## **Contents** HP E1445A AFG Module User's Manual

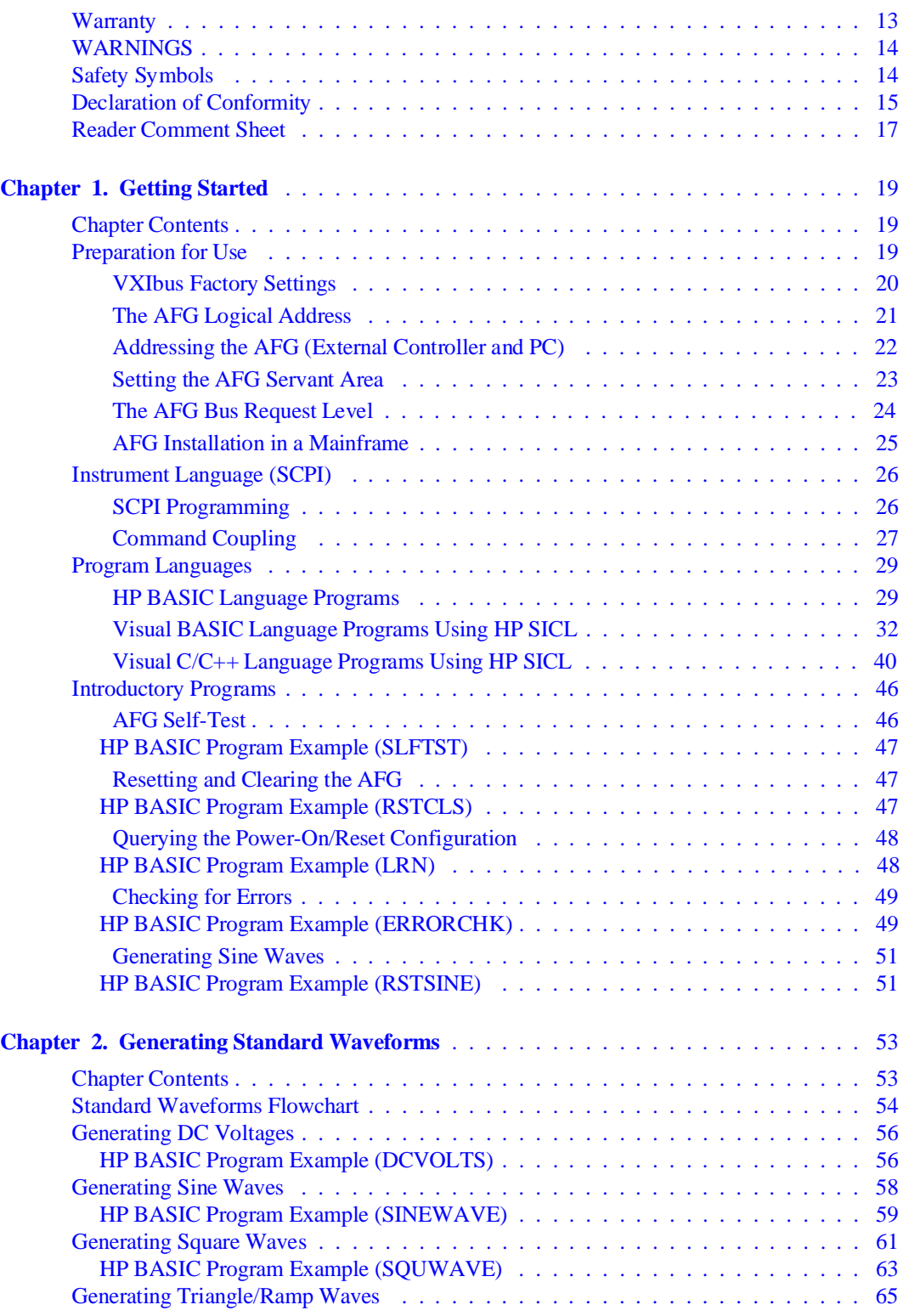

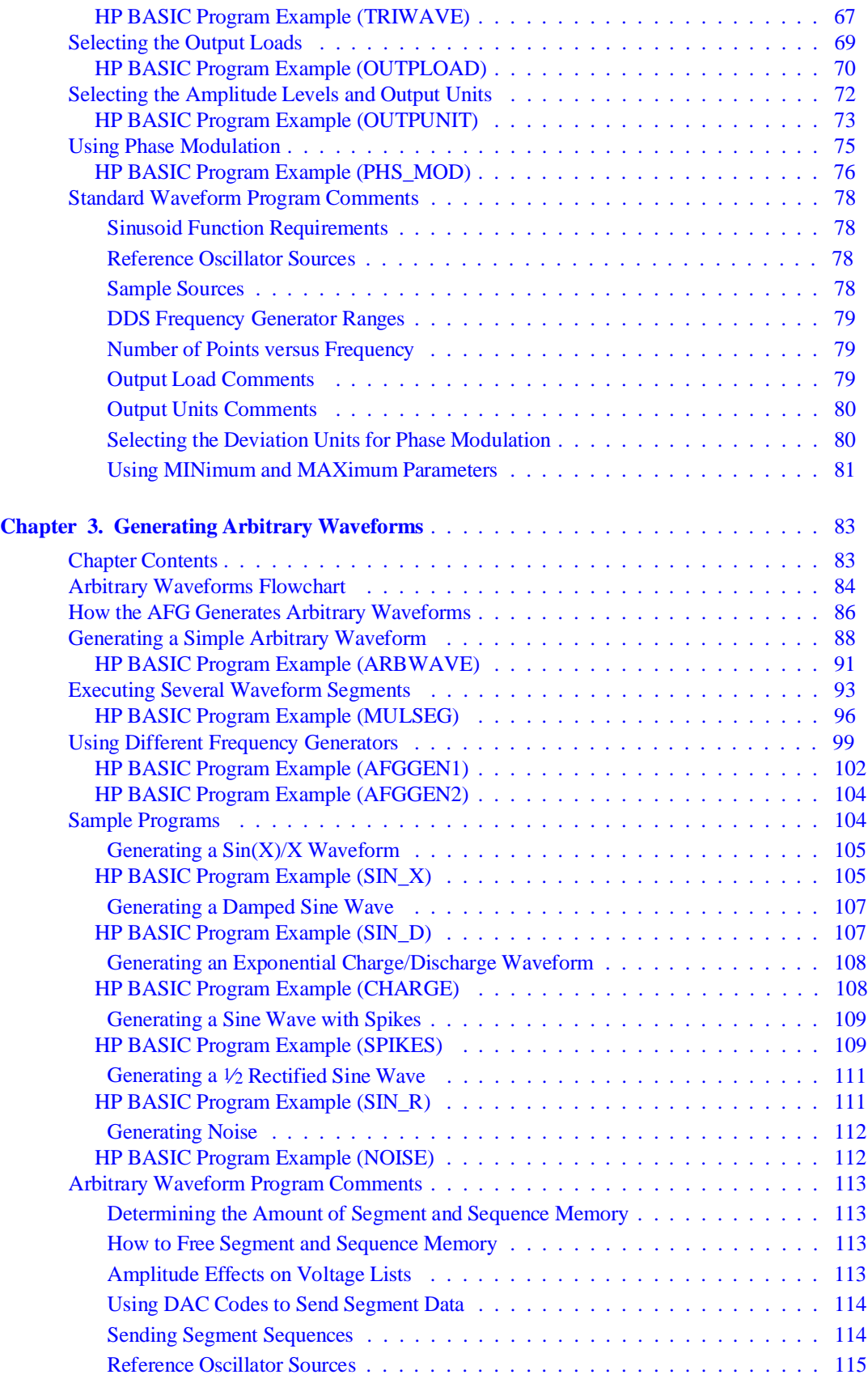

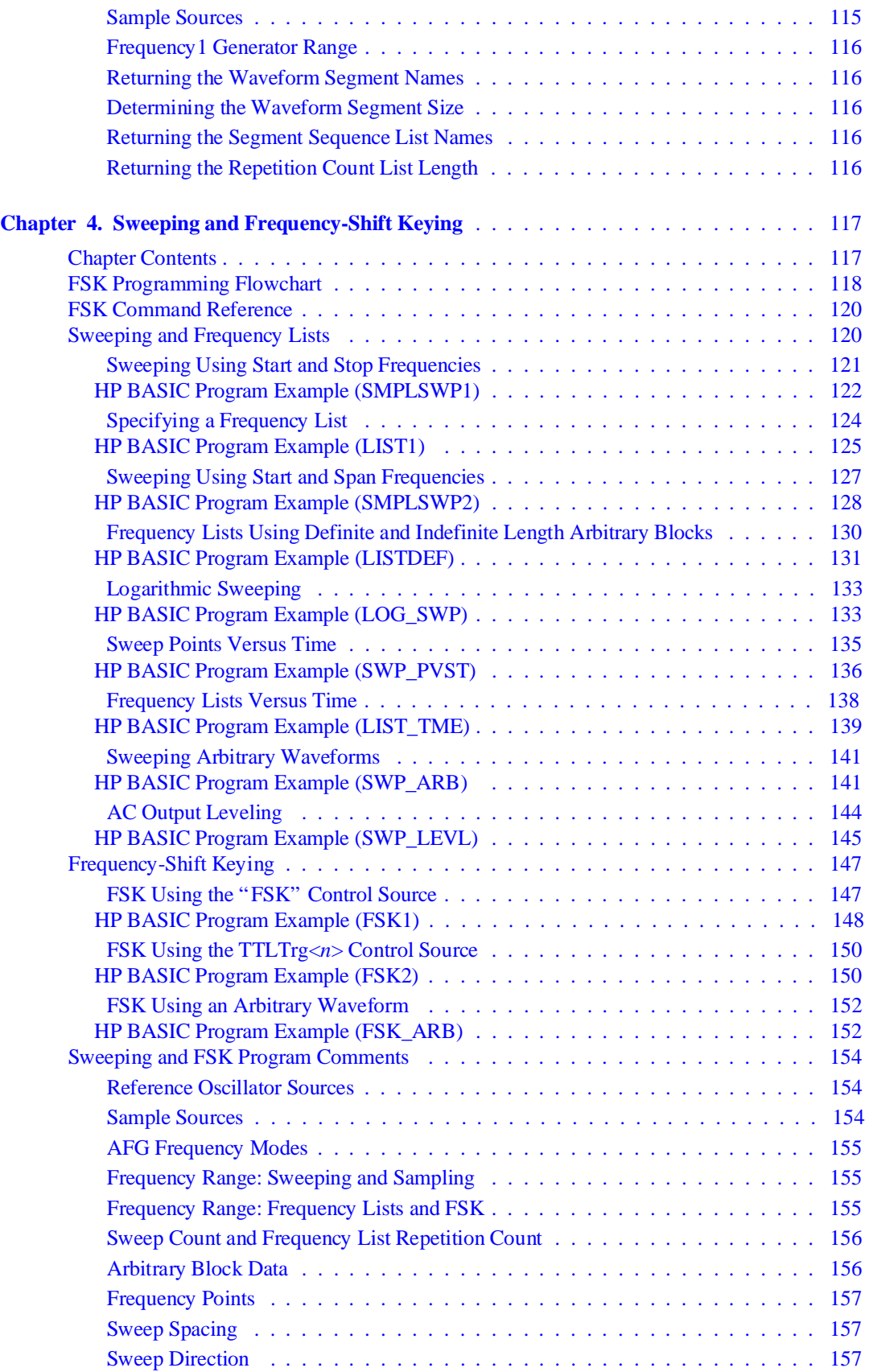

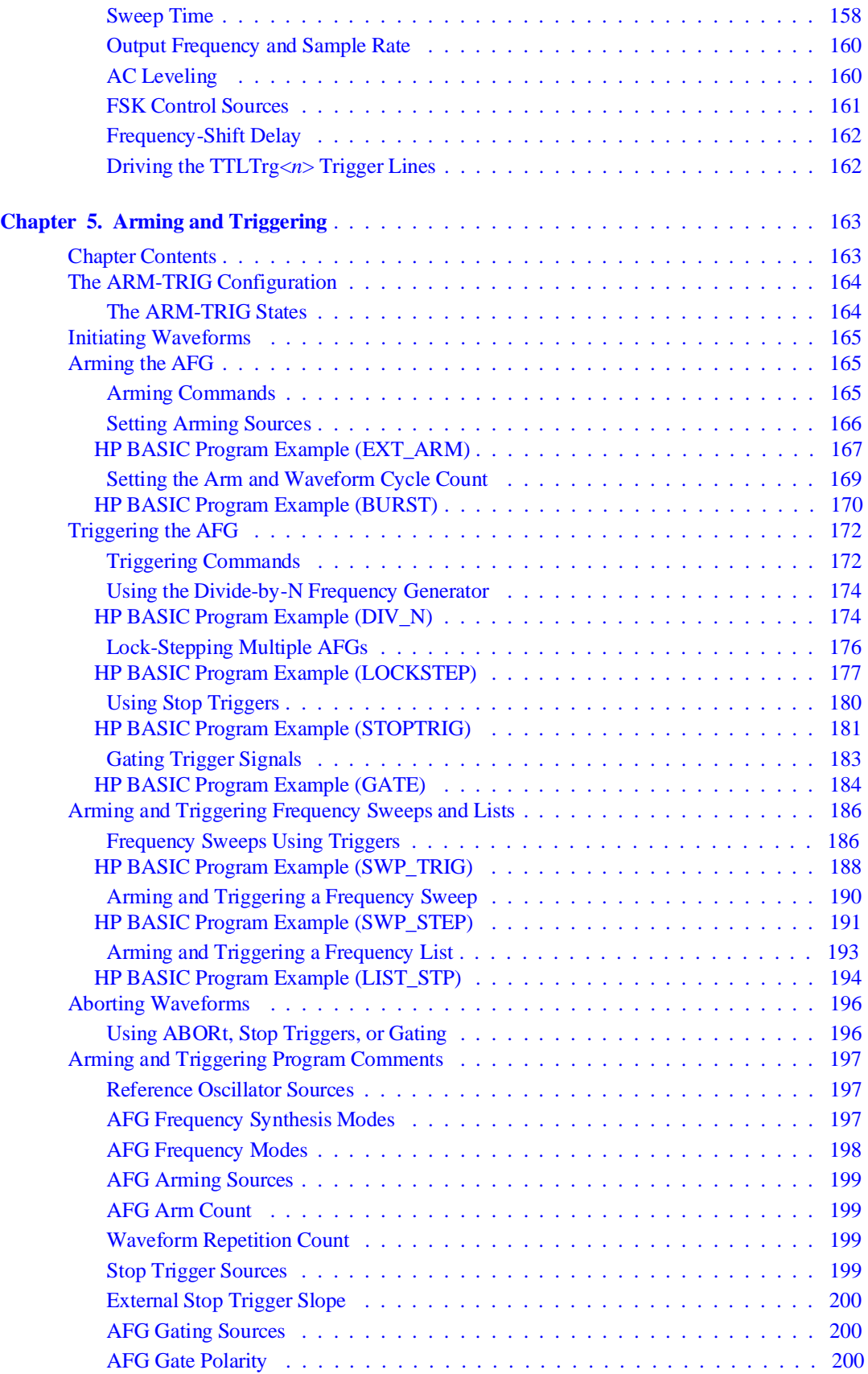

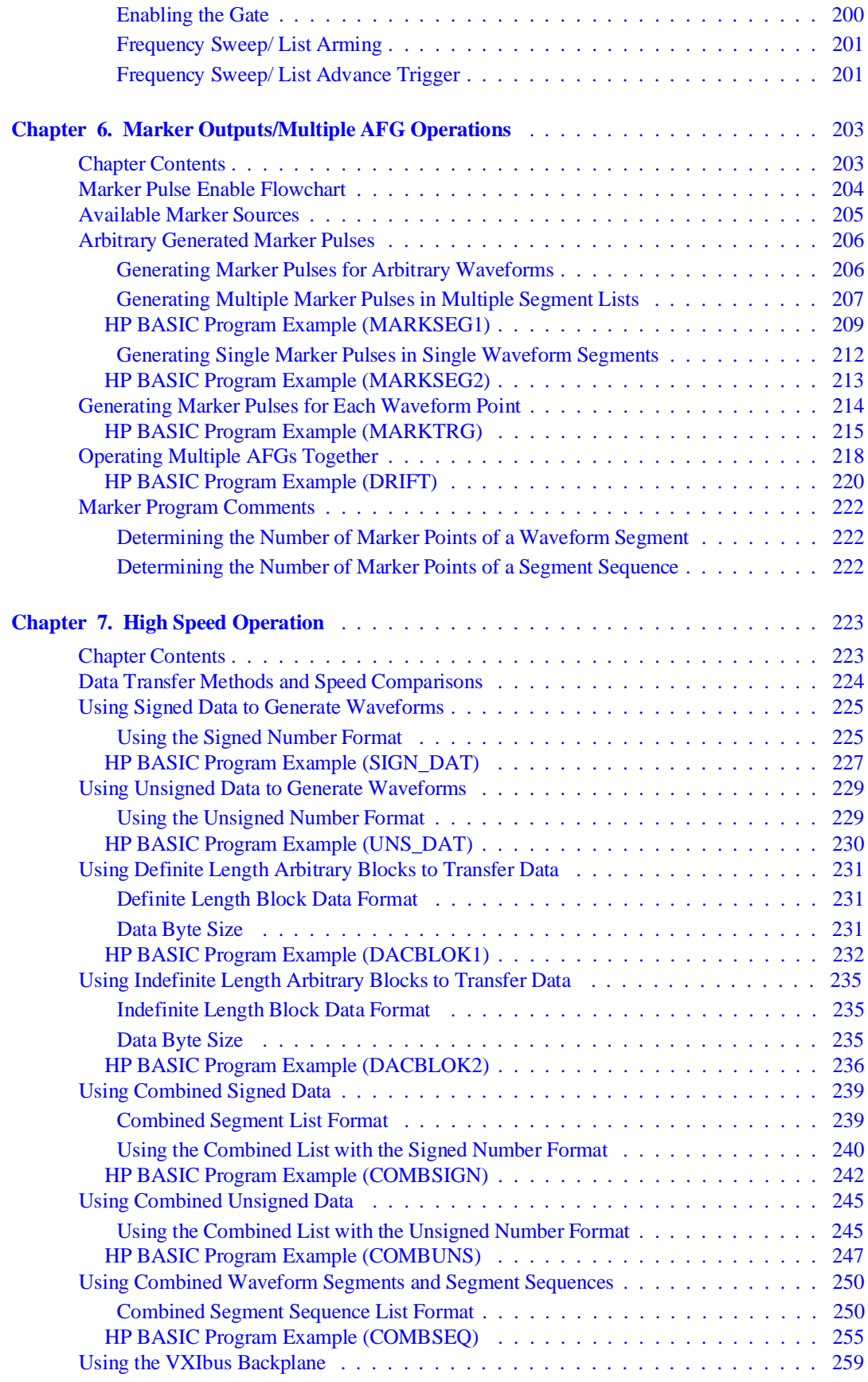

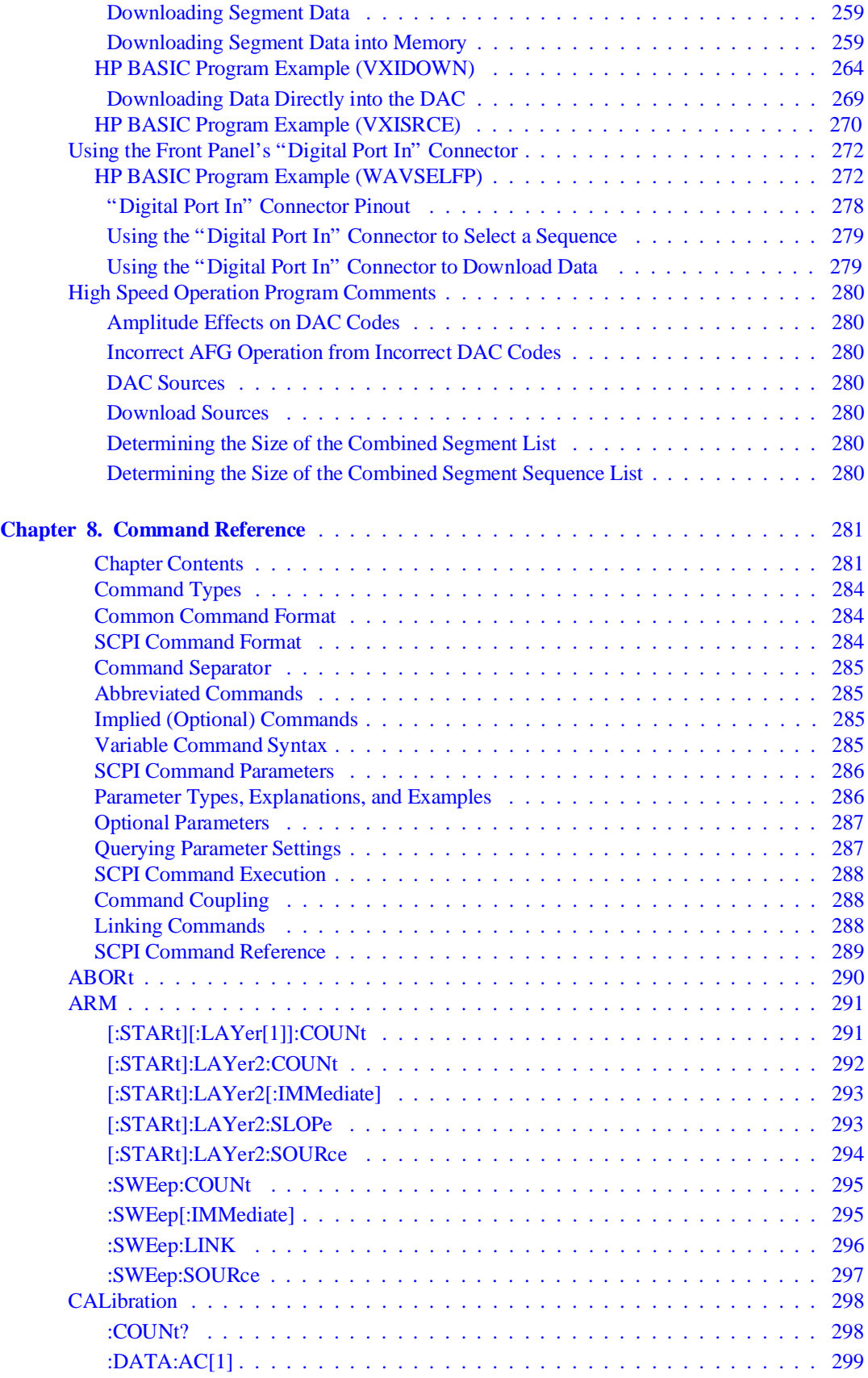

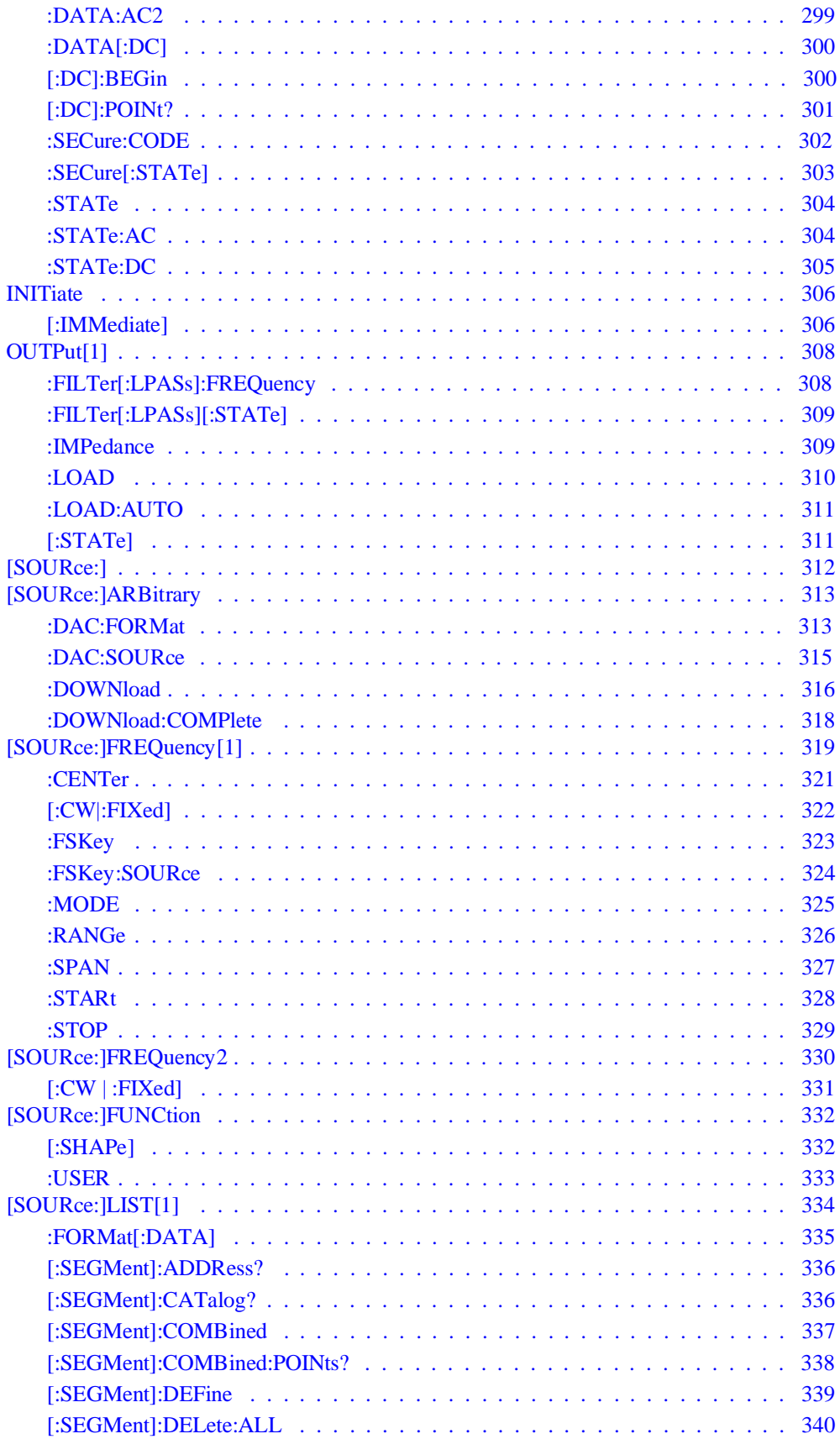

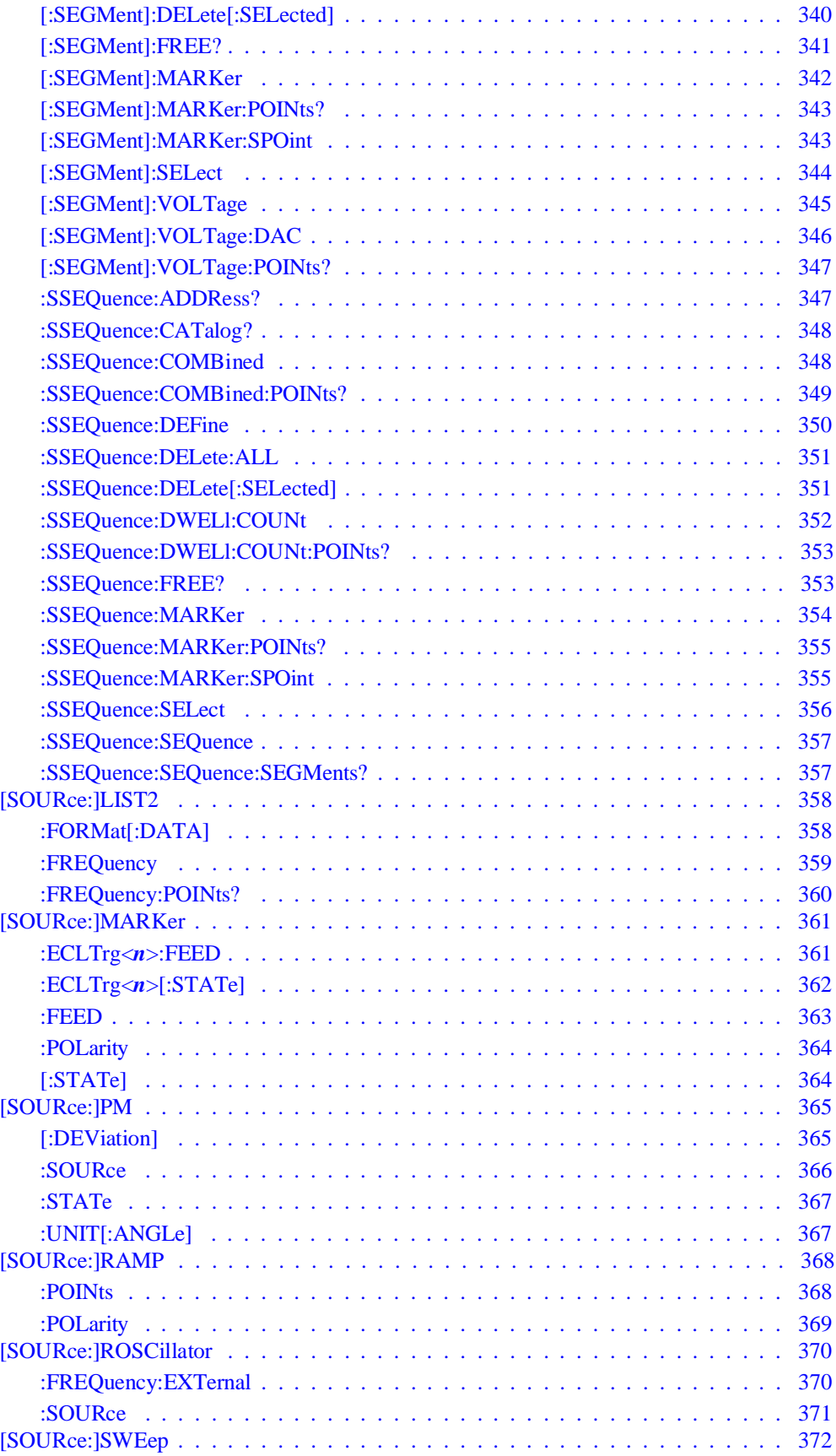

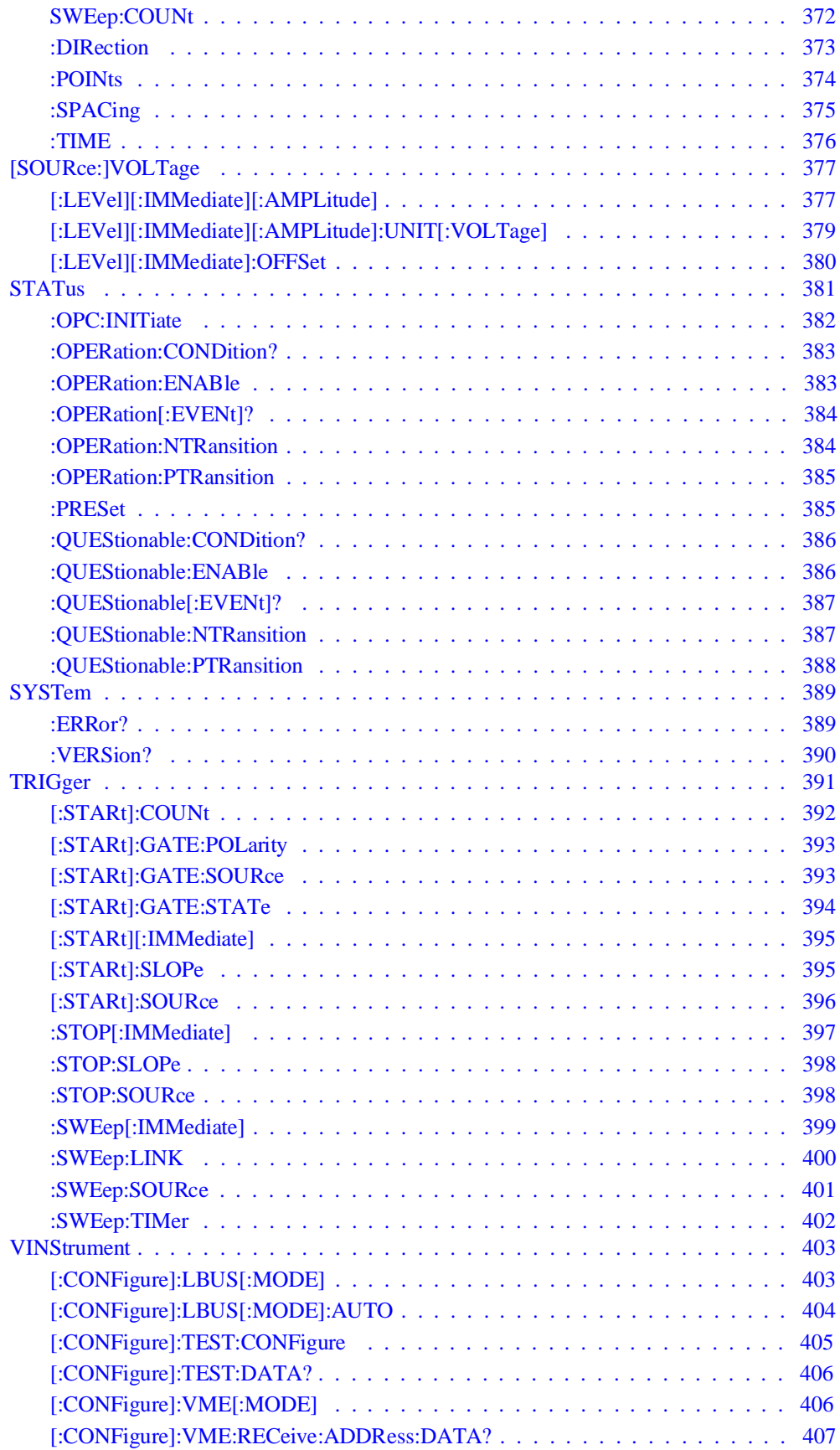

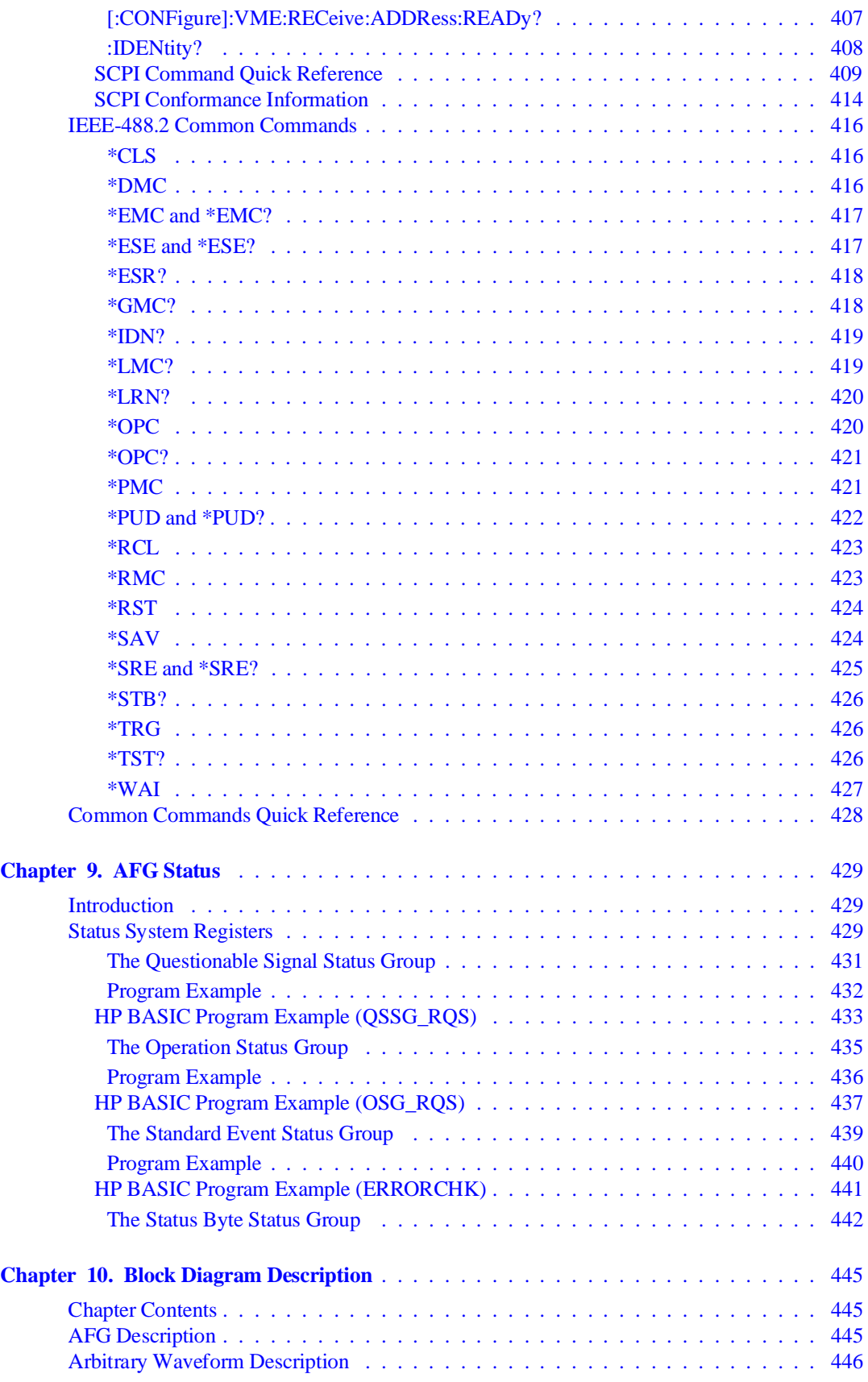

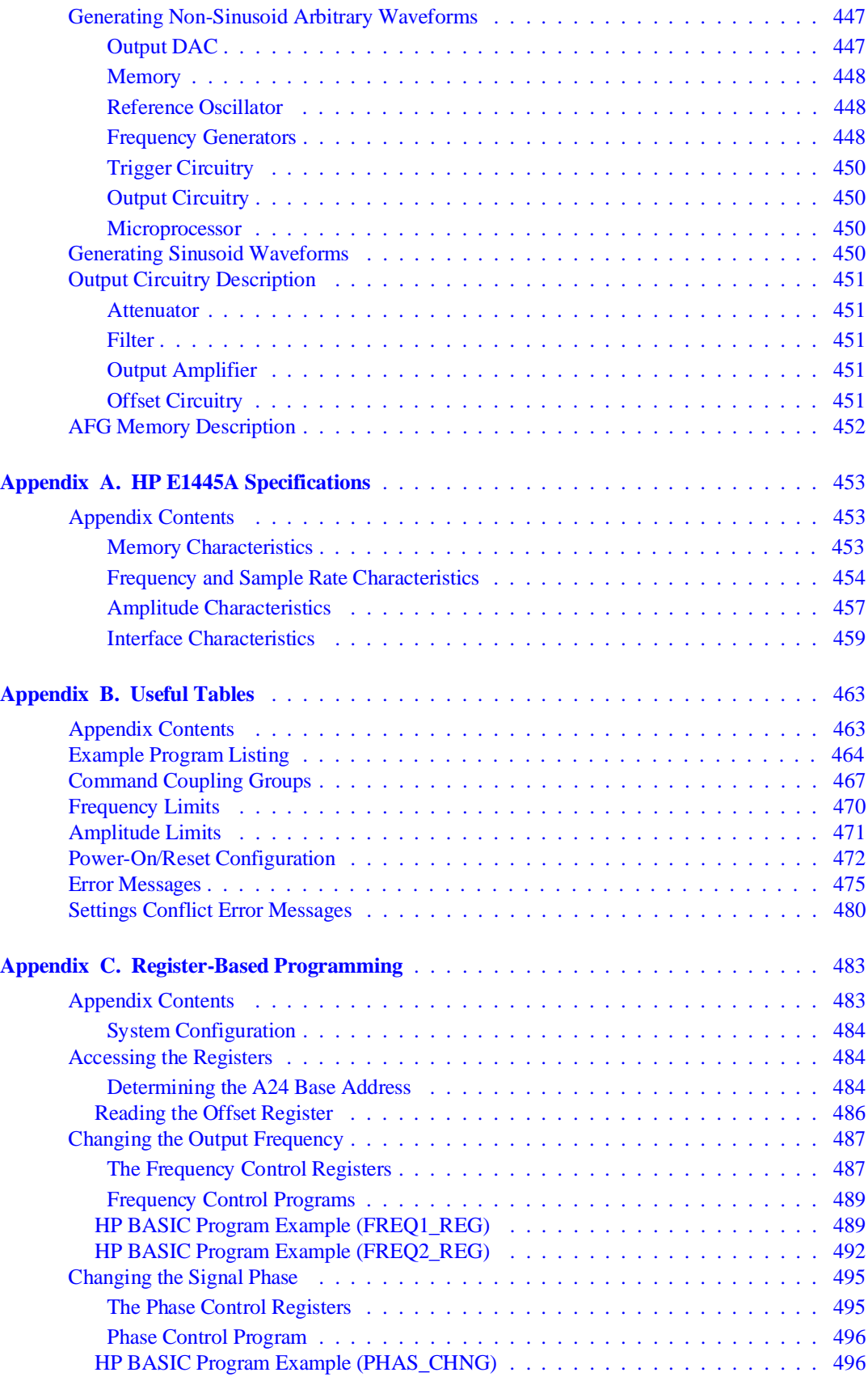

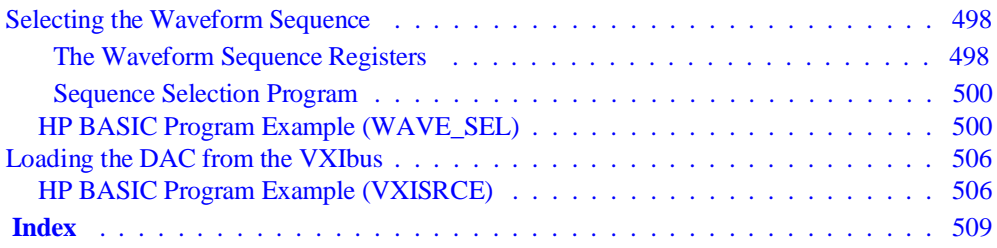

### <span id="page-12-0"></span>**Certification**

Hewlett-Packard Company certifies that this product met its published specifications at the time of shipment from the factory. Hewlett-Packard further certifies that its calibration measurements are traceable to the United States National Institute of Standards and Technology (formerly National Bureau of Standards), to the extent allowed by that organization's calibration facility, and to the calibration facilities of other International Standards Organization members.

#### **Warranty**

This Hewlett-Packard product is warranted against defects in materials and workmanship for a period of three years from date of shipment. Duration and conditions of warranty for this product may be superseded when the product is integrated into (becomes a part of) other HP products. During the warranty period, Hewlett-Packard Company will, at its option, either repair or replace products which prove to be defective.

For warranty service or repair, this product must be returned to a service facility designated by Hewlett-Packard (HP). Buyer shall prepay shipping charges to HP and HP shall pay shipping charges to return the product to Buyer. However, Buyer shall pay all shipping charges, duties, and taxes for products returned to HP from another country.

HP warrants that its software and firmware designated by HP for use with a product will execute its programming instructions when properly installed on that product. HP does not warrant that the operation of the product, or software, or firmware will be uninterrupted or error free.

### **Limitation Of Warranty**

The foregoing warranty shall not apply to defects resulting from improper or inadequate maintenance by Buyer, Buyer-supplied products or interfacing, unauthorized modification or misuse, operation outside of the environmental specifications for the product, or improper site preparation or maintenance.

The design and implementation of any circuit on this product is the sole responsibility of the Buyer. HP does not warrant the Buyer's circuitry or malfunctions of HP products that result from the Buyer's circuitry. In addition, HP does not warrant any damage that occurs as a result of the Buyer's circuit or any defects that result from Buyer-supplied products.

NO OTHER WARRANTY IS EXPRESSED OR IMPLIED. HP SPECIFICALLY DISCLAIMS THE IMPLIED WARRANTIES OF MERCHANTABILITY AND FITNESS FOR A PARTICULAR PURPOSE.

### **Exclusive Remedies**

THE REMEDIES PROVIDED HEREIN ARE BUYER'S SOLE AND EXCLUSIVE REMEDIES. HP SHALL NOT BE LIABLE FOR ANY DIRECT, INDIRECT, SPECIAL, INCIDENTAL, OR CONSEQUENTIAL DAMAGES, WHETHER BASED ON CON-TRACT, TORT, OR ANY OTHER LEGAL THEORY.

### **Notice**

The information contained in this document is subject to change without notice. HEWLETT-PACKARD (HP) MAKES NO WAR-RANTY OF ANY KIND WITH REGARD TO THIS MATERIAL, INCLUDING, BUT NOT LIMITED TO, THE IMPLIED WAR-RANTIES OF MERCHANTABILITY AND FITNESS FOR A PARTICULAR PURPOSE. HP shall not be liable for errors contained herein or for incidental or consequential damages in connection with the furnishing, performance or use of this material. This document contains proprietary information which is protected by copyright. All rights are reserved. No part of this document may be photocopied, reproduced, or translated to another language without the prior written consent of Hewlett-Packard Company. HP assumes no responsibility for the use or reliability of its software on equipment that is not furnished

### **U.S. Government Restricted Rights**

The Software and Documentation have been developed entirely at private expense. They are delivered and licensed as "commercial computer software" as defined in DFARS 252.227-7013 (October 1988), DFARS 252.211.7015 (May 1991) or DFARS 252.227-7014 (June 1995), as a "commercial item" as defined in FAR 2.101(a), or as "Restricted computer software" as defined in FAR 52.227-19 (June 1987) (or any equivalent agency regulation or contract clause), whichever is applicable. You have only those rights provided for such Software and Documentation by the applicable FAR or DFARS clause or the HP standard software agreement for the product involved.

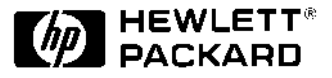

HP E1445A User's Manual Edition 3 Copyright © 1997 Hewlett-Packard Company. All Rights Reserved.

### <span id="page-13-0"></span>**Documentation History**

All Editions and Updates of this manual and their creation date are listed below. The first Edition of the manual is Edition 1. The Edition number increments by 1 whenever the manual is revised. Updates, which are issued between Editions, contain replacement pages to correct or add additional information to the current Edition of the manual. Whenever a new Edition is created, it will contain all of the Update information for the previous Edition. Each new Edition or Update also includes a revised copy of this documentation history page.

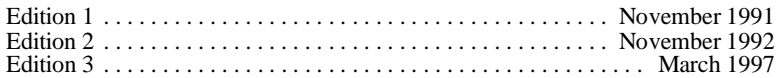

### **Trademarks**

Windows® is a U.S. registered trademark of Microsoft Corporation. Microsoft® is a U.S. registered trademark of Microsoft Corporation.

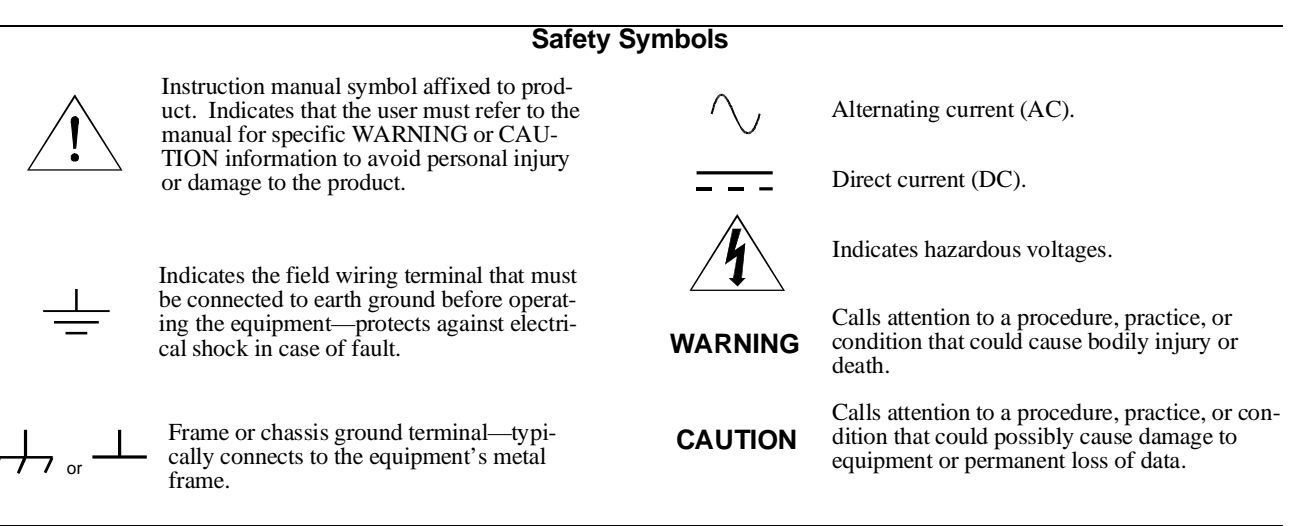

**WARNINGS**

**The following general safety precautions must be observed during all phases of operation, service, and repair of this product. Failure to comply with these precautions or with specific warnings elsewhere in this manual violates safety standards of design, manufacture, and intended use of the product. Hewlett-Packard Company assumes no liability for the customer's failure to comply with these requirements.**

**Ground the equipment**: For Safety Class 1 equipment (equipment having a protective earth terminal), an uninterruptible safety earth ground must be provided from the mains power source to the product input wiring terminals or supplied power cable.

#### **DO NOT operate the product in an explosive atmosphere or in the presence of flammable gases or fumes.**

For continued protection against fire, replace the line fuse(s) only with fuse(s) of the same voltage and current rating and type. DO NOT use repaired fuses or short-circuited fuse holders.

**Keep away from live circuits:** Operating personnel must not remove equipment covers or shields. Procedures involving the removal of covers or shields are for use by service-trained personnel only. Under certain conditions, dangerous voltages may exist even with the equipment switched off. To avoid dangerous electrical shock, DO NOT perform procedures involving cover or shield removal unless you are qualified to do so.

**DO NOT operate damaged equipment:** Whenever it is possible that the safety protection features built into this product have been impaired, either through physical damage, excessive moisture, or any other reason, REMOVE POWER and do not use the product until safe operation can be verified by service-trained personnel. If necessary, return the product to a Hewlett-Packard Sales and Service Office for service and repair to ensure that safety features are maintained.

**DO NOT service or adjust alone:** Do not attempt internal service or adjustment unless another person, capable of rendering first aid and resuscitation, is present.

**DO NOT substitute parts or modify equipment:** Because of the danger of introducing additional hazards, do not install substitute parts or perform any unauthorized modification to the product. Return the product to a Hewlett-Packard Sales and Service Office for service and repair to ensure that safety features are maintained.

<span id="page-14-0"></span>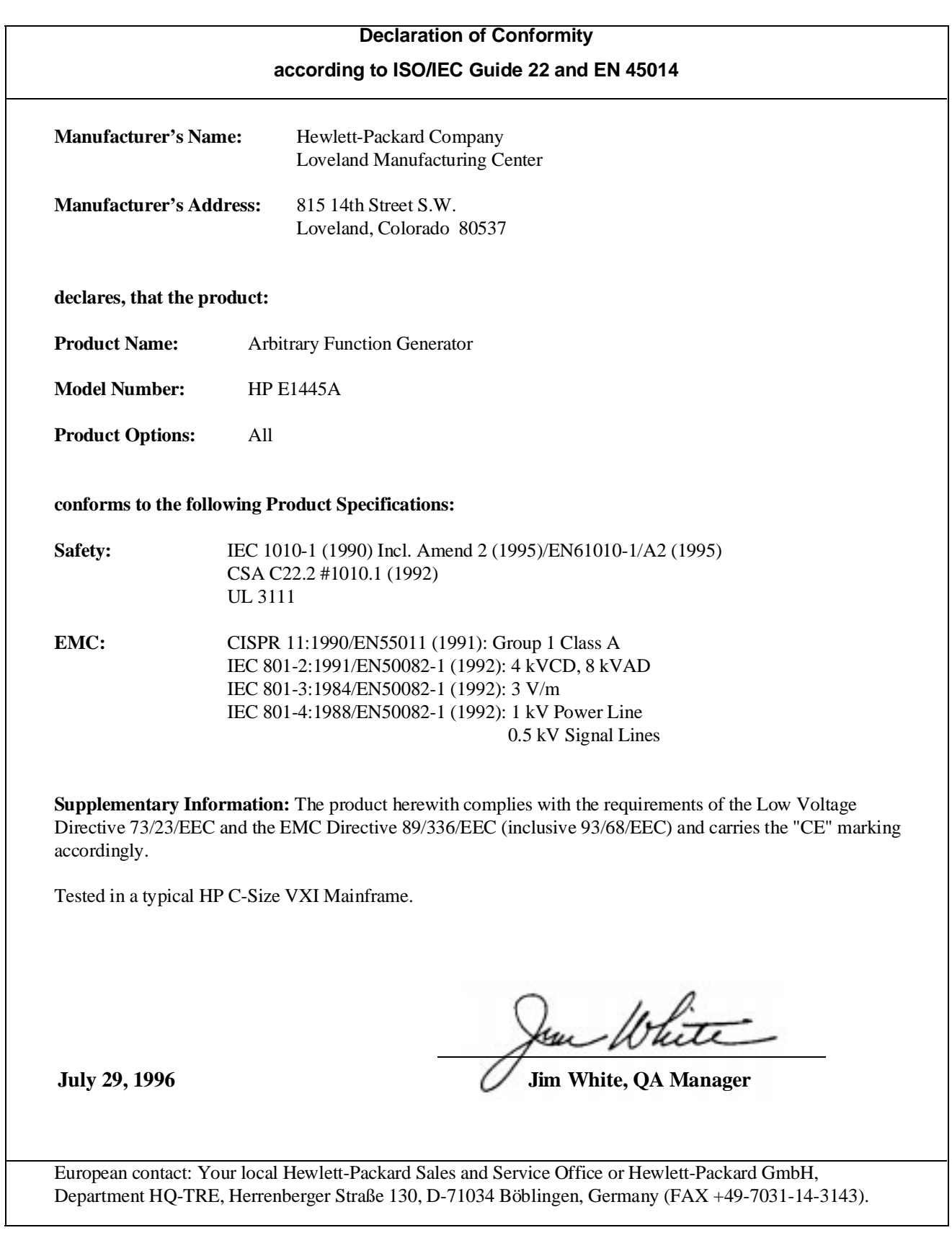

<span id="page-16-0"></span>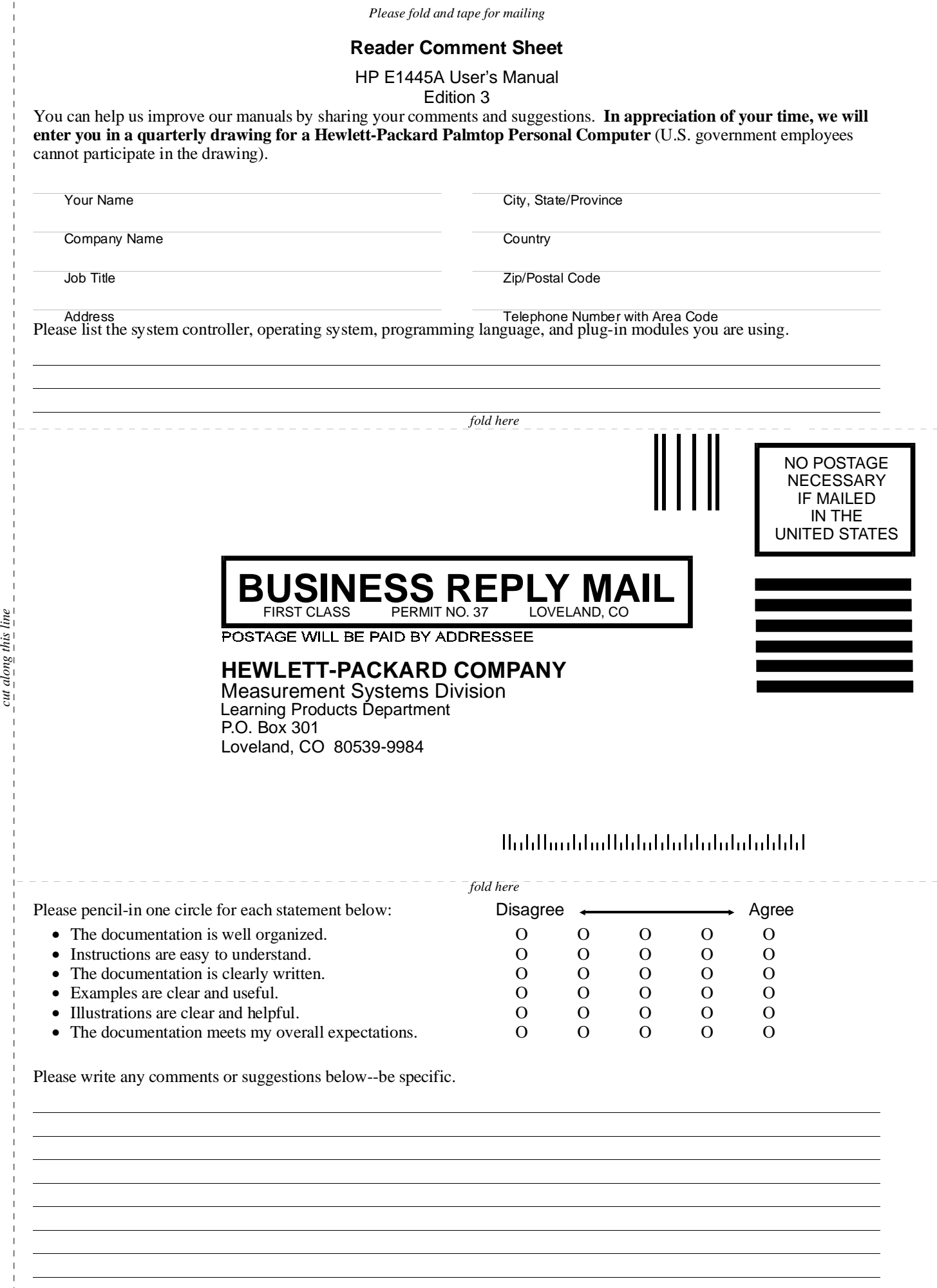

# <span id="page-18-0"></span>**Chapter Contents**

This chapter shows you how to configure, install, and begin using the HP E1445A Arbitrary Function Generator (AFG). The main sections of this chapter include:

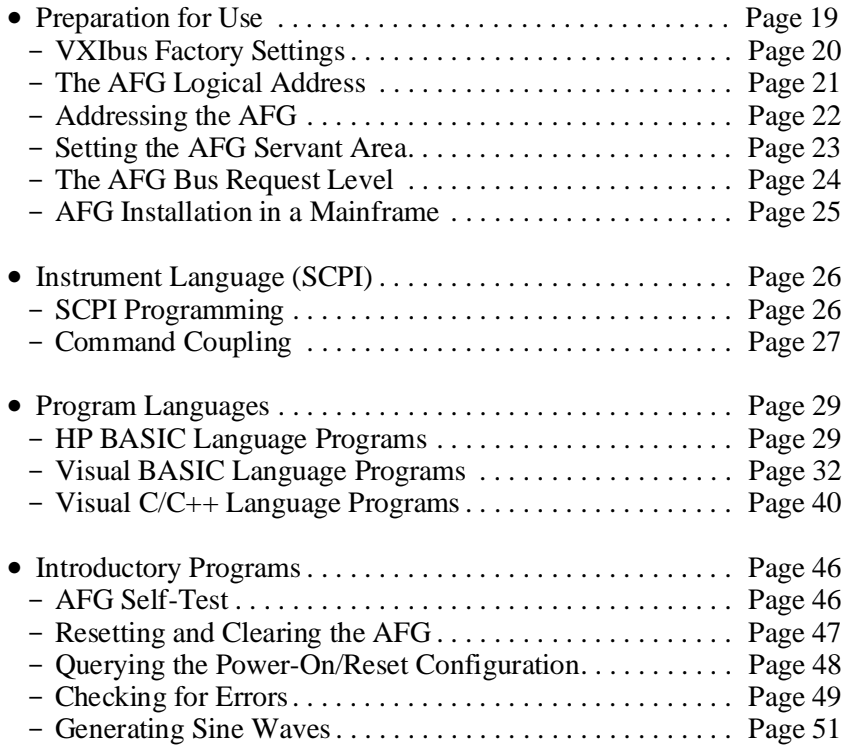

# **Preparation for Use**

This section contains the HP E1445A AFG VXIbus information required to configure the device and install it in the HP 75000 Series C mainframe.

**Note** The following VXIbus configuration information pertains to the HP E1445A Arbitrary Function Generator. For more (VXIbus) system configuration information, refer to the *C-Size VXIbus Systems Configuration Guide*.

<span id="page-19-0"></span>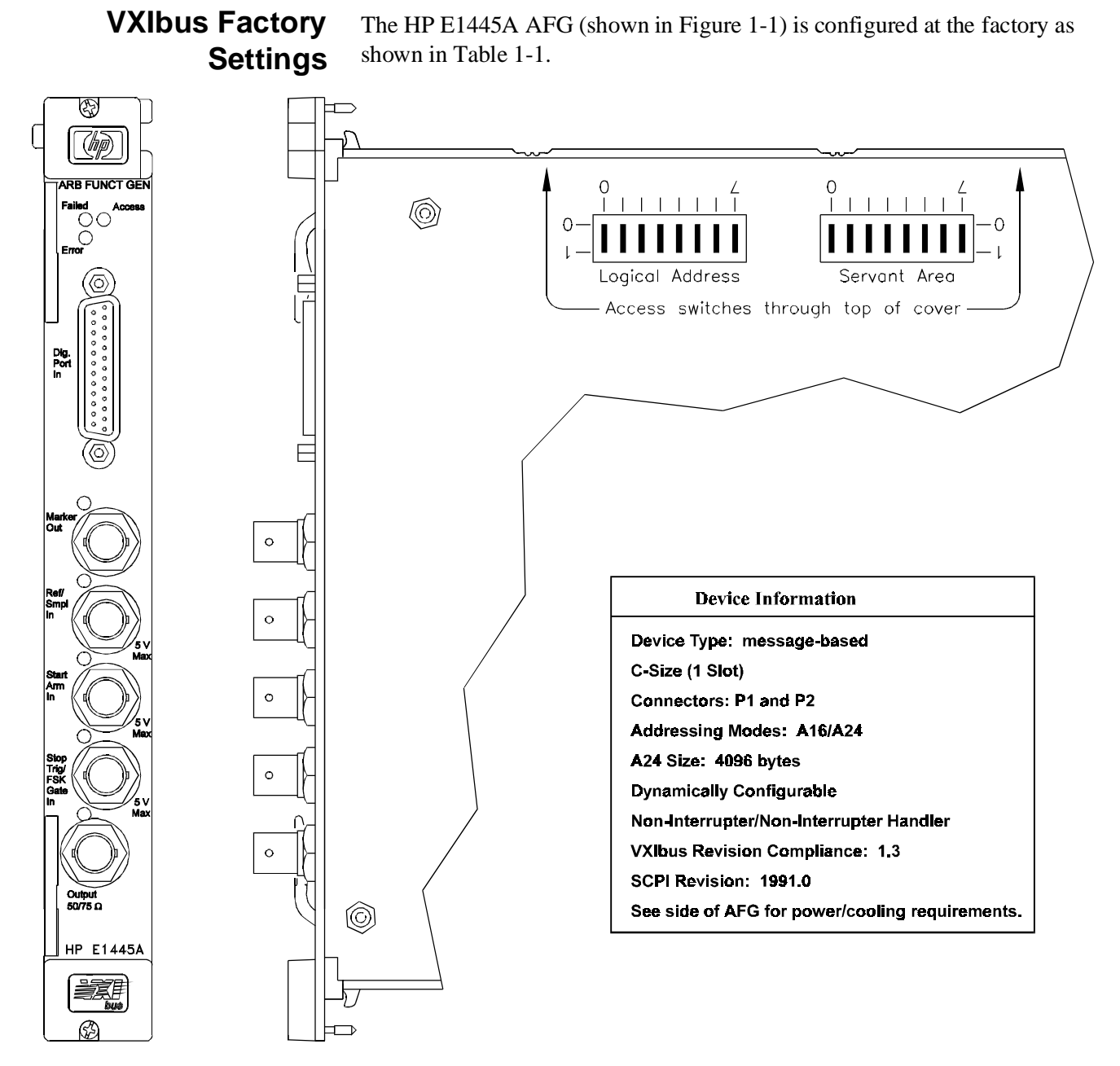

**Figure 1-1. The HP E1445A Arbitrary Function Generator**

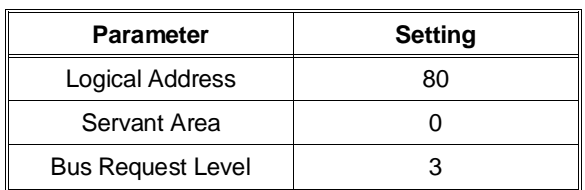

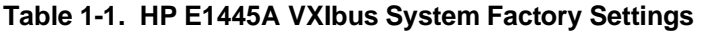

<span id="page-20-0"></span>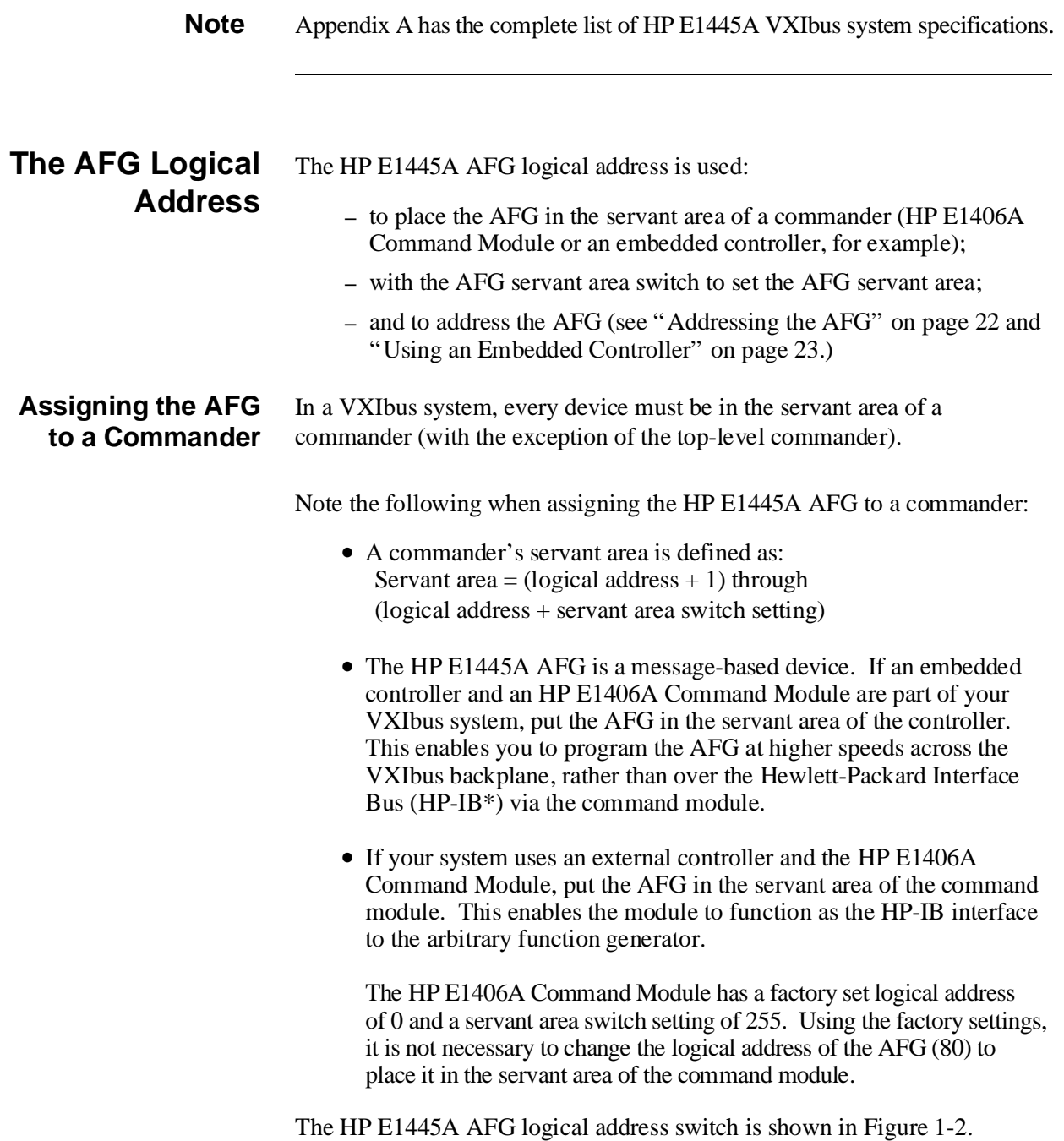

\* HP-IB is Hewlett-Packard's implementation of IEEE Std. 488.1-1978

<span id="page-21-0"></span>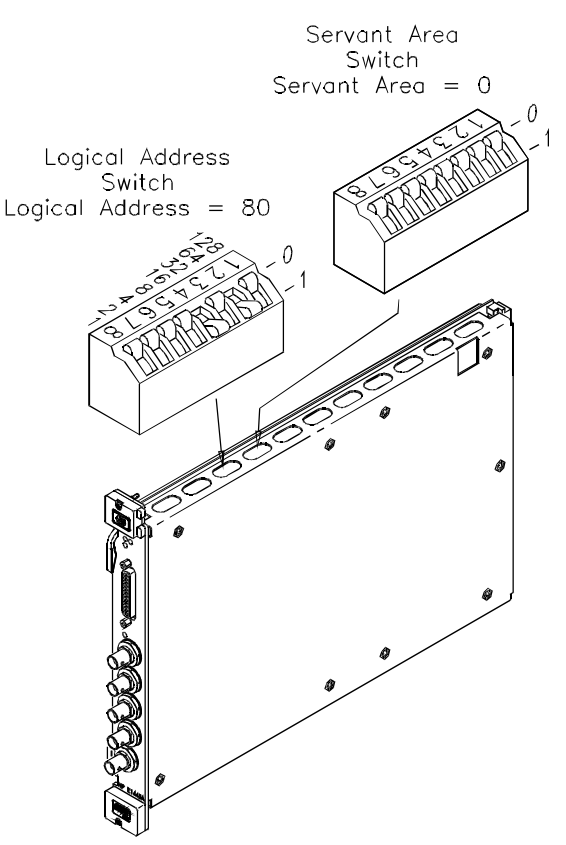

**Figure 1-2. HP E1445A Logical Address and Servant Area Switch Location**

## **Addressing the AFG (External Controller and PC)**

Devices in the C-size mainframe and in the servant area of the HP E1406A Command Module are located by an HP-IB address. The HP-IB address is a combination of the controller's interface select code, the command module's primary HP-IB address, and the device's secondary HP-IB address. An address in this form in a HP BASIC statement appears as:

OUTPUT 70910;"SOUR:ROSC:SOUR INT1;:TRIG:STAR:SOUR INT1"

**Interface Select Code (7):** This code is determined by the address of the HP-IB interface card in the controller. In most Hewlett-Packard controllers, this card has a factory set address of 7, including the HP 82340/82341 HP-IB Interface Card (this card was used with an HP Vectra PC to create the Visual BASIC and Visual C/C++ example programs).

**Primary HP-IB Address (09):** This is the address of the HP-IB port on the command module. Valid addresses are 0 to 30. The module has a factory set address of 9.

**Secondary HP-IB Address (10):** This address is derived from the logical address of the device (AFG) by dividing the logical address by 8. Thus, for the HP E1445A AFG factory set logical address of 80, the secondary address is 10.

<span id="page-22-0"></span>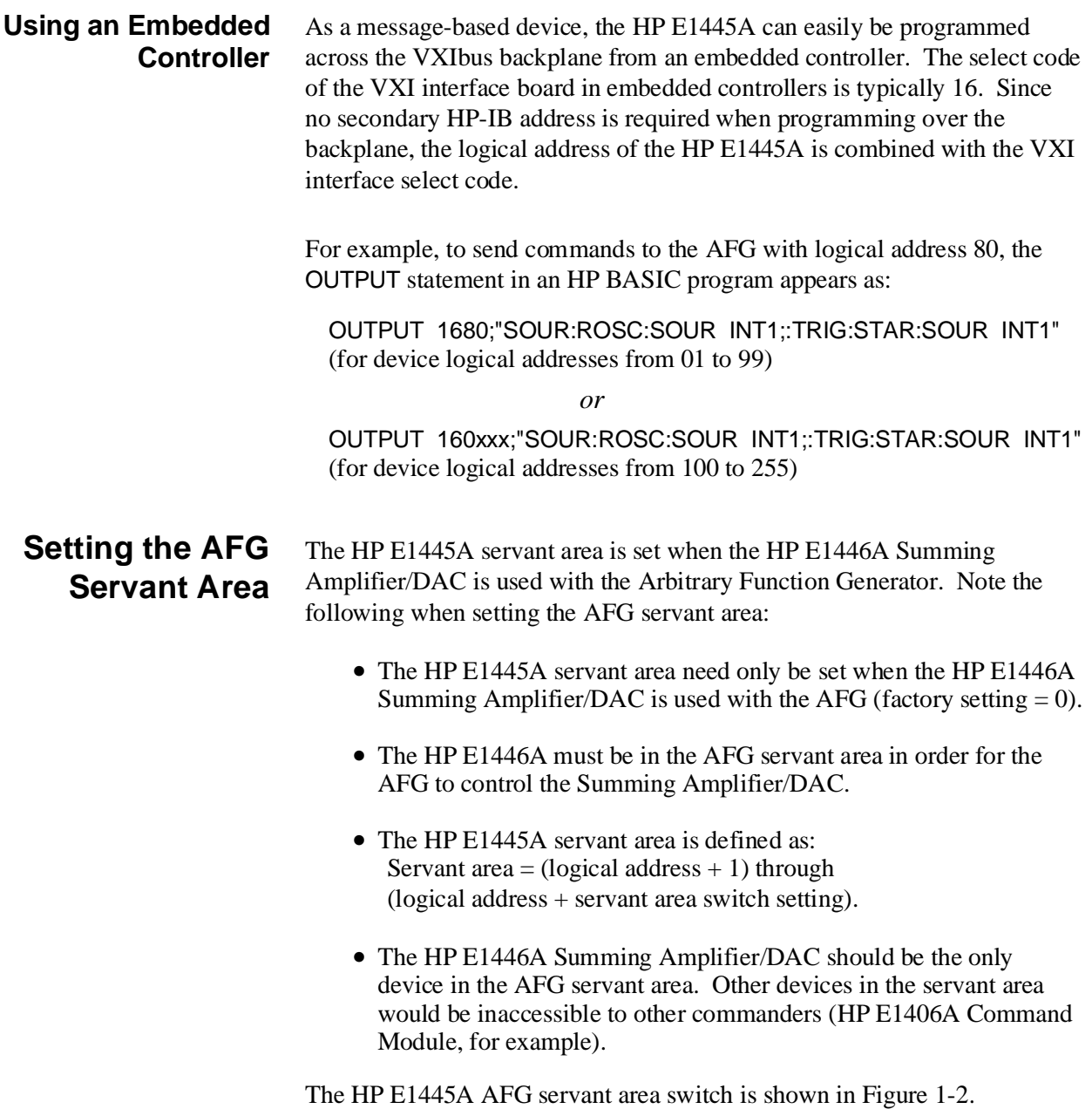

### <span id="page-23-0"></span>**The AFG Bus Request Level**

**Bus Request Level Guidelines**

- The bus request level is a priority at which the HP E1445A can request the use of the Data Transfer Bus.
	- There are four bus request lines (BG0–BG3) from which one is selected (Fi[gure 1-3\).](#page-18-0) [B](#page-23-0)us request line 3 has the highest priority, bus request line 0 has the lowest priority.
	- It is not necessary to change the bus request level setting (BG3) on the AFG. (More information on the Data Transfer Bus can be found in the *C-Size VXIbus Systems Configuration Guide*.)

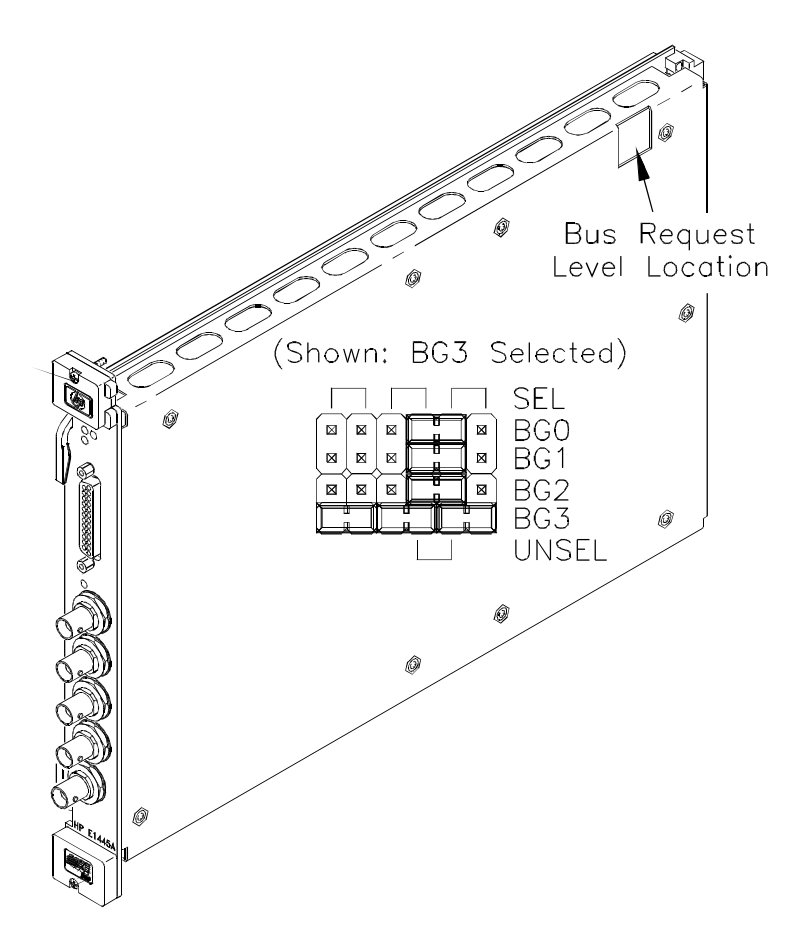

**Figure 1-3. Setting the AFG Bus Request Level**

## <span id="page-24-0"></span>**AFG Installation in a Mainframe**

The HP E1445A may be installed in any slot (except slot 0) in a C-size VXIbus mainframe. If an HP E1446A Summing Amplifier/DAC is part of your system, the amplifier *should* be installed in a slot next to the HP E1445A.

To install in a mainframe:

- 1. Set the extraction levers out. Slide the module into any slot (except slot 0) until the backplane connectors touch.
- 2. Seat the module by moving the levers toward each other.
- 3. Tighten the top and bottom screws to secure the module in the mainframe.

**Note** For compliance with European EMI standards, order the Backplane Connector Shield Kit HP Part Number E1400-80920.

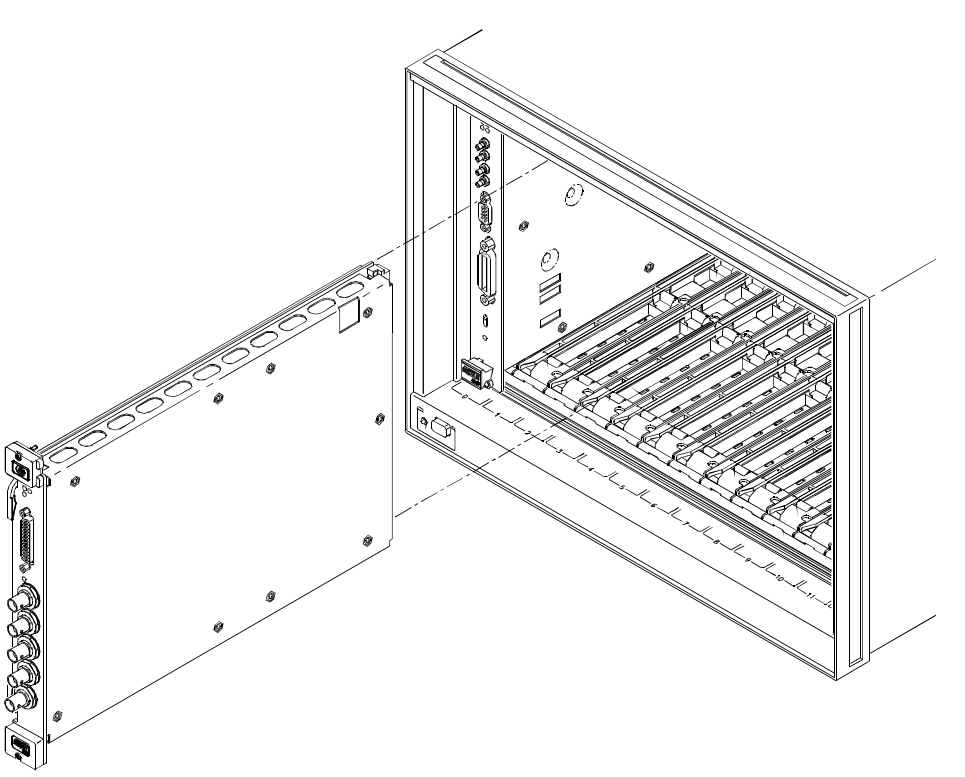

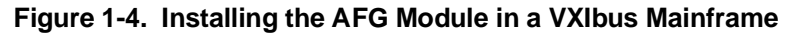

**Removing a Module** To remove a module from a mainframe:

- 1. Loosen the top and bottom screws securing the module in the mainframe.
- 2. Move the extraction levers away from each other. As the levers are moved, the module will detach from the backplane connectors.
- 3. Slide the module out.

<span id="page-25-0"></span>**Note** The extraction levers will not seat and unseat the backplane connectors on older HP VXIbus mainframes and non-HP mainframes. You must manually seat the connectors by pushing the module into the mainframe until the front panel is flush with the front of the mainframe. The extraction levers may be used to guide or remove the module.

# **Instrument Language (SCPI)**

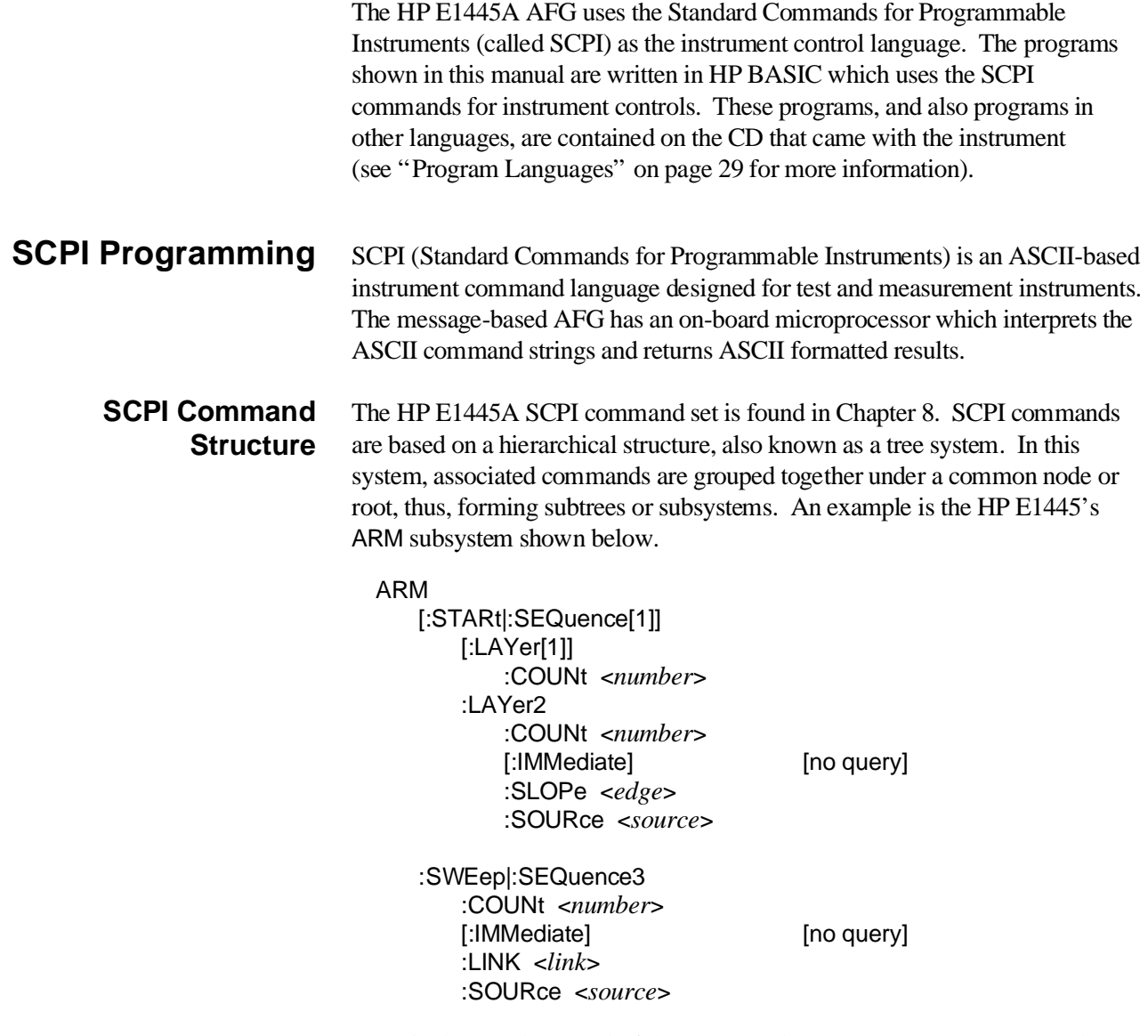

ARM is the root keyword of the command, [:STARt|:SEQuence[1]] and :SWEep|:SEQuence3 are second-level keywords, [:LAYer[1]] and :LAYer2

<span id="page-26-0"></span>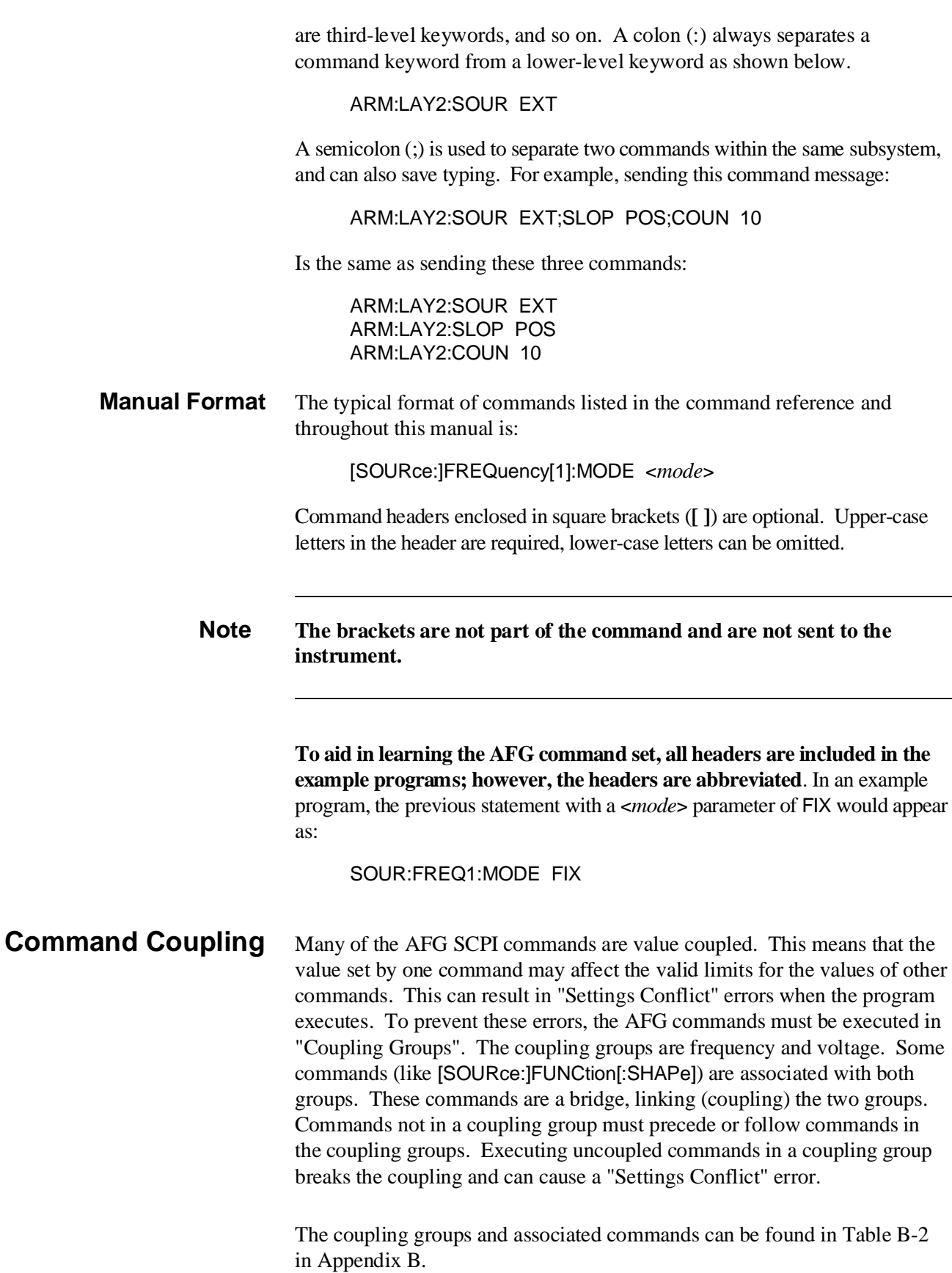

### <span id="page-27-0"></span>**Executing Coupled Commands**

Command coupling determines the AFG programming sequence. The high-level sequence, based on the coupling groups, is shown in Fi[gure 1-5.](#page-18-0)

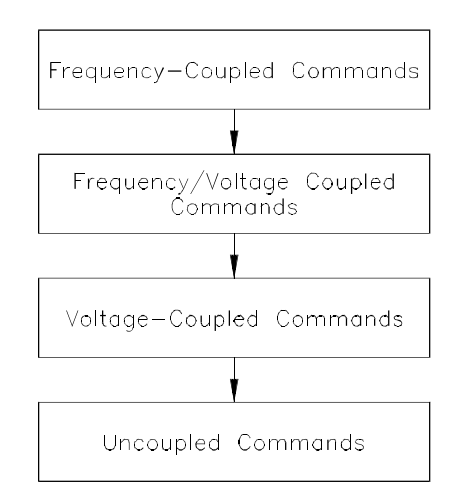

**Figure 1-5. High-Level HP E1445A Programming Sequence**

Coupled commands must be contiguous and executed in the same program statement. This is done by placing the commands in the same program line, or by suppressing the end-of-line terminator until the last (coupled) command has been sent.

To send multiple commands in a single line or in a single statement, the commands are linked with a semicolon (;) and a colon (:). This is illustrated in the following lines:

SOUR:ROSC:SOUR INT2;:TRIG:STAR:SOUR INT2 *or* SOUR:ROSC:SOUR INT2; :TRIG:STAR:SOUR INT2

Both techniques are used in the programs found throughout this manual.

Note that the semicolon (;) **and** colon (:) link commands within different subsystems. Only a semicolon (;) is required to link commands within the same subsystem (see "SCPI Command Structure" on p[age 26\).](#page-25-0)

**Note** See page 31 for information on suppressing the end-of-line terminator.

# <span id="page-28-0"></span>**Program Languages**

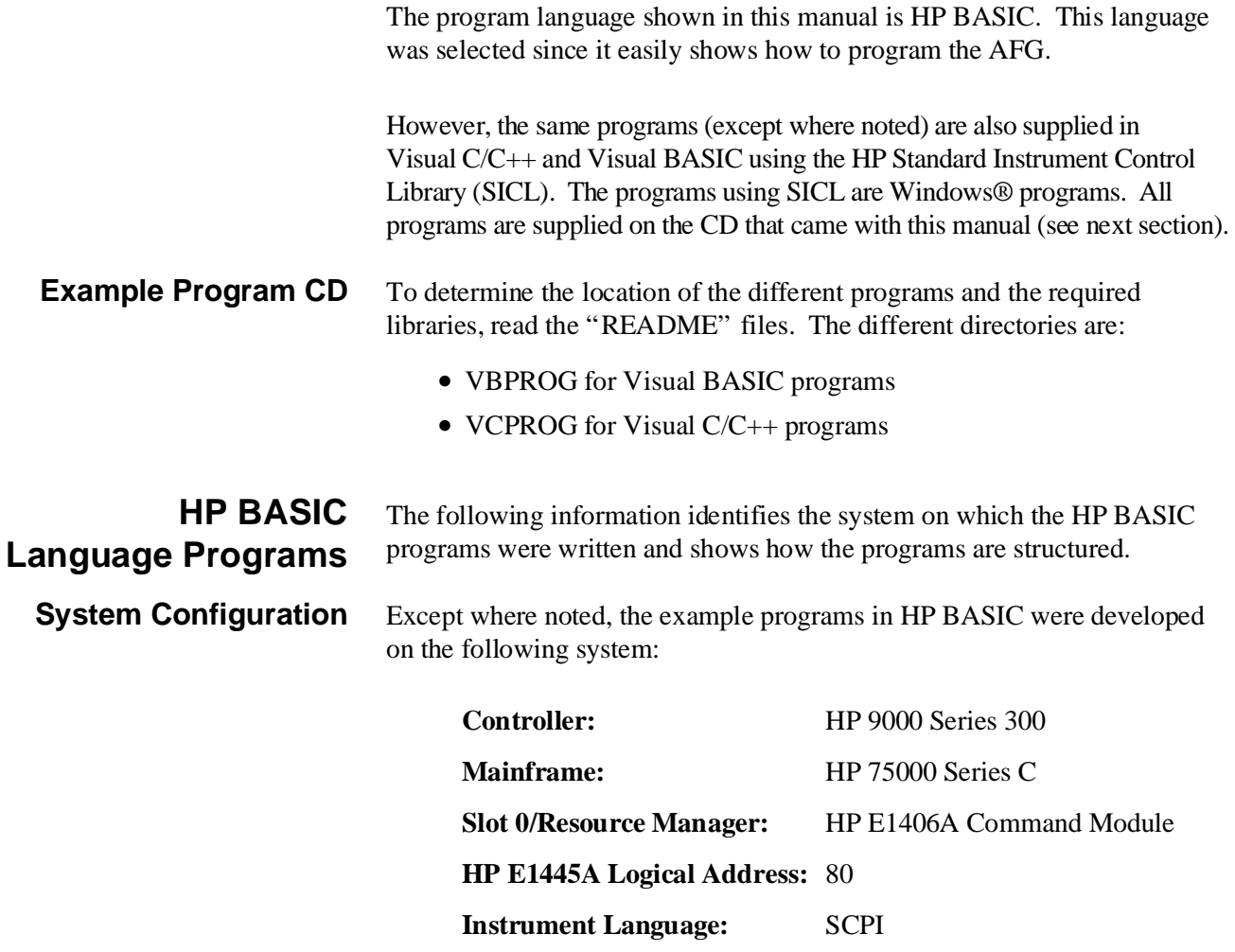

**Typical HP BASIC Example Program** The structure of an example program in HP BASIC is shown below. This program enables output leveling by sweeping.

- 1 !RE-STORE"SWP\_LEVL"
- 2 !This program enables output leveling over the 0 Hz to 10 MHz sweep.
- 3 !
- 10 !Assign I/O path between the computer and E1445A.
- 20 ASSIGN @Afg TO 70910
- 30 COM @Afg
- $40$
- 50 !Set up error checking
- 60 ON INTR 7 CALL Errmsg
- 70 ENABLE INTR 7;2
- 80 OUTPUT @Afg;"\*CLS"
- 90 OUTPUT @Afg;"\*SRE 32"
- 100 OUTPUT @Afg;"\*ESE 60"
- 110 !
- 120 !Call the subprograms
- 130 CALL Rst
- 140 CALL Swp\_levl
- 150
- 160 WAIT .1 !allow interrupt to be serviced
- 170 OFF INTR 7
- 180 END
- 190 !
- 200 SUB Swp\_levl
- 210 Swp\_levl: !Subprogram which sets output leveling for sweeping from
- 220 !0 TO 10 MHz
- 230 COM @Afg
- 240 OUTPUT @Afg;"SOUR:FREQ1:MODE SWE;"; !sweep mode 250 OUTPUT @Afg;" :SOUR:FREQ1:STAR 0;"; !start frequency 260 OUTPUT @Afg;" :SOUR:FREQ1:STOP 10E6;"; !stop frequency 270 OUTPUT @Afg;" :SOUR:SWE:COUN INF;" !sweep count 280 OUTPUT @Afg;":SOUR:FUNC:SHAP SIN;"; !function 290 OUTPUT @Afg;":SOUR:VOLT:LEV:IMM:AMPL 5 V" !amplitude 300 OUTPUT @Afg;"OUTP1:FILT:LPAS:FREQ 10 MHZ" !filter cutoff frequency 310 OUTPUT @Afg;"OUTP1:FILT:LPAS:STAT ON" !enable output filter 320 OUTPUT @Afg;"INIT:IMM" !wait-for-arm state 330 SUBEND 340 350 SUB Rst 360 Rst: !Subprogram which resets the E1445. 370 COM @Afg 380 OUTPUT @Afg;"\*RST;\*OPC?" lreset the AFG
- 390 ENTER @Afg;Complete
- 400 SUBEND
- 410 !
- 420 SUB Errmsg
- 430 Errmsg: !Subprogram which displays E1445 programming errors
- 440 COM @Afg

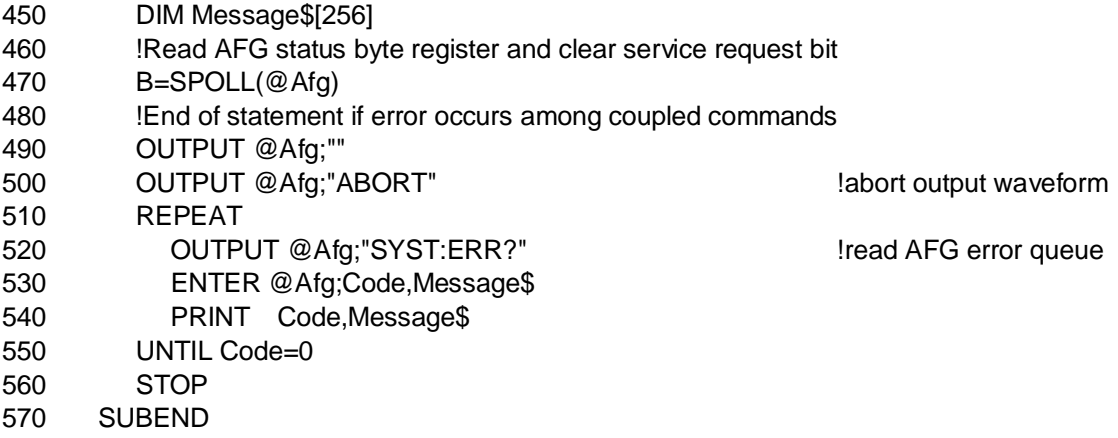

### **Turning Off (Suppressing) the End-Of-Line Terminator**

As mentioned earlier, coupled commands must be contiguous and executed in the same program statement. By suppressing the end-of-line (EOL) terminator (Line Feed) on a command line, coupled commands can be sent on separate lines, yet as a single program statement.

In HP BASIC programs, the EOL terminator is suppressed by placing a semicolon (;) following the quotation mark (") which closes the command string. In the previous program, the commands in lines 240–270 are in the frequency coupling group, line 280 is in the frequency/voltage coupling group, and line 290 is in the voltage coupling group. The semicolons following the command strings in lines 240 through 280 suppress the EOL terminator; therefore lines 240–290 are sent as a single statement. Since the command in line 290 is not coupled to the commands in lines 300–320, the EOL terminator is not suppressed on line 290.

<span id="page-31-0"></span>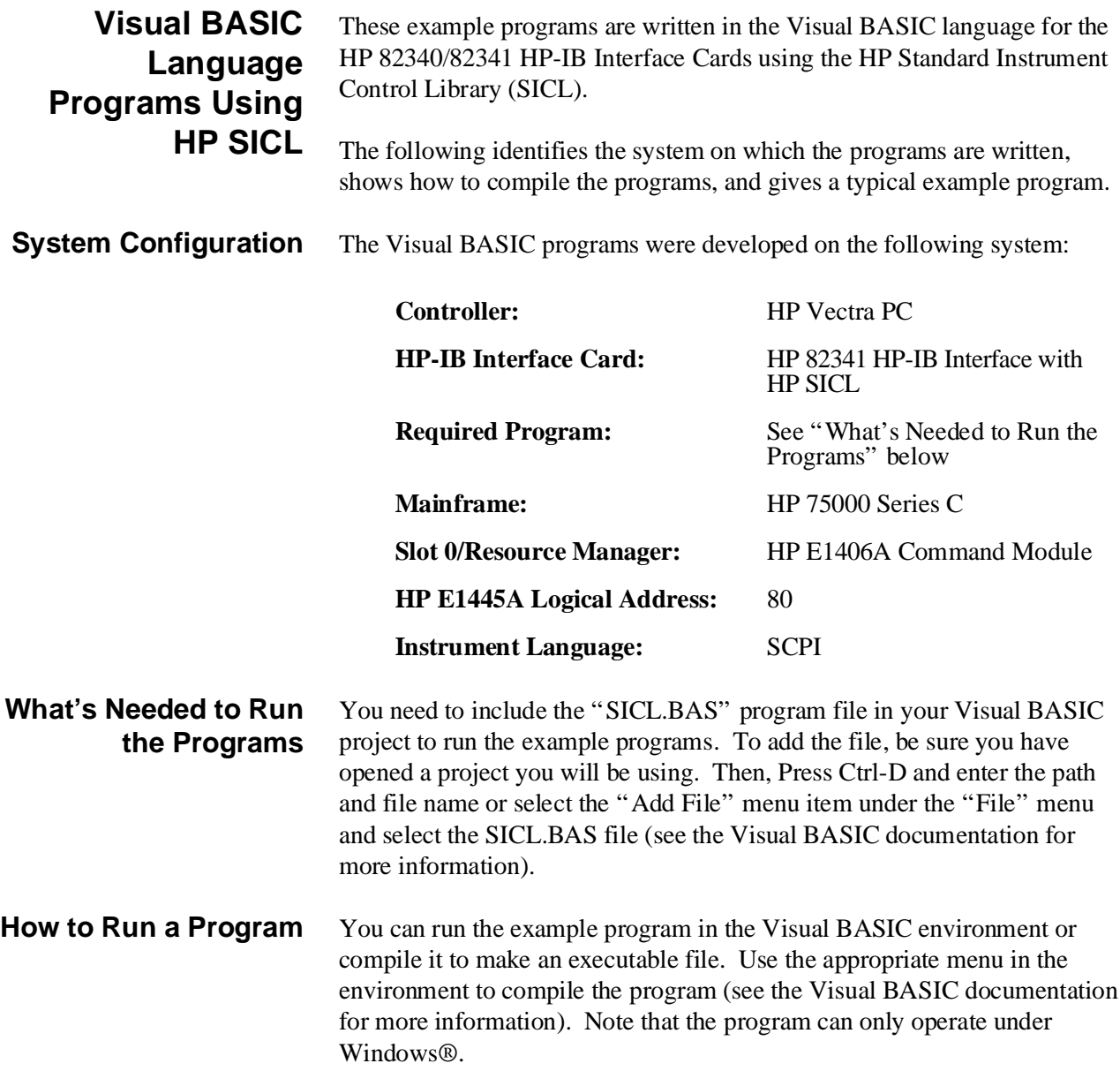

### **Typical Visual BASIC Example Program Using HP SICL**

The following is an example program written in Visual BASIC using the HP Standard Instrument Control Library. The program:

- **–** sends commands to the AFG to generate an arbitrary waveform;
- **–** receives data from the AFG;
- **–** shows how to send coupled commands;
- **–** and performs error checking of the AFG.

Only program codes are given here. Refer to the actual program on the CD to see the data that generates the form, buttons, etc.

' ARBWAVE.FRM - This program generates a 100 points ramp. The data to generate the ramp is transferred to the AFG as comma separated voltages

 ' Instrument HP-IB address Const ShowAddr = "hpib7,9,10" Dim Addr As Integer

Dim ChkName As String

Sub CheckError (SubName As String) ' Check for any errors

Dim Actual As Long Dim RdErr As String \* 256 Dim Work As String Dim ErrNum As Integer Dim TempName As String

TempName = ChkName ChkName = "CheckError"

 ' Read error message Call iwrite(Addr, ByVal "SYSTem:ERRor?" + Chr\$(10), 14, 1, Actual) Call iread(Addr, ByVal RdErr, 256, 0, Actual)

 ' If error was detected ErrNum = Val(RdErr)

If ErrNum <> 0 Then

' Store message only into Work string Work = Mid\$(RdErr, 1, Actual - 1) Work = Work + " - in Sub " + SubName

' Enable and clear error list box ShowErr.Enabled = True  $ShowErr$ . Visible  $= True$ ShowErr.Clear

Action.Text = "The program generated the following error(s):"

' Show error message ShowErr.AddItem Work

' Loop until error message is 0

Do

```
 ' Read error message
Call iwrite(Addr, ByVal "SYSTem:ERRor?" + Chr$(10), 14, 1, Actual)
Call iread(Addr, ByVal RdErr, 256, 0, Actual)
```

```
 ' Store message only into Work string
Work = Mid$(RdErr, 1, Actual - 1)
```

```
 ' Get error number
ErrNum = Val(Work)
```

```
 ' If error, show error message
If ErrNum <> 0 Then
   Work = Work + " - in Sub " + SubName
   ShowErr.AddItem Work
End If
```

```
 Loop Until (ErrNum = 0)
```

```
' Close communication with instrument
 Call iclose(Addr)
```
' Clean up sicl Call siclcleanup

```
' Press to exit
 DispErr = "The program detected errors in sub/function: " + SubName + Chr$(10)
DispErr = DispErr + Chr$(10) + ShowErr + "Press " + Chr$(34) + "OK" + Chr$(34) + " to exit!"
 MsgBox DispErr, 64, "sw_vbs: CheckError"
```
End

End If

ChkName = TempName

End Sub

Sub CmdExe (Cmd() As String) ' This sub sends SCPI commands Dim Cnt As Integer Dim Actual As Long

```
Cnt = 1
```
While Len(Cmd(Cnt))

' Send SCPI command Call iwrite(Addr, ByVal Cmd(Cnt) + Chr\$(10), Len(Cmd(Cnt)) + 1, 1, Actual)

 $Cnt = Cnt + 1$ Wend

End Sub

Sub ExitProg\_Click ()

 ' End program End

End Sub

Sub Form\_Load ()

' Disable showing exit program button and lists ExitProg.Visible = False ShowQuery.Visible = False

' Show Action Action.Enabled = False Action.Visible = True

' Enable form Arbwave.Visible = True

' Call program to execute instrument Call Main

' Enable showing exit program button and make it the focus ExitProg.Visible = True ExitProg.SetFocus

End Sub

Sub GenSeg () ' Setup AFG to generate an arbitrary waveform

Static SetCommands(1 To 10) As String Static OutCommands(1 To 10) As String Dim SegCommand As String

### Dim Actual As Long

```
 ' Use the "SetCommands" array to setup the AFG
SetCommands(1) = "SOUR:LIST1:SSEQ:DEL:ALL" ' Clear sequence memory
SetCommands(2) = "SOUR:LIST1:SEGM:DEL:ALL" ' Clear segment memory
SetCommands(3) = "SOUR:ROSC:SOUR INT1;" ' Select the Ref. Oscillator
SetCommands(3) = SetCommands(3) + ":TRIG:STAR:SOUR INT1;" ' Select the sample source"
SetCommands(3) = SetCommands(3) + ":SOUR:FREQ1:FIX 100E3;" ' Set the sample frequency
SetCommands(3) = SetCommands(3) + ":SOUR:FUNC:SHAP USER;" ' Command to select the user
function
SetCommands(3) = SetCommands(3) + ":SOUR:VOLT:LEV:IMM:AMPL 5.1V" ' Set the amplitude
SetCommands(4) = "SOUR:LIST1:SEGM:SEL ramp" ' Define the "ramp" segment name
SetCommands(5) = "SOUR:LIST1:SEGM:DEF 100" ' Define the segment size
   ' Use the "OutCommands" array to generate output
OutCommands(1) = "SOUR:LIST1:SSEQ:SEL ramp_out" ' Define the sequence name as "ramp_out"
OutCommands(2) = "SOUR:LIST1:SSEQ:DEF 1" ' Define the sequence size
OutCommands(3) = "SOUR:LIST1:SSEQ:SEQ ramp" ' Set the segment execution order
OutCommands(4) = "SOUR:FUNC:USER ramp_out" ' Define the user name
OutCommands(5) = "INIT:IMM" ' Start waveform generation
   ' Use "SegCommand" to store segments
SegCommand = "SOUR:LIST1:SEGM:VOLT " ' Command to send volts data
   ' Setup the AFG
Call CmdExe(SetCommands())
   ' Call sub to check for AFG errors
Call CheckError("GenSeg (SetCommands)")
   ' Generating and storing segments into string
For I = 0 To 99
  If I = 99 Then
        SegCommand = SegCommand + Str$(I * .0505)
   Else
        SegCommand = SegCommand + Str\$(I^*.0505) +","
   End If
Next I
   ' Send command with segment data
Call iwrite(Addr, ByVal SegCommand + Chr$(10), Len(SegCommand) + 1, 1, Actual)
   ' Call sub to check for AFG errors
Call CheckError("GenSeg (SegCommand)")
```

```
 ' Setup the AFG for output
Call CmdExe(OutCommands())
```
' Call sub to check for AFG errors Call CheckError("GenSeg (OutCommands)")

End Sub

Sub Main () ' Main sub

Dim Actual As Long

 ' Set error routine On Error GoTo AfgErr

ChkName = "Main"

 ' Open communication path Addr = iopen(ShowAddr)

 ' Set timeout for 10 Sec Call itimeout(Addr, 10000)

 'Reset and clear the module Action.Text = "Resetting the AFG; please wait" ChkName = "RstClr" Call RstClr

 ' Generate segment list and output sequence Action.Text = "Generate Segments" ChkName = "GenSeg" Call GenSeg

 ' Query segment and segment/sequence memory Action.Text = "Getting Memory Data" ChkName = "RunQuery" Call RunQuery

Action.Text = "DONE!"

 ' Close communication with instrument Call iclose(Addr)

 ' Clean up sicl Call siclcleanup

Exit Sub

 ' In case of timeout AfgErr:

Call TimeOut End Sub Sub RstClr () Dim RdMsg As String \* 10 Dim Actual As Long Dim Length As Integer Length  $= 10$  ' Executes the commands that resets the module and clears its error register Call iwrite(Addr, ByVal "\*RST;\*OPC?" + Chr\$(10), 11, 1, Actual) Call iread(Addr, ByVal RdMsg, Length, 0, Actual) Length  $= 10$ Call iwrite(Addr, ByVal "\*CLS;\*OPC?" + Chr\$(10), 11, 1, Actual) Call iread(Addr, ByVal RdMsg, Length, 0, Actual) End Sub Sub RunQuery () Dim GetMem As String Dim RdMsg As String \* 100 Dim Actual As Long ShowQuery.Visible = True ShowQuery.Enabled = True ' Query segment memory GetMem = "SOUR:LIST1:SEGM:FREE?" Call iwrite(Addr, ByVal GetMem + Chr\$(10), Len(GetMem) + 1, 1, Actual) Call iread(Addr, ByVal RdMsg, 100, 0, Actual) ShowQuery.AddItem "Segment Memory Available/Used: " + Mid\$(RdMsg, 1, Actual - 1) ' Query sequence memory GetMem = "SOUR:LIST1:SSEQ:FREE?" Call iwrite(Addr, ByVal GetMem + Chr\$(10), Len(GetMem) + 1, 1, Actual) Call iread(Addr, ByVal RdMsg, 100, 0, Actual) ShowQuery.AddItem "Sequence Memory Available/Used: " + Mid\$(RdMsg, 1, Actual - 1) End Sub Sub TimeOut () ' Shows timeout message and exits program

Dim ShowTimeMsg As String Dim ErrMsg As String

 ' Set error routine On Error Resume Next

 ' Get error message ErrMsg = igeterrstr(igeterrno())

```
ShowTimeMsg = "The program generated error message " + Chr$(34) + ErrMsg + Chr$(34) + Chr$(10)
ShowTimeMsg = ShowTimeMsg + "in Sub/Function: " + ChkName + Chr$(10) + Chr$(10)
ShowTimeMsg = ShowTimeMsg + "Press " + Chr$(34) + "OK" + Chr$(34) + " to exit"
MsgBox ShowTimeMsg, 64, "Verif: TimeOut"
```
 ' Close communication with instrument Call iclose(Addr)

 ' Clean up sicl Call siclcleanup

 ' End program End

End Sub

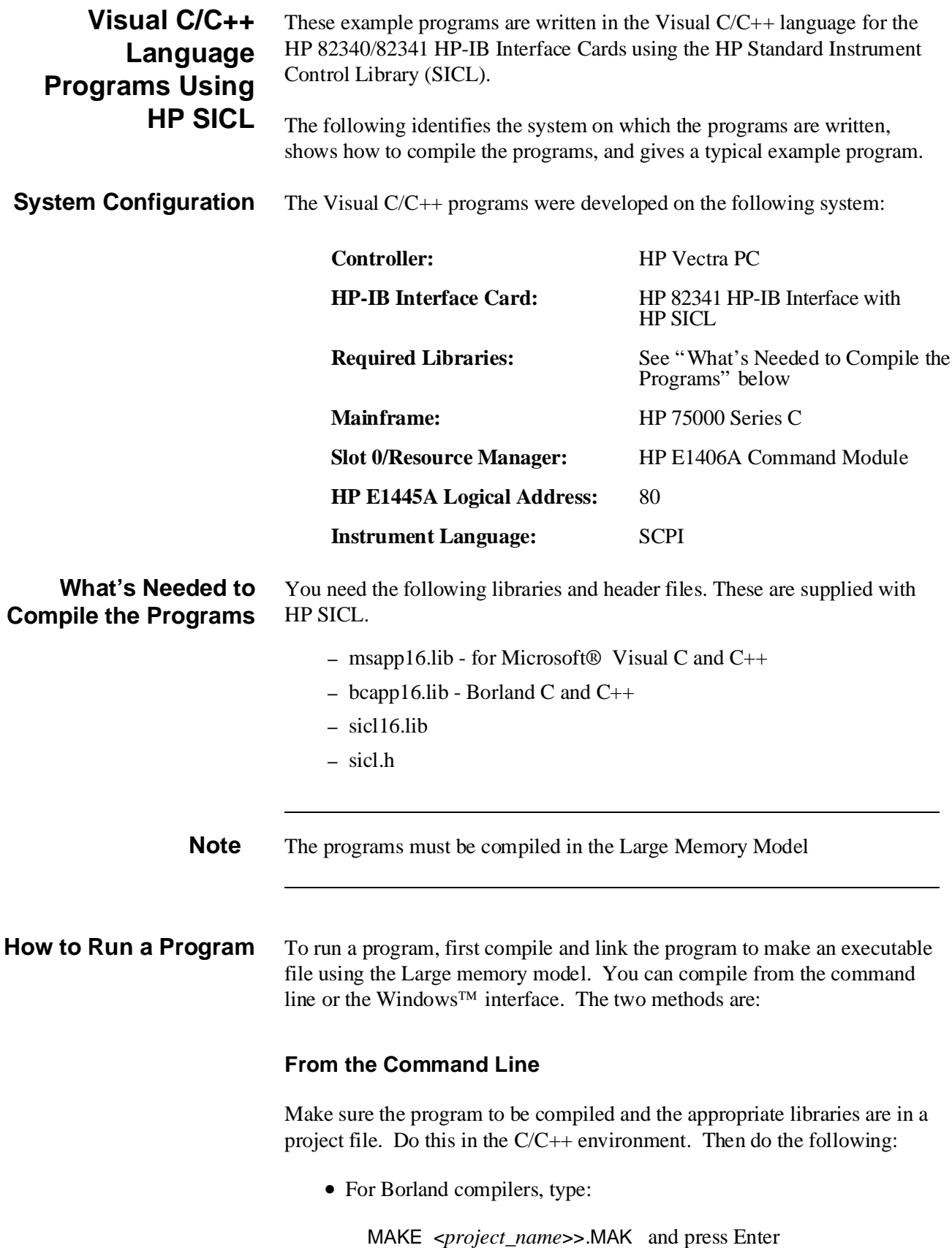

• For Microsoft<sup>®</sup> compilers used in Windows, type:

NMAKE <*project\_name*>.MAK and press Enter

#### **From the Windows Interface**

Select the C/C++ Windows environment and make sure the program to be compiled and the appropriate libraries are in a project file. Then do the following:

• For Borland compilers, select:

Project | Open Project to open the project, then Compile | Build All to compile the program

• For Microsoft compilers used in Windows, type:

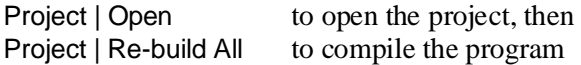

**Typical Visual C/C++ Example Program Using HP SICL** Following is an example program written in Visual  $C/C++$  using the HP Standard Instrument Control Library. The program:

- **–** sends commands to the AFG to generate an arbitrary waveform;
- **–** receives data from the AFG;
- **–** shows how to send coupled commands;
- **–** and performs error checking of the AFG.

// ARBWAVE.C - This program generates a 100 points ramp. The data to generate // the ramp is transferred to the AFG as voltages

// Include the following header files #include <stdio.h> #include <stdlib.h> #include <string.h> #include <malloc.h> // Use "alloc.h" for Turbo C(c) or C++(c) #include <sicl.h> // Included with SICL

#define DEV\_ADDR "hpib7,9,10" // Assign the HP-IB address

// Functions void gen\_seg(void); void cmd\_exe(char \*commands[], int length, char \*func\_tion); void rst\_clr(void); void send\_data(char \*commands, float \*Wave\_seg, int num\_size); void run\_query(void); void check\_error(char \*func\_tion); void time\_out(char \*func\_name);

```
INST addr; // HP-IB Address identifier
```

```
//**********************************************************************
void main(void) // Run the program
{
        #if defined(__BORLANDC__) && !defined(__WIN_32)
           _InitEasyWin(); // Required for Borland EasyWin program 
        #endif
           // Enable communication path to the module 
        addr=iopen(DEV_ADDR);
        if (!addr)
        {
           printf("\n\tUnable to communicate with the module");
           printf("\n\nClose the window or press Alt-F4 to exit");
           exit(1);
       }
           // Set HP-IB Timeout to 10 seconds 
        if(itimeout(addr, 10000))
           time_out("main - send timeout command"); 
        rst_clr(); // Reset the AFG
        gen_seg(); \frac{1}{2} Generate segment list and output sequence
        run_query(); // Query segment and segment/sequence memory
           // Close communication
        iclose(addr);
           // Release SICL resource allocation; not needed for Windows NT 
        siclcleanup();
        printf("\n\nClose the window or press Alt-F4 to exit");
        exit(0);
}
                  //**********************************************************************
void gen_seg(void)
{
        char *set_commands[] = // Use "set_commands" to setup the AFG
        {
        "SOUR:LIST1:SSEQ:DEL:ALL", // Clear sequence memory
        "SOUR:LIST1:SEGM:DEL:ALL", // Clear segment memory
        "SOUR:ROSC:SOUR INT1;" // Select the Ref. Oscillator
        ":TRIG:STAR:SOUR INT1;" // Select the sample source
        ":SOUR:FREQ1:FIX 100E3;" // Set the sample frequency
        ":SOUR:FUNC:SHAP USER;" // Command to select the user function
                                  Continued on Next Page
```
":SOUR:VOLT:LEV:IMM:AMPL 5.1V", // Set the amplitude "SOUR:LIST1:SEGM:SEL ramp", // Define the "ramp" segment name "SOUR:LIST1:SEGM:DEF 100" // Define the segment size }, \*seg\_commands = // Use "seg\_commands" to store segments "SOUR:LIST1:SEGM:VOLT", // Command to send volts data \*out\_commands[] =  $\frac{1}{2}$  // Use the "out\_commands" array to generate output { "SOUR:LIST1:SSEQ:SEL ramp\_out", // Define the sequence name as "ramp\_out" "SOUR:LIST1:SSEQ:DEF 1", // Define the sequence size "SOUR:LIST1:SSEQ:SEQ ramp",  $\frac{1}{1}$  Set the segment execution order "SOUR:FUNC:USER ramp\_out", // Define the user name "INIT:IMM" // Start waveform generation }; float \*Wave\_seg; int loop,  $seg\_size = 100;$  // Set the segment size to 100 points char send\_str[50]; // Allocate sufficient memory for storing the segments into computer memory Wave  $seg = (float^*)$  malloc (seg size  $*$  sizeof (float)); // Setup the AFG cmd\_exe(set\_commands, sizeof(set\_commands) / sizeof(char\*), "gen\_seg (set\_commands)"); // Call routine to check for AFG errors check\_error("gen\_seg (set\_commands)"); // Calculate the segments for  $(log = 0; log < seg\_size; log + +)$ Wave  $seg[loop] = (loop * .0505);$ // Setup for iprintf function sprintf(send\_str, "%s %%,%if\n", seg\_commands, seg\_size); // Call function to execute the final command with segment data if(!iprintf(addr, send\_str, Wave\_seg)) time\_out("gen\_seg (seg\_commands)"); // Call routine to check for AFG errors check\_error("gen\_seg (seg\_commands)"); // Setup the AFG for output cmd\_exe(out\_commands, sizeof(out\_commands) / sizeof(char\*), "gen\_seg (out\_commands)");

```
// Call routine to check for AFG errors
        check_error("gen_seg (out_commands)");
            // Free the allocated memory
        free (Wave_seg);
}
//**********************************************************************
void cmd_exe(char *commands[], int length, char *func_tion)
{
        int loop;
        for (logp = 0; log < length; log<sub>+</sub>)if(!iprintf(addr, "%s\n", commands[loop]))
                time_out(func_tion);
}
//**********************************************************************
void run_query(void)
{
        char mem_size[21];
            // Query segment memory
        if(!ipromptf(addr, "SOUR:LIST1:SEGM:FREE?\n", "%t", mem_size))
            time_out("run_query - seg memory");
        printf("\nSegment Memory Available/Used: %s", mem_size);
            // Query sequence memory
        if(!ipromptf(addr, "SOUR:LIST1:SSEQ:FREE?\n", "%t", mem_size))
            time_out("run_query - seq memory");
        printf("\nSequence Memory Available/Used: %s", mem_size);
}
//**********************************************************************
void rst_clr(void)
{
        int into;
            // Executes the commands that resets the AFG and clears its error register 
        if(!ipromptf(addr, "*RST;*OPC?\n", "%i", &into))
            time_out("rst_clr - send *RST command");
        if(!ipromptf(addr, "*CLS;*OPC?\n", "%i", &into))
            time_out("rst_clr - send *CLS command"); 
}
              //**********************************************************************
void check_error(char *func_tion)
{
        char into[257];
```

```
ipromptf(addr, "SYSTem:ERRor?\n", "%t", into); // Query error register 
        if (atoi(into)) \frac{1}{2} Determine if error is present
        { // If errors present, print and exit 
            printf("\n\nThe program detected the following error(s):\n\n");
            while (atoi(into))
            {
                printf("%s \t- in function %s\n", into, func_tion);
                ipromptf(addr, "SYSTem:ERRor?\n", "%t", into); // Query error register 
            }
                // Close communication 
            iclose(addr);
            // Release SICL resource allocation; not needed for Windows NT 
            _siclcleanup();
            printf("\n\nClose the window or press Alt-F4 to exit");
            exit(1);
        }
}
//**********************************************************************
void time_out(char *func_name)
{
        printf("\n\n\tThe program timed out in function: %s", func_name);
            // Close communication 
        iclose(addr);
            // Release SICL resource allocation; not needed for Windows NT 
        _siclcleanup();
        printf("\n\nClose the window or press Alt-F4 to exit");
        exit(1);
```
}

### **Introductory Programs**

The introductory programs in this section include:

- **–** AFG Self-Test
- **–** Resetting the AFG and clearing its status registers
- **–** Querying the AFG power-on/reset settings
- **–** Checking for Errors
- **–** Generating a sine wave with a single command

**AFG Self-Test** The AFG self-test is executed with the command:

#### \*TST?

The AFG parameters tested include:

- **–** internal interrupt lines
- **–** waveform select RAM
- **–** segment sequence RAM
- **–** waveform segment RAM
- **–** DDS/NCO operation
- **–** sine wave generation
- **–** arbitrary waveform generation
- **–** marker generation
- **–** waveform cycle and arm counters
- **–** sweep timer
- **–** frequency-shift keying
- **–** stop trigger
- **–** DC analog parameters (amplitude, offset, attenuators, filters, calibration DACs)

Upon completion of the test, one of the self-test codes listed in Table 1-2 is returned.

#### **Table 1-2. HP E1445A Self-Test Codes**

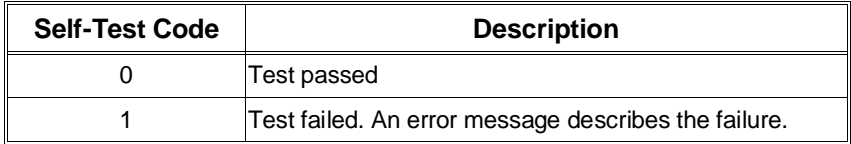

#### **HP BASIC Program Example (SLFTST)**

- 1 !RE-STORE "SLFTST"
- 10 !Send the self-test command, enter and display the result.
- 20 DIM Message\$[256]
- 30 OUTPUT 70910;"\*TST?"
- 40 ENTER 70910;Rslt
- 50 IF Rslt <>0 THEN
- 60 REPEAT
- 70 OUTPUT 70910;"SYST:ERR?"
- 80 ENTER 70910;Code,Message\$
- 90 PRINT Code,Message\$
- 100 UNTIL Code=0
- 110 END IF
- 120 PRINT Rslt
- 130 END

```
Visual BASIC and
Visual C/C++ Program
              Versions
                           The Visual BASIC example program, SLFTST.FRM, is in directory
                           "VBPROG" and the Visual C/C++ example program, SLFTST.C, is in
                          directory "VCPROG" on the CD that came with your HP E1445A.
```
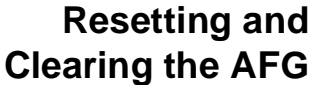

The commands used to reset and clear the AFG are:

\*RST

\*CLS

Resetting the AFG sets it to its power-on configuration and clearing the AFG clears its Status Registers. Status Register programming is covered in Chapter 9.

#### **HP BASIC Program Example (RSTCLS)**

- 1 !RE-STORE"RSTCLS"
- 10 !Assign an I/O path between the computer and AFG.
- 20 ASSIGN @Afg TO 70910
- 30 COM @Afg
- 40 !Call the subprogram
- 50 CALL Rst\_cls
- 60 END
- 70 !
- 80 SUB Rst\_cls
- 90 Rst\_cls: !subprogram which resets and clears the AFG.
- 100 COM @Afg
- 110 OUTPUT @Afg;"\*RST;\*CLS;\*OPC?" !reset and clear the AFG
- 120 ENTER @Afg;Complete
- 130 SUBEND

**Visual BASIC and Visual C/C++ Program Versions** The Visual BASIC example program, RSTCLS.FRM, is in directory "VBPROG" and the Visual C/C++ example program, RSTCLS.C, is in directory "VCPROG" on the CD that came with your HP E1445A.

#### **Querying the Power-On/Reset Configuration** After resetting the HP E1445A or cycling power, the AFG parameters are set to their power-on values. These values are listed in Table B-5 in Appendix B.

The command which queries each AFG parameter setting is:

\*LRN?

#### **HP BASIC Program Example (LRN)**

- 1 !RE-STORE "LRN"
- 10 !Assign an I/O path between the computer and AFG.
- 20 ASSIGN @Afg to 70910
- 30 !Call the subprogram
- 40 Lrn\_conf(@Afg)
- 50 END
- 60 !
- 70 SUB Lrn\_conf(@Afg)
- 80 Lrn\_conf: !subprogram which queries the AFG configuration
- 90 DIM Lrn\$[5000]
- 100 OUTPUT @Afg;"\*LRN?"
- 110 ENTER @Afg;Lrn\$
- 120 Lrn\$=Lrn\$&";"
- 130 REPEAT
- 140 I=POS(Lrn\$,";")
- 150 PRINT Lrn\$[1;I-1]
- 160 Lrn\$=Lrn\$[I+1]
- 170 UNTIL Lrn\$=""
- 180 SUBEND

**Visual BASIC and Visual C/C++ Program Versions** The Visual BASIC example program, LRN.FRM, is in directory "VBPROG" and the Visual C/C++ example program, LRN.C, is in directory "VCPROG" on the CD that came with your HP E1445A.

### **Checking for Errors** The following HP BASIC program shows the lines and subprogram which are added to the HP BASIC programs to check for errors. Line 140 clears the AFG Standard Event Status Register. Lines 150 and 160 unmask the appropriate bits in the AFGs Status Byte Register and Standard Event Status Register. When an error occurs, the subprogram "Errmsg" reads the AFG error queue and displays the code and message. Note that line 310 is used as an "end of statement" should a syntax error occur among coupled commands.

Otherwise, line 320 would serve as the end of statement and the ABORT command would be ignored by the AFG parser.

**Note** An alternative HP BASIC error checking program can be found in the *C-Size VXIbus Systems Configuration Guide*. Error checking routines for Visual C/C++ language and Visual BASIC programs are found in programs ARBWAVE.C and ARBWAVE.FRM, listed previously in this chapter.

### **HP BASIC Program Example (ERRORCHK)**

- 1 !RE-STORE"ERRORCHK"
- 2 !This program represents the method used to check for programming
- 3 !errors in HP BASIC programs.
- $\overline{4}$
- 10 !Assign I/O path between the computer and E1445A.
- 20 ASSIGN @Afg TO 70910
- 30 COM @Afg
- 40 !Define branch to be taken when an E1445A error occurs.
- 50 !Enable HP-IB interface to generate an interrupt when an error
- 60 !occurs.
- 70 ON INTR 7 CALL Errmsg
- 80 ENABLE INTR 7;2
- 90 !Clear all bits in the standard event status register, unmask the
- 100 !standard event status group summary bit in the E1445A status byte
- 110 !register (decimal weight 32), unmask the query error, device
- 120 ! dependent error, execution error, and command error bits
- 130 !(decimal sum 60) in the E1445A standard event status register.
- 140 OUTPUT @Afg;"\*CLS"
- 150 OUTPUT @Afg;"\*SRE 32"
- 160 OUTPUT @Afg;"\*ESE 60"
- 170
- 180 !Subprogram calls would be here
- 190 !
- 200 WAIT .1 !allow error branch to occur before turning intr off
- 210 OFF INTR 7
- 220 END

230 !

- 240 SUB Errmsg
- 250 Errmsg: !Subprogram which displays E1445 programming errors
- 260 COM @Afg
- 270 DIM Message\$[256]
- 280 !Read AFG status byte register and clear service request bit
- 290 B=SPOLL(@Afg)
- 300 !End of statement if error occurs among coupled commands
- 310 OUTPUT @Afg;""
- 320 OUTPUT @Afg;"ABORT" !abort output waveform
- 330 REPEAT
- 340 OUTPUT @Afg;"SYST:ERR?" !read AFG error queue
- 350 ENTER @Afg;Code,Message\$
- 360 PRINT Code,Message\$
- 370 UNTIL Code=0
- 380 STOP
- 390 SUBEND

### **Generating Sine Waves**

From the power-on/reset configuration you can output a 0.16187 Vp, 10 kHz sine wave by setting the AFG to the wait-for-arm state with the INITiate:IMMediate command. This is done with the RSTSINE program.

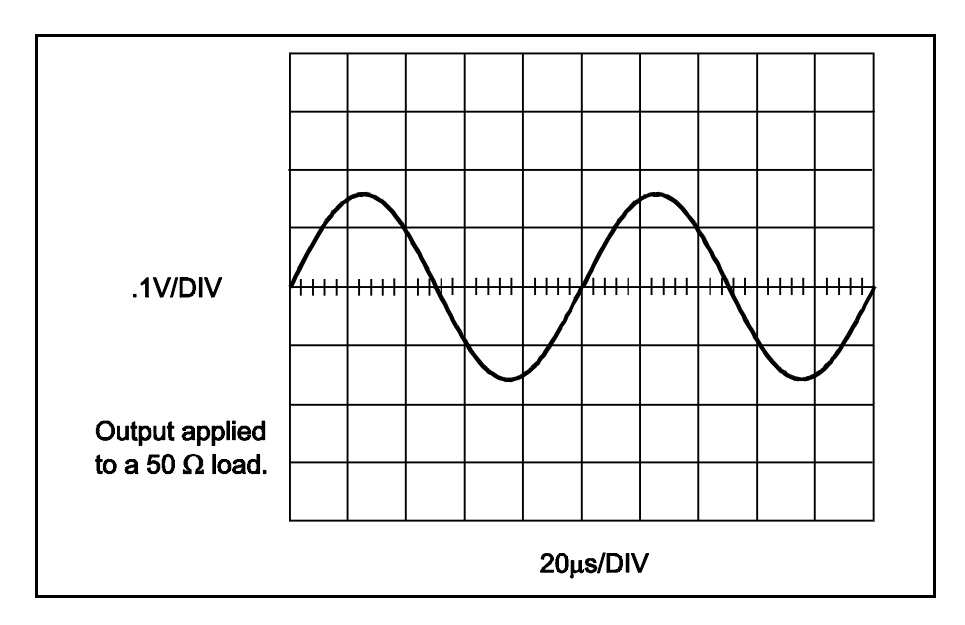

### **HP BASIC Program Example (RSTSINE)**

- 1 !RE-STORE"RSTSINE"
- 2 !This program outputs a sine wave based on the reset conditions
- 3 !of the AFG.
- $\overline{4}$
- 10 !Assign an I/O path between the computer and AFG.
- 20 ASSIGN @Afg TO 70910
- 30 COM @Afg
- 40 !
- 50 !Reset the AFG
- 60 CALL Rst
- 70 OUTPUT @Afg;"INIT:IMM" !output sine wave using reset conditions
- 80 END
- 90 !
- 100 SUB Rst

110 Rst: !subprogram which resets the AFG.

- 120 COM @Afg
- 130 OUTPUT @Afg;"\*RST;\*OPC?" !reset the AFG
- 140 ENTER @Afg;Complete
- 150 SUBEND

**Visual BASIC and Visual C/C++ Program Versions** The Visual BASIC example program, RSTSINE.FRM, is in directory "VBPROG" and the Visual C/C++ example program, RSTSINE.C, is in directory "VCPROG" on the CD that came with your HP E1445A.

# <span id="page-52-0"></span>**Chapter 2 Generating Standard Waveforms**

### **Chapter Contents**

This chapter shows how to generate standard waveforms (sinusoid, square, triangle, and ramps) using the HP E1445A 13-Bit Arbitrary Function Generator (called the "AFG").

The following sections show how to generate standard waveforms, how to setup the AFG for different output loads, how to select the output amplitude units (for example, V, Vpeak, etc.), and how to set the waveform amplitude and offset. The sections are as follows:

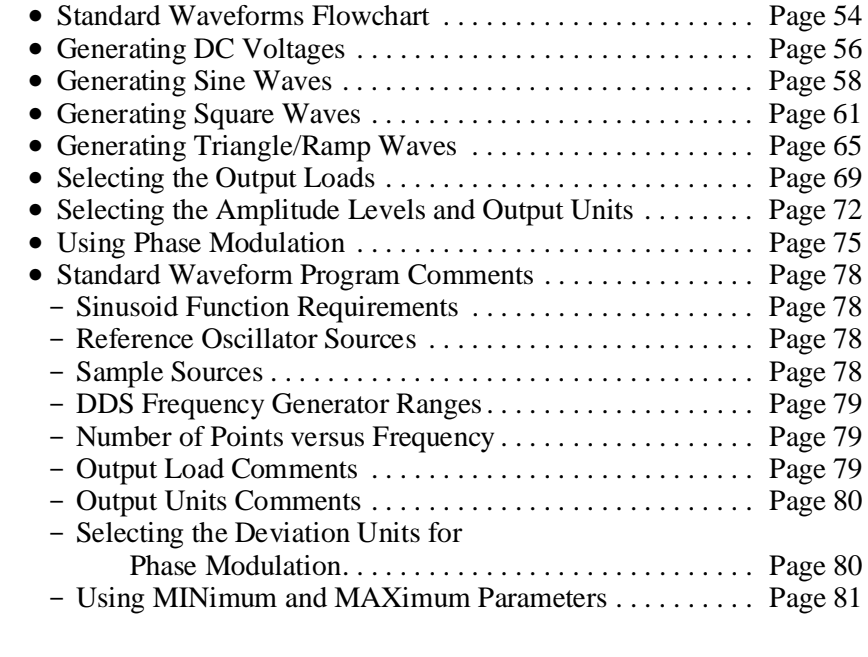

**Note** For information on how the AFG electronically generates the Standard Waveforms, refer to Chapter 10 of this manual.

## <span id="page-53-0"></span>**Standard Waveforms Flowchart**

The flowchart in Fi[gure 2-1 s](#page-52-0)[how](#page-53-0)s the sequence used to generate standard waveforms. The reset (power-on) values of each command are also noted on the flowchart. The programs in this chapter begins with a reset (the IEEE 488.2 \*RST command) which places the AFG into its power-on state. Thus, the programs do not execute all of the commands on the flowchart. Remove the flowchart from the binder for easy accessibility. Refer to the flowchart while doing the examples in this chapter, if desired.

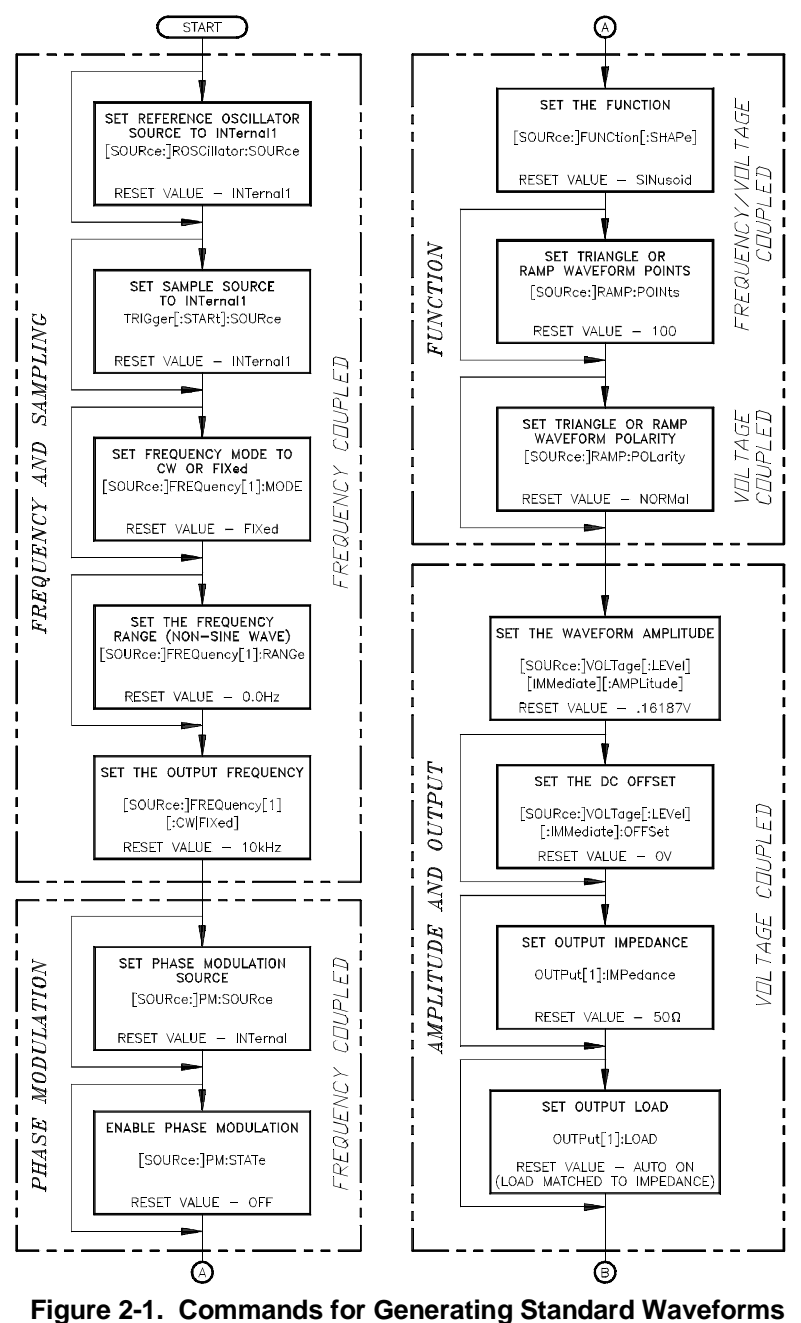

**(***continued on next page***)**

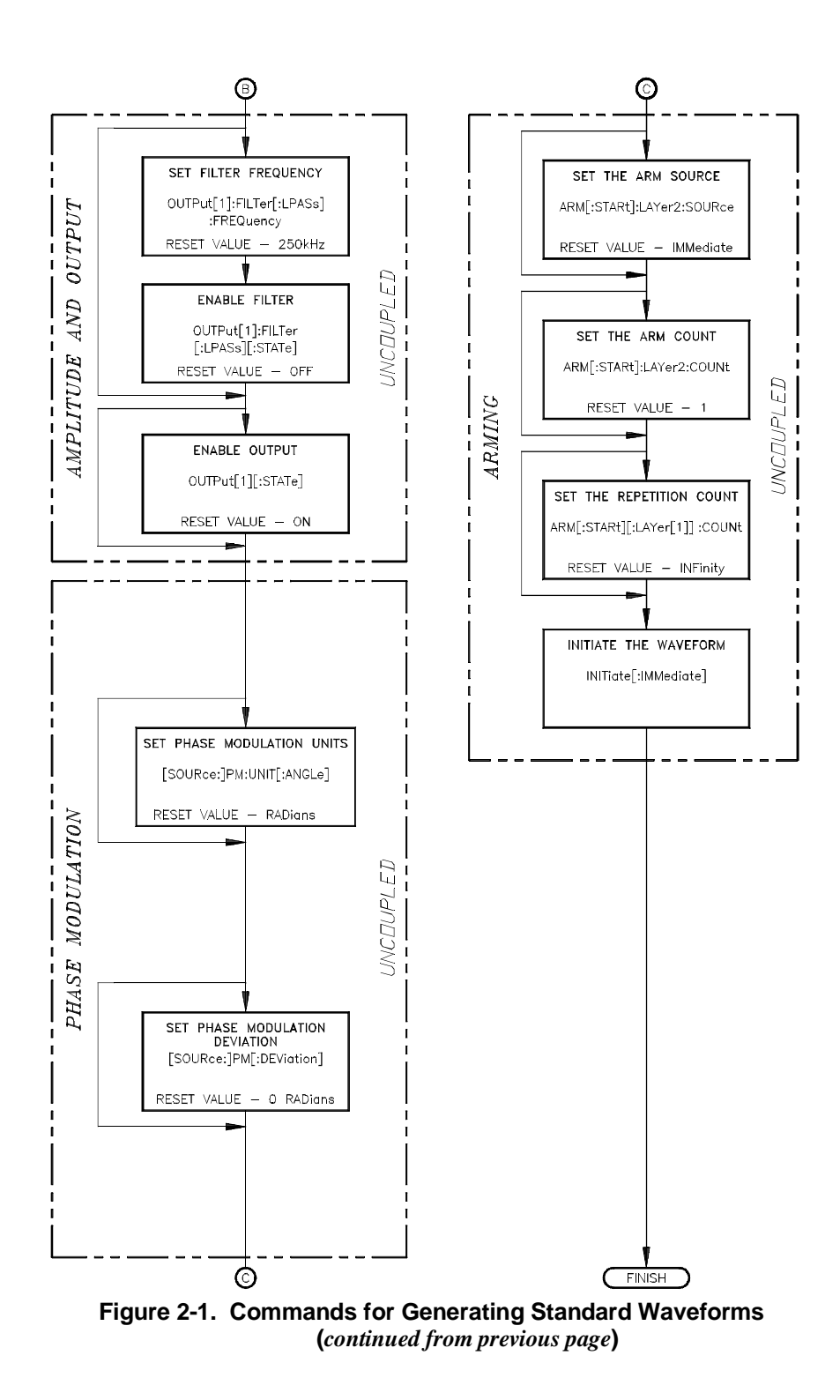

## <span id="page-55-0"></span>**Generating DC Voltages**

The DCVOLTS program outputs  $a + 5$  Vdc voltage. The commands are:

#### 1. **Reset the AFG**

\*RST

This command aborts any waveform output and selects the sinusoid function, output impedance, and output load to 50  $\Omega$ .

#### 2. **Select the Function**

[SOURce:]FUNCtion[:SHAPe] DC This command selects the DC function.

#### 3. **Set the Amplitude**

[SOURce:]VOLTage[:LEVel][:IMMediate][:AMPLitude] <*amplitude*> This command specifies the amplitude. Refer to the section called "Selecting the Amplitude Levels and Output Units" on [page 72 for](#page-71-0) more information.

### **HP BASIC Program Example (DCVOLTS)**

- 1 !RE-STORE"DCVOLTS"
- 2 !This program outputs a +5V DC voltage.
- 3 !
- 10 !Assign I/O path between the computer and E1445A.
- 20 ASSIGN @Afg TO 70910
- 30 COM @Afg
- 40 !
- 50 !Set up error checking
- 60 ON INTR 7 CALL Errmsg
- 70 ENABLE INTR 7;2
- 80 OUTPUT @Afg;"\*CLS"
- 90 OUTPUT @Afg;"\*SRE 32"
- 100 OUTPUT @Afg;"\*ESE 60"
- 110 !
- 120 !Call the subprograms
- 130 CALL Rst
- 140 CALL Dc\_volts
- 150 !
- 160 WAIT .1 !allow interrupt to be serviced
- 170 OFF INTR 7
- 180 END
- 190 !
- 200 SUB Dc\_volts
- 210 Dc\_volts: !subprogram which outputs a dc voltage
- 220 COM @Afg
- 230 OUTPUT @Afg;"SOUR:FUNC:SHAP DC;"; lfunction
- 240 OUTPUT @Afg;":SOUR:VOLT:LEV:IMM:AMPL 5V" !amplitude

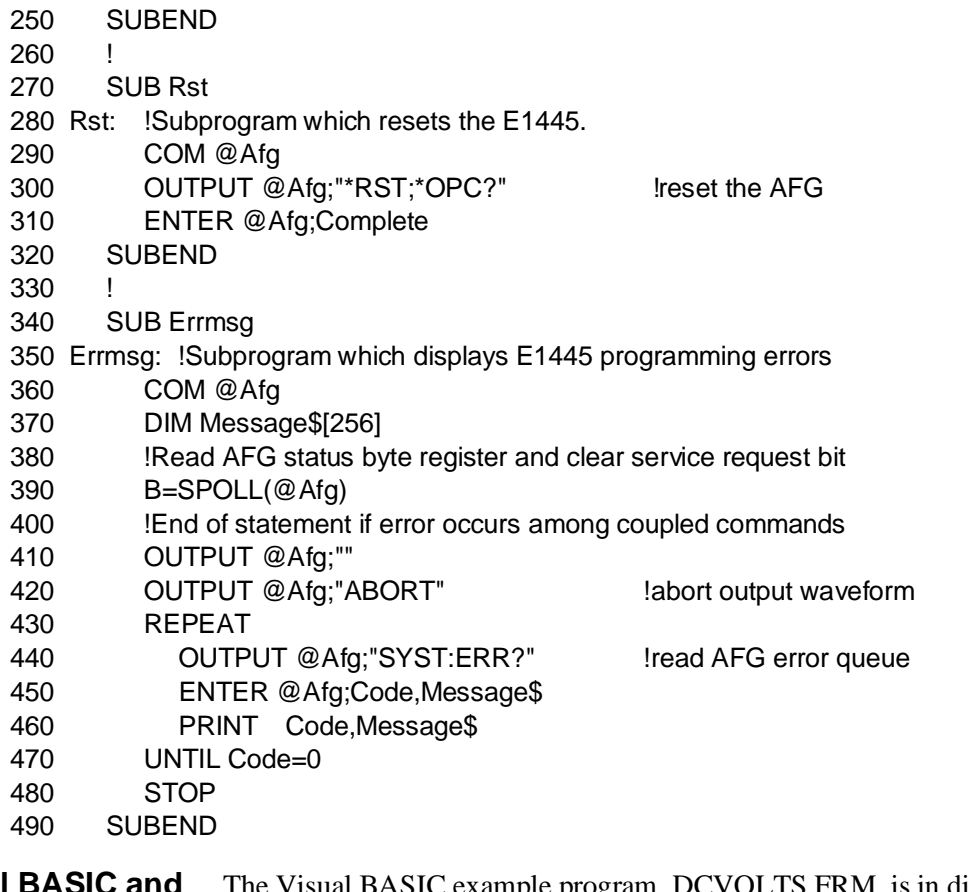

**Visual BASIC and Visual C/C++ Program Versions** The Visual BASIC example program, DCVOLTS.FRM, is in directory "VBPROG" and the Visual C example program, DCVOLTS.C, is in directory "VCPROG" on the CD that came with your HP E1445A.

## <span id="page-57-0"></span>**Generating Sine Waves**

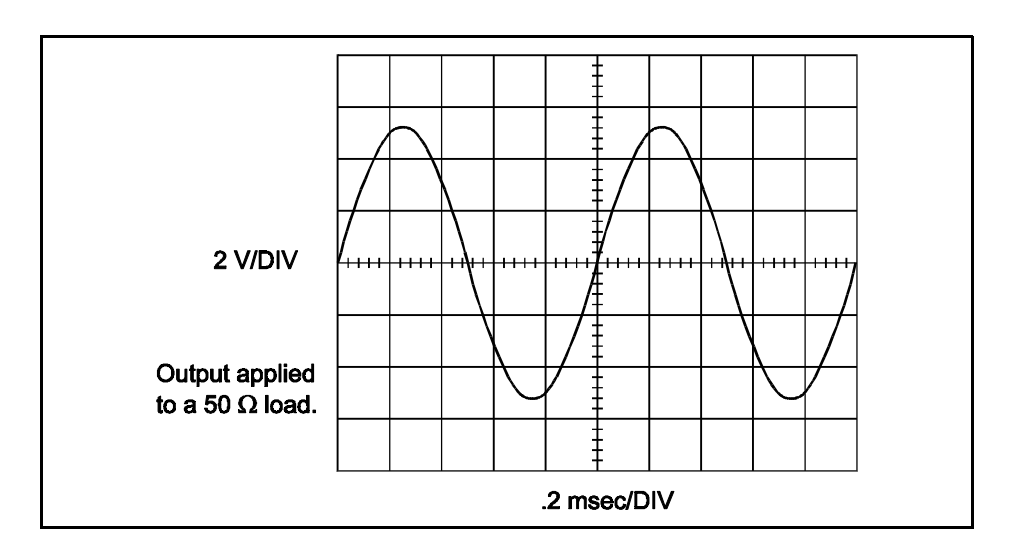

The SINEWAVE program outputs a Sine Wave at 1 kHz and 5 V output level. The commands are:

#### 1. **Reset the AFG**

#### \*RST

This command aborts any waveform output and selects the sinusoid function, output impedance, and output load to 50  $\Omega$ .

#### 2. **Set the Waveform Frequency**

[SOURce:]FREQuency[1][:FIXed] <*frequency*> This command specifies the waveform frequency. You must use the direct synthesis frequency generator for the sinusoid function. Refer to Table B-3 in Appendix B for the frequency limits.

#### 3. **Select the Function**

[SOURce:]FUNCtion[:SHAPe] SINusoid This command selects the sinusoid function. (Although \*RST automatically selects this function, it is selected here for good programming practice.)

#### 4. **Set the Amplitude**

[SOURce:]VOLTage[:LEVel][IMMediate][:AMPLitude] <*amplitude*> This command specifies the amplitude. Refer to the section called "Selecting the Amplitude Levels and Output Units" on [page 72 for](#page-71-0) more information.

#### 5. **Initiate the Waveform**

#### INITiate[:IMMediate]

This command generates an immediate output with the arm source set to IMMediate. Refer to Chapter 5 for triggering information.

### **HP BASIC Program Example (SINEWAVE)**

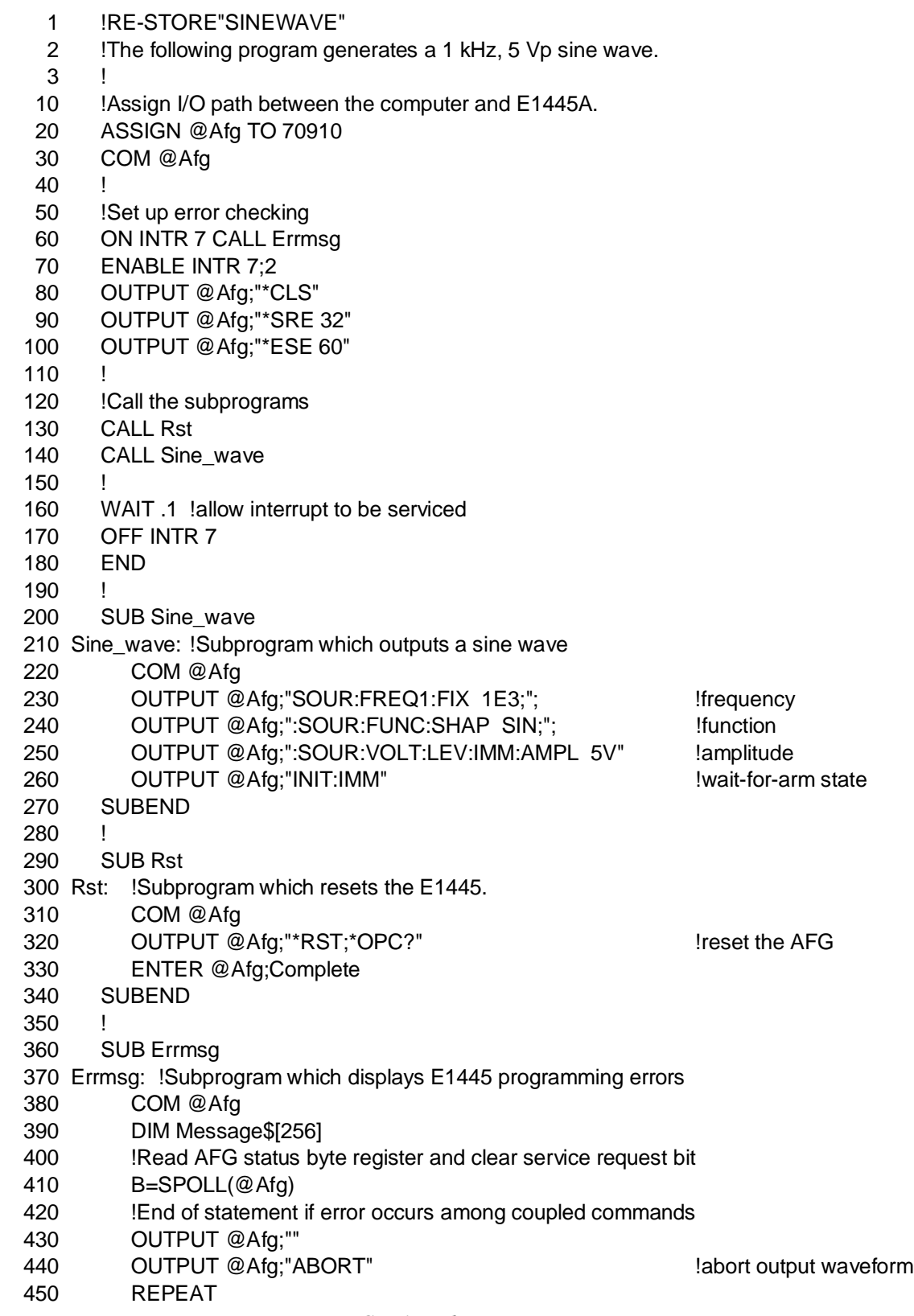

- 460 OUTPUT @Afg;"SYST:ERR?" !read AFG error queue
- 470 ENTER @Afg;Code,Message\$
- 480 PRINT Code,Message\$
- 490 UNTIL Code=0
- 500 STOP
- 510 SUBEND

**Visual BASIC and Visual C/C++ Program Versions** The Visual BASIC example program, SINEWAVE.FRM, is in directory "VBPROG" and the Visual C example program, SINEWAVE.C, is in directory "VCPROG" on the CD that came with your HP E1445A.

## <span id="page-60-0"></span>**Generating Square Waves**

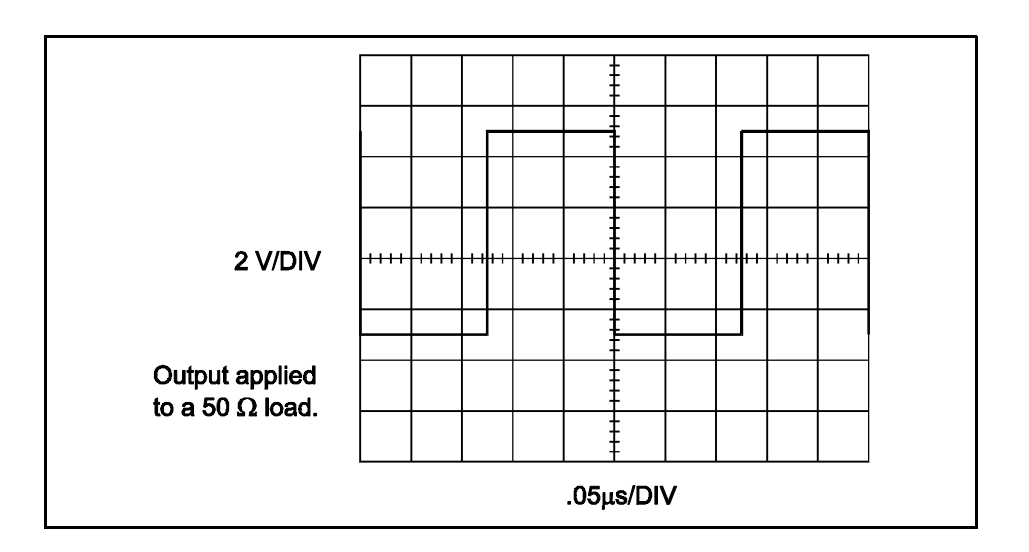

The SQUWAVE program outputs a square wave at 1 Mhz, 4 V output level, and +1 V offset. The commands are:

#### 1. **Reset the AFG**

#### \*RST

This command aborts any waveform output and selects the 42.9 MHz reference oscillator source, DDS sample source (that is, trigger start source), sinusoid function, arm start immediate, 0 V offset, and a 50  $\Omega$ output impedance and output load.

#### 2. **Select the Reference Oscillator**

[SOURce:]ROSCillator:SOURce INTernal[1] This command selects the reference oscillator source (see "Reference Oscillator Sources" on [page 78\). \(](#page-77-0)Although \*RST selects 42.9 MHz reference oscillator, it is selected here for good programming practice.)

#### 3. **Select the Sample Source**

#### TRIGger:STARt:SOURce INTernal[1]

This command selects the sample source (that is, trigger start source). (Although \*RST selects trigger start source that selects the DDS frequency generator, it is selected here for good programming practice.) The SQUare function can use any of the trigger start sources (see "Sample Sources" on [page 78\).](#page-77-0)

#### 4. **Set the Frequency Range**

[SOURce:]FREQuency[1]:RANGe <*range*>

This command specifies the square wave upper frequency limit (see "DDS Frequency Generator Ranges" on [page 79\). \(](#page-78-0)Since \*RST automatically sets the range to the lower range, it is executed in this program for good programming practice.)

#### 5. **Set the Frequency**

[SOURce:]FREQuency[1][:FIXed] <*frequency*> This command specifies the frequency. Refer to Table B-3 in Appendix B for the frequency limits.

#### 6. **Select the Function**

[SOURce:]FUNCtion[:SHAPe] SQUare This command selects the square wave function.

#### 7. **Select the Square Wave Polarity**

[SOURce:]RAMP:POLarity INVerted

This command selects the square wave polarity. For NORMal, the initial voltage goes positive. For INVerted, the initial voltage goes negative.

#### 8. **Set the Amplitude**

[SOURce:]VOLTage[:LEVel][IMMediate][:AMPLitude] <*amplitude*> This command specifies the amplitude. Refer to the section called "Selecting the Amplitude Levels and Output Units" on [page 72 for](#page-71-0) more information.

#### 9. **Set the Offset**

[SOURce:]VOLTage[:LEVel][IMMediate]OFFSet <*offset*> This command specifies the offset. Refer to the section called "Selecting the Amplitude Levels and Output Units" on [page 72 for](#page-71-0) more information.

#### 10. **Initiate the Waveform**

INITiate[:IMMediate]

This command generates an immediate output with the arm source set to IMMediate. Refer to Chapter 5 for triggering information.

### **HP BASIC Program Example (SQUWAVE)**

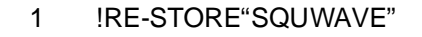

- 2 !This program outputs a 1 MHz, 4V square wave with a 1V DC offset.
- 3 !
- 10 !Assign I/O path between the computer and E1445A.
- 20 ASSIGN @Afg TO 70910
- 30 COM @Afg
- $40 \quad 1$
- 50 !Set up error checking
- 60 ON INTR 7 CALL Errmsg
- 70 ENABLE INTR 7;2
- 80 OUTPUT @Afg;"\*CLS"
- 90 OUTPUT @Afg;"\*SRE 32"
- 100 OUTPUT @Afg;"\*ESE 60"
- 110
- 120 !Call the subprograms
- 130 CALL Rst
- 140 CALL Squ\_wave
- 150 !
- 160 WAIT .1 !allow interrupt to be serviced
- 170 OFF INTR
- 180 END
- 190 !
- 200 SUB Squ\_wave
- 210 Squ\_wave: !Subprogram which outputs a square wave
- 220 COM @Afg
- 230 OUTPUT @Afg;"SOUR:ROSC:SOUR INT1;"; !reference oscillator
- 240 OUTPUT @Afg;":TRIG:STAR:SOUR INT1;"; !trigger source
- 250 OUTPUT @Afg;":SOUR:FREQ:RANG 0;"; 
Ifrequency range
- 260 OUTPUT @Afg;":SOUR:FREQ:FIX 1E6;"; !frequency
- 270 OUTPUT @Afg;":SOUR:FUNC:SHAP SQU;"; !function
- 280 OUTPUT @Afg;":SOUR:RAMP:POL INV;"; [polarity (more negative)
- 290 OUTPUT @Afg;":SOUR:VOLT:LEV:IMM:AMPL 4V;"; !amplitude
- 300 OUTPUT @Afg;":SOUR:VOLT:LEV:IMM:OFFS 1V" !dc offset
- 310 OUTPUT @Afg;"INIT:IMM" !wait-for-arm state
- 320 SUBEND
- 330 ! 340 SUB Rst
- 350 Rst: !Subprogram which resets the E1445.
- 360 COM @Afg
- 370 OUTPUT @Afg;"\*RST;\*OPC?" !reset the AFG
- 380 ENTER @Afg;Complete
- 390 SUBEND
- 400 !
- 410 SUB Errmsg
- 420 Errmsg: !Subprogram which displays E1445 programming errors
- 430 COM @Afg
- 440 DIM Message\$[256]
- 450 !Read AFG status byte register and clear service request bit
	- *Continued on Next Page*
- 460 B=SPOLL(@Afg)
- 470 !End of statement if error occurs among coupled commands
- 480 OUTPUT @Afg;""
- 490 OUTPUT @Afg;"ABORT" !abort output waveform
- 500 REPEAT
- 510 **OUTPUT @Afg;"SYST:ERR?"** !read AFG error queue
- 520 ENTER @Afg;Code,Message\$
- 530 PRINT Code,Message\$
- 540 UNTIL Code=0
- 550 STOP
- 560 SUBEND

**Visual BASIC and Visual C/C++ Program Versions** The Visual BASIC example program, SQUWAVE.FRM, is in directory "VBPROG" and the Visual C example program, SQUWAVE.C, is in directory "VCPROG" on the CD that came with your HP E1445A.

## <span id="page-64-0"></span>**Generating Triangle/Ramp Waves**

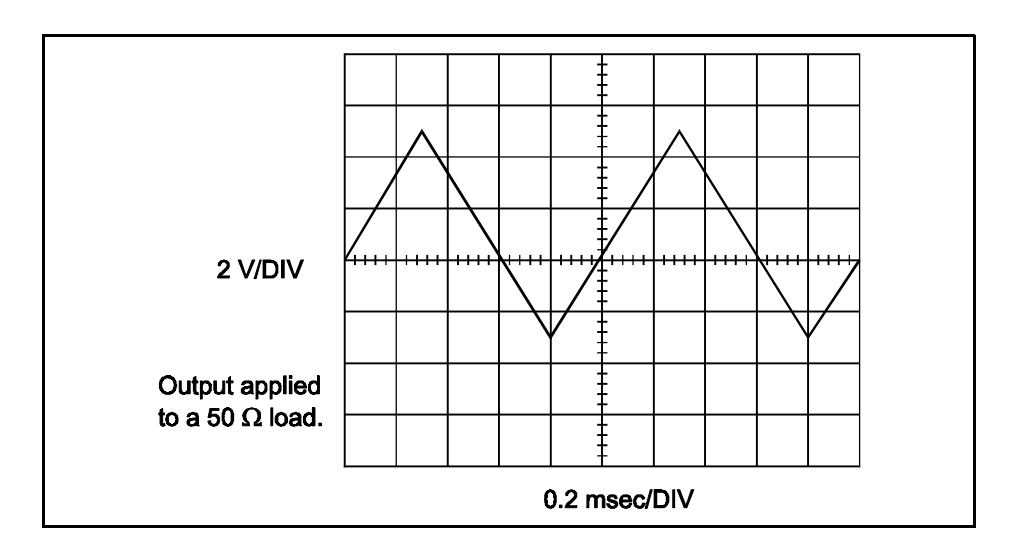

The TRIWAVE program outputs a triangle wave at 10 kHz, 4 V output level, and +1 V offset. The commands are:

#### 1. **Reset the AFG**

#### \*RST

This command aborts any waveform output and selects the 42.9 MHz reference oscillator source, DDS sample source (that is, trigger start source), sinusoid function, arm start immediate, 0 V offset, and a 50  $\Omega$ output impedance and output load.

#### 2. **Select the Reference Oscillator**

[SOURce:]ROSCillator:SOURce INTernal[1] This command selects the reference oscillator source (see "Reference Oscillator Sources" on [page 78\). \(](#page-77-0)Although \*RST selects 42.9 MHz reference oscillator, it is selected here for good programming practice.)

#### 3. **Select the Sample Source**

TRIGger:STARt:SOURce INTernal[1]

This command selects the sample source (that is, trigger start source). (Although \*RST selects trigger start source that selects the DDS frequency generator, it is selected here for good programming practice.) The TRIangle/RAMP functions can use any of the trigger start sources (see "Sample Sources" on p[age 78\).](#page-77-0)

#### 4. **Set the Frequency Range**

[SOURce:]FREQuency[1]:RANGe <*range*>

This command specifies the triangle/ramp wave upper frequency limit (see "DDS Frequency Generator Ranges" on [page 79\). \(](#page-78-0)Since \*RST automatically sets the range to the lower range, it is executed in this program for good programming practice.)

#### 5. **Set the Frequency**

[SOURce:]FREQuency[1][:FIXed] <*frequency*> This command specifies the frequency. Refer to Table B-3 in Appendix B for the frequency limits.

#### 6. **Select the Function**

[SOURce:]FUNCtion[:SHAPe] TRIangle This command selects the TRIangle function. For the RAMP function, use the RAMP parameter instead of the TRIangle parameter.

#### 7. **Set the Number of Ramp Points**

[SOURce:]RAMP:POINts <*number*>

This command specifies the number of ramp points. The more points give better resolution but lower frequency response.

#### 8. **Select the Triangle Wave Polarity**

[SOURce:]RAMP:POLarity INVerted

This command selects the polarity of the TRIangle/RAMP wave. Use NORMal for the initial voltage to go positive. Use INVerted for the initial voltage to go negative.

#### 9. **Set the Amplitude**

[SOURce:]VOLTage[:LEVel][IMMediate][:AMPLitude] <*amplitude*> This command specifies the amplitude. Refer to the section called "Selecting the Amplitude Levels and Output Units" on [page 72 for](#page-71-0) more information.

#### 10. **Set the Offset**

[SOURce:]VOLTage[:LEVel][IMMediate]OFFSet <*offset*> This command specifies the offset. Refer to the section called "Selecting the Amplitude Levels and Output Units" on [page 72 for](#page-71-0) more information.

#### 11. **Initiate the Waveform**

INITiate[:IMMediate]

This command generates an immediate output with the arm source set to IMMediate. Refer to Chapter 5 for triggering information.

### **HP BASIC Program Example (TRIWAVE)**

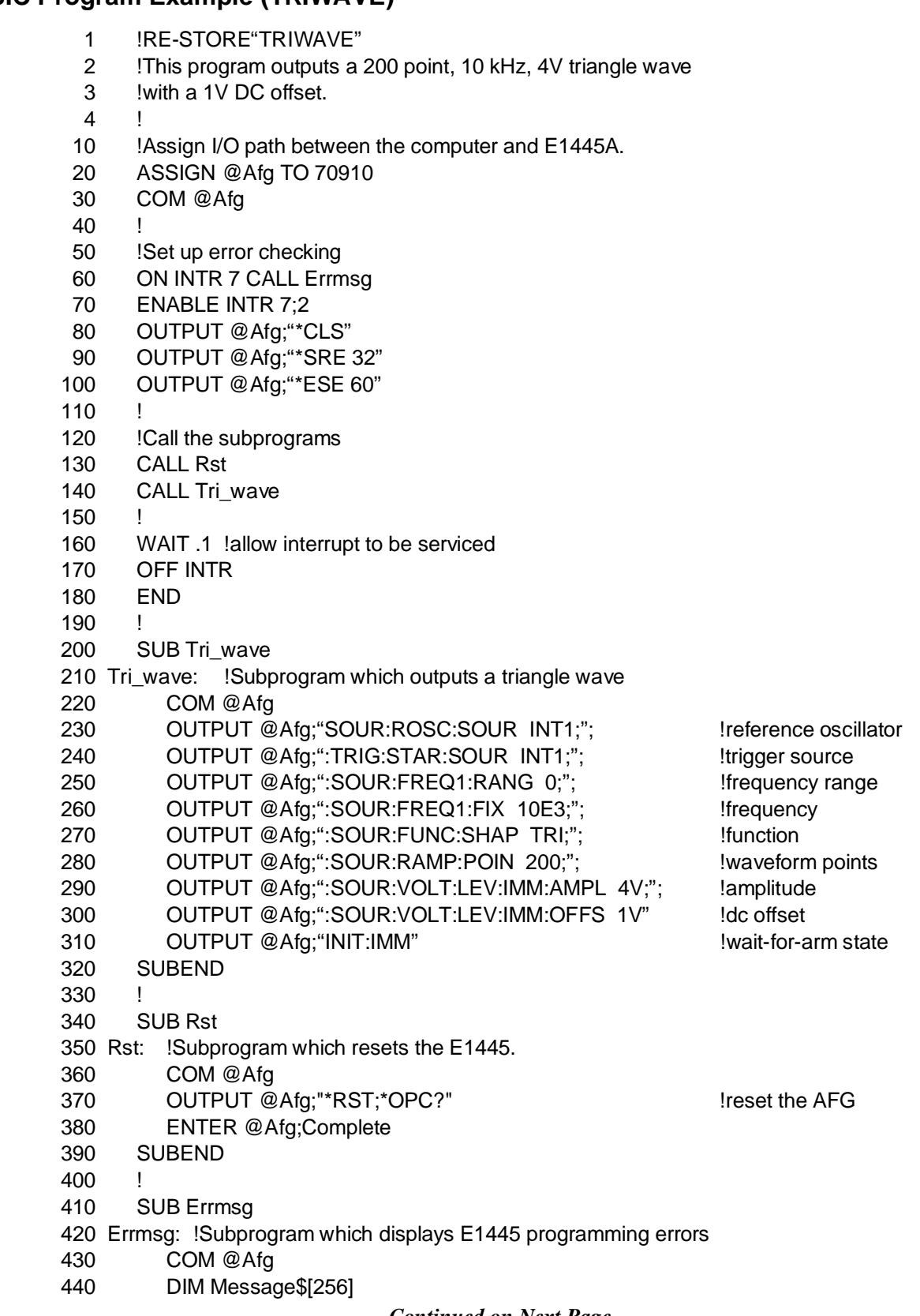

- 450 !Read AFG status byte register and clear service request bit
- 460 B=SPOLL(@Afg)
- 470 !End of statement if error occurs among coupled commands
- 480 OUTPUT @Afg;""
- 490 OUTPUT @Afg;"ABORT" !abort output waveform
- 500 REPEAT
- 510 OUTPUT @Afg;"SYST:ERR?" !read AFG error queue
- 520 ENTER @Afg;Code,Message\$
- 530 PRINT Code,Message\$
- 540 UNTIL Code=0
- 550 STOP
- 560 SUBEND

**Visual BASIC and Visual C/C++ Program Versions** The Visual BASIC example program, TRIWAVE.FRM, is in directory "VBPROG" and the Visual C example program, TRIWAVE.C, is in directory "VCPROG" on the CD that came with your HP E1445A.

## <span id="page-68-0"></span>**Selecting the Output Loads**

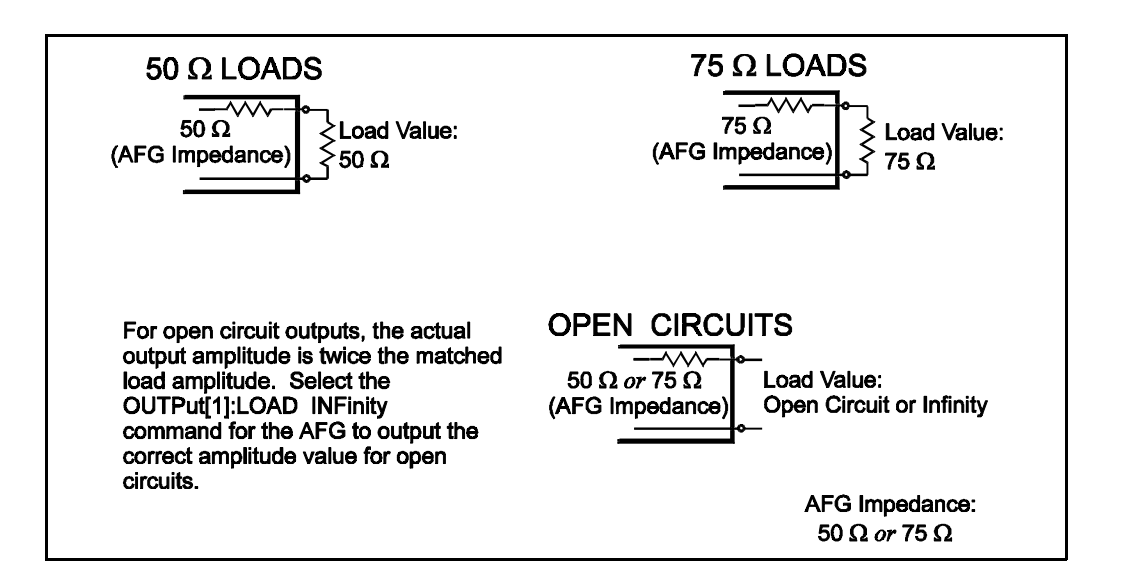

The OUTPLOAD program sets the AFG's output impedance to the output load value of 75  $Ω$ . The commands are:

#### 1. **Setup the AFG**

#### \*RST

Use the \*RST command to setup the AFG. You can also use the commands listed in the previous sections of this chapter ("Generating Sine Waves" on [page 58\) to](#page-57-0) setup the AFG.

#### 2. **Set the Amplitude**

[SOURce:]VOLTage[:LEVel][:IMMediate][:AMPLitude] <*amplitude*> This command specifies the amplitude. Refer to the section called "Selecting the Amplitude Levels and Output Units" on [page 72 for](#page-71-0) more information.

#### 3. **Select the Auto Load On, Off, or Once**

OUTPut[1]:LOAD:AUTO <*mode*>

With this command, the assumed load applied to the AFG's "Output 50/75  $\Omega$ " terminals tracks the AFG output impedance. The modes are:

**ON** – load value tracks output impedance

**OFF** – load value does not track output impedance

 **ONCE** – load value tracks output impedance once and then goes to OFF

#### 4. **Select the Output Impedance**

OUTPut[1]:IMPedance <*impedance*>

This command selects the AFG output impedance. The AFG output impedance can be either 50 Ω or 75 Ω.

#### 5. **Select the Output Load Value**

OUTPut[1]:LOAD <*load*>

This command selects the load value expected at the "Output 50/75  $\Omega$ " terminals. The values are:

**50** – for 50  $\Omega$  loads; must be same as output impedance.

**75** – for 75  $\Omega$  loads; must be same as output impedance.

 **9.9E+37 or INFinity** – for open circuit; output value is twice the normal matched load output value.

#### 6. **Initiate the Waveform**

INITiate[:IMMediate]

This command generates an immediate output with the arm source set to IMMediate. Refer to Chapter 5 for triggering information.

#### **HP BASIC Program Example (OUTPLOAD)**

- 1 !RE-STORE"OUTPLOAD"
- 2 !This program sets the AFG's output impedance and output load
- 3 !to 75 ohms.
- 4 !
- 10 !Assign I/O path between the computer and E1445A.
- 20 ASSIGN @Afg TO 70910.
- 30 COM @Afg
- 40 !
- 50 !Set up error checking
- 60 ON INTR 7 CALL Errmsg
- 70 ENABLE INTR 7;2
- 80 OUTPUT @Afg;"\*CLS"
- 90 OUTPUT @Afg;"\*SRE 32"
- 100 OUTPUT @Afg;"\*ESE 60"
- 110
- 120 !Call the subprograms
- 130 CALL Rst
- 140 CALL Out\_load
- 150 !
- 160 WAIT .1 !allow interrupt to be serviced
- 170 OFF INTR 7
- 180 END
- 190 !
- 200 SUB Out\_load
- 210 Out\_load: !Subprogram which sets the output load
- 220 COM @Afg
- 230 OUTPUT @Afg;"SOUR:VOLT:LEV:IMM:AMPL 5V;"; !amplitude
- 240 OUTPUT @Afg;":OUTP:LOAD:AUTO OFF;"; !decouple load from impedance
- 250 OUTPUT @Afg;":OUTP:IMP 75;"; !output impedance
- 260 OUTPUT @Afg;":OUTP:LOAD 75" !output load
- 270 OUTPUT @Afg;"INIT:IMM" | Iwait-for-arm state
- 280 SUBEND
- 290 !

300 SUB Rst 310 Rst: !Subprogram which resets the E1445. 320 COM @Afg 330 OUTPUT @Afg;"\*RST;\*OPC?" !reset the AFG 340 ENTER @Afg;Complete 350 SUBEND 360 ! 370 SUB Errmsg 380 Errmsg: !Subprogram which displays E1445 programming errors 390 COM @Afg 400 DIM Message\$[256] 410 !Read AFG status byte register and clear service request bit 420 B=SPOLL(@Afg) 430 !End of statement if error occurs among coupled commands 440 OUTPUT @Afg;"" 450 OUTPUT @Afg;"ABORT" !abort output waveform 460 REPEAT 470 OUTPUT @Afg;"SYST:ERR?" !read AFG error queue 480 ENTER @Afg;Code,Message\$ 490 PRINT Code,Message\$ 500 UNTIL Code=0 510 STOP 520 SUBEND

**Visual BASIC and Visual C/C++ Program Versions** The Visual BASIC example program, OUTPLOAD.FRM, is in directory "VBPROG" and the Visual C example program, OUTPLOAD.C, is in directory "VCPROG" on the CD that came with your HP E1445A.

## <span id="page-71-0"></span>**Selecting the Amplitude Levels and Output Units**

The OUTPUNIT program shows how to set the output amplitude using the VPP (volts peak-to-peak) output unit. The commands are:

#### 1. **Reset the AFG**

#### \*RST

This command aborts any waveform output and selects the 42.9 MHz reference oscillator source, DDS sample source (that is, trigger start source), sinusoid function, arm start immediate, 0 V offset, and a 50  $\Omega$ output impedance and output load.

#### 2. **Select the Output Units**

[SOURce:]VOLTage[:LEVel][:IMMediate][:AMPLitude]:UNIT[:VOLTage] <*units*>

This command selects the following output *units*:  $V = Volts$  $VPK = Volts$  peak  $VPP = Volts$  peak-to-peak **VRMS** = Volts rms  $W = W$ atts **DBM** | **DBMW** = dB referenced to 1 milliwatt

These units are assumed only if no other units are specified in the [SOURce:]VOLTage[:LEVel][:IMMediate][:AMPLitude] <*amplitude*> command. The output units are only valid for amplitude and not offsets (volts is assumed for offsets).

#### 3. **Set the Amplitude and the Offset**

[SOURce:]VOLTage[:LEVel][:IMMediate][:AMPLitude] <*amplitude*> [SOURce:]VOLTage[:LEVel][:IMMediate]:OFFSet <*offset*> These commands specify the amplitude and offset. Refer to Table B-4 in Appendix B for the amplitude limits. The maximum value of the combined amplitude and offset voltages must remain within the 6.025 V limit.

#### 4. **Initiate the Waveform**

INITiate[:IMMediate]

This command generates an immediate output with the arm source set to IMMediate. Refer to Chapter 5 for triggering information.
### **HP BASIC Program Example (OUTPUNIT)**

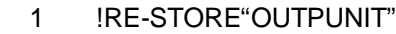

- 2 !This programs sets the output amplitude units to volts peak-to-peak
- 3 !
- 10 !Assign I/O path between the computer and E1445A.
- 20 ASSIGN @Afg TO 70910
- 30 COM @Afg
- $40 \quad 1$
- 50 !Set up error checking
- 60 ON INTR 7 CALL Errmsg
- 70 ENABLE INTR 7;2
- 80 OUTPUT @Afg;"\*CLS"
- 90 OUTPUT @Afg;"\*SRE 32"
- 100 OUTPUT @Afg;"\*ESE 60"
- 110
- 120 !Call the subprograms
- 130 CALL Rst
- 140 CALL Out\_unit
- 150 !
- 160 WAIT .1 !allow interrupt to be serviced
- 170 OFF INTR 7
- 180 END
- 190 !
- 200 SUB Out\_unit
- 210 Out\_unit:!Subprogram which sets the amplitude units
- 220 COM @Afg
- 230 OUTPUT @Afg;"SOUR:VOLT:LEV:IMM:AMPL:UNIT:VOLT VPP" !amplitude units
- 240 OUTPUT @Afg;"SOUR:VOLT:LEV:IMM:AMPL 8;"; !amplitude
- 250 OUTPUT @Afg;":SOUR:VOLT:LEV:IMM:OFFS 1" !offset
- 260 OUTPUT @Afg;"INIT:IMM" | 260 | wait-for-arm state
- 270 SUBEND
- 280 !
- 290 SUB Rst
- 300 Rst: !Subprogram which resets the E1445.
- 310 COM @Afg
- 320 OUTPUT @Afg;"\*RST;\*OPC?" !reset the AFG
- 330 ENTER @Afg;Complete
- 340 SUBEND
- 350 !
- 360 SUB Errmsg
- 370 Errmsg: !Subprogram which displays E1445 programming errors
- 380 COM @Afg
- 390 DIM Message\$[256]
- 400 !Read AFG status byte register and clear service request bit
- 410 B=SPOLL(@Afg)
- 420 !End of statement if error occurs among coupled commands
- 430 OUTPUT @Afg;""
- 440 OUTPUT @Afg;"ABORT" !abort output waveform
- 450 REPEAT

- 460 **OUTPUT @Afg;"SYST:ERR?"** !read AFG error queue
- 470 ENTER @Afg;Code,Message\$
- 480 PRINT Code,Message\$
- 490 UNTIL Code=0
- 500 STOP
- 510 SUBEND

**Visual BASIC and Visual C/C++ Program Versions** The Visual BASIC example program, OUTPUNIT.FRM, is in directory "VBPROG" and the Visual C example program, OUTPUNIT.C, is in directory "VCPROG" on the CD that came with your HP E1445A.

# **Using Phase Modulation**

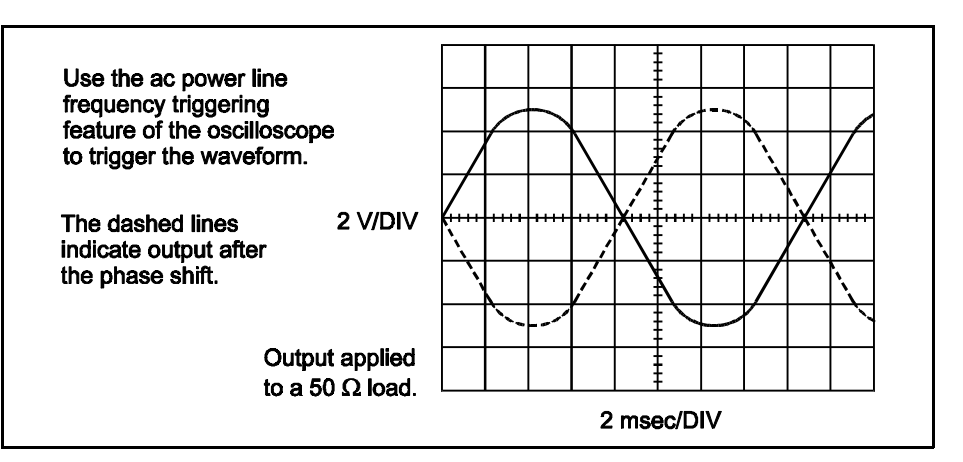

Phase modulation allows you to change the output deviation or phase of a sinusoid wave while it is output. This only works in the sinusoid function. The PHS MOD program shows how change the deviation from  $0^\circ$  to 180°. The commands are:

### 1. **Reset the AFG**

### \*RST

This command aborts any waveform output and selects the 42.9 MHz reference oscillator source, DDS sample source (that is, trigger start source), sinusoid function, arm start immediate, 0 V offset, and a 50  $\Omega$ output impedance and output load.

### 2. **Set the Waveform Frequency**

[SOURce:]FREQuency[1][:FIXed] <*frequency*> This command specifies the waveform frequency. You must use the direct synthesis frequency generator for the sinusoid function. Refer to Table B-3 in Appendix B for the frequency limits.

### 3. **Select the Phase Modulation Source**

[SOURce:]PM:SOURce <*source*>

This command sets the phase modulation source. The command determines which source to use for a phase change. The available *sources* are:

 **INTernal** – [SOURce:]PM:DEViation sets the deviation angle (power-on value) **DPORt** – The front panel "Dig Port" connector

**LBUS** – The VXI Local Bus

**VXI** – The VXI Backplane

### 4. **Enable Phase Modulation**

[SOURce:]PM:STATe <*mode*> This command turns phase modulation on or off. A "1" (one) or "ON" turns it on, and a "0" (zero) or "OFF" turns it off.

### 5. **Select the Function**

[SOURce:]FUNCtion[:SHAPe] SINusoid This command selects the sinusoid function. (Although \*RST automatically selects this function, it is selected here for good programming practice.)

### 6. **Set the Amplitude**

[SOURce:]VOLTage[:LEVel][IMMediate][:AMPLitude] <*amplitude*> This command specifies the amplitude. Refer to the section called "Setting the Amplitude Levels and Output Units" on p[age 72 for](#page-71-0) more information.

### 7. **Set the Phase Modulation Deviation**

[SOURce:]PM:DEViation <*phase*>

This command sets the deviation angle. The angle can either be in radians or degrees. The values can be from  $-3.14159265$  to  $+ 3.14159265$  radians  $(- \Pi$  to  $+ \Pi$ ) or  $-180^{\circ}$  to  $+180^{\circ}$ . (See "Selecting the Deviation Units for Phase Modulation" on p[age 80 to](#page-79-0) select the different units).

### 8. **Initiate the Waveform**

INITiate[:IMMediate]

This command generates an immediate output with the arm source set to IMMediate. Refer to Chapter 5 for triggering information.

### **HP BASIC Program Example (PHS\_MOD)**

- 1 !RE-STORE"PHS\_MOD"
- 2 !The following program shifts the phase of the output sine wave
- 3 !from 0 degrees to 180 degrees.
- $\overline{4}$
- 10 !Assign I/O path between the computer and E1445A.
- 20 ASSIGN @Afg TO 70910
- 30 COM @Afg
- 40 !
- 50 !Set up error checking
- 60 ON INTR 7 CALL Errmsg
- 70 ENABLE INTR 7;2
- 80 OUTPUT @Afg;"\*CLS"
- 90 OUTPUT @Afg;"\*SRE 32"
- 100 OUTPUT @Afg;"\*ESE 60"
- 110 !
- 120 !Call the subprograms
- 130 CALL Rst
- 140 CALL Phase\_mod
- 150 !
- 160 WAIT .1 !allow interrupt to be serviced
- 170 OFF INTR 7
- 180 END

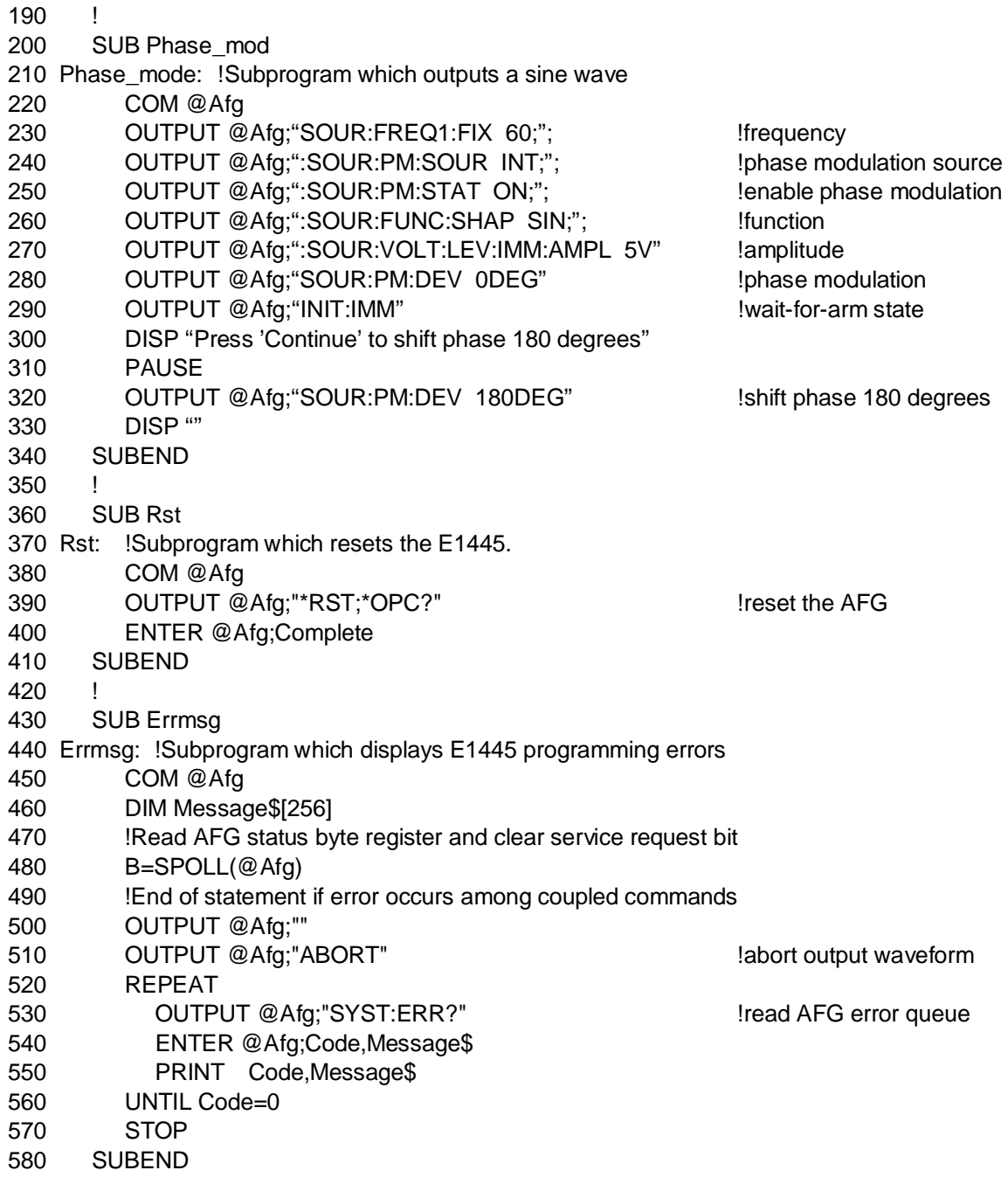

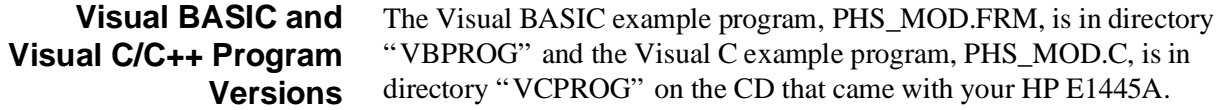

# **Standard Waveform Program Comments**

The following comments give additional details on the program examples in this chapter.

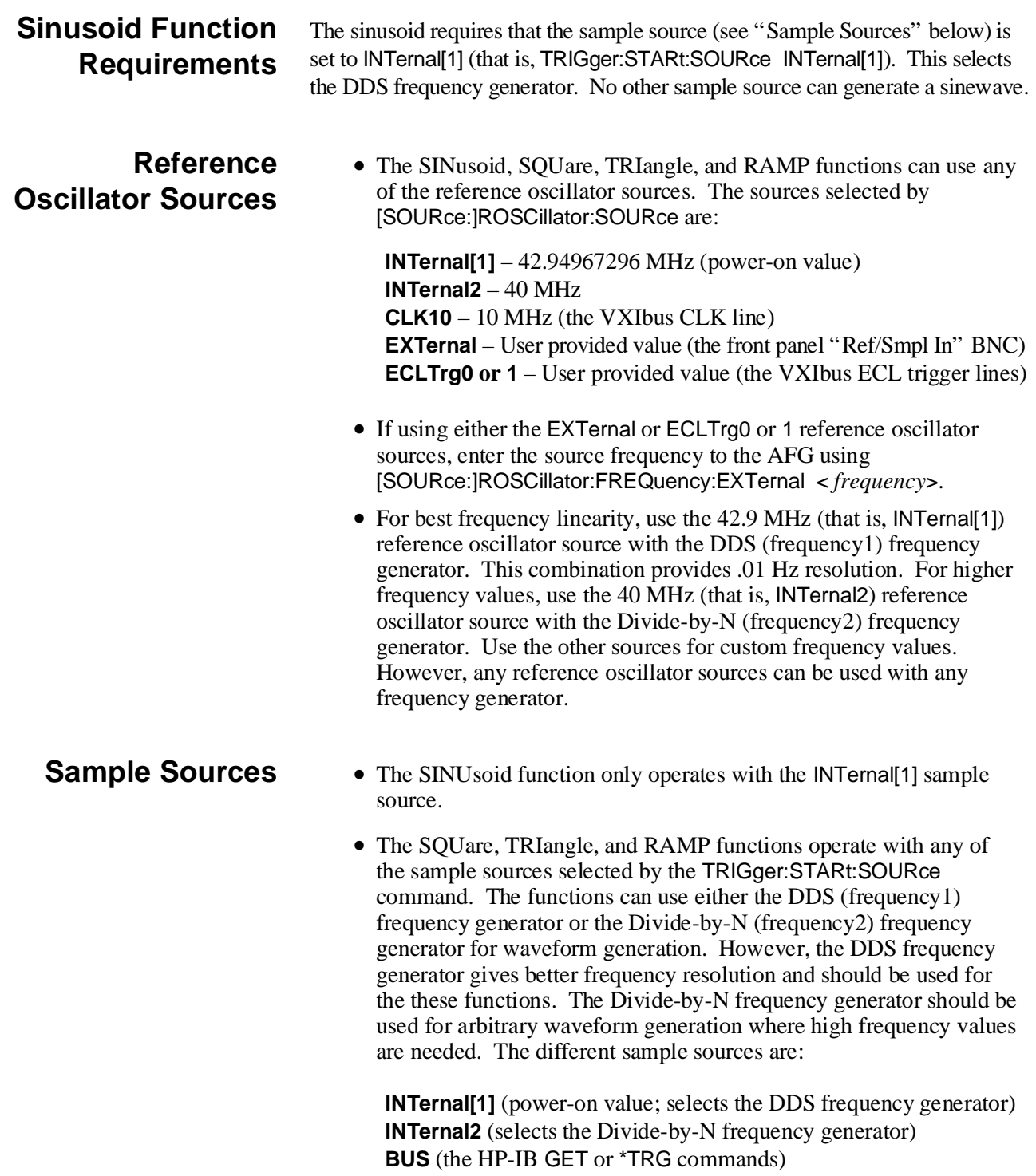

**EXTernal** (the front panel "Ref/Smpl In" BNC)

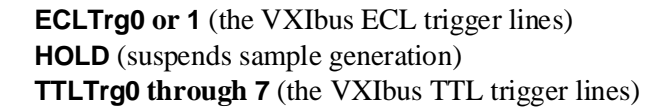

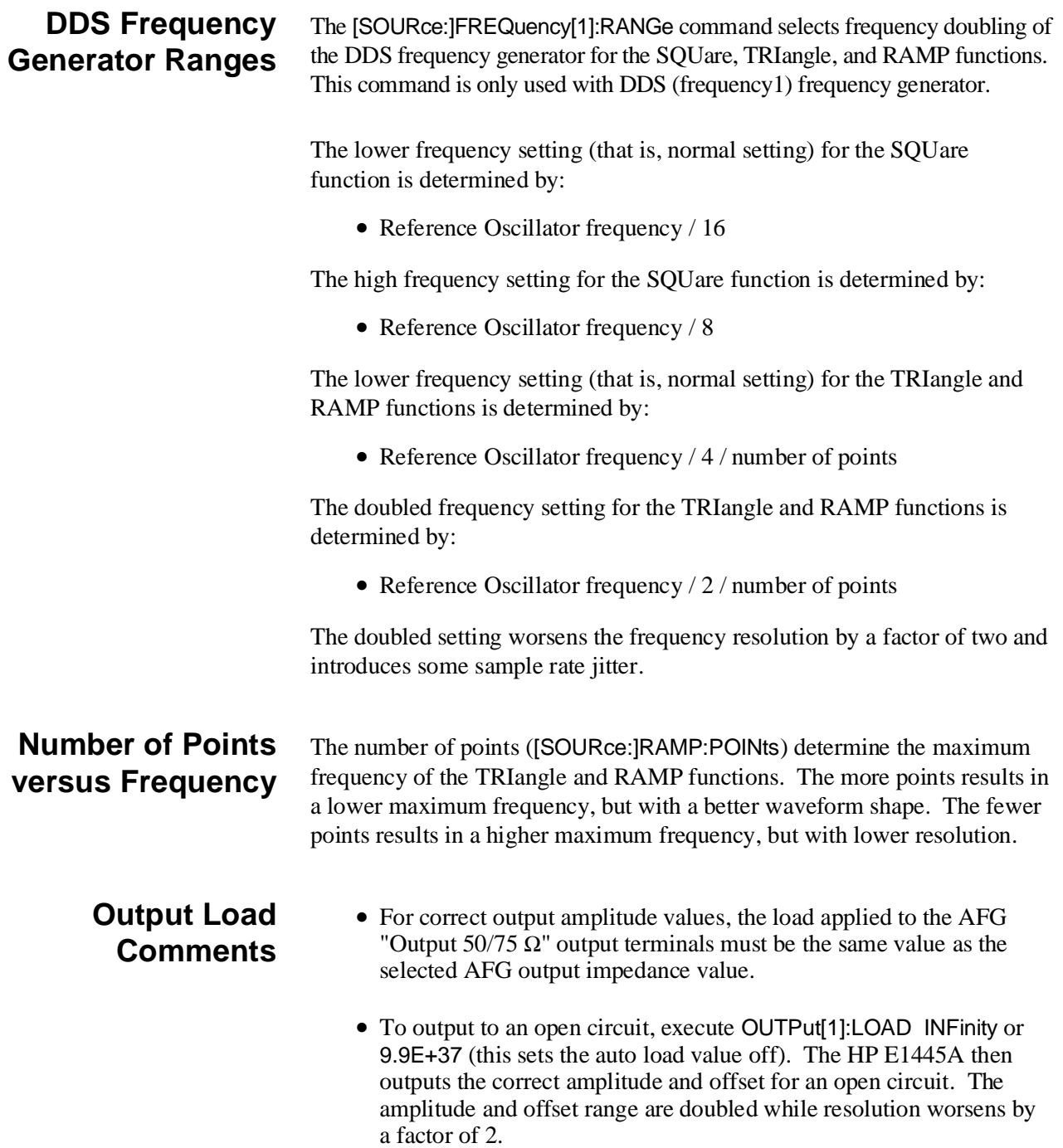

### <span id="page-79-0"></span>**Output Units Comments**

• The selected unit type can be overridden by sending a unit suffix with the amplitude command. For example, if the selected unit is VPP, sending:

[SOURce:]VOLTage[:LEVel][:IMMediate][:AMPLitude] 5V changes the unit type to volts (that is, V) for that command. However, the default unit type remains in effect for subsequent amplitude commands that are sent without the unit suffix.

- The V (volts) suffix and VPK (volts peak) suffix generate the same amplitude values for all time varying waveforms like SINusoid, SQUare, TRIangle, and RAMPS.
- The default unit type only applies for amplitudes and not for offsets. The unit for offsets is always specified in V for volts. For example, executing:

[SOURce:]VOLTage:OFFSet .1VPP causes an error. To prevent the error, execute either:

[SOURce:]VOLTage:OFFSet 0.1

*or*

[SOURce]:VOLTage:OFFSet 0.1V

• The W, DBM, and DBMW unit types references the amplitude levels to the 50  $\Omega$  or 75  $\Omega$  output load values (set by the OUTPut[1]:LOAD command). Thus, the  $\bar{W}$ , DBM, and DBMW values are meaningless and not available when selecting an open circuit load.

**Selecting the Deviation Units for Phase Modulation**

Use either degrees or radians to change the phase in the phase modulation function. There are two ways to select the units, either send the unit type with the deviation command, like:

[SOURce:]PM:DEViation -90DEG

*or* select the unit type with the unit command like:

[SOURce:]PM:UNIT:ANGLe DEG *or* [SOURce:]PM:DEViation -90

### **Using MINimum and MAXimum Parameters**

You can execute many commands (like [SOURce:]FREQuency[1][:CW|:FIXed]) using the MINimum or MAXimum parameters instead of a number value. However, when using the parameters, the commands are immediately executed when received. This happens even if the commands are coupled to other commands in a coupling group. This is different than sending the commands with number values, where the commands are executed after a new coupling group is sent.

Thus, if a group of coupled commands are sent where the MINimum and MAXimum parameters conflict with the current AFG setting, the AFG generates an error. This happens even though the commands that follow may set the AFG to a state that does not conflict with the MINimum and MAXimum parameters.

For best results, use values in the commands and do not use the MINimum and MAXimum parameters.

# <span id="page-82-0"></span>**Chapter 3 Generating Arbitrary Waveforms**

# **Chapter Contents**

This chapter shows how to generate arbitrary waveforms using the HP E1445A 13-Bit Arbitrary Function Generator (called the "AFG" ).

The following sections show how to generate arbitrary waveforms. Also included are example programs that generate various arbitrary waveforms. The sections are as follows:

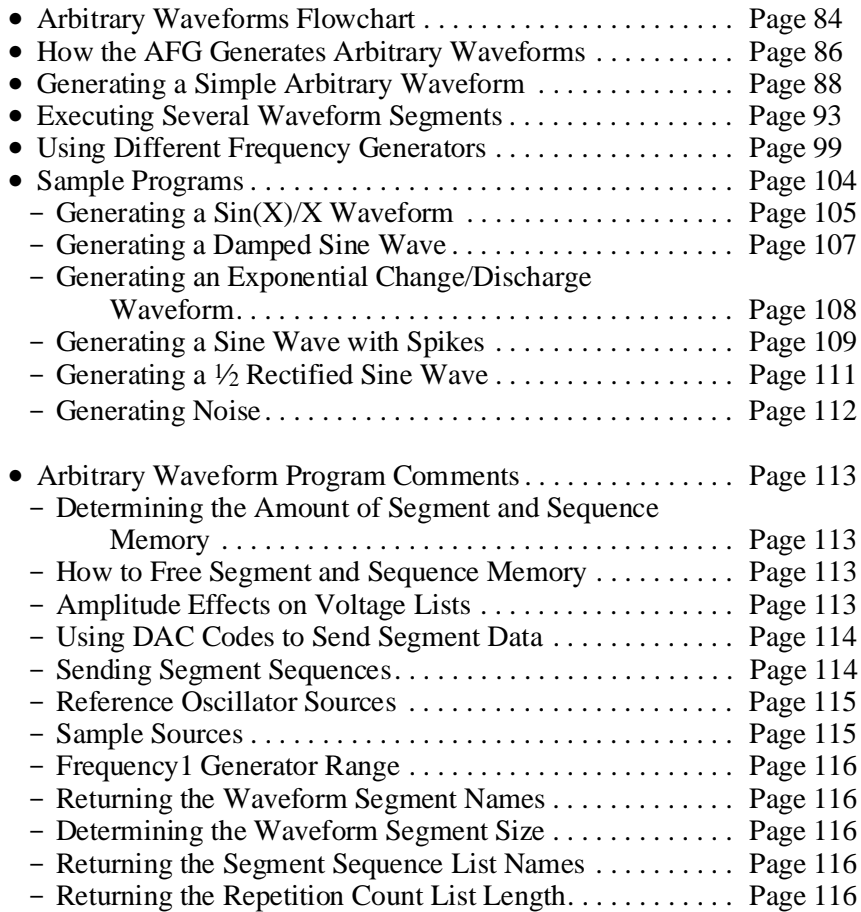

# <span id="page-83-0"></span>**Arbitrary Waveforms Flowchart**

The flowchart in Fi[gure 3-1 s](#page-82-0)[how](#page-83-0)s the commands and the command execution order to generate arbitrary waveforms. The reset (power-on) values of each command are also noted on the flowchart. Note that the IEEE 488.2 \*RST command places the AFG into its power-on state. Thus, it may be unnecessary to execute all of the commands on the flowchart. Remove the flowchart from the binder for easy accessibility. Refer to the flowchart while doing the examples in this chapter, if desired.

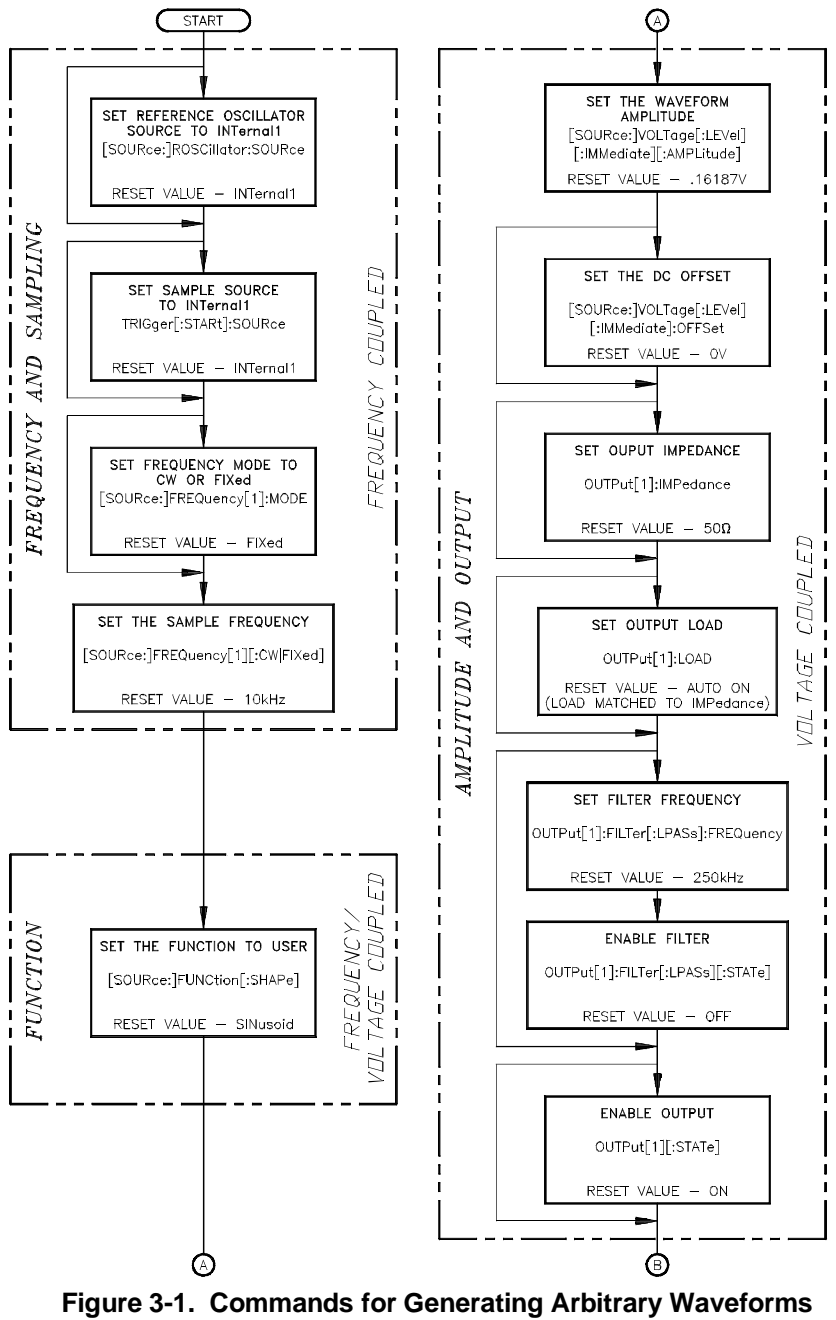

**(***continued on next page***)**

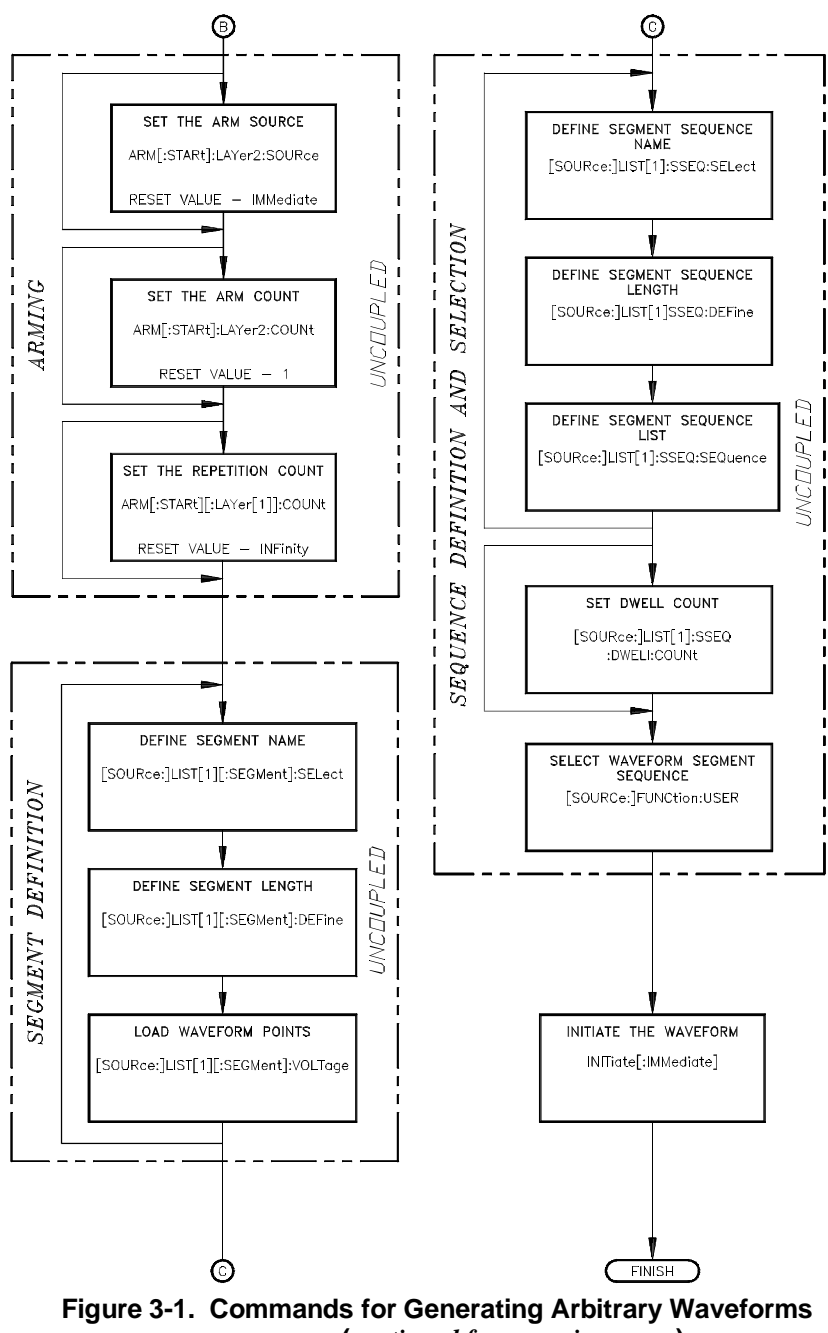

**(***continued from previous page***)**

# <span id="page-85-0"></span>**How the AFG Generates Arbitrary Waveforms**

Refer to Fi[gure 3-2.](#page-82-0) [An](#page-85-0) arbitrary waveform consists of two parts, a waveform segment (or all points on a waveform) and a segment sequence. The segments are the actual voltage points of the waveform. The segment sequence determines the order in which one or more waveform segments are output.

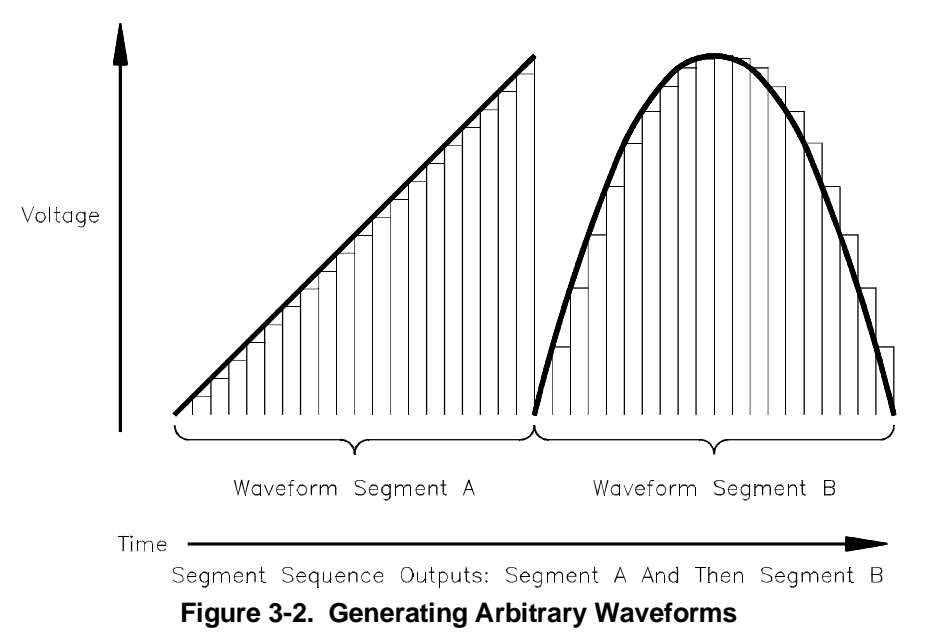

To output a waveform, the waveform segment must be stored into the AFG's segment memory. To do this, you must assign a unique name (use [SOURce:]LIST[1][:SEGMent]:SELect] <*name*>) for each waveform segment to be stored into memory. This allows you to select one of many waveform segments, which may exist in memory, to be output. Legal names must start with an alphabetic character, but can contain alphabetic, numeric, and underscore ("\_") characters. The names can have a maximum length of 12 characters. The AFG generates an error for duplicate names.

Besides the name, the AFG must also know the size (use [SOURce:]LIST[1][:SEGMent]:DEFine <*length*>) of the waveform segment (that is, the number of points). The assigned segment size must be equal to or larger than the actual size of the waveform segment. The AFG generates an error if the waveform segment is larger than the size sent.

The segment values can be either sent as voltage values (use [SOURce:]LIST[1][:SEGMent]:VOLTage <*voltage\_list*>) or DAC (digital-to-analog converter) codes (use [SOURce:]LIST[1][:SEGMent]:VOLTage:DAC <*voltage\_list*>). If sent as voltage values, the AFG converts them to DAC codes before storing them in memory.

The segment sequence determines the order in which the waveform segments in memory are to be output, which order is assigned by the user (use [SOURce:]LIST[1]:SSEQuence:SEQuence <*segment\_list*>).

Each segment sequence must be stored into the AFG's sequence memory. To do this, you must assign a unique name (use [SOURce:]LIST[1]:SSEQuence:SELect <*name*>) for each segment sequence to be stored into memory. This allows you to select one of many segment sequences, which may exist in memory, to be output. Legal names must start with an alphabetic character, but can contain alphabetic, numeric, and underscore ("\_") characters. The names can have a maximum length of 12 characters. The AFG generates an error for duplicate names.

The waveform segment names in a segment sequence can either be sent as names or as an address value (see Chapter 7 for more information).

To output a waveform, the AFG sets the DAC to the voltage value of each waveform segment in the segment sequence. The sample frequency determines the rate at which the DAC is set to the different voltage values. Depending on the sample source selected (by TRIGger[:STARt]:SOURce <*source*>), the sample rate is set by the DDS (frequency1) frequency generator ([SOURce:]FREQuency[1]), Divide-by-N (frequency2) frequency generator ([SOURce:]FREQuency2), or the samples rates of the external sample sources.

The sample rate and the number of points in the waveform segment determine the waveform repetition frequency. The repetition frequency is the sample rate / number of points.

# <span id="page-87-0"></span>**Generating a Simple Arbitrary Waveform**

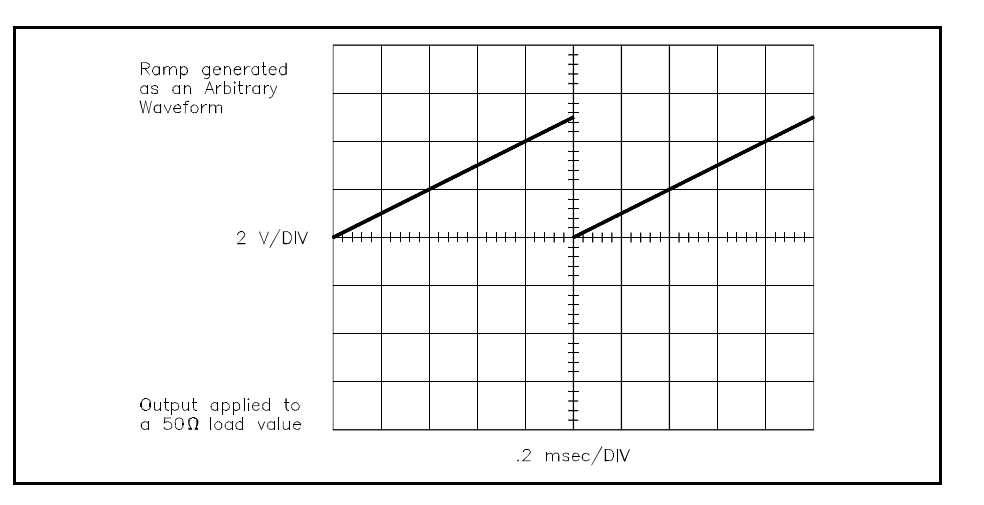

The ARBWAVE program shows how to generate an arbitrary waveform with a single waveform segment. The example generates a 100 point ramp. The AFG stores the waveform segment into segment memory as voltage data points. The commands are:

### 1. **Reset the AFG**

\*RST

The \*RST command aborts any waveform output and sets the AFG to a defined state.

### 2. **Clear the AFG Memory of All Sequence Data**

[SOURce:]LIST[1]:SSEQuence:DELete:ALL This command clears all segment sequence data stored in the sequence memory (see "How to Free Segment and Sequence Memory" on page 113 for more information).

### 3. **Clear the AFG Memory of All Segment Data**

[SOURce:]LIST[1][:SEGMent]:DELete:ALL

This command clears all segment data stored in the segment memory (see "How to Free Segment and Sequence Memory" on p[age 113 fo](#page-112-0)r more information).

### 4. **Select the Reference Oscillator**

[SOURce:]ROSCillator:SOURce <*source*> This command selects the reference oscillator source (see "Reference Oscillator Sources" on [page 115\).](#page-114-0)

### 5. **Set the Segment Sample Rate**

[SOURce:]FREQuency[1][:CW | :FIXed] <*frequency*> This command sets the rate at which the points in a waveform segment are output by the AFG. The waveform frequency is determined by:

(sample frequency) / (number of points)

Refer to Table B-3 in Appendix B for the frequency limits.

### 6. **Select the Arbitrary Waveform Function**

[SOURce:]FUNCtion[:SHAPe] USER This command selects the arbitrary waveform function. Couple the command to the previous frequency command.

#### 7. **Set the Maximum Output Amplitude**

[SOURce:]VOLTage[:LEVel][:IMMediate][:AMPLitude] <*amplitude*> This command specifies the maximum output amplitude. The amplitude must be equal to, or greater than the maximum voltage value of the waveform segment. Refer to Table B-4 in Appendix B for the amplitude limits.

#### 8. **Name the Waveform Segment**

[SOURce:]LIST[1][:SEGMent]:SELect <*name*> This command names the waveform segment. Each waveform segment to be stored into memory must have a unique name. Legal names must start with an alphabetic character, but can contain alphabetic, numeric, and underscore ("\_" ) characters. The names can have a maximum length of 12 characters.

#### 9. **Set the Waveform Segment Size**

[SOURce:]LIST[1][:SEGMent]:DEFine <*length*> This command defines the size of the number of voltages or points in the selected waveform segment. The size must be equal or greater than the number of points in the waveform segment (minimum value is 8 points). The command reserves enough memory needed for the waveform segment.

#### 10. **Store the Waveform Segment as Voltages**

[SOURce:]LIST[1][:SEGMent]:VOLTage <*voltage\_list*> This command stores the points of the waveform segment into the AFG's segment memory. These points are sent to the AFG as volts which are the output voltage points that constitutes the waveform segment.

### 11. **Name the Segment Sequence**

### [SOURce:]LIST[1]:SSEQuence:SELect <*name*>

This command names the segment sequence. Each sequence stored into memory must have a unique name. Legal names must start with an alphabetic character, but can contain alphabetic, numeric, and underscore ("") characters. The names can have a maximum length of 12 characters. The names **MUST** be different from any waveform segment names stored in memory.

#### 12. **Set the Segment Sequence Length**

[SOURce:]LIST[1]:SSEQuence:DEFine <*length*> This command defines the length of the selected segment sequence. The length must be equal to, or greater than the number of waveform segments in the sequence (next step).

### 13. **Define the Segment Sequence Order**

[SOURce:]LIST[1]:SSEQuence:SEQuence <*segment\_list*> This command determines the order in which the waveform segments are to be executed. Each waveform segment name must be separated by a comma (for example, A,B,C). (see "Executing Several Waveform Segments" on [page 93 for](#page-92-0) more information.)

### 14. **Select the User Name**

[SOURce:]FUNCtion:USER <*name*>

This command selects the segment sequences to be output. Make the <*name*> in this command the same name as the stored segment sequence to be output.

### 15. **Initiate the Waveform**

INITiate[:IMMediate]

This command generates an immediate output with the arm source set to IMMediate. Refer to Chapter 5 for triggering information.

### 16. **Query the Segment Memory (Optional)**

#### [SOURce:]LIST[1][:SEGMent]:FREE?

This command returns the amount of segment memory remaining (first number) in the AFG and the amount of memory used (second number).

#### 17. **Query the Segment Sequence Memory (Optional)** [SOURce:]LIST[1]:SSEQuence:FREE?

This command returns the amount of segment memory remaining in the AFG (the first number) and the amount of memory used (the second number).

# **HP BASIC Program Example (ARBWAVE)**

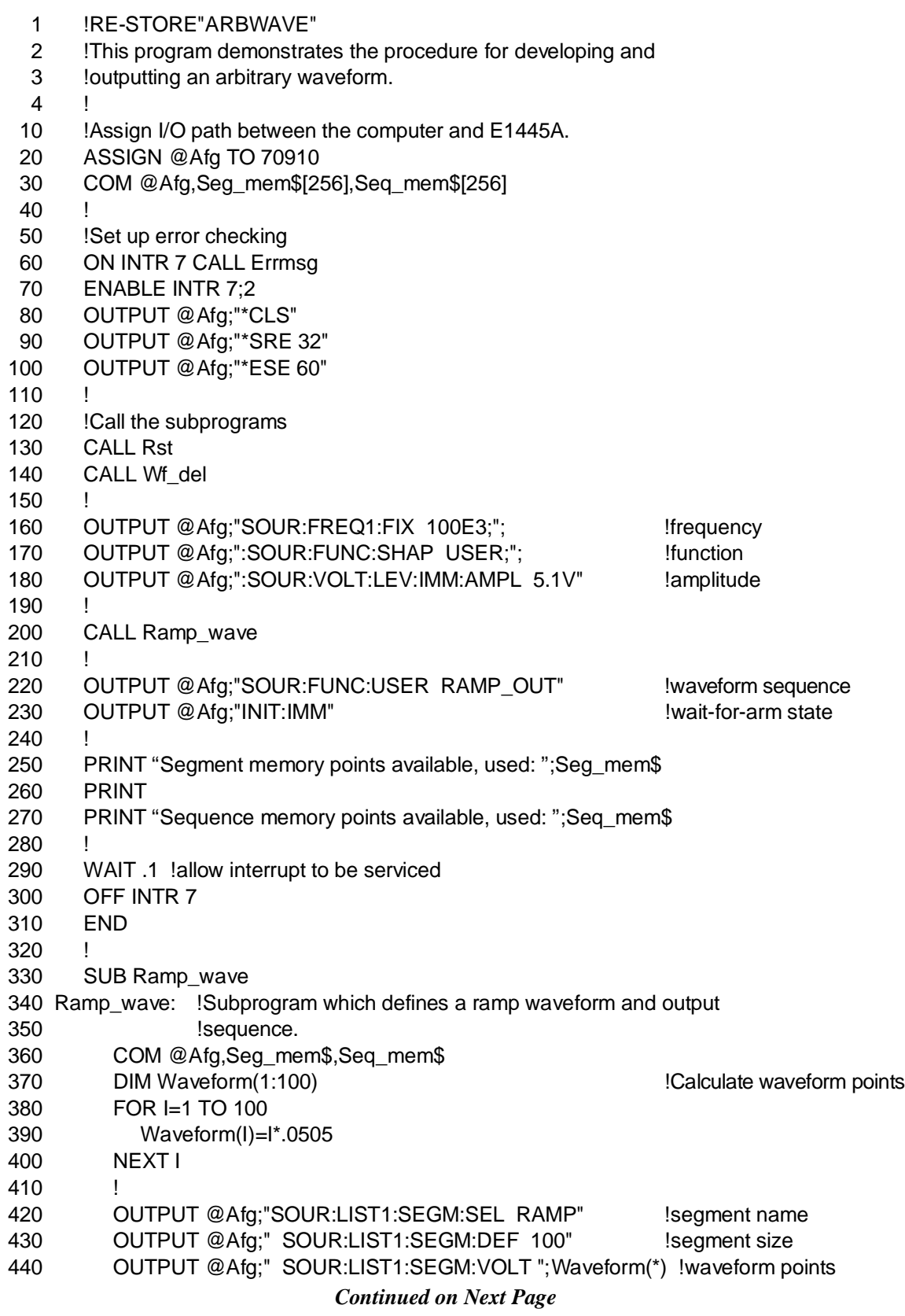

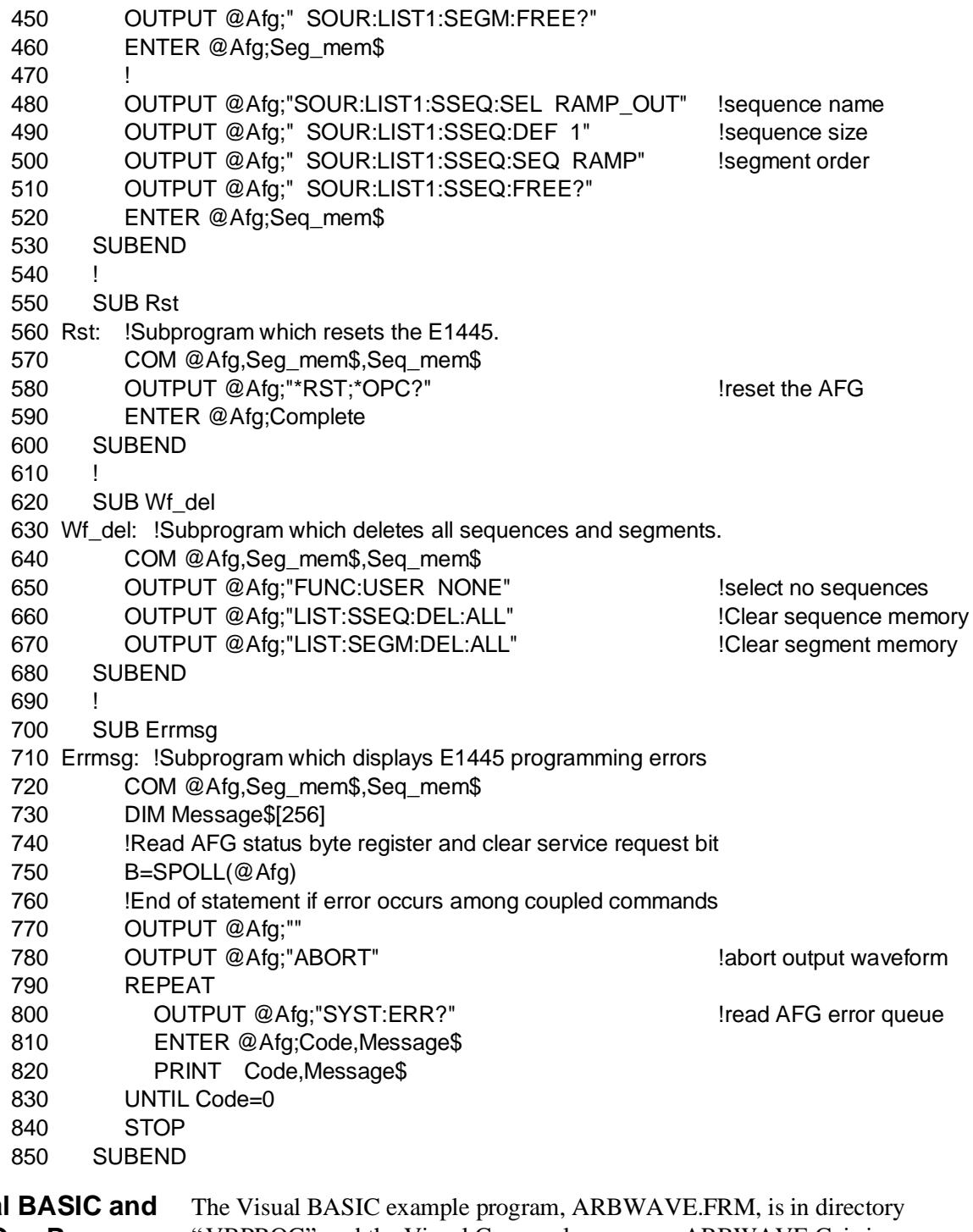

#### **Visual Visual C/C++ Program Versions** "VBPROG" and the Visual C example program, ARBWAVE.C, is in directory "VCPROG" on the CD that came with your HP E1445A.

# <span id="page-92-0"></span>**Executing Several Waveform Segments**

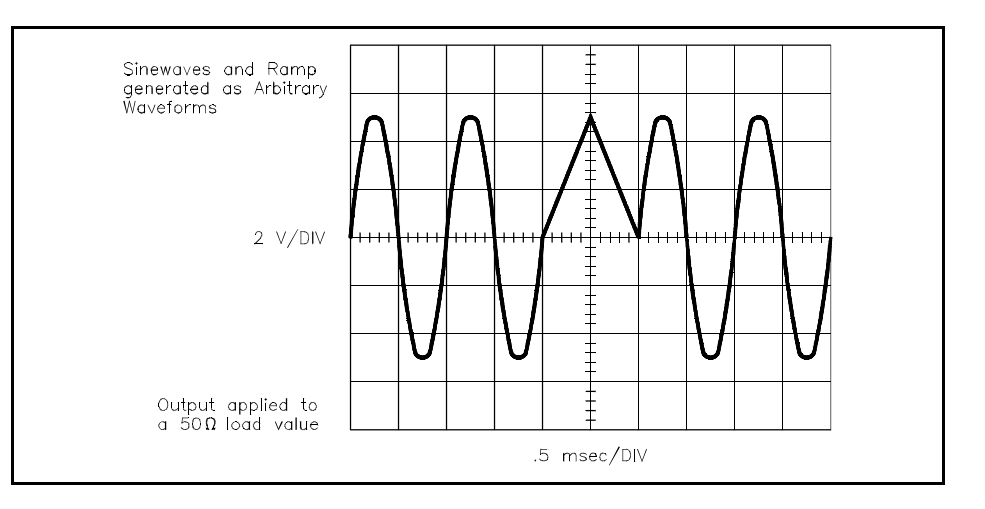

The MULSEG program shows how to generate an arbitrary waveform using two different waveform segments. One waveform segment generates a 1 kHz, 5 V sine wave repeated twice. The other one generates a 1 kHz, 5 Vpeak triangle repeated once. The commands are:

### 1. **Reset the AFG**

\*RST

The \*RST command aborts waveform output and sets the AFG to a defined state.

- 2. **Clear the AFG Memory of All Sequence Data** [SOURce:]LIST[1]:SSEQuence:DELete:ALL This command clears all segment sequence data stored in the sequence memory.
- 3. **Clear the AFG Memory of All Segment Data** [SOURce:]LIST[1]:DELete:ALL This command clears all segment data stored in the segment memory.

### 4. **Set the Sample Rate**

[SOURce:]FREQuency[1][:CW | :FIXed] <*frequency*> This command sets the rate at which the points are output by the AFG. The frequency is:

(sample frequency) / (number of points)

Refer to Table B-3 in Appendix B for the frequency limits.

### 5. **Select the Arbitrary Waveform Function**

[SOURce:]FUNCtion[:SHAPe] USER This command selects the arbitrary waveform function. Couple the command to the previous frequency command.

### 6. **Set the Maximum Output Amplitude**

[SOURce:]VOLTage[:LEVel][:IMMediate][:AMPLitude] <*amplitude*> This command specifies the maximum output amplitude. The amplitude must be equal or greater than the maximum voltage value of the waveform segment. Refer to Table B-4 in Appendix B for the amplitude limits.

### 7. **Name the First Waveform Segment** [SOURce:]LIST[1][:SEGMent]:SELect <*name*> This command names the first waveform segment.

- 8. **Set the First Waveform Segment Size** [SOURce:]LIST[1][:SEGMent]:DEFine <*length*> This command defines the size of the selected waveform segment.
- 9. **Store the First Waveform Segment as Voltages** [SOURce:]LIST[1][:SEGMent]:VOLTage <*voltage\_list*> This command stores the first waveform segment into the AFG's segment memory.

### 10. **Name the Second Waveform Segment** [SOURce:]LIST[1][:SEGMent]:SELect <*name*> This command names the second waveform segment.

11. **Set the Second Waveform Segment Size** [SOURce:]LIST[1][:SEGMent]:DEFine <*length*> This command defines the size of the selected waveform segment.

### 12. **Store the Second Waveform Segment as Voltages** [SOURce:]LIST[1][:SEGMent]:VOLTage <*voltage\_list*> This command stores the second waveform segment into the AFG's segment memory.

### 13. **Name the Segment Sequence**

[SOURce:]LIST[1]:SSEQuence:SELect <*name*> This command names the segment sequence. The name must be different from any segment names stored in memory.

### 14. **Set the Segment Sequence Length**

[SOURce:]LIST[1]:SSEQuence:DEFine <*length*> This command defines the length of the selected segment sequence. The length must be equal or greater than the number of the waveform segments stored in memory.

### 15. **Define the Segment Sequence Order**

[SOURce:]LIST[1]:SSEQuence:SEQuence <*segment\_list*> This command determines the order in which the waveform segments are to be executed. The names of each waveform segment to be output must be separated by a comma (for example, A,B,C). See "Sending Segment Sequences" on [page 114 fo](#page-113-0)r more information.

### 16. **Define the Waveform Segments Repetition Count**

[SOURce:]LIST[1]:SSEQuence:DWELl:COUNt <*repetition\_list*> This command sets how many times each waveform segment is to be executed. See "Sending Segment Sequences" on [page 114 fo](#page-113-0)r more information.

### 17. **Select the User Name**

[SOURce:]FUNCtion:USER <*name*>

This command sets the AFG to output the selected segment sequence. The <*name*> in this command the same name as the stored segment sequence to be executed.

### 18. **Initiate the Waveform**

INITiate[:IMMediate]

This command generates an immediate output with the arm source set to IMMediate. Refer to Chapter 5 for triggering information.

### **HP BASIC Program Example (MULSEG)**

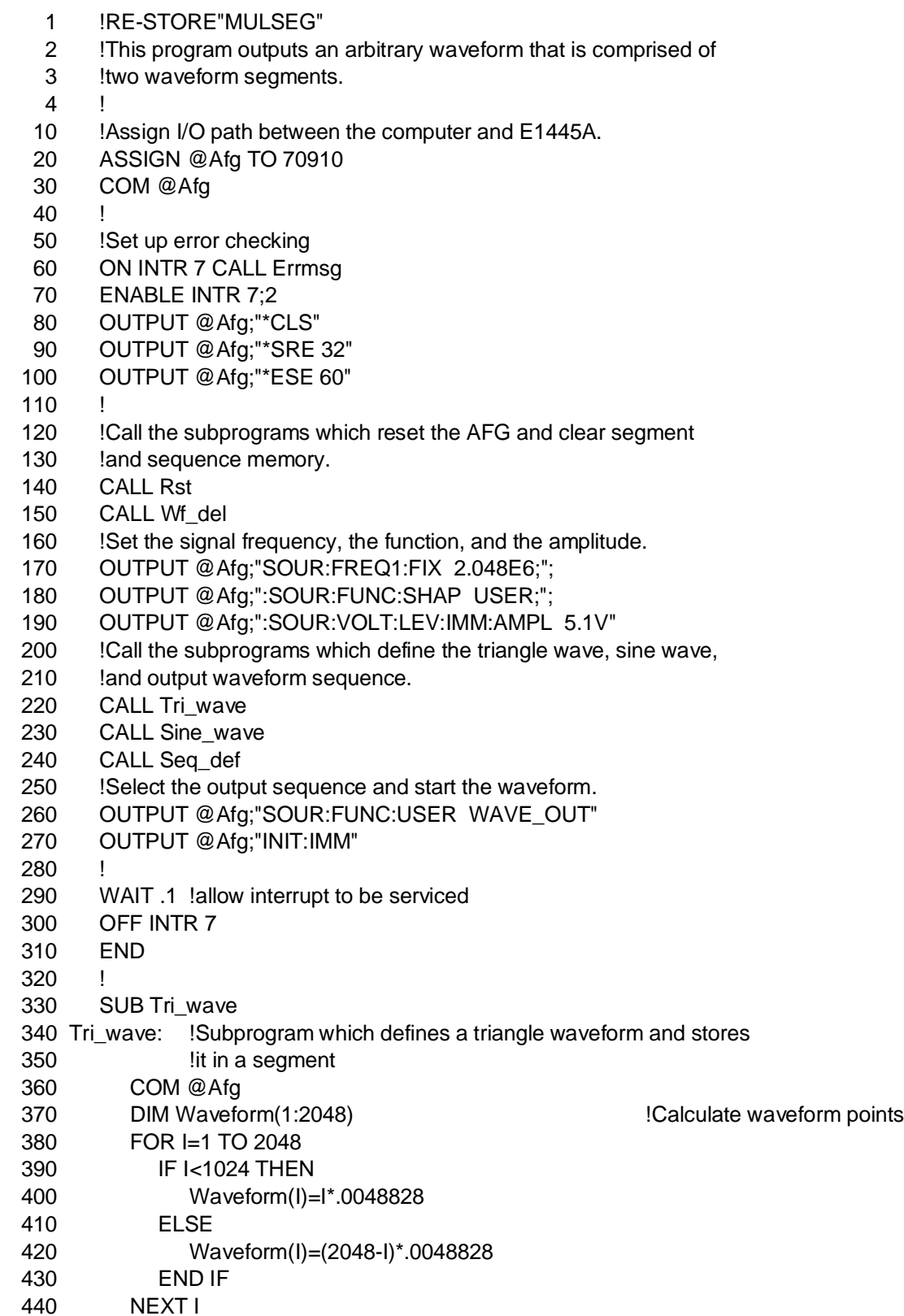

```
450 !
460 OUTPUT @Afg;"SOUR:LIST1:SEGM:SEL TRI" !segment name
470 OUTPUT @Afg;" SOUR:LIST1:SEGM:DEF 2048" !segment size
480 OUTPUT @Afg;" SOUR:LIST1:SEGM:VOLT";Waveform(*) !waveform points
490 SUBEND
500 !
510 SUB Sine_wave
520 Sine_wave: !Subprogram which computes a sine wave and stores
530 !it in a segment
540 COM @Afg
550 DIM Waveform(1:2048) 350 DIM Waveform(1:2048)
560 FOR I=1 TO 2048
570 Waveform(I)=5.*(SIN(2.*PI*(I/2048.)))
580 NEXT I
590 !
600 OUTPUT @Afg;"SOUR:LIST1:SEGM:SEL SINEWAVE" !segment name
610 OUTPUT @Afg;" SOUR:LIST1:SEGM:DEF 2048" !segment size
620 OUTPUT @Afg;" SOUR:LIST1:SEGM:VOLT";Waveform(*) !waveform points
630 SUBEND
640
650 SUB Seq_def
660 Seq_def:!Subprogram which defines the output sequence
670 COM @Afg
680 OUTPUT @Afg;"SOUR:LIST1:SSEQ:SEL WAVE_OUT" !sequence name
690 OUTPUT @Afg;"SOUR:LIST1:SSEQ:DEF 2" !sequence size
700 OUTPUT @Afg;"SOUR:LIST1:SSEQ:SEQ SINEWAVE,TRI" !execution order
710 OUTPUT @Afg;"SOUR:LIST1:SSEQ:DWEL:COUN 2,1" !segment dwell count
720 SUBEND
730 !
740 SUB Rst
750 Rst: !Subprogram which resets the E1445.
760 COM @Afg
770 OUTPUT @Afg;"*RST;*OPC?" 		 !reset the AFG
780 ENTER @Afg;Complete
790 SUBEND
800
810 SUB Wf_del
820 Wf_del: !Subprogram which deletes all sequences and segments.
830 COM @Afg
840 OUTPUT @Afg;"FUNC:USER NONE" | select no sequences
850 OUTPUT @Afg;"LIST:SSEQ:DEL:ALL" !Clear sequence memory
860 OUTPUT @Afg;"LIST:SEGM:DEL:ALL" !Clear segment memory
870 SUBEND
880 !
890 SUB Errmsg
900 Errmsg: !Subprogram which displays E1445 programming errors
910 COM @Afg
920 DIM Message$[256]
930 !Read AFG status byte register and clear service request bit
940 B=SPOLL(@Afg)
```
- 950 !End of statement if error occurs among coupled commands
- 960 OUTPUT @Afg;""
- 970 OUTPUT @Afg;"ABORT" !abort output waveform
- 980 REPEAT
- 990 OUTPUT @Afg;"SYST:ERR?" !read AFG error queue
- 1000 ENTER @Afg;Code,Message\$
- 1010 PRINT Code,Message\$
- 1020 UNTIL Code=0
- 1030 STOP
- 1040 SUBEND

**Visual BASIC and Visual C/C++ Program Versions** The Visual BASIC example program, MULSEG.FRM, is in directory "VBPROG" and the Visual C example program, MULSEG.C, is in directory "VCPROG" on the CD that came with your HP E1445A.

# <span id="page-98-0"></span>**Using Different Frequency Generators**

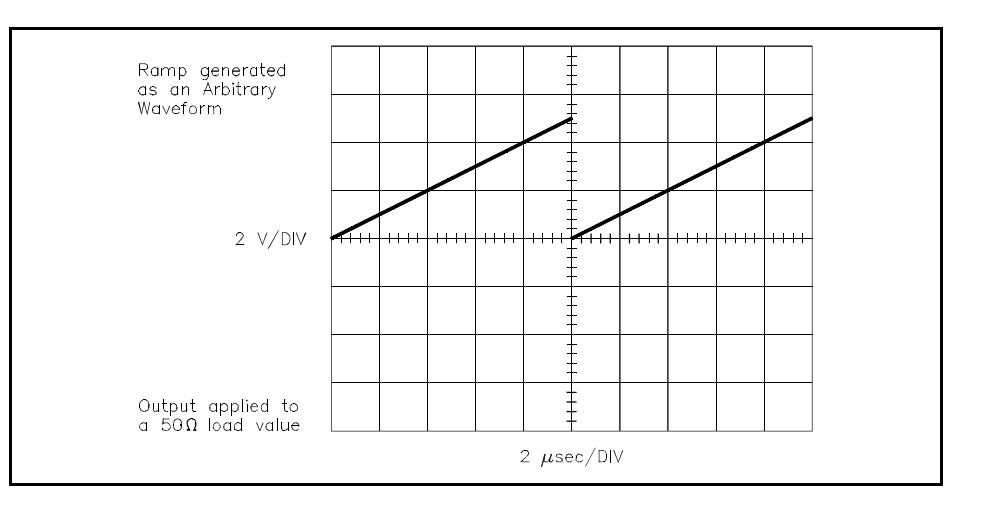

The AFG can use either the DDS (Frequency1) Frequency Generator or the Divide-by-N (Frequency2) Frequency Generator to generate arbitrary waveforms. The DDS generator gives lower frequency response with better resolution. The Divide-by-N generator gives higher frequency response with less resolution. For best operating practice, use the 42.9 MHz reference oscillator source (INTernal[1]) for the DDS generator; use the 40 MHz reference oscillator source (INTernal2) for the Divide-by-N generator. (See "Arbitrary Waveform Program Comments" on [page 113 fo](#page-112-0)r more information.)

The AFGGEN1 program shows how to use the AFG's DDS generator (selected at power-on) to generate waveforms. Use this generator for better frequency resolution and to perform frequency sweeping, frequency shifting, and so forth (see Chapter 4). See program AFGGEN2 for a frequency2 generator example. This program generates a 100 point ramp at 100 kHz. The commands are:

### 1. **Reset the AFG**

\*RST

The \*RST command aborts waveform output and sets the AFG to a defined state.

- 2. **Clear the AFG Memory of All Sequence Data** [SOURce:]LIST[1]:SSEQuence:DELete:ALL This command clears all segment sequence data stored in the sequence memory.
- 3. **Clear the AFG Memory of All Segment Data** [SOURce:]LIST[1]:DELete:ALL This command clears all segment data stored in the segment memory.

### 4. **Select the Reference Oscillator**

[SOURce:]ROSCillator:SOURce INTernal[1] This command selects the 42.9 MHz (Internal1) reference oscillator source to be used with the DDS frequency generator (see "Reference Oscillator Sources" on [page 115\).](#page-114-0) (Although \*RST selects the 42.9 MHz reference oscillator, it is selected here for good programming practice.)

If you wish to use the Divide-by-N frequency generator, use: [SOURce:]ROSCillator:SOURce INTernal2

### 5. **Select the Sample Source**

TRIGger:STARt:SOURce INTernal[1]

This command selects the sample source for the DDS generator (that is, trigger start source INTernal[1]). (Although \*RST selects this trigger start source, it is selected here for good programming practice.) The USER (that is, arbitrary waveform) function can use any of the trigger start sources (see "Sample Sources" on [page 115\).](#page-114-0)

If you wish to use the Divide-by-N generator, use: TRIGger:STARt:SOURce INTernal2

#### 6. **Set the Sample Frequency Range**

[SOURce:]FREQuency[1]:RANGe <*range*> This command specifies the upper sample frequency limit (see "Frequency1 Generator Range" on p[age 116\) f](#page-115-0)or the DDS generator. Do not send this command if using the Divide-by-N generator.

### 7. **Set the Segment Sample Rate**

[SOURce:]FREQuency[1][:CW | :FIXed] <*frequency*> This command sets the rate at which the points in a waveform segment are output by the AFG. The frequency is:

(sample frequency) / (number of points)

Refer to Table B-3 in Appendix B for the frequency limits.

#### 8. **Select the Arbitrary Waveform Function** [SOURce:]FUNCtion[:SHAPe] USER

This command selects the arbitrary waveform function. Couple the command to the previous frequency command.

### 9. **Set the Maximum Output Amplitude**

[SOURce:]VOLTage[:LEVel][:IMMediate][:AMPLitude] <*amplitude*> This command specifies the maximum output amplitude. The amplitude must be equal or greater than the maximum voltage value of the waveform segment. Refer to Table B-4 in Appendix B for the amplitude limits.

- 10. **Name the Waveform Segment** [SOURce:]LIST[1][:SEGMent]:SELect <*name*> This command names the waveform segment.
- 11. **Set the Waveform Segment Size** [SOURce:]LIST[1][:SEGMent]:DEFine <*length*> This command defines the size of the selected waveform segment.
- 12. **Store the Waveform Segment as Volts** [SOURce:]LIST[1][:SEGMent]:VOLTage <*voltage\_list*> This command stores the segments into the AFG's segment memory.
- 13. **Name the Segment Sequence** [SOURce:]LIST[1]:SSEQuence:SELect <*name*> This command names the segment sequence.
- 14. **Set the Segment Sequence Length** [SOURce:]LIST[1]:SSEQuence:DEFine <*length*> This command defines the length of the selected segment sequence.

### 15. **Define the Segment Sequence Order**

[SOURce:]LIST[1]:SSEQuence:SEQuence <*segment\_list*> This command determines the order in which the waveform segments are to be executed.

### 16. **Select the User Name**

[SOURce:]FUNCtion:USER <*name*> This command sets the AFG to output the selected segment sequence.

### 17. **Initiate the Waveform**

INITiate[:IMMediate]

This command generates an immediate output with the arm source set to IMMediate. Refer to Chapter 5 for triggering information.

# <span id="page-101-0"></span>**HP BASIC Program Example (AFGGEN1)**

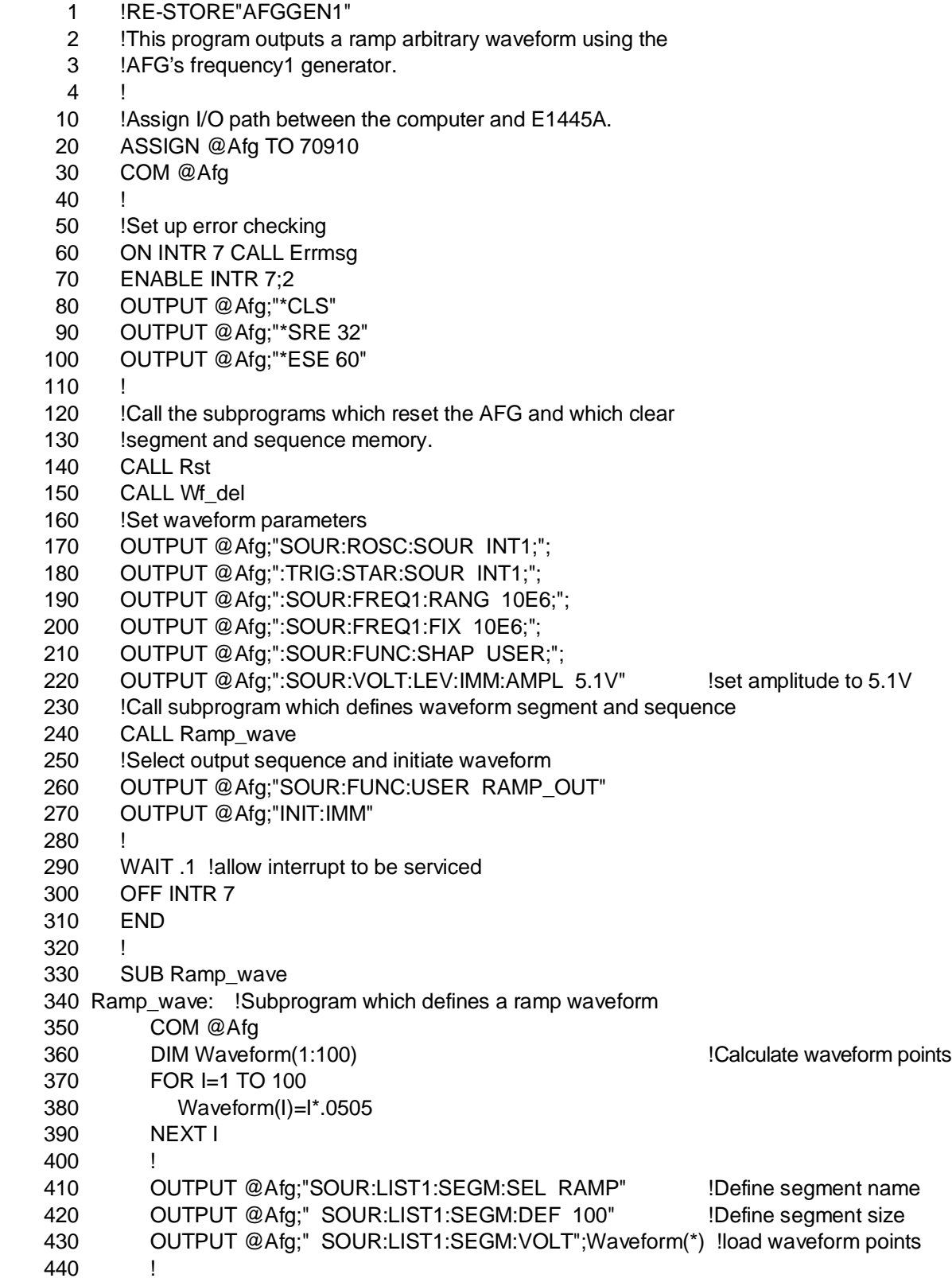

450 OUTPUT @Afg;"SOUR:LIST1:SSEQ:SEL RAMP\_OUT" 460 OUTPUT @Afg;" SOUR:LIST1:SSEQ:DEF 1" 470 OUTPUT @Afg;" SOUR:LIST1:SSEQ:SEQ RAMP" 480 SUBEND 490 ! 500 SUB Rst 510 Rst: !Subprogram which resets the E1445. 520 COM @Afg 530 OUTPUT @Afg;"\*RST;\*OPC?" lreset the AFG 540 ENTER @Afg;Complete 550 SUBEND 560 ! 570 SUB Wf\_del 580 Wf\_del: !Subprogram which deletes all sequences and segments. 590 COM @Afg 600 OUTPUT @Afg;"FUNC:USER NONE" !select no sequences 610 OUTPUT @Afg;"LIST:SSEQ:DEL:ALL" !Clear sequence memory 620 OUTPUT @Afg;"LIST:SEGM:DEL:ALL" !Clear segment memory 630 SUBEND 640 ! 650 SUB Errmsg 660 Errmsg: !Subprogram which displays E1445 programming errors 670 COM @Afg 680 DIM Message\$[256] 690 !Read AFG status byte register and clear service request bit 700 B=SPOLL(@Afg) 710 !End of statement if error occurs among coupled commands 720 OUTPUT @Afg;"" 730 OUTPUT @Afg;"ABORT" !abort output waveform 740 REPEAT 750 **OUTPUT @Afg;"SYST:ERR?"** 1750 letta and AFG error queue 760 ENTER @Afg;Code,Message\$ 770 PRINT Code,Message\$ 780 UNTIL Code=0 790 STOP **Visual BASIC and** The Visual BASIC example program, AFGGEN1.FRM, is in directory

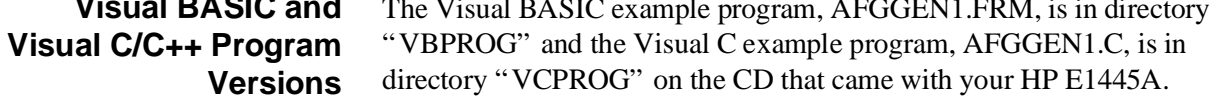

### <span id="page-103-0"></span>**HP BASIC Program Example (AFGGEN2)**

This program is similar to the AFGGEN1 program on [page 102 e](#page-101-0)xcept it selects different reference oscillator and sample sources. The differences are as follows:

- 1 !RE-STORE"AFGGEN2"
- 2 !This program outputs a ramp arbitrary waveform using the
- 3 !AFG's frequency2 generator.
- 160 !Set waveform parameters
- 170 OUTPUT @Afg;"SOUR:ROSC:SOUR INT2;";
- 180 OUTPUT @Afg;":TRIG:STAR:SOUR INT2;";
- 190 OUTPUT @Afg;":SOUR:FREQ2:RANG 40E6;";
- 200 OUTPUT @Afg;":SOUR:FREQ2:FIX 40E6;";

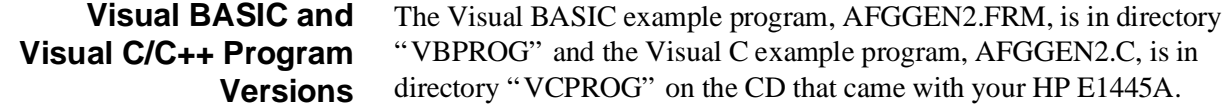

### **Sample Programs**

The programs in this section generate various arbitrary waveforms. All programs output waveforms at a 1 kHz repetition frequency and 5 V amplitude. These programs do not delete any waveform segments and segment sequences stored in memory. Thus, once a program is executed, it generates Error +1100,"Illegal segment name" and Error +1110,"Illegal sequence name", if executed again.

Due to the similarity of all the programs, only the first program is completely presented here. Only the differences are shown by the other programs.

### <span id="page-104-0"></span>**Generating a Sin(X)/X Waveform**

The SIN\_X program generates a Sin(X)/X waveform using 4096 segments or points.

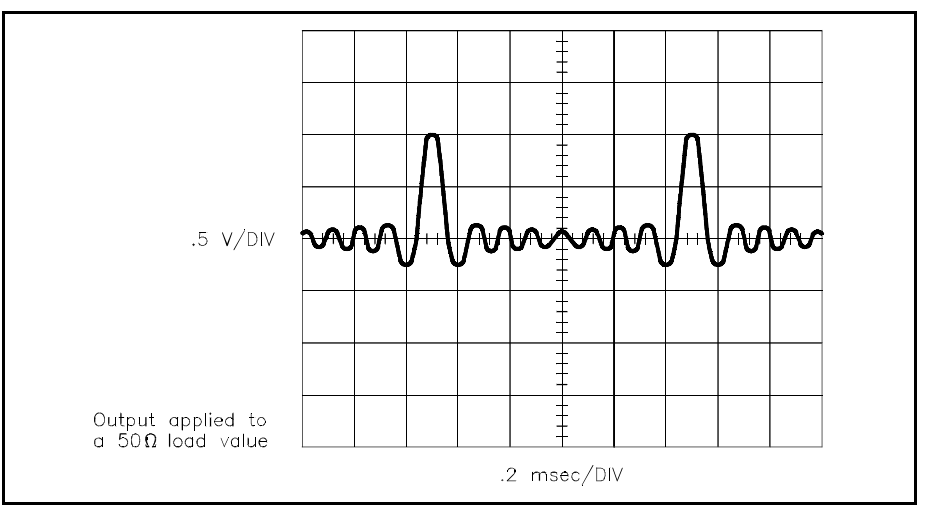

### **HP BASIC Program Example (SIN\_X)**

- 1 !RE-STORE "SIN X"
- 2 !This program generates the arbitrary waveform  $Sin(x)/x$ .
- 3 !
- 10 !Assign I/O path between the computer and E1445A.
- 20 ASSIGN @Afg TO 70910
- 30 COM @Afg
- 40 !
- 50 !Set up error checking
- 60 ON INTR 7 CALL Errmsg
- 70 ENABLE INTR 7;2
- 80 OUTPUT @Afg;"\*CLS"
- 90 OUTPUT @Afg;"\*SRE 32"
- 100 OUTPUT @Afg;"\*ESE 60"
- 110
- 120 !Call the subprogram which resets and clears the AFG.
- 130 CALL Rst
- 140 !Set the signal frequency, function, and amplitude.
- 150 OUTPUT @Afg;"SOUR:FREQ1:FIX 4.096E6;";
- 160 OUTPUT @Afg;":SOUR:FUNC:SHAP USER;";
- 170 OUTPUT @Afg;":SOUR:VOLT:LEV:IMM:AMPL 1.1V"
- 180  $\blacksquare$  ICall the subprogram which defines the Sin(x)/x waveform and
- 190 !output sequence.
- 200 CALL Sinx\_def
- 210 !Select the output sequence and start the waveform.
- 220 OUTPUT @Afg;"SOUR:FUNC:USER SIN\_X\_OUT"
- 230 OUTPUT @Afg;"INIT:IMM"
- 240 !
- 250 WAIT .1 !allow interrupt to be serviced
- 260 OFF INTR 7
- 270 END

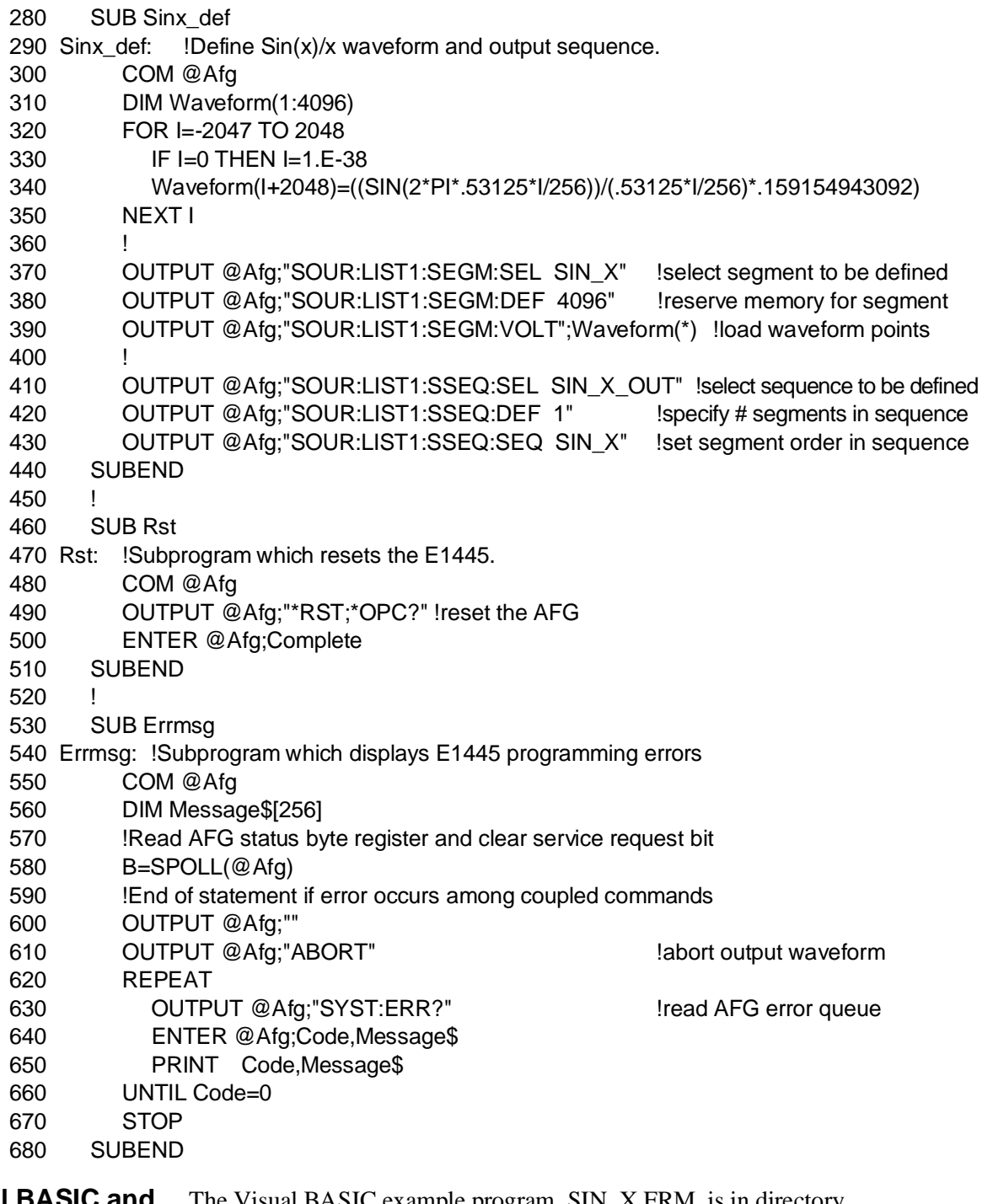

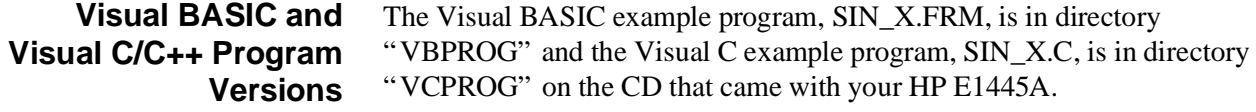

### <span id="page-106-0"></span>**Generating a Damped Sine Wave**

The SIN\_D program generates a Damped sine wave using 4096 segments or points.

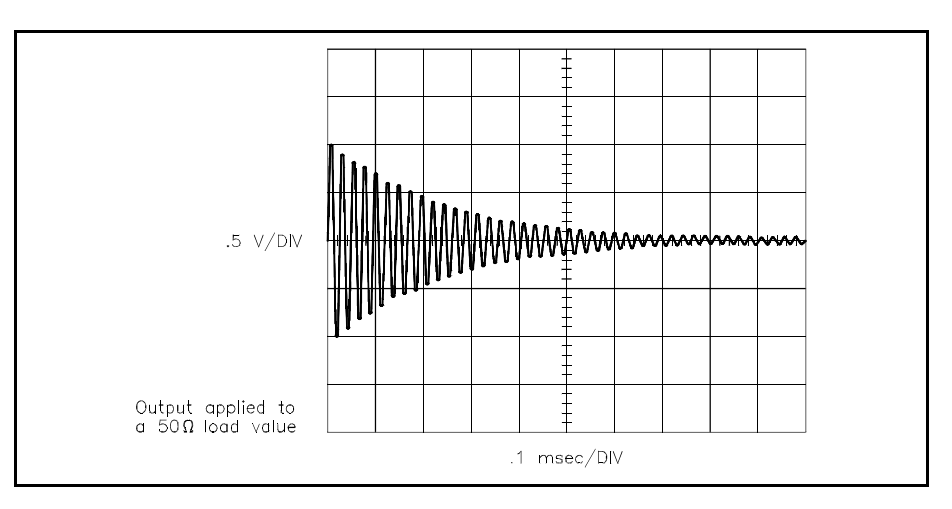

### **HP BASIC Program Example (SIN\_D)**

This program is similar to the "SIN\_X" BASIC program on [page 105, w](#page-104-0)ith the following differences:

- 1 !RE-STORE "SIN D"
- 2 !This program outputs a damped sine wave arbitrary waveform.
- 180 !Call the subprogram which defines a damped sine wave and
- 190 !the output sequence.
- 200 CALL Sind\_def
- 210 !Select the output sequence and start the waveform.
- 220 OUTPUT @Afg;"SOUR:FUNC:USER SIN\_D\_OUT"
- 230 OUTPUT @Afg;"INIT:IMM"
- 290 SUB Sind\_def
- 300 Sind\_def: !Compute waveform (damped sine wave) and define segment.
- 310 COM @Afg
- 320 DIM Waveform(1:4096)
- 330 A=4/4096
- 340 W=(2\*PI)/50
- 350 FOR T=1 TO 4096
- 360 Waveform(T)=EXP(-A\*T)\*SIN(W\*T)
- 370 NEXT T
- 380 OUTPUT @Afg;"SOUR:LIST1:SEGM:SEL SIN\_D" !select segment to be defined
- 390 OUTPUT @Afg;"SOUR:LIST1:SEGM:DEF 4096" !set segment size
- 400 OUTPUT @Afg;"SOUR:LIST1:SEGM:VOLT";Waveform(\*) !load waveform points
- 410 !
- 420 OUTPUT @Afg;"SOUR:LIST1:SSEQ:SEL SIN\_D\_OUT" !Define sequence name
- 430 OUTPUT @Afg;"SOUR:LIST1:SSEQ:DEF 1" !Define sequence size
- 440 OUTPUT @Afg;"SOUR:LIST1:SSEQ:SEQ SIN\_D" !Set segment execution order
- 450 SUBEND

<span id="page-107-0"></span>**Visual BASIC and Visual C/C++ Program Versions**

The Visual BASIC example program, SIN\_D.FRM, is in directory "VBPROG" and the Visual C example program, SIN\_D.C, is in directory "VCPROG" on the CD that came with your HP E1445A.

**Generating an Exponential Charge/Discharge Waveform**

The CHARGE program generates an Exponential Charge/Discharge waveform with 4096 segments or points.

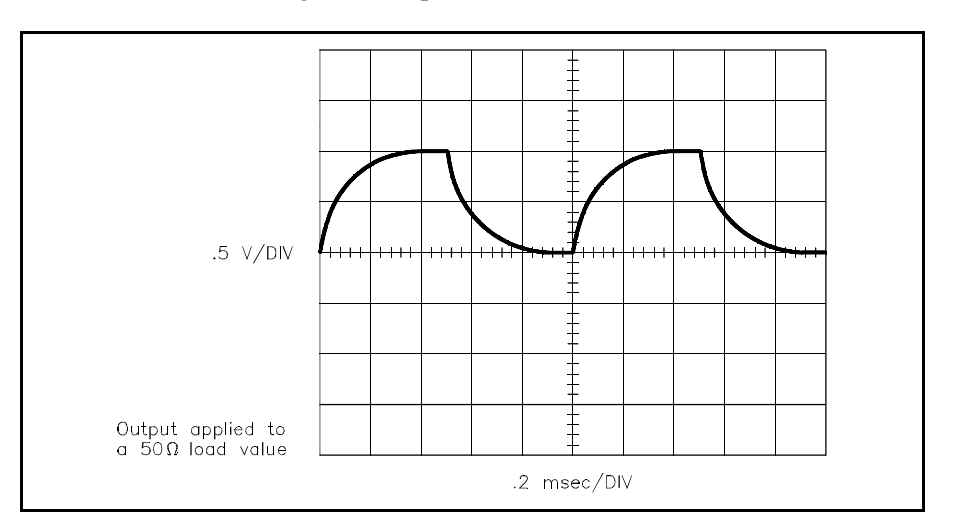

### **HP BASIC Program Example (CHARGE)**

This program is similar to the "SIN\_X" BASIC program on [page 105, w](#page-104-0)ith the following differences:

- 1 !RE-STORE "CHARGE"
- 2 !This program generates an exponential charge/discharge waveform
- 3 !as an arbitrary waveform.
- 180 !Call the subprogram which defines the exponential charge/
- 190 !discharge waveform and output sequence.
- 200 CALL Charge def
- 210 !Select the output sequence and start the waveform.
- 220 OUTPUT @Afg;"SOUR:FUNC:USER CHARGE\_OUT"
- 230 OUTPUT @Afg;"INIT:IMM"
- 280 SUB Charge\_def
- 290 Charge\_def:!Compute waveform (exponential) and define segment and
- 300 !sequence.
- 310 COM @Afg
- 320 DIM Waveform(1:4096)
- 330 Rc=400
- 340 FOR T=1 TO 4096
- 350 IF T>=0 AND T<2047 THEN
- 360 Waveform(T)=1\*(1-EXP(-T/Rc))
- 370 END IF
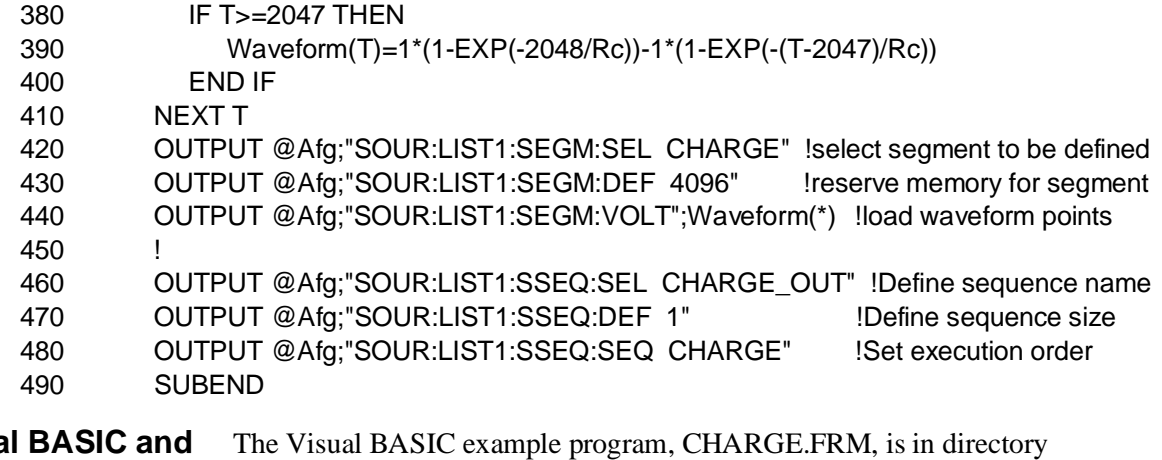

**Visual BASIC and Visual C/C++ Program Versions**

"VBPROG" and the Visual C example program, CHARGE.C, is in directory "VCPROG" on the CD that came with your HP E1445A.

#### **Generating a Sine Wave with Spikes**

The SPIKES program generates a sine wave with spikes using 4096 segments or points.

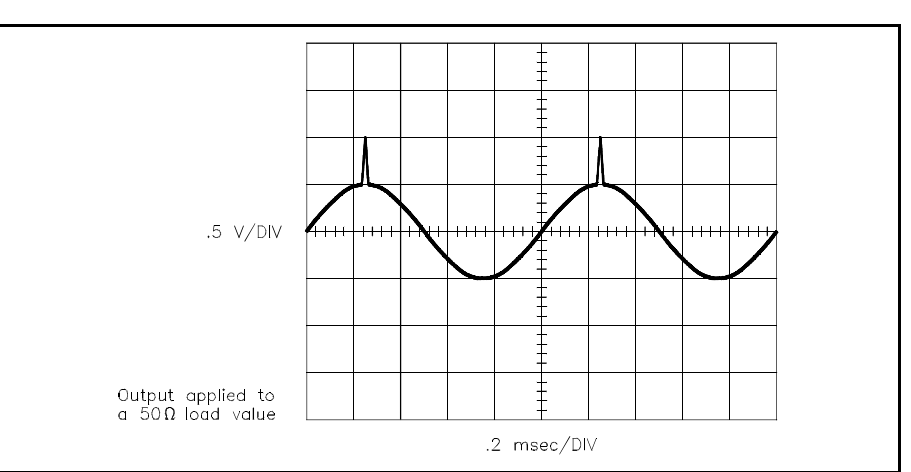

#### **HP BASIC Program Example (SPIKES)**

This program is similar to the "SIN\_X" BASIC program on [page 105, w](#page-104-0)ith the following differences:

- 1 !RE-STORE "SPIKES"
- 2 !This program generates a spiked sine wave as an arbitrary waveform.
- 180 !Call the subprogram which defines a sine wave with a spike and
- 190 !the output sequence.
- 200 CALL Spike\_def
- 210 !Select the output sequence and start the waveform.
- 220 OUTPUT @Afg;"SOUR:FUNC:USER SPIKES\_OUT"
- 230 OUTPUT @Afg;"INIT:IMM"
- 290 SUB Spike\_def

300 Spike\_def: !Compute waveform (sine wave with spike) and define segment.

- 310 COM @Afg
- 320 DIM Waveform(1:4096)
- 330 FOR I=1 TO 4096
- 340 Waveform(I)=SIN(2\*PI\*(I/4096))
- 350 NEXT I
- 360 Width=50
- 370 FOR J=1 TO Width/2
- 380 Waveform(J+1024)=Waveform(J+1024)+J\*.04
- 390 NEXT J
- 400 FOR J=1 TO Width/2
- 410 Waveform(J+1024+Width/2)=Waveform(J+1024+Width/2)+1-(J\*.04)
- 420 NEXT J
- 430 OUTPUT @Afg;"SOUR:LIST1:SEGM:SEL SPIKES" !select segment to be defined
- 440 OUTPUT @Afg;"SOUR:LIST1:SEGM:DEF 4096" !reserve memory for segment
- 450 OUTPUT @Afg;"SOUR:LIST1:SEGM:VOLT";Waveform(\*) !load waveform points
- 460 !
- 470 OUTPUT @Afg;"SOUR:LIST1:SSEQ:SEL SPIKES\_OUT" !Define sequence name
- 480 OUTPUT @Afg;"SOUR:LIST1:SSEQ:DEF 1" !Define sequence size
- 490 OUTPUT @Afg;"SOUR:LIST1:SSEQ:SEQ SPIKES" !Define segment execution order 500 SUBEND

**Visual BASIC and** The Visual BASIC example program, SPIKES.FRM, is in directory

**Visual C/C++ Program Versions**

- "VBPROG" and the Visual C example program, SPIKES.C, is in directory
- "VCPROG" on the CD that came with your HP E1445A.

#### **Generating a** 1⁄2 **Rectified Sine Wave**

The SIN\_R program generates a Rectified sine wave using 4096 segments or points.

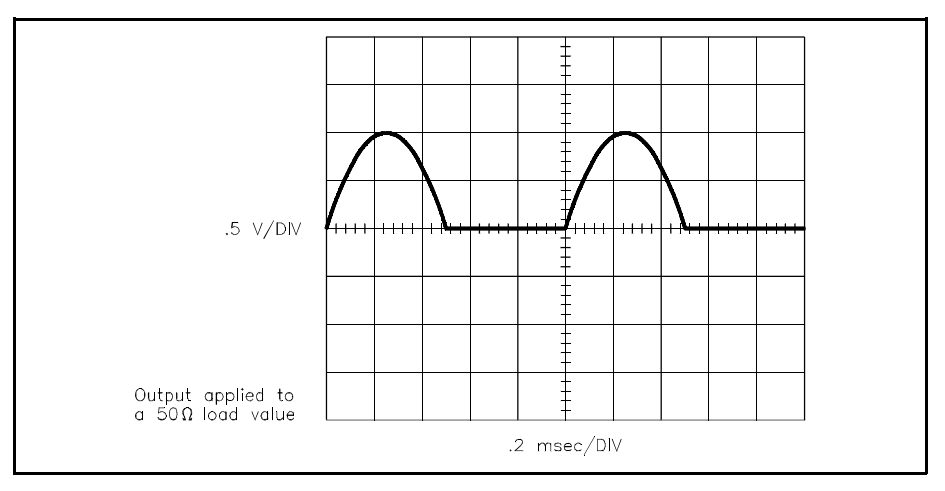

#### **HP BASIC Program Example (SIN\_R)**

This program is similar to the "SIN\_X" BASIC program on [page 105, w](#page-104-0)ith the following differences:

- 1 !RE-STORE "SIN\_R"
- 2 !This program outputs a rectified sine wave as an arbitrary waveform.
- 180 !Call the subprogram which defines a rectified sine wave and
- 190 !the output sequence.
- 200 CALL Sinr\_def
- 210 !Select the output sequence and start the waveform.
- 220 OUTPUT @Afg;"SOUR:FUNC:USER SIN\_R\_OUT"
- 230 OUTPUT @Afg;"INIT:IMM"
- 280 SUB Sinr\_def
- 290 Sinr\_def: !Compute waveform (rectified sine wave) and define segment.
- 300 COM @Afg
- 310 DIM Waveform(1:4096)
- 320 FOR I=1 TO 4096
- 330 Waveform(I)=SIN(2\*PI\*(I/4096))
- 340 NEXT I
- 350 FOR I=2048 TO 4096
- 360 Waveform(I)=0
- 370 NEXT I
- 380 OUTPUT @Afg;"SOUR:LIST1:SEGM:SEL SIN\_R" !Define segment name
- 390 OUTPUT @Afg;"SOUR:LIST1:SEGM:DEF 4096" !Define segment size
- 400 OUTPUT @Afg;"SOUR:LIST1:SEGM:VOLT";Waveform(\*) !load waveform points
- 410 !
- 420 OUTPUT @Afg;"SOUR:LIST1:SSEQ:SEL SIN\_R\_OUT" !Define sequence name
- 430 OUTPUT @Afg;"SOUR:LIST1:SSEQ:DEF 1" !Define sequence size
- 440 OUTPUT @Afg;"SOUR:LIST1:SSEQ:SEQ SIN\_R" !Set segment execution order
- 450 SUBEND

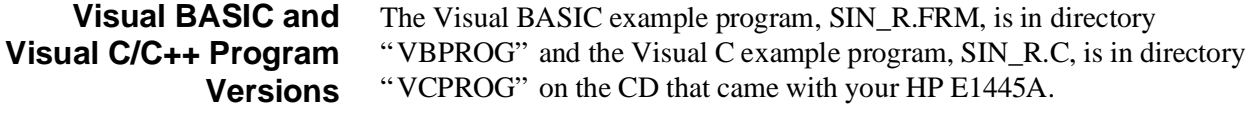

**Generating Noise** The NOISE program generates pseudo-noise.

#### **HP BASIC Program Example (NOISE)**

This program is similar to the "SIN\_X" BASIC program on [page 105, w](#page-104-0)ith the following differences:

- 1 !RE-STORE "NOISE"
- 2 !This program outputs a pseudo random noise waveform as an
- 3 !arbitrary waveform.
- 180 !Call the subprogram which defines the noise signal and
- 190 !output sequence.
- 200 CALL Noise\_def
- 210 !Select the output sequence and start the waveform.
- 220 OUTPUT @Afg;"SOUR:FUNC:USER NOISE\_OUT"
- 230 OUTPUT @Afg;"INIT:IMM"
- 280 SUB Noise\_def
- 290 Noise\_def: !Subprogram which defines the noise signal and output
- 300 !sequence.
- 310 COM @Afg
- 320 DIM Waveform(1:4096)
- 330 FOR I=1 TO 4096
- 340 Waveform(I)=2.\*RND-1
- 350 NEXT I
- 360 OUTPUT @Afg;"LIST:SEGM:SEL NOISE" !select segment to be defined
- 370 OUTPUT @Afg;" LIST:SEGM:DEF 4096" !reserve memory for segment
- 380 OUTPUT @Afg;" LIST:SEGM:VOLT";Waveform(\*) !load waveform points
- 390
- 400 OUTPUT @Afg;"SOUR:LIST1:SSEQ:SEL NOISE\_OUT" !define sequence
- 410 OUTPUT @Afg;"SOUR:LIST1:SSEQ:DEF 1" !number segments in sequence
- 420 OUTPUT @Afg;"SOUR:LIST1:SSEQ:SEQ NOISE" !segment order
- 430 SUBEND

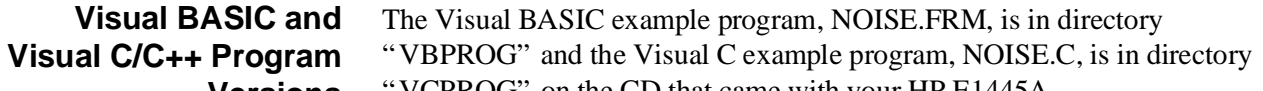

**Versions** VCPROG" on the CD that came with your HP E1445A.

# **Arbitrary Waveform Program Comments**

The following comments give additional details on the program examples in this chapter.

### **Determining the Amount of Segment and Sequence Memory**

- To determine the amount of segment sequence data remaining in the AFG and the amount of data used, execute the [SOURce:]LIST[1]:SSEQuence:FREE? command. The command returns two number values. The first number shows, in points, the amount of segment sequence memory available. The second number shows, in points, the amount of segment sequence memory used.
- To determine the amount of segment data remaining in the AFG and the amount of segment data used, execute the [SOURce:]LIST[1][:SEGMent]:FREE? command. The command returns two number values. The first number shows, in points, the amount of segment memory available. The second number shows, in points, the amount of segment memory used.

### **How to Free Segment and Sequence Memory**

- Use [SOURce:]LIST[1]:SSEQuence:DELete[:SELected] to delete the currently selected segment sequence data that was last selected by the [SOURce:]LIST[1]:SSEQuence:SELect command.
- [SOURce:]LIST[1]:SSEQuence:DELete:ALL deletes all segment sequence data stored in the AFG's sequence memory. Use the command if there is insufficient segment sequence memory available to store new segment sequences. Note that a segment sequence cannot be deleted if it is currently selected by the [SOURce:]FUNCtion:USER <*name*> command.
- Use [SOURce:]LIST[1][:SEGMent]:DELete[:SELected] to delete the currently selected segment data that was last selected by the [SOURce:]LIST[1][:SEGMent]:SELect command.
- [SOURce:]LIST[1][:SEGMent]:DELete:ALL deletes all segment data currently in the segment memory. Use the command if there is insufficient segment memory available to store new segments.

**Amplitude Effects on Voltage Lists** If the segment data is sent as voltage values, the AFG changes the data into digital-to-analog converter (DAC) codes. This requires that the voltage value of the segment data MUST NOT exceed the AFG's current amplitude level (set by [SOURce:]VOLTage[:LEVel][:IMMediate][:AMPLitude]). If it does, the AFG generates an error.

# **Using DAC Codes to Send Segment Data**

Besides sending the points in a waveform segment as voltage data, they can also be sent as signed or unsigned DAC codes data. Since the AFG always stores DAC codes into memory, setting the amplitude levels is not necessary if sending segment data as DAC codes instead of voltages. See Chapter 7 on how to store DAC codes.

# **Sending Segment Sequences**

- [SOURce:]LIST[1]:SSEQuence:SEQuence <*segment\_list*> selects the sequence in which the waveform segments are to be executed. The waveform segments must be in memory, or the AFG generates an error. Each waveform segment name to be executed must be separated by a comma (","). For example, to execute the "sine" and "tri" waveform segments, send the command as: SOUR:LIST1:SSEQ:SEQ sine,tri
- A waveform segment can be executed more than once in a single segment sequence. There are two different methods. In one method, a waveform segment is placed in the [SOURce:]LIST[1]:SSEQuence:SEQuence <*segment\_list*> command several times. The other method uses an additional command, the [SOURce:]LIST[1]:SSEQuence:DWELl:COUNt <*repetition\_list*> command. The following examples illustrates the two methods. The examples show how to execute waveform segment "sine" three times and segment list "tri" once.

#### **Method 1**:

[SOURce:]LIST[1]:SSEQuence:SEQuence sine,sine,sine,tri

#### **Method 2:**

[SOURce:]LIST[1]:SSEQuence:SEQuence sine, tri [SOURce]:LIST[1]:SSEQuence:DWELl:COUNt 3,1

Method 1 requires more memory since the minimum segment sequence length ([SOURce:]LIST[1]:SSEQuence:DEFine <*length*>) must be at least the number of waveform segments in the sequence  $(i.e., sine,sin,sine,tri = a length of 4)$ . Since in Method 2 the waveform segments consist of "sine,tri", the sequence length is only 2.

Method 1 is required if the marker outputs (set by the [SOURce:]LIST[1]:SSEQuence:MARKer command) are to be different for the various repetitions (see Chapters 6 and 7 for marker output information).

### **Reference Oscillator Sources**

• The USER function can use any of the reference oscillator sources selected by the [SOURce:]ROSCillator:SOURce command. The reference oscillator sources are:

**INTernal[1]** – 42.94967296 MHz (power-on value) **INTernal2** – 40 MHz **CLK10** – 10 MHz (the VXIbus CLK line) **EXTernal** – User provided value (the front panel "Ref/Smpl In" BNC) **ECLTrg0 or 1** – User provided value (the VXIbus ECL trigger lines)

- If using either the EXTernal or ECLTrg0 or 1 reference oscillator sources, enter the source frequency to the AFG using [SOURce:]ROSCillator:FREQuency:EXTernal <*frequency*>.
- For best frequency linearity, use the 42.9 MHz (i.e., INTernal[1]) reference oscillator source with the DDS (frequency1) frequency generator. This combination provides .01 Hz resolution. For higher frequency values, use the 40 MHz (i.e., INTernal2) reference oscillator source with the Divide-by-N (frequency2) frequency generator. Use the EXTernal or ECLTrg0 or ECLTrg1 sources for custom frequency values. However, any reference oscillator source can be used with any frequency generator.

**Sample Sources** • The USER function operates with any of the sample sources selected by the TRIGger:STARt:SOURce command. The INTernal[1] source automatically selects the DDS frequency generator. The INTernal2 source selects the Divide\_by\_N frequency generator. The other sources are not used with any frequency generator. The sample frequency thus depends on the externally generated sample signal. The different sample sources are:

> **INTernal[1]** (power-on value; selects the DDS frequency generator) **INTernal2** (selects the Divide-by-N frequency generator) **BUS** (the HP-IB GET or \*TRG commands) **EXTernal** (the front panel "Ref/Smpl In" BNC) **ECLTrg0 or ECLTrg1** (the VXIbus ECL trigger lines) **HOLD** (suspends sample generation) **TTLTrg0 through 7** (the VXIbus TTL trigger lines)

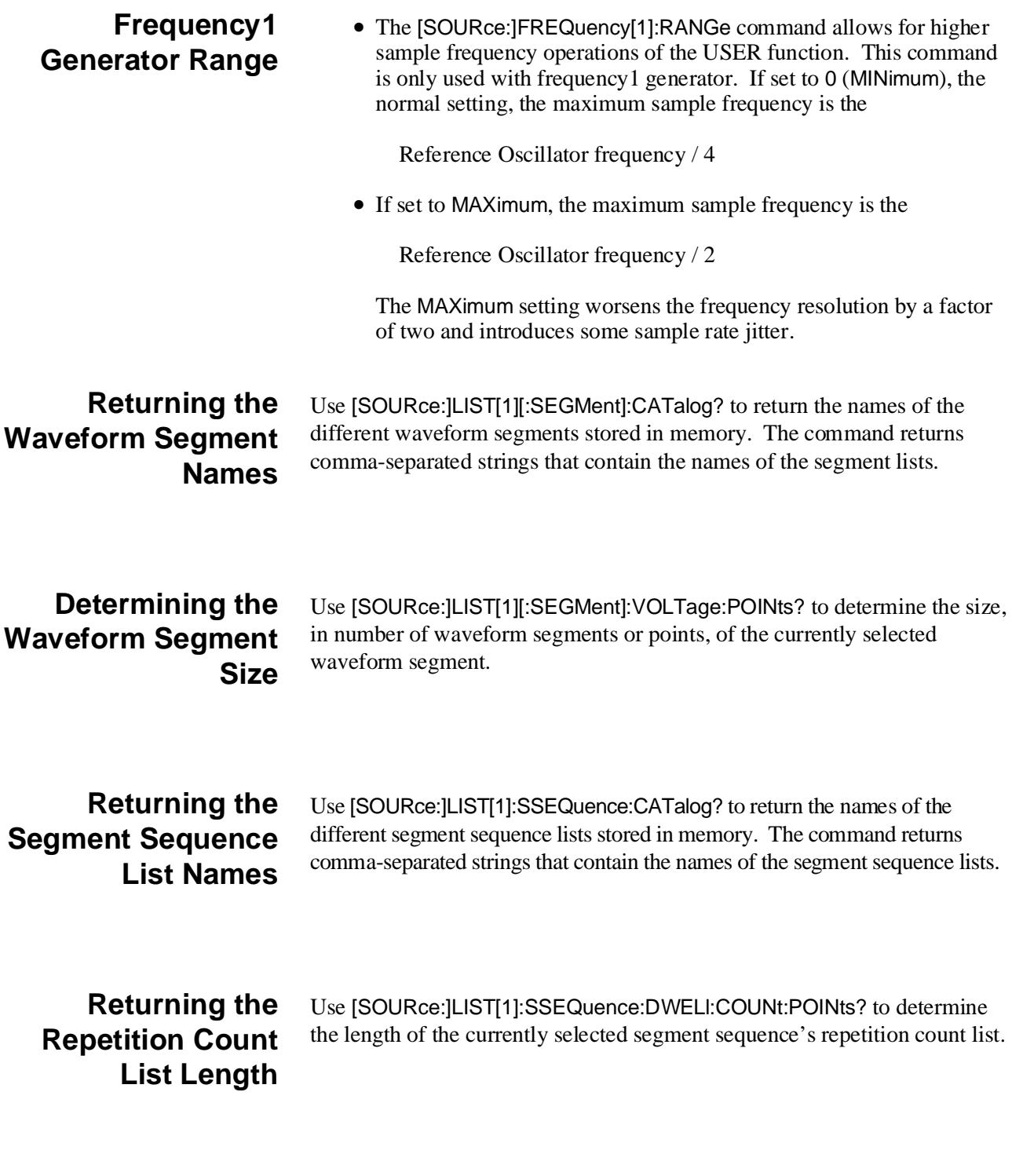

# <span id="page-116-0"></span>**Chapter 4 Sweeping and Frequency-Shift Keying**

# **Chapter Contents**

This chapter covers the sweeping, frequency list, and frequency-shift keying (FSK) features of the HP E1445A 13-Bit Arbitrary Function Generator (called the "AFG" ). The chapter is organized as follows:

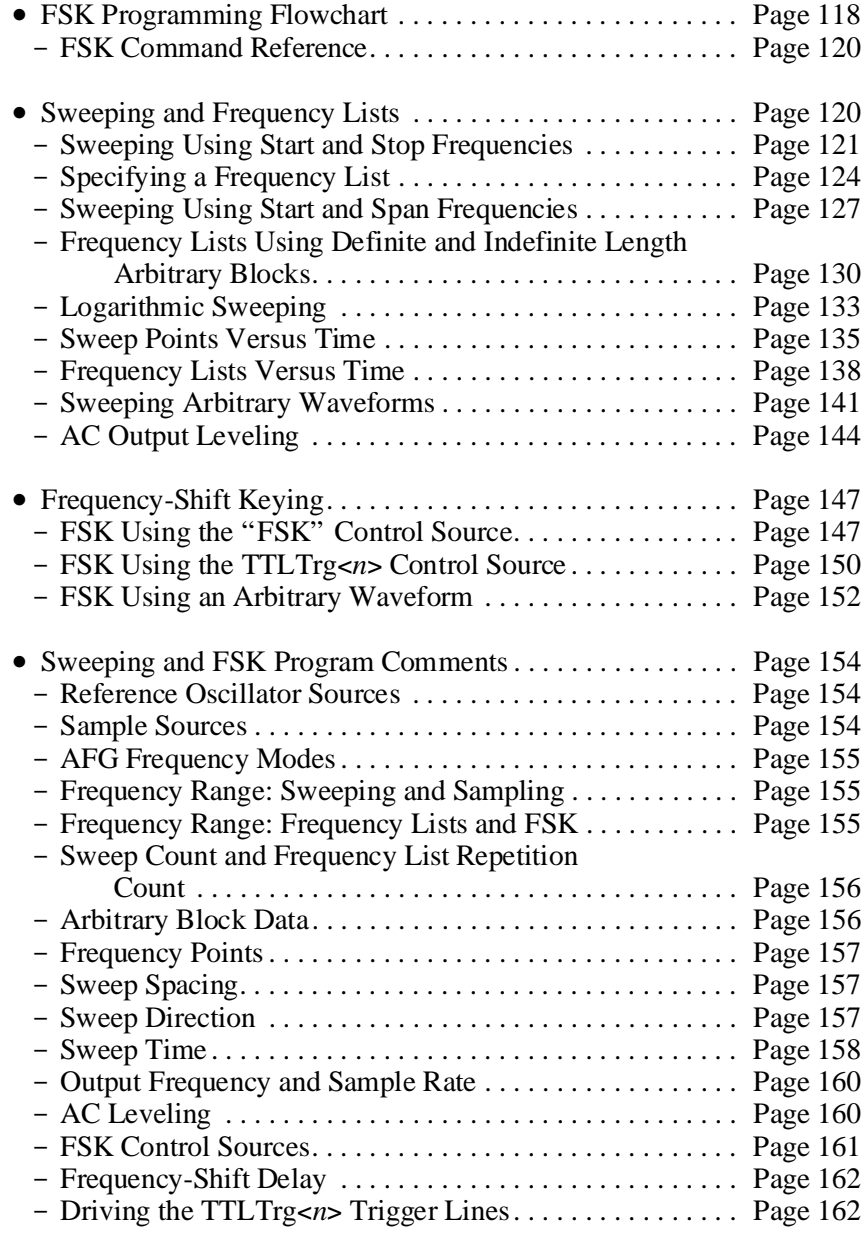

# <span id="page-117-0"></span>**FSK Programming Flowchart**

The flowchart in Fi[gure 4-1 s](#page-116-0)[how](#page-117-0)s the commands used to program the AFG for frequency sweeps, frequency lists, and for frequency-shift keying. Shown with each command is its power-on/reset setting. Since each example program begins by resetting the AFG, many of the default settings are used. Thus, the examples, which follow the sequence, do not execute every command shown on the flowchart. Remove the flowchart from the binder for easy accessibility. Refer to the flowchart while doing the examples in this chapter, if desired.

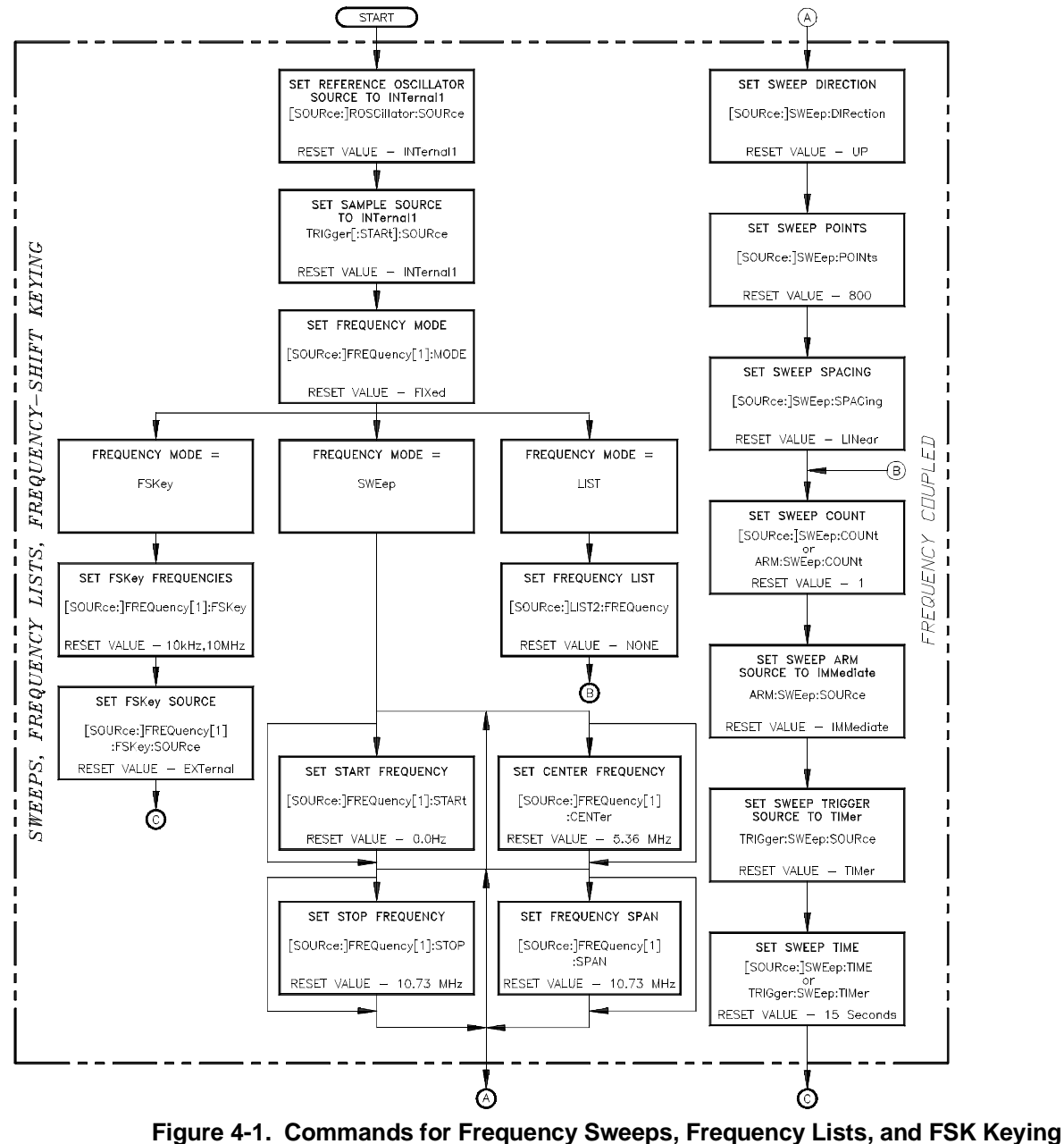

**(***continued on next page***)**

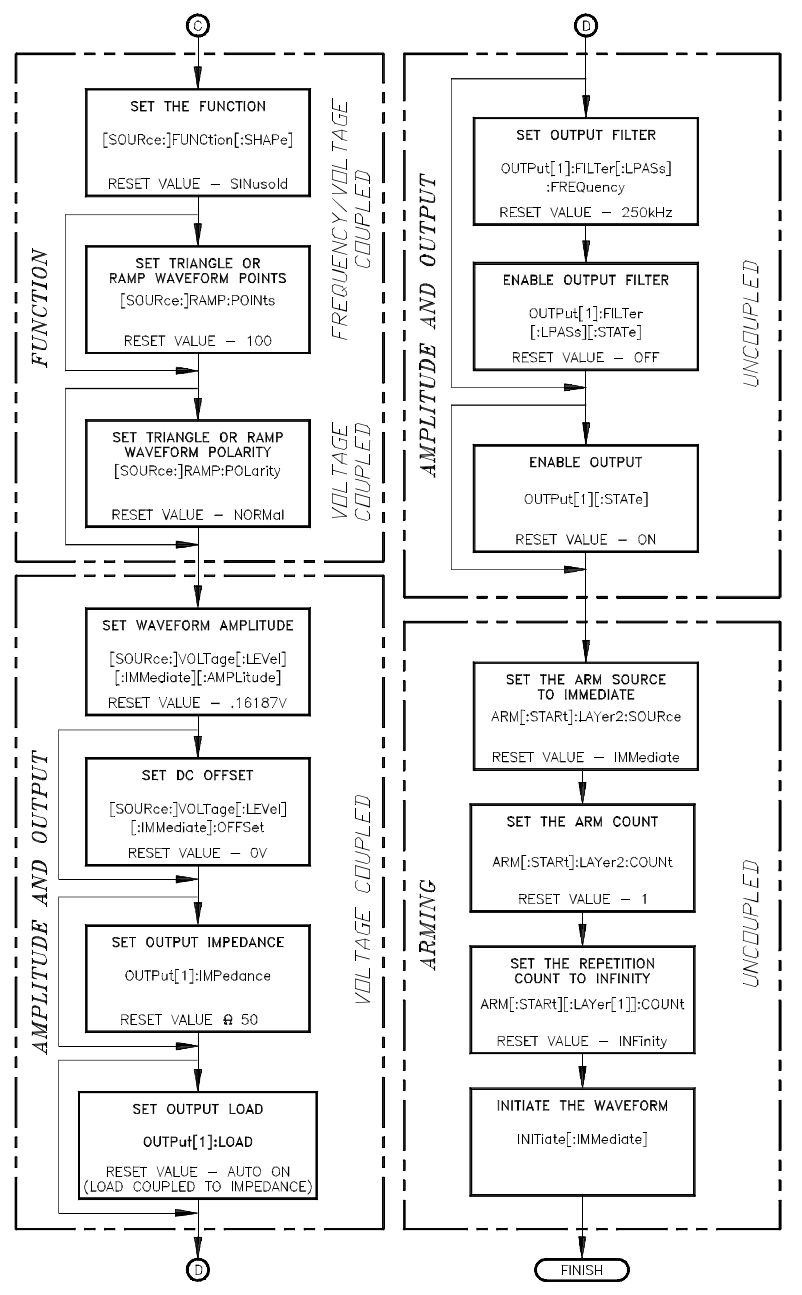

**Figure 4-1. Commands for Frequency Sweeps, Frequency Lists, and FSK Keying (***continued from previous page***)**

# <span id="page-119-0"></span>**FSK Command Reference**

Detailed information on the commands introduced in this chapter can be found in Chapter 8, "Command Reference". The commands in this chapter are shown in their entirety (optional headers included) to help you locate them in the reference.

# **Sweeping and Frequency Lists**

The AFG offers linear frequency sweeping of standard waveforms (that is, sine, square, triangle, ramp) and arbitrary waveforms from 0.0 Hz to 10.73741824 MHz, and logarithmic sweeping of standard and arbitrary waveforms from 0.01 Hz to 10.73741824 MHz.

The AFG can also "frequency hop" — where the AFG outputs a sequence of discrete frequencies from a pre-defined list. Up to 256 frequencies from 0.0 Hz to 10.73741824 MHz can be specified in a single list, and the AFG can sequence through the list at up to 800 frequencies per second.

Sweeps and frequency lists are programmed with the same commands. The command subsystems covered in this section include:

- [SOURce:]ROSCillator
- TRIGger
- [SOURce:]FREQuency[1]
- **–** Sweep mode and related commands
- **–** Frequency list mode and related commands
- [SOURce:]SWEep
- ARM:SWEep

The following programs show how to perform sweeps and frequency lists.

### <span id="page-120-0"></span>**Sweeping Using Start and Stop Frequencies**

The SMPLSWP1 program specifies a start frequency and a stop frequency and continuously sweeps between 0 and 1 MHz. The program also queries the start frequency, stop frequency, center frequency, and frequency span to show the relationship between them.

- 1. **Select the 42.9 MHz reference oscillator** [SOURce:]ROSCillator:SOURce <*source*>
- 2. **Select the frequency generator that allows frequency sweeping** TRIGger[:STARt]:SOURce <*source*>
- 3. **Select the frequency sweep mode** [SOURce:]FREQuency[1]:MODE <*mode*>
- 4. **Set the start frequency** [SOURce:]FREQuency[1]:STARt <*start\_freq>*
- 5. **Set the stop frequency** [SOURce:]FREQuency[1]:STOP <*stop\_freq*>
- 6. **Set the number of sweeps** [SOURce:]SWEep:COUNt <*number*>
- 7. **Set the output function** [SOURce:]FUNCtion[:SHAPe] <*shape*>
- 8. **Set the signal amplitude** [SOURce:]VOLTage[:LEVel][:IMMediate][:AMPLitude] <*amplitude*>
- 9. **Place the AFG in the wait-for-arm state** INITiate[:IMMediate]

### **HP BASIC Program Example (SMPLSWP1)**

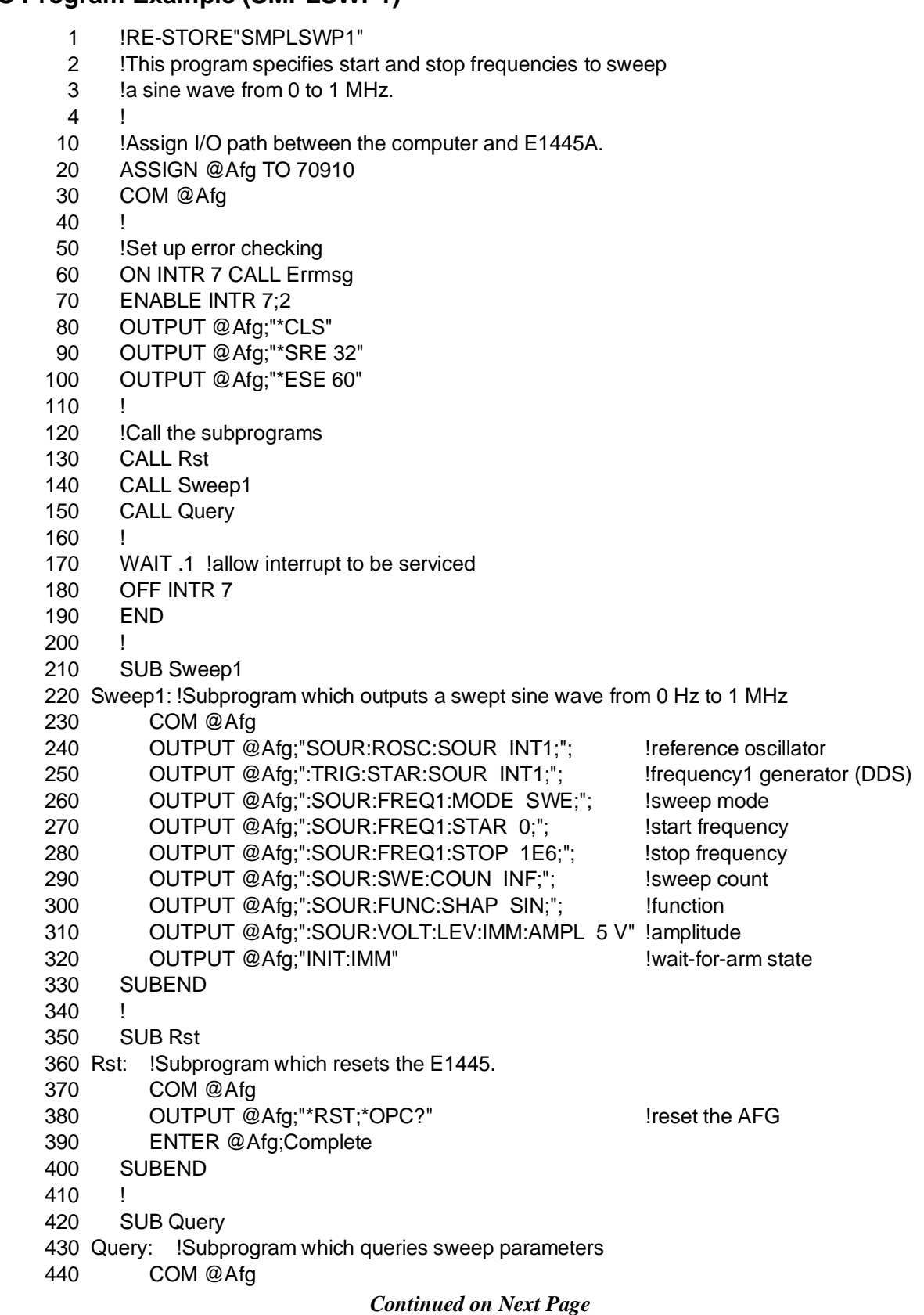

- 450 OUTPUT @Afg;"SOUR:FREQ1:CENT?"
- 460 ENTER @Afg;Center\$
- 470 OUTPUT @Afg;"SOUR:FREQ1:SPAN?"
- 480 ENTER @Afg;Span\$
- 490 OUTPUT @Afg;"SOUR:FREQ1:STAR?"
- 500 ENTER @Afg;Start\$
- 510 OUTPUT @Afg;"SOUR:FREQ1:STOP?"
- 520 ENTER @Afg;Stop\$
- 530 DISP "START = ";Start\$,"STOP = ";Stop\$, "CENTER = ";Center\$,"SPAN = ";Span\$
- 540 SUBEND
- 550 !
- 560 SUB Errmsg
- 570 Errmsg: !Subprogram which displays E1445 programming errors
- 580 COM @Afg
- 590 DIM Message\$[256]
- 600 !Read AFG status byte register and clear service request bit
- 610 B=SPOLL(@Afg)
- 620 !End of statement if error occurs among coupled commands
- 630 OUTPUT @Afg;""
- 640 OUTPUT @Afg;"ABORT" !abort output waveform 650 REPEAT 660 **OUTPUT @Afg;"SYST:ERR?"** | Iread AFG error queue 670 ENTER @Afg;Code,Message\$
- 680 PRINT Code,Message\$
- 790 UNTIL Code=0
- 700 STOP
- 710 SUBEND

The start, stop, center, and span values returned are:

 $START = +0.000000000E+000$   $STOP = +1.000000000E+006$ <br>CENTER = +5.000000000E+005 SPAN = +1.000000000E+006

**Visual BASIC and Visual C/C++ Program Versions** The Visual BASIC example program, SMPLSWP1.FRM, is in directory "VBPROG" and the Visual C example program, SMPLSWP1.C, is in directory "VCPROG" on the CD that came with your HP E1445A.

# <span id="page-123-0"></span>**Specifying a Frequency List**

The LIST1 program shows the basic steps involved in setting up and "hopping" through a frequency list. The program also shows how to query the number of frequencies in the list.

- 1. **Select the 42.9 MHz reference oscillator** [SOURce:]ROSCillator:SOURce <*source*>
- 2. **Select the frequency generator which allows frequency lists (hopping)** TRIGger[:STARt]:SOURce <*source*>
- 3. **Select the frequency list mode** [SOURce:]FREQuency[1]:MODE <*mode*>
- 4. **Specify the frequency list** [SOURce:]LIST2:FREQuency <*freq\_list*>
- 5. **Set the output function** [SOURce:]FUNCtion[:SHAPe] <*shape*>
- 6. **Set the signal amplitude** [SOURce:]VOLTage[:LEVel][:IMMediate][:AMPLitude] <*amplitude*>
- 7. **Place the AFG in the wait-for-arm state** INITiate[:IMMediate]

### **HP BASIC Program Example (LIST1)**

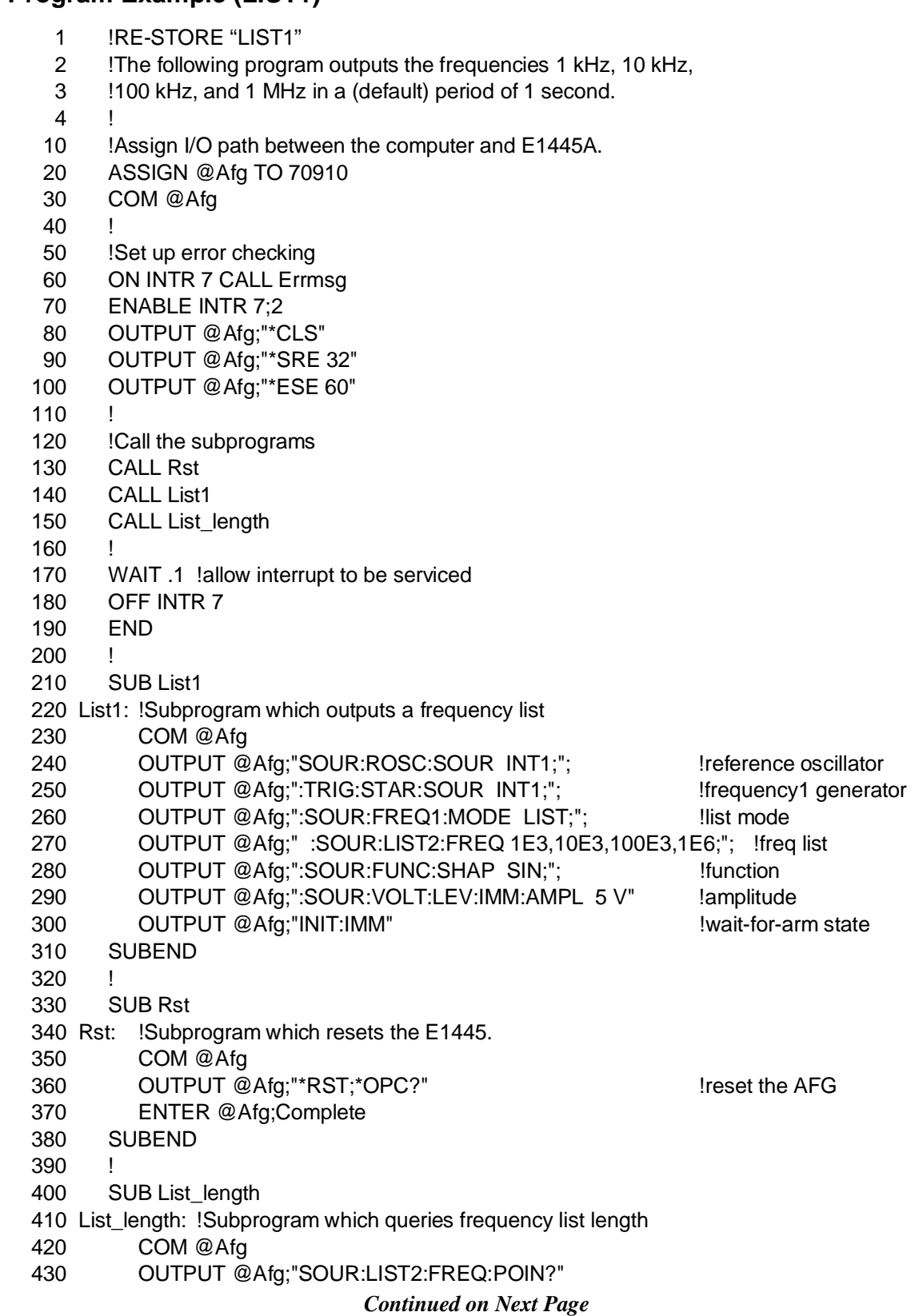

- 440 ENTER @Afg;Points\$
- 450 DISP "Number of frequencies in list: ";Points\$
- 460 SUBEND
- 470 !
- 480 SUB Errmsg
- 490 Errmsg: !Subprogram which displays E1445 programming errors
- 500 COM @Afg
- 510 DIM Message\$[256]
- 520 !Read AFG status byte register and clear service request bit
- 530 B=SPOLL(@Afg)
- 540 !End of statement if error occurs among coupled commands
- 550 OUTPUT @Afg;""
- 560 OUTPUT @Afg;"ABORT" !abort output waveform
- 570 REPEAT
- 580 **OUTPUT @Afg;"SYST:ERR?"** !read AFG error queue 590 ENTER @Afg;Code,Message\$ 600 PRINT Code,Message\$
- 610 UNTIL Code=0
- 620 STOP
- 630 SUBEND

Upon completion, the program displays:

"Number of frequencies in list: +4"

#### **Visual BASIC and Visual C/C++ Program Versions** The Visual BASIC example program, LIST1.FRM, is in directory "VBPROG" and the Visual C example program, LIST1.C, is in directory "VCPROG" on the CD that came with your HP E1445A.

### <span id="page-126-0"></span>**Sweeping Using Start and Span Frequencies**

The SMPLSWP2 program specifies a start frequency and a frequency span to continuously sweep from 1 kHz to 21 kHz. The program also queries the start frequency, stop frequency, center frequency, and frequency span to show the relationship between them.

- 1. **Set the frequency sweep mode** [SOURce:]FREQuency[1]:MODE <*mode*>
- 2. **Set the start frequency** [SOURce:]FREQuency[1]:STARt <*start\_freq*>
- 3. **Set the frequency span** [SOURce:]FREQuency[1]:SPAN <*freq\_span*>
- 4. **Set the number of sweeps** [SOURce:]SWEep:COUNt <*number*>
- 5. **Set the output function** [SOURce:]FUNCtion[:SHAPe] <*shape*>
- 6. **Set the signal amplitude** [SOURce:]VOLTage[:LEVel][:IMMediate][:AMPLitude] <*amplitude*>
- 7. **Place the AFG in the wait-for-arm state** INITiate[:IMMediate]

### **HP BASIC Program Example (SMPLSWP2)**

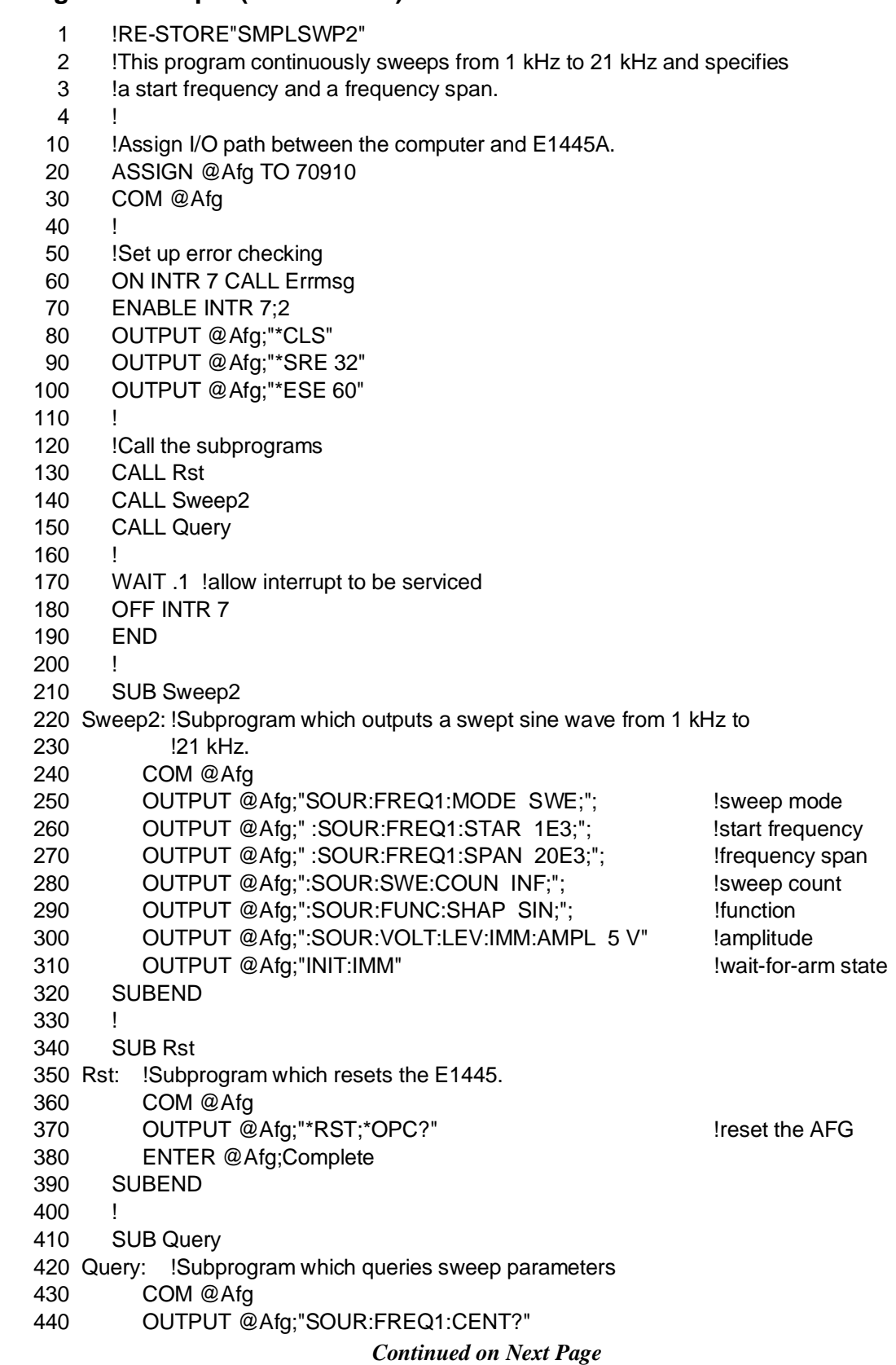

- 450 ENTER @Afg;Center\$
- 460 OUTPUT @Afg;"SOUR:FREQ1:SPAN?"
- 470 ENTER @Afg;Span\$
- 480 OUTPUT @Afg;"SOUR:FREQ1:STAR?"
- 490 ENTER @Afg;Start\$
- 500 OUTPUT @Afg;"SOUR:FREQ1:STOP?"
- 510 ENTER @Afg;Stop\$
- 520 DISP "START = ";Start\$,"STOP = ";Stop\$,"CENTER = ";Center\$,"SPAN = ";Span\$
- 530 SUBEND
- 540 !
- 550 SUB Errmsg
- 560 Errmsg: !Subprogram which displays E1445 programming errors
- 570 COM @Afg
- 580 DIM Message\$[256]
- 590 !Read AFG status byte register and clear service request bit
- 600 B=SPOLL(@Afg)
- 610 !End of statement if error occurs among coupled commands
- 620 OUTPUT @Afg;""
- 630 OUTPUT @Afg;"ABORT" !abort output waveform 640 REPEAT
- 650 **OUTPUT @Afg;"SYST:ERR?"** | Iread AFG error queue 660 ENTER @Afg;Code,Message\$
- 670 PRINT Code,Message\$
- 680 UNTIL Code=0
- 690 STOP
- 700 SUBEND

The start, stop, center, and span values returned are:

 $START = +1.000000000E + 003$   $STOP = +2.100000000E + 004$  $\widetilde{\text{C}\text{ENTER}} = +1.100000000E + 004$   $\widetilde{\text{SPAN}} = +2.00000000E + 004$ 

**Visual BASIC and Visual C/C++ Program Versions**

The Visual BASIC example program, SMPLSWP2.FRM, is in directory "VBPROG" and the Visual C example program, SMPLSWP2.C, is in directory "VCPROG" on the CD that came with your HP E1445A.

# <span id="page-129-0"></span>**Frequency Lists Using Definite and Indefinite Length Arbitrary Blocks**

When specifying a large frequency list (up to 256 frequencies), the ease in which the list is specified and the speed at which data is loaded into the AFG is enhanced by using definite or indefinite length arbitrary blocks. The data in an arbitrary block is in IEEE-754 64-bit floating point format.

The LISTDEF program sends a definite length arbitrary block of 100 frequencies to the AFG. Once the frequencies are received, the AFG steps through the list at one frequency per second.

At the end of the listing are program modifications for sending the data in an indefinite length arbitrary block.

- 1. **Select the reference oscillator** [SOURce:]ROSCillator:SOURce <*source*>
- 2. **Select the frequency generator which allows frequency lists (hopping)** TRIGger[:STARt]:SOURce <*source*>
- 3. **Select the frequency list mode** [SOURce:]FREQuency[1]:MODE <*mode*>
- 4. **Download the frequency list** [SOURce:]LIST2:FREQuency <*freq\_list>*
- 5. **Set the duration of the list** [SOURce:]SWEep:TIME <*number*>
- 6. **Set the output function** [SOURce:]FUNCtion[:SHAPe] <*shape*>
- 7. **Set the signal amplitude** [SOURce:]VOLTage[:LEVel][:IMMediate][:AMPLitude] <*amplitude*>
- 8. **Place the AFG in the wait-for-arm state** INITiate[:IMMediate]

# **HP BASIC Program Example (LISTDEF)**

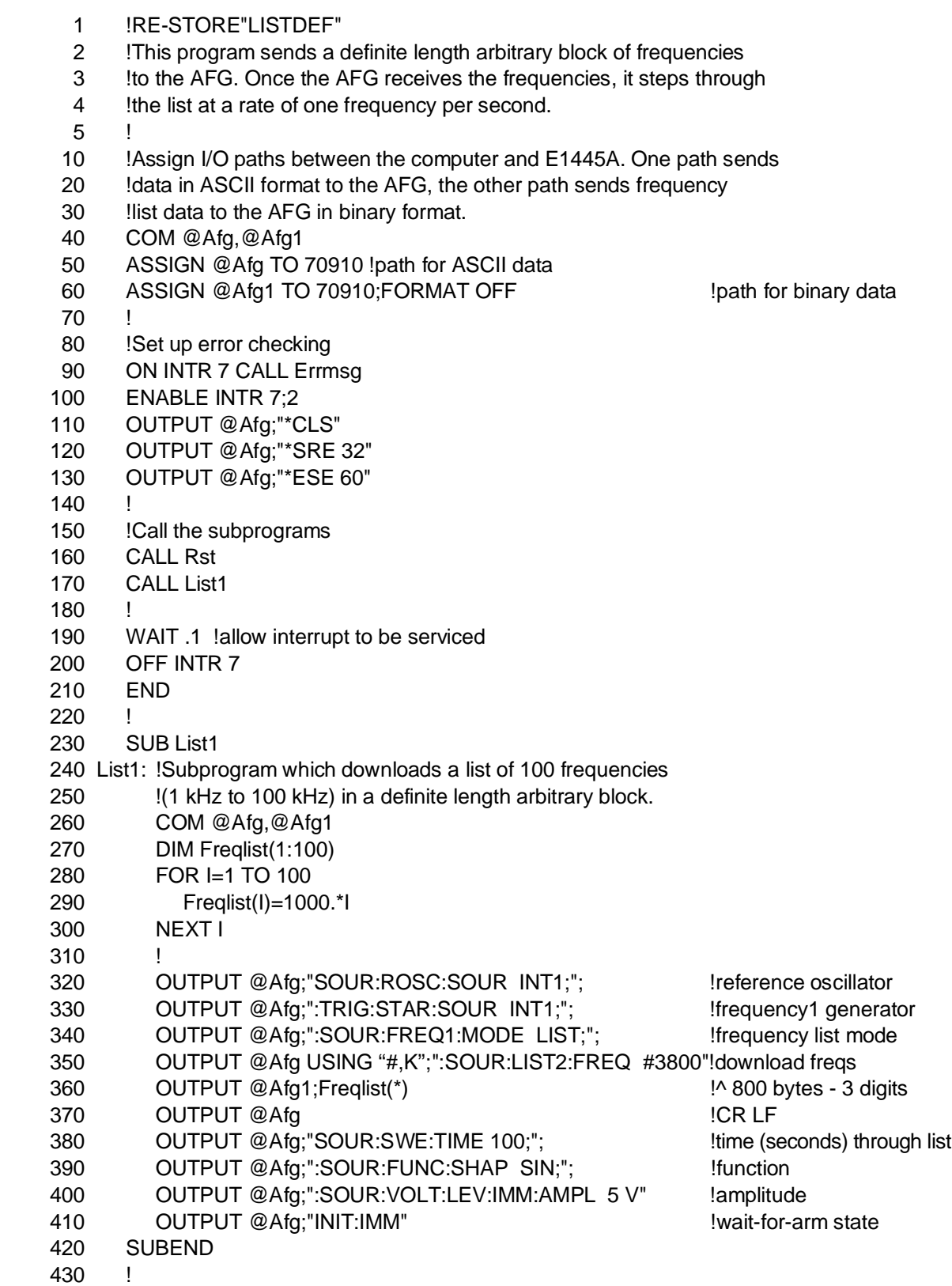

440 SUB Rst 450 Rst: !Subprogram which resets the E1445. 460 COM @Afg,Afg1 470 OUTPUT @Afg;"\*RST;\*OPC?" !reset the AFG 480 ENTER @Afg;Complete 490 SUBEND 500 ! 510 SUB Errmsg 520 Errmsg: !Subprogram which displays E1445 programming errors 530 COM @Afg,Afg1 540 DIM Message\$[256] 550 !Read AFG status byte register and clear service request bit 560 B=SPOLL(@Afg) 570 !End of statement if error occurs among coupled commands 580 OUTPUT @Afg;"" 590 OUTPUT @Afg;"ABORT" !abort output waveform 600 REPEAT 610 OUTPUT @Afg;"SYST:ERR?" !read AFG error queue 620 ENTER @Afg;Code,Message\$ 630 PRINT Code,Message\$ 640 UNTIL Code=0 650 STOP 630 SUBEND **Program Modifications** In order to download the frequency list as an **indefinite length** arbitrary block, modify lines 350 through 370 as follows: 350 OUTPUT @Afg USING "#,K";":SOUR:LIST2:FREQ #0" !download freqs 360 OUTPUT @Afg1;Freqlist(\*) 370 OUTPUT @Afg;CHR\$(10);END !LF EOI (NL END) Additional information on definite and indefinite length arbitrary blocks is located under "Arbitrary Block Data" on [page 156.](#page-155-0) **Visual BASIC and Visual C/C++ Program Versions** The Visual BASIC example program, LISTDEF.FRM, is in directory "VBPROG" and the Visual C example program, LISTDEF.C, is in directory "VCPROG" on the CD that came with your HP E1445A.

# <span id="page-132-0"></span>**Logarithmic Sweeping**

The LOG\_SWP program shows you how to select logarithmic spacing between the frequencies in a frequency sweep. The program sets up a seven point logarithmic frequency sweep from 1 Hz to 1 MHz. Thus, the swept frequencies are: 1 Hz, 10 Hz, 100 Hz, 1 kHz, 10 kHz, 100 kHz, 1 MHz.

Using the flowchart in Fi[gure 4-1 a](#page-116-0)[s a](#page-117-0) guide, the steps of this program are:

- 1. **Set the frequency sweep mode** [SOURce:]FREQuency[1]:MODE <*mode*>
- 2. **Set the start frequency** [SOURce:]FREQuency[1]:STARt <*start\_freq>*
- 3. **Set the stop frequency** [SOURce:]FREQuency[1]:STOP <*stop\_freq>*
- 4. **Set the number of points (frequencies) in the frequency sweep** [SOURce:]SWEep:POINts <*number*>
- 5. **Set linear or logarithmic spacing** [SOURce:]SWEep:SPACing <*mode*>
- 6. **Set the number of sweeps** [SOURce:]SWEep:COUNt <*number*>
- 7. **Set the output function** [SOURce:]FUNCtion[:SHAPe] <*shape*>
- 8. **Set the signal amplitude** [SOURce:]VOLTage[:LEVel][:IMMediate][:AMPLitude] <*amplitude*>
- 9. **Place the AFG in the wait-for-arm state** INITiate[:IMMediate]

#### **HP BASIC Program Example (LOG\_SWP)**

- 1 !RE-STORE"LOG\_SWP"
- 2 !This program logarithmically sweeps from 1 Hz to 1 MHz in seven
- 3 !points.
- $\overline{4}$
- 10 !Assign I/O path between the computer and E1445A.
- 20 ASSIGN @Afg TO 70910
- 30 COM @Afg
- $40 \frac{1}{2}$
- 50 !Set up error checking
- 60 ON INTR 7 CALL Errmsg
- 70 ENABLE INTR 7;2
- 80 OUTPUT @Afg;"\*CLS"
- 90 OUTPUT @Afg;"\*SRE 32"
- 100 OUTPUT @Afg;"\*ESE 60"

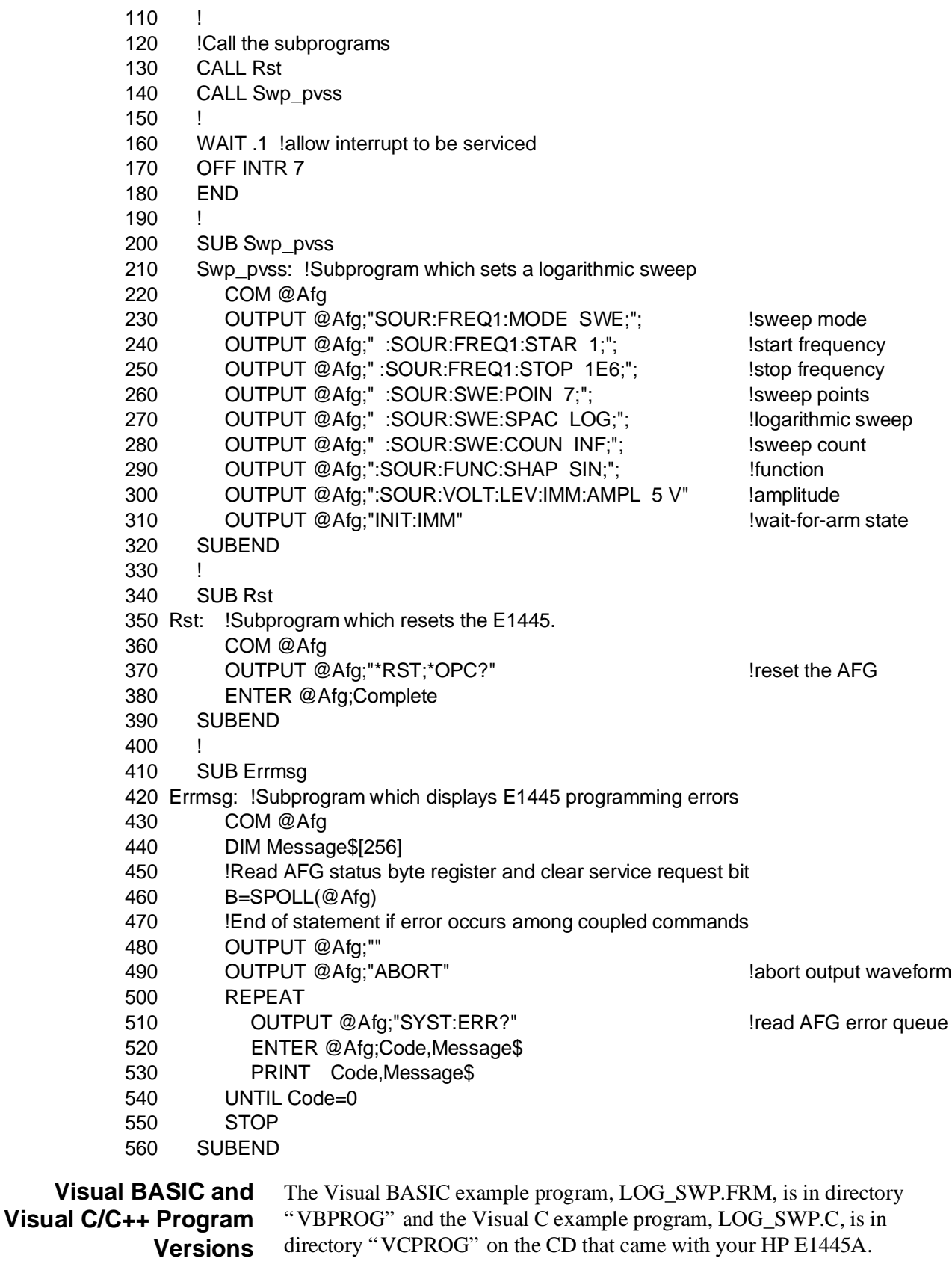

#### <span id="page-134-0"></span>**Sweep Points Versus Time**

To demonstrate the relationship between the number of points (frequencies) in a frequency sweep and the time of the sweep, the SWP\_PVST program uses 100 frequency points to continuously sweep from 5 kHz to 15 kHz in 0.125 seconds. The program also shows you how to control the direction of a sweep.

- 1. **Select the frequency sweep mode** [SOURce:]FREQuency[1]:MODE <*mode*>
- 2. **Set the start frequency** [SOURce:]FREQuency[1]:STARt <*start\_freq>*
- 3. **Set the stop frequency** [SOURce:]FREQuency[1]:STOP <*stop\_freq>*
- 4. **Set the direction (up or down) of the frequency sweep** [SOURce:]SWEep:DIRection <*direction*>
- 5. **Set the number of points (frequencies) in the frequency sweep** [SOURce:]SWEep:POINts <*number*>
- 6. **Set the number of sweeps** [SOURce:]SWEep:COUNt <*number*>
- 7. **Set the frequency advance source** TRIGger:SWEep:SOURce <*source*>
- 8. **Set the duration of the sweep** [SOURce:]SWEep:TIME <*number*>
- 9. **Set the output function** [SOURce:]FUNCtion[:SHAPe] <*shape*>
- 10. **Set the signal amplitude** [SOURce:]VOLTage[:LEVel][:IMMediate][:AMPLitude] <*amplitude*>
- 11. **Place the AFG in the wait-for-arm state** INITiate[:IMMediate]

#### **HP BASIC Program Example (SWP\_PVST)**

 1 !RE-STORE"SWP\_PVST" 2 !This program sweeps from 5 kHz to 15 kHz in 0.1 seconds to 3 !demonstrate how to set the sweep time. The program also sets 4 !the direction of the sweep. 5 ! 10 !Assign I/O path between the computer and E1445A. 20 ASSIGN @Afg TO 70910 30 COM @Afg 40 50 !Set up error checking 60 ON INTR 7 CALL Errmsg 70 ENABLE INTR 7;2 80 OUTPUT @Afg;"\*CLS" 90 OUTPUT @Afg;"\*SRE 32" 100 OUTPUT @Afg;"\*ESE 60" 110 120 !Call the subprograms 130 CALL Rst 140 CALL Swp\_pvst 150 ! 160 WAIT .1 !allow interrupt to be serviced 170 OFF INTR 7 180 END 190 ! 200 SUB Swp\_pvst 210 Swp\_pvst: !Subprogram which sets sweep direction, points, and time 220 COM @Afg 230 OUTPUT @Afg;"SOUR:FREQ1:MODE SWE;"; !sweep mode 240 OUTPUT @Afg;" :SOUR:FREQ1:STAR 5E3;"; !start frequency 250 OUTPUT @Afg;" :SOUR:FREQ1:STOP 15E3;"; !stop frequency 260 OUTPUT @Afg;" :SOUR:SWEEP:DIR DOWN;"; !sweep direction 270 OUTPUT @Afg;" :SOUR:SWEEP:POIN 100;"; !sweep points 280 OUTPUT @Afg;" :SOUR:SWE:COUN INF;"; !sweep count 290 OUTPUT @Afg;" :TRIG:SWE:SOUR TIM;"; !sweep advance source 300 OUTPUT @Afg;" :SOUR:SWE:TIME .12375;"; !sweep time 310 OUTPUT @Afg;":SOUR:FUNC:SHAP SIN;"; !function 320 OUTPUT @Afg;":SOUR:VOLT:LEV:IMM:AMPL 5 V" !amplitude 330 OUTPUT @Afg;"INIT:IMM" !wait-for-trigger state 340 SUBEND 350 360 SUB Rst 370 Rst: !Subprogram which resets the E1445. 380 COM @Afg 390 OUTPUT @Afg;"\*RST;\*OPC?" !reset the AFG 400 ENTER @Afg;Complete 410 SUBEND 420 | 430 SUB Errmsg

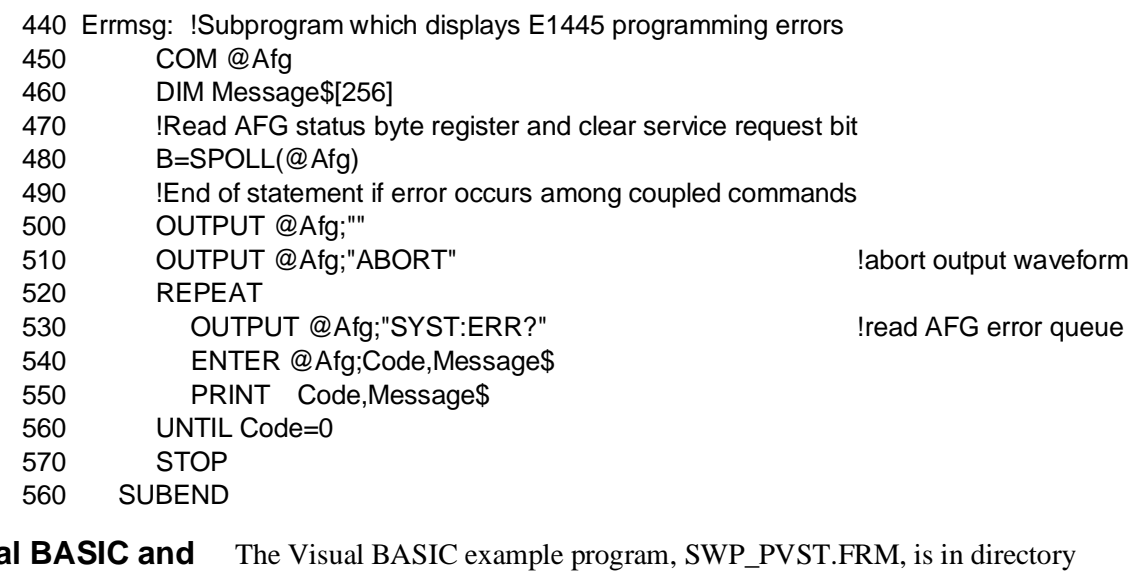

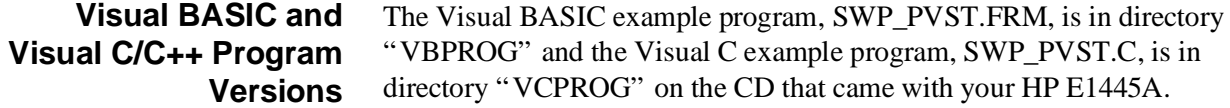

# <span id="page-137-0"></span>**Frequency Lists Versus Time**

To demonstrates the relationship between the number of frequencies in a frequency list and the time to hop through the list, program LIST\_TME makes continuous passes through a frequency list where the frequencies are spaced 1 second apart.

- 1. **Select the frequency list mode** [SOURce:]FREQuency[1]:MODE <*mode*>
- 2. **Specify the frequency list** [SOURce:]LIST2:FREQuency <*freq\_list>*
- 3. **Set the list repetition count** [SOURce:]SWEep:COUNt <*number*>
- 4. **Set the frequency advance source** TRIGger:SWEep:SOURce <*source*>
- 5. **Set the frequency hop rate** [SOURce:]SWEep:TIME <*number*>
- 6. **Set the output function** [SOURce:]FUNCtion[:SHAPe] <*shape*>
- 7. **Set the number of waveform points (triangle wave)** [SOURce:]RAMP:POINts <*number*>
- 8. **Set the signal amplitude** [SOURce:]VOLTage[:LEVel][:IMMediate][:AMPLitude] <*amplitude*>
- 9. **Place the AFG in the wait-for-arm state** INITiate[:IMMediate]

## **HP BASIC Program Example (LIST\_TME)**

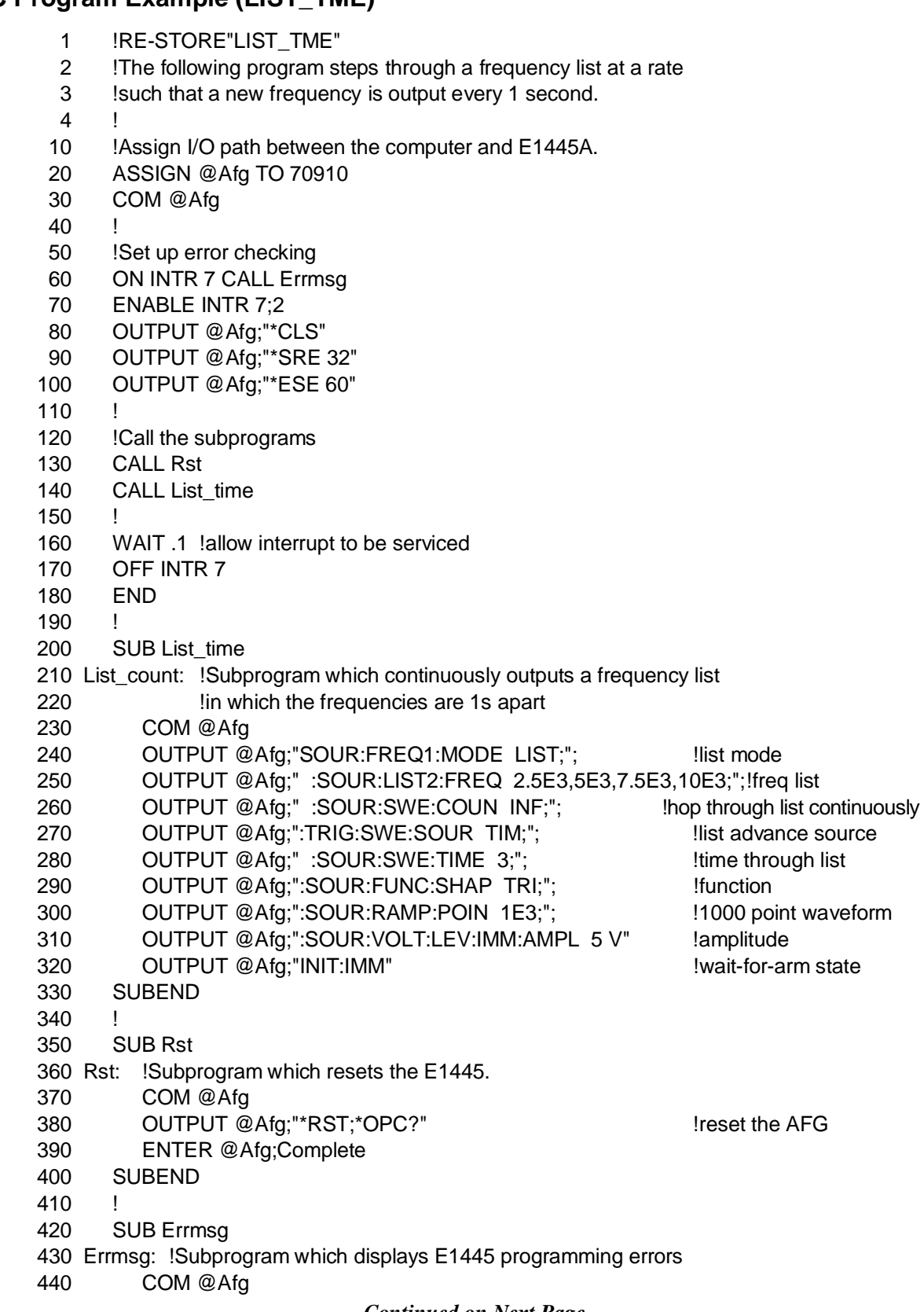

- 450 DIM Message\$[256]
- 460 !Read AFG status byte register and clear service request bit
- 470 B=SPOLL(@Afg)
- 480 !End of statement if error occurs among coupled commands
- 490 OUTPUT @Afg;""
- 500 OUTPUT @Afg;"ABORT" !abort output waveform
- 510 REPEAT
- 520 OUTPUT @Afg;"SYST:ERR?" !read AFG error queue
- 530 ENTER @Afg;Code,Message\$
- 540 PRINT Code,Message\$
- 550 UNTIL Code=0
- 560 STOP
- 570 SUBEND

**Visual BASIC and Visual C/C++ Program Versions** The Visual BASIC example program, LIST\_TME.FRM, is in directory "VBPROG" and the Visual C example program, LIST\_TME.C, is in directory "VCPROG" on the CD that came with your HP E1445A.

<span id="page-140-0"></span>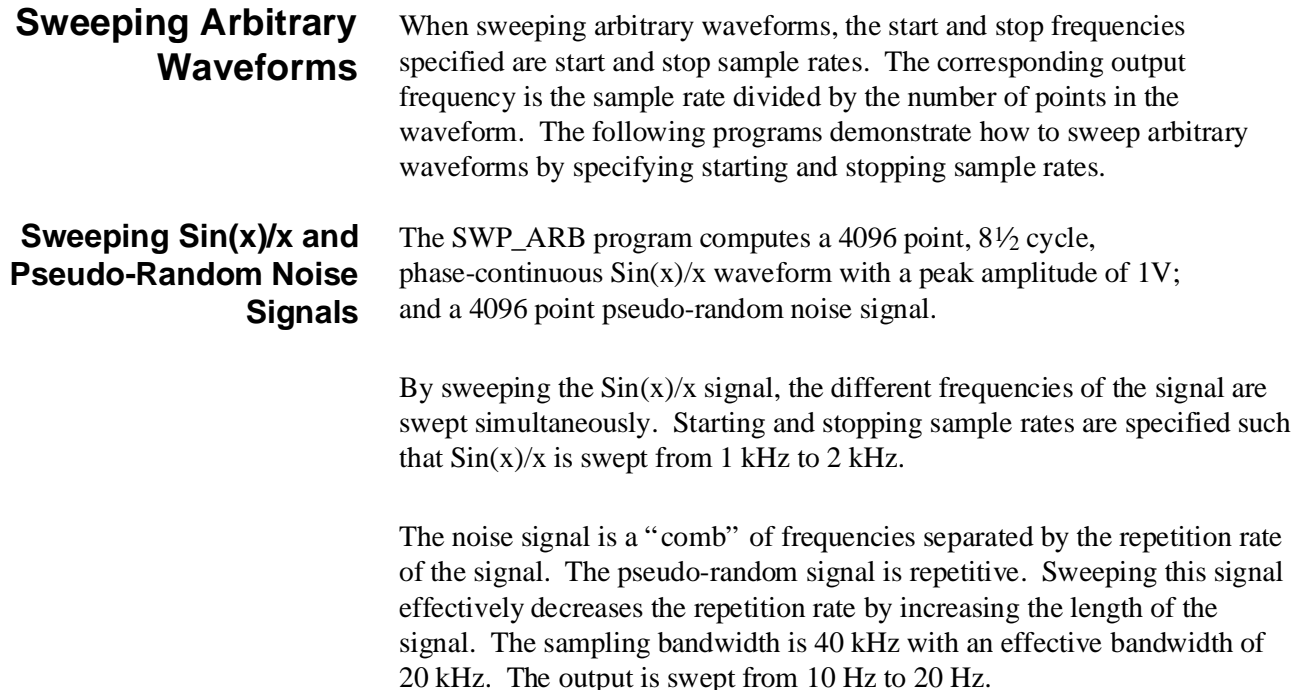

#### **HP BASIC Program Example (SWP\_ARB)**

- 1 !RE-STORE"SWP\_ARB"
- 2 !This program sweeps two arbitrary waveforms:  $sin(x)/x$  and pseudo
- 3 !random noise. The 4096 point waveforms are swept from 4.096 MHz to
- 4 !8.192 MHz which results in an output frequency sweep from 1 kHz to
- 5 !2 kHz.
- 6 !
- 10 !Assign I/O path between the computer and E1445A.
- 20 ASSIGN @Afg TO 70910
- 30 COM @Afg
- 40 !
- 50 !Set up error checking
- 60 ON INTR 7 CALL Errmsg
- 70 ENABLE INTR 7;2
- 80 OUTPUT @Afg;"\*CLS"
- 90 OUTPUT @Afg;"\*SRE 32"
- 100 OUTPUT @Afg;"\*ESE 60"
- 110
- 120 !Call the subprograms
- 130 CALL Wvfm\_manage
- 140 ! Abort the current waveform, select and initiate either the  $sin(x)/x$
- 150 !(S1) or noise waveform (N1) sequence. Comment out (!) the line of
- 160 !the one you DO NOT want to select.
- 170 OUTPUT @Afg;"ABORT"
- 180 OUTPUT @Afg;"SOUR:FUNC:USER S1" !select waveform sequence (Sin(x))
- 190 OUTPUT @Afg;"SOUR:FUNC:USER N1" !select waveform sequence (Noise)
- 200 OUTPUT @Afg;"INIT:IMM" !wait-for-arm state

```
210 !
220 WAIT .1 !allow interrupt to be serviced
230 OFF INTR 7
240 END
250 !
260 SUB Wvfm_manage
270 Wvfm_manage: !Subprogram which calls the subprograms which delete
280 \qquad \qquad !all existing waveforms and define \sin(x)/x and
290 !pseudo random noise.
300 COM @Afg
310 CALL Rst
320 CALL Wf_del
330 CALL Sinx_def !Comment out this line if line 180 is commented
340 CALL Noise_def !Comment out this line if line 190 is commented
350 SUBEND
360
370 SUB Sinx_def
380 Sinx_def !Set sweep mode, specify start and stop sample rates for a
390 !1 kHz to 2 kHz sweep, set arbitrary waveform function.
400 !Compute waveform (Sin(x)/x), define waveform segment and
410 !sequence.
420 COM @Afg
430 OUTPUT @Afg;"SOUR:FREQ1:MODE SWE;"; lsweep mode
440 OUTPUT @Afg;" :SOUR:FREQ1:STAR 4.096E6;"; !start sample rate
450 OUTPUT @Afg;" :SOUR:FREQ1:STOP 8.192E6;"; !stop sample rate
460 OUTPUT @Afg;":SOUR:SWE:COUN INF;"; !sweep count
470 OUTPUT @Afg;":SOUR:FUNC:SHAP USER;"; !function (arbitrary)
480 OUTPUT @Afg;":SOUR:VOLT:LEV:IMM:AMPL 1.1V" !scale arb values
490
500 DIM Waveform(1:4096)
510 FOR I=-2047 TO 2048
520 IF I=0 THEN I=1.E-38
530 Waveform(I+2048)=((SIN(2*PI*.53125*I/256))/(.53125*I/256)*.159154943092)
540 NEXT I
550 !
560 OUTPUT @Afg;"LIST:SEGM:SEL SIN X" !select segment
570 OUTPUT @Afg;" LIST:SEGM:DEF 4096" !reserve memory
580 OUTPUT @Afg;" LIST:SEGM:VOLT";Waveform(*) !load points
590 !
600 OUTPUT @Afg;"LIST:SSEQ:SEL S1" !select sequence
610 OUTPUT @Afg;" LIST:SSEQ:DEF 1" !number of segments
620 OUTPUT @Afg;" LIST:SSEQ:SEQ SIN X" !segment order in sequence
630 SUBEND
640 !
650 SUB Noise_def
660 Noise_def: !Set sweep mode, specify start and stop sample rates for a
670 !10 Hz to 20 Hz sweep, set arbitrary waveform function.
680 !Compute waveform (Noise), define waveform segment and
690 !sequence.
700 COM @Afg
```

```
 710 OUTPUT @Afg;"SOUR:FREQ1:MODE SWE;"; !sweep mode
720 OUTPUT @Afg;" :SOUR:FREQ1:STAR 40.96E3;"; !start sample rate
730 OUTPUT @Afg;" :SOUR:FREQ1:STOP 81.92E3;"; lstop sample rate
 740 OUTPUT @Afg;":SOUR:SWE:COUN INF;"; !sweep count
 750 OUTPUT @Afg;":SOUR:FUNC:SHAP USER;"; !function (arbitrary)
 760 OUTPUT @Afg;":SOUR:VOLT:LEV:IMM:AMPL 1.1V" !scale arb values
 770 !
 780 DIM Waveform(1:4096)
 790 FOR I=1 TO 4096
800 Waveform(I)=2*RND-1.
 810 NEXT I
820 OUTPUT @Afg;"LIST:SEGM:SEL NOISE" !select segment
830 OUTPUT @Afg;" LIST:SEGM:DEF 4096" !reserve memory
840 OUTPUT @Afg;" LIST:SEGM:VOLT ";Waveform(*) !load points
 850 !
860 OUTPUT @Afg;"LIST:SSEQ:SEL N1" !select sequence
870 OUTPUT @Afg;" LIST:SSEQ:DEF 1" !number of segments
880 OUTPUT @Afg;" LIST:SSEQ:SEQ NOISE" !segment order in sequence
 890 SUBEND
 900 !
 910 SUB Rst
 920 Rst: !Subprogram which resets the E1445.
 930 COM @Afg
940 OUTPUT @Afg;"*RST;*OPC?" !reset the AFG
 950 ENTER @Afg;Complete
 960 SUBEND
 970 !
 980 SUB Wf_del
 990 Wf_del: !Subprogram which deletes all sequences and segments.
1000 COM @Afg
1010 OUTPUT @Afg;"FUNC:USER NONE" !select no sequences
1020 OUTPUT @Afg;"LIST:SSEQ:DEL:ALL" !delete all sequences
1020 OUTPUT @Afg;"LIST:SEGM:DEL:ALL" !delete all waveform segments
1040 SUBEND
1050 !
1060 SUB Errmsg
1070 Errmsg:!Subprogram which displays E1445 programming errors
1080 COM @Afg
1090 DIM Message$[256]
1100 !Read AFG status byte register and clear service request bit
1110 B=SPOLL(@Afg)
1120 !End of statement if error occurs among coupled commands
1130 OUTPUT @Afg;""
1140 OUTPUT @Afg;"ABORT" !abort output waveform
1150 REPEAT
1160 OUTPUT @Afg;"SYST:ERR?" !read AFG error queue
1170 ENTER @Afg;Code,Message$
1180 PRINT Code,Message$
1190 UNTIL Code=0
1200 STOP
1210 SUBEND
```
<span id="page-143-0"></span>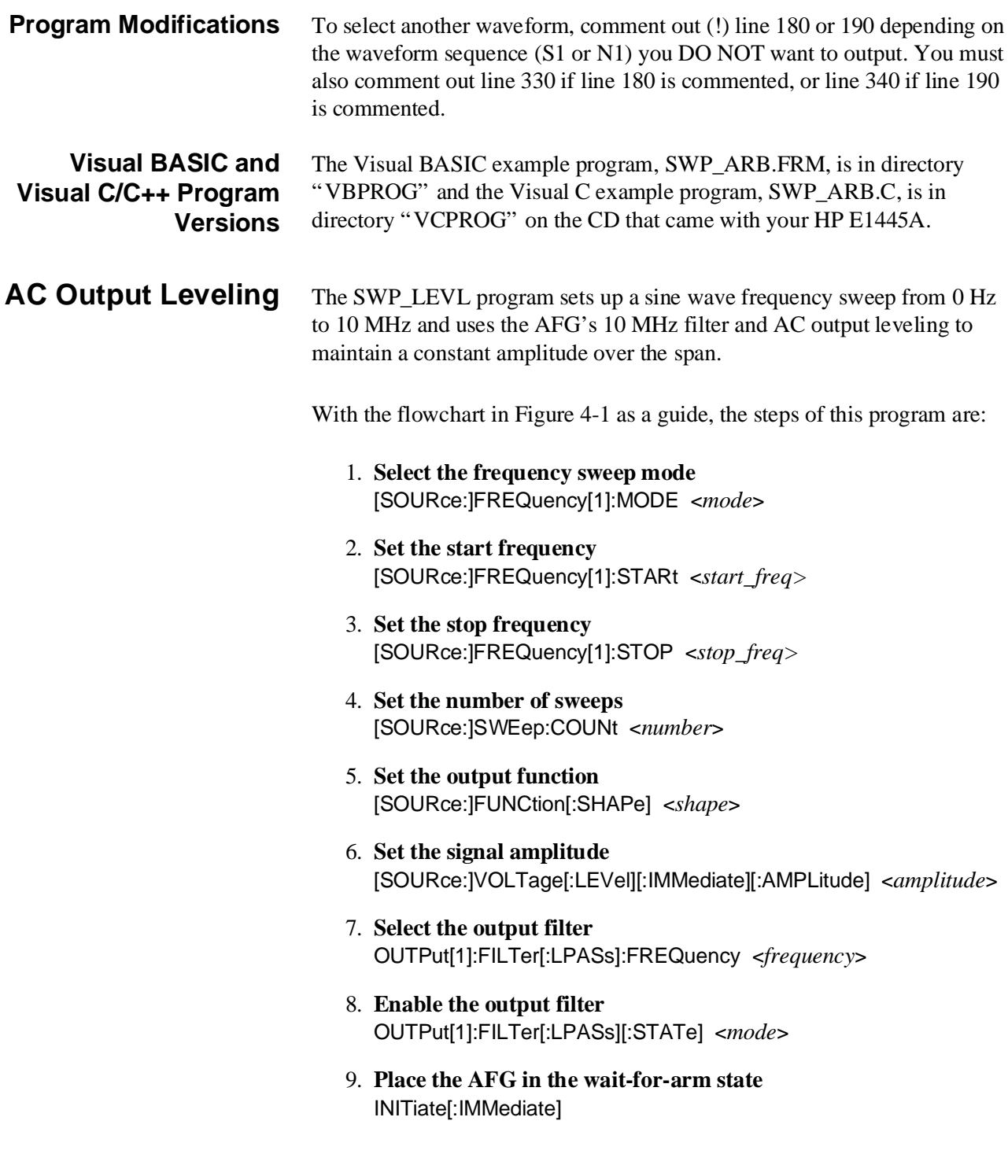
# **HP BASIC Program Example (SWP\_LEVL)**

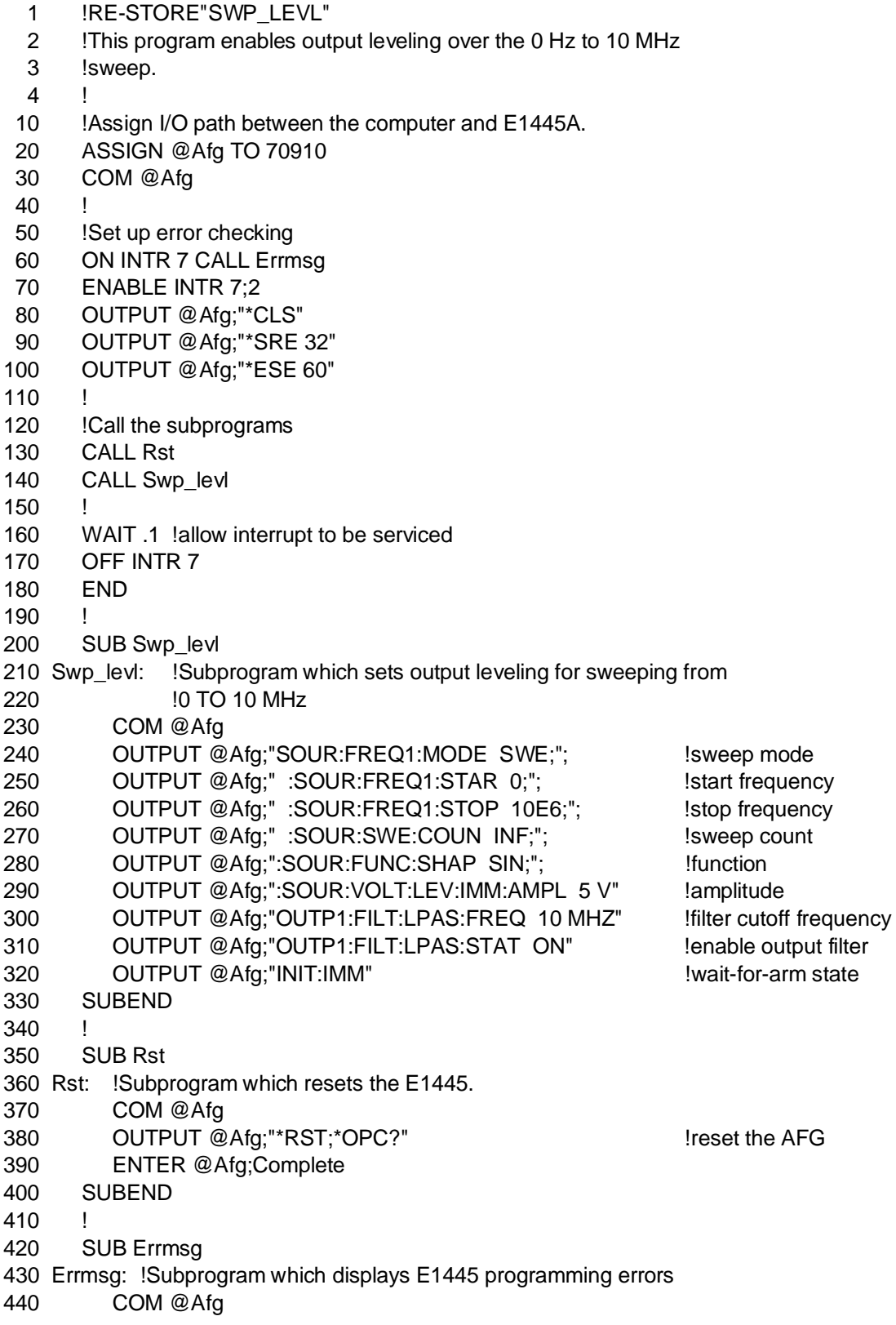

- 450 DIM Message\$[256]
- 460 !Read AFG status byte register and clear service request bit
- 470 B=SPOLL(@Afg)
- 480 !End of statement if error occurs among coupled commands
- 490 OUTPUT @Afg;""
- 500 OUTPUT @Afg;"ABORT" !abort output waveform
- 510 REPEAT
- 520 OUTPUT @Afg;"SYST:ERR?" !read AFG error queue
- 530 ENTER @Afg;Code,Message\$
- 540 PRINT Code,Message\$
- 550 UNTIL Code=0
- 560 STOP
- 570 SUBEND

**Visual BASIC and Visual C/C++ Program Versions** The Visual BASIC example program, SWP\_LEVL.FRM, is in directory "VBPROG" and the Visual C example program, SWP\_LEVL.C, is in directory "VCPROG" on the CD that came with your HP E1445A.

# **Frequency-Shift Keying**

Frequency-shift keying (FSK) changes the frequency of the output waveform or sample rate based on the signal level of the frequency-shift keying control source. FSK frequencies can range from 0.0 Hz to 10 MHz.

The command subsystems associated with frequency-shift keying include:

- [SOURce:]ROSCillator
- TRIGger
- [SOURce:]FREQuency[1]
- **–** FSK mode and related commands

# **FSK Using the "FSK" Control Source**

The FSK1 program shows the basic steps involved in setting up and using the frequency-shift keying function of the AFG. A 5 V, 1 MHz square wave control signal is applied to the AFG's front panel "FSK" port. Output frequencies of 5 MHz and 10 MHz occur as the level of the 1 MHz signal changes.

**Note** When the frequency shifts, there is a delay of 20 reference oscillator clock cycles before the frequency is active. This delay occurs with all reference oscillator sources.

Using the flowchart in Fi[gure 4-1 a](#page-116-0)[s a](#page-117-0) guide, the steps of this program are:

- 1. **Select the 42.9 MHz reference oscillator** [SOURce:]ROSCillator:SOURce <*source*>
- 2. **Select the frequency generator which allows frequency-shift keying** TRIGger[:STARt]:SOURce <*source*>
- 3. **Select the frequency-shift keying mode** [SOURce:]FREQuency[1]:MODE <*mode*>
- 4. **Select the FSK frequencies** [SOURce:]FREQuency[1]:FSKey <*frequency1>,<frequency2*>
- 5. **Select the FSK control source** [SOURce:]FREQuency[1]:FSKey:SOURce <*source*>
- 6. **Set the output function** [SOURce:]FUNCtion[:SHAPe] <*shape*>

### 7. **Set the signal amplitude**

[SOURce:]VOLTage[:LEVel][:IMMediate][:AMPLitude] <*amplitude*>

8. **Place the AFG in the wait-for-arm state** INITiate[:IMMediate]

# **HP BASIC Program Example (FSK1)**

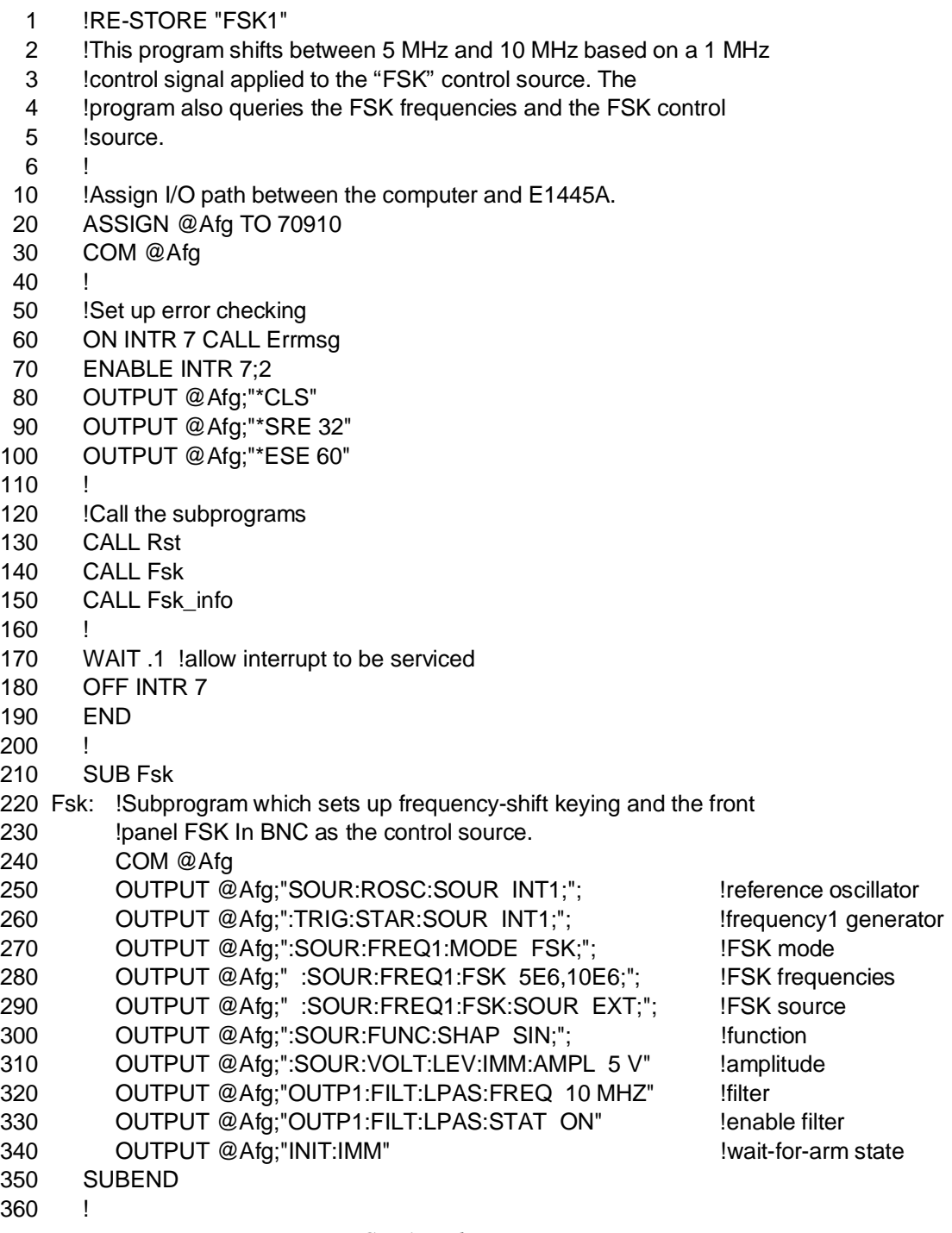

```
370 SUB Rst
380 Rst: !Subprogram which resets the E1445.
390 COM @Afg
400 OUTPUT @Afg;"*RST;*OPC?" 		 !reset the AFG
410 ENTER @Afg;Complete
420 SUBEND
430 !
440 SUB Fsk_info
450 Fsk info: !Subprogram which queries FSK frequencies and source
460 COM @Afg
470 DIM Frequencies$[80]
480 OUTPUT @Afg;"SOUR:FREQ1:FSK?" 		 !query FSK frequencies
490 ENTER @Afg;Frequencies$
500 OUTPUT @Afg;"SOUR:FREQ:FSK:SOUR?" !query FSK source
510 ENTER @Afg;Source$
520 PRINT "FSK frequencies are: ";Frequencies$
530 PRINT "FSK control source is: ";Source$
540 SUBEND
550 !
560 SUB Errmsg
570 Errmsg: !Subprogram which displays E1445 programming errors
580 COM @Afg
590 DIM Message$[256]
600 !Read AFG status byte register and clear service request bit
610 B=SPOLL(@Afg)
620 !End of statement if error occurs among coupled commands
630 OUTPUT @Afg;""
640 OUTPUT @Afg;"ABORT" !abort output waveform
650 REPEAT
660 OUTPUT @Afg;"SYST:ERR?" | Iread AFG error queue
670 ENTER @Afg;Code,Message$
680 PRINT Code,Message$
690 UNTIL Code=0
700 STOP
710 SUBEND
            Upon completion, the program displays:
            FSK frequencies are:
```
+5.000000000E+006,+1.000000000E+007 FSK control source is: EXT **Visual BASIC and** The Visual BASIC example program, FSK1.FRM, is in directory

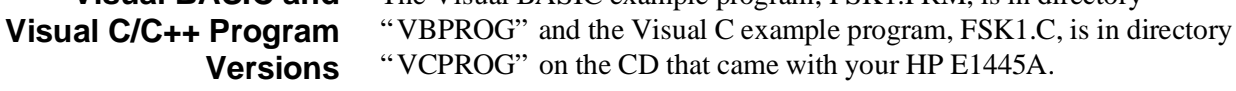

### **FSK Using the TTLTrg<***n***> Control Source**

The FSK2 program sets up frequency-shift keying using a TTLTrg<*n*> trigger line as the control source. The TTLTrg trigger line is driven by the HP E1406A Command Module.

Using the flowchart in Fi[gure 4-1 a](#page-116-0)[s a](#page-117-0) guide, the steps of this program are:

- 1. **Select the frequency-shift keying mode** [SOURce:]FREQuency[1]:MODE <*mode*>
- 2. **Select the FSK frequencies** [SOURce:]FREQuency[1]:FSKey <*frequency1*>,<*frequency2*>
- 3. **Select the FSK control source** [SOURce:]FREQuency[1]:FSKey:SOURce <*source*>
- 4. **Set the output function** [SOURce:]FUNCtion[:SHAPe] <*shape*>
- 5. **Set the signal amplitude** [SOURce:]VOLTage[:LEVel][:IMMediate][:AMPLitude] <*amplitude*>
- 6. **Place the AFG in the wait-for-arm state** INITiate[:IMMediate]

### **HP BASIC Program Example (FSK2)**

- 1 !RE-STORE "FSK2"
- 2 !This program shifts between 1 MHz and 2 MHz based on a control
- 3 !signal supplied by the HP E1406 Command Module on TTLTRG
- 4 !trigger line 5.
- 10 !Assign I/O path between the computer and E1445A.
- 20 ASSIGN @Afg TO 70910
- 30 ASSIGN @Cmd\_mod TO 70900
- 40 COM @Afg,@Cmd\_mod
- 50 !
- 60 !Set up error checking
- 70 ON INTR 7 CALL Errmsg
- 80 ENABLE INTR 7;2
- 90 OUTPUT @Afg;"\*CLS"
- 100 OUTPUT @Afg;"\*SRE 32"
- 110 OUTPUT @Afg;"\*ESE 60"
- 120 !
- 130 !Call the subprograms which reset the AFG, set up frequency-shift
- 140 **Ikeying, and which set up the TTLTrg5 trigger line.**
- 150 CALL Rst
- 160 CALL Fsk\_ttl
- 170 CALL Setup\_ttl5
- 180 WAIT .1 !allow interrupt to be serviced
- 190 OFF INTR 7

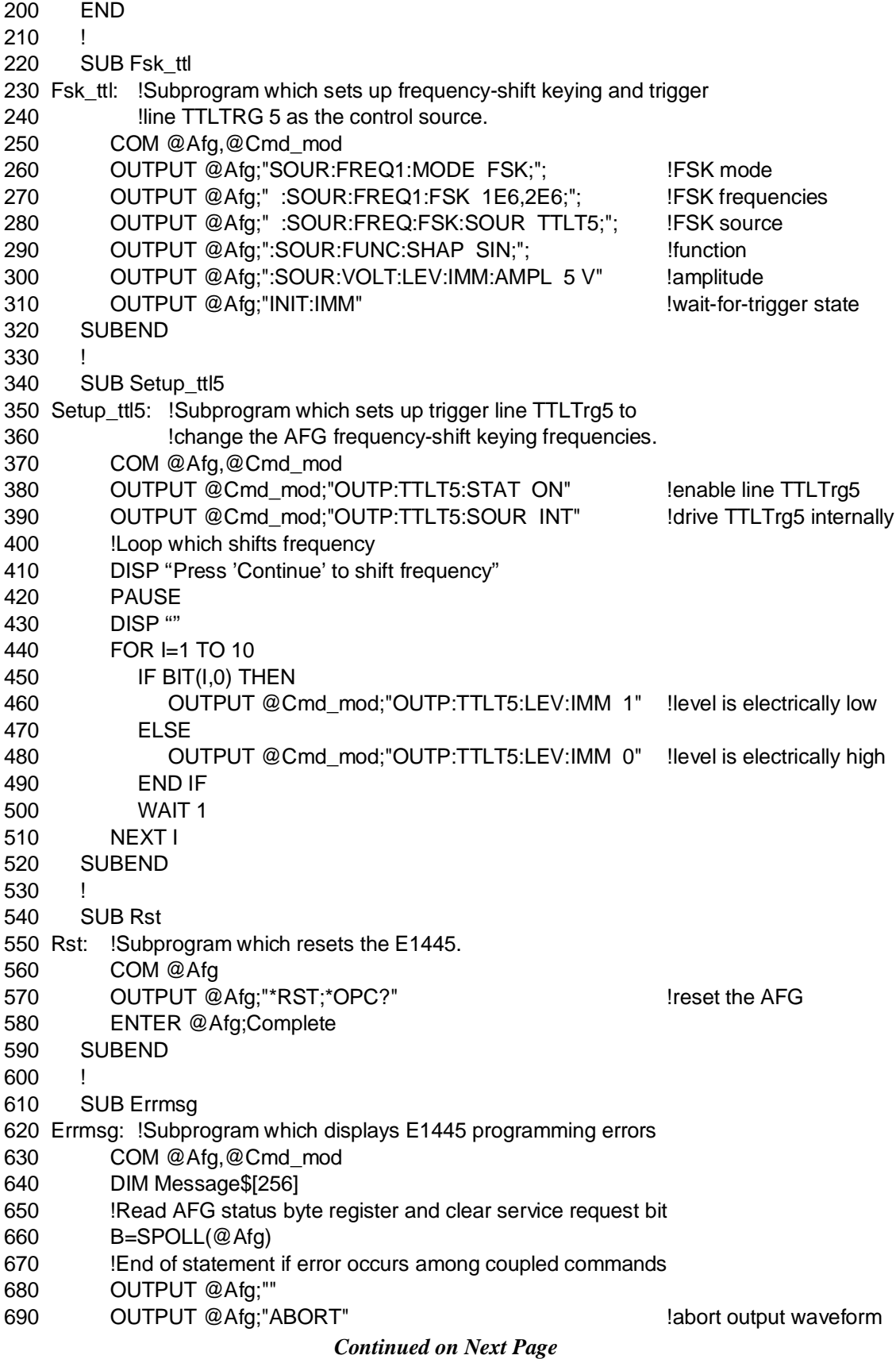

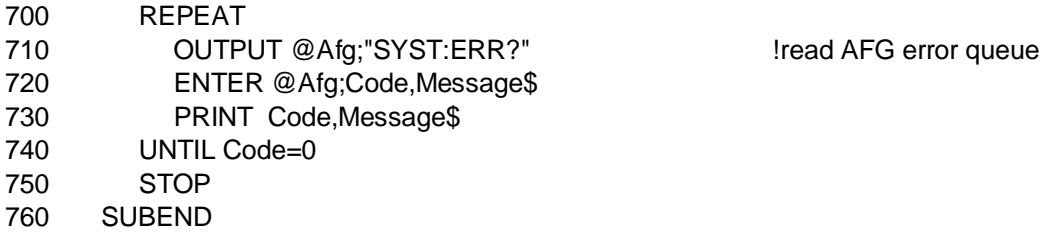

**Visual BASIC and Visual C/C++ Program Versions** The Visual BASIC example program, FSK2.FRM, is in directory "VBPROG" and the Visual C example program, FSK2.C, is in directory "VCPROG" on the CD that came with your HP E1445A.

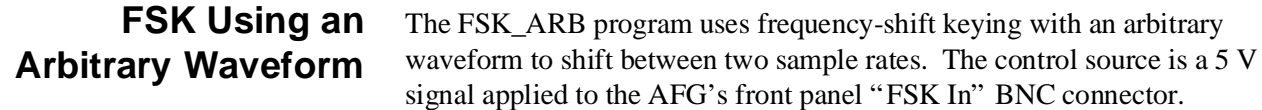

### **HP BASIC Program Example (FSK\_ARB)**

- 1 !RE-STORE "FSK\_ARB"
- 2 !This program shifts the frequency of an arbitrary waveform
- 3 !based on a control signal applied to the "FSK In" BNC connector.
- 4 !
- 10 !Assign I/O path between the computer and E1445A.
- 20 ASSIGN @Afg TO 70910
- 30 COM @Afg
- 40 !
- 50 !Set up error checking
- 60 ON INTR 7 CALL Errmsg
- 70 ENABLE INTR 7;2
- 80 OUTPUT @Afg;"\*CLS"
- 90 OUTPUT @Afg;"\*SRE 32"
- 100 OUTPUT @Afg;"\*ESE 60"
- 110
- 120 !Call the subprogram which resets and clears the AFG.
- 130 CALL Rst
- 140 CALL Wf del
- 150 !Set the FSK mode, the FSK sample frequencies for 1 kHz and
- 160 !2 kHz output frequencies, the FSK source, the function, and
- 170 !output level.
- 180 OUTPUT @Afg;"SOUR:FREQ1:MODE FSK;"; !FSK mode
- 190 OUTPUT @Afg;" :SOUR:FREQ1:FSK 4.096E6,8.192E6;"; !sample frequencies
- 200 OUTPUT @Afg;" :SOUR:FREQ1:FSK:SOUR EXT;"; !FSK source
- 210 OUTPUT @Afg;":SOUR:FUNC:SHAP USER;"; !function
- 220 OUTPUT @Afg;":SOUR:VOLT:LEV:IMM:AMPL 1.1V" !amplitude
- 230 !Call the subprogram which defines the  $Sin(x)/x$  waveform and
- 240 !output sequence.
- 250 CALL Sinx\_def
- 260 !Select the output sequence and start the waveform.

- 
- 
- 

```
270 OUTPUT @Afg;"SOUR:FUNC:USER SIN X OUT"
280 OUTPUT @Afg;"INIT:IMM"
290 !
300 WAIT .1 !allow interrupt to be serviced
310 OFF INTR 7
320 END
330 SUB Sinx_def
340 Sinx_def: !Define Sin(x)/x waveform and output sequence.
350 COM @Afg
360 DIM Waveform(1:4096)
370 FOR I=-2047 TO 2048
380 IF I=0 THEN I=1.E-38
390 Waveform(I+2048)=((SIN(2*PI*.53125*I/256))/(.53125*I/256)*.159154943092)
400 NEXT I
410 !
420 OUTPUT @Afg;"SOUR:LIST1:SEGM:SEL SIN_X" !select segment
430 OUTPUT @Afg;"SOUR:LIST1:SEGM:DEF 4096" !reserve memory
440 OUTPUT @Afg;"SOUR:LIST1:SEGM:VOLT";Waveform(*) !load points
450 !
460 OUTPUT @Afg;"SOUR:LIST1:SSEQ:SEL SIN_X_OUT" !select sequence
470 OUTPUT @Afg;"SOUR:LIST1:SSEQ:DEF 1" !number of segments
480 OUTPUT @Afg;"SOUR:LIST1:SSEQ:SEQ SIN_X" !segment order
490 SUBEND
500 !
510 SUB Rst
520 Rst: !Subprogram which resets the E1445.
530 COM @Afg
540 OUTPUT @Afg;"*RST;*OPC?" 		 lreset the AFG
550 ENTER @Afg;Complete
560 SUBEND
570 !
580 SUB Wf_del
590 Wf_del: !Subprogram which deletes all sequences and segments.
600 COM @Afg
610 OUTPUT @Afg;"FUNC:USER NONE" | select no sequences
620 OUTPUT @Afg;"LIST:SSEQ:DEL:ALL" !delete all sequences
630 OUTPUT @Afg;"LIST:SEGM:DEL:ALL" !delete all segments
640 SUBEND
650 !
660 SUB Errmsg
670 Errmsg: !Subprogram which displays E1445 programming errors
680 COM @Afg
690 DIM Message$[256]
700 !Read AFG status byte register and clear service request bit
710 B=SPOLL(@Afg)
720 !End of statement if error occurs among coupled commands
730 OUTPUT @Afg;""
740 OUTPUT @Afg;"ABORT" !abort output waveform
750 REPEAT
760 OUTPUT @Afg;"SYST:ERR?" | The loss of the left of the loss of the loss of the loss of the loss of the loss of the loss of the loss of the loss of the loss of the loss of the loss of the loss of the loss of the loss o
                           Continued on Next Page
```
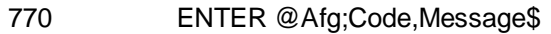

- 780 PRINT Code,Message\$
- 790 UNTIL Code=0
- 800 STOP
- 810 SUBEND

**Visual BASIC and Visual C/C++ Program Versions** The Visual BASIC example program, FSK\_ARB.FRM, is in directory "VBPROG" and the Visual C example program, FSK\_ARB.C, is in directory "VCPROG" on the CD that came with your HP E1445A.

# **Sweeping and FSK Program Comments**

The following information is associated with sweeping, frequency lists, and frequency-shift keying. Included are details on the operation of these functions, and on the various modes, ranges, etc., used in the programs in this chapter.

### **Reference Oscillator Sources**

There are five reference oscillator sources for the AFG which are selected by the [SOURce:]ROSCillator:SOURce command:

- **CLK10** The VXIbus CLK10 (10 MHz) line.
- **EXTernal** The AFG's front panel "Ref/Smpl In" BNC.
- **ECLTrg0 or 1** The VXIbus ECL trigger lines.
- **INTernal[1]** The internal 42.94967296 MHz oscillator.
- **INTernal2** The internal 40 MHz oscillator.

The INTernal[1] reference oscillator is recommended for use with the Direct-Digital-Synthesis (DDS) time base ([SOURce:]FREQuency[1] subsystem) for high resolution and frequency range.

INTernal[1] is the default reference oscillator source. Thus, in many programs, the source is not specified.

**Sample Sources Sweeping, frequency lists, and frequency-shift keying are only available using the direct-digital-synthesis (DDS) frequency synthesis method ([SOURce:]FREQuency[1] subsystem).** The method by which the output is advanced to the next sample point is selected with the TRIGger[:STARt]:SOURce command. The available sources are:

- **BUS** The HP-IB Group Execute Trigger (GET command) or the IEEE-488.2 \*TRG common command.
- **ECLTrg0 or ECLTrg1** The VXIbus ECL trigger lines.
- **EXTernal** The AFG's front panel "Ref/Smpl In" BNC.
- **HOLD** Suspends sample generation.
- **INTernal[1]** The [SOURce:]FREQuency[1] subsystem DDS frequency synthesis.
- **INTernal2** The [SOURce:]FREQuency2 subsystem Divide-by-n frequency synthesis.

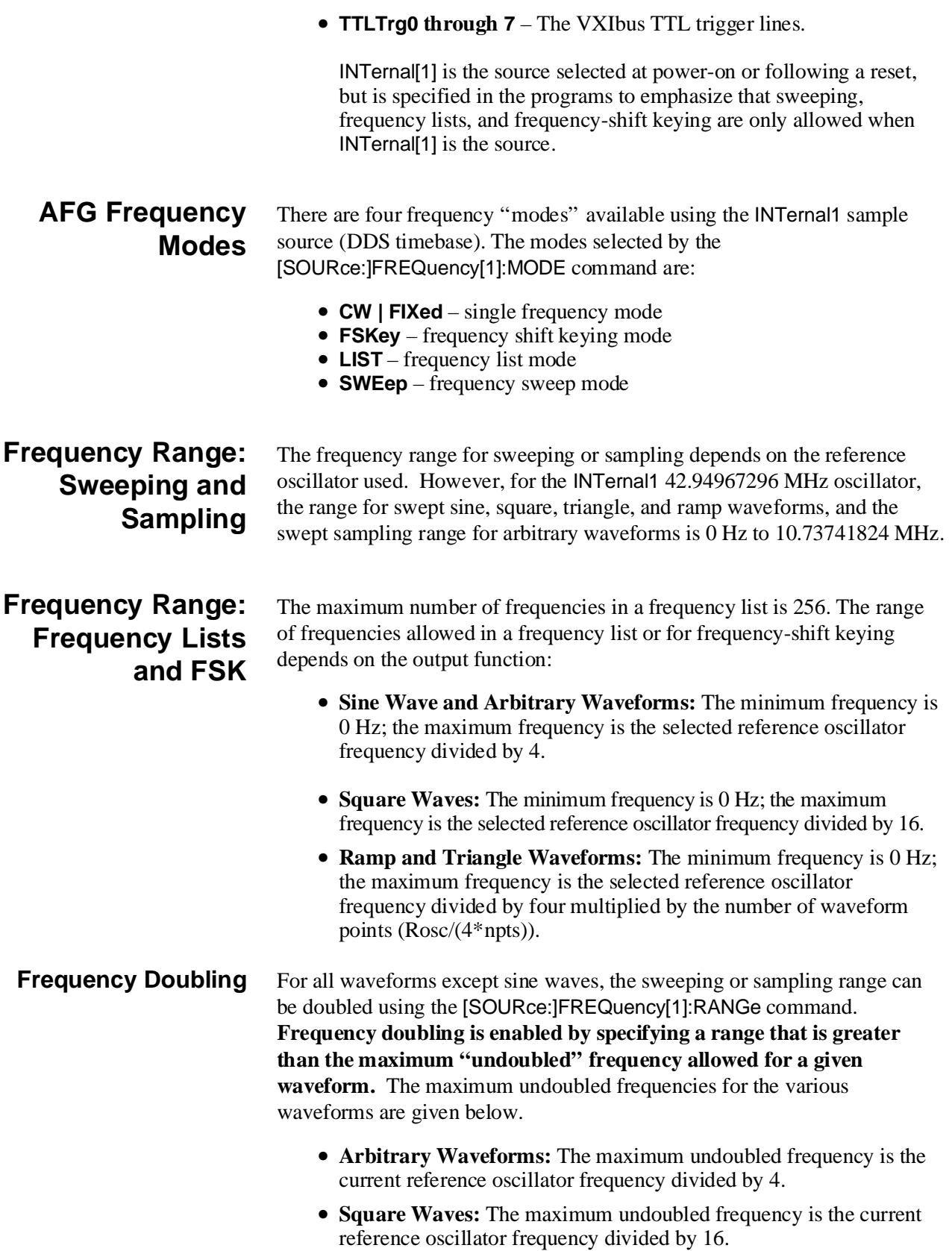

<span id="page-155-0"></span>• **Triangle and Ramp Waves:** The maximum undoubled frequency is the current reference oscillator frequency divided by 4, further divided by the [SOURce:]RAMP:POINts value.

### **Sweep Count and Frequency List Repetition Count**

The sweep count specifies the number of sweeps to occur, or the number of passes through the frequency list before the AFG returns to the idle state from the wait-for-arm state (see Chapter 5).

The sweep count, set with the [SOURce:]SWEep:COUNt command has a range from 1 to 2,147,483,647 or INFinity. The default count is 1. Continuous sweeps, or loops through a frequency list can be stopped with the ABORt command.

**Arbitrary Block Data** Data sent to the AFG in an arbitrary block is in a binary format. The encoding syntax for downloading frequency list data in this format is shown Fi[gure 4-2.](#page-116-0)

### **In a definite length arbitrary block:**

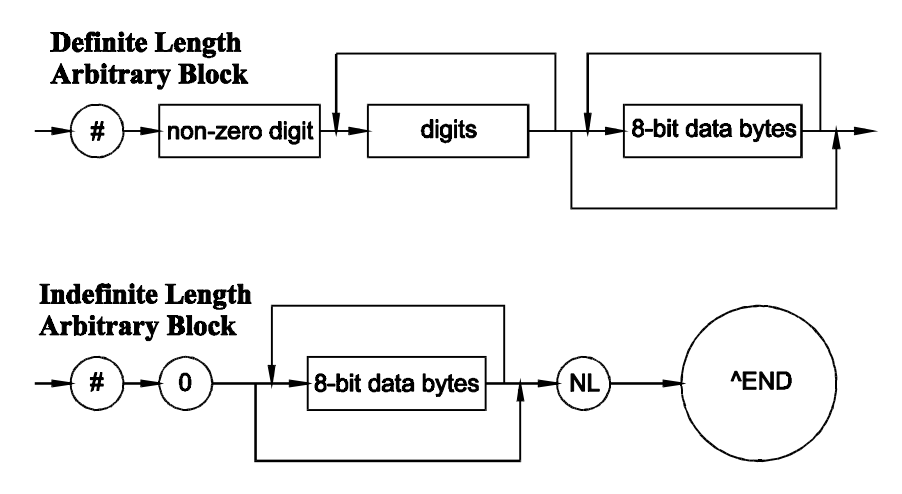

**Figure 4-2. Arbitrary Block Data Diagram**

- "#" indicates the data to be sent is in an arbitrary block
- "non-zero digit" is a single digit number which shows the number of digits contained in "digits". For example, if the "digits" value is 100 or 2000, the "non-zero digit" value is 3 or 4, respectively.
- "8-bit data bytes" is the data (i.e. frequencies) sent to the AFG. Note that there are eight bytes per frequency list frequency.

In the LISTDEF program on p[age 131, a](#page-130-0) list of 100 frequencies is downloaded using the definite length block format. In the definite length encoding syntax, "digit" specifies the number of bytes downloaded (800). Since '800' is three characters, "non-zero digit" is '3'.

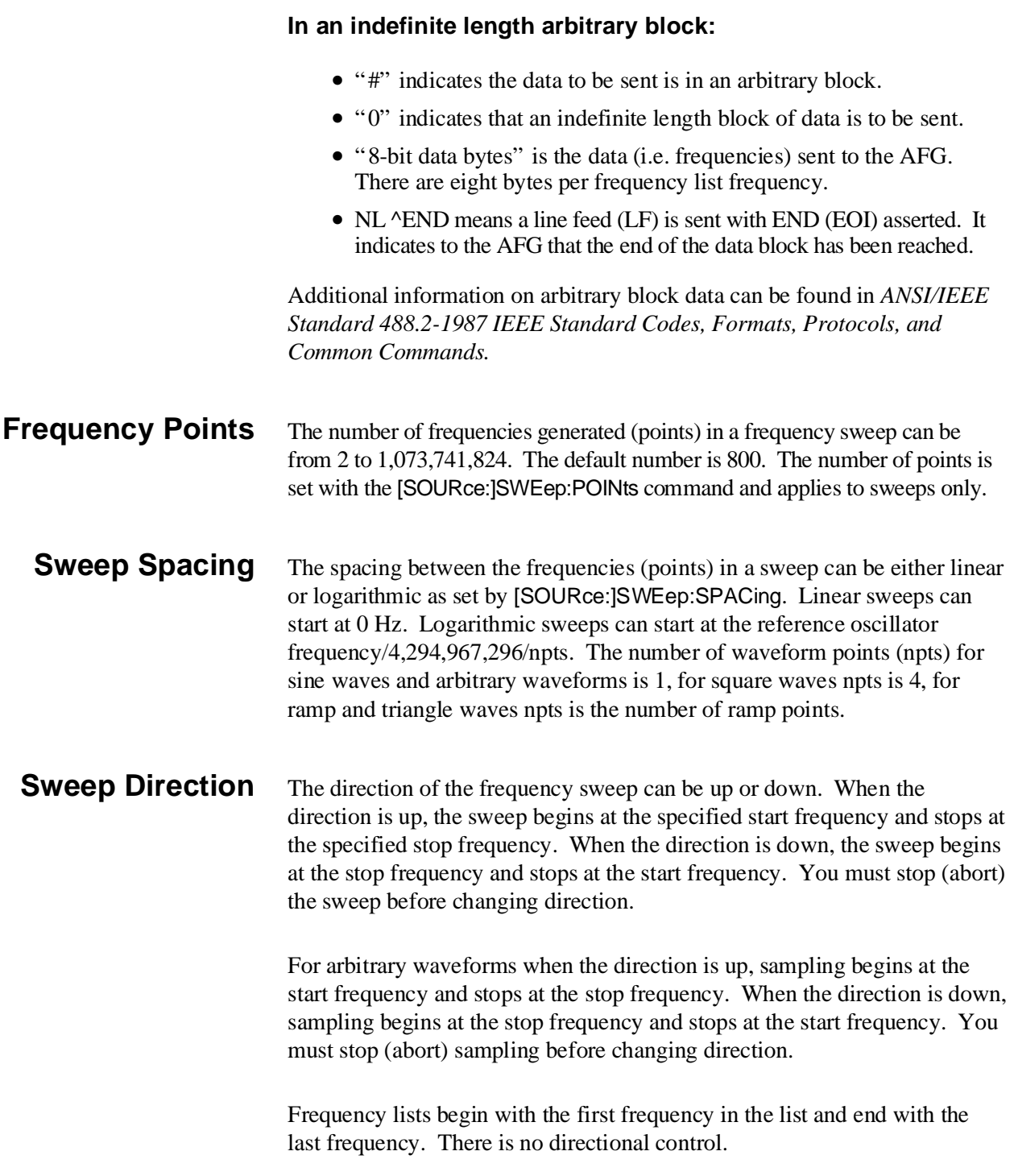

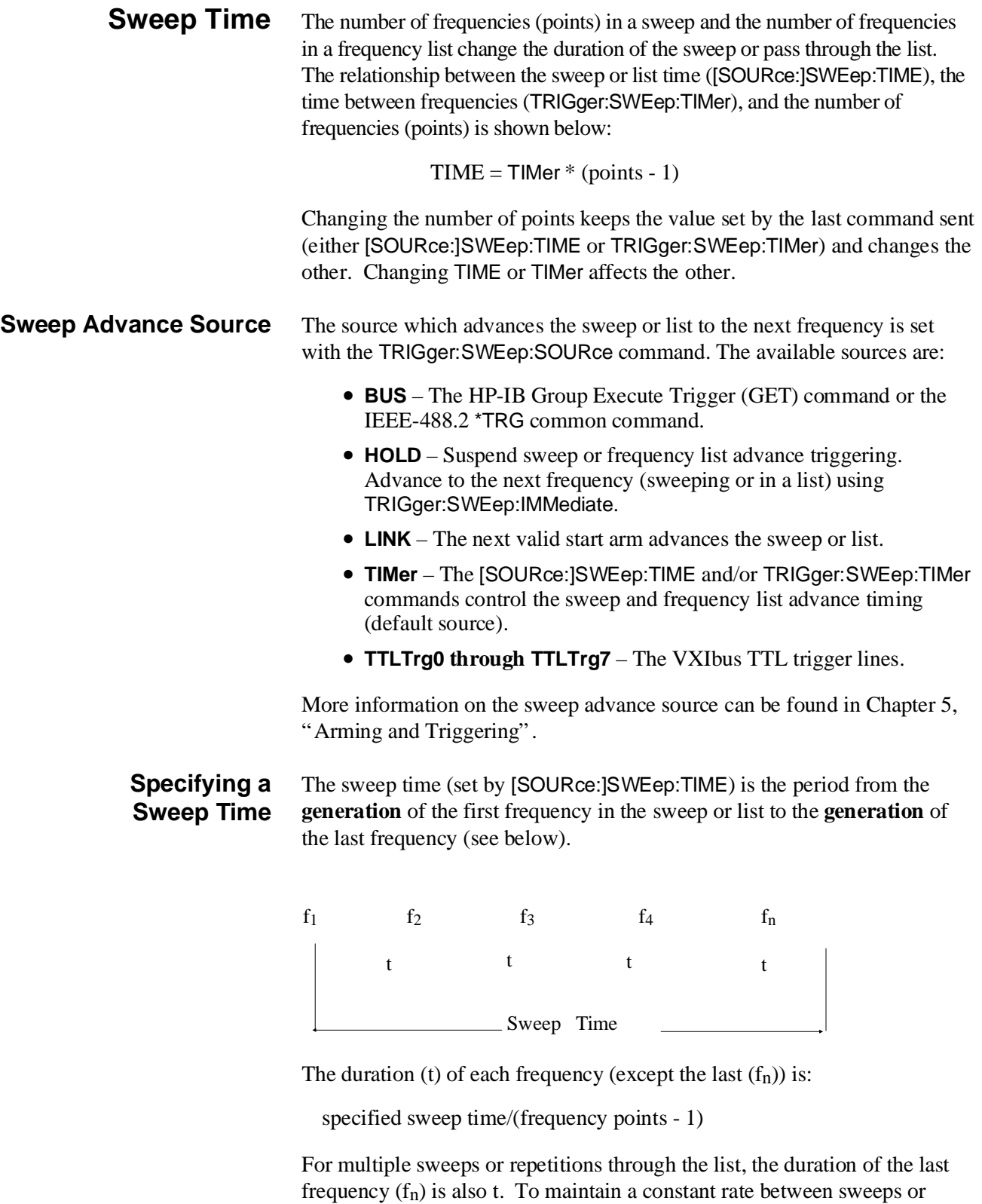

Sweep time $s_{\text{specified}} =$  Sweep repetition time  $d_{\text{desired}}$ <sup>\*</sup> ((points - 1)/points)

repetitions, the duration of fn must be accounted for as follows:

#### **Sweep Points Versus Time**

In SWP\_PVST (Sweep Points Versus Time) on [page 136, t](#page-135-0)he program continually sweeps 100 frequency points in 0.125 seconds. To maintain this rate continuously, the time between the last frequency point and the first point is accounted for as follows:

Sweep timespecified =  $0.125 * (99/100) = 0.125 * 0.99 = 0.12375$ 

Thus, the actual sweep time specified is 0.12375 seconds.

#### **Frequency Lists Versus Time**

In the LIST\_TME program (Frequency Lists Versus Time) on [page 139, t](#page-138-0)he program outputs a new frequency every 1 second. To maintain this rate continuously, the time between the last frequency in the list and the first frequency is accounted for as follows:

Repetition rate<sub>specified</sub> =  $4 * (3/4) = 4 * 0.75 = 3$ 

Thus, the actual repetition rate specified is 3 (seconds).

The minimum and maximum sweep times and frequency list repetition rates are based on the number of points and frequencies, and are calculated as follows:

> MINimum  $= 1.25$  mS  $*$  (points - 1) MAXimum =  $4.19430375 S$  \* (points - 1)

Again, for continuous sweeping list repetitions, the desired (minimum or maximum) time must be multiplied by the quantity:

(points -1)/points

The default sweep time is 1 second for any number of points or frequencies specified.

The function in this program is a 1,000 point triangle wave. The maximum frequency allowed in the frequency list is the reference oscillator frequency divided by the quantity four multiplied by the number of waveform points:

 $Rosc/(4*npts) = 42.94967296E6 / (4*1000) = 10.7374 kHz$ 

### **Output Frequency and Sample Rate**

The output frequency of an arbitrary waveform is defined as:

 $F<sub>O</sub>$  = sample rate/waveform\_points

For frequency sweeps the sample rate(s) are the start and stop frequencies. For example, with an arbitrary waveform with 4096 amplitude points, a start frequency of 4.096E6 and a stop frequency of 8.192E6 produces a sweep from 1 kHz to 2 kHz.

For frequency-shift keying the sample rates are *frequency1* and *frequency2* specified by the [SOURce:]FREQuency[1]:FSKey command. The output frequencies are the sample rates divided by the number of amplitude points in the arbitrary waveform.

#### **AC Leveling** The AFG has a 250 kHz output filter and a 10 MHz output filter. When the filter has been selected and enabled, AC output leveling maintains the amplitude at a constant level over the frequency sweep or frequency list. AC leveling, which is performed by the CALibration:STATe:AC ON command (reset setting), applies to the sine wave function only.

#### **AC Leveling Amplitude Errors** When AC leveling is enabled during a sweep or frequency list, errors in the output amplitude still occur during a frequency change. In most cases, the errors are negligible. However, in applications where the step-to-step frequency changes are large (10% or greater), or when frequency changes occur near the filter's cutoff frequency, the error is such that settling times on the order of milliseconds are required for the output to settle to the correct amplitude.

T[able 4-1 sh](#page-116-0)ows typical (non-warranted) amplitude errors versus settling times when a frequency change occurs. These "worst case" settling times represent frequency changes (freq1 to freq2) of 10% and 1% from the filter's cutoff frequency.

| Amplitude = 5 Vpk, 10 MHz filter, frequency change = 10 %, Freq1 = 10.7 MHz, Freq2 = 0.9 * Freq1                                        |                                      |                                   |                                           |
|----------------------------------------------------------------------------------------------------|--------------------------------------|-----------------------------------|-------------------------------------------|
| <b>Error in Volts</b>                                                                                                    | <b>Settling Time (ms)</b>            | % Error                           | dB Error                                  |
| 0.532<br>0.5<br>0.25<br>0.1<br>0.05                                                                                                    | 0.01<br>0.48<br>1.16<br>2.04<br>2.62 | 10.6<br>10.0<br>5.0<br>2.0<br>1.0 | 0.878<br>0.828<br>0.424<br>0.172<br>0.086 |
| Amplitude = 5 Vpk, 10 MHz filter, frequency change = 1%, Freq1 = 10.7 MHz, Freq2 = 0.99 * Freq1                                         |                                      |                                   |                                           |
| <b>Error in Volts</b>                                                                                                    | <b>Settling Time (ms)</b>            | % Error                           | dB Error                                  |
| 0.056<br>0.05<br>0.025                                                                                                    | 0.01<br>0.48<br>1.10                 | 1.12<br>1.0<br>0.5                | 0.097<br>0.086<br>0.043                   |
| Amplitude = 5 Vpk, 250 kHz filter, frequency change = 10 %, Freq <sub>1</sub> = 250 kHz, Freq <sub>2</sub> = 0.9 * Freq <sub>1</sub>    |                                      |                                   |                                           |
| <b>Error in Volts</b>                                                                                                    | <b>Settling Time (ms)</b>            | % Error                           | dB Error                                  |
| 0.256<br>0.25<br>0.10<br>0.05<br>0.025                                                                                                  | 0.01<br>0.39<br>1.22<br>1.84<br>2.60 | 5.12<br>5.0<br>2.0<br>1.0<br>0.5  | 0.433<br>0.424<br>0.172<br>0.086<br>0.043 |
| Amplitude = 5 Vpk, 250 kHz filter, frequency change = $1\%$ , Freq <sub>1</sub> = 250 kHz, Freq <sub>2</sub> = 0.99 * Freq <sub>1</sub> |                                      |                                   |                                           |
| <b>Error in Volts</b>                                                                                                    | <b>Settling Time (ms)</b>            | % Error                           | dB Error                                  |
| 0.025<br>0.01                                                                                                    | 0.32<br>1.20                         | 0.5<br>0.2                        | 0.043<br>0.0174                           |

**Table 4-1. Amplitude Errors Versus Settling Times**

**FSK Control Sources**

The frequency-shift keying control sources are:

**EXTernal** – The HP E1445A AFG's front panel "Stop Trig/FSK/Gate In" BNC connector (TTL levels).

**TTLTrg<***n***>** – The VXIbus TTL trigger lines TTLTrg0 through TTLTrg7.

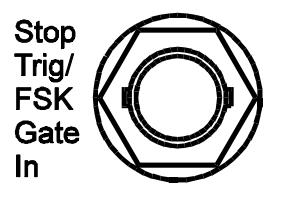

Both the "FSK" BNC connector and the TTLTrg<*n*> trigger lines use TTL compatible signal levels. A "high" level on the BNC or trigger line selects *frequency1*, a "low" level selects *frequency2*.

**Frequency-Shift Delay**

Once the control signal to shift the frequency is received, there is a delay of 20 reference oscillator clock cycles before the frequency is active. This delay occurs with all reference oscillator sources.

# **Driving the TTLTrg<***n***> Trigger Lines**

When driving the TTLTrg<*n*> trigger lines with the HP E1406A Command Module, note that the module uses negative-true logic. Thus, writing a logic '1' to a trigger line sets the line to an electrically low level. This would select FSK *frequency2*. Writing a logic '0' to a trigger line sets the line to an electrically high level which selects *frequency1*. Refer to your Command Module manual for more information on setting up and enabling the TTLTrg trigger lines.

# <span id="page-162-0"></span>**Chapter Contents**

This chapter shows you how to arm and trigger the HP E1445A AFG in order to start and advance standard and arbitrary waveforms. The sections of this chapter include:

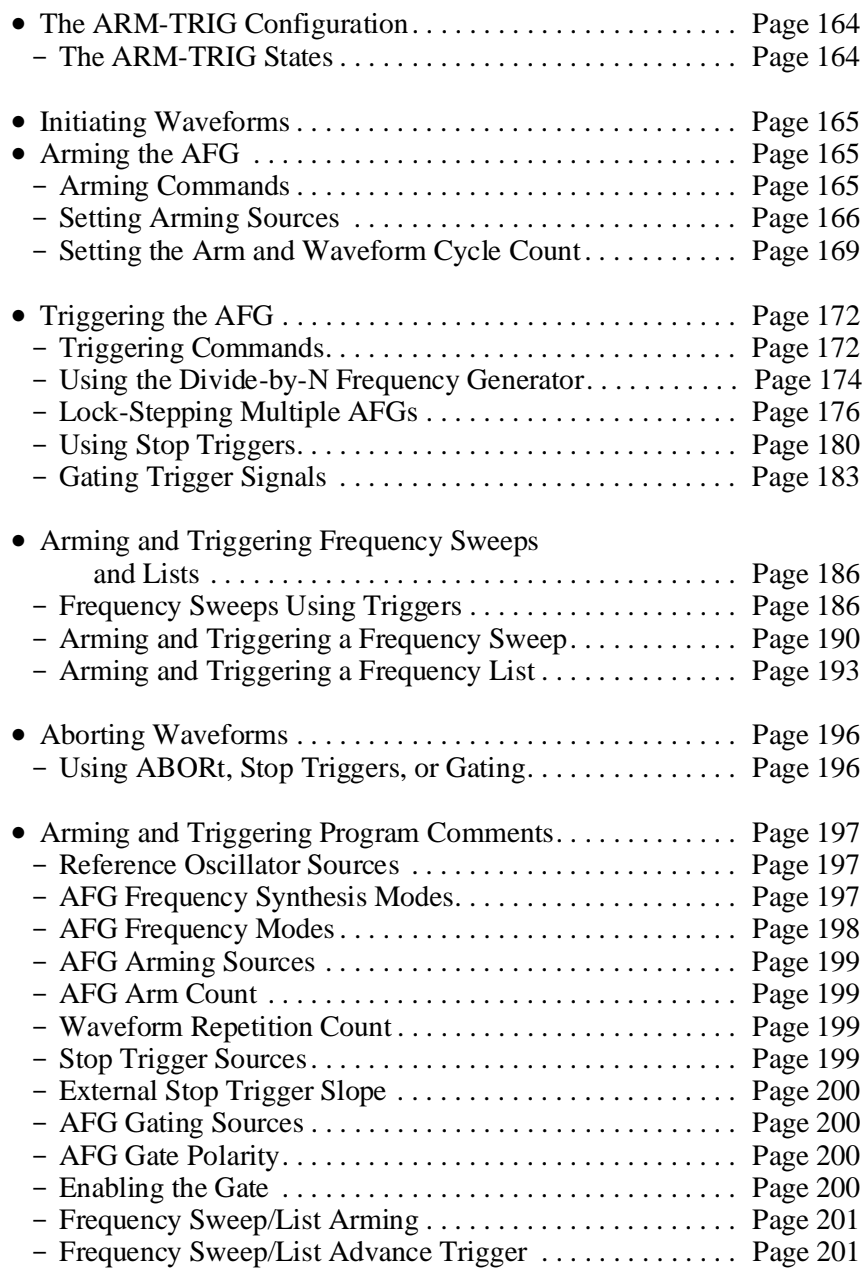

# <span id="page-163-0"></span>**The ARM-TRIG Configuration**

Each standard and arbitrary waveform is a series of discrete amplitude points (digital-to-analog (DAC) codes). The HP E1445A AFG uses an ARM-TRIG triggering configuration to output these points. When initiated, an arm signal enables the AFG to output one amplitude point each time a trigger signal is received. The "arm-trigger" model is shown in Fi[gure 5-1.](#page-162-0)

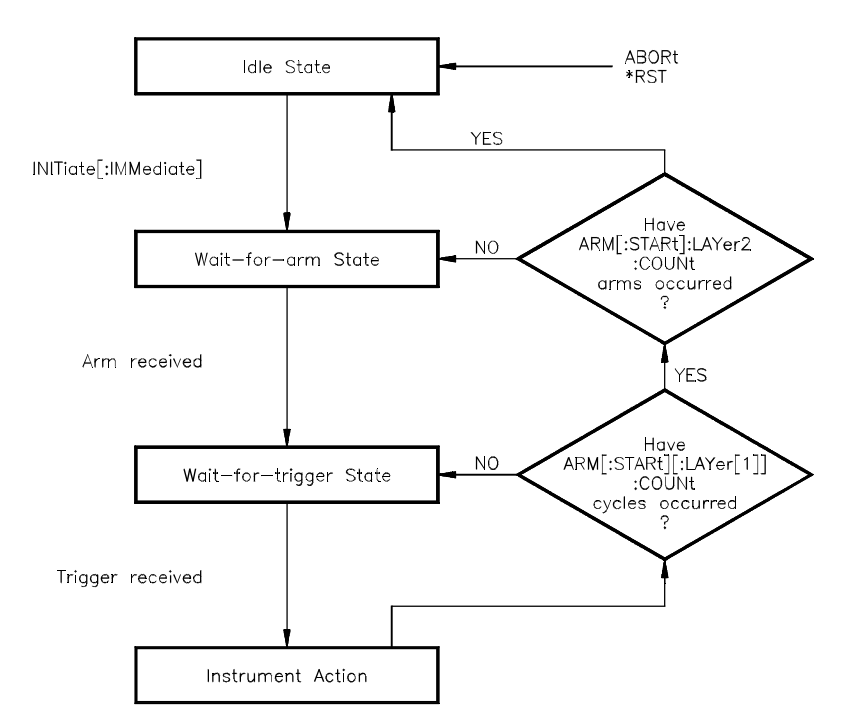

**Figure 5-1. The ARM-TRIG Triggering Model**

### **The ARM-TRIG States**

The AFG operates within four states: Idle, Wait-for-Arm, Wait-for-Trigger, and Instrument Action (see Fi[gure 5-1\).](#page-162-0)

When power is applied or following a reset or an abort, the AFG is in the Idle state. The AFG is set to the Wait-for-Arm state with the INITiate[:IMMediate] command.

The AFG moves to the Wait-for-Trigger state when an arm from the specified arm source is received. The AFG moves to the Instrument Action state when a trigger is received.

After the Instrument Action (amplitude point is output) occurs, the AFG returns to the Wait-for-Trigger state until the next trigger occurs. When enough triggers have occurred such that the specified waveform cycle (repetition) count has been reached, the AFG returns to the Wait-for-Arm state until the next arm occurs. When the specified arm count has been reached, the AFG returns to the Idle state.

# <span id="page-164-0"></span>**Initiating Waveforms**

After the AFG has been configured to output the desired waveform, the AFG is set to the Wait-for-Arm state with the command:

INITiate[:IMMediate]

INITiate is an uncoupled command and is generally the last command executed before a waveform is output:

SUB Sine\_wave Sine\_wave: !Subprogram which outputs a sine wave COM @Afg OUTPUT @Afg;"SOUR:FREQ1:FIX 1E3;"; !frequency OUTPUT @Afg;":SOUR:FUNC:SHAP SIN;"; !function OUTPUT @Afg;":SOUR:VOLT:LEV:IMM:AMPL 5 V" lamplitude **OUTPUT @Afg;"INIT:IMM"**  $\qquad \qquad$  !wait-for-arm state SUBEND

> If INITiate[:IMMediate] is executed when the AFG is not in the Idle state, Error -213, "Init ignored" is generated.

# **Arming the AFG**

In order for the AFG to accept trigger signals which output the amplitude points of the waveform, the AFG must be armed. The information in this section covers the commands and programming sequence used to arm the AFG for fixed frequency waveform generation.

**Arming Commands** The commands which arm the AFG allow you to specify the following:

- **–** the arm source
- **–** the slope of an external arm signal
- **–** the number of arms per INITiate[:IMMediate] command
- **–** the number of waveform cycles per arm

The arming commands include:

#### ARM

[:STARt | SEQuence[1]] [:LAYer[1]] :COUNt <*number*> :LAYer2 :COUNt <*number*> [:IMMediate] :SLOPe <*edge*> :SOURce <*source*> <span id="page-165-0"></span>The arming commands for continuous waveforms are uncoupled commands. They are executed relative to other AFG commands in the sequence of Fi[gure 5-2.](#page-162-0)

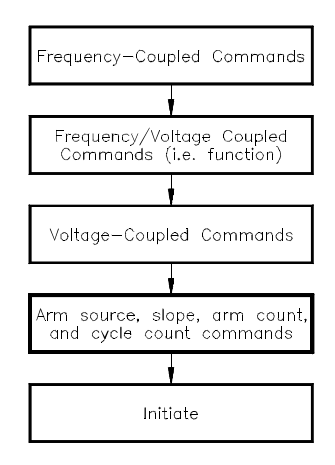

**Figure 5-2. AFG Arming Command Sequence**

**Note** Detailed information on the commands introduced in this chapter can be found in Chapter 8, "Command Reference". The commands in this chapter are shown in their entirety (optional headers included) to help you locate them in the reference.

### **Setting Arming Sources**

The EXT\_ARM program shows how to select the source which arms the AFG. The program selects the AFG's "Start Arm In" BNC connector as the arming source. When an arming signal is received, a 10 kHz, 1 Vpp square wave is output.

The steps of this program are:

- 1. **Select the FIXed frequency mode** [SOURce:]FREQuency[1]:MODE <*mode*>
- 2. **Set the output frequency** [SOURce:]FREQuency[1][:CW | :FIXed] <*frequency*>
- 3. **Set the output function** [SOURce:]FUNCtion[:SHAPe] <*shape*>
- 4. **Set the signal amplitude** [SOURce:]VOLTage[:LEVel][:IMMediate][:AMPLitude] <*amplitude*>
- 5. **Set the arm source** ARM[:STARt]:LAYer2:SOURce <*source*>
- 6. **Set the trigger edge of the external trigger signal** ARM[:STARt]:LAYer2:SLOPe <*edge*>
- 7. **Place the AFG in the wait-for-arm state** INITiate[:IMMediate]

### **HP BASIC Program Example (EXT\_ARM)**

310 SUBEND

330 SUB Rst

320 !

 1 !RE-STORE"EXT\_ARM" 2 !This program arms the AFG with an external signal applied to the 3 !AFG Start Arm In port. When armed, a 10 kHz, 1 VPP square wave is 4 !output 5 ! 10 !Assign I/O path between the computer and E1445A. 20 ASSIGN @Afg TO 70910 30 COM @Afg 40 50 !Set up error checking 60 ON INTR 7 CALL Errmsg 70 ENABLE INTR 7;2 80 OUTPUT @Afg;"\*CLS" 90 OUTPUT @Afg;"\*SRE 32" 100 OUTPUT @Afg;"\*ESE 60" 110 ! 120 !Call the subprograms 130 CALL Rst 140 CALL External\_arm 150 160 WAIT .1 !allow interrupt to be serviced 170 OFF INTR 7 180 END 190 200 SUB External\_arm 210 External\_arm: !Subprogram which externally arms the AFG and outputs 220 **123** la square wave. 230 COM @Afg 240 OUTPUT @Afg;"SOUR:FREQ1:MODE FIX;"; !frequency mode 250 OUTPUT @Afg;":SOUR:FREQ1:FIX 3;"; !frequency 260 OUTPUT @Afg;":SOUR:FUNC:SHAP SQU;"; 
lfunction 270 OUTPUT @Afg;":SOUR:VOLT:LEV:IMM:AMPL 1VPP" !amplitude

*Continued on Next Page*

280 OUTPUT @Afg;"ARM:STAR:LAY2:SOUR EXT" !arm source 290 OUTPUT @Afg;"ARM:STAR:LAY2:SLOP NEG" !signal edge 300 OUTPUT @Afg;"INIT:IMM" !wait-for-arm state

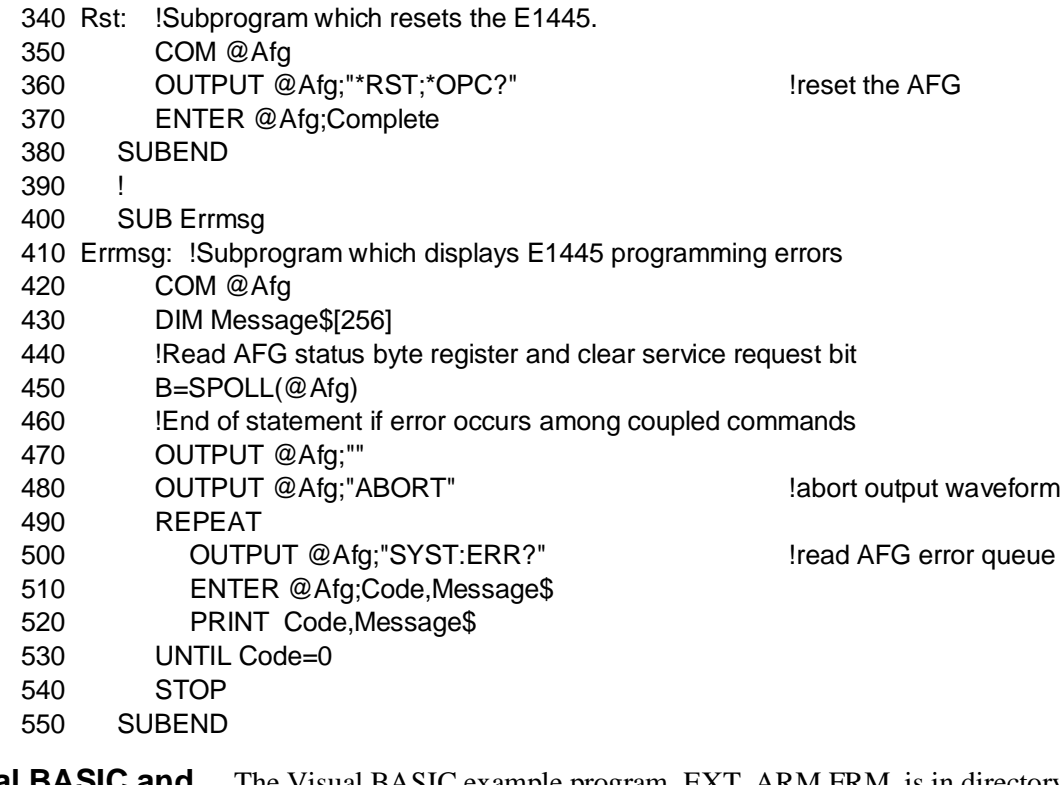

**Visual BASIC and Visual C/C++ Program Versions** The Visual BASIC example program, EXT\_ARM.FRM, is in directory "VBPROG" and the Visual C example program, EXT\_ARM.C, is in directory "VCPROG" on the CD that came with your HP E1445A.

# <span id="page-168-0"></span>**Setting the Arm and Waveform Cycle Count**

The BURST program shows you how to set the number of arms the AFG is to receive before returning to the Idle state, and how to set the number of waveform cycles (repetitions) per arm.

The program sets a five cycle burst that occurs each time an external arm is received.

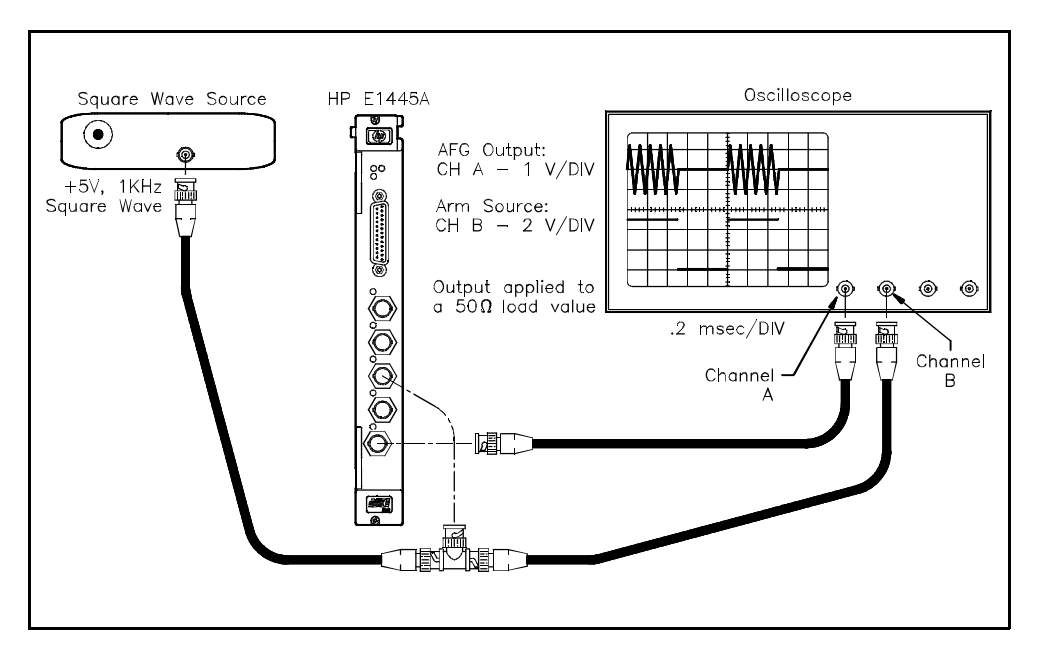

The steps of this program are:

- 1. **Set the output (burst) frequency** [SOURce:]FREQuency[1][:CW | :FIXed] <*frequency*>
- 2. **Set the output function** [SOURce:]FUNCtion[:SHAPe] <*shape*>
- 3. **Set the signal amplitude** [SOURce:]VOLTage[:LEVel][:IMMediate][:AMPLitude] <*amplitude*>
- 4. **Set the arm source** ARM[:STARt]:LAYer2:SOURce <*source*>
- 5. **Set the slope of the external arm signal** ARM[:STARt]:LAYer2:SLOPe <*edge*>
- 6. **Set the arm count** ARM[:STARt]:LAYer2:COUNt <*number*>
- 7. **Set the number of waveform cycles (burst count)** ARM[:STARt][:LAYer[1]]:COUNt <*number*>
- 8. **Place the AFG in the wait-for-arm state** INITiate[:IMMediate]

# **HP BASIC Program Example (BURST)**

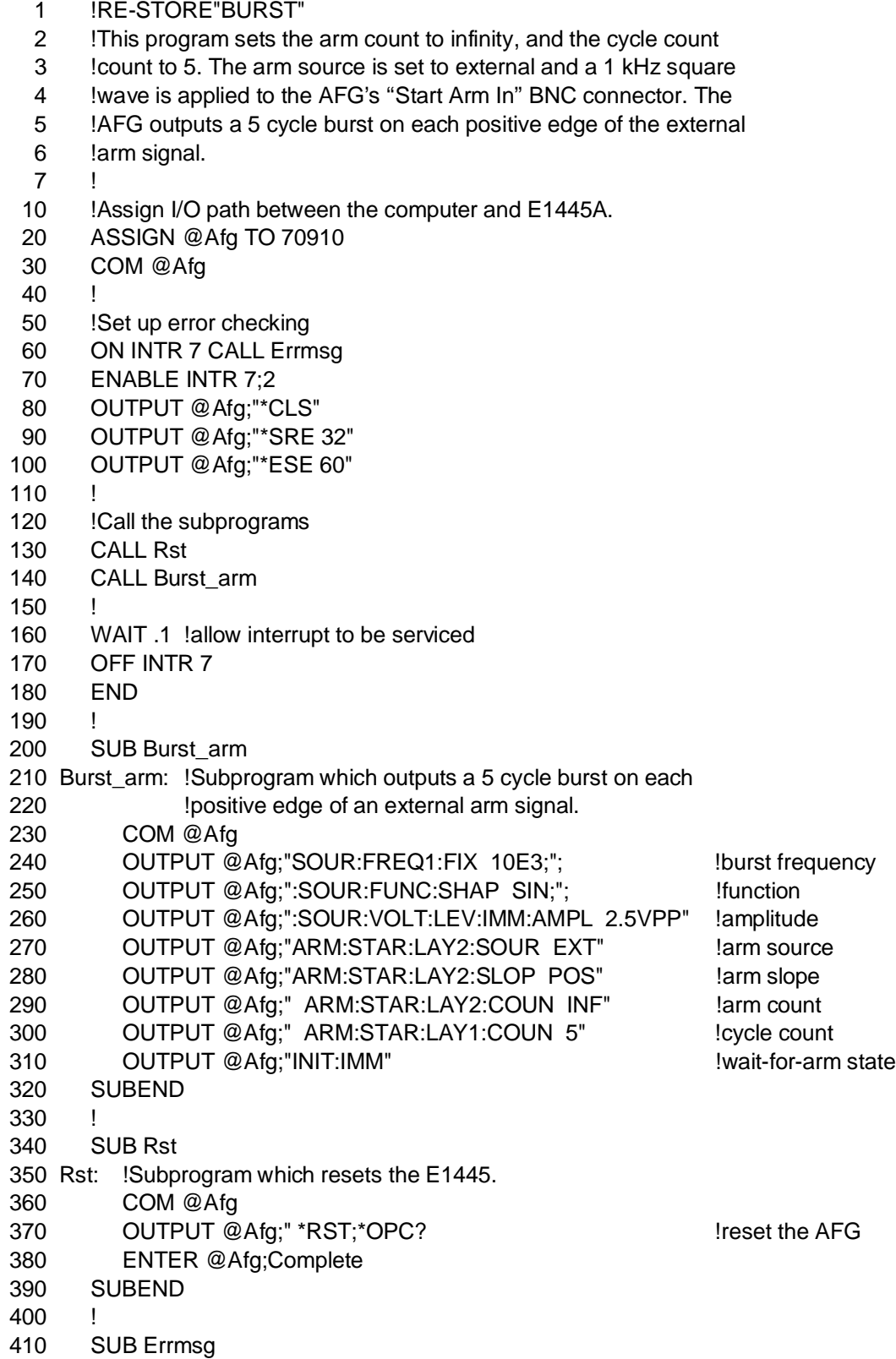

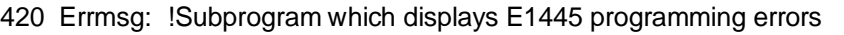

- 430 COM @Afg
- 440 DIM Message\$[256]
- 450 !Read AFG status byte register and clear service request bit
- 460 B=SPOLL(@Afg)
- 470 !End of statement if error occurs among coupled commands
- 480 OUTPUT @Afg;""
- 490 OUTPUT @Afg;"ABORT" !abort output waveform 500 REPEAT 510 **OUTPUT @Afg;"SYST:ERR?"** | Iread AFG error queue 520 ENTER @Afg;Code,Message\$ 530 PRINT Code,Message\$
- 540 UNTIL Code=0
- 550 STOP
- 560 SUBEND

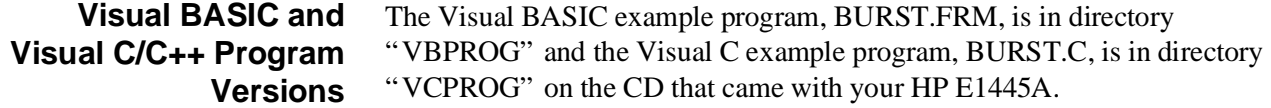

# <span id="page-171-0"></span>**Triggering the AFG**

Arming the AFG places the device in the Wait-for-Trigger state (Fi[gure 5-1\).](#page-162-0) When a trigger occurs, the AFG digital-to-analog converter (DAC) outputs one waveform amplitude point.

The information in this section covers the commands and programming sequence used to trigger the AFG when outputting fixed frequency waveforms.

### **Triggering Commands**

The commands which trigger the AFG allow you to specify the following:

- **–** the (start) trigger source
	- **–** the slope of an external (start) trigger signal
	- **–** the stop trigger source
	- **–** the slope of an external stop trigger signal
	- **–** the sample gating source
	- **–** the polarity of an external gating signal
	- **–** to enable sample gating

The triggering commands include:

#### **TRIGger**

- [:STARt|SEQuence[1]] :COUNt <*number*> :GATE :POLarity <*polarity*> :SOURce <*source*> :STATe <*state*> [:IMMediate] :SLOPe <*edge*> :SOURce <*source*>
- :STOP|SEQuence2 [:IMMediate] :SLOPe <*edge*> :SOURce <*source*>
- **Note** The trigger count (TRIGger[:STARt]:COUNt) is always equal to the number of amplitude points in the current waveform, multiplied by the number of waveform cycles. This value is not programmable (other than 9.91E37), but is included for SCPI compatibility purposes only.

<span id="page-172-0"></span>The commands in the TRIGger subsystem are frequency coupled. They are [executed relative to other AFG commands in the sequence shown in](#page-172-0)  Fi[gure 5-3.](#page-162-0)

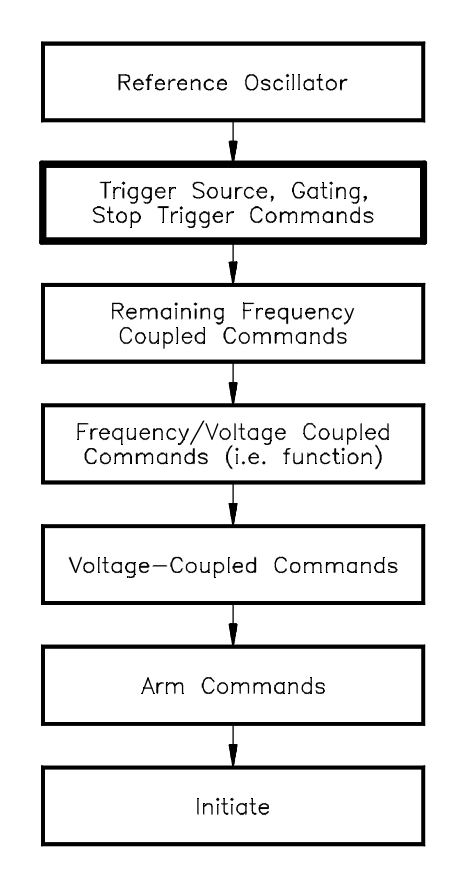

**Figure 5-3. AFG Triggering Command Sequence**

### <span id="page-173-0"></span>**Using the Divide-by-N Frequency Generator**

The DIV\_N program shows how to set the AFG trigger source. The program selects the AFG's divide-by-N frequency generator ([SOURce:]FREQuency2 subsystem). This generator is recommended for use with the AFG's 40 MHz reference oscillator (also selected in the program) to produce exact frequencies such as 10 MHz, 20 MHz, etc,.

The steps of this program are:

- 1. **Select the 40 MHz reference oscillator** [SOURce:]ROSCillator:SOURce <*source*>
- 2. **Select the divide-by-N time base** TRIGger[:STARt]:SOURce <*source*>
- 3. **Set the output frequency** [SOURce:]FREQuency2[:CW | :FIXed] <*frequency*>
- 4. **Set the output function** [SOURce:]FUNCtion[:SHAPe] <*shape*>
- 5. **Set the signal amplitude** [SOURce:]VOLTage[:LEVel][:IMMediate][:AMPLitude] <*amplitude*>
- 6. **Place the AFG in the wait-for-arm state** INITiate[:IMMediate]

### **HP BASIC Program Example (DIV\_N)**

- 1 !RE-STORE"DIV\_N"
- 2 !This program selects the 40 MHz reference oscillator and the
- 3 !SOURce:FREQuency2 subsystem (divide-by-N frequency synthesis) to
- 4 !generate an "exact" square wave frequency of 10 MHz.
- 5 !
- 10 !Assign I/O path between the computer and E1445A.
- 20 ASSIGN @Afg TO 70910
- 30 COM @Afg
- 40 !
- 50 !Set up error checking
- 60 ON INTR 7 CALL Errmsg
- 70 ENABLE INTR 7;2
- 80 OUTPUT @Afg;"\*CLS"
- 90 OUTPUT @Afg;"\*SRE 32"
- 100 OUTPUT @Afg;"\*ESE 60"
- 110 !
- 120 !Call the subprograms which reset the AFG and which
- 130 !generate the square wave.
- 140 CALL Rst
- 150 CALL Squ\_wave

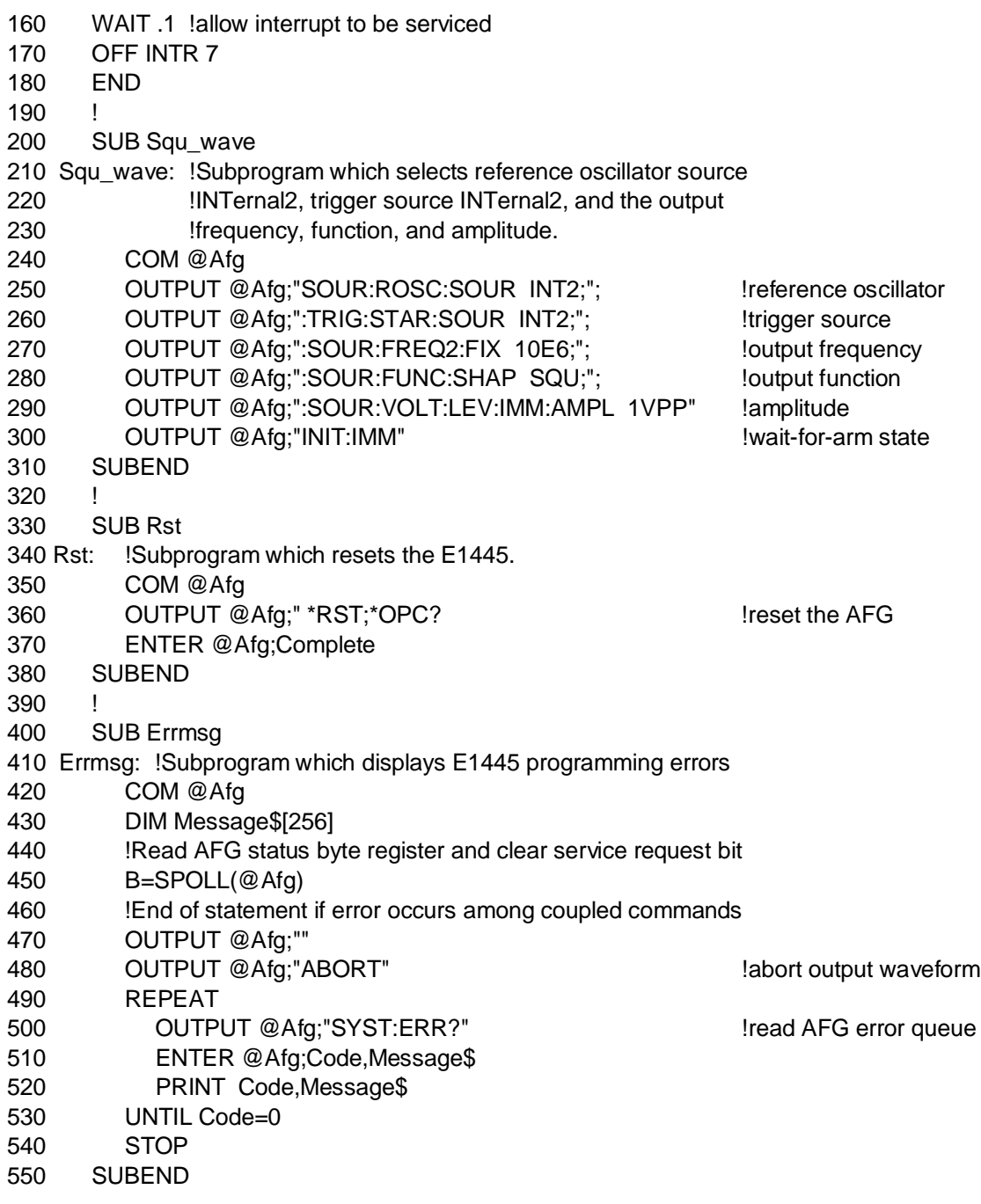

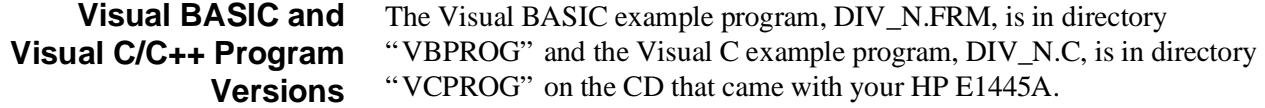

# <span id="page-175-0"></span>**Lock-Stepping Multiple AFGs**

The LOCKSTEP program configures two AFGs such that they share the same trigger source. A "master" AFG is programmed to output its triggers on ECLTrg trigger line 0. The trigger source of a "servant" AFG is set to ECLTrg 0. Thus, both AFGs output waveforms  $(sin(x)/x)$  at the same frequency, and changing the frequency of the master changes the frequency of the servant simultaneously.

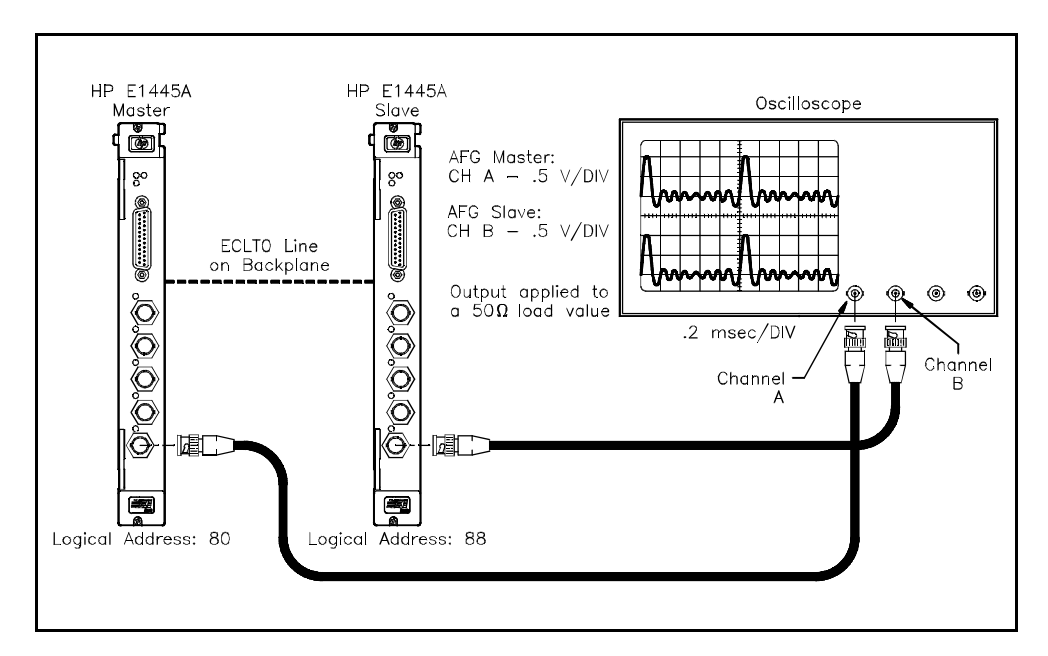

The programming sequence for lock-stepping multiple AFGs is given below:

- 1. **Set the reference oscillator source for the master and slave as desired or use the default source** [SOURce:]ROSCillator:SOURce <*source*>
- 2. **Set the trigger source of the master AFG as desired. Set the trigger source of the slave AFG to the source driven by the master** TRIGger[:STARt]:SOURce <*source*>
- 3. **Set the frequency mode** [SOURce:]FREQuency[1]:MODE <*mode*>
- 4. **Set the output frequency of the master** [SOURce:]FREQuency[1][:CW | :FIXed] <*frequency*> *or* [SOURce:]FREQuency2[:CW | :FIXed] <*frequency*>
- 5. **Set the output function** [SOURce:]FUNCtion[:SHAPe] <*shape*>
- 6. **Set the signal amplitude** [SOURce:]VOLTage[:LEVel][:IMMediate][:AMPLitude] <*amplitude*>
- 7. **Feed the master AFG trigger to the trigger source of the slave AFG** [SOURce:]MARKer:ECLTrg<*n*>:FEED <*source*>
- 8. **Enable the routing of the trigger signal** [SOURce:]MARKer:ECLTrg<*n*>[:STATe] <*mode*>
- 9. **Place the AFG in the wait-for-arm state** INITiate[:IMMediate]

### **HP BASIC Program Example (LOCKSTEP)**

 1 !RE-STORE"LOCKSTEP" 2 !This program "lock-steps" two AFGs. The trigger source which 3 !advances the waveform of the master AFG (DDS time base) is shared by 4 !the slave AFG. Thus, changing the frequency of the master AFG 5 !changes the frequency of the slave AFG simultaneously. 6 ! 10 !Assign I/O path between the computer and E1445A, dimension an array 20 !variable for the  $sin(x)/x$  waveform amplitude points. 30 ASSIGN @Afg\_m TO 70910 40 ASSIGN @Afg\_s TO 70911 50 COM @Afg\_m,@Afg\_s,REAL Waveform(1:4096) 60 ! 70 !Set up error checking 80 ON INTR 7 CALL Errmsg 90 ENABLE INTR 7;2 100 OUTPUT @Afg\_m;"\*CLS" 110 OUTPUT @Afg\_m;"\*SRE 32" 120 OUTPUT @Afg\_m;"\*ESE 60" 130 140 OUTPUT @Afg\_s;"\*CLS" 150 OUTPUT @Afg\_s;"\*SRE 32" 160 OUTPUT @Afg\_s;"\*ESE 60" 170 180 !Call the subprograms which reset the AFGs, delete all 190 !existing waveform segments and sequences, and which set up the 200 !AFGs to output arbitrary waveforms. 210 CALL Rst 220 CALL Wf del 230 CALL Sinx\_def 240 CALL Sinx\_m 250 CALL Sinx\_s 260 ! 270 !Select the waveform sequence of the master AFG, place the 280 !master AFG in the Wait-for-arm state. 290 OUTPUT @Afg\_m;"SOUR:FUNC:USER SINX\_M" 300 OUTPUT @Afg\_m;"INIT:IMM" 310 320 WAIT .1 !allow interrupt to be serviced 330 OFF INTR 7 *Continued on Next Page*

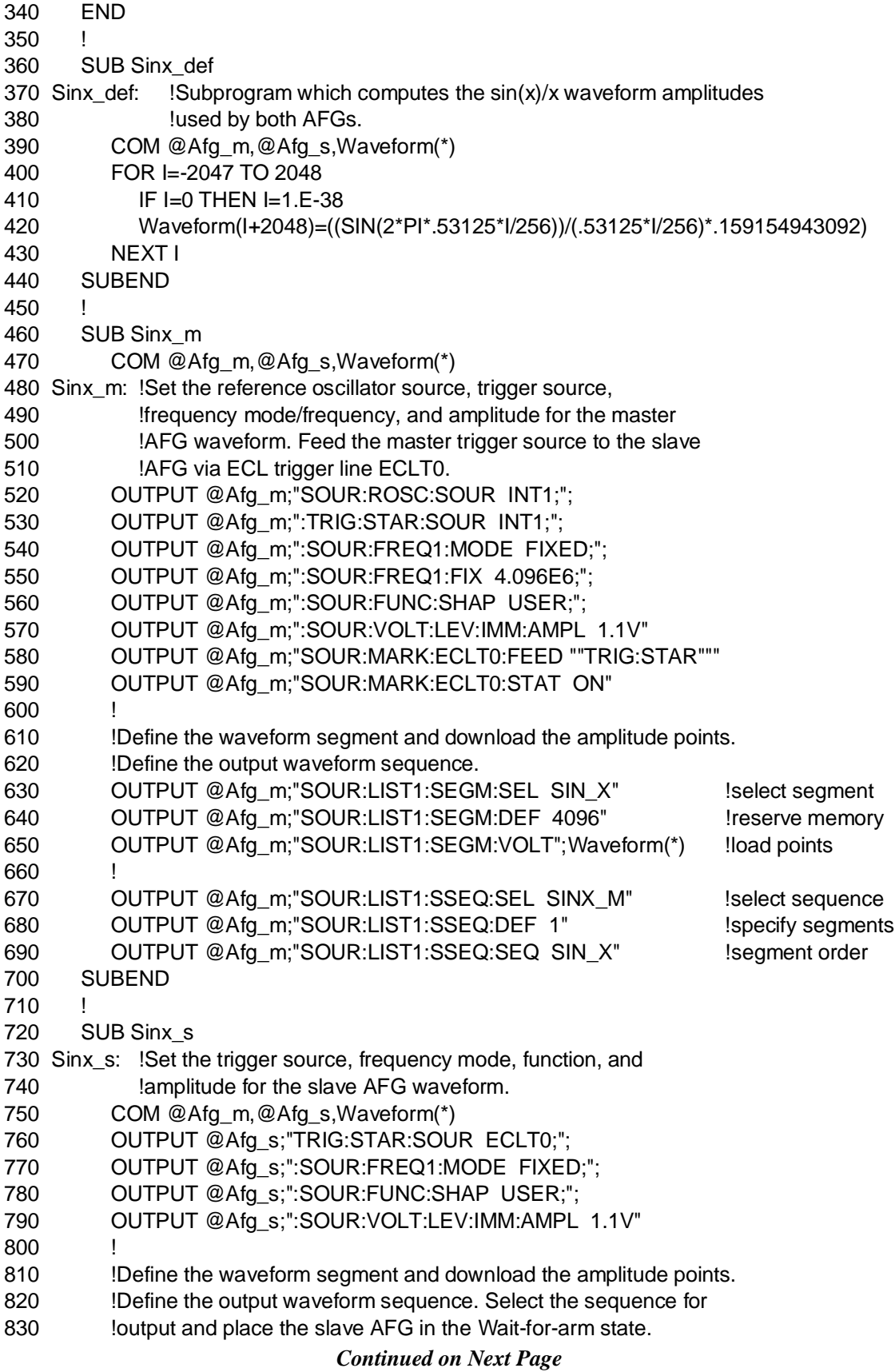

840 OUTPUT @Afg\_s;"SOUR:LIST1:SEGM:SEL SIN\_X" 850 OUTPUT @Afg\_s;"SOUR:LIST1:SEGM:DEF 4096" 860 OUTPUT @Afg\_s;"SOUR:LIST1:SEGM:VOLT";Waveform(\*) 870 ! 880 OUTPUT @Afg\_s;"SOUR:LIST1:SSEQ:SEL SINX\_S" 890 OUTPUT @Afg\_s;"SOUR:LIST1:SSEQ:DEF 1" 900 OUTPUT @Afg\_s;"SOUR:LIST1:SSEQ:SEQ SIN\_X" 910 OUTPUT @Afg\_s;"SOUR:FUNC:USER SINX\_S" 920 ! 930 OUTPUT @Afg\_s;"INIT:IMM" 940 SUBEND 950 ! 960 SUB Rst 970 Rst: !Subprogram which resets the master and slave AFGs. 980 COM @Afg\_m,@Afg\_s,Waveform(\*) 990 OUTPUT @Afg\_m;"\*RST;\*OPC?" !reset master AFG 1000 ENTER @Afg\_m;Complete 1010 1020 OUTPUT @Afg\_s;"\*RST;\*OPC?" !reset servant AFG 1030 ENTER @Afg\_s;Complete 1040 SUBEND 1050 ! 1060 SUB Wf\_del 1070 Wf\_del: !Subprogram which deletes all sequences and segments. 1080 COM @Afg\_m,@Afg\_s,Waveform(\*) 1090 OUTPUT @Afg\_m;"FUNC:USER NONE" !select no sequences 1100 OUTPUT @Afg\_m;"LIST:SSEQ:DEL:ALL" !delete all sequences 1110 OUTPUT @Afg\_m;"LIST:SEGM:DEL:ALL" !delete all segments 1120 1130 OUTPUT @Afg\_s;"FUNC:USER NONE" !select no sequences 1140 OUTPUT @Afg\_s;"LIST:SSEQ:DEL:ALL" !delete all sequences 1150 OUTPUT @Afg\_s;"LIST:SEGM:DEL:ALL" !delete all segments 1160 SUBEND 1170 ! 1180 SUB Errmsg 1190 Errmsg:!Subprogram which displays E1445 programming errors 1200 COM @Afg\_m,@Afg\_s,Waveform(\*) 1210 DIM Message\$[256] 1220 !Read master AFG status byte register, clear service request bit 1230 B=SPOLL(@Afg\_m) 1240 !End of statement if error occurs among coupled commands 1250 OUTPUT @Afg\_m;"" 1260 OUTPUT @Afg\_m;"ABORT" !abort output waveform 1270 REPEAT 1280 OUTPUT @Afg\_m;"SYST:ERR?" !read master AFG error queue 1290 ENTER @Afg\_m;Code,Message\$ 1300 PRINT Code,Message\$ 1310 UNTIL Code=0 1320 ! 1330 !Read servant AFG status byte register, clear service request bit *Continued on Next Page*

<span id="page-179-0"></span>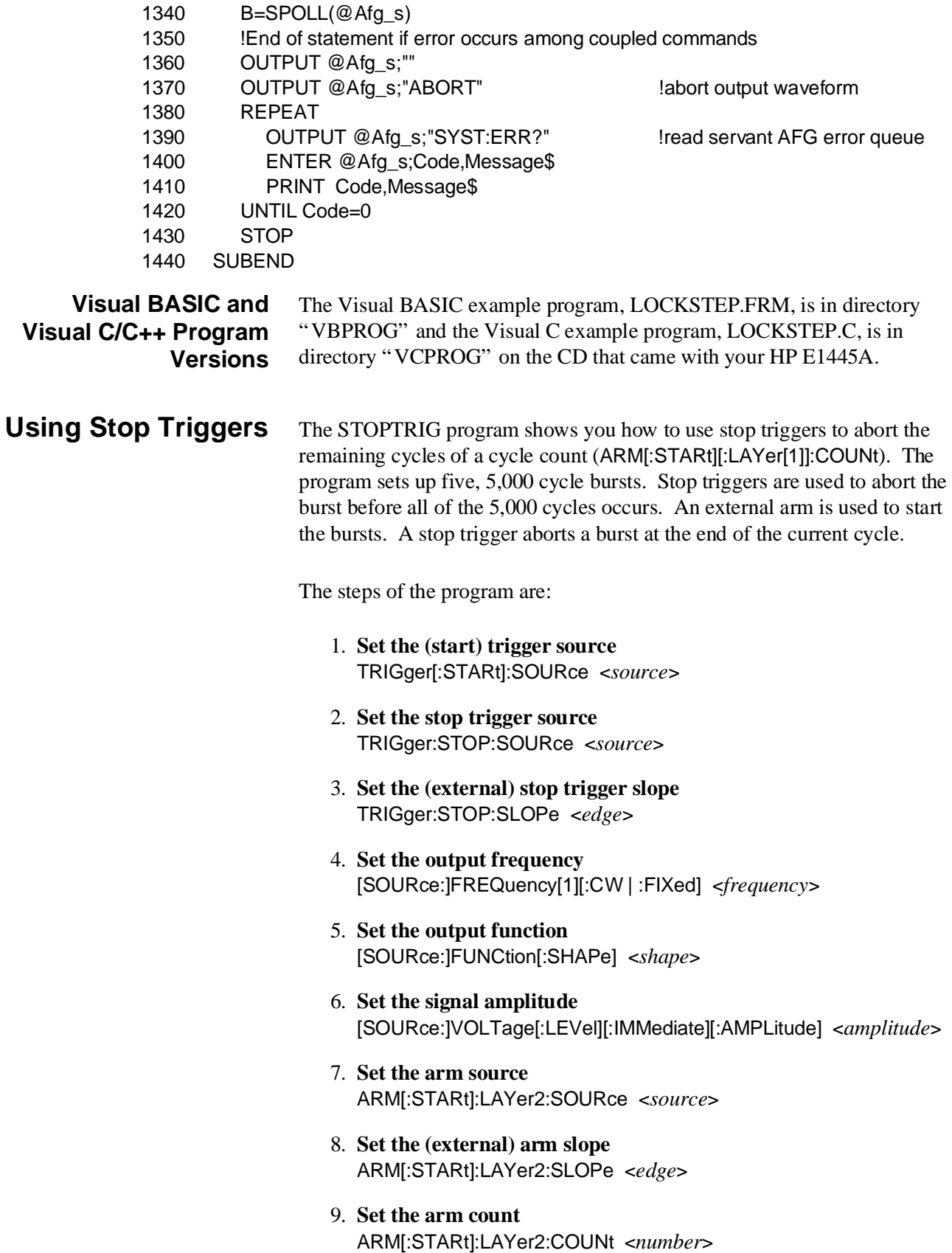
#### 10. **Set the number of waveform cycles**

ARM[:STARt][:LAYer[1]]:COUNt <*number*>

11. **Place the AFG in the wait-for-arm state** INITiate[:IMMediate]

#### **HP BASIC Program Example (STOPTRIG)**

- 1 !RE-STORE"STOPTRIG"
- 2 !This program sets the arm count to 5 and the repetition count to
- 3 !5,000. A stop trigger applied to the "Stop Trig" BNC connector
- 4 !aborts the remaining cycles of the current burst. An arm signal
- 5 !applied to the "Start Arm In" BNC re-arms the AFG which then
- 6 !outputs the next burst.
- $\overline{7}$
- 10 !Assign I/O path between the computer and E1445A.
- 20 ASSIGN @Afg TO 70910
- 30 COM @Afg
- 40 !
- 50 !Set up error checking
- 60 ON INTR 7 CALL Errmsg
- 70 ENABLE INTR 7;2
- 80 OUTPUT @Afg;"\*CLS"
- 90 OUTPUT @Afg;"\*SRE 32"
- 100 OUTPUT @Afg;"\*ESE 60"
- 110 !
- 120 !Call the subprograms
- 130 CALL Rst
- 140 CALL Stop\_trig
- 150 WAIT .1 !allow interrupt to be serviced
- 160 OFF INTR 7
- 170 END
- 180 !
- 190 SUB Stop\_trig
- 200 Stop\_trig: !Subprogram which sets up the AFG to output 5, 5,000
- 210 !cycle bursts. Sets the trigger source to INTernal1,
- 220 **Ithe stop trigger source to EXTernal, the stop trigger**
- 230 !slope to NEGative. The arm source is also set to
- 240 !EXTernal.
- 250 COM @Afg

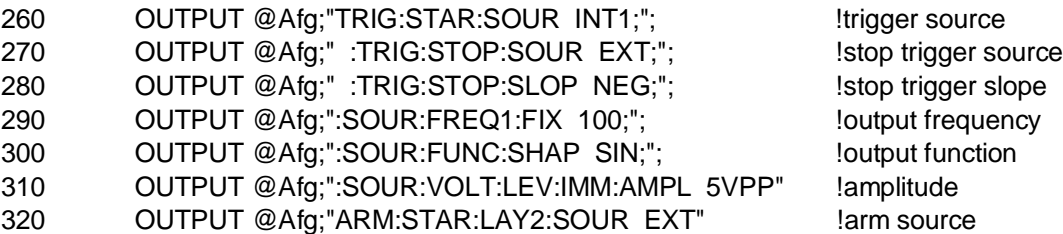

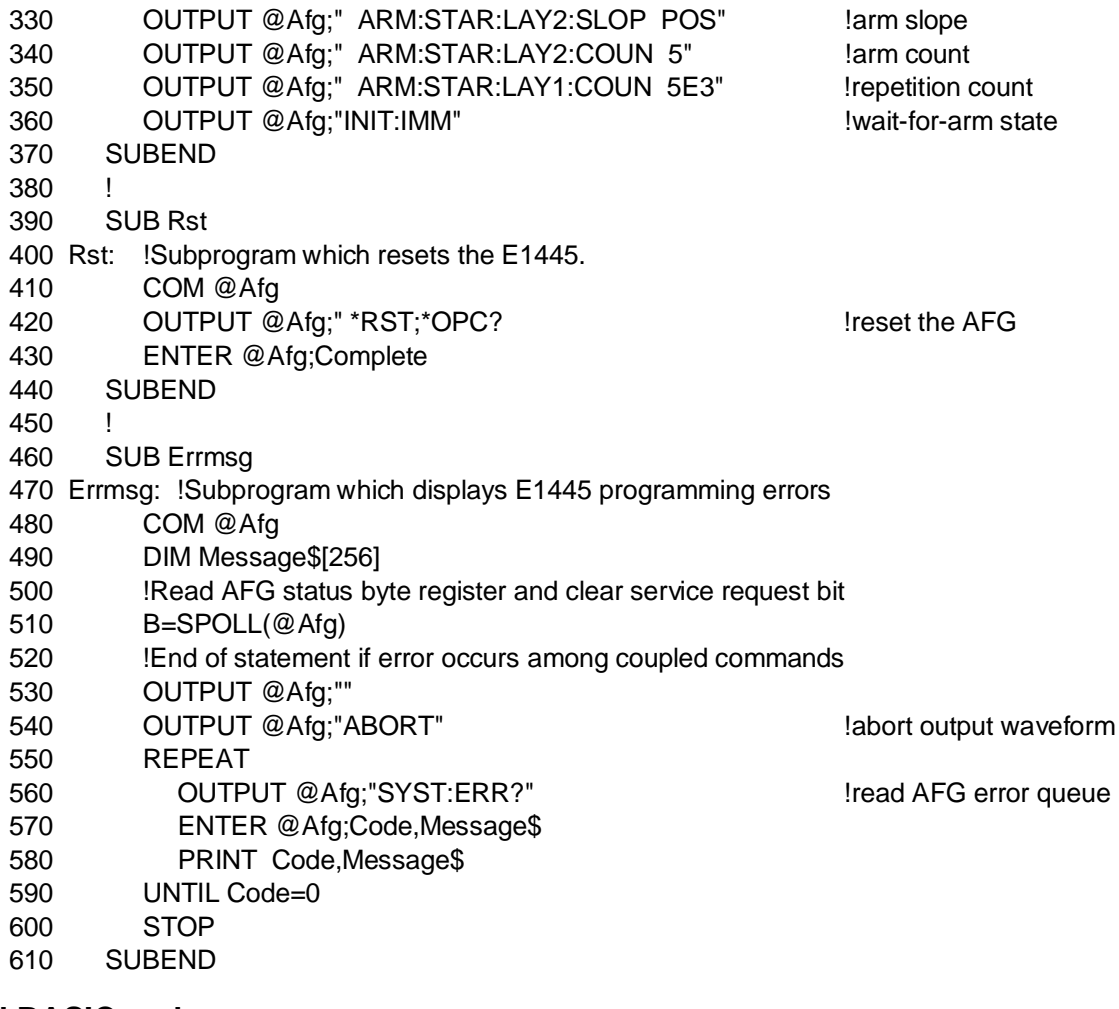

**Visual BASIC and Visual C/C++ Program Versions** The Visual BASIC example program, STOPTRIG.FRM, is in directory "VBPROG" and the Visual C example program, STOPTRIG.C, is in directory "VCPROG" on the CD that came with your HP E1445A.

### **Gating Trigger Signals**

Gating is the process of suspending the output waveform. When the gate is active, AFG triggering is suspended. The output remains at the last amplitude point triggered. When the gate is inactive, the output resumes with the next amplitude point.

The gating commands are frequency coupled and are executed relative to other AFG commands as shown in Fi[gure 5-3.](#page-162-0)

The GATE example shows how to use the AFG's "Gate In" BNC to suspend AFG triggering and thus, generation of the output signal. A high (TTL levels) on the BNC activates the gate.

The steps of program are as follows:

- 1. **Set the reference oscillator source** [SOURce:]ROSCillator:SOURce <*source*>
- 2. **Set the (start) trigger source** TRIGger[:STARt]:SOURce <*source*>
- 3. **Set the trigger gating source** TRIGger[:STARt]:GATE:SOURce <*source*>
- 4. **Set the gating signal polarity** TRIGger[:STARt]:GATE:POLarity <*polarity*>
- 5. **Enable trigger gating** TRIGger[:STARt]:GATE:STATe <*mode*>
- 6. **Set the output frequency** [SOURce:]FREQuency[1][:CW | :FIXed] <*frequency*>
- 7. **Set the output function** [SOURce:]FUNCtion[:SHAPe] <*shape*>
- 8. **Set the number of waveform points** [SOURce:]RAMP:POINts <*number*>
- 9. **Set the signal amplitude** [SOURce:]VOLTage[:LEVel][:IMMediate][:AMPLitude] <*amplitude*>
- 10. **Place the AFG in the wait-for-arm state** INITiate[:IMMediate]

### **HP BASIC Program Example (GATE)**

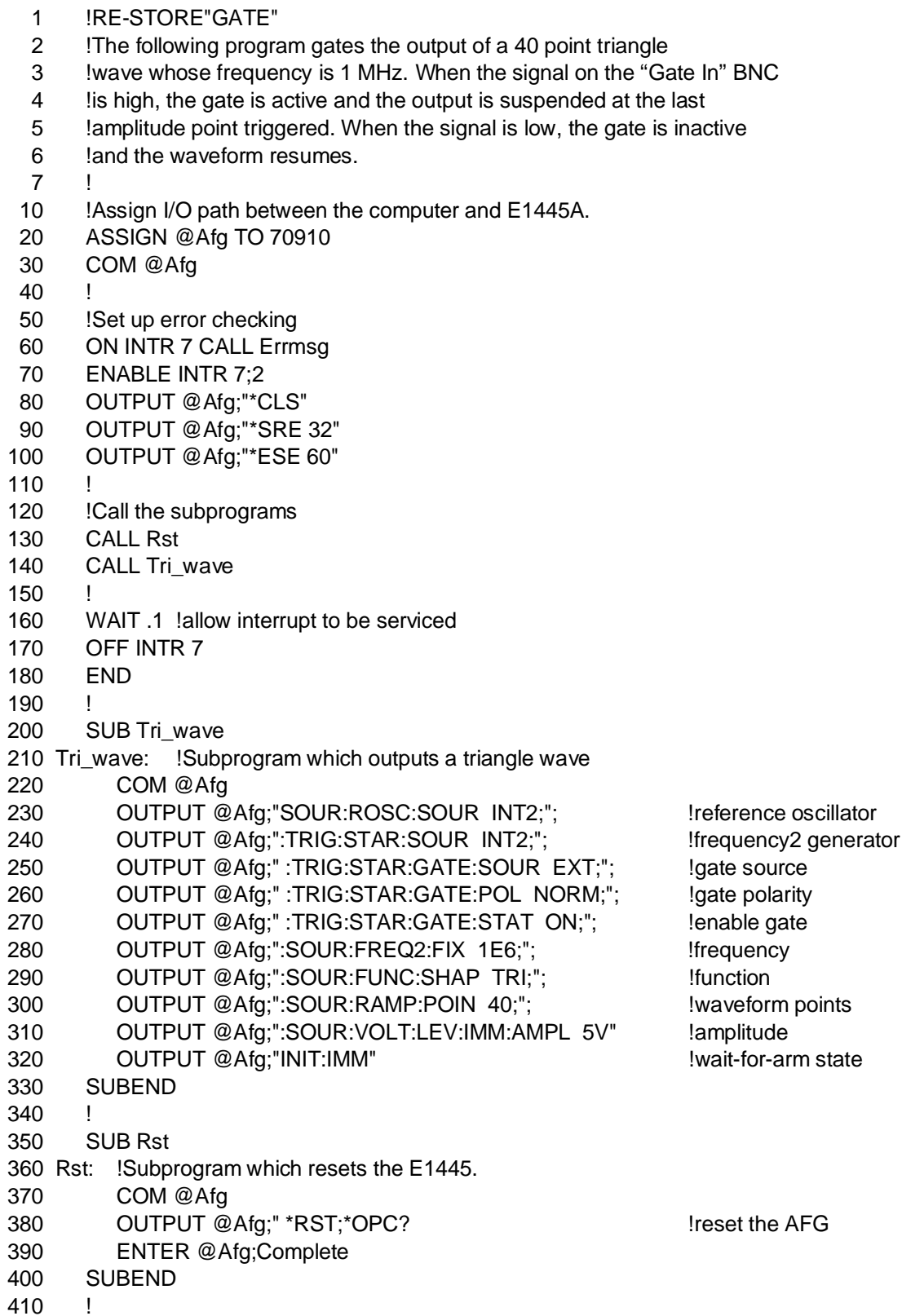

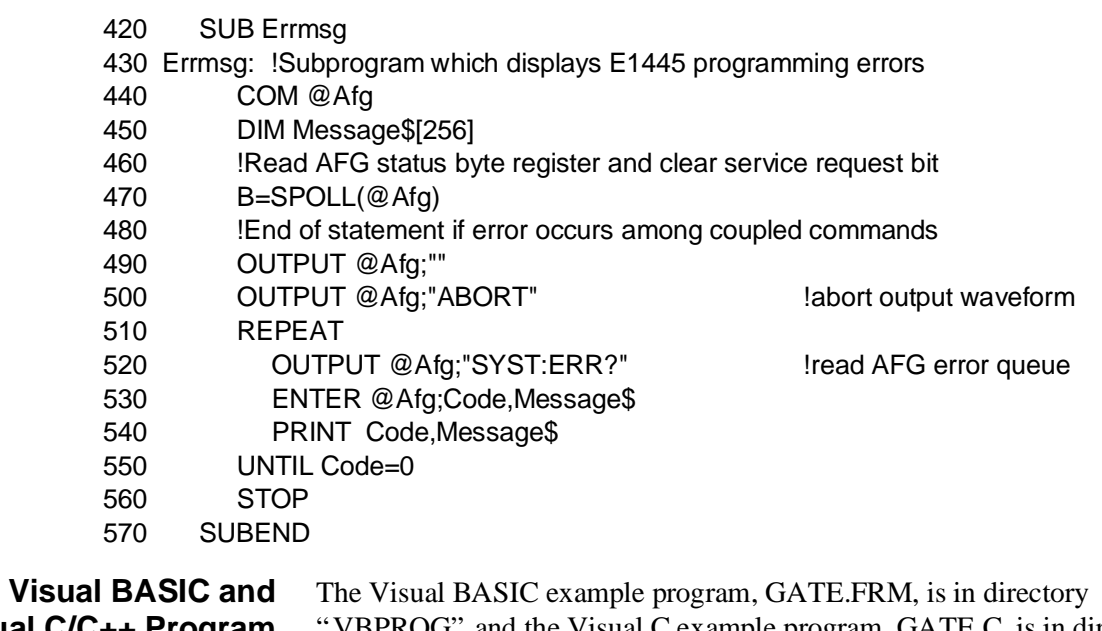

**Visual C/C++ Program Versions** VBPROG" and the Visual C example program, GATE.C, is in directory "VCPROG" on the CD that came with your HP E1445A.

# **Arming and Triggering Frequency Sweeps and Lists**

Frequency sweeps and lists are started and advanced using the arm and trigger signals described in this section. The commands used to set up the arming and triggering of sweeps and lists are:

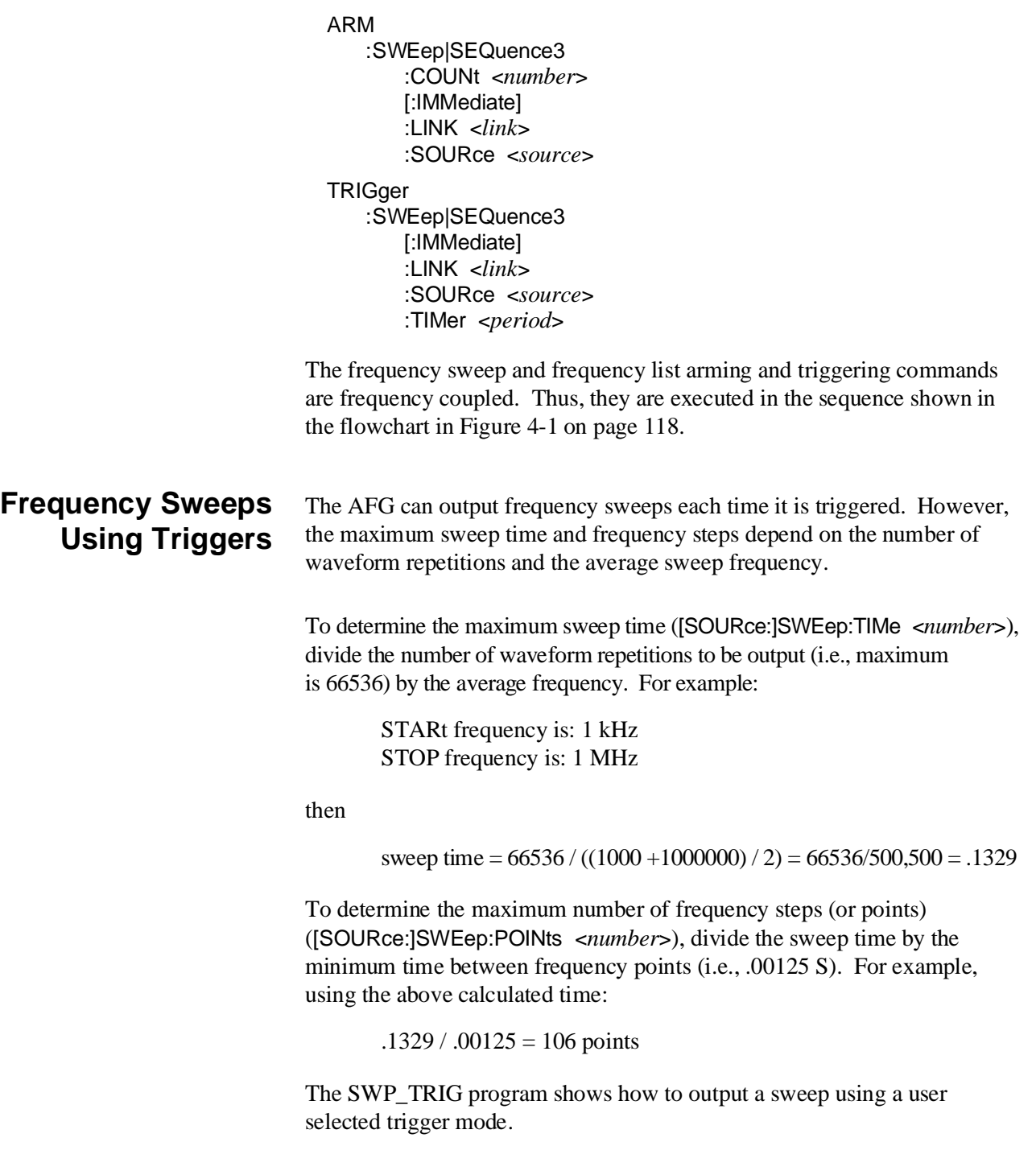

The steps of this program are:

- 1. **Set the sweep mode** [SOURce:]FREQuency[1]:MODE SWEep
- 2. **Set the start frequency** [SOURce:]FREQuency[1]:STARt <*start\_freq*>
- 3. **Set the stop frequency** [SOURce:]FREQuency[1]:STOP <*stop\_freq*>
- 4. **Set the number of sweeps** [SOURce:]SWEep:COUNt INFinity
- 5. **Set the number of points in a sweep** [SOURce:]SWEep:POINts <*number*>
- 6. **Set the sweep time** [SOURce:]SWEep:TIME <*number*>
- 7. **Select the source to start a sweep** ARM:SWEep:SOURce LINK
- 8. **Set the number of waveform repetitions** ARM[:STARt]:LAYer[1]:COUNt <*number*>
- 9. **Set the number of waveform arm starts** ARM[:STARt]:LAYer2:COUNt <*number*>
- 10. **Select the source to start waveform output** ARM[:STARt]:LAYer2:SOURce <*source*>
- 11. **Set the output function** [SOURce:]FUNCtion[:SHAPe] <*shape*>
- 12. **Set the signal amplitude** [SOURce:]VOLTage[:LEVel][:IMMediate][:AMPLitude] <*amplitude*>
- 13. **Place the AFG in the wait-for-arm state** INITiate[:IMMediate]
- 14. **Trigger the AFG to start a sweep** use the source selected above in Step 10

## **HP BASIC Program Example (SWP\_TRIG)**

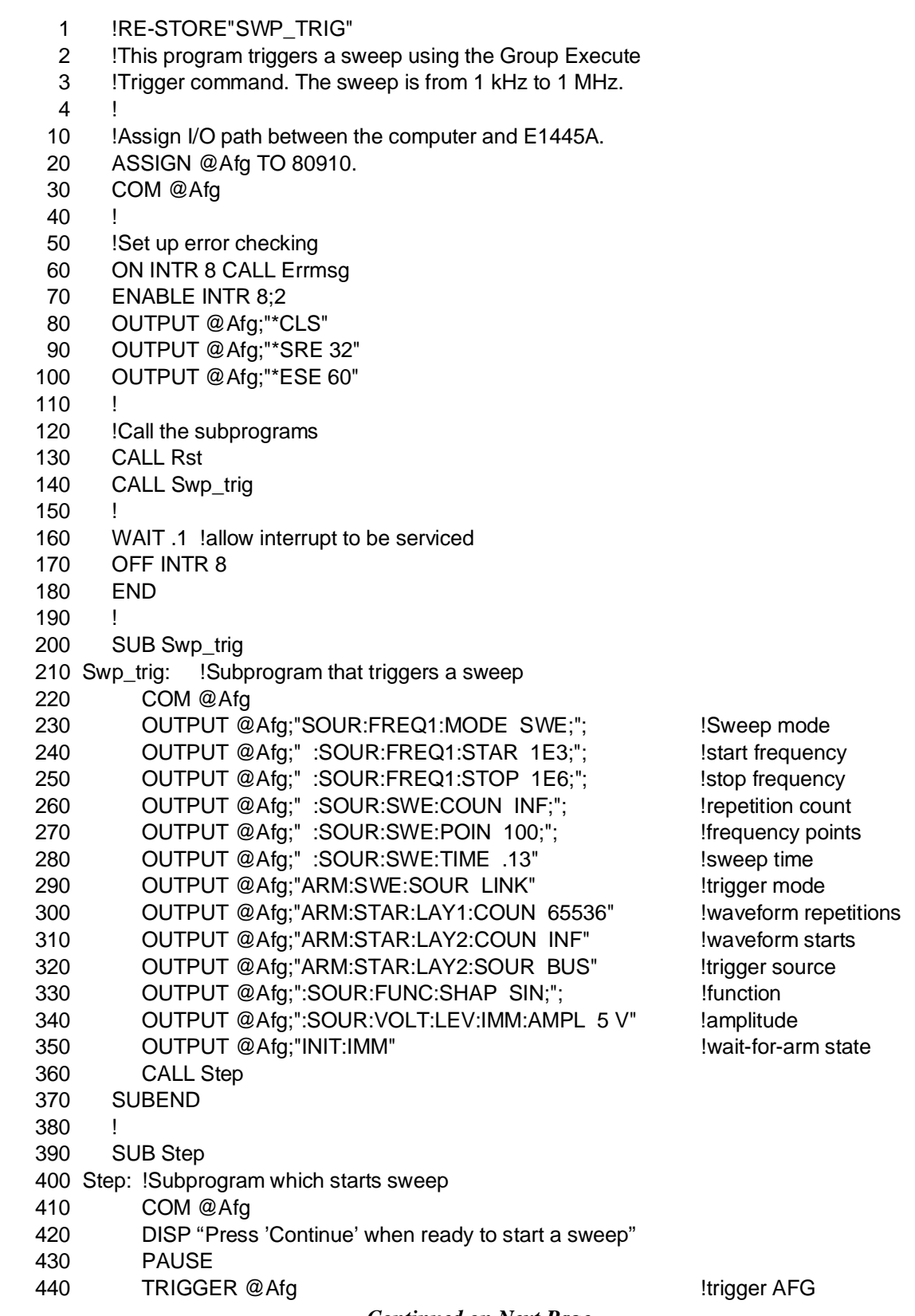

- 450 FOR I=1 TO 10
- 460 DISP "Wait until sweep completes, then press 'Continue' to start a new sweep"
- 470 PAUSE
- 480 TRIGGER @Afg !trigger AFG
- 490 NEXT I
- 500 DISP ""
- 510 SUBEND
- 520 !
- 530 SUB Rst
- 540 Rst: !Subprogram which resets the E1445.
- 550 COM @Afg
- 560 OUTPUT @Afg;" \*RST;\*OPC? !reset the AFG
- 570 ENTER @Afg;Complete
- 580 SUBEND
- 590 !
- 600 SUB Errmsg
- 610 Errmsg: !Subprogram which displays E1445 programming errors
- 620 COM @Afg
- 630 DIM Message\$[256]
- 640 !Read AFG status byte register and clear service request bit
- 650 B=SPOLL(@Afg)
- 660 !End of statement if error occurs among coupled commands
- 670 OUTPUT @Afg;""
- 680 OUTPUT @Afg;"ABORT" !abort output waveform
- 690 REPEAT
- 700 OUTPUT @Afg;"SYST:ERR?" !read AFG error queue
- -
- 710 ENTER @Afg;Code,Message\$
- 720 PRINT Code,Message\$
- 730 UNTIL Code=0
- 740 STOP
- 750 SUBEND

**Visual BASIC and Visual C/C++ Program Versions** The Visual BASIC example program, SWP\_TRIG.FRM, is in directory "VBPROG" and the Visual C example program, SWP\_TRIG.C, is in directory "VCPROG" on the CD that came with your HP E1445A.

### **Arming and Triggering a Frequency Sweep**

The SWP\_STEP program show you how to control the start and advancing of a frequency sweep. The program sets the sweep arm and sweep trigger sources to HOLD. The AFG is armed, and advances to the next frequency in the sweep using the ARM:SWEep[:IMMediate] and TRIGger:SWEep[:IMMediate] commands respectively.

Using the flowchart in Fi[gure 4-1 o](#page-116-0)[n page 118 as](#page-117-0) a guide, the steps of the program are:

- 1. **Select the frequency generator that allows frequency sweeping** TRIGger[:STARt]:SOURce <*source*>
- 2. **Select the frequency sweep mode** [SOURce:]FREQuency[1]:MODE <*mode*>
- 3. **Set the start frequency** [SOURce:]FREQuency[1]:STARt <*start\_freq*>
- 4. **Set the stop frequency** [SOURce:]FREQuency[1]:STOP <*stop\_freq*>
- 5. **Set the number of points (frequencies) in the frequency sweep** [SOURce:]SWEep:POINts <*number*>
- 6. **Set the source which starts the frequency sweep** ARM:SWEep:SOURce <*source*>
- 7. **Set the source which advances the sweep to the next frequency** TRIGger:SWEep:SOURce <*source*>
- 8. **Set the output function** [SOURce:]FUNCtion[:SHAPe] <*shape*>
- 9. **Set the signal amplitude** [SOURce:]VOLTage[:LEVel][:IMMediate][:AMPLitude] <*amplitude*>
- 10. **Place the AFG in the wait-for-arm state** INITiate[:IMMediate]

#### **HP BASIC Program Example (SWP\_STEP)**

 1 !RE-STORE"SWP\_STEP" 2 !This program sets the AFG arm source and trigger source to 3 !HOLD. The AFG is armed and advanced through the sweep points 4 !using "arm immediate" and "trigger immediate" commands. 5 ! 10 !Assign I/O path between the computer and E1445A. 20 ASSIGN @Afg TO 70910 30 COM @Afg,Pts 40 50 !Set up error checking 60 ON INTR 7 CALL Errmsg 70 ENABLE INTR 7;2 80 OUTPUT @Afg;"\*CLS" 90 OUTPUT @Afg;"\*SRE 32" 100 OUTPUT @Afg;"\*ESE 60" 110 120 !Call the subprograms 130 CALL Rst 140 CALL Swp\_step 150 ! 160 WAIT .1 !allow interrupt to be serviced 170 OFF INTR 7 180 END 190 ! 200 SUB Swp\_step 210 Swp\_step: !Subprogram which sets up a sweep from 1 kHz to 10 kHz 220 !which is armed and advanced on "IMMediate" command. 230 COM @Afg,Pts 240 OUTPUT @Afg;"TRIG:STAR:SOUR INT1;"; !DDS time base 250 OUTPUT @Afg;":SOUR:FREQ1:MODE SWE;"; !sweep mode 260 OUTPUT @Afg;" :SOUR:FREQ1:STAR 1E3;"; !start frequency 270 OUTPUT @Afg;" :SOUR:FREQ1:STOP 10E3;"; !stop frequency 280 OUTPUT @Afg;" :SOUR:SWE:POIN 10;"; !frequency points 290 OUTPUT @Afg;" :ARM:SWE:SOUR HOLD;"; !suspend sweep arm 300 OUTPUT @Afg;" :TRIG:SWE:SOUR HOLD;"; !suspend sweep trigger 310 OUTPUT @Afg;":SOUR:FUNC:SHAP SIN;"; !function 320 OUTPUT @Afg;":SOUR:VOLT:LEV:IMM:AMPL 5 V" !amplitude 330 OUTPUT @Afg;"INIT:IMM" !wait-for-arm state 340 CALL Step 350 SUBEND 360 370 SUB Step 380 Step: !Subprogram which starts and advances sweep 390 COM @Afg,Pts 400 DISP "Press 'Continue' to arm trigger system" 410 PAUSE

420 OUTPUT @Afg;"ARM:SWE:IMM" !start sweep (sweep does not advance) 430 OUTPUT @Afg;"SOUR:SWE:POIN?" !query number of waveform points

440 ENTER @Afg;Pts 450 FOR I=1 TO (Pts-1) 460 DISP "Press 'Continue' to advance to next frequency" 470 PAUSE 480 **OUTPUT @Afg;"TRIG:SWE:IMM"** 15tep to next frequency 490 NEXT I 500 DISP "" 510 SUBEND 520 ! 530 SUB Rst 540 Rst: !Subprogram which resets the E1445. 550 COM @Afg,Pts 560 OUTPUT @Afg;" \*RST; \*OPC? Ireset the AFG 570 ENTER @Afg;Complete 580 SUBEND 590 ! 600 SUB Errmsg 610 Errmsg: !Subprogram which displays E1445 programming errors 620 COM @Afg,Pts 630 DIM Message\$[256] 640 !Read AFG status byte register and clear service request bit 650 B=SPOLL(@Afg) 660 !End of statement if error occurs among coupled commands 670 OUTPUT @Afg;"" 680 OUTPUT @Afg;"ABORT" !abort output waveform 690 REPEAT 700 **OUTPUT @Afg;"SYST:ERR?" 1798 Iread AFG error queue** 710 ENTER @Afg;Code,Message\$ 720 PRINT Code,Message\$ 730 UNTIL Code=0 740 STOP 750 SUBEND

**Visual BASIC and Visual C/C++ Program Versions** The Visual BASIC example program, SWP\_STEP.FRM, is in directory "VBPROG" and the Visual C example program, SWP\_STEP.C, is in directory "VCPROG" on the CD that came with your HP E1445A.

### **Arming and Triggering a Frequency List**

Frequency lists are started and advanced using the same arming and triggering commands used for sweeps. The LIST\_STP program sets the arm and list advance sources to BUS. Thus, the AFG is armed and advanced through the frequency list using the HP-IB group execute trigger command TRIGGER 7.

Using the flowchart in Fi[gure 4-1 o](#page-116-0)[n page 118 as](#page-117-0) a guide, the steps of this program are:

- 1. **Select the frequency generator which allows frequency lists (hopping)** TRIGger[:STARt]:SOURce <*source*>
- 2. **Select the frequency list mode** [SOURce:]FREQuency[1]:MODE <*mode*>
- 3. **Set the frequency list** [SOURce:]LIST[2]:FREQuency <*freq\_list*>
- 4. **Set the source which starts the frequency list** ARM:SWEep:SOURce <*source*>
- 5. **Set the source which advances the list to the next frequency** TRIGger:SWEep:SOURce <*source*>
- 6. **Set the output function** [SOURce:]FUNCtion[:SHAPe] <*shape*>
- 7. **Set the signal amplitude** [SOURce:]VOLTage[:LEVel][:IMMediate][:AMPLitude] <*amplitude*>
- 8. **Place the AFG in the wait-for-arm state** INITiate[:IMMediate]

## **HP BASIC Program Example (LIST\_STP)**

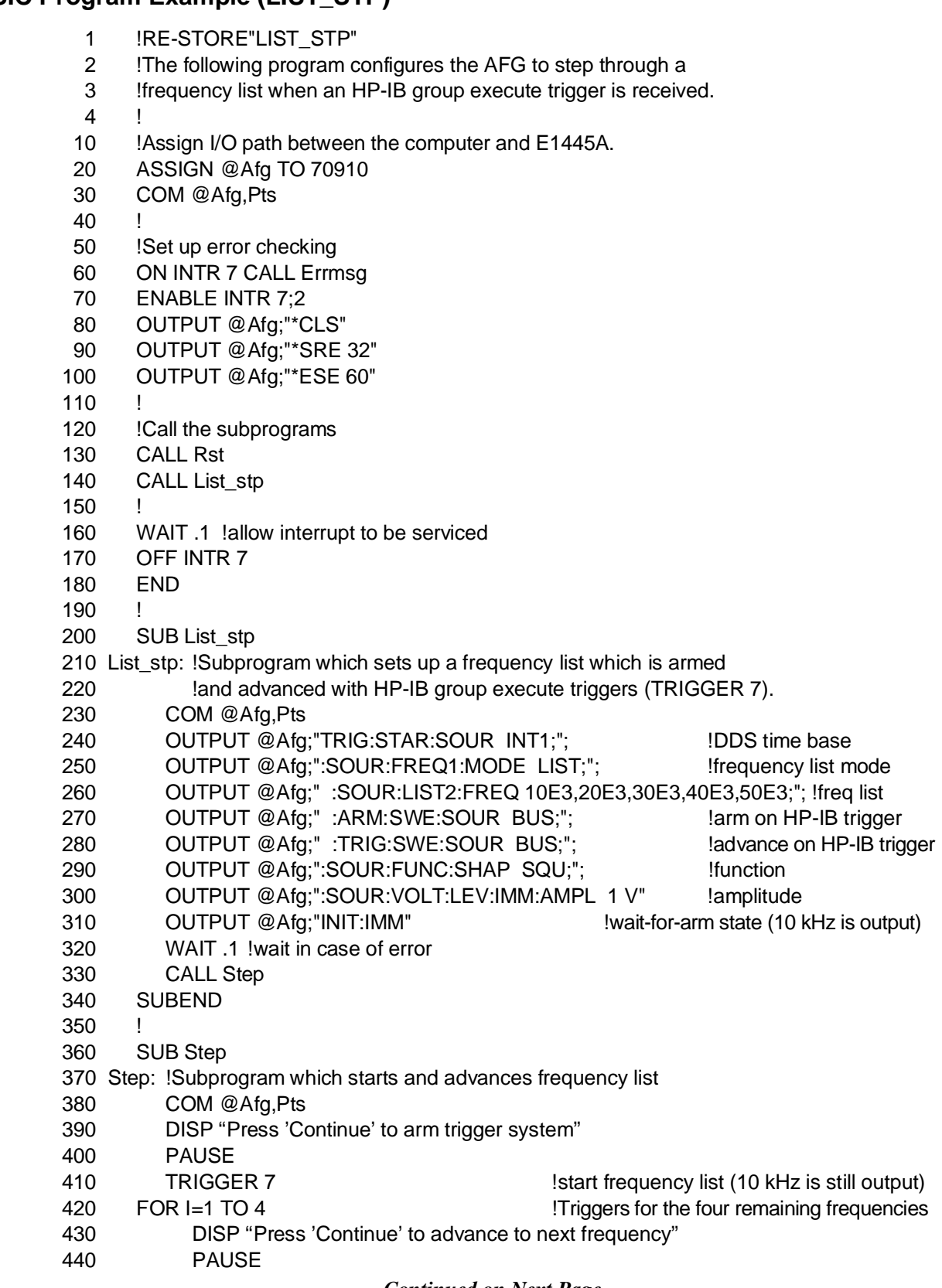

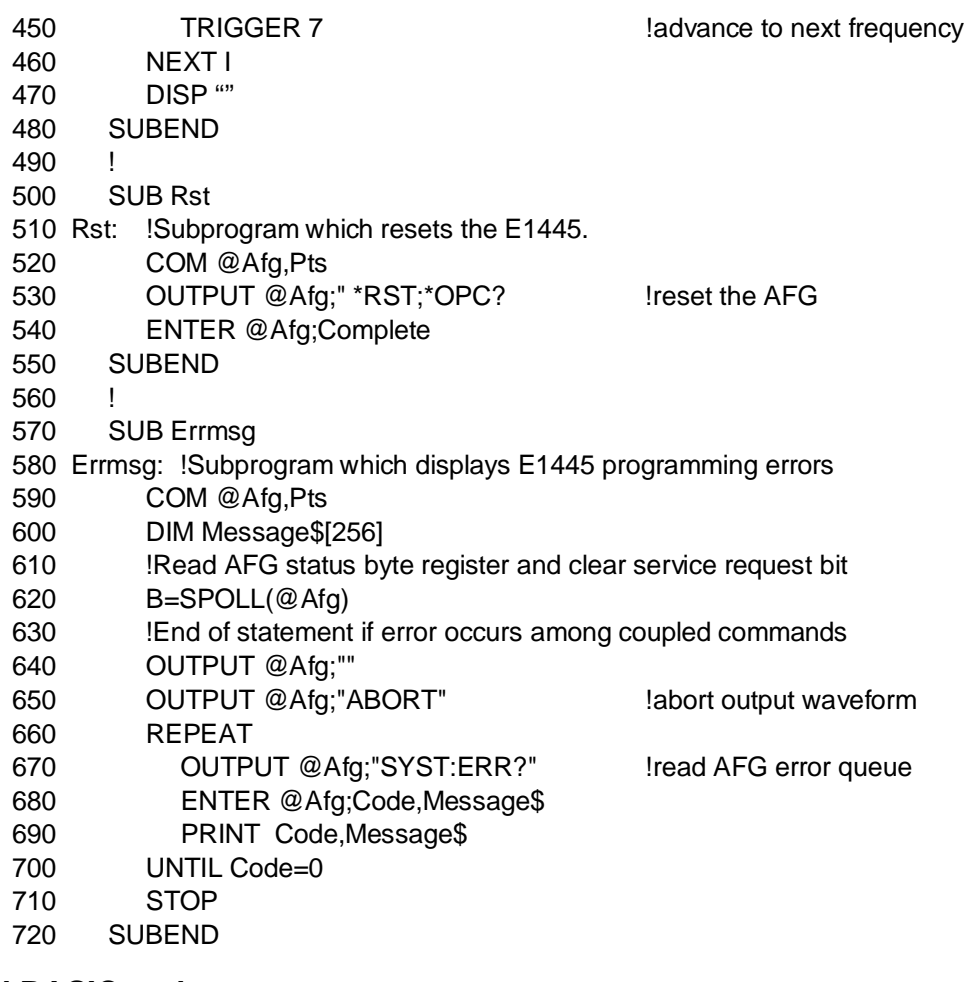

**Visual BASIC and Visual C/C++ Program Versions** The Visual BASIC example program, LIST\_STP.FRM, is in directory "VBPROG" and the Visual C example program, LIST\_STP.C, is in directory "VCPROG" on the CD that came with your HP E1445A.

## <span id="page-195-0"></span>**Aborting Waveforms**

[Aborting a waveform places the AFG in the Idle state \(Figure 5-4\). The](#page-195-0) waveform is halted and the output remains at the last amplitude point triggered when the abort was executed. The command which aborts a waveform is:

ABORt

## **Using ABORt, Stop Triggers, or Gating**

Fi[gure 5-4 co](#page-162-0)mpares the effects of aborting a waveform, or using stop triggers or gating to stop or suspend the output.

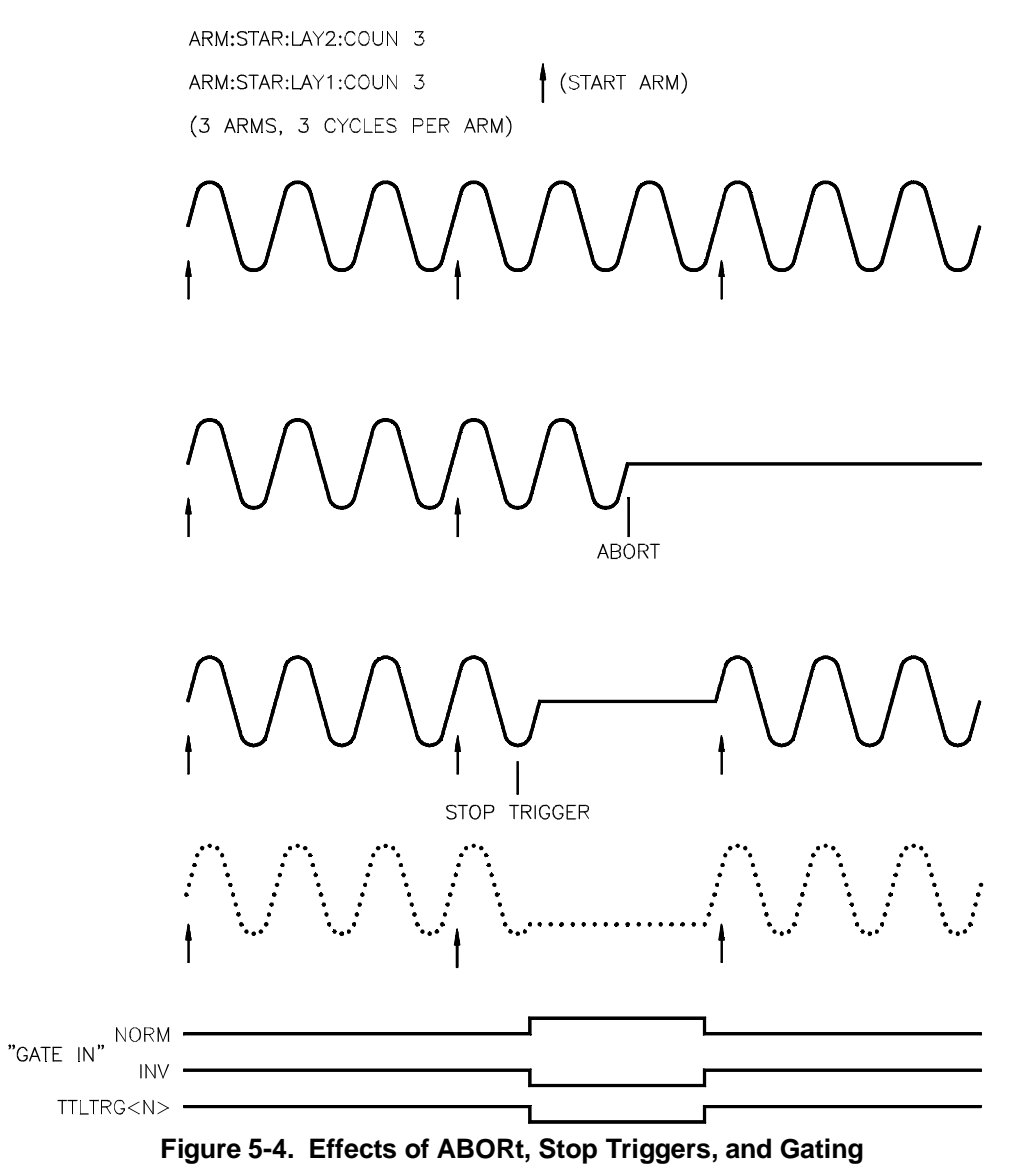

# **Arming and Triggering Program Comments**

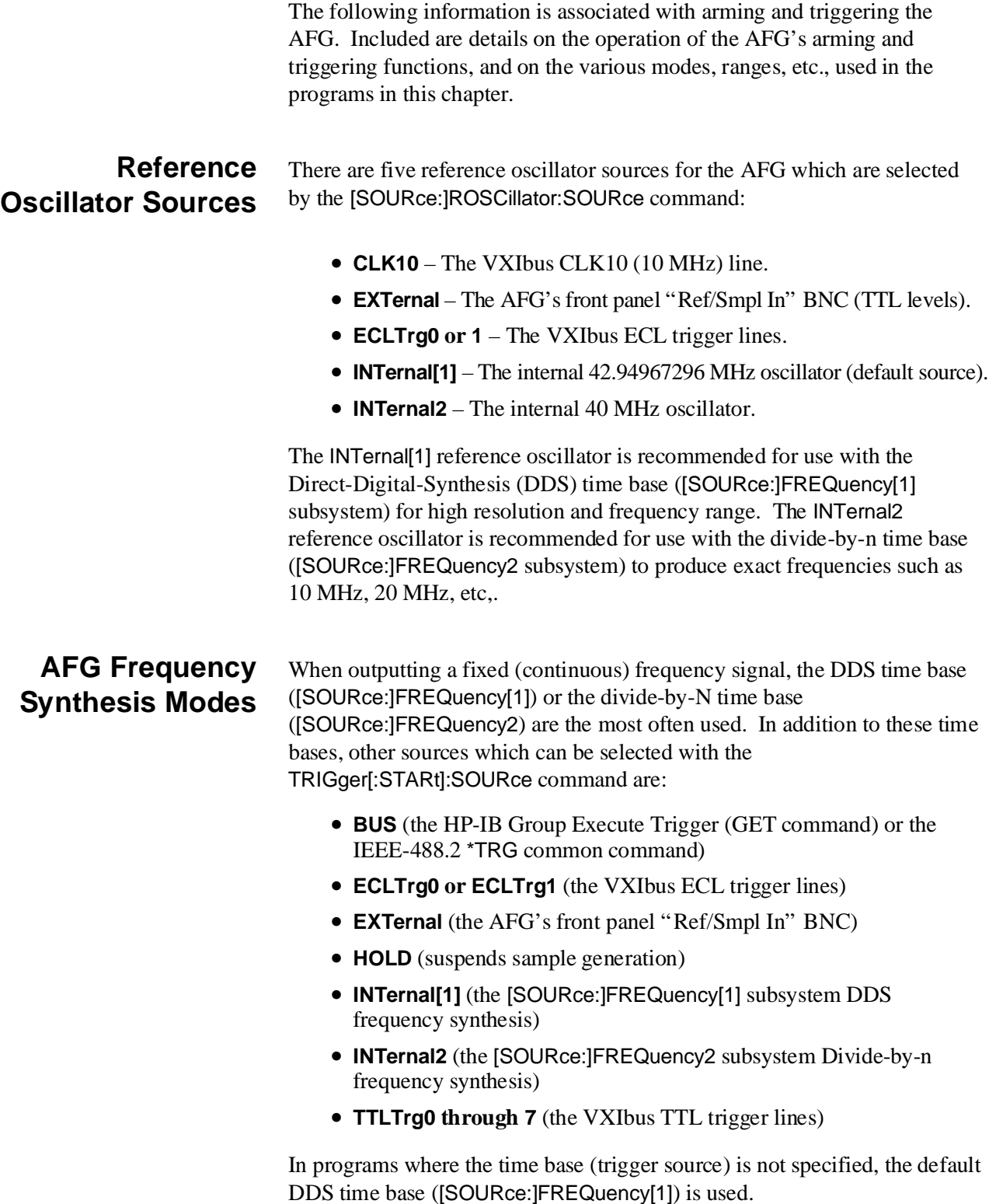

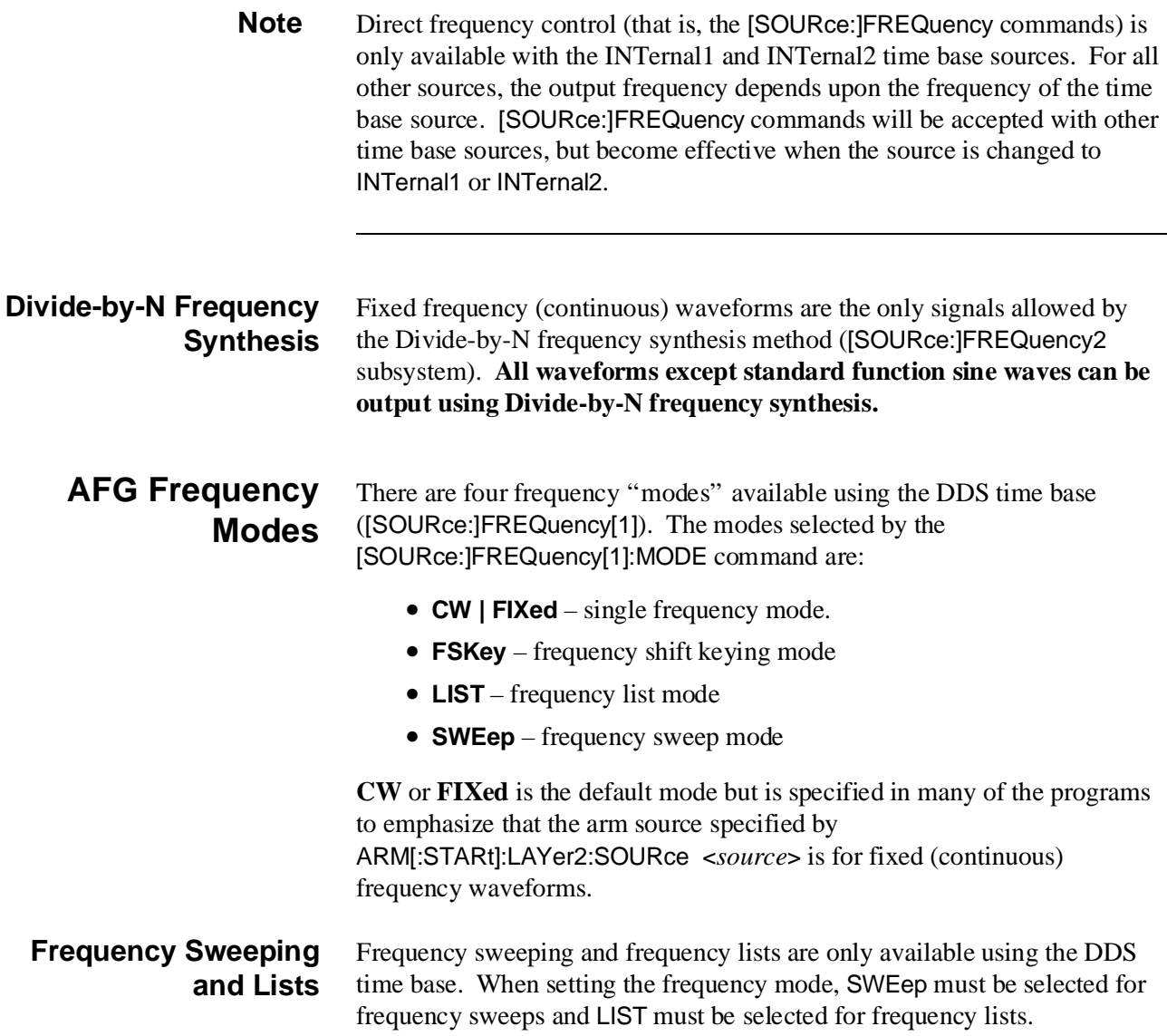

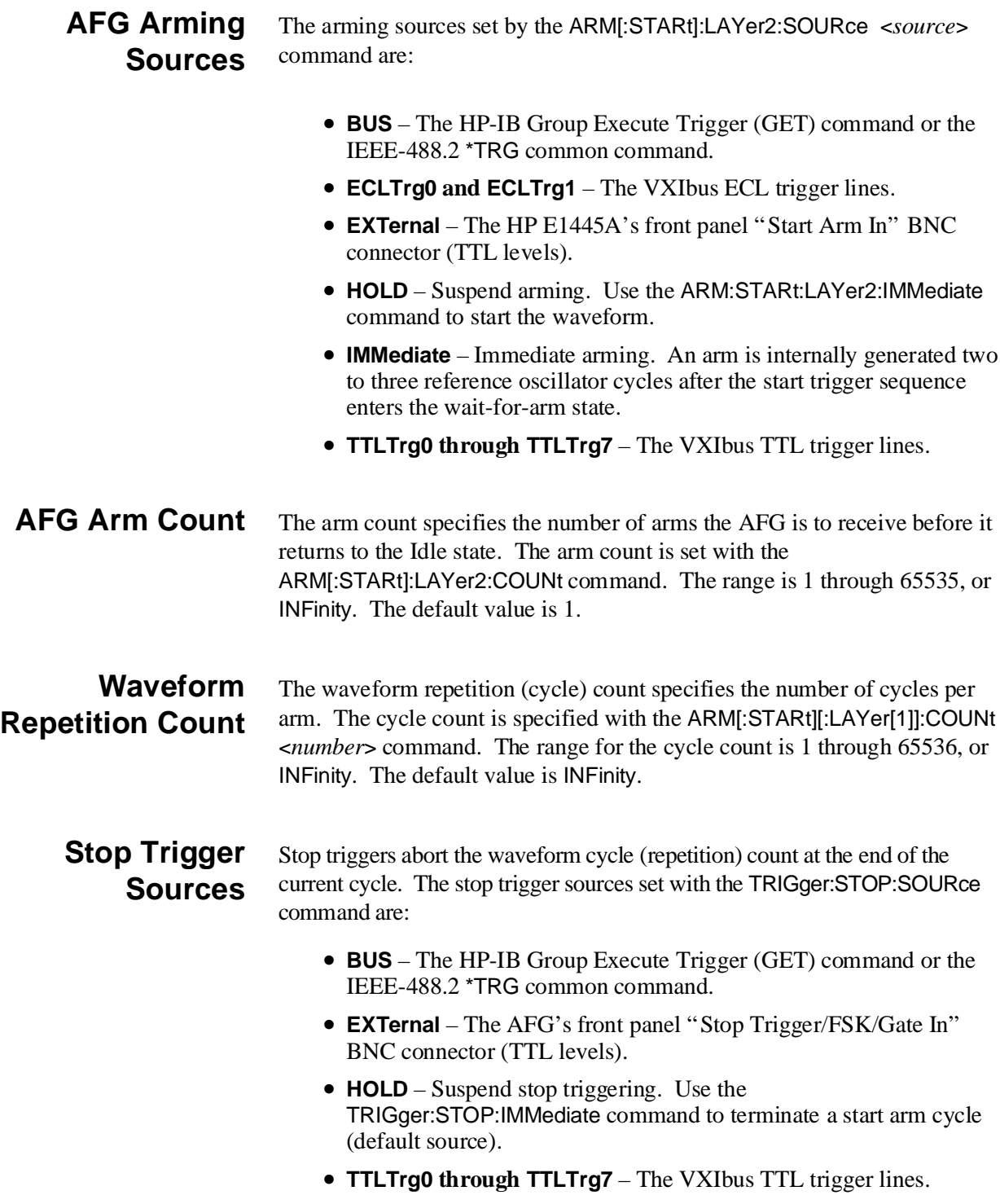

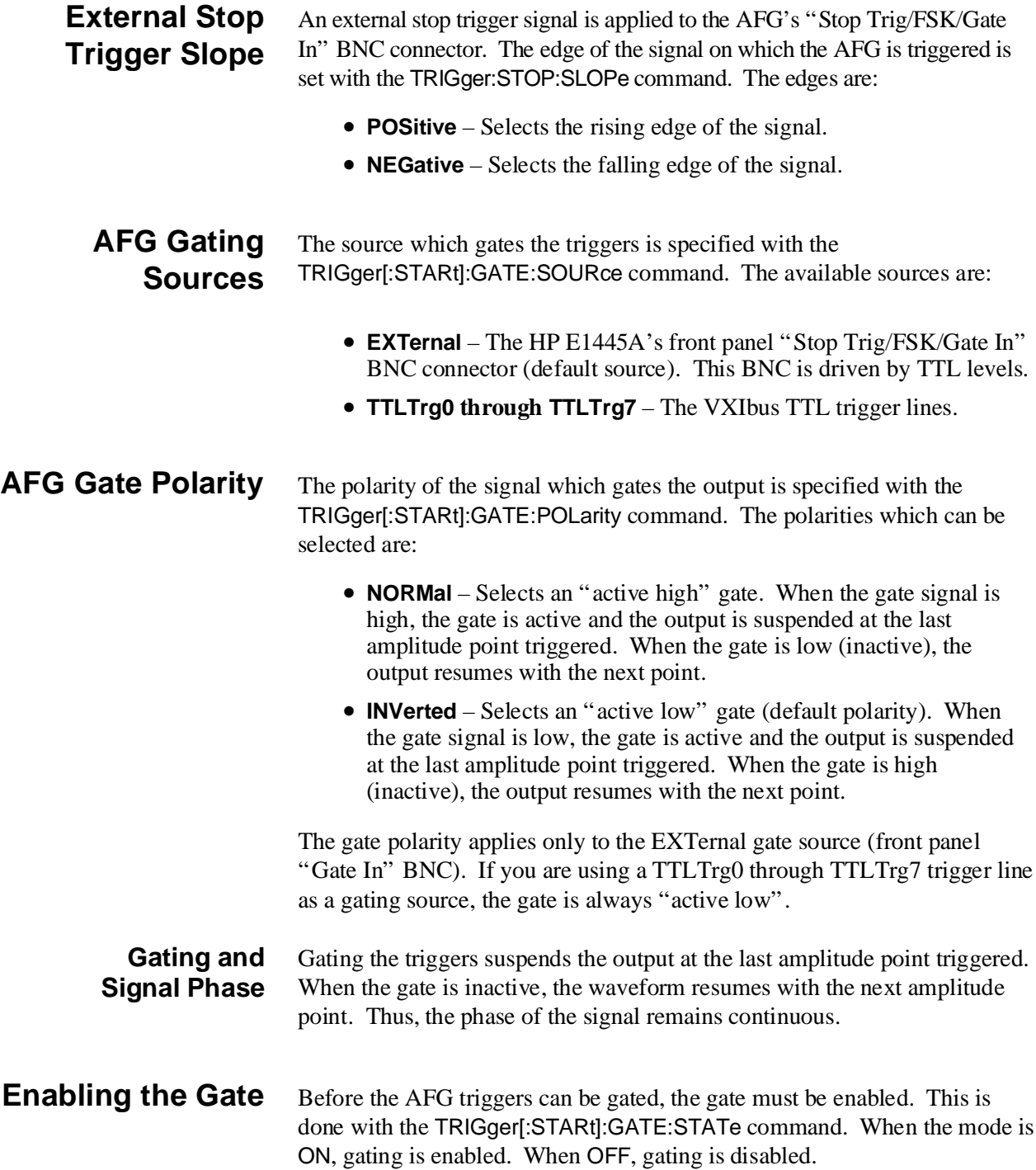

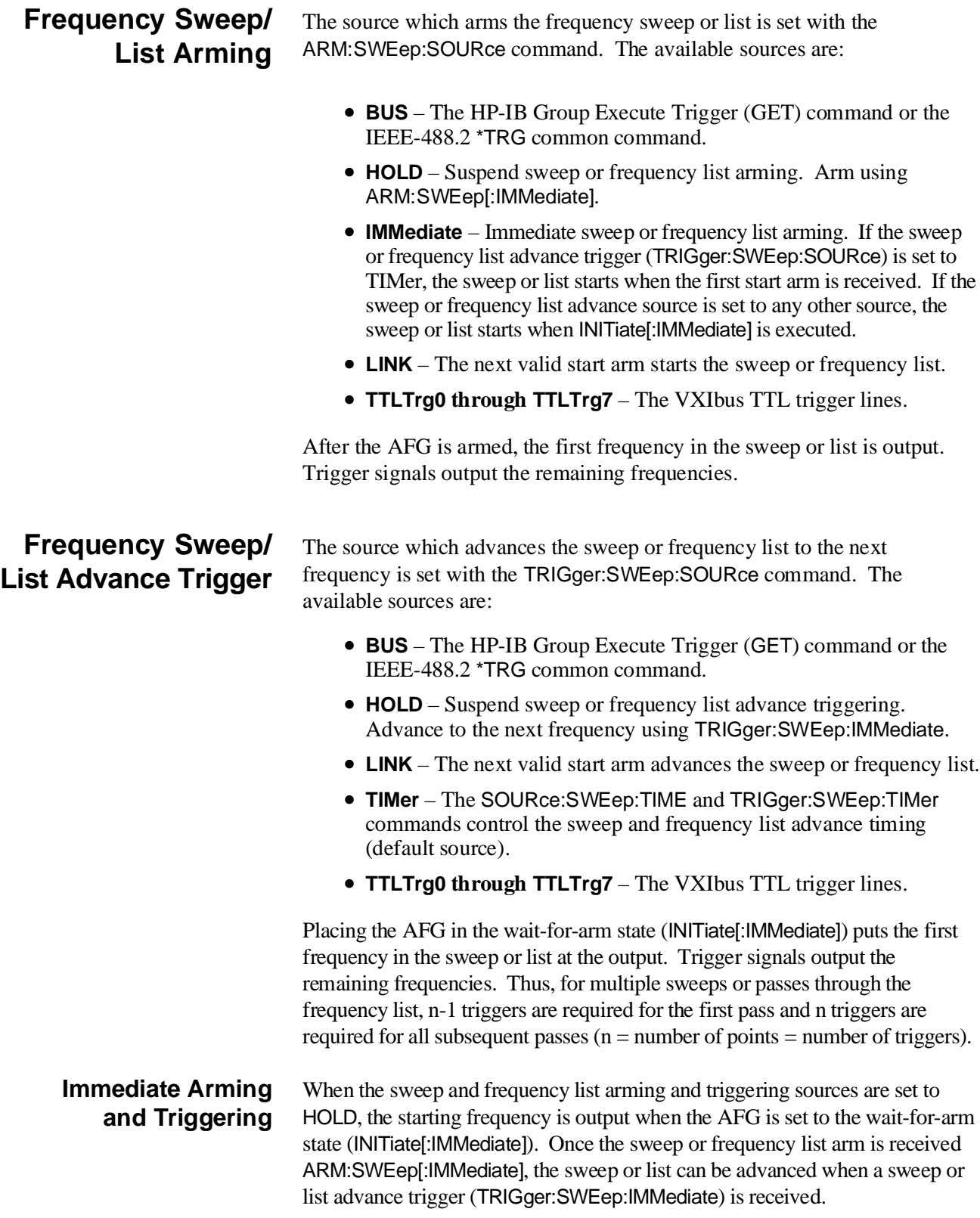

# <span id="page-202-0"></span>**Chapter 6 Marker Outputs/Multiple AFG Operations**

## **Chapter Contents**

This chapter shows how to generate the different signals at the front panel's "Marker Out" BNC and how to select the ECL trigger lines. Use these signals and trigger lines to synchronize multiple AFGs, generate trigger pulses, etc. The sections are as follows:

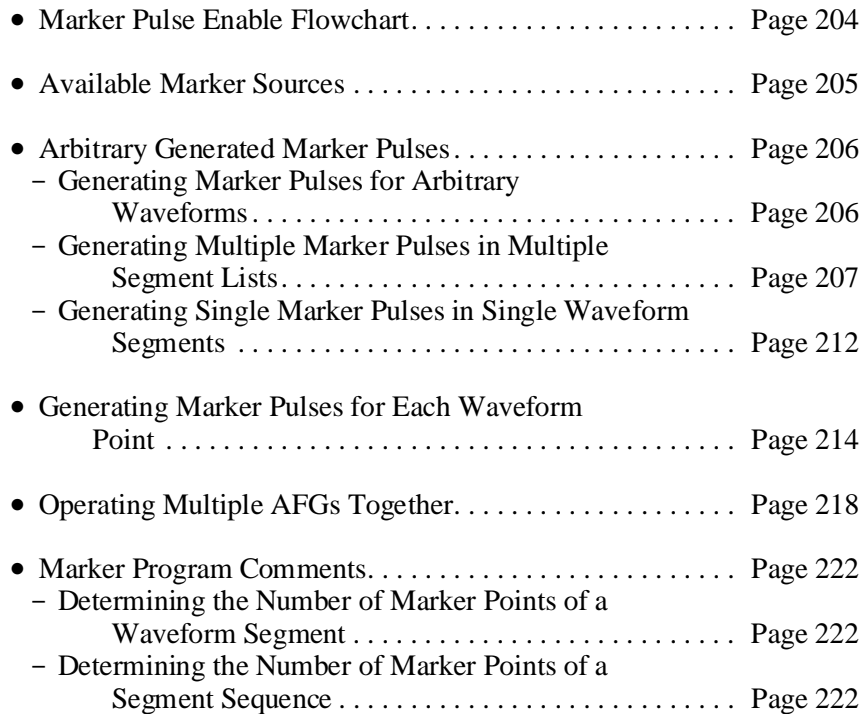

## <span id="page-203-0"></span>**Marker Pulse Enable Flowchart**

The flowchart in Fi[gure 6-1 s](#page-202-0)[how](#page-203-0)s how to select and output the different marker pulses at the front panel "Marker Out" BNC and the ECL trigger lines. Remove the flowchart from the binder for easy accessibility. Refer to the flowchart while doing the examples in this chapter, if desired.

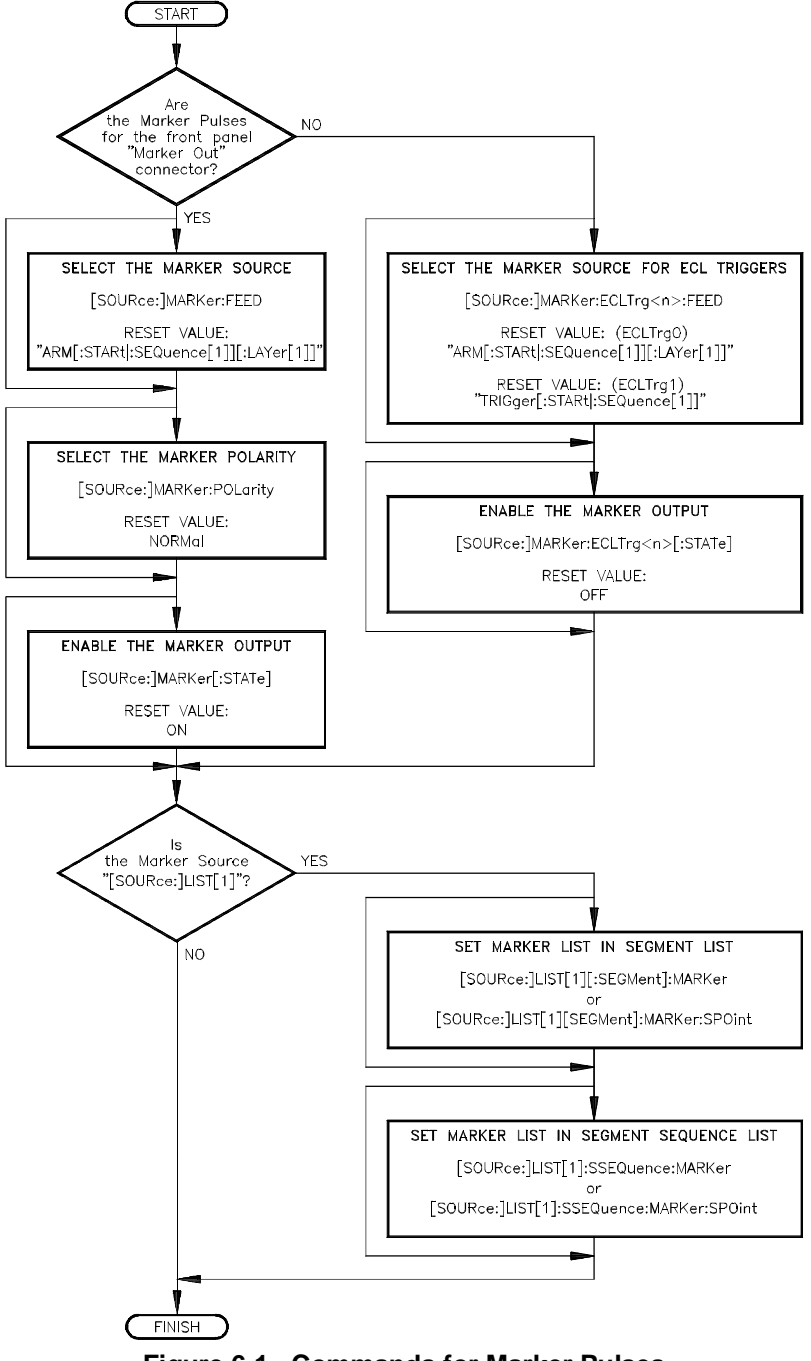

**Figure 6-1. Commands for Marker Pulses**

## <span id="page-204-0"></span>**Available Marker Sources**

There are six marker sources available for output at the AFG's front panel "Marker Out" BNC and the ECL Trigger Lines. Use the [SOURce:]MARKer:FEED <*source*> command to select the "Marker Out" BNC; use [SOURce:]MARKer:ECLTrg<*n*>:FEED <*source*> command to select the ECL trigger lines.

The sources for the "Marker Out" BNC, not the ECL trigger lines, can output the marker pulses as either active high (NORMal) or active low (INVerted). Use the [SOURce:]MARKer:POLarity <*polarity*> command to select the polarity.

The different marker sources are as follows:

#### **ARM[:STARt|:SEQuence[1]][:LAYer[1]]**

For arbitrary waveforms, the marker level changes with the first point on the waveform of the first waveform repetition. The source then outputs a marker pulse at the last waveform point of each repetition. For SINUsoid outputs, the marker is a 50% duty cycle square wave at the waveform frequency.

#### **ARM[:STARt|:SEQuence[1]]:LAYer2**

The AFG asserts a marker when triggering the first amplitude point after receiving a start arm. The AFG unasserts a marker with the last amplitude point of the last waveform repetition, or following an ABORt.

#### **[SOURce:]FREQuency[1]:CHANge**

The source outputs a one sample period wide marker pulse after a frequency change occurs. This shows that the steady state frequency was reached.

#### **[SOURce:]LIST[1]**

The source outputs marker pulses specified by the [SOURce:]LIST[1][:SEGMent]:MARKer and [SOURce:]LIST[1]:SSEQuence:MARKer commands. Increase the pulse size by selecting marker output for consecutive points on the waveform. Can only be used with arbitrary waveforms (see Chapters 3 and 7 on how to generate arbitrary waveforms).

#### **[SOURce:]PM:DEViation:CHANge**

This source outputs a one sample period wide marker pulse after a phase change occurs. This shows that the new phase was reached.

#### <span id="page-205-0"></span>**[SOURce:]ROSCillator**

The source outputs the reference oscillator selected by [SOURce:]ROSCillator:SOURce.

#### **TRIGger[:STARt|:SEQuence[1]]**

The source outputs a nominal 12 nS marker pulse for each point of a waveform segment.

## **Arbitrary Generated Marker Pulses**

To generate marker pulses for arbitrary waveforms, do the following:

- Select the "[SOURce:]LIST[1]" source for the front panel "Marker" Out" BNC connector using [SOURce:]MARKer:FEED " [SOURce:]LIST[1]".
- Select the marker pulse polarity using [SOURce:]MARKer:POLarity <*polarity*>.
- Enable the AFG to output a marker list using [SOURce:]MARKer[:STATe] <*mode*>.
- Define a marker list in a waveform segment using [SOURce:]LIST[1][:SEGMent]:MARKer <*marker\_list*> or [SOURce:]LIST[1][:SEGMent]:MARKer:SPOint <*point*>.
- Enable the waveform segment in a segment sequence to output the marker list using [SOURce:]LIST[1]:SSEQuence:MARKer <*marker\_list*> or [SOURce:]LIST[1]:SSEQuence:MARKer:SPOint <*point*>.

### **Generating Marker Pulses for Arbitrary Waveforms**

The following programs show how to generate the marker pulses using two different methods. The two methods are:

- 1. [SOURce:]LIST[1][:SEGMent]:MARKer defines for each point in a waveform segment where a marker is to be output. Likewise, [SOURce:]LIST[1]:SSEQuence:MARKer enables (or disables) marker outputs for each waveform segment in a segment sequence.
- 2. [SOURce:]LIST[1][:SEGMent]:MARKer:SPOint defines a single segment or point in a waveform segment where the marker pulse is to be output. Likewise, [SOURce:]LIST[1]:SSEQuence:MARKer:SPOint enables a marker output for a single waveform segment in a segment sequence.

### <span id="page-206-0"></span>**Generating Multiple Marker Pulses in Multiple Segment Lists**

The MARKSEG1 program shows how to generate marker pulses using [SOURce:]LIST[1][:SEGMent]:MARKer and [SOURce:]LIST[1]:SSEQuence:MARKer. The program generates a sine wave

and triangle wave. It generates a 10 points wide active low marker pulses starting at the center of the triangle waveform. The program generates a 512 point, 5 V sine wave and 5 V triangle wave.

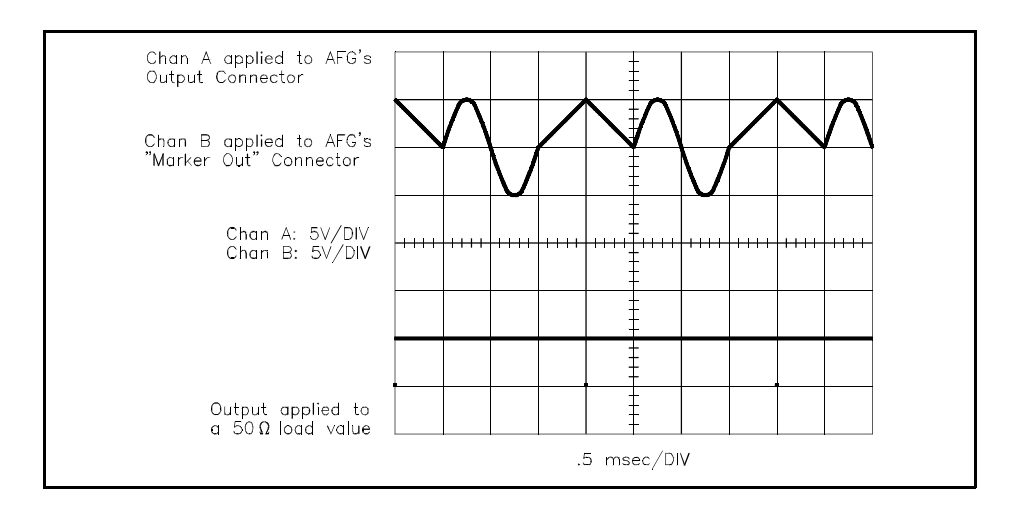

The commands are:

- 1. **Reset the AFG** \*RST
- 2. **Clear the AFG Memory of All Sequence and Segment Data** [SOURce:]LIST[1]:SSEQuence:DELete:ALL [SOURce:]LIST[1][:SEGMent]:DELete:ALL
- 3. **Setup the AFG for Output** [SOURce:]FREQuency[1][:CW | :FIXed] <*frequency*> [SOURce:FUNCtion[:SHAPe] USER [SOURce:]VOLTage[:LEVel][:IMMediate][:AMPLitude] <*amplitude*>
- 4. **Select the Marker Source**

[SOURce:]MARKer:FEED " [SOURce:]LIST[1]" This command selects the marker source for the front panel's "Marker Out" connector to output marker pulses generated by arbitrary waveforms. (See "Available Marker Sources" on [page 205](#page-204-0) for the different sources.)

5. **Select the Marker Polarity**

[SOURce:]MARKer:POLarity <*polarity*> NORMal <*polarity*> selects active high marker pulses; INVerted selects active low marker pulses.

#### 6. **Enable Marker Outputs**

[SOURce:]MARKer[:STATe] ON

This commands enables the AFG to output marker pulses. However, before the marker pulses can be output, they must be selected in the waveform segment and the waveform segment must be selected for marker output in the segment sequence. (Although \*RST automatically enables the AFG for marker outputs, it is given here for good programming practice.)

- 7. **Setup the First Waveform Segment** [SOURce:]LIST[1][:SEGMent]:SELect <*name*> [SOURce:]LIST[1][:SEGMent]:DEFine <*length*>
- 8. **Store the First Waveform Segment as Voltage Data Points** [SOURce:]LIST[1][:SEGMent]:VOLTage <*voltage\_list*>
- 9. **Setup the Second Waveform Segment** [SOURce:]LIST[1][:SEGMent]:SELect <*name*> [SOURce:]LIST[1][:SEGMent]:DEFine <*length*>
- 10. **Store the Second Waveform Segment as Voltage Data Points** [SOURce:]LIST[1][:SEGMent]:VOLTage <*voltage\_list*>
- 11. **Store the Marker List for the Second Waveform Segment** [SOURce:]LIST[1][:SEGMent]:MARKer <*marker\_list*> This command stores the marker list into memory as a comma (",") separated list. A "1" selects a marker pulse and a "0" does not. (You can also send this list as Definite or Indefinite Length Arbitrary Block Data, as explained in Chapter 7.)

#### 12. **Setup the Segment Sequence** [SOURce:]LIST[1]:SSEQuence:SELect <*name*> [SOURce:]LIST[1]:SSEQuence:DEFine <*length*> [SOURce:]LIST[1]:SSEQuence:SEQuence <*segment\_list*>

#### 13. **Select the Waveform Segment for Marker Output**

[SOURce:]LIST[1]:SSEQuence:MARKer <*marker\_list*> This command selects the waveform segment in a segment sequence that is to output the marker pulses. The marker pulses must be selected by [SOURce:]LIST[1][:SEGMent]:MARKer <*marker\_list*> or [SOURce:]LIST[1][:SEGMent]:MARKer:SPOint <*point*> before they are output.

#### 14. **Generate the Output** [SOURce:]FUNCtion:USER <*name*> INITiate[:IMMediate]

### <span id="page-208-0"></span>**HP BASIC Program Example (MARKSEG1)**

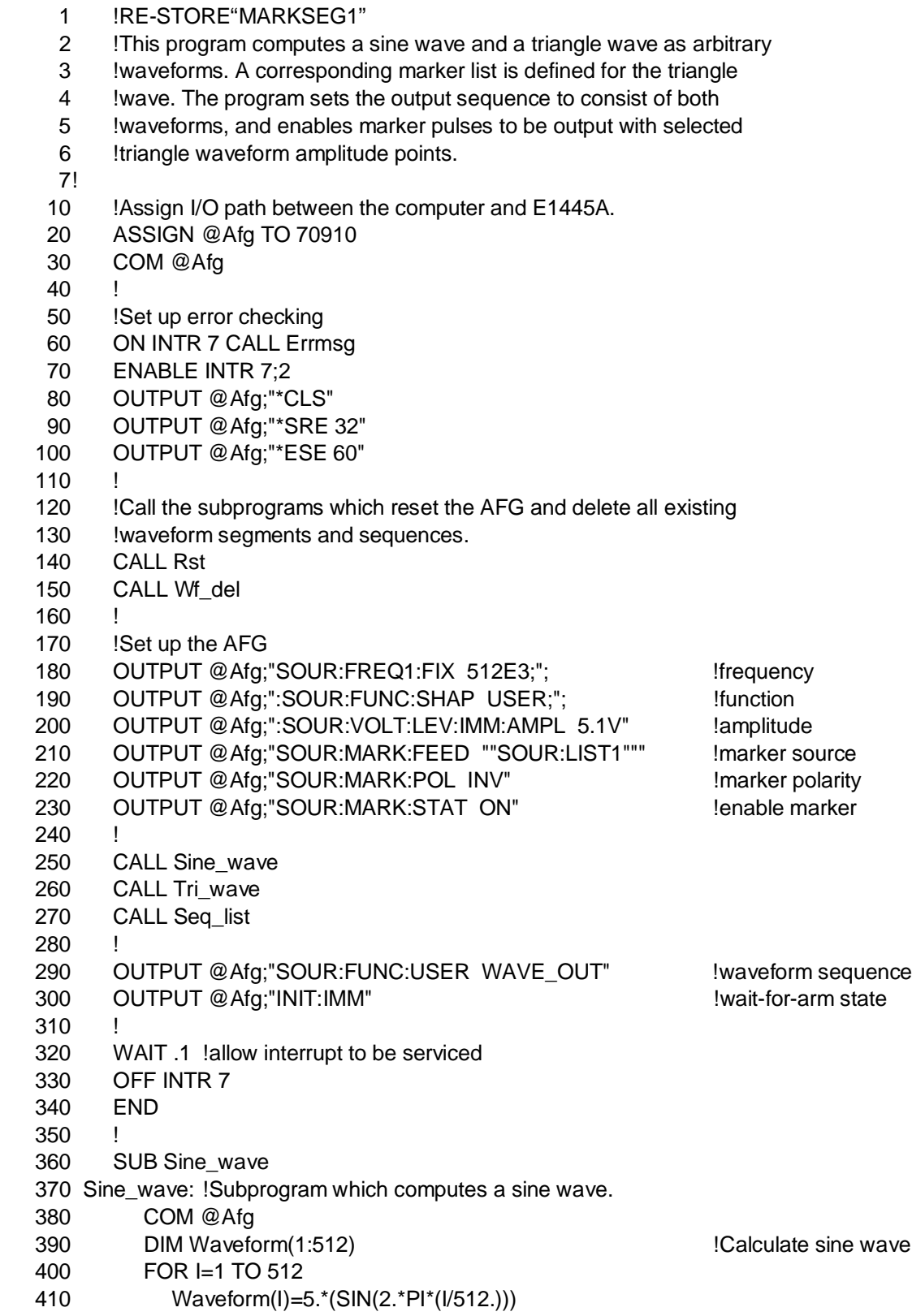

```
420 NEXT I
430 !
440 OUTPUT @Afg;"SOUR:LIST1:SEGM:SEL SINE" !segment name
450 OUTPUT @Afg;" SOUR:LIST1:SEGM:DEF 512" 	 !segment size
460 OUTPUT @Afg;"SOUR:LIST1:SEGM:VOLT ";Waveform(*) !amplitude points
470 SUBEND
480 !
490 SUB Tri_wave
500 Tri_wave: !Subprogram which computes a triangle wave and marker list.
510 COM @Afg
520 DIM Waveform(1:512),Marker_list(1:512)
530 FOR I=1 TO 256 If the CONTENT CONTROL Calculate triangle wave
540 Waveform(I)=I*.0195313
550 NEXT I
560 FOR I=257 TO 512
570 Waveform(I)=(512-I)*.0195313
580 NEXT I
590
600 FOR I=256 TO 266 !Define marker list
610 Marker_list(I)=1
620 NEXT I
630
640 !Load waveform points and marker list
650 OUTPUT @Afg;"SOUR:MARK:FEED ""SOUR:LIST1""" !markers at fp BNC
660 OUTPUT @Afg;"SOUR:LIST1:SEGM:SEL TRI" !segment name
670 OUTPUT @Afg;" SOUR:LIST1:SEGM:DEF 512" !segment size
680 OUTPUT @Afg;"SOUR:LIST1:SEGM:VOLT ";Waveform(*) !amplitude points
690 OUTPUT @Afg;"SOUR:LIST1:SEGM:MARK ";Marker_list(*) !marker list
700 SUBEND
710
720 SUB Seq_list
730 Seq_list: !This subprogram defines the sequence list and enables
740 !marker signals to be output with the triangle wave
750 !segment.
760 COM @Afg
770 OUTPUT @Afg;"SOUR:LIST1:SSEQ:SEL WAVE_OUT" !sequence name
780 OUTPUT @Afg;"SOUR:LIST1:SSEQ:DEF 2" !number of segments
790 OUTPUT @Afg;"SOUR:LIST1:SSEQ:SEQ SINE,TRI" !segments in sequence
800 OUTPUT @Afg;"SOUR:LIST1:SSEQ:MARK 0,1" !enable marker on segment TRI
810 SUBEND
820
830 SUB Rst
840 Rst: !Subprogram which resets the E1445.
850 COM @Afg
860 OUTPUT @Afg;"*RST;*OPC?" 		 lreset the AFG
870 ENTER @Afg;Complete
880 SUBEND
890 !
900 SUB Wf_del
                        Continued on Next Page
```
- 910 Wf\_del: !Subprogram which deletes all sequences and segments.
- 920 COM @Afg
- 930 OUTPUT @Afg;"FUNC:USER NONE" !select no sequences
- 940 OUTPUT @Afg;"LIST:SSEQ:DEL:ALL" !Clear sequence memory
- 950 OUTPUT @Afg;"LIST:SEGM:DEL:ALL" !Clear segment memory

960 SUBEND

970 !

- 980 SUB Errmsg
- 990 Errmsg:!Subprogram which displays E1445 programming errors
- 1000 COM @Afg,Seg\_mem\$,Seq\_mem\$
- 1010 DIM Message\$[256]
- 1020 !Read AFG status byte register and clear service request bit
- 1030 B=SPOLL(@Afg)
- 1040 !End of statement if error occurs among coupled commands
- 1050 OUTPUT @Afg;""
- 1060 OUTPUT @Afg;"ABORT" !abort output waveform
- 1070 REPEAT
- 1080 OUTPUT @Afg;"SYST:ERR?" !read AFG error queue
- 1090 ENTER @Afg;Code,Message\$
- 1100 PRINT Code,Message\$
- 1110 UNTIL Code=0
- 1120 STOP
- 1130 SUBEND

**Visual BASIC and Visual C/C++ Program Versions** The Visual BASIC example program, MARKSEG1.FRM, is in directory "VBPROG" and the Visual C example program, MARKSEG1.C, is in directory "VCPROG" on the CD that came with your HP E1445A.

## <span id="page-211-0"></span>**Generating Single Marker Pulses in Single Waveform Segments**

The MARKSEG2 program shows how to generate marker pulses using [SOURce:]LIST[1][:SEGMent]:MARKer:SPOint and [SOURce:]LIST[1]:SSEQuence:MARKer:SPOint. The program generates a sine wave and triangle wave. It outputs Active high marker pulse at the center of the triangle waveform. The program generates a 512 point, 5 V sine wave and 5 V triangle wave.

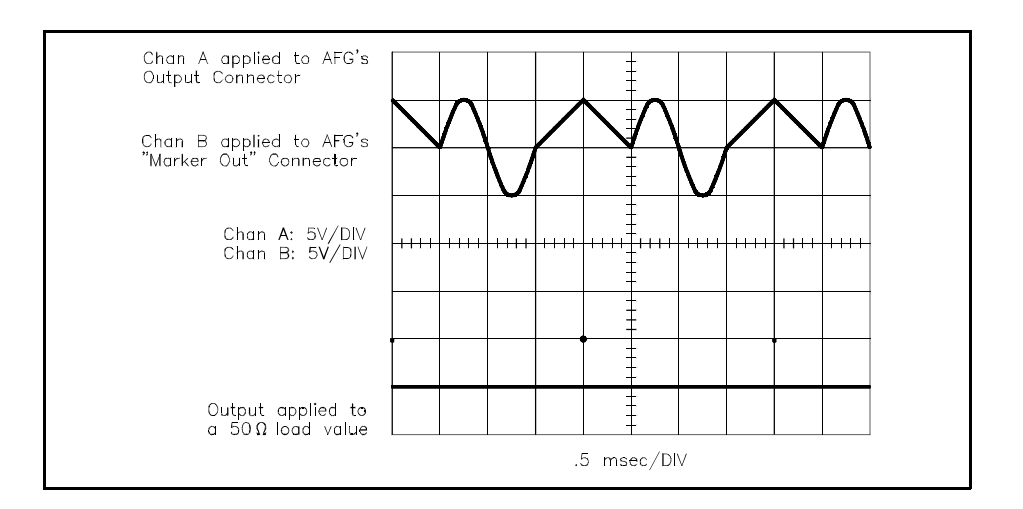

The commands are the same ones listed in "Generating Multiple Marker Pulses in Multiple Waveform Segment Lists" on p[age 207, e](#page-206-0)xcept they only select single point-wide marker pulses. The exceptions are as follows:

- 10. **Store the Marker Pulse Location for the Second Waveform Segment** [SOURce:]LIST[1][:SEGMent]:MARKer:SPOint <*point*> This command selects the segment or point on a waveform where the marker pulse is to be output. For example, to output a marker pulse at point 5 of a 10 point waveform, execute [SOURce:]LIST[1][:SEGMent]:MARKer:SPOint 5.
- 12. **Select the Waveform Segment for Marker Output** [SOURce:]LIST[1]:SSEQuence:MARKer:SPOint <*point*> This command selects the waveform segment in a segment sequence that is to output the marker pulses. The marker pulses must be selected by [SOURce:]LIST[1][:SEGMent]:MARKer:SPOint <*point*> or [SOURce:]LIST[1][:SEGMent]:MARKer <*marker\_list*> before they are output.

#### **HP BASIC Program Example (MARKSEG2)**

The MARKSEG2 program is the same as the MARKSEG1 program on p[age 209 ex](#page-208-0)cept it selects the marker pulses differently. The differences are as follows:

- 1 !RE-STORE"MARKSEG2"
- 2 !This program computes a sine wave and a triangle wave as arbitrary
- 3 !waveforms. A single marker pulse is output with amplitude point 256
- 4 !of the triangle wave.
- 170  $\sqrt{S}$   $\theta$  let up the  $\Delta$ FC

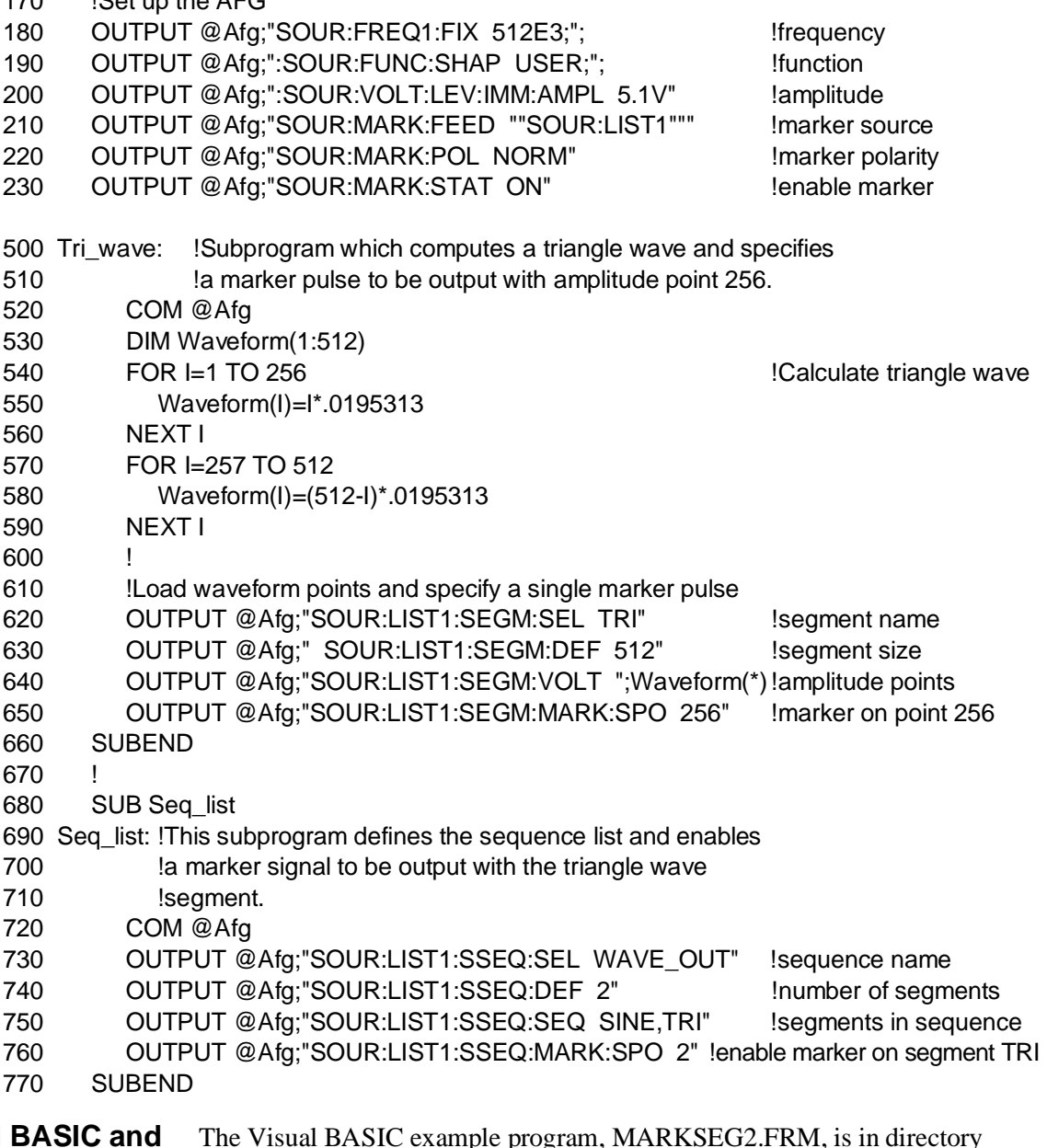

**Visual Visual C/C++ Program Versions** The Visual BASIC example program, MARKSEG2.FRM, is in directory "VBPROG" and the Visual C example program, MARKSEG2.C, is in directory "VCPROG" on the CD that came with your HP E1445A.

## <span id="page-213-0"></span>**Generating Marker Pulses for Each Waveform Point**

The MARKTRG program shows how to generate and output a 12 nS wide marker pulse at each point of the waveform. The pulses are output at the "Marker Out" BNC. Since the pulses are output each time a segment is output, the pulse rate is the same as the sample rate (you can use this function as another way to lockstep multiple AFGs). The example generates a 10 point, +5 V ramp. Although this example generates an arbitrary waveform, the pulses can be generated in any function and sample source.

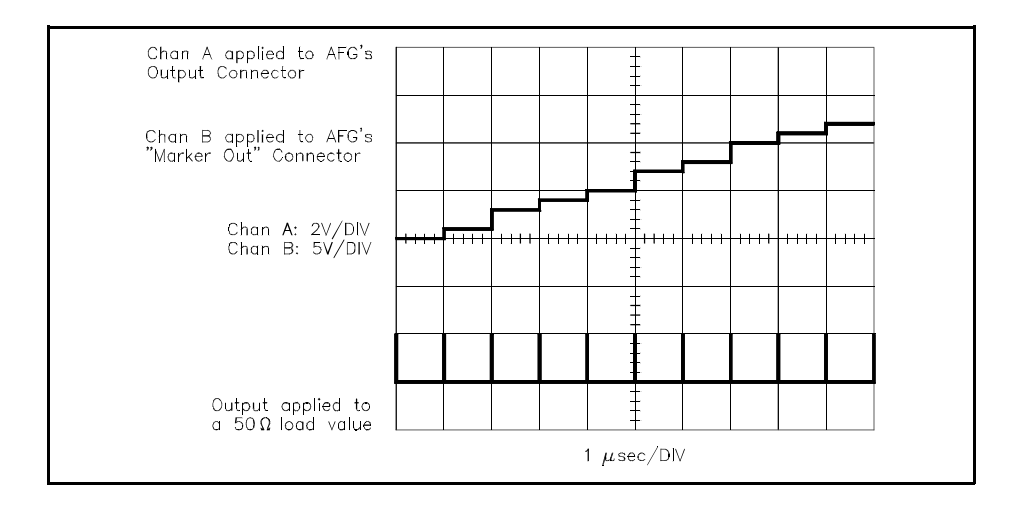

The commands are:

- 1. **Reset the AFG** \*RST
- 2. **Clear the AFG Memory of All Sequence and Segment Data** [SOURce:]LIST[1]:SSEQuence:DELete:ALL [SOURce:]LIST[1][:SEGMent]:DELete:ALL
- 3. **Setup the AFG for Output** [SOURce:]FREQuency[1][:CW | :FIXed] <*frequency*> [SOURce:]FUNCtion[:SHAPe] USER [SOURce:]VOLTage[:LEVel][:IMMediate][:AMPLitude] <*amplitude*>
- 4. **Select the Marker Source** [SOURce:]MARKer:FEED "TRIGger[:STARt|:SEQuence[1]]" This command selects the marker source for the front panel's "Marker Out" connector to output marker pulses at the sample rate. (See

"Available Marker Sources" on [page 205 fo](#page-204-0)r the different sources.)

#### 5. **Select the Marker Polarity**

[SOURce:]MARKer:POLarity <polarity> NORMal <*polarity*> selects active high marker pulses; INVerted selects active low marker pulses.

#### 6. **Enable Marker Outputs**

[SOURce:]MARKer[:STATe] ON This commands enables the AFG to output marker pulses. (Although \*RST automatically enables the AFG for marker outputs, it is given here for good programming practice.)

- 7. **Setup the Waveform Segment; Store it as Voltage Data Points** [SOURce:]LIST[1][:SEGMent]:SELect <*name*> [SOURce:]LIST[1][:SEGMent]:DEFine <*length*> [SOURce:]LIST[1][:SEGMent]:VOLTage <*voltage\_list*>
- 8. **Setup the Sequence and Generate the Output** [SOURce:]LIST[1]:SSEQuence:SELect <*name*> [SOURce:]LIST[1]:SSEQuence:DEFine <*length*> [SOURce:]LIST[1]:SSEQuence:SEQuence <*segment\_list*> [SOURce:]FUNCtion:USER <*name*> INITiate[:IMMediate]

#### **HP BASIC Program Example (MARKTRG)**

- 1 !RE-STORE"MARKTRG"
- 2 !This program computes a ramp wave as an arbitrary waveform, and
- 3 !outputs a marker pulse with each waveform amplitude point.
- $\overline{4}$
- 10 !Assign I/O path between the computer and E1445A.
- 20 ASSIGN @Afg TO 70910
- 30 COM @Afg
- 40 !
- 50 !Set up error checking
- 60 ON INTR 7 CALL Errmsg
- 70 ENABLE INTR 7;2
- 80 OUTPUT @Afg;"\*CLS"
- 90 OUTPUT @Afg;"\*SRE 32"
- 100 OUTPUT @Afg;"\*ESE 60"
- 110 !
- 120 !Call the subprograms which reset the AFG and delete all existing
- 130 !waveform segments and sequences.
- 140 CALL Rst
- 150 CALL Wf\_del
- 160
- 170 !Set up the AFG
- 180 OUTPUT @Afg;"SOUR:FREQ1:FIX 1E6;"; !frequency

190 OUTPUT @Afg;":SOUR:FUNC:SHAP USER;"; !function 200 OUTPUT @Afg;":SOUR:VOLT:LEV:IMM:AMPL 5.1V" !amplitude 210 OUTPUT @Afg;"SOUR:MARK:FEED ""TRIG:STAR""" !marker source 220 OUTPUT @Afg;"SOUR:MARK:POL NORM" !marker polarity 230 OUTPUT @Afg;"SOUR:MARK:STAT ON" !enable marker 240 250 CALL Ramp\_wave 260 ! 270 OUTPUT @Afg;"SOUR:FUNC:USER RAMP\_OUT" !waveform sequence 280 OUTPUT @Afg;"INIT:IMM" | 280 OUTPUT @Afg;"INIT:IMM" 290 ! 300 WAIT .1 !allow interrupt to be serviced 310 OFF INTR 7 320 END 330 ! 340 SUB Ramp\_wave 350 Ramp\_wave: !Subprogram which computes a ramp wave and sets the 351 !output sequence. 360 COM @Afg 370 DIM Waveform(1:10) **ICalculate ramp wave** 380 FOR I=1 TO 10 390 Waveform(I)=I\*.5 400 NEXT I 410 420 OUTPUT @Afg;"SOUR:LIST1:SEGM:SEL RAMP" !segment name 430 OUTPUT @Afg;" SOUR:LIST1:SEGM:DEF 10" !segment size 440 OUTPUT @Afg;"SOUR:LIST1:SEGM:VOLT ";Waveform(\*) !amplitude points 450 460 OUTPUT @Afg;"SOUR:LIST1:SSEQ:SEL RAMP\_OUT" !sequence name 470 OUTPUT @Afg;"SOUR:LIST1:SSEQ:DEF 1" !number of segments 480 OUTPUT @Afg;"SOUR:LIST1:SSEQ:SEQ RAMP" !segments in sequence 490 SUBEND 500 ! 510 SUB Rst 520 Rst: !Subprogram which resets the E1445. 530 COM @Afg 540 OUTPUT @Afg;"\*RST;\*OPC?" lreset the AFG 550 ENTER @Afg;Complete 560 SUBEND 570 ! 580 SUB Wf\_del 590 Wf\_del: !Subprogram which deletes all sequences and segments. 600 COM @Afg 610 OUTPUT @Afg;"FUNC:USER NONE" !select no sequences 620 OUTPUT @Afg;"LIST:SSEQ:DEL:ALL" !Clear sequence memory 630 OUTPUT @Afg;"LIST:SEGM:DEL:ALL" !Clear segment memory 640 SUBEND 650 ! 660 SUB Errmsg
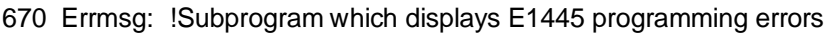

- 680 COM @Afg
- 690 DIM Message\$[256]
- 700 !Read AFG status byte register and clear service request bit
- 710 B=SPOLL(@Afg)
- 720 !End of statement if error occurs among coupled commands
- 730 OUTPUT @Afg;""
- 740 OUTPUT @Afg;"ABORT" !abort output waveform 750 REPEAT
- 760 OUTPUT @Afg;"SYST:ERR?" | Iread AFG error queue 770 ENTER @Afg;Code,Message\$
- 780 PRINT Code,Message\$
- 790 UNTIL Code=0
- 800 STOP
- 810 SUBEND

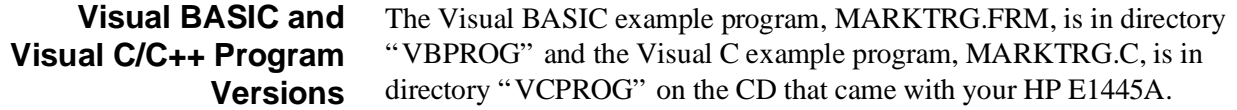

# **Operating Multiple AFGs Together**

The DRIFT program shows how to operate multiple AFGs together to synchronize their outputs to each other. One AFG (the master AFG) uses its Reference Oscillator Output as the Reference Oscillator source for the second AFG (the servant AFG). Thus, any frequency change caused by drift of the master AFG reference results in the same amount of change in the servant AFG. The master AFG generates a 1 MHz square wave; the servant, a 500 KHz square wave.

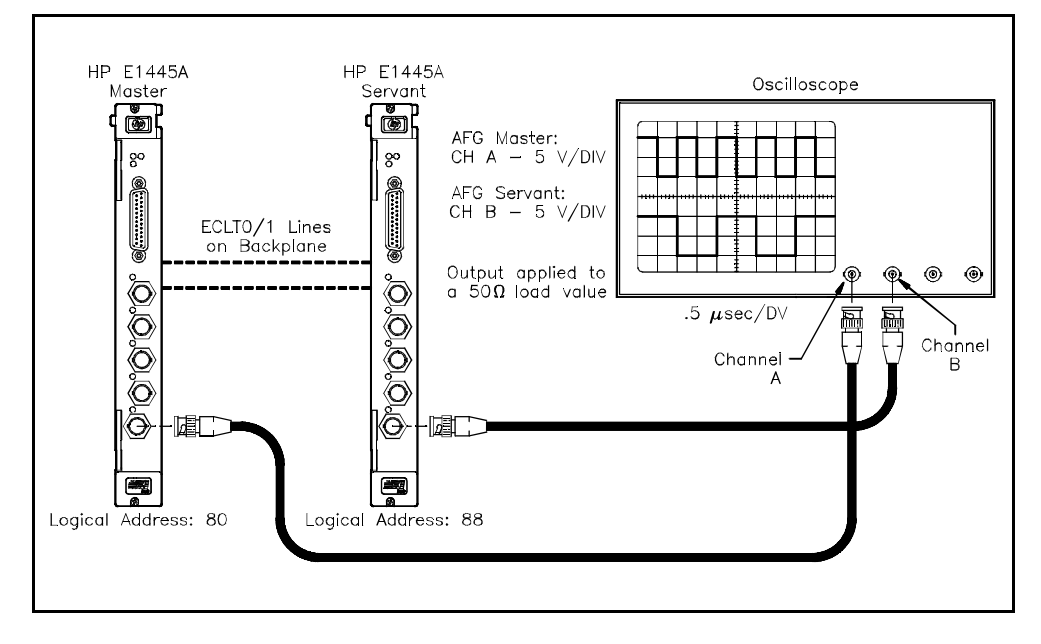

The commands are:

- 1. **Reset the Master and Servant AFGs** \*RST
- 2. **Setup the Master AFG For Output** [SOURce:]ROSCillator:SOURce INT2 TRIGger[:STARt]:SOURce INTernal2 [SOURce:]FREQuency[1]:FIXed <*frequency*> [SOURce:]FUNCtion[:SHAPe] SQUare [SOURce:]VOLTage[:LEVel][:IMMediate][:AMPLitude] <*amplitude*>
- 3. **Select the Master AFG's Marker Source** [SOURce:]MARKer:ECLTrg<*n*>:FEED " [SOURce:]ROSCillator" This command selects the marker source for the ECLTrg0 trigger line to output the Reference Oscillator clock pulses.

### 4. **Enable the ECLTrg0 Line**

[SOURce:]MARKer:ECLTrg0[:STATe] ON This enables the marker output on the ECLTrg0 trigger line. (Although \*RST automatically enables the AFG for marker outputs, it is given here for good programming practice.)

5. **Select the Master AFG's ECLTrg1 Feed Trigger Source** [SOURce:]MARKer:ECLTrg1:FEED <*source*> "ARM:STARt:LAYer2"

This source outputs a marker pulse when the master's waveform output starts. The marker is output on the ECLTrg1 trigger line.

### 6. **Enable the ECLTrg1 Line** [SOURce:]MARKer:ECLTrg1[:STATe] ON This enables the arm output on the ECLTrg1 trigger line.

- 7. **Select the Servant AFG's Reference Oscillator Source** [SOURce:]ROSCillator:SOURce ECLTrg<*n*> [SOURce:]ROSCillator:FREQuency:EXTernal 40M This command selects the Reference Oscillator Source. To synchronize the servant AFG with the master, select the ECLTrg0 trigger line. (The ECLTRG0 line is a 40 MHz clock.)
- 8. **Select the Servant AFG's Sample Source** TRIGger[:STARt|:SEQuence[1]]:SOURce INT2 Select the Divide-by-n time base for the sample source.
- 9. **Setup the Servant AFG For a 5 V Square Wave Output** [SOURce:]FREQuency[1]:FIXed <*frequency*> [SOURce:]FUNCtion[:SHAPe] SQUare
- 10. **Setup the Servant AFG Arm Source to be the ECLTrg1 Line** ARM[:STARt]:LAYer2:SOURce ECLTrg1 This command tells the servant AFG to start on the arm signal from the master AFG.
- 11. **Generate the Servant AFG's Output** INITiate[:IMMediate]
- 12. **Wait for the Servant AFG to Complete its Setup** STATus:OPC:INITiate OFF;\*OPC?
- 13. **Generate the Master AFG's Output** INITiate[:IMMediate]

### **HP BASIC Program Example (DRIFT)**

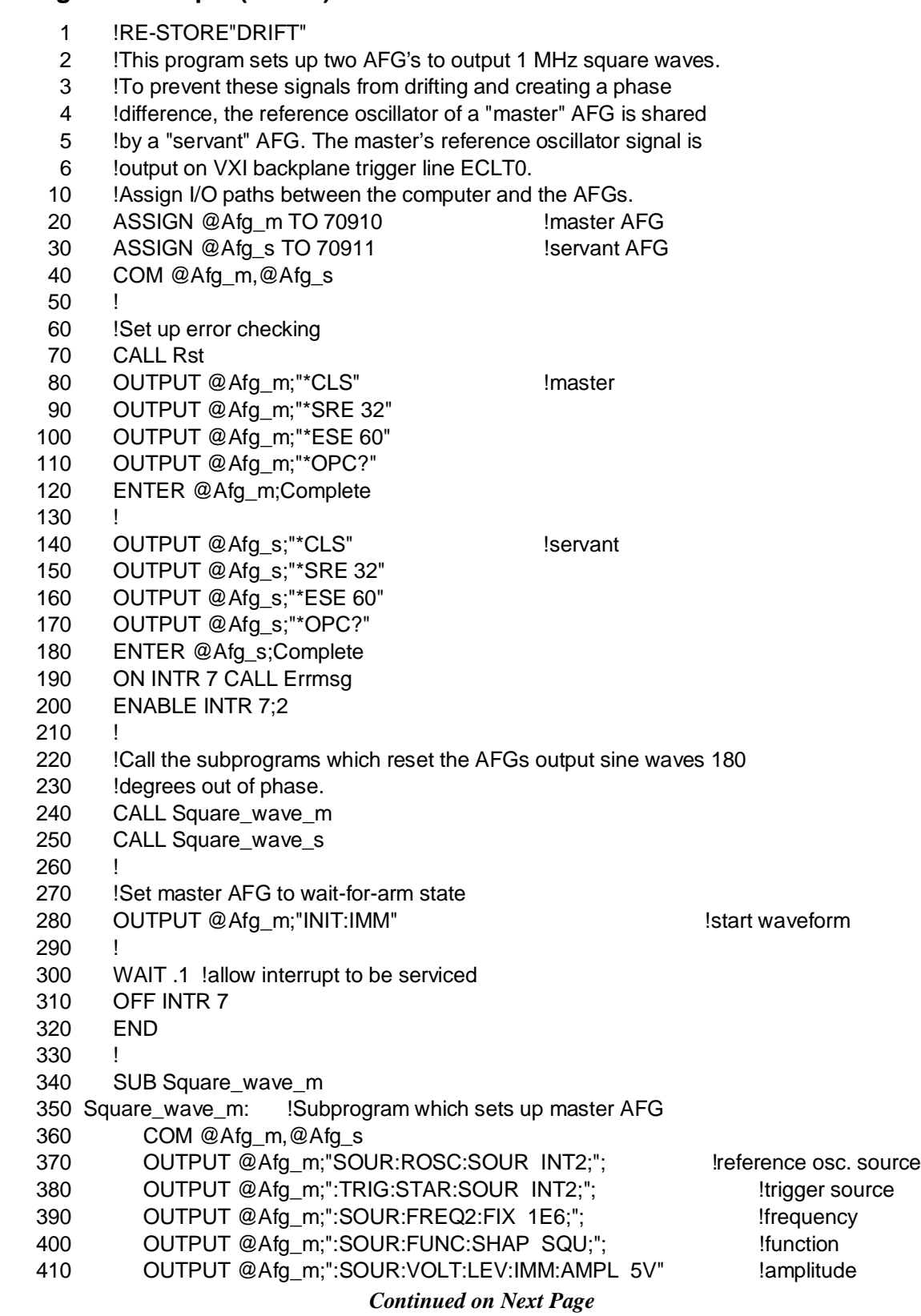

420 OUTPUT @Afg\_m;"SOUR:MARK:ECLT0:FEED "SOUR:ROSC"" !feed ref osc 430 OUTPUT @Afg\_m;"SOUR:MARK:ECLT0:STAT ON" lenable ECLT0 trig line 440 OUTPUT @Afg\_m;"SOUR:MARK:ECLT1:FEED "ARM:STAR:LAY2"" !feed arm source 450 OUTPUT @Afg\_m;"SOUR:MARK:ECLT1:STAT ON" !enable ECLT1 trig line 460 SUBEND 470 ! 480 SUB Square\_wave\_s 490 Square\_wave\_s: !Subprogram which sets up servant AFG: square wave 500 !in phase with master AFG, reference oscillator source 510 **!external.** 520 COM @Afg\_m, @Afg\_s 530 OUTPUT @Afg\_s;"SOUR:ROSC:SOUR ECLT0;"; leference source 540 OUTPUT @Afg\_s;":SOUR:ROSC:FREQ:EXT 40E6;"; !reference frequency 550 OUTPUT @Afg\_s;":TRIG:STAR:SOUR INT2;"; !trigger source 560 OUTPUT @Afg\_s;":SOUR:FREQ2:FIX .5E6;"; !frequency 570 OUTPUT @Afg\_s;":SOUR:FUNC:SHAP SQU;"; !function 580 OUTPUT @Afg\_s;":SOUR:VOLT:LEV:IMM:AMPL 5V" !amplitude 590 OUTPUT @Afg\_s;":ARM:STAR:LAY2:SOUR ECLT1" !arm source 600 610 OUTPUT @Afg\_s;"INIT:IMM" !wait-for-arm state 620 OUTPUT @Afg\_s;"STAT:OPC:INIT OFF;\*OPC?" !allow setup to complete 630 ENTER @Afg\_s;Complete 640 SUBEND 650 ! 660 SUB Rst 670 Rst: !Subprogram which resets the AFGs. 680 COM @Afg\_m,@Afg\_s 690 OUTPUT @Afg\_m;"\*RST;\*OPC?" !reset the master AFG 700 ENTER @Afg\_m;Complete 710 720 OUTPUT @Afg\_s;"\*RST;\*OPC?" !reset the servant AFG 730 ENTER @Afg\_s;Complete 740 SUBEND 750 ! 760 SUB Errmsg 770 Errmsg: !Subprogram which displays E1445 programming errors 780 COM @Afg\_m,@Afg\_s 790 DIM Message\$[256] 800 !Read AFG status byte register and clear service request bit 810 B=SPOLL(@Afg\_m) 820 IF B THEN **IF A SET AND THE STATE IN THE STATE IS A SET AND THE STATE IS A SET AND THE STATE IS A SET AND THE STATE IS A SET AND THE STATE IS A SET AND THE STATE IS A SET AND THE STATE IS A SET AND THE STATE IS A SET A** 830 **!End of statement if error occurs among coupled commands** 840 OUTPUT @Afg\_m;"" 850 OUTPUT @Afg\_m;"ABORT" !abort output waveform 860 PRINT "Master AFG" 870 PRINT 880 REPEAT 890 **OUTPUT @Afg\_m;"SYST:ERR?"** | Iread AFG error queue 900 **ENTER @Afg\_m;Code,Message\$** *Continued on Next Page*

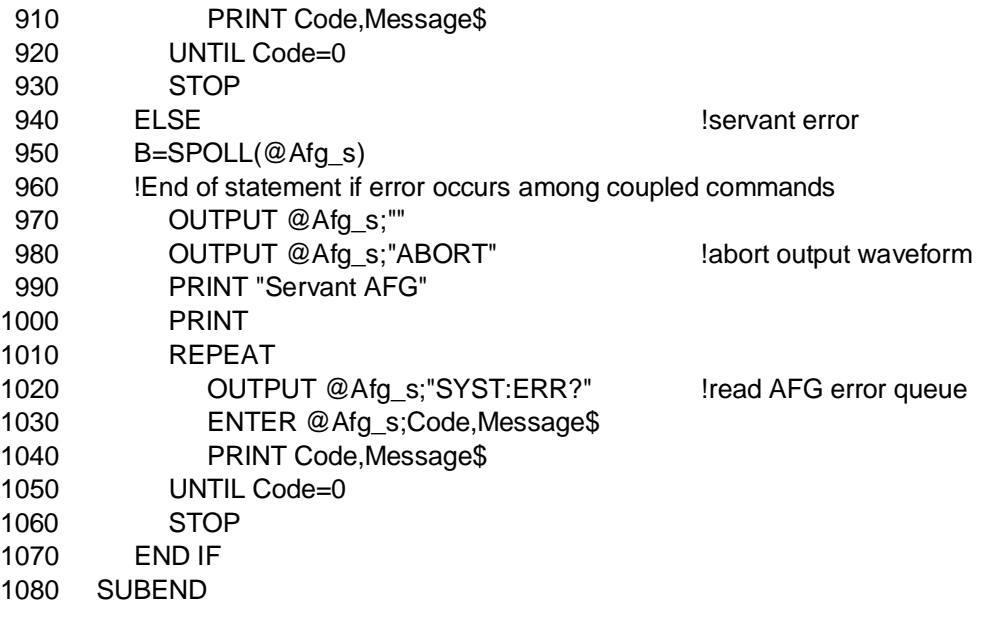

**Visual BASIC and Visual C/C++ Program Versions**

The Visual BASIC example program, DRIFT.FRM, is in directory "VBPROG" and the Visual C example program, DRIFT.C, is in directory "VCPROG" on the CD that came with your HP E1445A.

# **Marker Program Comments**

The following program comments give additional details on the program examples in this chapter.

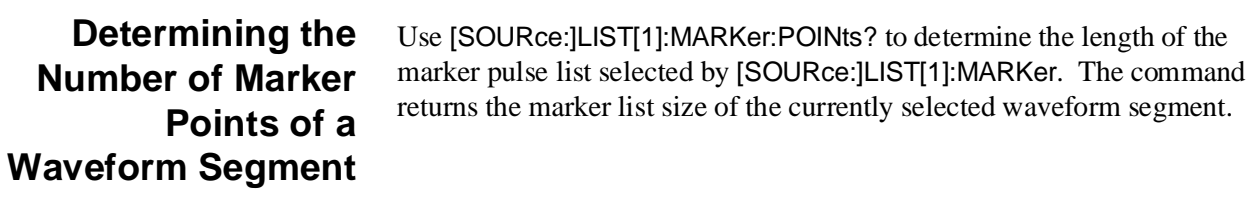

### **Determining the Number of Marker Points of a Segment Sequence**

Use [SOURce:]LIST[1]:SSEQuence:MARKer:POINts? to determine the length of the marker pulse list selected by [SOURce:]LIST[1]:SSEQuence:MARKer. The command returns the marker list size of the currently selected segment sequence.

# <span id="page-222-0"></span>**Chapter Contents**

This chapter explains how to use the HP E1445A Arbitrary Function Generator at faster speeds and other operations.

Chapter 3 shows how to transfer waveform segments and segment sequences to the AFG as voltage values and ASCII data, respectively. This is the slowest method to transfer the lists to the AFG. This chapter shows faster ways to transfer the lists to the AFG. The sections are as follows:

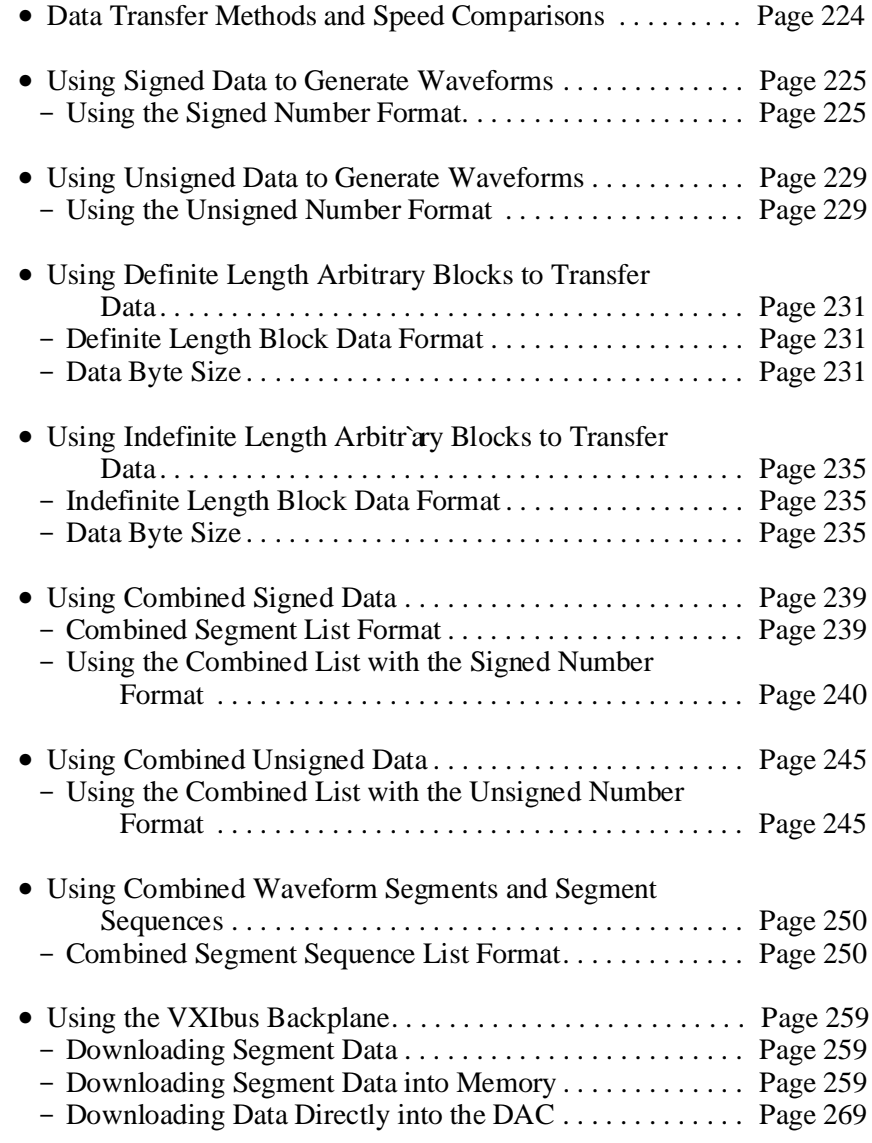

<span id="page-223-0"></span>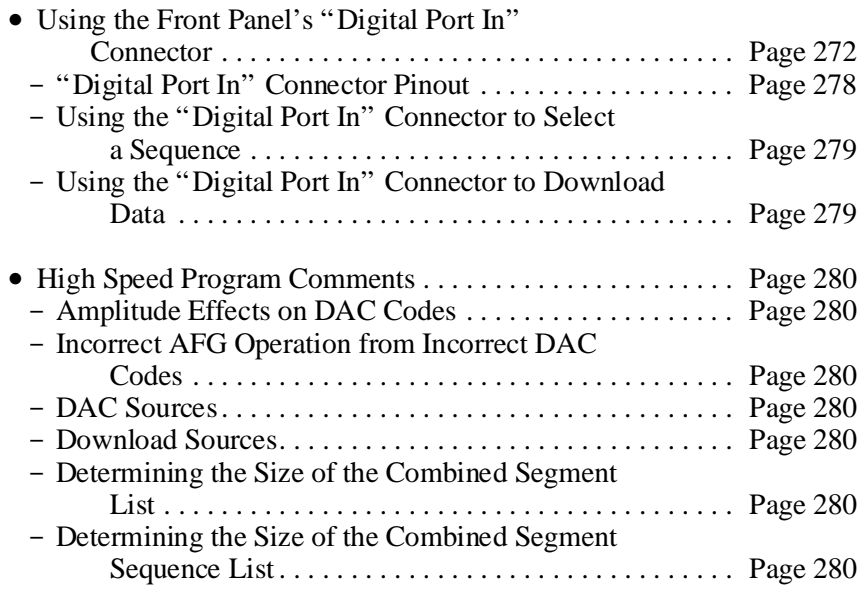

# **Data Transfer Methods and Speed Comparisons**

Table 7-1 shows the timing relationship of the different data transfer methods used. The table lists the relative timing in descending order with the slowest method on top.

| <b>Method</b>                                          | Command                                                                     | Approximate<br>Time Savings* |
|--------------------------------------------------------|-----------------------------------------------------------------------------|------------------------------|
| Segment Voltage List                                   | [SOURce:]LIST[1][:SEGMent]:VOLTage                                          | O                            |
| Segment DAC Code List                                  | [SOURce:]LIST[1][:SEGMent]:VOLTage:DAC                                      | 35%                          |
| Segment Combined List                                  | [SOURce:]LIST[1][:SEGMent]:COMBined                                         | 35%                          |
| Segment DAC Codes as Block Data                        | [SOURce:]LIST[1][:SEGMent]:VOLTage:DAC                                      | 88%                          |
| Segment Combined List as Block Data                    | [SOURce:]LIST[1][:SEGMent]:COMBined                                         | 94%                          |
| Segment/Sequence Combined List as<br><b>Block Data</b> | [SOURce:]LIST[1][:SEGMent]:COMBined/<br>[SOURce:]LIST[1]:SSEQuence:COMBined | 94%                          |

**Table 7-1. Speed Relationships of Data Transfer Methods**

\*The time saving percentages are referenced to the speed of the Segment Voltage List method

# <span id="page-224-0"></span>**Using Signed Data to Generate Waveforms**

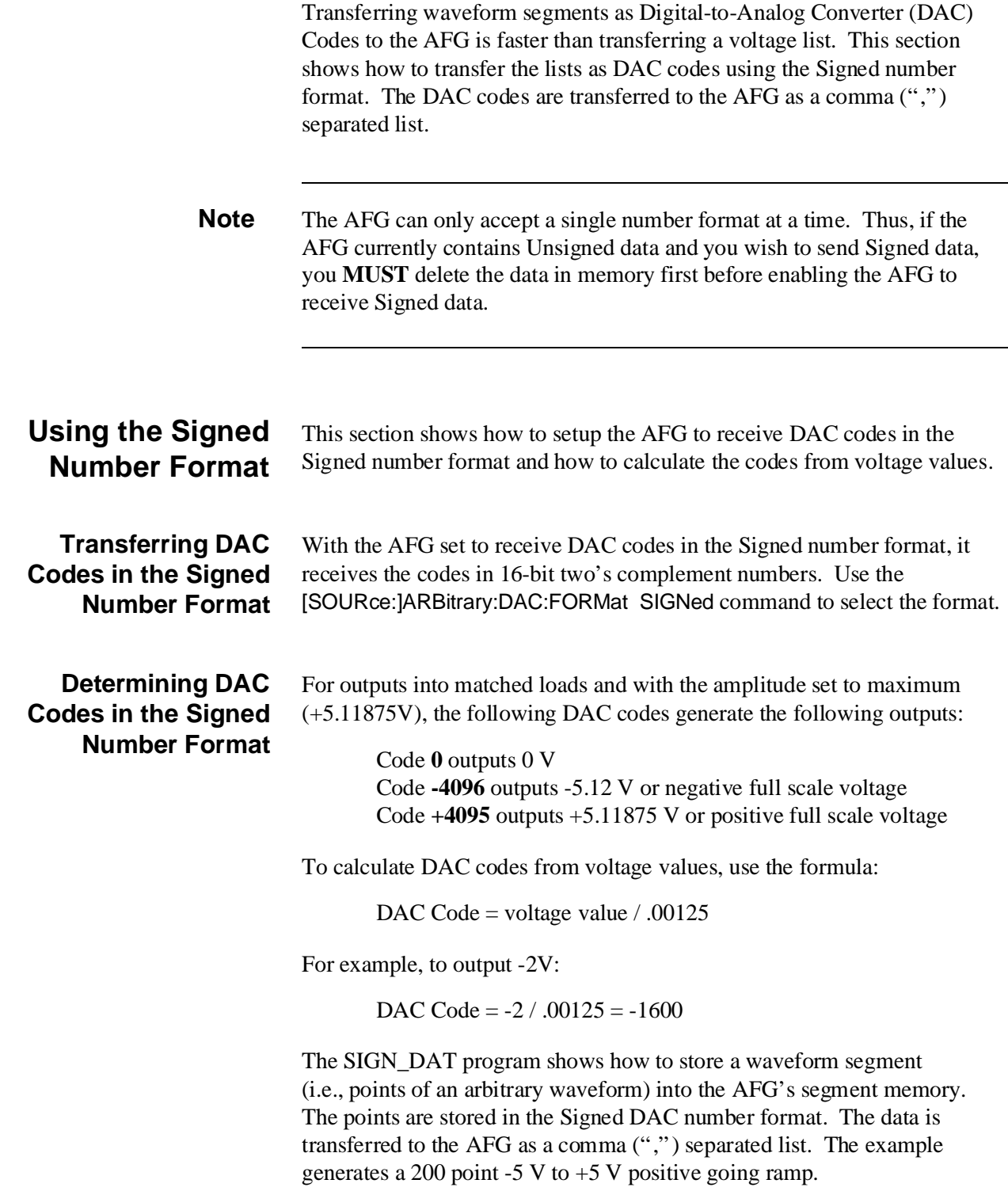

<span id="page-225-0"></span>The commands are:

- 1. **Reset the AFG** \*RST
- 2. **Clear the AFG Memory of All Sequence and Segment Data** [SOURce:]LIST[1]:SSEQuence:DELete:ALL [SOURce:]LIST[1][:SEGMent]:DELete:ALL
- 3. **Setup the AFG for Output** [SOURce:]FREQuency[1][:CW | :FIXed] <*frequency*> [SOURce:]FUNCtion[:SHAPe] USER [SOURce:]VOLTage[:LEVel][:IMMediate][:AMPLitude] <*amplitude*>

### 4. **Select the DAC Data Source**

[SOURce:]ARBitrary:DAC:SOURce INTernal This command selects the source that transfers data to the DAC (see "DAC Sources" on [page 280\).](#page-279-0) Use INTernal to transfer the data using the [SOURce:]LIST[1] subsystem.

- 5. **Select the DAC Data Format** [SOURce:]ARBitrary:DAC:FORMat SIGNed This command selects the SIGNed number format.
- 6. **Setup the Waveform Segment** [SOURce:]LIST[1][:SEGMent]:SELect <*name*> [SOURce:]LIST[1][:SEGMent]:DEFine <*length*>
- 7. **Store the Waveform Segment as Signed DAC Data** [SOURce:]LIST[1][:SEGMent]:VOLTage:DAC <*voltage\_list*> This command stores the waveform segment into segment memory using the Signed number format set by the [SOURce:]ARBitrary:DAC:FORMat SIGNed command.
- 8. **Setup the Segment Sequence and Generate Output** [SOURce:]LIST[1]:SSEQuence:SELect <*name*> [SOURce:]LIST[1]:SSEQuence:DEFine <*length*> [SOURce:]LIST[1]:SSEQuence:SEQuence <*segment\_list*> [SOURce:]FUNCtion:USER <*name*> INITiate[:IMMediate]

### <span id="page-226-0"></span>**HP BASIC Program Example (SIGN\_DAT)**

The SIGN\_DAT program is very similar to the example programs used in Chapter 3. The only difference is that this program generates (in line 360) and transfers (in line 430) segment data as DAC codes in the Signed number format instead of voltage values.

- 1 !RE-STORE"SIGN\_DAT"
- 2 !This program downloads arbitrary waveform data as signed
- 3 !(2's complement) DAC codes. The waveform defined is a 200 point,
- 4 !-5V to +5V ramp wave. 5! 10 !Assign I/O path between the computer and E1445A. 20 ASSIGN @Afg TO 70910 30 COM @Afg 40 ! 50 !Set up error checking 60 ON INTR 7 CALL Errmsg 70 ENABLE INTR 7;2 80 OUTPUT @Afg;"\*CLS" 90 OUTPUT @Afg;"\*SRE 32" 100 OUTPUT @Afg;"\*ESE 60" 110 ! 120 !Call the subprograms which reset the AFG and erase all waveform 130 !segments and sequences. 140 CALL Rst 150 CALL Wf del 160 ! 170 OUTPUT @Afg;"SOUR:FREQ1:FIX 200E3;"; !frequency 180 OUTPUT @Afg;":SOUR:FUNC:SHAP USER;"; 
lfunction (arbitrary) 190 OUTPUT @Afg;":SOUR:VOLT:LEV:IMM:AMPL 5.11875V" !amplitude 200 ! 210 CALL Ramp\_wave 220 ! 230 OUTPUT @Afg;"SOUR:FUNC:USER RAMP\_OUT" !waveform sequence 240 OUTPUT @Afg;"INIT:IMM" !wait-for-arm state 250 ! 260 WAIT .1!allow interrupt to be serviced 270 OFF INTR 7 280 END 290 300 SUB Ramp\_wave 310 Ramp\_wave: !Subprogram which defines a ramp waveform and output 320 **!sequence.** 330 COM @Afg 340 DIM Waveform(1:200) !Calculate waveform points as dac codes 350 FOR I=-100 TO 99 360 Waveform(I+101)=(I\*.050505)/.00125 370 NEXT I 380 ! *Continued on Next Page*

390 OUTPUT @Afg;"SOUR:ARB:DAC:SOUR INT" !dac data source 400 OUTPUT @Afg;"SOUR:ARB:DAC:FORM SIGN" !dac data format (signed) 410 OUTPUT @Afg;"SOUR:LIST1:SEGM:SEL RAMP" !segment name 420 OUTPUT @Afg;" SOUR:LIST1:SEGM:DEF 200" !segment size 430 OUTPUT @Afg;" SOUR:LIST1:SEGM:VOLT:DAC ";Waveform(\*) !waveform pts 440 450 OUTPUT @Afg;"SOUR:LIST1:SSEQ:SEL RAMP\_OUT" !sequence name 460 OUTPUT @Afg;" SOUR:LIST1:SSEQ:DEF 1" !sequence size 470 OUTPUT @Afg;" SOUR:LIST1:SSEQ:SEQ RAMP" !segment order 480 SUBEND 490 ! 500 SUB Rst 510 Rst: !Subprogram which resets the E1445. 520 COM @Afg 530 OUTPUT @Afg;"\*RST;\*OPC?" !reset the AFG 540 ENTER @Afg;Complete 550 SUBEND 560 ! 570 SUB Wf\_del 580 Wf\_del: !Subprogram which deletes all sequences and segments. 590 COM @Afg 600 OUTPUT @Afg;"FUNC:USER NONE" !select no sequences 610 OUTPUT @Afg;"LIST:SSEQ:DEL:ALL" !Clear sequence memory 620 OUTPUT @Afg;"LIST:SEGM:DEL:ALL" !Clear segment memory 630 SUBEND 640 650 SUB Errmsg 660 Errmsg: !Subprogram which displays E1445 programming errors 670 COM @Afg 680 DIM Message\$[256] 690 !Read AFG status byte register and clear service request bit 700 B=SPOLL(@Afg) 710 !End of statement if error occurs among coupled commands 720 OUTPUT @Afg;"" 730 OUTPUT @Afg;"ABORT" !abort output waveform 740 REPEAT 750 OUTPUT @Afg;"SYST:ERR?" !read AFG error queue 760 ENTER @Afg;Code,Message\$ 770 PRINT Code,Message\$ 780 UNTIL Code=0 790 STOP 800 SUBEND **Visual BASIC and Visual C/C++ Program Versions** The Visual BASIC example program, SIGN\_DAT.FRM, is in directory "VBPROG" and the Visual C example program, SIGN\_DAT.C, is in directory "VCPROG" on the CD that came with your HP E1445A.

These programs are very similar to the example programs used in Chapter 3. The only difference is that this program transfers the segment data as DAC codes in the Signed number format instead of voltage values.

# <span id="page-228-0"></span>**Using Unsigned Data to Generate Waveforms**

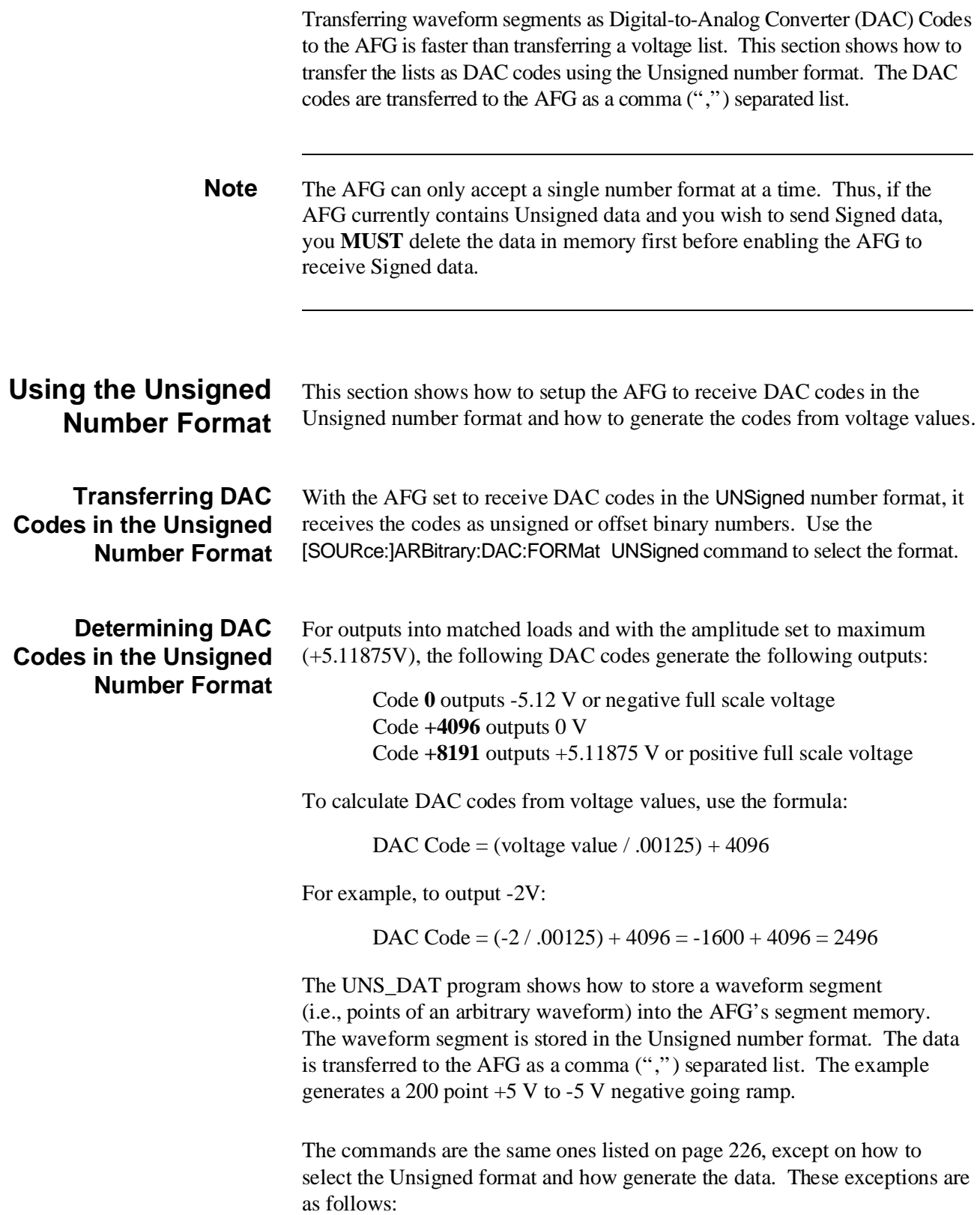

#### <span id="page-229-0"></span>5. **Select the DAC Data Format** [SOURce:]ARBitrary:DAC:FORMat UNSigned This command selects the UNSigned number format.

 7. **Store the Waveform Segment as Unsigned DAC Data** [SOURce:]LIST[1][:SEGMent]:VOLTage:DAC <*voltage\_list*> This command stores the waveform segment into segment memory according to the Unsigned number format set by the [SOURce:]ARBitrary:DAC:FORMat UNSigned command.

### **HP BASIC Program Example (UNS\_DAT)**

Use the same BASIC program as the "SIGN\_DAT" program beginning on p[age 227.](#page-226-0) The only difference is that this program generates (in line 360) and transfers (in line 400) the segment data as DAC codes in the Unsigned number format instead of the Signed format. The following lines show the differences of the two program examples:

1 !RE-STORE"UNS\_DAT"

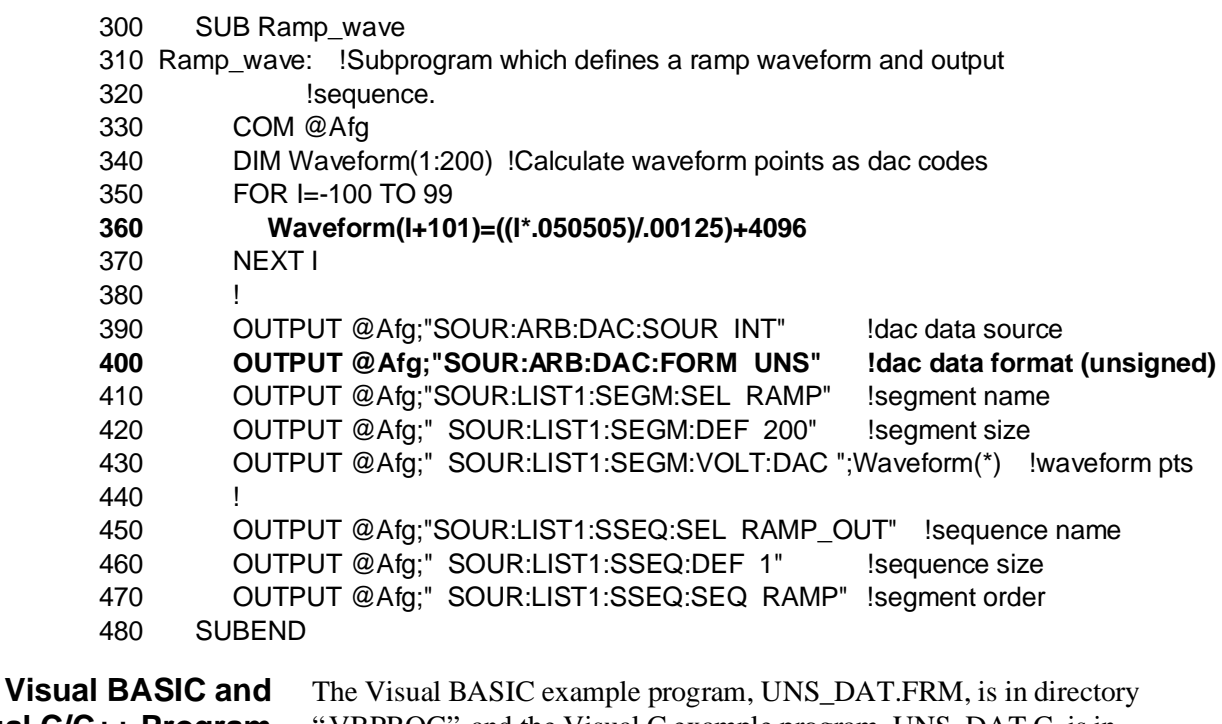

**Visual C/C++ Program Versions** VBPROG" and the Visual C example program, UNS\_DAT.C, is in

directory "VCPROG" on the CD that came with your HP E1445A. These program is very similar to the example programs used in Chapter 3.

The only difference is that this program transfers the segment data as DAC codes in the Unsigned number format instead of voltage values.

# <span id="page-230-0"></span>**Using Definite Length Arbitrary Blocks to Transfer Data**

The AFG can receive DAC codes as Definite Length Arbitrary Block Data using either the Signed or Unsigned number format. This is a much faster method to transfer data than using a comma (",") separated list that was used in "Using Signed Data to Generate Waveforms" on [page 225 a](#page-224-0)nd "Using Unsigned Data to Generate Waveforms" on [page 229.](#page-228-0) (The speed is about the same as the method used in "Using Indefinite Length Arbitrary Blocks to Transfer Data" on [page 235.\)](#page-234-0)

**Definite Length Block Data Format** A typical data block using the definite length format consists of:

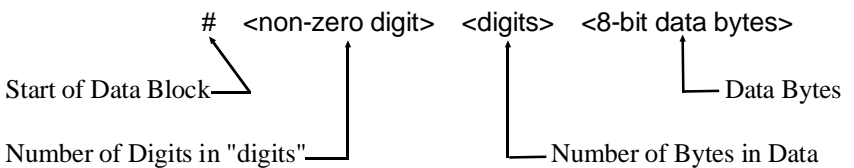

where:

- "#" Shows that the data to be sent is in an arbitrary block format.
- " $\le$ non-zero digit $>$ " is a single digit number that shows the number of digits contained in <digits>; for example, if the <digits> value equals 100 or 2000, the <non-zero digit> value equals 3 or 4, respectively.
- "<digits>" Shows the number of data bytes to be sent; for example, if 100 data bytes are to be sent, <digits> equals 100 (see "Data Byte Size" below).
- "<8-bit data bytes>" Is the data (i.e., DAC codes) sent to the AFG.
- A typical example of a data block sending 2000 8-bit data bytes is: #42000<data bytes>

**Data Byte Size** The DAC codes are transferred to the AFG as 16-bit integer values that meet the coding set by the IEEE 488.2 standard. Since IEEE 488.2 requires an 8-bit code, the 16-bit integer must be sent as 2 8-bit values for each 16-bit integer.

> For example, to send a waveform segment consisting of 1000 DAC codes (1000 points), the actual number of "digits" and "8-bit data bytes" equals:

> > $1000 * 2 = 2000$

### <span id="page-231-0"></span>**HP BASIC Program Example (DACBLOK1)**

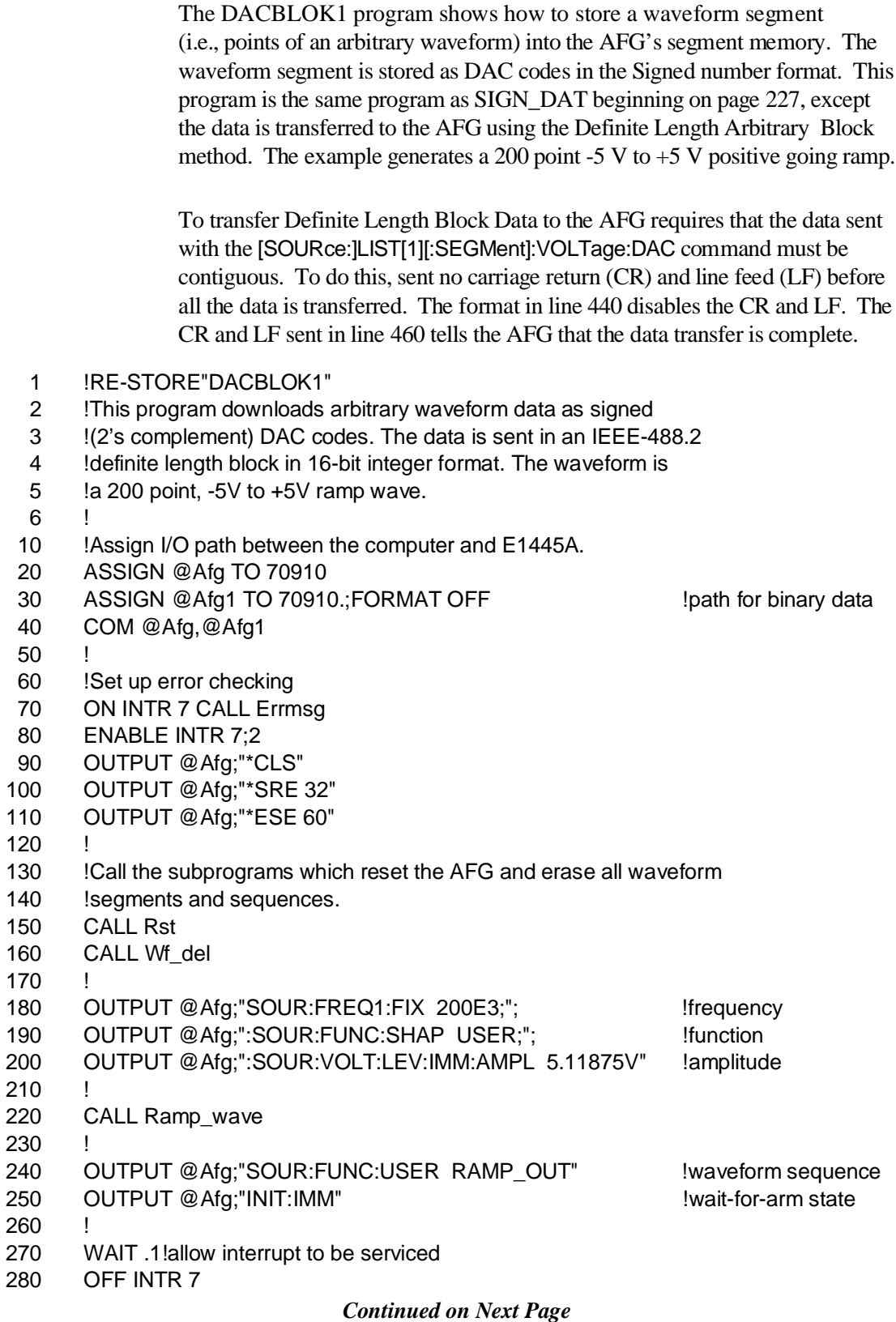

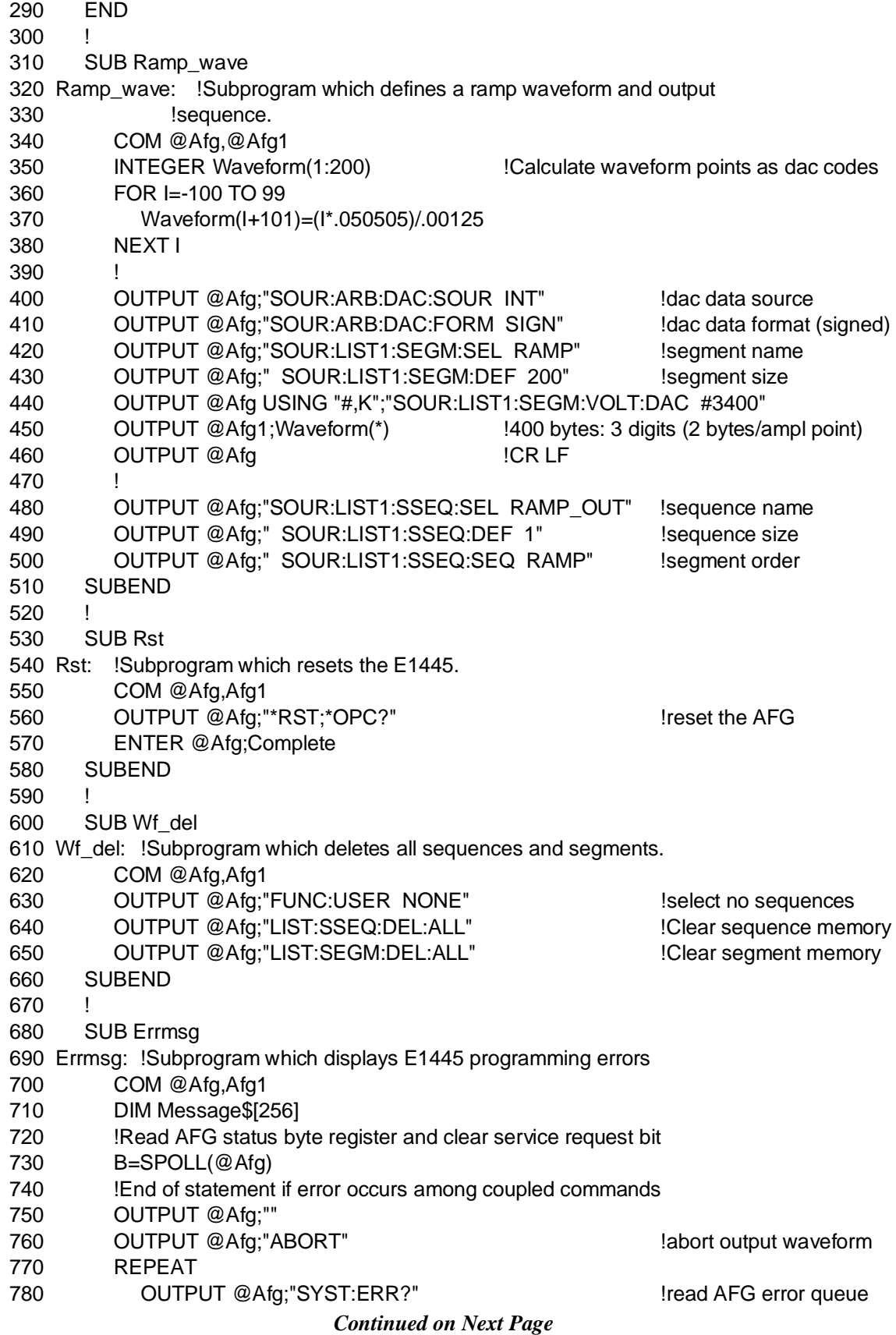

- 790 ENTER @Afg;Code,Message\$
- 800 PRINT Code,Message\$
- 810 UNTIL Code=0<br>820 STOP
- **STOP**
- 830 SUBEND

**Visual BASIC and Visual C/C++ Program Versions** The Visual BASIC example program, DACBLOK1.FRM, is in directory "VBPROG" and the Visual C example program, DACBLOK1.C, is in directory "VCPROG" on the CD that came with your HP E1445A.

# <span id="page-234-0"></span>**Using Indefinite Length Arbitrary Blocks to Transfer Data**

The AFG can receive DAC codes as Indefinite Length Arbitrary Block Data using either the Signed or Unsigned number format. This is a much faster method to transfer data than using a comma (",") separated list that was used in "Using Signed Data to Generate Waveforms" on [page 225 a](#page-224-0)nd "Using Unsigned Data to Generate Waveforms" on [page 229.](#page-228-0) (The speed is about the same as the method used in "Using Definite Length Arbitrary Blocks to Transfer Data" on [page 231.\)](#page-230-0)

**Indefinite Length Block Data Format** A typical data block using the indefinite length format consists of:

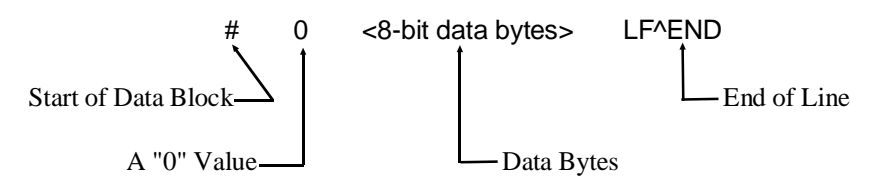

where:

- "#" Shows that the data to be sent is in an arbitrary block format.
- "0" Shows that the format is an indefinite length arbitrary block format; the "0" number must be sent since a different number shows the definite length arbitrary block format.
- " $<$ 8-bit data bytes>" Is the data (i.e., DAC codes) sent to the AFG.
- "LF^END" Means line feed (LF) sent with END (EOI) asserted. It indicates to the AFG that the end of data has been reached.

**Data Byte Size** The DAC codes are transferred to the AFG as 16-bit integer values that meet the coding set by the IEEE 488.2 standard. Since IEEE 488.2 requires an 8-bit code, the 16-bit integer must be sent as 2 8-bit values for each 16-bit integer.

> For example, to send a waveform segment consisting of 1000 DAC codes (1000 points), the actual number of "digits" and "8-bit data bytes" equals:

$$
1000 * 2 = 2000
$$

## <span id="page-235-0"></span>**HP BASIC Program Example (DACBLOK2)**

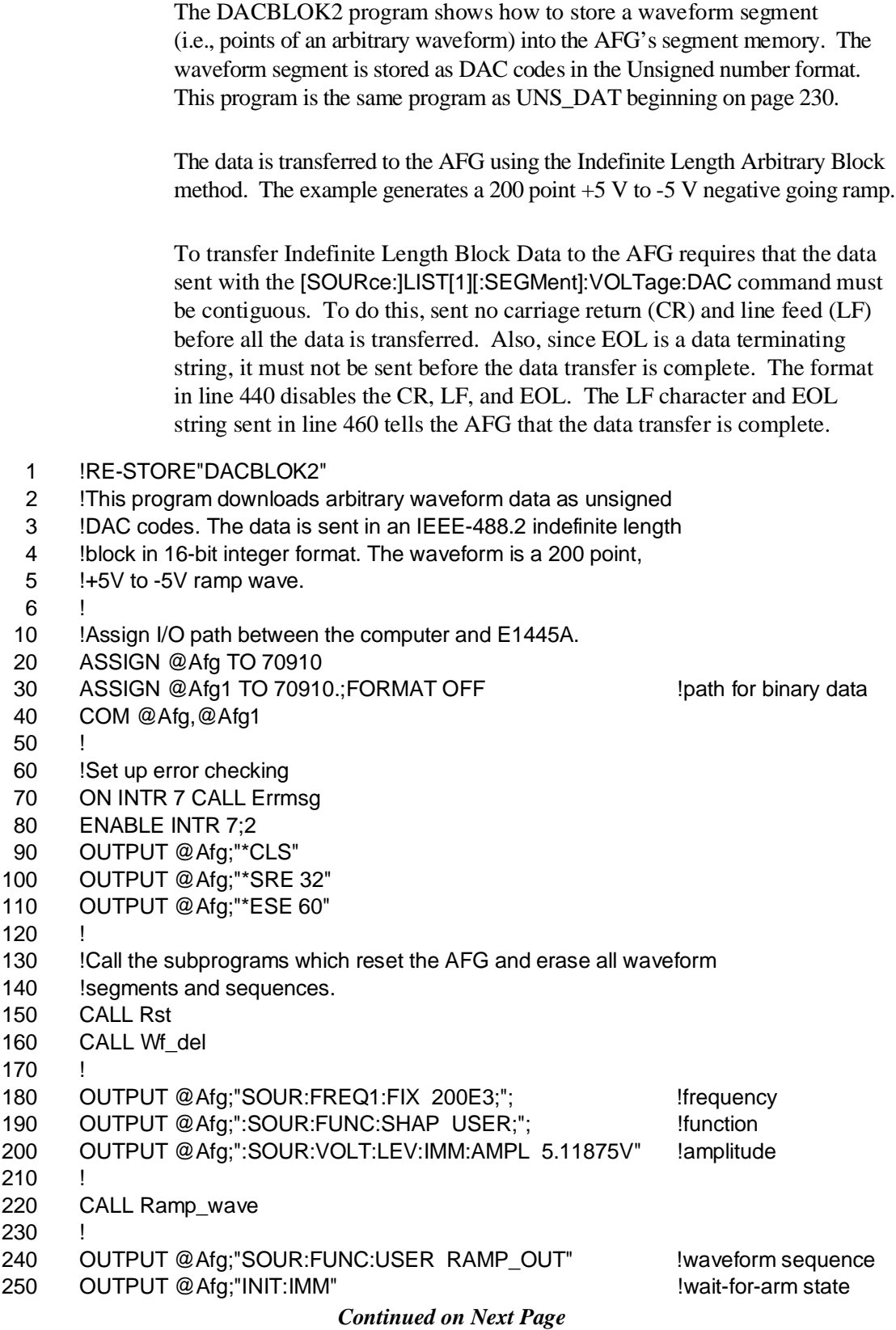

```
260 !
270 WAIT .1!allow interrupt to be serviced
280 OFF INTR 7
290 END
300 !
310 SUB Ramp_wave
320 Ramp_wave: !Subprogram which defines a ramp waveform and output
330 !sequence.
340 COM @Afg,@Afg1
350 INTEGER Waveform(1:200) !Calculate waveform points as dac codes
360 FOR I=100 TO -99 STEP -1
370 Waveform(101-I)=((I*.050505)/.00125)+4096
380 NEXT I
390
400 OUTPUT @Afg;"SOUR:ARB:DAC:SOUR INT" !dac data source
410 OUTPUT @Afg;"SOUR:ARB:DAC:FORM UNS" !dac data format (unsigned)
420 OUTPUT @Afg;"SOUR:LIST1:SEGM:SEL RAMP" !segment name
430 OUTPUT @Afg;" SOUR:LIST1:SEGM:DEF 200" !segment size
440 OUTPUT @Afg USING "#,K";"SOUR:LIST1:SEGM:VOLT:DAC #0"
450 OUTPUT @Afg1;Waveform(*)
460 OUTPUT @Afg;CHR$(10);END !terminate with line feed (LF) and EOI
470
480 OUTPUT @Afg;"SOUR:LIST1:SSEQ:SEL RAMP_OUT" !sequence name
490 OUTPUT @Afg;" SOUR:LIST1:SSEQ:DEF 1" !sequence size
500 OUTPUT @Afg;" SOUR:LIST1:SSEQ:SEQ RAMP" !segment order
510 SUBEND
520 !
530 SUB Rst
540 Rst: !Subprogram which resets the E1445.
550 COM @Afg,Afg1
560 OUTPUT @Afg;"*RST;*OPC?" 		 lreset the AFG
570 ENTER @Afg;Complete
580 SUBEND
590 !
600 SUB Wf_del
610 Wf_del: !Subprogram which deletes all sequences and segments.
620 COM @Afg,Afg1
630 OUTPUT @Afg;"FUNC:USER NONE" | select no sequences
640 OUTPUT @Afg;"LIST:SSEQ:DEL:ALL" !Clear sequence memory
650 OUTPUT @Afg;"LIST:SEGM:DEL:ALL" !Clear segment memory
660 SUBEND
670 !
680 SUB Errmsg
690 Errmsg: !Subprogram which displays E1445 programming errors
700 COM @Afg,Afg1
710 DIM Message$[256]
720 !Read AFG status byte register and clear service request bit
730 B=SPOLL(@Afg)
740 !End of statement if error occurs among coupled commands
750 OUTPUT @Afg;""
```
*Continued on Next Page*

- 760 OUTPUT @Afg;"ABORT" !abort output waveform
- 770 REPEAT
- 780 OUTPUT @Afg;"SYST:ERR?" | Iread AFG error queue
- 

- 790 ENTER @Afg;Code,Message\$
- 800 PRINT Code,Message\$
- 810 UNTIL Code=0
- 820 STOP
- 830 SUBEND

**Visual BASIC and Visual C/C++ Program Versions** The Visual BASIC example program, DACBLOK2.FRM, is in directory "VBPROG" and the Visual C example program, DACBLOK2.C, is in directory "VCPROG" on the CD that came with your HP E1445A.

# <span id="page-238-0"></span>**Using Combined Signed Data**

The Combined Segment Lists transfers both the arbitrary waveform segment data and marker pulses to the AFG (see Chapter 6 for information on marker pulses). You can use either the Signed or Unsigned number format for the list.

The Combined Segment List can be sent as a comma separated list (see "Using Signed Data to Generate Waveforms" on [page 225\), o](#page-224-0)r as Definite Length or Indefinite Length Arbitrary Block Data (see "Using Definite Length Arbitrary Blocks to Transfer Data" on [page 231 an](#page-230-0)d "Using Indefinite Length Arbitrary Blocks to Transfer Data" on [page 235, r](#page-234-0)espectively).

This section shows how to transfer the lists as DAC codes using the Signed number format.

**Note** The AFG can only accept a single number format at a time. Thus, if the AFG currently contains Signed data and you wish to send Unsigned data, you **MUST** delete the data in memory first before enabling the AFG to receive Unsigned data.

### **Combined Segment List Format**

Refer to Fi[gure 7-1 f](#page-222-0)[or t](#page-238-0)he 16-bit Integer Combined Segment List. Bit 1 (bit value 2) sets the marker pulse. Bits 3 to 15 are the DAC codes.

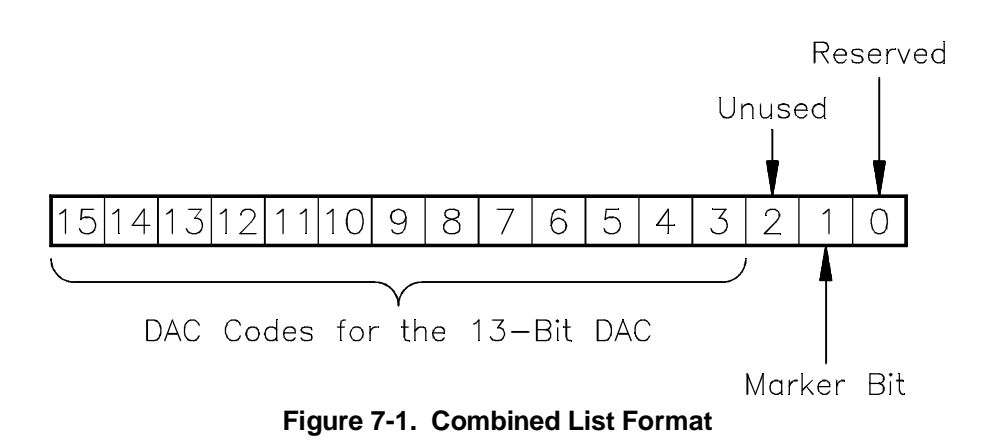

<span id="page-239-0"></span>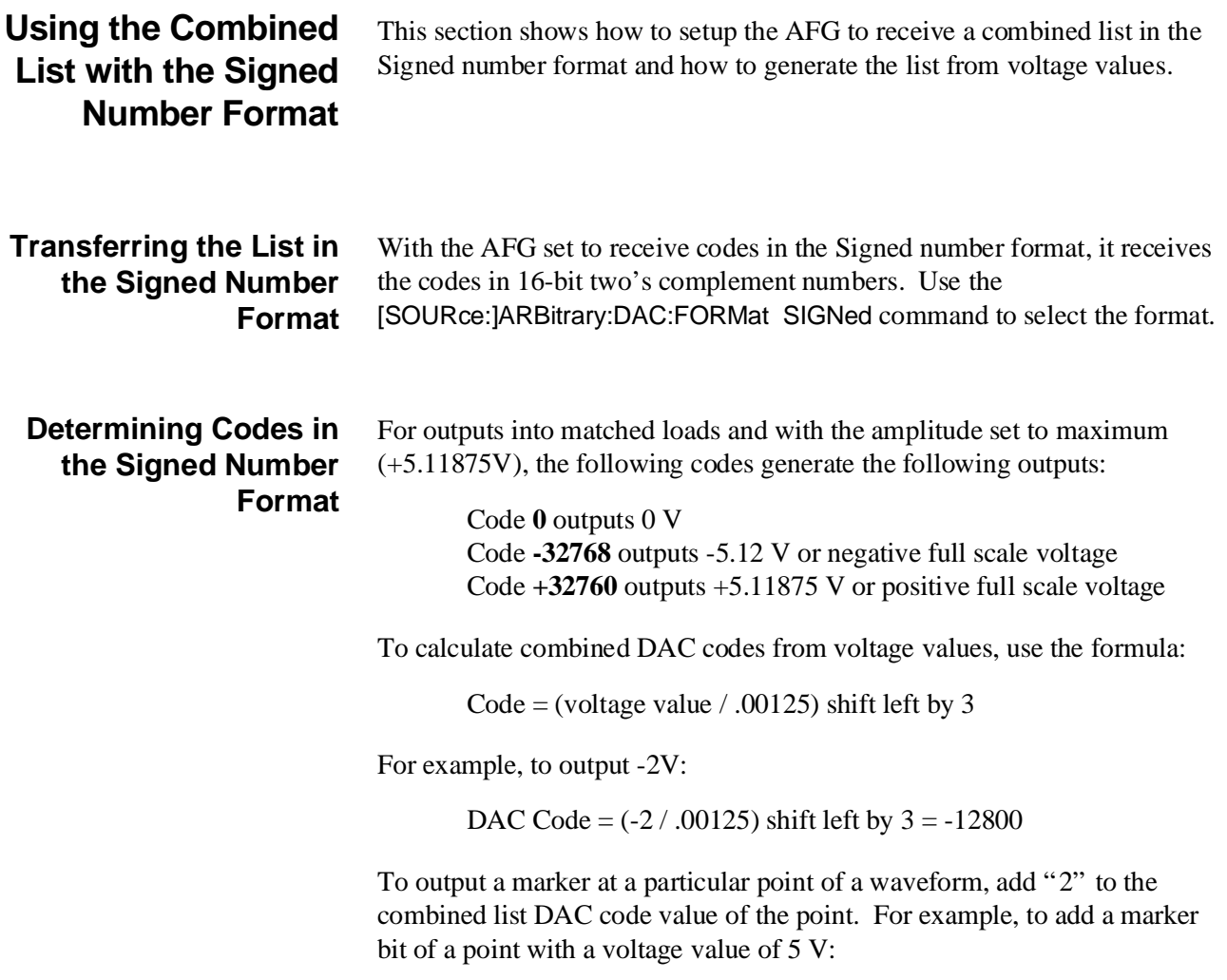

Code =  $((5 / .00125)$  shift left by 3) + 2 = 32000 + 2 = 32002

<span id="page-240-0"></span>The COMBSIGN program shows how to store a combined list (i.e., points and/or marker bit of an arbitrary waveform) into the AFG's segment memory. The list is stored in the Signed number format. The data is transferred to the AFG using the Definite Length Arbitrary Block Data method. The example generates a 200 point -5 V to  $+5$  V positive going ramp. A marker is output at the zero crossing (or center) of the ramp.

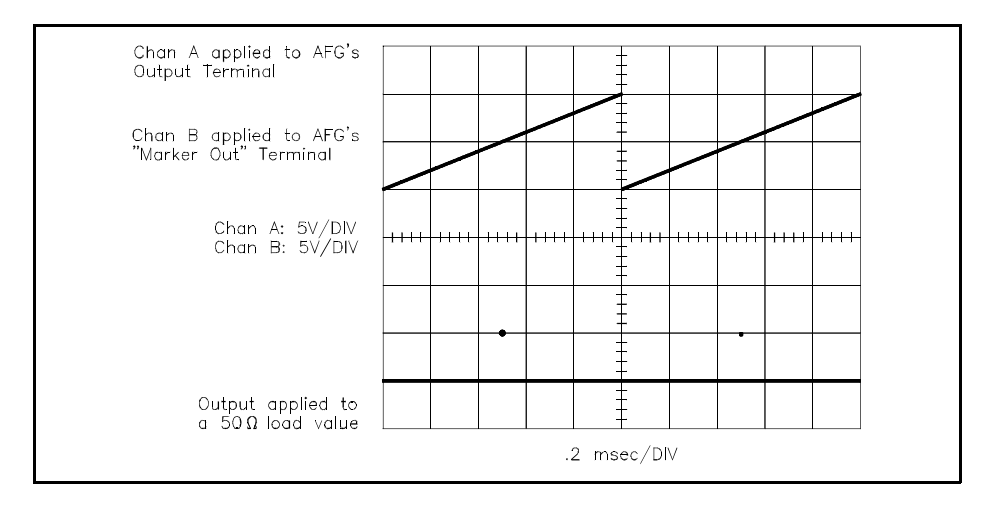

The commands are:

- 1. **Reset the AFG** \*RST
- 2. **Clear the AFG Memory of All Sequence and Segment Data** [SOURce:]LIST[1]:SSEQuence:DELete:ALL [SOURce:]LIST[1][:SEGMent]:DELete:ALL
- 3. **Setup the AFG for Output** [SOURce:]FREQuency[1][:CW | :FIXed] <*frequency*> [SOURce:]FUNCtion[:SHAPe] USER [SOURce:]VOLTage[:LEVel][:IMMediate][:AMPLitude] <*amplitude*>

### 4. **Select the DAC Data Source**

[SOURce:]ARBitrary:DAC:SOURce INTernal This command selects the source that transfers data to the DAC (see "DAC Sources" on [page 280\).](#page-279-0) Use INTernal to transfer the data using the [SOURce:]LIST[1] subsystem.

### 5. **Select the DAC Data Format**

[SOURce:]ARBitrary:DAC:FORMat SIGNed This command selects the SIGNed data number format.

### <span id="page-241-0"></span>6. **Set the Marker Output Source**

[SOURce:]MARKer:FEED " [SOURce:]LIST[1]" This command selects the LIST[1] source as the source that outputs a marker pulse at the "Marker Out" front panel terminals (see Chapter 6 for information on other sources).

- 7. **Setup the Waveform Segment** [SOURce:]LIST[1][:SEGMent]:SELect <*name*> [SOURce:]LIST[1][:SEGMent]:DEFine <*length*>
- 8. **Store the Waveform Segment as Combined Signed DAC Data** [SOURce:]LIST[1][:SEGMent]:COMBined <*combined\_list*> This command stores the waveform segment into segment memory in the Signed format set by the [SOURce:]ARBitrary:DAC:FORMat SIGNed command. The data is sent as a combined list with the marker bit selected.
- 9. **Setup the Sequence and Generate Output** [SOURce:]LIST[1]:SSEQuence:SELect <*name*> [SOURce:]LIST[1]:SSEQuence:DEFine <*length*> [SOURce:]LIST[1]:SSEQuence:SEQuence <*segment\_list*> [SOURce:]FUNCtion:USER <*name*> INITiate[:IMMediate]

### **HP BASIC Program Example (COMBSIGN)**

- 1 !RE-STORE"COMBSIGN"
- 2 !This program downloads an arbitrary waveform as a combined
- 3 !(voltage and marker) list of signed (2's complement) DAC codes.
- 4 !The data is sent in an IEEE-488.2 definite length block in 16-bit
- 5 !integer format. The waveform is a 200 point, -5V to +5V ramp wave.
- 6 !
- 10 !Assign I/O path between the computer and E1445A.
- 20 ASSIGN @Afg TO 70910
- 30 ASSIGN @Afg1 TO 70910;FORMAT OFF ... | path for binary data
- 40 COM @Afg,@Afg1
- 50 !
- 60 !Set up error checking
- 70 ON INTR 7 CALL Errmsg
- 80 ENABLE INTR 7;2
- 90 OUTPUT @Afg;"\*CLS"
- 100 OUTPUT @Afg;"\*SRE 32"
- 110 OUTPUT @Afg;"\*ESE 60"
- 120 !
- 130 !Call the subprograms which reset the AFG and erase all waveform
- 140 !segments and sequences.
- 150 CALL Rst

*Continued on Next Page*

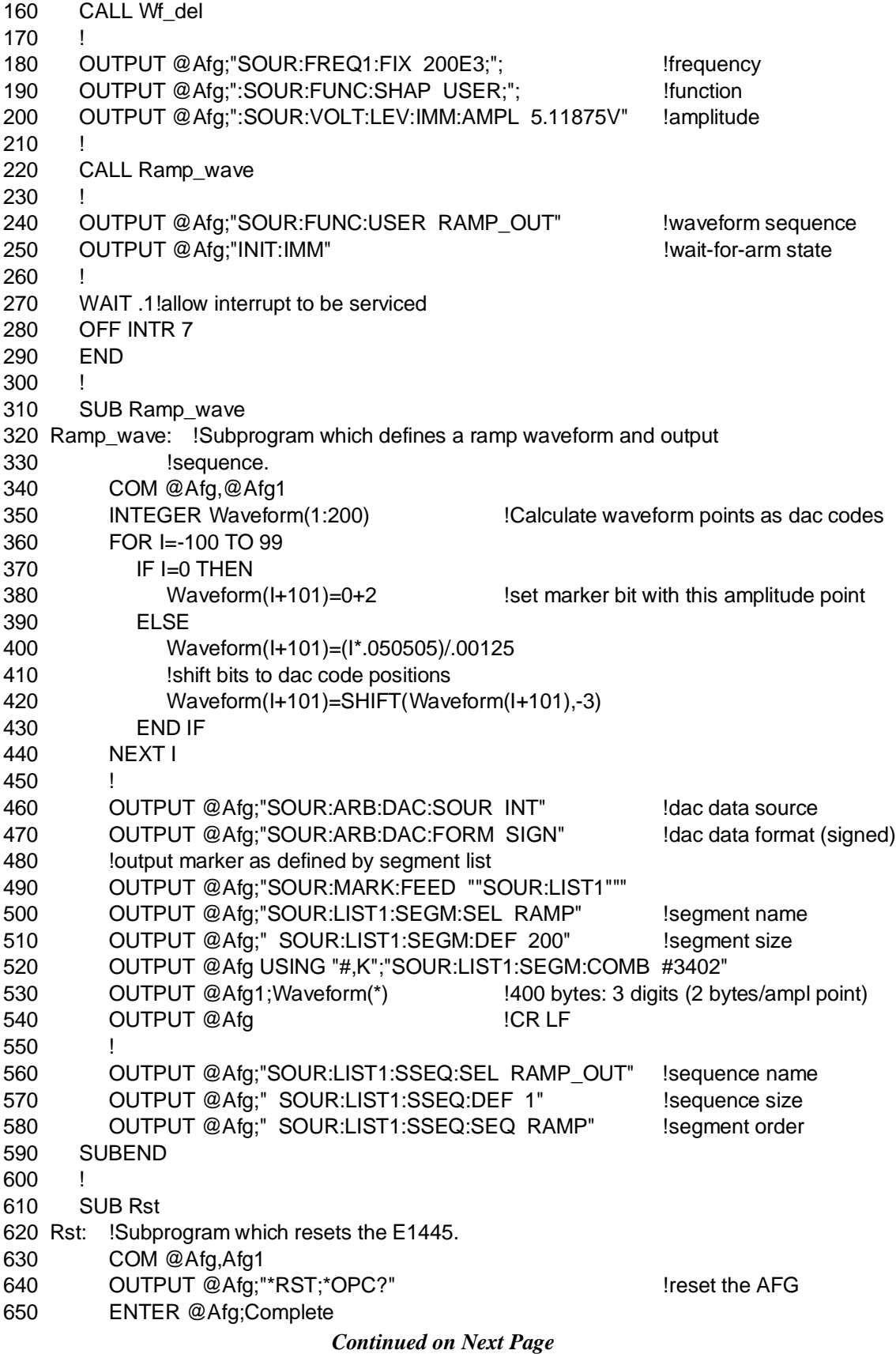

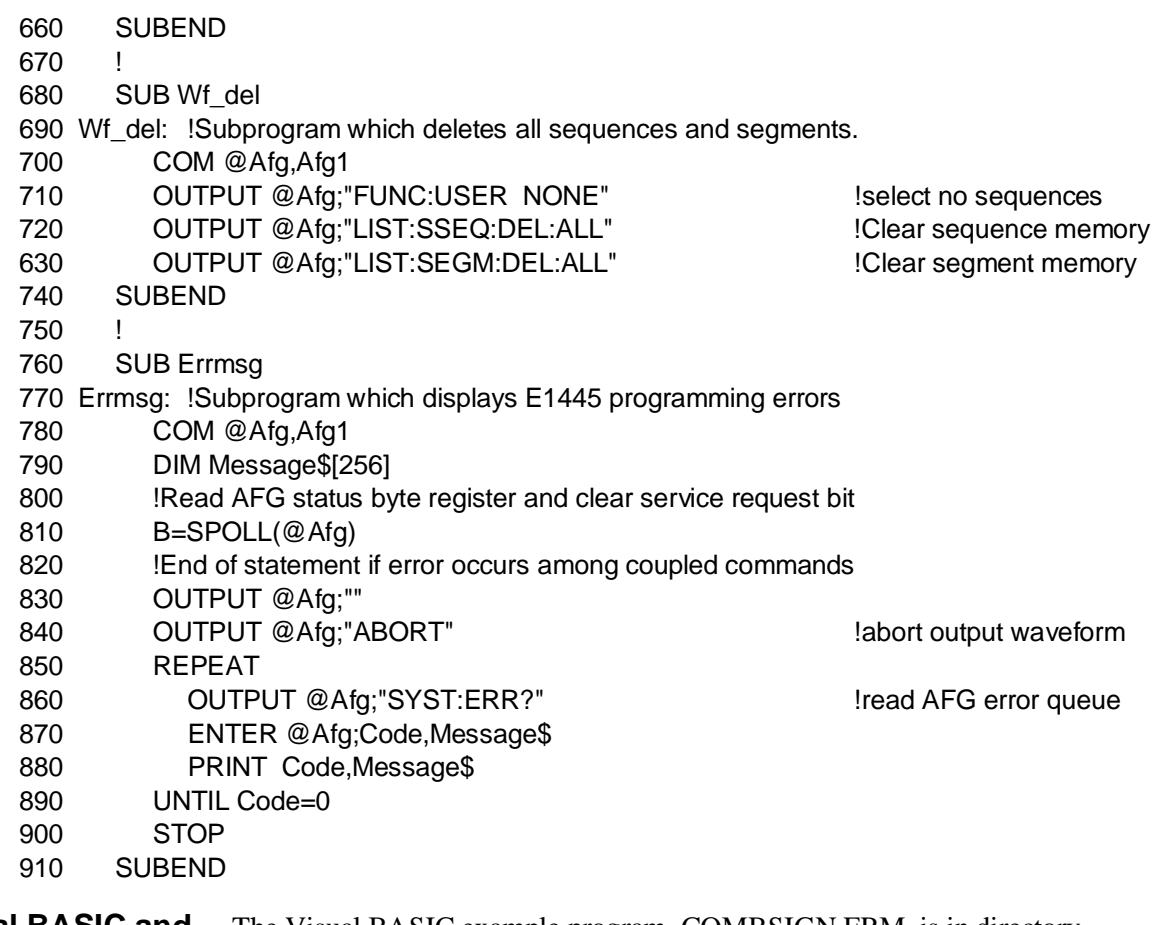

**Visual BASIC and Visual C/C++ Program Versions** The Visual BASIC example program, COMBSIGN.FRM, is in directory "VBPROG" and the Visual C example program, COMBSIGN.C, is in directory "VCPROG" on the CD that came with your HP E1445A.

> This program sends the combined list using Signed data as Definite Length Arbitrary Block Data. It is thus very similar to the SIGN\_DAT program beginning on p[age 227 an](#page-226-0)d DACBLOK1 example program beginning on p[age 232.](#page-231-0)

# <span id="page-244-0"></span>**Using Combined Unsigned Data**

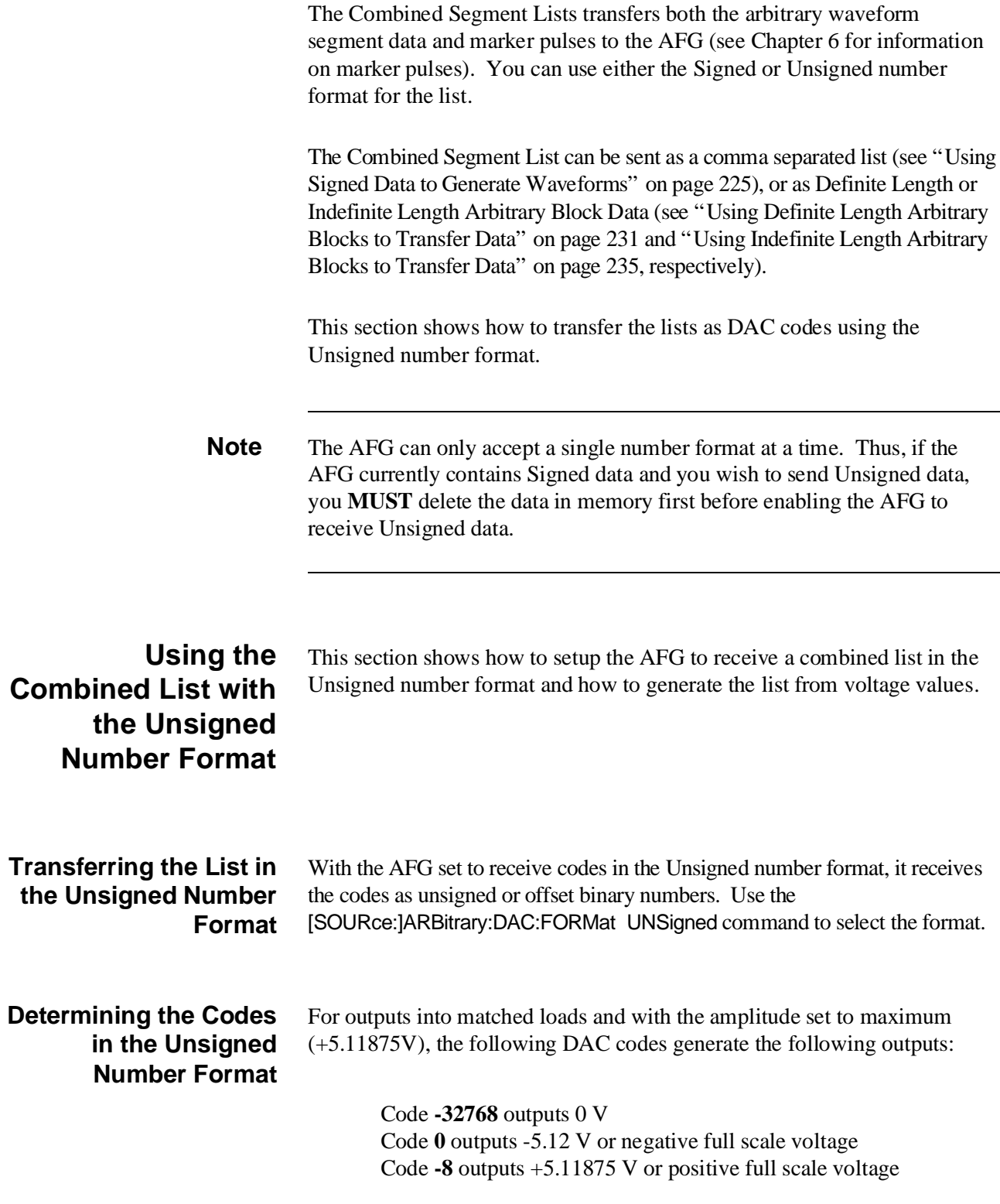

To calculate combined list codes from NEGATIVE voltage values, use the formula:

DAC Code = ((voltage value / .00125) shift left by  $3) + 32768$ 

For example, to output -2V:

DAC Code =  $((-2 / .00125)$  shift left by 3 $) + 32768 = -12800 + 32768 = 19968$ 

To calculate combined list codes from POSITIVE voltage values, use the formula:

DAC Code = ((voltage value  $/$  .00125) shift left by 3) - 32768

For example, to output +5V:

DAC Code =  $((5 / .00125)$  shift left by 3) - 32768 = 32000 - 32768 = -768

To output a marker at a particular point, add "2" to the combined list DAC code value of the point. For example, to add a marker bit of a point with a voltage value of 5 V:

Code =  $((5 / .00125)$  shift left by 3)  $-32768$  + 2 = 32000 - 32768 + 2 = -766

The COMBUNS program shows how to store a combined list (i.e., waveform segment and/or marker bit of an arbitrary waveform) into the AFG's segment memory. The list is stored in the Unsigned number format. The data is transferred to the AFG using the Indefinite Length Arbitrary Block Data method. The example generates a 200 point  $+5$  V to -5 V negative going ramp. A marker is output at the zero crossing (or center) of the ramp.

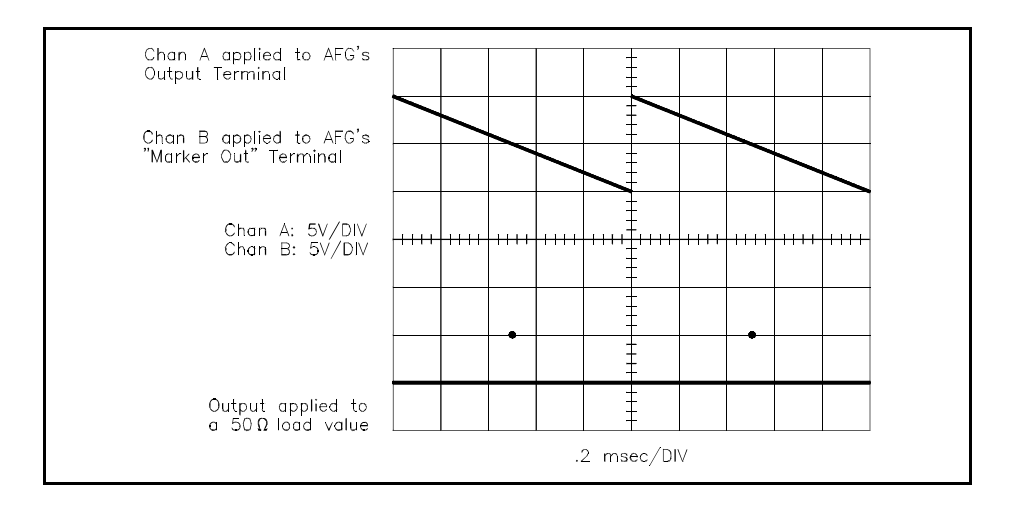

The commands are the same ones listed on [page 241, e](#page-240-0)xcept on how to select the Unsigned format and how to generate the data. These exceptions are as follows:

- 5. **Select the DAC Data Format** [SOURce:]ARBitrary:DAC:FORMat UNSigned This command selects the UNSigned data number format.
- 8. **Store the Waveform Segment as Combined Signed DAC Data** [SOURce:]LIST[1][:SEGMent]:COMBined <*combined\_list*> This command stores the waveform segment into segment memory in the Unsigned format set by the [SOURce:]ARBitrary:DAC:FORMat UNSigned command. The data is sent as a comma separated combined list with the marker bit selected.

### **HP BASIC Program Example (COMBUNS)**

The COMBUNS program is similar to the "COMBSIGN" program on p[age 242.](#page-241-0) The only differences are that this program generates and transfers the combined list using the Unsigned number format instead of the Signed format, and the list is transferred as Indefinite Length Arbitrary Block Data.

- 1 !RE-STORE"COMBUNS"
- 2 !This program downloads an arbitrary waveform as a combined
- 3 !(voltage and marker) list of unsigned DAC codes. The data is sent
- 4 !in an IEEE-488.2 indefinite length block in 16-bit integer format.
- 5 !The waveform is a 200 point, +5V to -5V ramp wave.
- 6 !
- 10 !Assign I/O path between the computer and E1445A.
- 20 ASSIGN @Afg TO 70910
- 30 ASSIGN @Afg1 TO 70910;FORMAT OFF !path for binary data
- 40 COM @Afg,@Afg1
- 50 !
- 60 !Set up error checking
- 70 ON INTR 7 CALL Errmsg
- 80 ENABLE INTR 7;2
- 90 OUTPUT @Afg;"\*CLS"
- 100 OUTPUT @Afg;"\*SRE 32"
- 110 OUTPUT @Afg;"\*ESE 60"
- 120 !
- 130 !Call the subprograms which reset the AFG and erase all waveform
- 140 !segments and sequences.
- 150 CALL Rst
- 160 CALL Wf\_del
- 170 !

*Continued on Next Page*

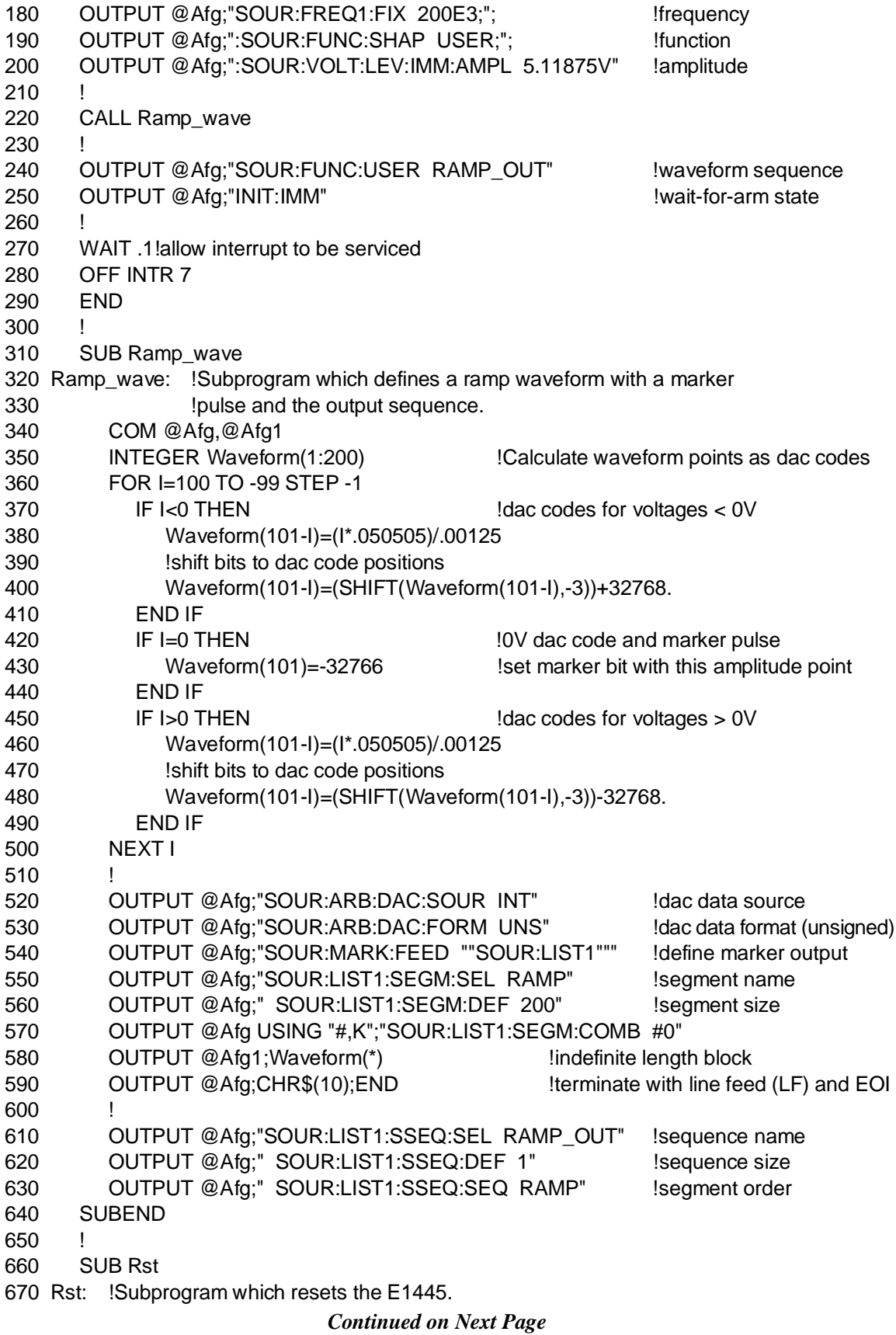

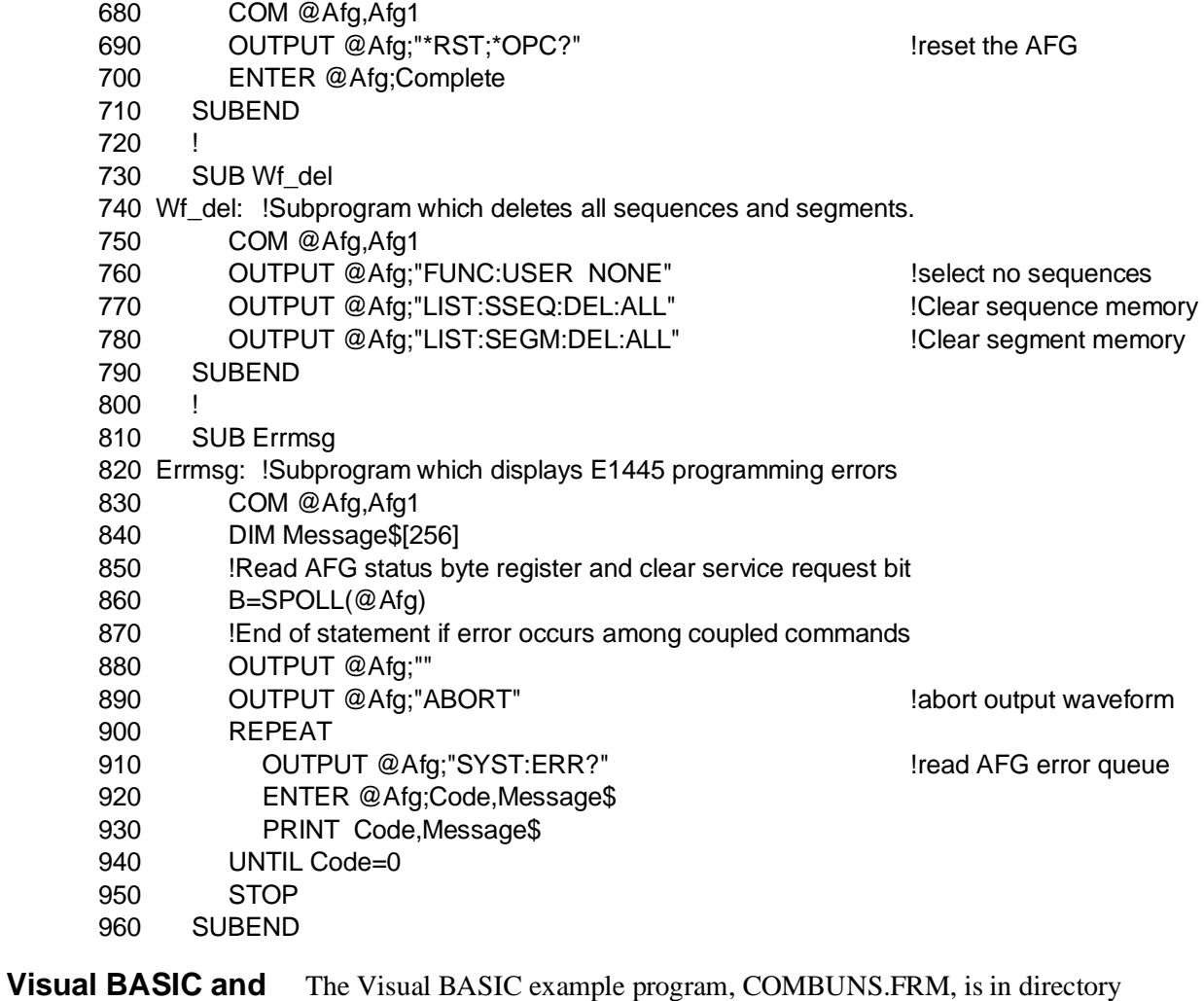

**Visual C/C++ Program Versions** "VBPROG" and the Visual C example program, COMBUNS.C, is in directory "VCPROG" on the CD that came with your HP E1445A.

This program sends the combined list using Unsigned data as Indefinite Length Arbitrary Block Data. It is thus very similar to the UNS\_DAT program beginning on [page 230 a](#page-229-0)nd the DACBLOK2 program beginning on [page 236.](#page-235-0)

### <span id="page-249-0"></span>**Using Combined Waveform Segment[s and Segment Sequences](#page-249-0)**

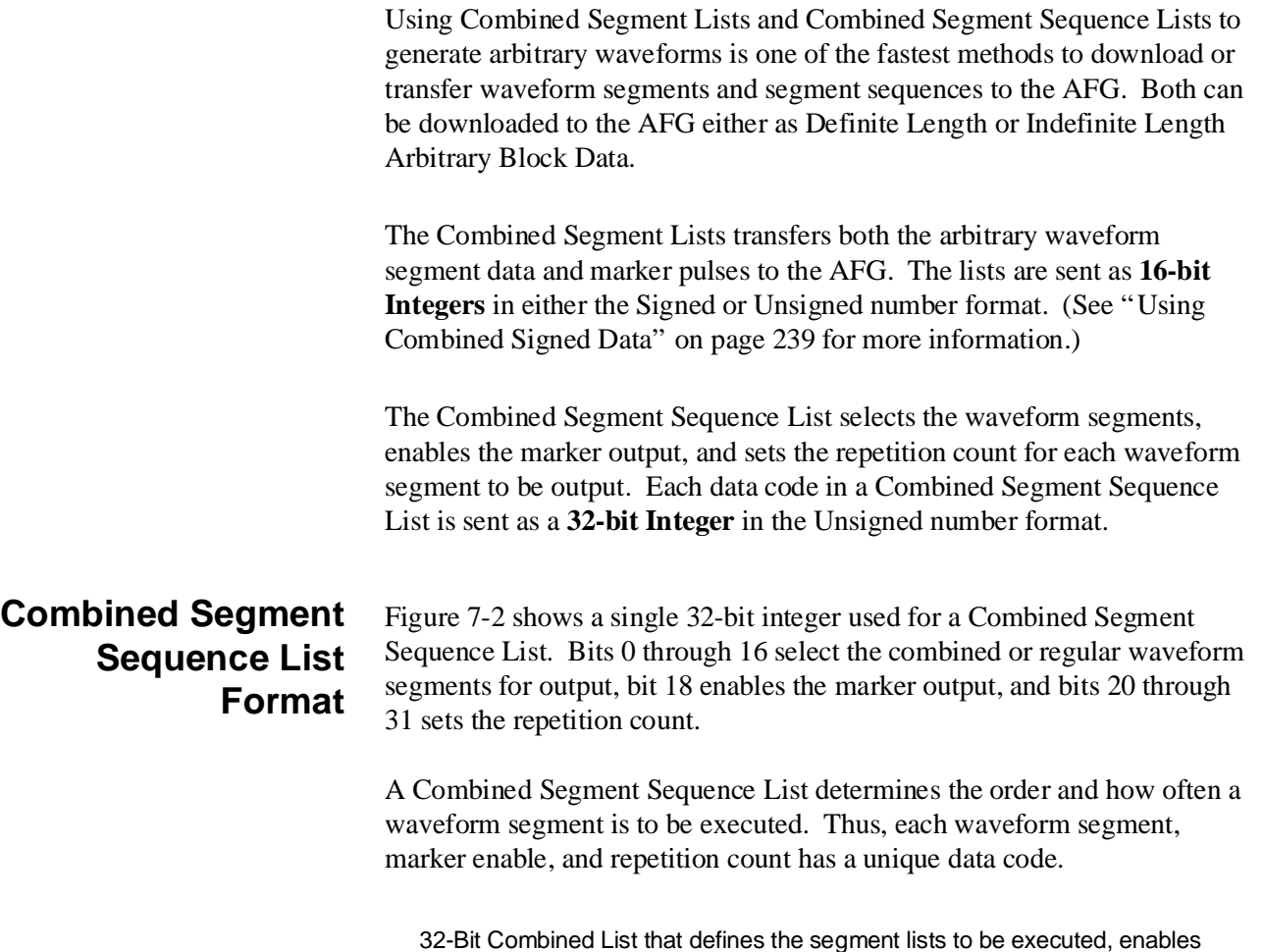

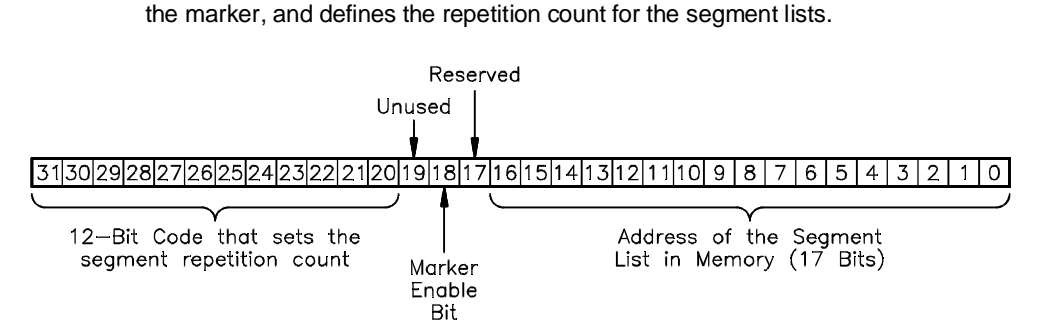

**Figure 7-2. Combined Sequence List Format**

### **Selecting the Waveform Segments** To select a waveform segment, determine the address of the waveform segment and include the address in the Combined Sequence List. Do the following to determine the address: 1. **Select the Waveform Segment** Use the [SOURce:]LIST[1][SEGMent]:SELect <*name*> command, where <*name*> is the name of the waveform segment to be output. 2. **Get the Selected Waveform Segment Address** Use the [SOURce:]LIST[1][:SEGMent]:ADDRess? query command to get the address. The address is the start location of the waveform segment in segment memory. To use the returned value in the Combined Sequence List, divide the returned value by 8. For example, if the returned value is 2048, the actual address is  $2048 / 8 = 256$ . This is necessary due to the hardware requirements of the AFG. 3. **Add the Address to a Data Value in the Combined Segment Sequence List Selecting the Marker Enable** To select the marker enable, add the value of bit 18 to the Data Byte in the Combined Segment Sequence List. **Selecting the Repetition Count** Bits 20 through 31 select the repetition count. Do the following to set the repetition count: 1. **Select the Repetition Count Value** The repetition count bit value  $= 4096$  - desired repetition count. For example, 2 repetition counts =  $4096 - 2 = 4094$ . 2. **Shift the Repetition Count Value left by 20**

3. **Add the Shifted Repetition Count Value to the Data Byte in the Combined Segment Sequence List**

The COMBSEQ program shows how to transfer multiple Combined Segment Lists (i.e., waveform segments and/or marker bit of an arbitrary waveform) and a Combined Sequence List (waveform segments to be executed, marker enables, and repetition counts) into the AFG's memory.

The waveform segments are transferred in the Signed number format and transferred as Definite Length Arbitrary Block Data. The segment sequence is transferred as Indefinite Length Arbitrary Block Data in the Unsigned number format.

The example generates two 5 V sine waves and a single  $0 \text{ V}$  to  $+5 \text{ V}$ triangle wave. A marker is output at the center of the triangle.

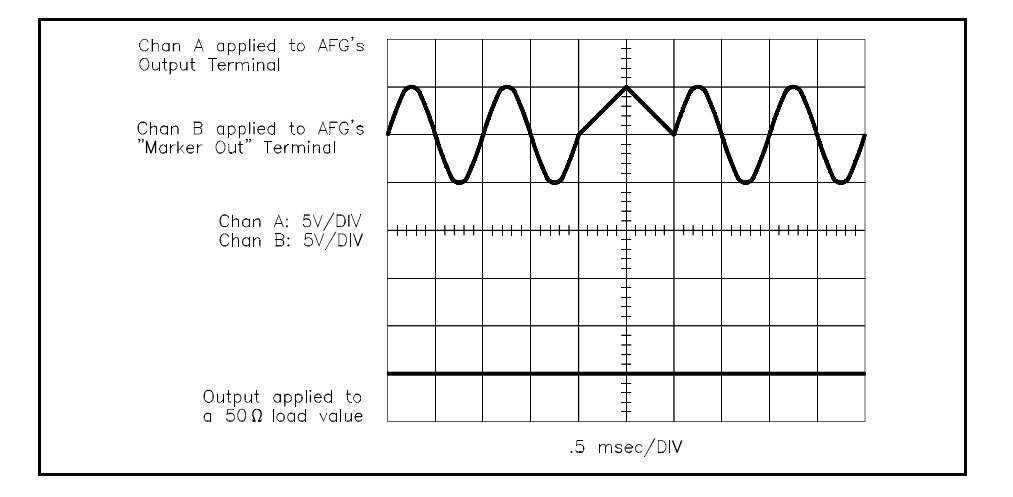

The commands are:

- 1. **Reset the AFG** \*RST
- 2. **Clear the AFG Memory of All Sequence and Segment Data** [SOURce:]LIST[1]:SSEQuence:DELete:ALL [SOURce:]LIST[1][:SEGMent]:DELete:ALL
- 3. **Setup the AFG for Output** [SOURce:]FREQuency[1][:CW | :FIXed] <*frequency*> [SOURce:]FUNCtion[:SHAPe] USER

[SOURce:]VOLTage[:LEVel][:IMMediate][:AMPLitude] <*amplitude*>

4. **Select the DAC Data Source**

 [SOURce:]ARBitrary:DAC:SOURce INTernal This command selects the source that transfers data to the DAC (see "DAC Sources" on [page 280\).](#page-279-0) Use INTernal to transfer the data using the [SOURce:]LIST[1] subsystem.
- 5. **Select the DAC Data Format** [SOURce:]ARBitrary:DAC:FORMat SIGNed This command selects the SIGNed data (or UNSigned) data format.
- 6. **Setup the First Waveform Segment** [SOURce:]LIST[1][:SEGMent]:SELect <*name*> [SOURce:]LIST[1][:SEGMent]:DEFine <*length*>
- 7. **Store the First Waveform Segment as Signed Combined Data** [SOURce:]LIST[1][:SEGMent]:VOLTage:DAC <*voltage\_list*> This command stores the waveform segment into segment memory in the format set by the [SOURce:]ARBitrary:DAC:FORMat command. The data is sent as Definite Length Arbitrary Block Data (can also be sent as Indefinite Length Arbitrary Block Data).
- 8. **Setup the Second Waveform Segment** [SOURce:]LIST[1][:SEGMent]:SELect <*name*> [SOURce:]LIST[1][:SEGMent]:DEFine <*length*>
- 9. **Store the Second Waveform Segment as Signed Combined Data** [SOURce:]LIST[1][:SEGMent]:VOLTage:DAC <*voltage\_list*> This command stores the waveform segment and marker bit into segment memory in the Signed format set by the [SOURce:]ARBitrary:DAC:FORMat SIGNed command. The data is sent as Definite Length Arbitrary Block Data (can also be sent as Indefinite Length Arbitrary Block Data). In this example, the marker bit is set at the center of the triangle.

10. **Select the First Waveform Segment and Return its Address** [SOURce:]LIST[1][:SEGMent]:SELect <*name*> [SOURce:]LIST[1][:SEGMent]:ADDRess? These commands selects the first waveform segment and then returns the address. Divide the address by 8 and store it into the first element of the 32-bit Integer data array that is used to transfer the sequence list to the AFG.

11. **Add the First Waveform Segment's Repetition Count**

Add the repetition count (number of times the waveform segment is to be executed) of the first waveform segment to the value in the first element of the data array.

12. **Select the Second Waveform Segment and Return its Address** [SOURce:]LIST[1][:SEGMent]:SELect <*name*> [SOURce:]LIST[1][:SEGMent]:ADDRess? These commands selects the second waveform segment and then returns the address. Divide the address by 8 and store it into the second element of the data array.

### 13. **Add the Marker Enable**

Add the value of the marker enable bit of the second waveform segment to the value in the second element of the data array.

### 14. **Add the Second Waveform Segment's Repetition Count**

Add the repetition count (number of times the waveform segment is to be executed) of the second waveform segment to the value in the second element of the data array.

### 15. **Setup the Sequence List** [SOURce:]LIST[1]:SSEQuence:SELect <*name*> [SOURce:]LIST[1]:SSEQuence:DEFine <*length*>

16. **Store the Segment Sequence as Unsigned Combined Data** [SOURce:]LIST[1]:SSEQuence:COMBined <*combined\_list*> This command stores the segment sequence in the data array into sequence memory. The list is in the Unsigned format and sent as Indefinite Length Arbitrary Block Data (can also be sent as Definite Length Arbitrary Block Data).

### 17. **Generate the Output**

[SOURce:]FUNCtion:USER <*name*> INITiate[:IMMediate]

### <span id="page-254-0"></span>**HP BASIC Program Example (COMBSEQ)**

Sending the Combined Segment Lists is similar to the other HP BASIC programs in this chapter. However, since HP BASIC does not support 32-Bit Integer variables, sending a Combined Segment Sequence List is done differently.

#### **How HP BASIC Transfers 32-Bit Integer Data** The Combined Segment Sequence List must be treated in HP BASIC as 2, 16-Bit Integers. The first integer contains the repetition count, marker enable, and the most significant bit (MSB) of and the segment address. The second bit contains the rest of the segment address. For example, Fi[gure 7-3 s](#page-222-0)[how](#page-254-0)s two 16-Bit Integers for a combined sequence that contains a waveform segment with an address of 256, the marker enable bit set, and 2 repetition counts.

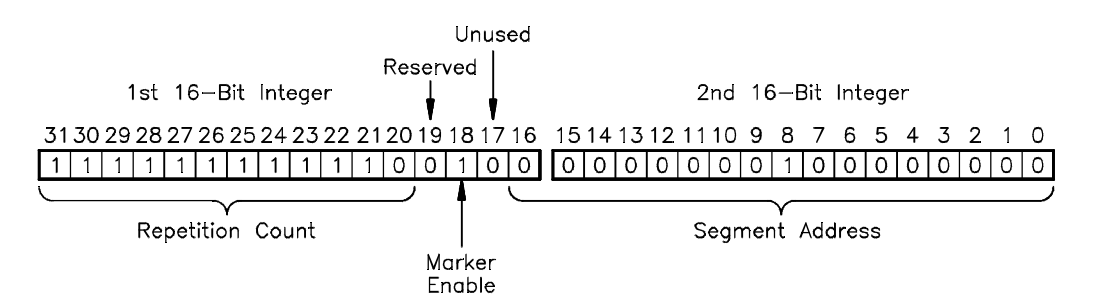

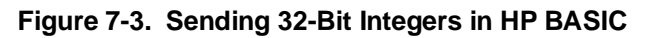

HP BASIC determines the value for the first integer as follows:

Repetition Count/Marker = (SHIFT(4096 - <repetition count>, -4) + <segment address> DIV 65536) +4

HP BASIC determines the value for the second integer as follows:

Segment Address = <segment address> MOD 65536 - 65536 \* (<segment address> MOD 65536>32767)

DIV returns the integer portion of the Dividend. MOD returns the remainder of the division.

- 1 !RE-STORE"COMBSEQ"
- 2 !This program downloads two arbitrary waveforms as combined lists
- 3 !(voltage and marker) of signed (2's complement) DAC codes. The
- 4 !lists are downloaded in definite length arbitrary blocks. The
- 5 !output sequence is a combined list (repetition count, marker, and
- 6 !waveform segment address) downloaded in an indefinite length
- 7 !arbitrary block.

8 !

- 10 !Assign I/O path between the computer and E1445A.
- 20 ASSIGN @Afg TO 70910
- 30 ASSIGN @Afg1 TO 70910;FORMAT OFF !path for binary (block) data

 40 COM @Afg,@Afg1 50 ! 60 !Set up error checking 70 ON INTR 7 CALL Errmsg 80 ENABLE INTR 7;2 90 OUTPUT @Afg;"\*CLS" 100 OUTPUT @Afg;"\*SRE 32" 110 OUTPUT @Afg;"\*ESE 60" 120 130 !Call the subprograms 140 CALL Rst 150 CALL Wf\_del 160 ! 170 OUTPUT @Afg;"SOUR:FREQ1:FIX 2.048E6;"; !frequency 180 OUTPUT @Afg;":SOUR:FUNC:SHAP USER;"; !function 190 OUTPUT @Afg;":SOUR:VOLT:LEV:IMM:AMPL 5.11875V" !amplitude 200 OUTPUT @Afg;"SOUR:ARB:DAC:SOUR INT" !dac data source 210 OUTPUT @Afg;"SOUR:ARB:DAC:FORM SIGN" !dac data format (signed) 220 ! 230 CALL Sine wave 240 CALL Tri\_wave 250 CALL Seq\_list 260 ! 270 OUTPUT @Afg;"SOUR:FUNC:USER M\_OUT" !waveform sequence 280 OUTPUT @Afg;"INIT:IMM" !wait-for-arm state 290 ! 300 WAIT .1!allow interrupt to be serviced 310 OFF INTR 7 320 END 330 340 SUB Sine\_wave 350 Sine\_wave: !Subprogram which computes a sine wave and downloads 360 !the corresponding dac codes as signed numbers (in a 370 !definite length block) to segment memory. A combined list 380 !is used but no marker pulse is specified. 390 COM @Afg,@Afg1 400 INTEGER Waveform(1:2048) !Calculate sine wave (dac codes) 410 FOR I=1 TO 2048 420 Waveform(I)=5.\*(SIN(2.\*PI\*(I/2048.)))/.00125 430 Waveform(I)=SHIFT(Waveform(I),-3) !shift bits to dac code positions 440 NEXT I 450 ! 460 OUTPUT @Afg;"SOUR:LIST1:SEGM:SEL M1" !segment name 470 OUTPUT @Afg;" SOUR:LIST1:SEGM:DEF 2048" !segment size 480 OUTPUT @Afg USING "#,K";"SOUR:LIST1:SEGM:COMB #44096" 490 OUTPUT @Afg1;Waveform(\*) !4096 bytes: 4 digits (2 bytes/ampl point) 500 OUTPUT @Afg 
BOO ICR LF 510 SUBEND 520 ! 530 SUB Tri\_wave

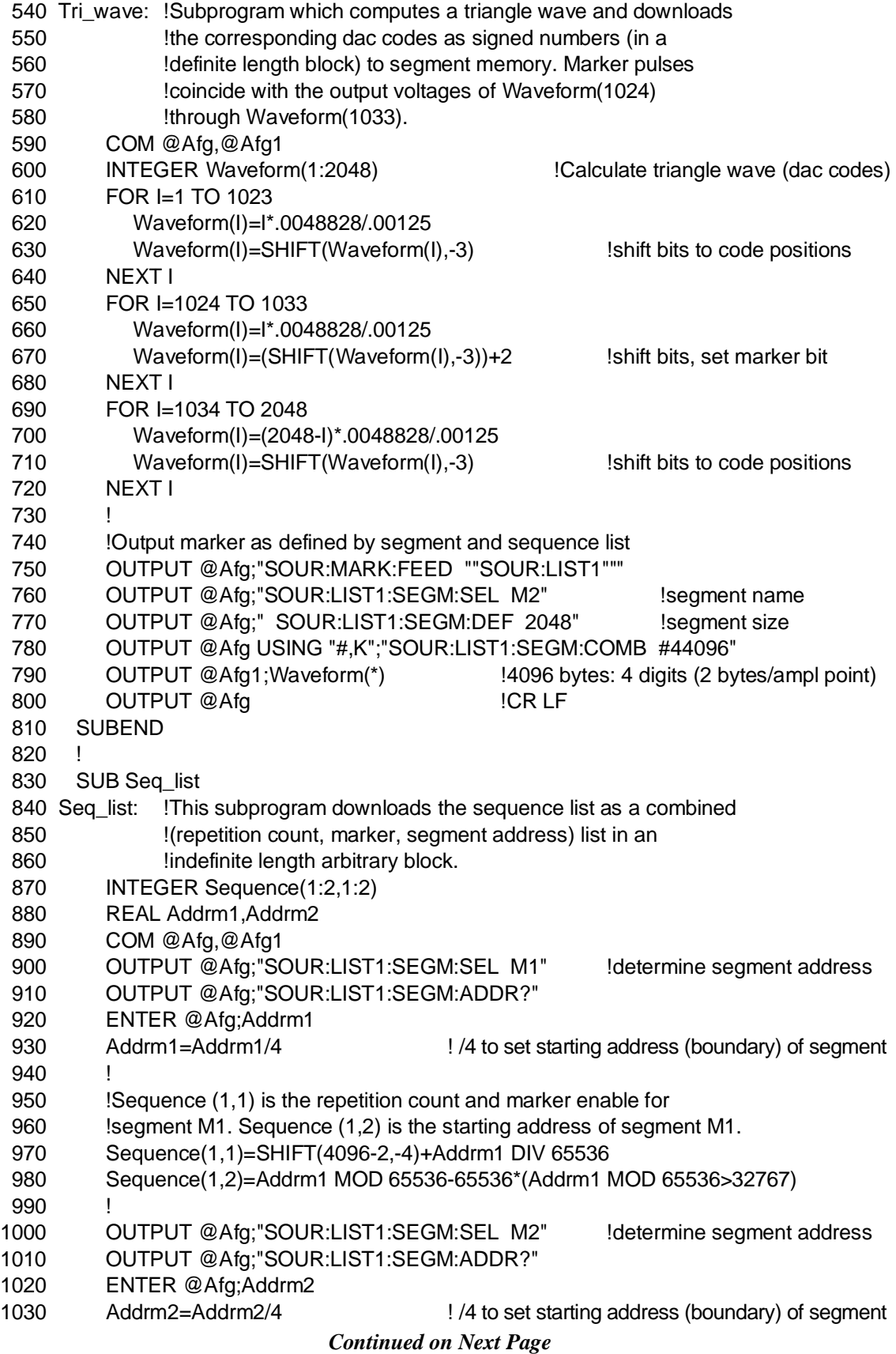

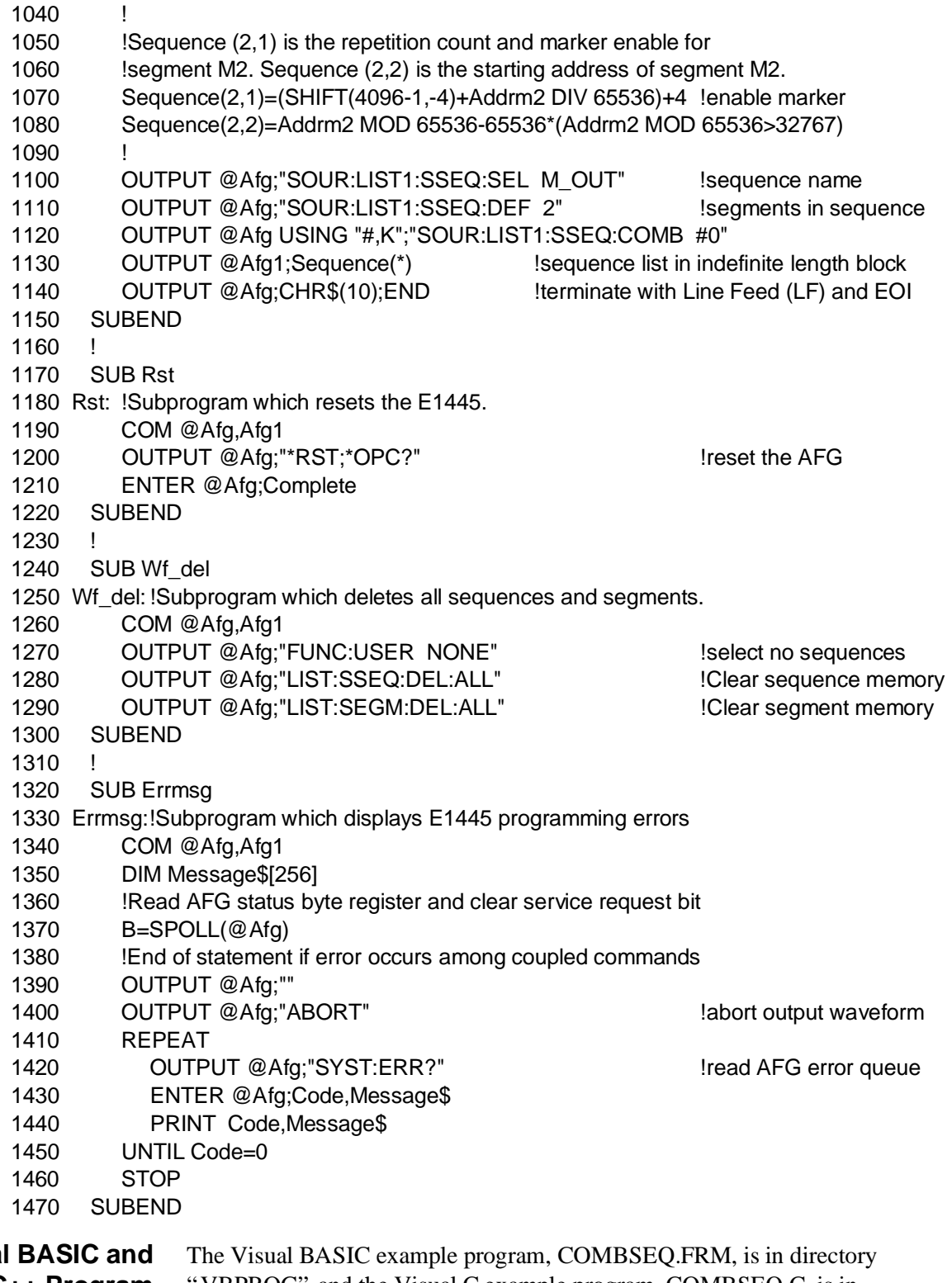

**Visual Visual C/C++ Program Versions** VBPROG" and the Visual C example program, COMBSEQ.C, is in directory "VCPROG" on the CD that came with your HP E1445A.

# <span id="page-258-0"></span>**Using the VXIbus Backplane**

You can use the VXIbus backplane to download or transfer segment and sequence data to the AFG, and to set the phase modulation angle.

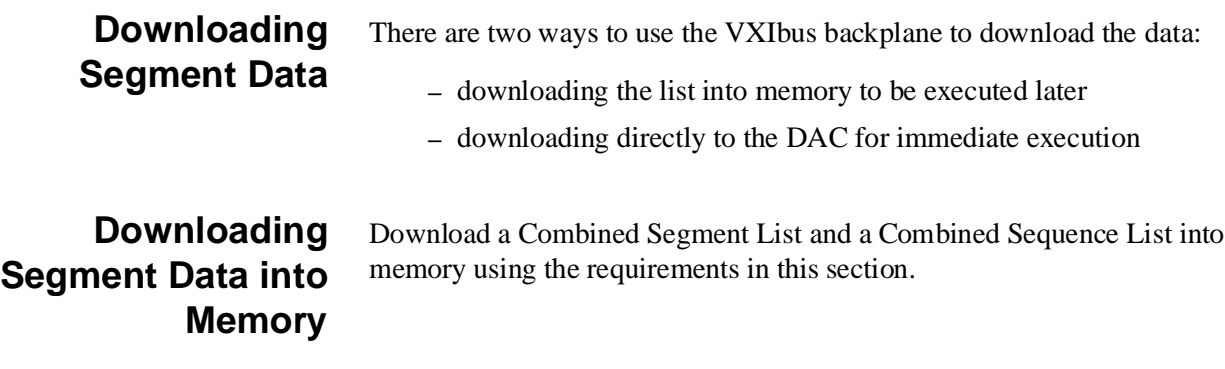

**Combined Waveform Segment List Format** Fi[gure 7-4 sh](#page-222-0)ows a single 16-bit integer used to download a Combined Waveform Segment List. Bits 3 through 15 are the DAC codes for the waveform voltage values, bit 1 is the marker bit, and bit 0 the last point.

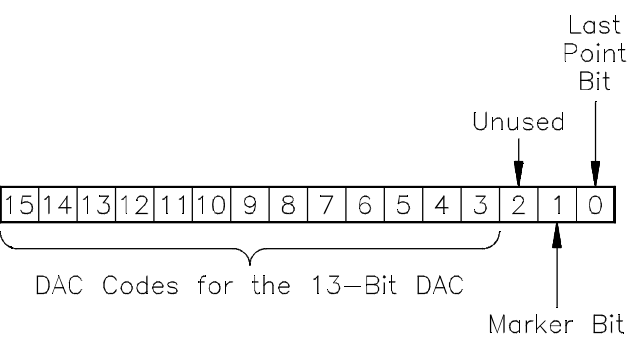

**Figure 7-4. Combined List Format for Downloading**

- Store the list either as Signed or Unsigned Combined Segment Lists into memory. Use either Definite Length or Indefinite Length Arbitrary Block Data to store the data. The list uses a 16-bit word for each point of the waveform segment.
- Download the segment data directly into the AFG's High Speed Data Register. The data must go to the register address with a 38 decimal (26 hex) offset in the AFG's A24 address space.
- Be sure to set the last point bit (bit 0) in the list. This indicates to the AFG that all the segment data has been transferred. Set the bit at the third-to-last point of the waveform segments (the actual last point  $=$  -3). For example, for a Combined list with a size of 2048, set the bit at point number 2048 - 3 = 2045.

### <span id="page-259-0"></span>**Combined Segment Sequence List Format**

Fi[gure 7-5 sh](#page-222-0)ows a single 32-bit integer used to download a Combined [Segment Sequence List. Bits 0 through 16 select the combined waveform](#page-259-0) segments for output, bit 18 enables the marker output, and bits 20 through 31 sets the repetition count.

32-bit combined list that defines the segment lists to be executed, enables the marker, enables the last point, and defines the repetition count for the segment lists.

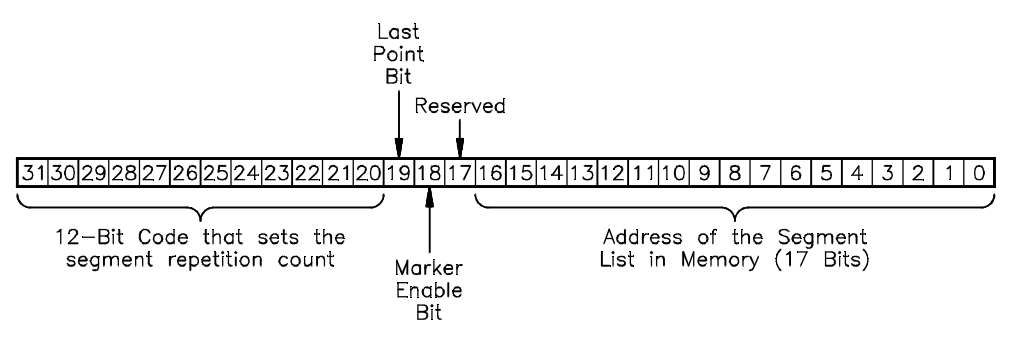

**Figure 7-5. Combined Sequence List Format**

- A Combined Segment Sequence List determines the order and how often a waveform segment is to be executed. Thus, each waveform segment, marker enable, and repetition count has a unique data code.
- Select the combined waveform segments using their starting addresses in memory. Add the address to the Combined Segment Sequence List.
- Set bit 18 to enable the marker output for a segment sequence. Add the bit value to the Combined Segment Sequence List.
- Determine the repetition count using:  $4096$  the repetition count value. Add the repetition count to the Combined Segment Sequence List.
- Store the list as a 32-bit wide value for each waveform segment in the list. Send the value as two 16-bit words with the most significant bit (MSB) sent first. Download the word with the most significant bit into the AFG's Sequence Register with a 34 decimal (22 hex) offset in the AFG's A24 address space. Download the word with the least significant bit into the AFG's Sequence Register with a 36 decimal (24 hex) offset in the AFG's A24 address space (see Appendix C for information on registers).

The VXIDOWN program shows how to download multiple Combined Segment Lists (i.e., waveform segment and/or marker bit of an arbitrary waveform) and a single Combined Segment Sequence List (waveform segments to be executed, marker enables, and repetition counts) into the AFG's memory using the VXIbus backplane.

The combined segment lists are downloaded in the Signed format and as Definite Length Arbitrary Block Data.

The example generates two 5 V sine waves and a single 0 to  $+5$  V triangle wave. A marker is output at the center of the triangle.

The commands are:

#### 1. **Reset the AFG** \*RST

- 2. **Clear the AFG Memory of All Sequence and Segment Data** [SOURce:]LIST[1]:SSEQuence:DELete:ALL [SOURce:]LIST[1][:SEGMent]:DELete:ALL
- 3. **Setup the AFG for Output** [SOURce:]FREQuency[1][:CW | :FIXed] <*frequency*> [SOURce:]FUNCtion[:SHAPe] USER [SOURce:]VOLTage[:LEVel][:IMMediate][:AMPLitude] <*amplitude*>
- 4. **Select the DAC Data Format** [SOURce:]ARBitrary:DAC:FORMat SIGNed This command selects the SIGNed (or UNSigned) number format.

### 5. **Set the Marker Output Source**

[SOURce:]MARKer:FEED " [SOURce:]LIST[1]" This command selects the LIST[1] source as the source that outputs a marker pulse at the "Marker Out" front panel terminals (see Chapter 6 for information on other sources).

- 6. **Setup the First Combined Segment List** [SOURce:]LIST[1][:SEGMent]:SELect <*name*> [SOURce:]LIST[1][:SEGMent]:DEFine <*length*>
- 7. **Select the Download Source for the First Combined Segment List** [SOURce:]ARBitrary:DOWNload <*source*>,<*dest*>,<*length*> This command selects the source used to download DAC data into segment memory (see "DAC Sources" on [page 280\).](#page-279-0) The <*source*> parameter selects the download source, <*dest*> contains the name of the waveform segment to be downloaded, and <*length*> contains the size of the waveform segment in number of points (i.e., the same size set in [SOURce:]LIST[1][:SEGMent]:DEFine <*length*>).

### 8. **Place the AFG into Hold Until All Commands are Executed** \*OPC?

This commands prevents the AFG from receiving data over the VXIbus until it executes all the previous commands. If \*OPC? is not sent, the AFG will try to receive data, and thus generate an error, even before it completes executing the previous commands.

### 9. **Generate, Download, and Store the First Waveform Segment as a Combined Signed List**

This step stores the Combined waveform segment into segment memory using the Signed number format set by the [SOURce:]ARBitrary:DAC:FORMat SIGNed command. The command or downloading method used depends on the device that downloads the data. For example, the device may be an embedded controller. (You can also use the command module, like the HP E1406A Command Module, but at a slower data transfer rate.)

Be sure to set the last point bit at the appropriate point on the waveform.

- 10. **Notify the AFG that Downloading is Completed** [SOURce:]ARBitrary:DOWNload:COMPlete Send this command to the AFG after all data is downloaded.
- 11. **Setup the Second Combined Segment List** [SOURce:]LIST[1][:SEGMent]:SELect <*name*> [SOURce:]LIST[1][:SEGMent]:DEFine <*length*>
- 12. **Select the Download Source for the Second Segment List** [SOURce:]ARBitrary:DOWNload <*source*>,<*dest*>,<*length*> This command selects the source used to download DAC data into segment memory (see "DAC Sources" on [page 280\).](#page-279-0) The <*source*> parameter selects the download source, <*dest*> contains the name of the waveform segment to be downloaded, and <*length*> contains the size of the waveform segment in number of points (i.e., the same size set in [SOURce:]LIST[1][:SEGMent]:DEFine <*length*>).

### 13. **Place the AFG Into Hold Until All Commands are Executed** \*OPC?

This commands prevents the AFG from receiving data over the VXIbus until it executes all the previous commands. If \*OPC? is not sent, the AFG will try to receive data, and thus generate an error, even before it completes executing the previous commands.

### 14. **Generate, Download, and Store the Second Waveform Segment as a Combined Signed List**

This step stores the Combined waveform segment into segment memory using the Signed number format set by the [SOURce:]ARBitrary:DAC:FORMat SIGNed command. The command or downloading method used depends on the device that downloads the data. For example, the device may be an embedded controller. (You can also use the command module, like the HP E1406A Command Module, but at a slower data transfer rate.)

Be sure to set the last point bit and marker bits at the appropriate points on the waveform.

- 15. **Notify the AFG that Downloading is Completed** [SOURce:]ARBitrary:DOWNload:COMPlete Send this command to the AFG after all data is downloaded.
- 16. **Select the First Waveform Segment and Return its Address** [SOURce:]LIST[1][:SEGMent]:SELect <*name*> [SOURce:]LIST[1][:SEGMent]:ADDRess? These commands select the first waveform segment and then returns its address. Divide the address by 8; store it into the second element of the first 16-bit word array. Add the most significant bit of the segment address to the first element of the first 16-bit word array.

### 17. **Add the First Segment List's Repetition Count**

Add the repetition count (number of times the waveform segment is to be executed) of the first element of the first 16-bit word array.

18. **Select the Second Waveform Segment and Return its Address** [SOURce:]LIST[1][:SEGMent]:SELect <*name*> [SOURce:]LIST[1][:SEGMent]:ADDRess?

These commands select the second waveform segment and then returns its address. Divide the address by 8; store it into the second element of the second 16-bit word array. Add the most significant bit of the segment address to the first element of the second 16-bit word array.

### 19. **Add the Marker Enable**

Add the value of the marker enable bit of the second waveform segment to the value in the first element of the second 16-bit word array.

#### 20. **Add the Second Segment List's Repetition Count**

Add the repetition count (number of times the waveform segment is to be executed) of the first element of the second 16-bit word array.

#### 21. **Add the Last Point**

Add the value of the last point bit to the first element of the second 16-bit word array.

### 22. **Setup the Sequence List** [SOURce:]LIST[1]:SSEQuence:SELect <*name*> [SOURce:]LIST[1]:SSEQuence:DEFine <*length*>

### 23. **Select the Download Source for the Segment Sequence List** [SOURce:]ARBitrary:DOWNload <*source*>,<*dest*>,<*length*> This command selects the source used to download DAC data into segment sequence memory (see "DAC Sources" on [page 280\).](#page-279-0) The <*source*> parameter selects the download source, <*dest*> contains the

name of the segment sequence list to be downloaded, and <*length*> contains the size of the segment sequence list in number of segment lists (i.e., the same size set in [SOURce:]LIST[1]:SSEQuence:DEFine <*length*>).

24. **Place the AFG into Hold Until All Commands are Executed** \*OPC?

This commands prevents the AFG from receiving data over the VXIbus until it executes all the previous commands. If \*OPC? is not sent, the AFG will try to receive data, and thus generate an error, even before it completes executing the previous commands.

- 25. **Download and Store the Segment Sequence List as a Combined List** This step stores the segment sequence list into memory. The command or downloading method used depends on the device that downloads the data. For example, the device may be an embedded controller. (You can also use the command module, like the HP E1406A Command Module, but at a slower data transfer rate.)
- 26. **Notify the AFG that Downloading is Completed** [SOURce:]ARBitrary:DOWNload:COMPlete Send this command to the AFG after all data is downloaded.
- 27. **Generate the Output** INITiate[:IMMediate]

### **HP BASIC Program Example (VXIDOWN)**

This program is similar to the COMBSEQ program beginning on p[age 255,](#page-254-0) except on how the data is transferred to the AFG. The program uses a V360 Controller to download the data using the VXIbus instead of transferring it directly to the AFG using HP-IB.

- 1 !RE-STORE"VXIDOWN"
- 2 !This program downloads two arbitrary waveforms from the VXIbus
- 3 !backplane. The program loads segment memory by writing to the
- 4 !AFG's high-speed data register, and loads sequence memory by
- 5 !writing to the Sequence register. The program is written for a
- 6 !HP E1480 V/360 embedded controller, which allows direct access to
- 7 **Ithe registers via the VXIbus.**
- 8 !
- 10 !Assign I/O path between the computer and E1445A.
- 20 ASSIGN @Afg TO 1680
- 30 COM @Afg,Base\_addr
- 40 !
- 50 !Set up error checking for the SCPI commands.
- 60 ON INTR 16 CALL Errmsg
- 70 ENABLE INTR 16;32
- 80 OUTPUT @Afg;"\*CLS"

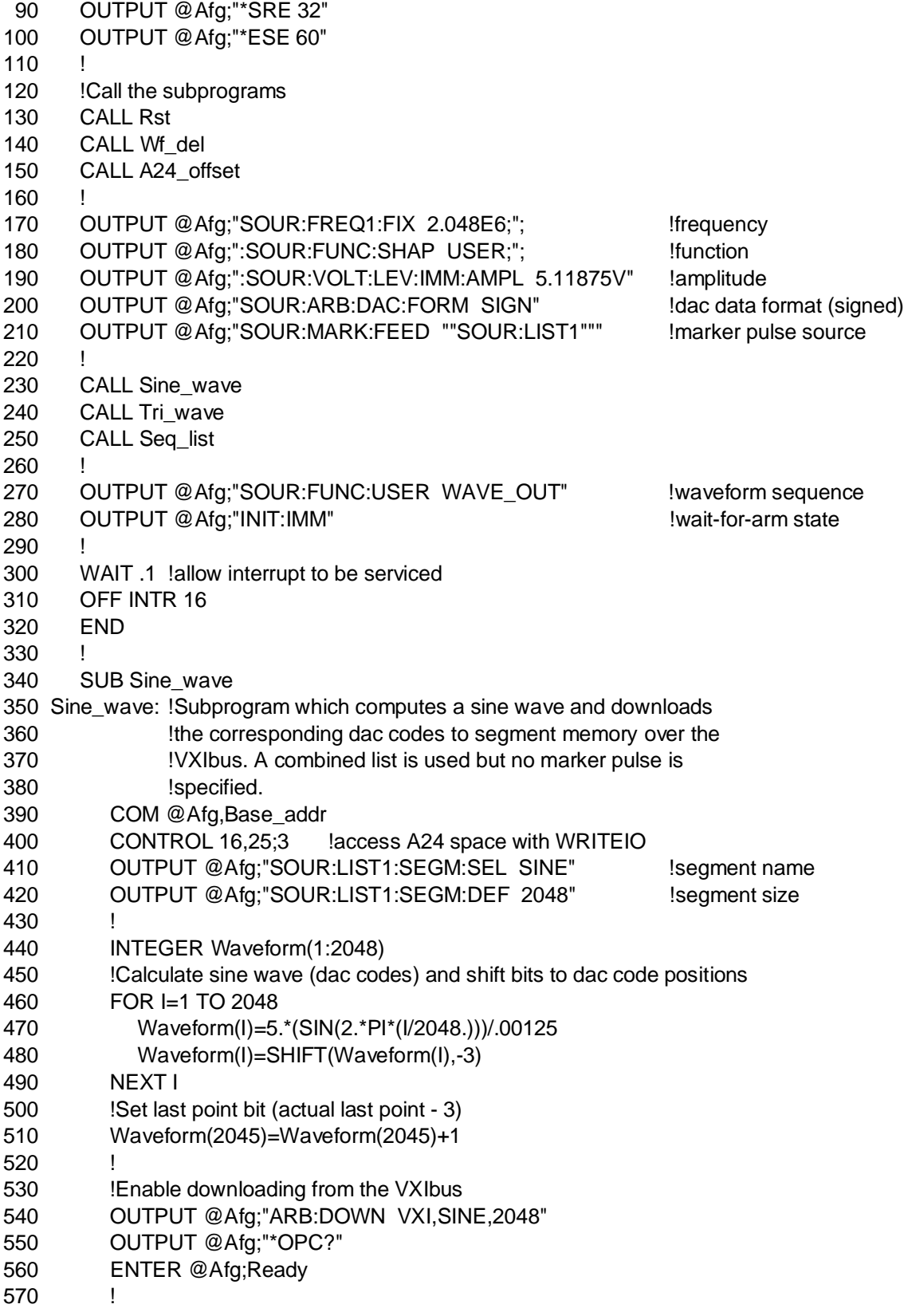

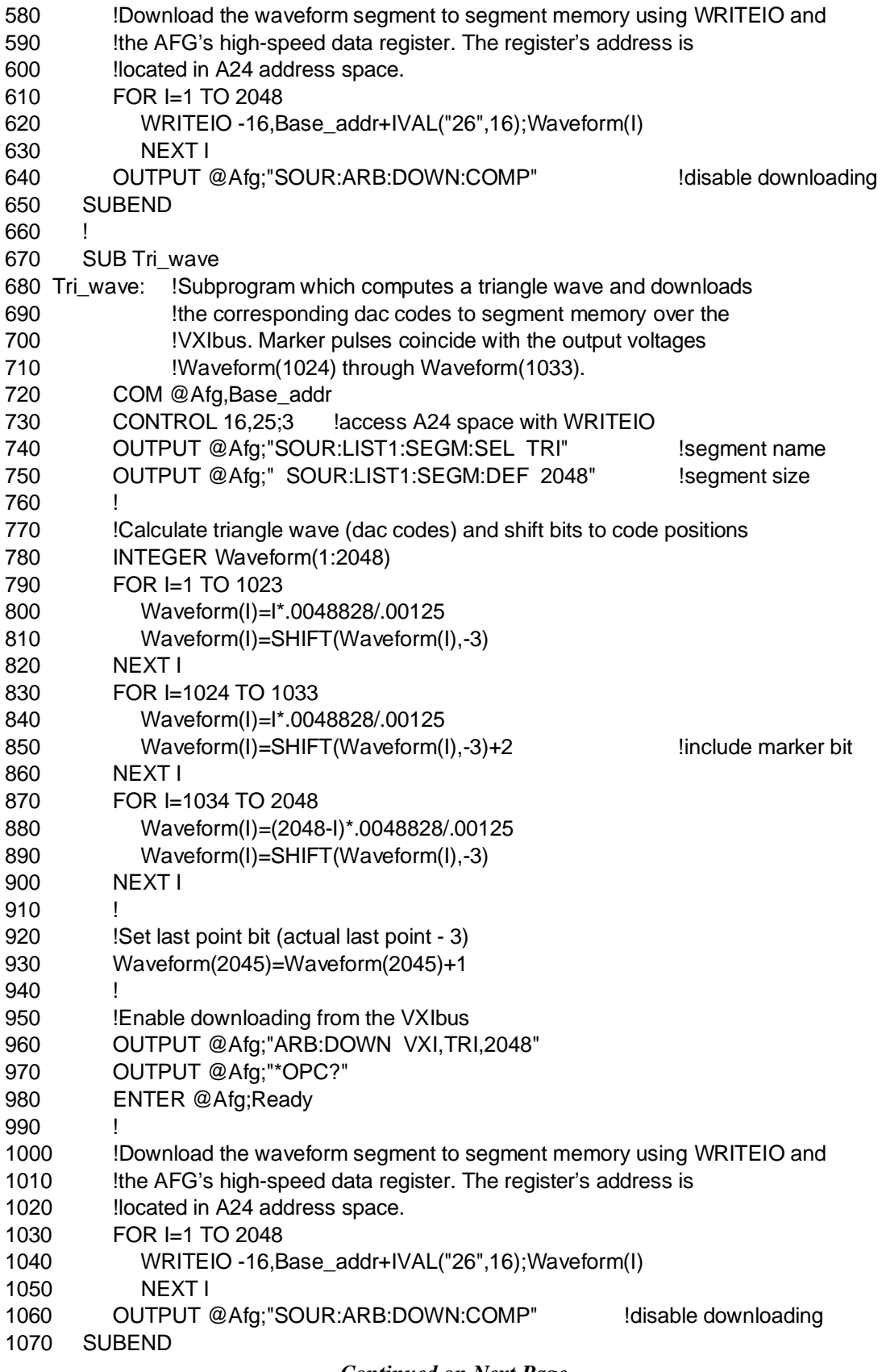

```
1080 !
1090 SUB Seq list
1100 Seq_list: !This subprogram downloads the sequence list (repetition
1110 !count, marker, segment address) to sequence memory over
1120 : the VXIbus.
1130 INTEGER Sequence(1:2,1:2)
1140 REAL Addrm1,Addrm2
1150 COM @Afg,Base_addr
1160 CONTROL 16,25;3!access A24 space with WRITEIO
1170 OUTPUT @Afg;"SOUR:LIST1:SEGM:SEL SINE" !determine segment address
1180 OUTPUT @Afg;"SOUR:LIST1:SEGM:ADDR?"
1190 ENTER @Afg;Addrm1
1200 Addrm1=Addrm1/8 ! /8 to set starting address (boundary) of segment
1210 !
1220 !Sequence (1,1) is the repetition count and marker enable for
1230 !segment SINE. Sequence (1,2) is the starting address of segment SINE.
1240 Sequence(1,1)=(SHIFT(4096-2,-4)+Addrm1 DIV 65536)
1250 Sequence(1,2)=(Addrm1 MOD 65536-65536*(Addrm1 MOD 65536>32767))
1260
1270 OUTPUT @Afg;"SOUR:LIST1:SEGM:SEL TRI" !determine segment address
1280 OUTPUT @Afg;"SOUR:LIST1:SEGM:ADDR?"
1290 ENTER @Afg;Addrm2
1300 Addrm2=Addrm2/8 ! /8 to set starting address (boundary) of segment
1310 !
1320 !Sequence (2,1) is the repetition count, marker enable, and last point
1330 !indication for the segment sequence. Sequence (2,2) is the starting
1340 !address of segment TRI.
1350 Sequence(2,1)=(SHIFT(4096-1,-4)+Addrm2 DIV 65536)+12
1360 Sequence(2,2)=Addrm2 MOD 65536-65536*(Addrm2 MOD 65536>32767)
1370 !
1380 OUTPUT @Afg;"SOUR:LIST1:SSEQ:SEL WAVE_OUT" !sequence name
1390 OUTPUT @Afg;"SOUR:LIST1:SSEQ:DEF 2" !segments in sequence
1400 OUTPUT @Afg;"SOUR:ARB:DOWN VXI,WAVE_OUT,2"
1410 OUTPUT @Afg;"*OPC?"
1420 ENTER @Afg;Ready
1430
1440 !Download the waveform sequence to sequence memory using WRITEIO
1450 !and the AFG's Sequence register. The register's address is
1460 !located in A24 address space.
1470 WRITEIO -16,Base_addr+IVAL("22",16);Sequence(1,1) !16 MS Bits
1480 WRITEIO -16,Base_addr+IVAL("24",16);Sequence(1,2) !16 LS Bits
1490 WRITEIO -16,Base_addr+IVAL("22",16);Sequence(2,1) !16 MS Bits
1500 WRITEIO -16,Base_addr+IVAL("24",16);Sequence(2,2) !16 LS Bits
1510 OUTPUT @Afg;"SOUR:ARB:DOWN:COMP" !disable downloading
1520 SUBEND
1530 !
1540 SUB A24_offset
1550 A24_offset:!Subprogram which determines the base address for
1560 ... The AFG registers in A24 address space.
1570 COM @Afg,Base_addr
```
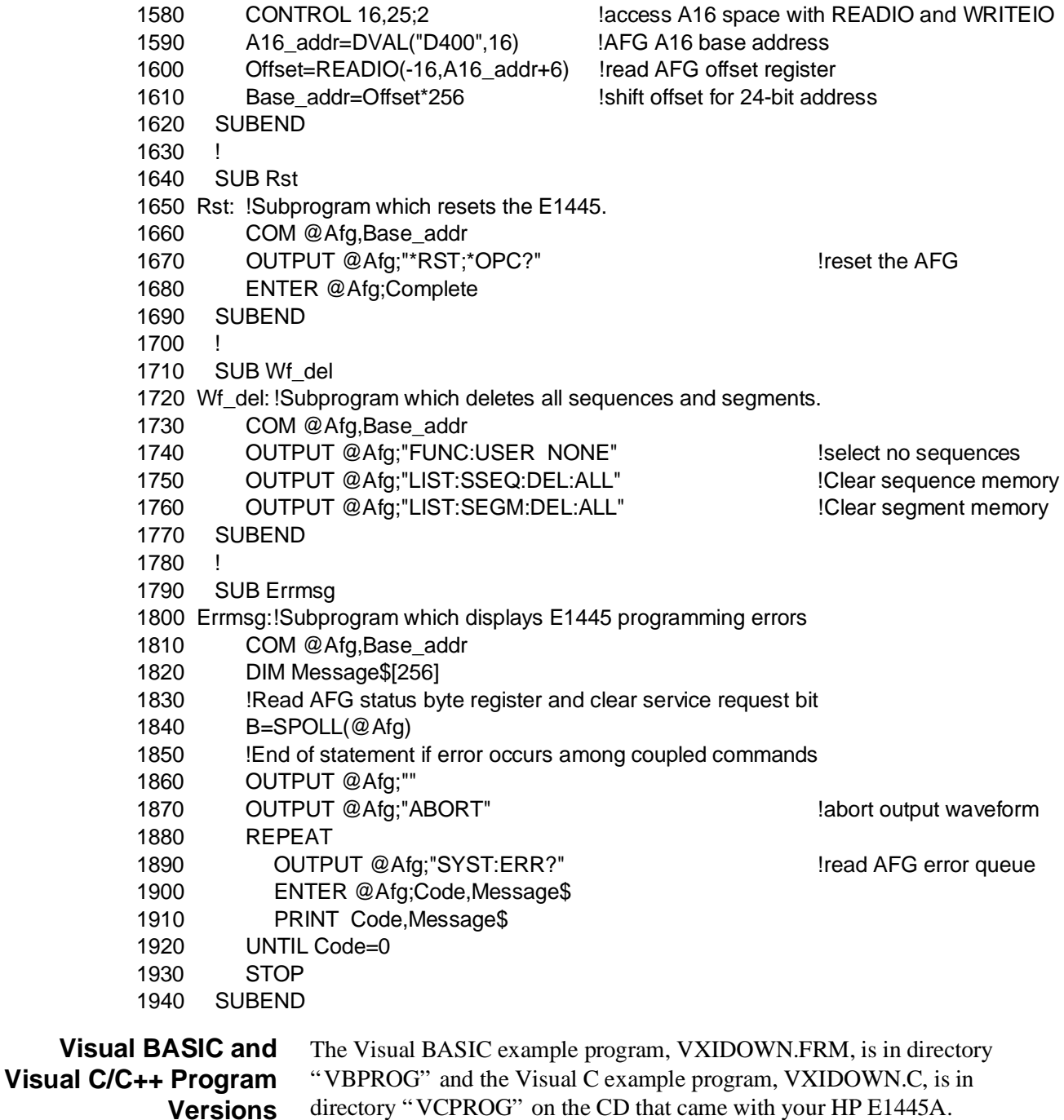

The above example programs use the HP E1406A Command Module to download the data into memory. However, the command module is only used to demonstrate the downloading method for those programs. A better method is to use an embedded controller. If you wish to use the HP E1406A Command Module to download data, use the method described in "Using Combined Waveform Segments and Segment Sequences" on p[age 250.](#page-249-0)

### **Downloading Data Directly into the DAC**

This method disables the AFG's ARM subsystem and immediately outputs the DAC data point when received. The DAC code received by the AFG only sets the DAC to output to the received value. It thus does not disables the AFG's DAC code format, triggering, marker selection and enabling, and amplitude setting. Send the DAC codes as Combined lists.

- The lists can be downloaded either in the Signed or Unsigned number formats, and as Definite Length or Indefinite Length Arbitrary Block Data.
- Since the AFG stores no data into memory, do not set the last point bit in the list.
- Download the segment data directly into the AFG's High Speed Data Register. The data must go to the register address with a 38 decimal (26 hex) offset in the AFG's A24 address space (see Appendix C for information on registers).

The VXISRCE program shows how to download segment data directly to the DAC. The program downloads the lists using the VXIbus.

The segment lists are downloaded in the Signed number format and as Indefinite Length Arbitrary Block Data. The example generates a  $0$  to  $+5$  V triangle wave. The frequency of the triangle depends on the speed at which downloading occurs. The commands are:

- 1. **Reset the AFG** \*RST
- 2. **Set the AFG's Output Amplitude** [SOURce:]VOLTage[:LEVel][:IMMediate][:AMPLitude] <*amplitude*>
- 3. **Select the DAC Data Format** [SOURce:]ARBitrary:DAC:FORMat SIGNed This command selects the SIGNed (or UNSigned) number format.
- 4. **Select the DAC Data Source** [SOURce:]ARBitrary:DAC:SOURce VXI This command selects the source that transfers data to the DAC (see "DAC Sources" on [page 280\).](#page-279-0) Use "VXI" to transfer data using the VXIbus.
- 5. **Place the AFG Into Hold Until All Commands are Executed** \*OPC?

This commands prevents the AFG from receiving data over the VXIbus until it executes all the previous commands. If \*OPC? is not sent, the AFG will try to receive data, and thus generate an error, even before it completes executing the previous commands.

6. **Download the Waveform Segment as a Combined Signed List** This step directly downloads the Combined Waveform Segment List to the DAC using the Signed number format set by the

[SOURce:]ARBitrary:DAC:FORMat SIGNed command. The downloading method used depends on the device that downloads the data. For example, the device may be an embedded controller or a command module. The AFG output depends on the data received by the DAC and the currently selected amplitude.

### **HP BASIC Program Example (VXISRCE)**

The program uses the V360 Controller to download the data using the VXIbus instead of transferring it directly to the AFG using HP-IB.

 1 !RE-STORE"VXISRCE" 2 !This program uses the V/360 embedded controller to send waveform 3 !data directly to the AFG dac over the VXIbus backplane. 4 ! 10 !Assign I/O path between the computer and E1445A. 20 ASSIGN @Afg TO 1680 30 COM @Afg,Addr 40 50 !Call the subprograms which reset the AFG and determine the base 60 !address of the registers in A24 address space. 70 CALL Rst 80 CALL A24\_offset 90 ! 100 !Scale the amplitude, set the dac data format and dac data source. 110 OUTPUT @Afg;"SOUR:VOLT:LEV:IMM:AMPL 5.11875V" !amplitude 120 OUTPUT @Afg;"SOUR:ARB:DAC:FORM SIGN" !dac data format (signed) 130 OUTPUT @Afg;"SOUR:ARB:DAC:SOUR VXI" !dac data source 140 OUTPUT @Afg;"\*OPC?" !Wait for the SCPI commands to complete 150 ENTER @Afg;Complete 160 ! 170 !Call the subprogram which sends data directly to the dac. 180 CALL Dac drive 190 END 200 ! 210 SUB A24\_offset 220 A24\_offset: !Subprogram which determines the base address for 230 **Example 230 !the AFG registers in A24 address space, then adds the** 240 !offset and register number to the base to get the 250 !complete address. 260 COM @Afg,Addr 270 !CONTROL 16,25;2 !access A16 space with READIO and WRITEIO 280 A16\_addr=DVAL("D400",16) !AFG A16 base address 290 Offset=READIO(-16,A16\_addr+6) !read AFG offset register 300 Base\_addr=Offset\*256 !shift offset for 24-bit address 310 !Add the register number of the high speed data register 320 !to the A24 base address. 330 Addr=Base\_addr+IVAL("26",16) 340 SUBEND

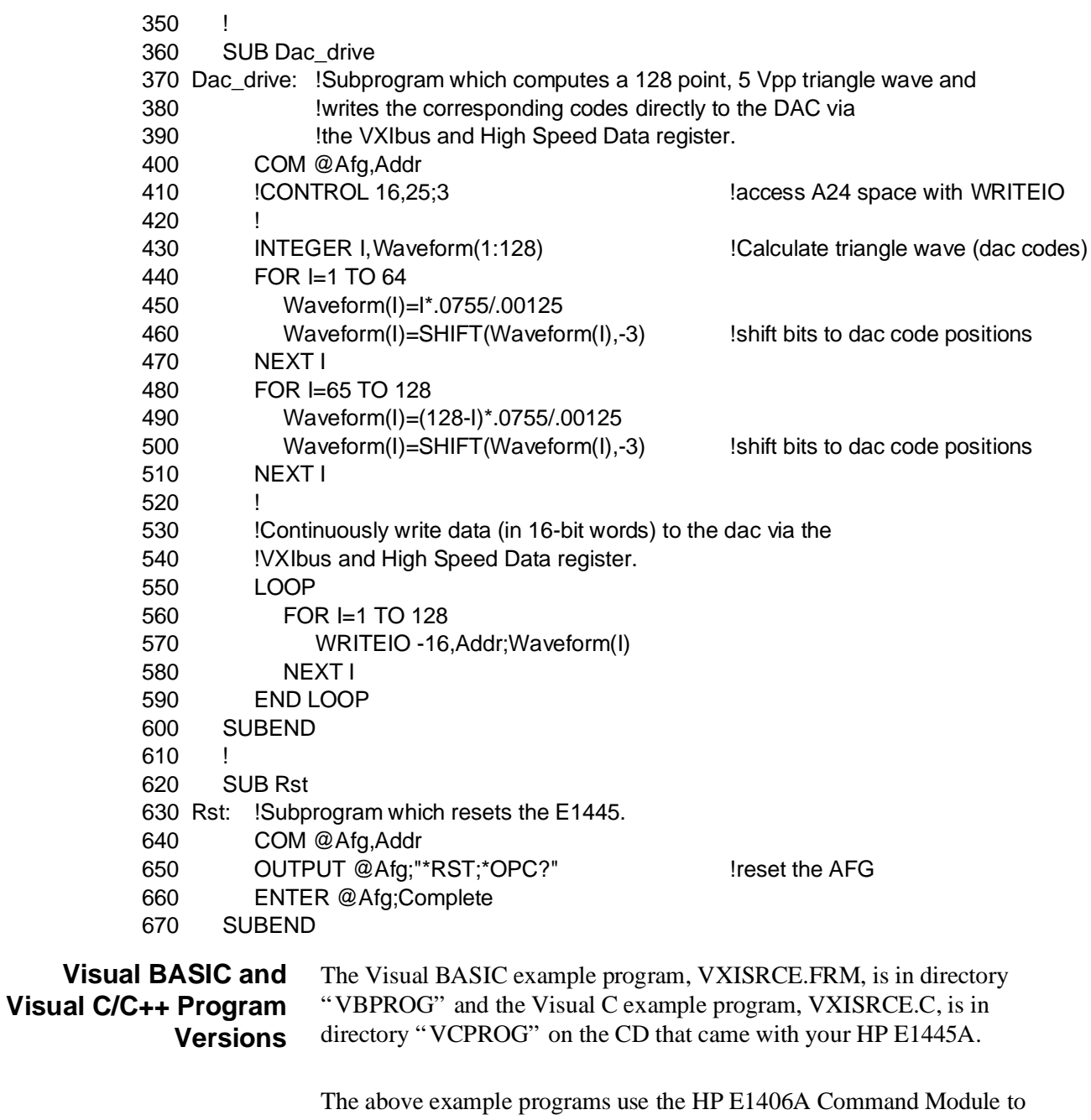

download the data to the DAC. However, the command module is only used to demonstrate the downloading method for those programs. A better method is to use an embedded controller.

# <span id="page-271-0"></span>**Using the Front Panel's "Digital Port In" Connector**

You can use the "Digital Port In" connector to download data to the segment memory ([SOURce:]ARBitrary:DOWNload command), to change segment sequences without aborting the present operation, or to drive the DAC directly ([SOURce:]ARBitrary:DAC:SOURce command).

The WAVSELFP program selects three different sequences using the "Digital Port In" connector. Sequence 1 is a  $\sin(X)/X$  waveform, sequence 2 is a damped sine waveform, and sequence 3 is a sine wave with spikes waveform. The program downloads segment data as indefinite length arbitrary block data using the [SOURce:]LIST[1][:SEGMent]:COMBined command. Select the sequences as follows:

> FPCLK is clocked, other data lines open – Sequence 3 FPCLK is clocked, FP000 to low – Sequence 2 FPCLK is clocked, FP001 to low – Sequence 1

### **HP BASIC Program Example (WAVSELFP)**

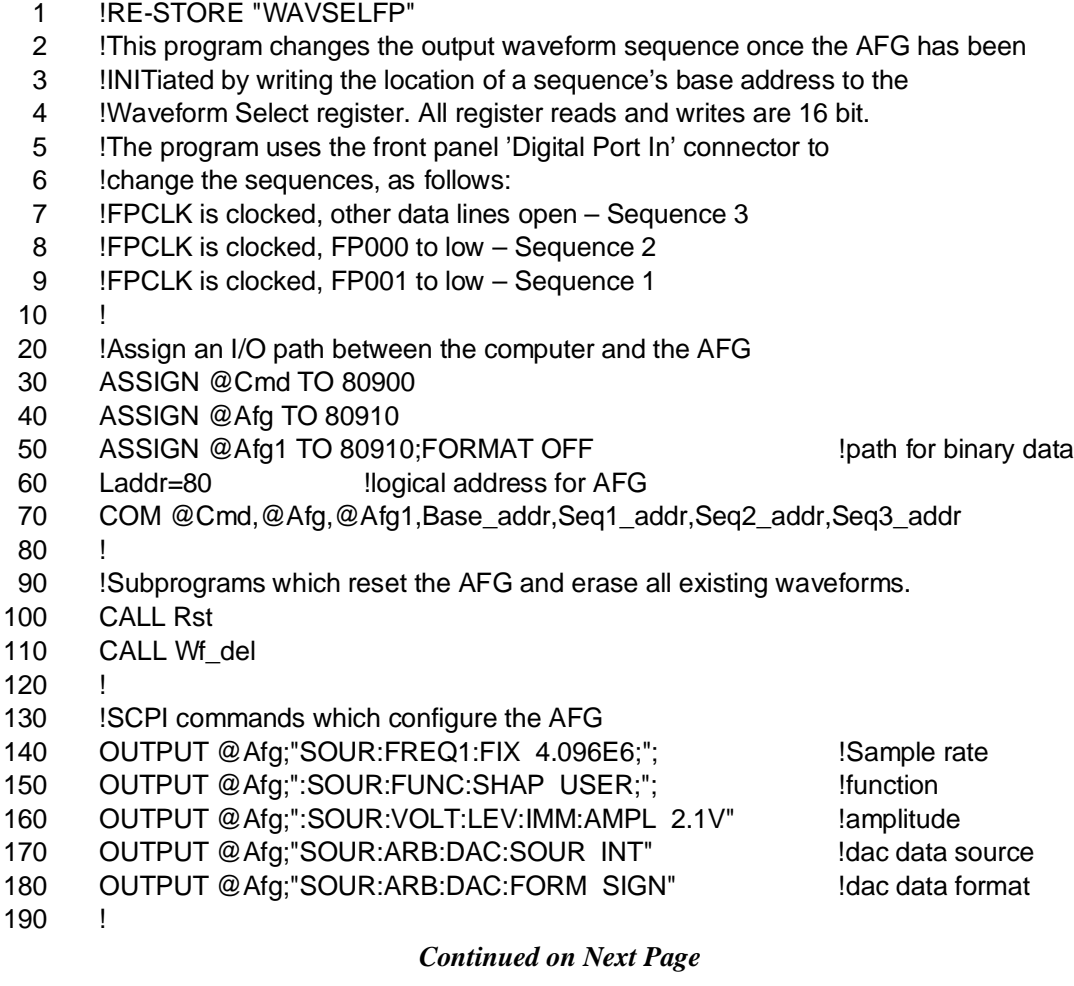

200 !Subprograms which define waveforms and load them into segment 210 !and sequence memory, which determine the AFG's register locations 220 **III** A24, and which configure the AFG's sequence base memory. 230 CALL Waveform\_def 240 CALL A24\_offset(Laddr) 250 CALL Build ram 260 ! 270 !Select an output sequence, and initiate (start) waveform output. 280 OUTPUT @Afg;"SOUR:FUNC:USER SEQ1" !waveform sequence 290 OUTPUT @Afg;"INIT:IMM" | 290 | wait-for-arm state 300 310 !Wait for AFG to start output 320 OUTPUT @Afg;"STAT:OPC:INIT OFF;\*OPC?" 330 ENTER @Afg;A 340 350 !Enable FP DPORT to control sequence selection 360 OUTPUT @Cmd;"DIAG:PEEK? ";Base\_addr+8;",16" 370 ENTER @Cmd;Traffic 380 Traffic=BINIOR(BINAND(Traffic,IVAL("3FFF",16)),IVAL("4000",16)) 390 OUTPUT @Cmd;"DIAG:POKE ";Base\_addr+8;",16,";Traffic 400 END 410 ! 420 SUB Waveform\_def 430 COM @Cmd,@Afg,@Afg1,Base\_addr,Seq1\_addr,Seq2\_addr,Seq3\_addr 440 CALL Sinx\_def 450 CALL Sind\_def 460 CALL Spike\_def 470 SUBEND 480 490 SUB A24\_offset(Laddr) 500 A24\_offset: !Subprogram which determines the base address for 510 !the AFG registers in A24 address space. 520 COM @Cmd,@Afg,@Afg1,Base\_addr,Seq1\_addr,Seq2\_addr,Seq3\_addr 530 OUTPUT @Cmd;"DIAG:PEEK? ";DVAL("1FC000",16)+64\*Laddr+6;",16" 540 ENTER @Cmd;Offset 14 and 1990 ENTER 2011 1.AFG A24 base address 550 Base\_addr=Offset\*256 !shift offset for 24-bit address 560 SUBEND 570 ! 580 SUB Build\_ram 590 Build\_ram: !This subprogram configures the AFG's sequence base memory 600 !such that there are valid sequence base addresses in memory 610 !before the AFG is INITiated and waveforms are selected. 620 COM @Cmd,@Afg,@Afg1,Base\_addr,Seq1\_addr,Seq2\_addr,Seq3\_addr 630 ! 640 !Preserve Traffic register contents. Set bits 15-14 to 1 0 to set 650 !the Waveform Select register as the source which selects the output 660 !waveform sequence. 670 OUTPUT @Cmd;"DIAG:PEEK? ";Base\_addr+8;",16" 680 ENTER @Cmd;Traffic 690 Traffic=BINIOR(BINAND(Traffic,IVAL("3FFF",16)),IVAL("8000",16)) *Continued on Next Page*

700 OUTPUT @Cmd;"DIAG:POKE ";Base\_addr+8;",16,";Traffic 710 ! 720 !Write the location of the sequence base address (waveform index) 730 **120 Ito the Waveform Select register. Write the base address of** 740 !of the sequence in sequence memory to the Sequence Base register. 750 ! 760 OUTPUT @Cmd;"DIAG:POKE ";Base\_addr+10;",8,252" 770 OUTPUT @Cmd;"DIAG:POKE ";Base\_addr+32;",16,";Seq3\_addr 780 ! 790 OUTPUT @Cmd;"DIAG:POKE ";Base\_addr+10;",8,253" 800 OUTPUT @Cmd;"DIAG:POKE ";Base\_addr+32;",16,";Seq1\_addr 810 ! 820 OUTPUT @Cmd;"DIAG:POKE ";Base\_addr+10;",8,254" 830 OUTPUT @Cmd;"DIAG:POKE ";Base\_addr+32;",16,";Seq2\_addr 840 ! 850 OUTPUT @Cmd;"DIAG:POKE ";Base\_addr+10;",8,255" 860 OUTPUT @Cmd;"DIAG:POKE ";Base\_addr+32;",16,";Seq3\_addr 870 ! 880 OUTPUT @Cmd;"DIAG:POKE ";Base\_addr+10;",8,0" 890 SUBEND 900 ! 910 SUB Sinx\_def 920 Sinx def: !Define the waveform  $Sin(x)/x$ . Download the waveform data 930 **120** !as a combined list (voltage and marker) of signed numbers 940 **... In an indefinite length block. Download the sequence as a** 950 !combined list (repetition count, marker, and segment address) 960 !in an indefinite length arbitrary block. 970 COM @Cmd,@Afg,@Afg1,Base\_addr,Seq1\_addr,Seq2\_addr,Seq3\_addr 980 INTEGER Waveform(1:4096) 990 INTEGER Sequence(1:2) 1000 REAL Addr\_seg1 1010 FOR I=-2047 TO 2048 1020 IF I=0 THEN I=1.E-38 1030 Waveform(I+2048)=((SIN(2\*PI\*.53125\*I/256))/(.53125\*I/256)\*.159154943092)/.00125 1040 !shift bits to dac code positions 1050 Waveform(I+2048)=SHIFT(Waveform(I+2048),-3) 1060 NEXT I 1070 ! 1080 OUTPUT @Afg;"SOUR:LIST1:SEGM:SEL SIN\_X" !segment name 1090 OUTPUT @Afg;"SOUR:LIST1:SEGM:DEF 4096" !segment size 1100 OUTPUT @Afg USING "#,K";"SOUR:LIST1:SEGM:COMB #0" !waveform points 1110 OUTPUT @Afg1;Waveform(\*) !indefinite length block 1120 OUTPUT @Afg;CHR\$(10);END !terminate with line feed (LF) and EOI 1130 ! 1140 OUTPUT @Afg;"SOUR:LIST1:SEGM:ADDR?" 1150 ENTER @Afg;Addr\_seg1 1160 Addr\_seg1=Addr\_seg1/8 ! /8 to set starting address (boundary) of segment 1170 1180 !Sequence (1) is the repetition count and marker enable for 1190 !segment SIN\_X. Sequence (2) is the starting address of segment SIN\_X. *Continued on Next Page*

```
1200 Sequence(1)=SHIFT(4096-1,-4)+Addr_seg1 DIV 65536
1210 Sequence(2)=Addr_seg1 MOD 65536-65536*(Addr_seg1 MOD 65536.32767)
1220 !
1230 OUTPUT @Afg;"SOUR:LIST1:SSEQ:SEL SEQ1" !sequence name
1240 OUTPUT @Afg;"SOUR:LIST1:SSEQ:DEF 1" !sequence size
1250 OUTPUT @Afg USING "#,K";"SOUR:LIST1:SSEQ:COMB #0" !segment execution order
1260 OUTPUT @Afg1;Sequence(*) !sequence list in indefinite length block
1270 OUTPUT @Afg;CHR$(10);END !terminate with Line Feed (LF) and EOI
1280 !
1290 OUTPUT @Afg;"SOUR:LIST1:SSEQ:ADDR?" !sequence location
1300 ENTER @Afg;Seq1_addr
1310 SUBEND
1320 !
1330 SUB Sind_def
1340 Sind def: ! Compute the damped sine waveform. Download the data
1350 !as a combined list (voltage and marker) of signed numbers
1360 ... In an indefinite length block. Download the sequence as a
1370 !combined list (repetition count, marker, and segment address)
1380 !in an indefinite length arbitrary block.
1390 COM @Cmd,@Afg,@Afg1,Base_addr,Seq1_addr,Seq2_addr,Seq3_addr
1400 INTEGER Waveform(1:4096)
1410 INTEGER Sequence(1:2)
1420 REAL Addr_seg2
1430 A=4/4096
1440 W=(2*PI)/50
1450 FOR T=1 TO 4096
1460 Waveform(T)=EXP(-A*T)*SIN(W*T)/.00125
1470 !shift bits to dac code positions
1480 Waveform(T)=SHIFT(Waveform(T),-3)
1490 NEXT T
1500 !
1510 OUTPUT @Afg;"SOUR:LIST1:SEGM:SEL SIN_D" !segment name
1520 OUTPUT @Afg;"SOUR:LIST1:SEGM:DEF 4096" 	 !segment size
1530 OUTPUT @Afg USING "#,K";"SOUR:LIST1:SEGM:COMB #0" !waveform points
1540 OUTPUT @Afg1;Waveform(*) lindefinite length block
1550 OUTPUT @Afg;CHR$(10);END !terminate with line feed (LF) and EOI
1560 !
1570 OUTPUT @Afg;"SOUR:LIST1:SEGM:ADDR?"
1580 ENTER @Afg;Addr_seg2
1590 Addr_seg2=Addr_seg2/8 ! /8 to set starting address (boundary) of segment
1600 !
1610 !Sequence (1) is the repetition count and marker enable for
1620 Isegment SIN D. Sequence (2) is the starting address of segment SIN D.
1630 Sequence(1)=SHIFT(4096-1,-4)+Addr_seg1 DIV 65536
1640 Sequence(2)=Addr_seg2 MOD 65536-65536*(Addr_seg2 MOD 65536.32767)
1650 !
1660 OUTPUT @Afg;"SOUR:LIST1:SSEQ:SEL SEQ2" !sequence name
1670 OUTPUT @Afg;"SOUR:LIST1:SSEQ:DEF 1" !sequence size
1680 OUTPUT @Afg USING "#,K";"SOUR:LIST1:SSEQ:COMB #0"!segment execution order
1690 OUTPUT @Afg1;Sequence(*) !sequence list in indefinite length block
                          Continued on Next Page
```
1700 OUTPUT @Afg;CHR\$(10);END !terminate with Line Feed (LF) and EOI 1710 ! 1720 OUTPUT @Afg;"SOUR:LIST1:SSEQ:ADDR?" !sequence location 1730 ENTER @Afg;Seq2\_addr 1740 SUBEND 1750 ! 1760 SUB Spike\_def 1770 Spike\_def: !Compute the waveform (sine wave with spike). Download the 1780 !data as a combined list (voltage and marker) of signed 1790 !numbers in an indefinite length block. Download the sequence as 1800 !a combined list (repetition count, marker, and segment address) 1810 !in an indefinite length arbitrary block. 1820 COM @Cmd,@Afg,@Afg1,Base\_addr,Seq1\_addr,Seq2\_addr,Seq3\_addr 1830 INTEGER Waveform(1:4096) 1840 INTEGER Sequence(1:2) 1850 REAL Addr\_seg3 1860 FOR I=1 TO 4096 1870 Waveform(I)=SIN(2\*PI\*(I/4096))/.00125 1880 NEXT I 1890 Width=50 1900 FOR J=1 TO Width 1910 I=1024-Width+J 1920 Waveform(I)=Waveform(I)+.9\*J/Width/.00125 1930 NEXT J 1940 FOR J=1 TO Width-1 1950 I=1024+Width-J 1960 Waveform(I)=Waveform(I)+.9\*J/Width/.00125 1970 NEXT J 1980 ! 1990 !shift bits to dac code positions 2000 FOR I=1 TO 4096 2010 Waveform(I)=SHIFT(Waveform(I),-3) 2020 NEXT I 2030 ! 2040 OUTPUT @Afg;"SOUR:LIST1:SEGM:SEL SPIKE" !segment name 2050 OUTPUT @Afg;"SOUR:LIST1:SEGM:DEF 4096" !segment size 2060 OUTPUT @Afg USING "#,K";"SOUR:LIST1:SEGM:COMB #0"!waveform points 2070 OUTPUT @Afg1;Waveform(\*) lindefinite length block 2080 OUTPUT @Afg;CHR\$(10);END **...** Iterminate with line feed (LF) and EOI 2090 ! 2100 OUTPUT @Afg;"SOUR:LIST1:SEGM:ADDR?" 2110 ENTER @Afg;Addr\_seg3 2120 Addr\_seg3=Addr\_seg3/8 !/8 to set starting address (boundary) of segment 2130 ! 2140 !Sequence (1) is the repetition count and marker enable for 2150 !segment SPIKE. Sequence (2) is the starting address of segment SPIKE. 2160 Sequence(1)=SHIFT(4096-1,-4)+Addr\_seg3 DIV 65536 2170 Sequence(2)=Addr\_seg3 MOD 65536.-65536.\*(Addr\_seg3 MOD 65536.32767) 2180 ! 2190 OUTPUT @Afg;"SOUR:LIST1:SSEQ:SEL SEQ3" !sequence name *Continued on Next Page*

2200 OUTPUT @Afg;"SOUR:LIST1:SSEQ:DEF 1" !sequence size 2210 OUTPUT @Afg USING "#,K";"SOUR:LIST1:SSEQ:COMB #0" !segm execution order 2220 OUTPUT @Afg1;Sequence(\*) !sequence list in indefinite length block 2230 OUTPUT @Afg;CHR\$(10);END !terminate with Line Feed (LF) and EOI 2240 ! 2250 OUTPUT @Afg;"SOUR:LIST1:SSEQ:ADDR?" !sequence location 2260 ENTER @Afg;Seq3\_addr 2270 SUBEND 2280 ! 2290 SUB Rst 2300 Rst: !Subprogram which resets the E1445. 2310 COM @Cmd,@Afg,@Afg1,Base\_addr,Seq1\_addr,Seq2\_addr,Seq3\_addr 2320 OUTPUT @Afg;"\*RST;\*CLS;\*OPC?" !reset the AFG 2330 ENTER @Afg;Complete 2340 SUBEND 2350 ! 2360 SUB Wf\_del 2370 Wf\_del: !Subprogram which deletes all sequences and segments. 2380 COM @Cmd,@Afg,@Afg1,Base\_addr,Seq1\_addr,Seq2\_addr,Seq3\_addr 2390 OUTPUT @Afg;"FUNC:USER NONE" !select no sequences 2400 OUTPUT @Afg;"LIST:SSEQ:DEL:ALL" !Clear sequence memory 2410 OUTPUT @Afg;"LIST:SEGM:DEL:ALL" !Clear segment memory 2420 SUBEND The Visual BASIC example program, WAVSELFP.FRM, is in directory

**Visual BASIC and Visual C/C++ Program Versions** "VBPROG" and the Visual C example program, WAVSELFP.C, is in directory "VCPROG" on the CD that came with your HP E1445A.

# <span id="page-277-0"></span>**"Digital Port In" Connector Pinout**

[Figure 7-6 shows a pinout of the "Digital Port In" connector.](#page-277-0)

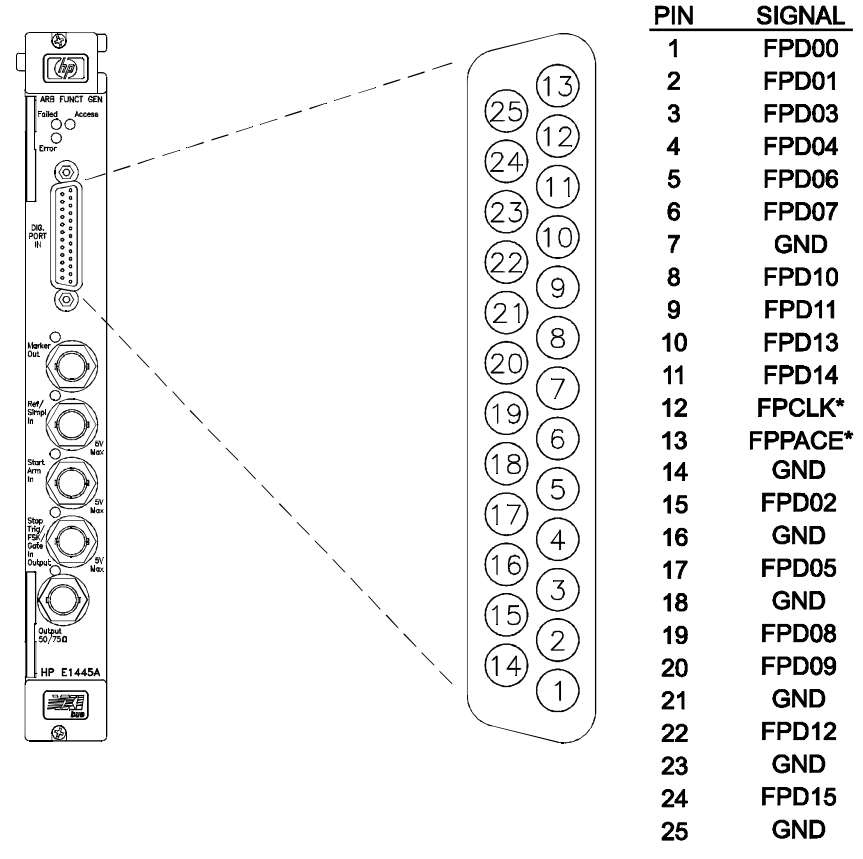

**Figure 7-6. HP E1445A "Digital Port In" Connector**

[Figure 7-7 shows the timing relationship to select a segment sequence.](#page-278-0)

### <span id="page-278-0"></span>**Using the "Digital Port In" Connector to Select a Sequence**

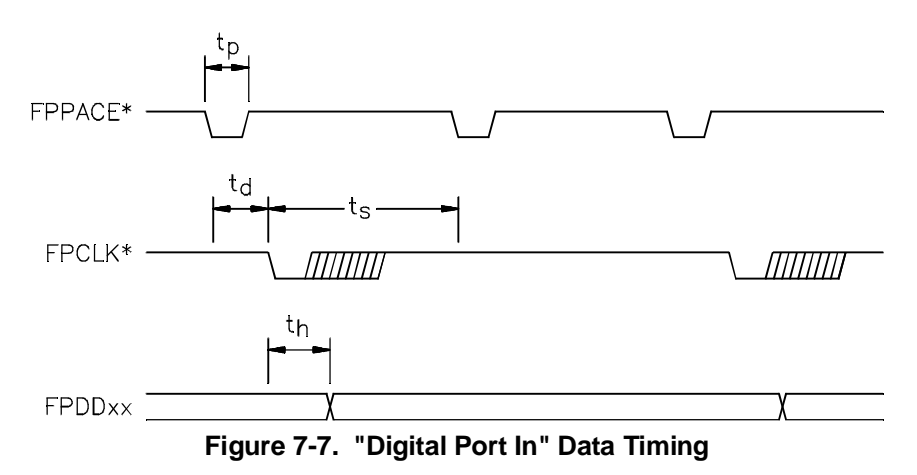

The following explains the relationship.

- 1. The AFG generates an **FPPACE\*** signal after the next segment sequence has been selected, but before completing its output.
- 2. The AFG is now ready for a new segment sequence. Set the **FPCLK\*** line low to select a new segment sequence. If the line remains high, the AFG re-uses the last selected sequence.
- 3. The AFG now latches the least significant byte on the **FPDxx** (i.e., FPD00 through FPD15) data lines to select a new sequence. These data lines contain the address of the sequence to be selected.
- 4. Once the AFG uses the data to select a new sequence, it generates a new **FPPACE\*** signal and the process completes.

For correct operation, the **FPCLK\*** should occur 150 nS before the next **FPPACE\*** occurs. The minimum response delay  $(t_s)$  is 0 as is also the minimum data hold time  $(t<sub>s</sub>)$ . The minimum **FPPACE**\* pulse width  $(t<sub>p</sub>)$  is 20 nS; its width depends on the selected sample rate.

To change the sequence, the sequence base memory must be loaded. See the "WAVSELFP" example program beginning on [page 272 to](#page-271-0) determine how to load the memory with the sequences.

# **Using the "Digital Port In" Connector to Download Data**

To download data, ignore the **FPPACE\*** line but provide a **FPCLK\*** for each data point to de downloaded. The timing relationship between **FPCLK\*** and **FPDDxx** is as shown in Fi[gure 7-7,](#page-222-0) [exc](#page-278-0)ept without the **FPPACE\*** line. The data format is the same that is used to download segment data using the [SOURce:]ARBitrary:DOWNload command.

# <span id="page-279-0"></span>**High Speed Operation Program Comments**

The following comments give additional details on the program examples in this chapter.

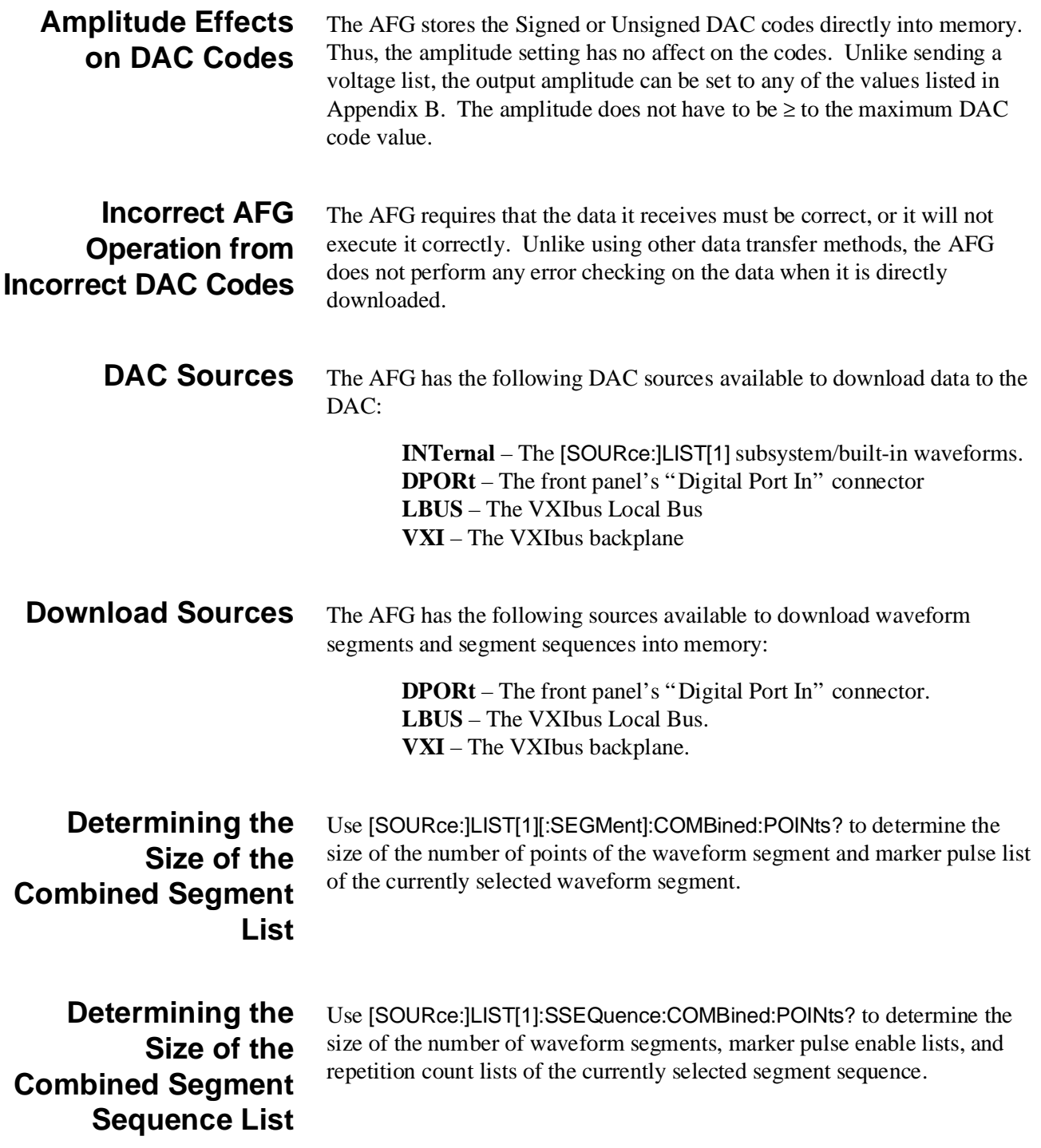

# **Chapter 8 Command Reference**

# **Chapter Contents**

This chapter describes the Standard Commands for Programmable Instruments (SCPI) command set and the IEEE 488.2 Common Commands for the HP E1445A Arbitrary Function Generator (AFG). Included in this chapter are the following sections:

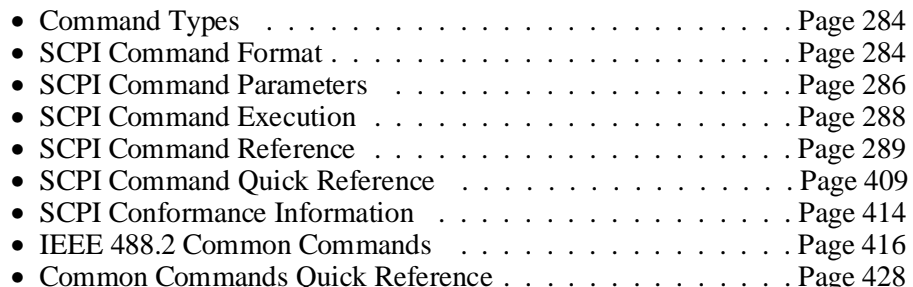

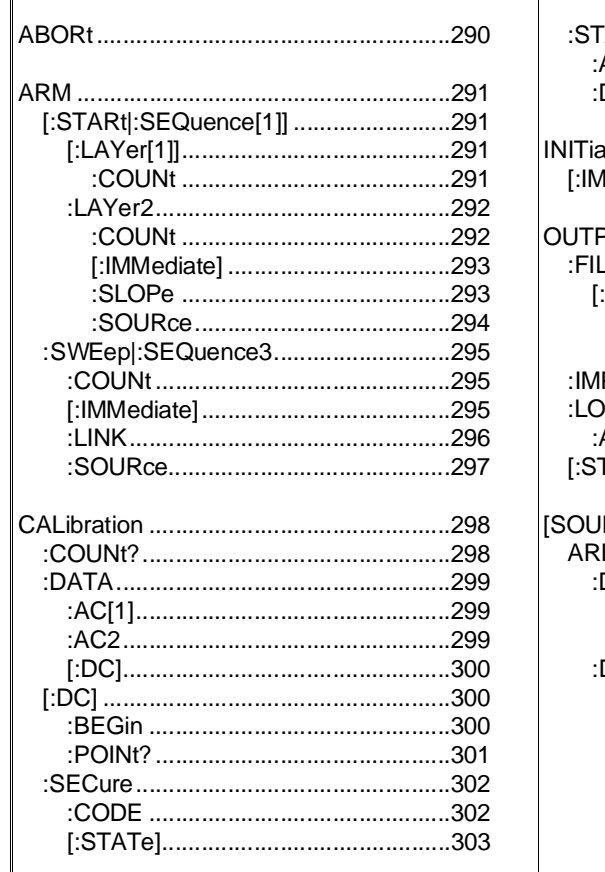

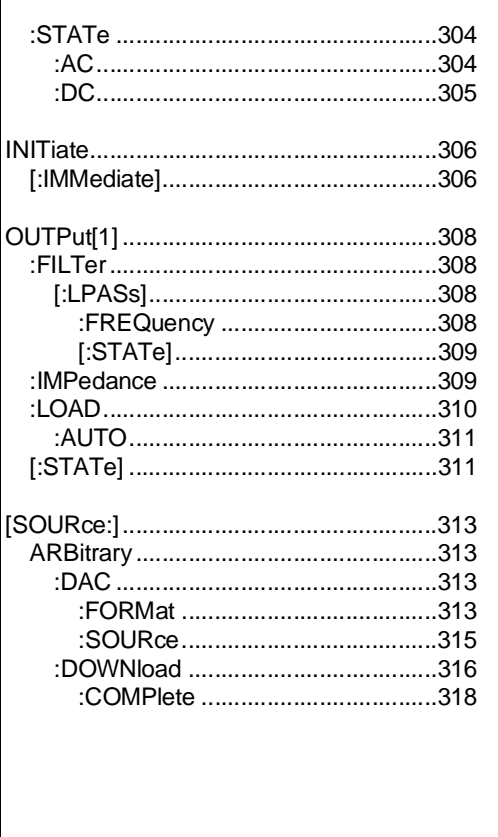

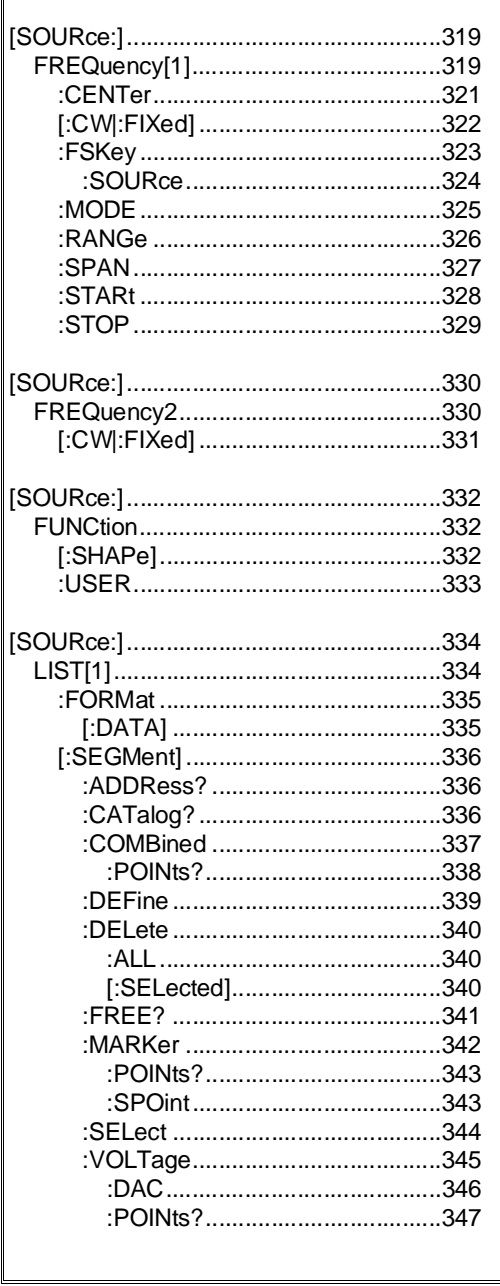

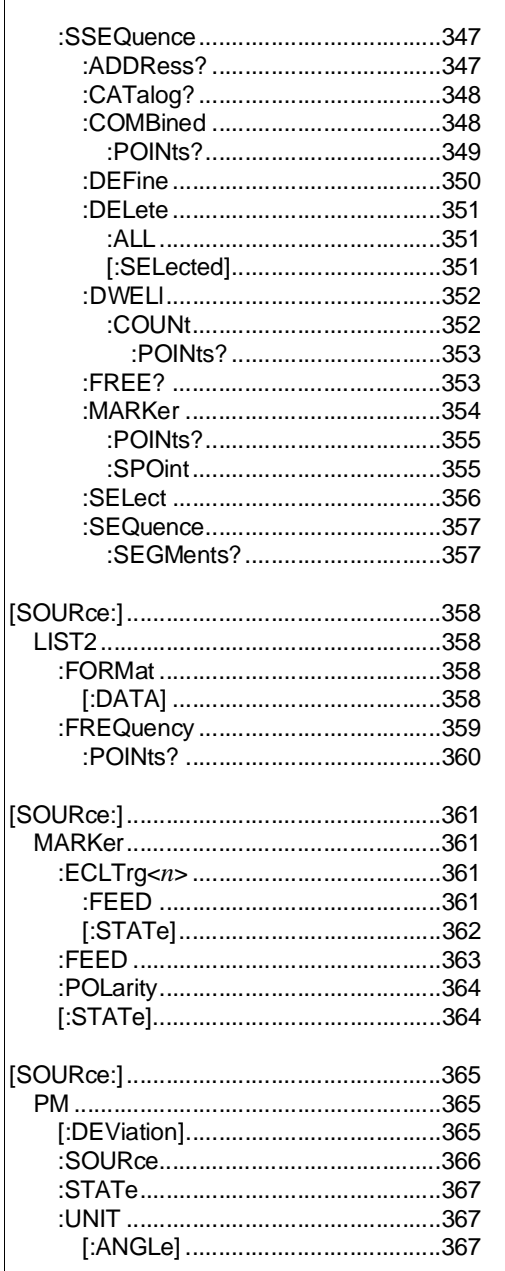

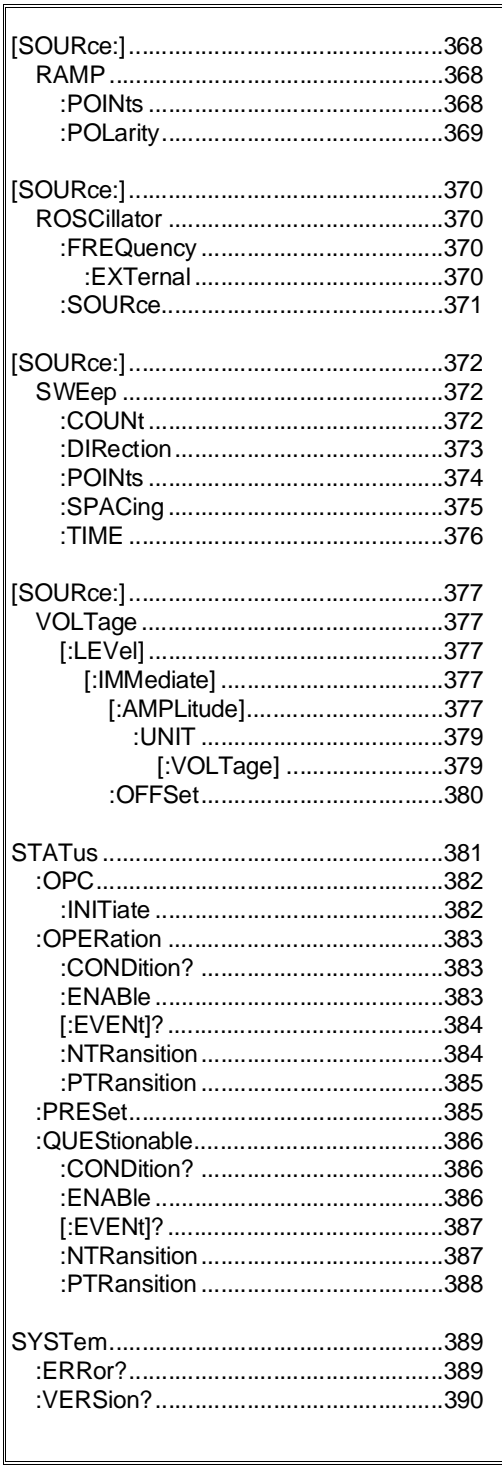

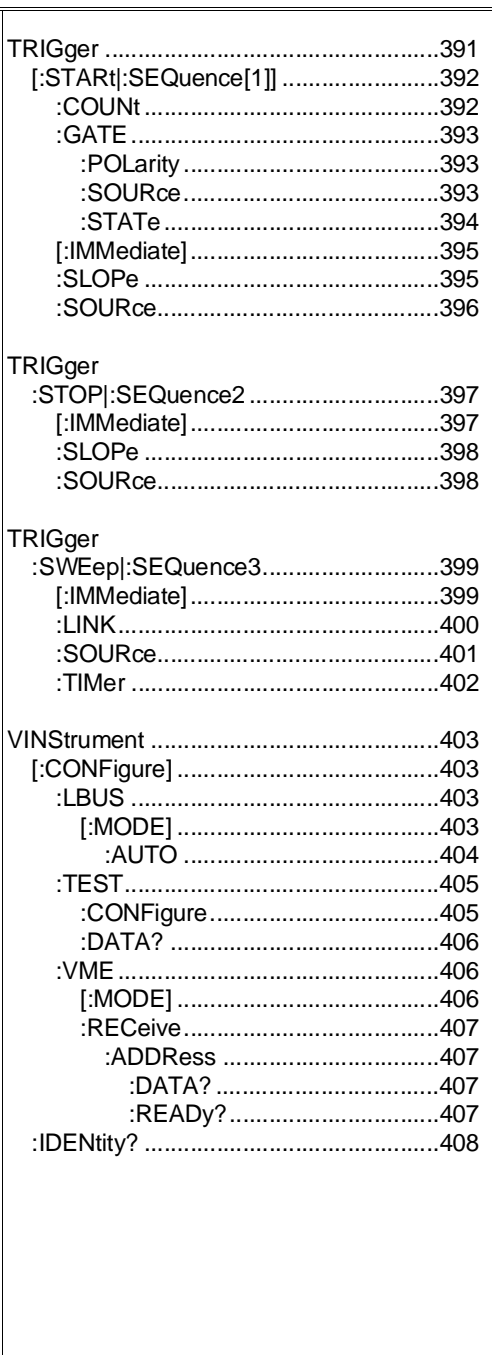

# <span id="page-283-0"></span>**Command Types**

Commands are separated into two types: IEEE 488.2 Common Commands and SCPI Commands.

### **Common Command Format**

The IEEE 488.2 standard defines the Common Commands that perform functions like reset, self-test, status byte query, etc. Common commands are four or five characters in length, always begin with the asterisk character (\*), and may include one or more parameters. The command keyword is separated from the first parameter by a space character. Some examples of Common Commands are shown below:

\*RST, \*CLS, \*ESE <*unmask*>, \*OPC?, \*STB?

# **SCPI Command Format**

The functions of the AFG are programmed using SCPI commands. SCPI commands are based on a hierarchical structure, also known as a tree system. In this system, associated commands are grouped together under a common node or root, thus, forming subtrees or subsystems. An example is the AFG's ARM subsystem.

```
ARM
   [:STARt|:SEQuence[1]]
      [:LAYer[1]] 
         :COUNt <number>
      :LAYer2
         :COUNt <number>
         [:IMMediate] [no query]
         :SLOPe <edge>
         :SOURce <source>
   :SWEep|:SEQuence3
      :COUNt <number>
      [:IMMediate] [improvement]
      :LINK <link>
      :SOURce <source>
```
ARM is the root keyword of the command, :STARt|:SEQuence1 and :SWEep| :SEQuence3 are second level keywords, :LAYer1 and :LAYer2 are third level keywords, and so on.

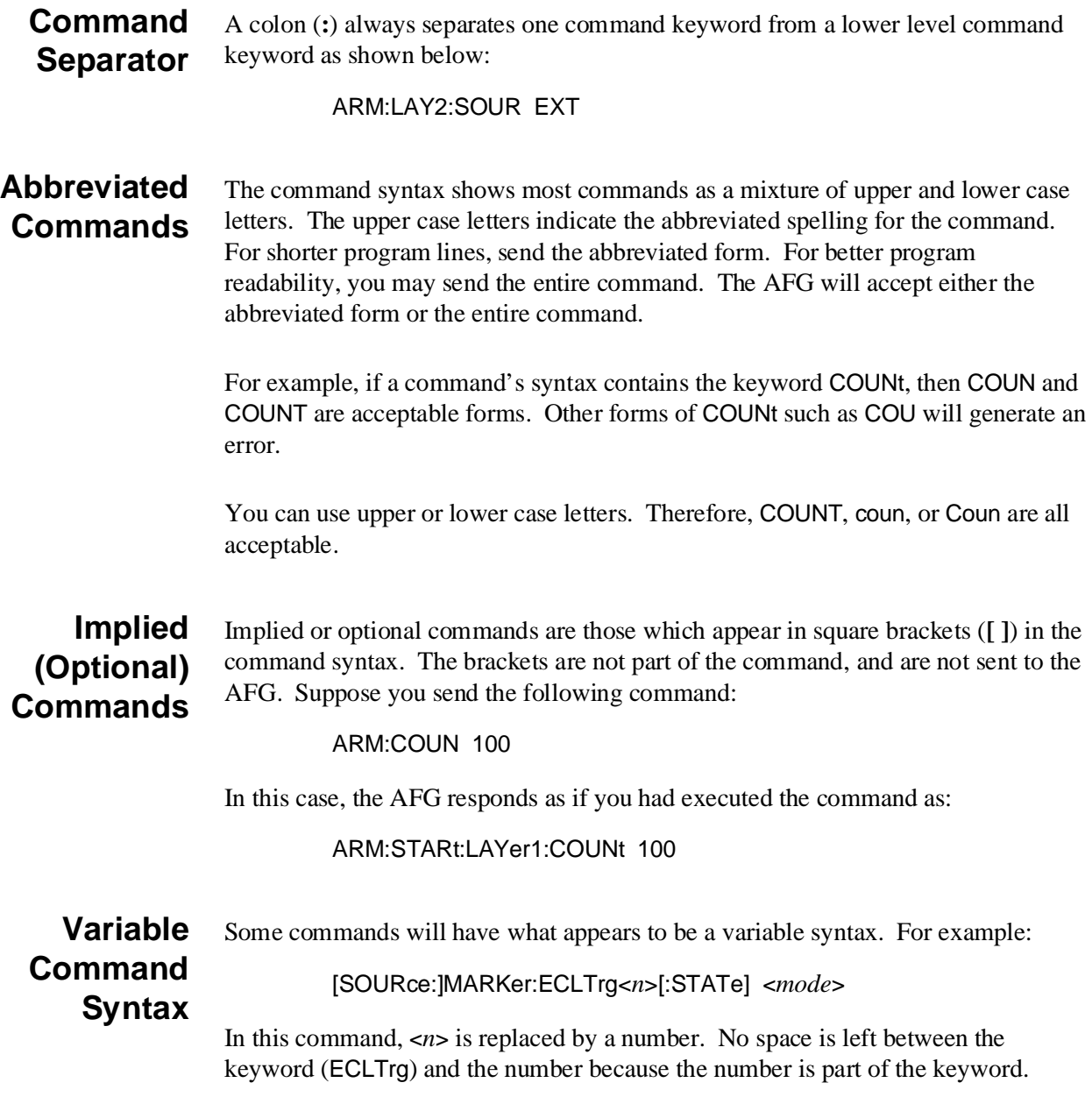

# <span id="page-285-0"></span>**SCPI Command Parameters**

Parameters are enclosed in greater than/less than symbols (**< >**) in the command syntax and *must* always be separated from the keywords by a space. When more than one parameter is allowed, the parameters are separated by a vertical line ( **|** ).

The following information contains explanations and examples of the parameter types found in this chapter.

**Parameter** • Numeric

**Types, Explanations, and Examples**

Accepts all commonly used decimal representations of numbers including optional signs, decimal points, and scientific notation:

123, 123E2, -123, -1.23E2, .123, 1.23E-2, 1.23000E-01.

Special cases include MINimum, MAXimum, and INFinity. The Comments section within the Command Reference will state whether a numeric parameter can also be specified in hex, octal, and/or binary:

#H7B, #Q173, #B1111011

• Boolean

Represents a single binary condition that is either true or false. Any non-zero value is considered true:

ON, OFF, 1, 0

• Discrete

Selects from a finite number of values. These parameters use mnemonics to represent each valid setting. An example is the TRIGger[:STARt]:SOURce <*source*> command where source can be BUS, ECLTrg0, ECLTrg1, EXTernal, HOLD, INTernal[1], INTernal[2], or TTLTrg0 through TTLTrg1.

• Arbitrary Block Program Data

This parameter type is used to transfer a block of data in the form of bytes. The block of data bytes is preceded by a header which indicates either

- 1. The number of data bytes which follow (definite length block), or
- 2. That the following data block will be terminated upon receipt of a New Line message with the EOI signal true (indefinite length block).

The syntax for data in the blocks is as follows:

#### **Definite length block:**

#<non-zero digit><digit(s)><data byte(s)>

Where the value of  $\langle$  non-zero digit $\rangle$  equals the number of  $\langle$  digit(s) $\rangle$ . The value of  $\langle$ digit(s) $>$  taken as a decimal integer indicates the number of  $\langle$ data byte $(s)$  in the block.

### **Indefinite length block:**

#0<data byte(s)><NL^END>

Examples of sending 4 data bytes:

#14<br/>byte><br/>>byte><br/>>byte> #3004<br/>byte><br/>>byte><br/>>byte> #0<br/>byte><br/>>byte><br/><br/>c>>>>>><br/>END>

### **Optional Parameters**

Command parameters shown within square brackets (**[ ]**) are optional. The brackets are not part of the parameter, and are not sent to the AFG. If you do not specify a value for an optional parameter, the instrument chooses a default value.

For example, consider the ARM[:STARt]:LAYer[1]:COUNt? [<MIN | MAX | INF>] command. If you send the command without specifying a parameter, the present ARM[:STARt]:LAYer[1]:COUNt value is returned. If you send the MIN parameter, the command returns the minimum count available. If you send the MAX parameter, the command returns the maximum count available. There must be a space between the command and the parameter.

### **Querying Parameter Settings**

Unless otherwise noted in the reference section, parameter settings can be queried by adding a question mark (?) to the command which set the parameter. For example:

SOUR:FREQ1:FIX 20E3

sets the frequency to 20 kHz. The value can be queried by executing:

#### SOUR:FREQ1:FIX?

The MINimum or MAXimum value of a parameter is determined as follows:

#### SOUR:FREQ1:FIX? MIN

SOUR:FREQ1:FIX? MAX

The minimum and maximum values returned are based on the settings of other AFG commands at that time.

# <span id="page-287-0"></span>**SCPI Command Execution**

The following information should be remembered when executing SCPI commands.

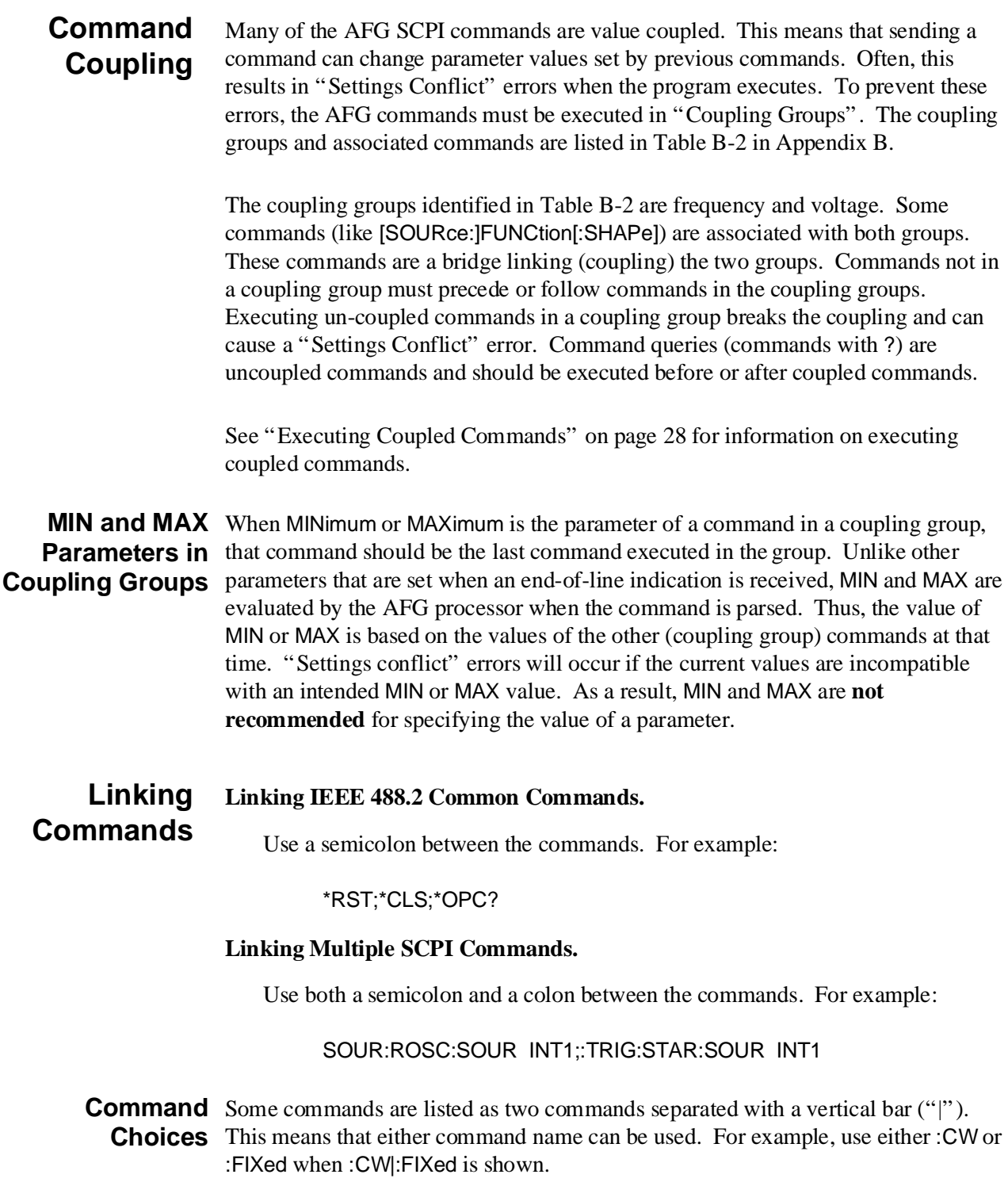
# **SCPI Command Reference**

This section describes the SCPI commands for the HP E1445A Arbitrary Function Generator. Commands are listed alphabetically by subsystem and also within each subsystem. A command guide is printed in the top margin of each page. The guide indicates the subsystem listed on that page.

The ABORt command places the TRIGger subsystem in the idle state, regardless of any other settings. The command halts waveform generation, but keeps the output voltage at the value generated when ABORt was executed. Only another INITiate:IMMediate command will restart waveform output.

**Subsystem Syntax** ABORt [no query]

**Comments** • ABORt does not affect any other settings of the HP E1445A.

- The Pending Operation Flag set true by the INITiate:IMMediate command will be set false as a consequence of entering the trigger idle state. Subsequent \*OPC, \*OPC?, and \*WAI commands will therefore complete immediately.
- **Executable when Initiated:** Yes
- **Coupling Group:** None
- **Related Commands:** \*OPC, \*OPC?, \*WAI, INITiate:IMMediate
- **\*RST Condition:** \*RST places the HP E1445A in the trigger idle state, as if executing an ABORt command.

#### **Example Aborting a Waveform**

**ABOR** *Places HP E1445A in idle state.*

The ARM subsystem operates with the TRIGger subsystem to control the starting of waveform output and frequency sweeps or list generation, as follows:

- **–** The source and slope for arming (starting) waveform generation.
- **–** The number of waveform start arms the HP E1445A will accept before trigger system returns to the idle state.
- **–** The number of repetitions of a waveform that will be output for each start arm accepted.
- **–** The number of sweep arms the HP E1445A will accept before the sweep system returns to the idle state.
- **–** The source and slope for arming (starting) a frequency sweep or list generation.

**Subsystem Syntax** 

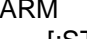

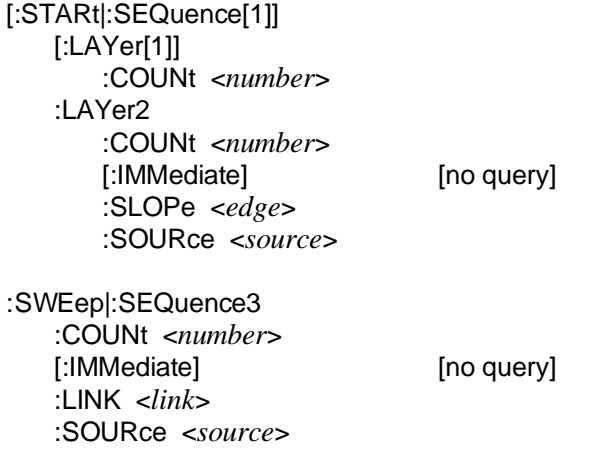

# **[:STARt][:LAYer[1]]:COUNt**

**ARM[:STARt][:LAYer[1]]:COUNt <***number***>** selects the number of waveform repetitions to be output for each start arm accepted.

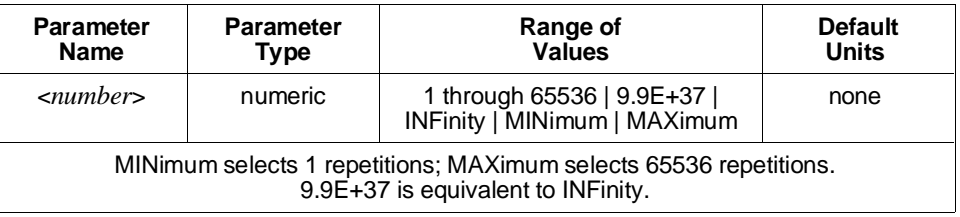

**Comments** • Use the ABORt or TRIGger:STOP[:IMMediate] command to terminate the output when ARM:STARt:LAYer1:COUNt is set to INFinity or 9.9E+37.

> • For standard function sine waves, the actual number of cycles which appear at the output relative to the programmed count is approximate, and is not specified.

- **Executable when Initiated:** Query form only
- **Coupling Group:** None
- **Related Commands:** ABORt, TRIGger:STOP[:IMMediate]
- **\*RST Condition:** ARM:STARt:LAYer1:COUNt INFinity

#### **Example Setting Waveform Repetitions per Arm**

**ARM:COUN 10** *Sets 10 repetitions/arm.*

## **[:STARt]:LAYer2:COUNt**

**ARM[:STARt]:LAYer2:COUNt <***number***>** specifies the number of waveform start arms the HP E1445A will accept after an INITiate:IMMediate command before returning the trigger system to the idle state.

#### **Parameters**

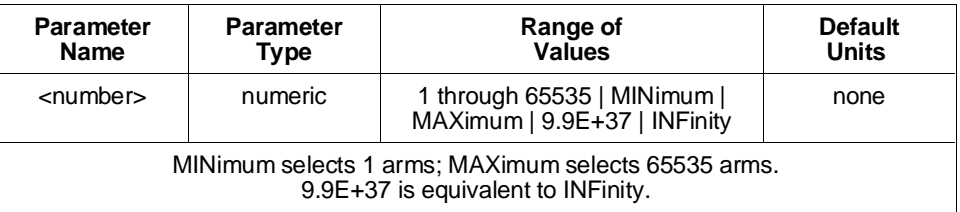

- **Comments** Use the ABORt command to return the trigger system to the idle state when ARM[:STARt]:LAYer2:COUNt set to INFinity or 9.9E+37.
	- **Executable when Initiated:** Query form only
	- **Coupling Group:** None
	- **Related Commands:** ABORt, INITiate[:IMMediate]
	- **\*RST Condition:** ARM:STARt:LAYer2:COUNt 1

#### **Example Setting the Start Arm Count**

**ARM:LAY2:COUN 10** *Sets 10 start arms per INITiate.*

## **[:STARt]:LAYer2[:IMMediate]**

**ARM[:STARt]:LAYer2[:IMMediate]** immediately arms the waveform regardless of the selected arm source. The trigger system must be initiated and the start trigger sequence must be in the wait-for-arm state. The selected start arm source remains unchanged.

- **Comments** Executing this command with the start trigger sequence not in the wait-for-arm state generates Error -212,"Arm ignored".
	- **Executable when Initiated:** Yes
	- **Coupling Group:** None
	- **Related Commands:** INITiate[:IMMediate]
	- **\*RST Condition:** None

#### **Example Starting a Waveform**

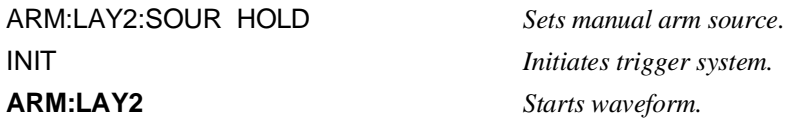

## **[:STARt]:LAYer2:SLOPe**

**ARM[:STARt]:LAYer2:SLOPe <***edge***>** selects the edge (rising or falling) on the HP E1445A's front panel "Start Arm In" BNC which starts waveform generation. This edge is significant only with ARM[:STARt]:LAYer2:SOURce set to EXTernal. The programmed value is retained but not used when other sources are selected.

#### **Parameters**

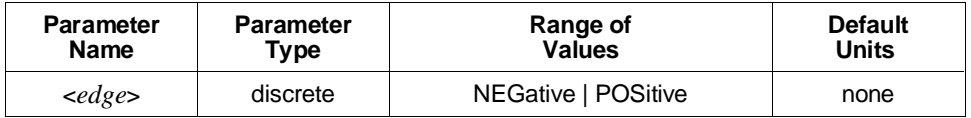

#### **Comments** • **Executable when Initiated:** Query form only

- **Coupling Group:** None
- **Related Commands:** ARM[:STARt]:LAYer2:SOURce
- **\*RST Condition:** ARM:STARt:LAYer2:SLOPe POSitive

**Example Setting the Start Arm Slope**

**ARM:LAY2:SLOP NEG** *Sets negative start arm slope.* 

## **[:STARt]:LAYer2:SOURce**

**ARM[:STARt]:LAYer2:SOURce <***source***>** selects the source that will start waveform output. The available sources are:

**BUS** – The Group Execute Trigger (GET) HP-IB command or the IEEE-488.2 \*TRG common command.

**ECLTrg0** and **ECLTrg1** – The VXIbus ECL trigger lines.

**EXTernal** – The HP E1445A's front panel "Start Arm In" BNC connector.

**HOLD** – Suspend arming. Use the ARM[:STARt]:LAYer2[:IMMediate] command to start the waveform.

**IMMediate** – Immediate arming. An arm is internally generated two to three reference oscillator cycles after the start trigger sequence enters the wait-for-arm state.

**TTLTrg0** through **TTLTrg7** – The VXIbus TTL trigger lines.

#### **Parameters**

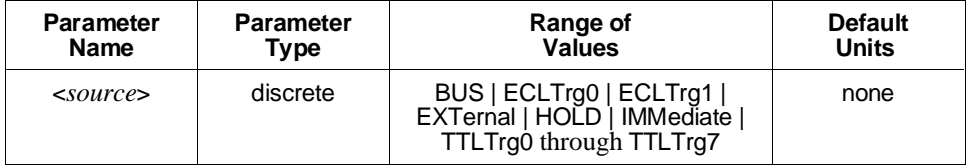

- **Comments** Use the ARM:STARt:LAYer2:SLOPe command to select the active edge for the front panel "Start Arm In" BNC when used as the start arm source.
	- **Executable when Initiated:** Query form only
	- **Coupling Group:** None
	- **Related Commands:** ARM[:STARt]:LAYer2:SLOPe
	- **\*RST Condition:** ARM:STARt:LAYer2:SOURce IMMediate

**Example Setting the Start Arm Source**

**ARM:LAY2:SOUR EXT** *Start arm source is front panel's "Start Arm In" BNC.*

## **:SWEep:COUNt**

**ARM:SWEep:COUNt <***number***>** specifies the number of sweep arms the HP E1445A will accept after an INITiate:IMMediate command before the sweep trigger sequence returns to the idle state. This command is equivalent to the [SOURce:]SWEep:COUNt command; either command may be used, and executing either one changes the value of the other.

### **Parameters**

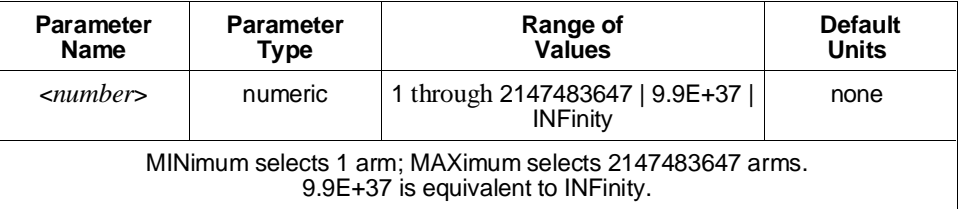

### **Comments** • **Executable when Initiated:** Query form only

- **Coupling Group:** Frequency
- **Related Commands:** INITiate[:IMMediate]
- **\*RST Condition:** ARM:SWEep:COUNt 1

### **Example Setting the Sweep Arm Count**

**ARM:SWE:COUN 10** *Sets 10 sweep arms per INITiate.*

## **:SWEep[:IMMediate]**

**ARM:SWEep[:IMMediate]** starts a frequency sweep or list regardless of the selected sweep arm source. The trigger system must be initiated and the sweep trigger sequence must be in the wait-for-arm state. The selected sweep arm source remains unchanged.

- **Comments** Executing this command when frequency sweeps or lists are not enabled, or with the sweep trigger sequence not in the wait-for-arm state generates Error -212,"Arm ignored".
	- **Executable when Initiated:** Yes
	- **Coupling Group:** None
	- **Related Commands:** INITiate[:IMMediate], [SOURce:]SWEep
	- **\*RST Condition:** None

#### **Example Starting a Frequency Sweep**

SWE:START 1E3;STOP 10E3 *Sets sweep frequency limits.* SWE:POIN 10 *Sets 1 kHz steps.*  ARM:SOUR IMM *Sets output to start immediately.* ARM:SWE:SOUR HOLD *Sets manual sweep arm.* INIT *Initiates trigger system.* **ARM:SWE** *Starts sweep.*

## **:SWEep:LINK**

**ARM:SWEep:LINK <***link***>** selects the internal event that starts a frequency sweep or list when ARM:SWEep:SOURce is set to LINK. The only defined internal event to start a sweep or list is "ARM[:STARt | :SEQuence[1]]:LAYer2".

There is no need to send this command since there is only one defined internal event. The command is included for SCPI compatibility purposes only.

#### **Parameters**

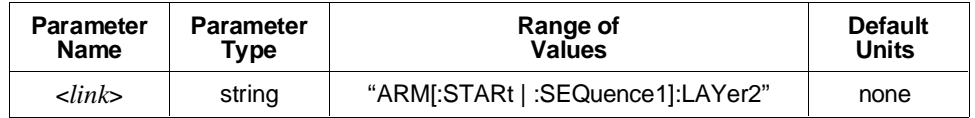

#### **Comments** • **Executable when Initiated:** Yes

- **Coupling Group:** None
- **Related Commands:** ARM:SWEep:SOURce
- **\*RST Condition:** ARM:SWEep:LINK "ARM[:STARt | :SEQuence[1]]:LAYer2"

#### **Example Linking the Sweep Arm**

ARM:SWE:SOUR LINK *Links sweep arm to start arm.*  **ARM:SWE:LINK "ARM"**

## **:SWEep:SOURce**

**ARM:SWEep:SOURce <***source***>** selects the source that starts a frequency sweep or list. The available sources are:

**BUS** – The Group Execute Trigger (GET) HP-IB command or the IEEE-488.2 \*TRG common command.

**HOLD** – Suspend sweep or list arming. Use ARM:SWEep[:IMMediate] to start the frequency sweep or list.

**IMMediate** – Immediate sweep or list arming. If the sweep advance trigger source (TRIGger:SWEep:SOURce command) is set to TIMer, the first frequency sweep or list starts when the first start arm is received. For multiple sweeps or lists, the last frequency point of each sweep or list is output for the same TRIGger:SWEep:TIMer time as between all other points of the sweep or list.

If TRIGger:SWEep:SOURce is set to any other source, the frequency sweep or list starts when the INITiate:IMMediate command is executed. For multiple sweeps or lists, a last frequency is output until the next sweep advance trigger is received.

**LINK** – The next valid start arm starts a sweep or list.

**TTLTrg0** through **TTLTrg7** – The VXIbus TTL trigger lines.

#### **Parameters**

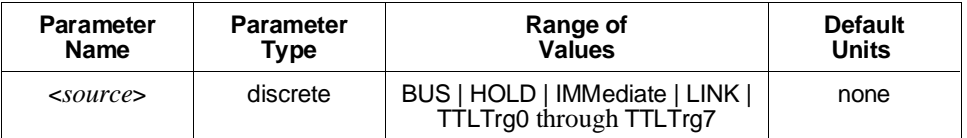

**Comments** • If ARM:SWEep:SOURce is set to TTLTrg<*n*> and you want to set TRIGger:SWEep:SOURce to TTLTrg<*n*>, both must be set to the same trigger line <*n*>.

- **Executable when Initiated:** Query form only
- **Coupling Group:** Frequency
- **Related Commands:** ARM[:STARt]:LAYer2:SOURce
- **\*RST Condition:** ARM:SWEep:SOURce IMMediate

#### **Example Setting the Sweep Arm Source**

**ARM:SWE:SOUR TTLT1** *Selects VXIbus trigger line TTLTRG1\* as sweep arm source.*

The CALibration subsystem has commands that calibrate the HP E1445A. The subsystem also includes commands to prevent and detect accidental or unauthorized calibration of the HP E1445A. The calibration procedure using these commands is located in the *HP E1445A Service Manual*.

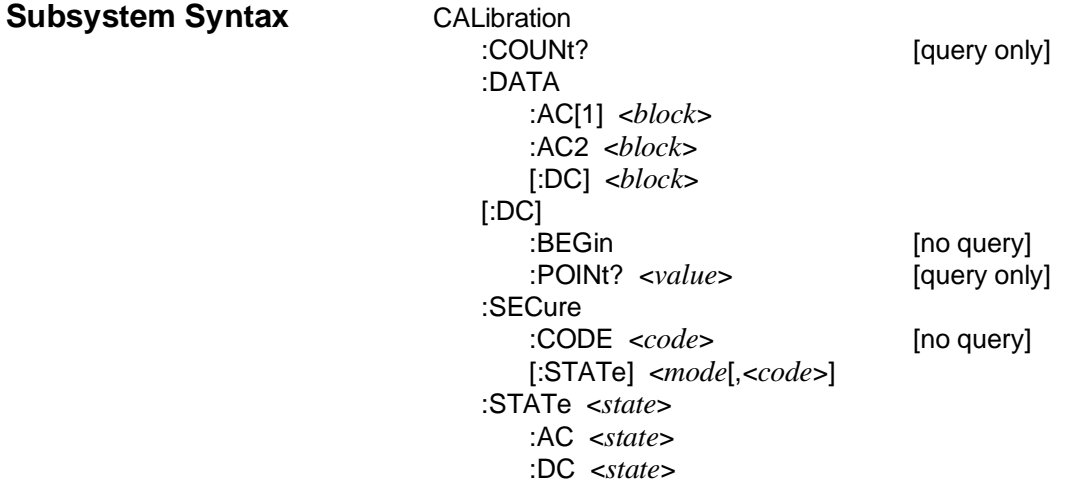

## **:COUNt?**

**CALibration:COUNt?** returns a number that shows how often the HP E1445A has been calibrated. Since executing CALibration:DATA:AC1, AC2, and DC commands and the CALibration:POINt? query (upon completion of the calibration procedure) increment the number, the CALibration:COUNt? command may be used to detect any accidental or unauthorized HP E1445A calibration.

- **Comments** The HP E1445A was calibrated before it left the factory. Before using, read the calibration count to determine its initial value.
	- The HP E1445A stores the calibration number in its non-volatile calibration memory which remains intact even with power off.
	- The maximum value of the number is 2,147,483,647, after which it wraps around to 0.
	- **Executable when Initiated:** Yes
	- **Coupling Group:** None
	- **Related Commands:** CALibration:SECure[:STATe], CALibration[:DC]:BEGin
	- **\*RST Condition:** Unaffected

**Example Querying the Calibration Count**

**CAL:COUN?** *Queries calibration count.*

## **:DATA:AC[1]**

**CALibration:DATA:AC[1] <***block***>** transfers the 250 kHz filter portion of the HP E1445A's calibration constants in IEEE-488.2 arbitrary block program data format. The query form returns this portion of the calibration constants in IEEE-488.2 definite block data format. Both forms require that calibration security have been previously disabled. See the *HP E1445 Service Manual* for detailed information on the use of this command.

- **Comments** Executing this command with calibration security disabled increments the calibration count (CALibration:COUNt? query).
	- **Executable when Initiated:** Yes
	- **Coupling Group:** None
	- **Related Commands:** CALibration:COUNt?, CALibration:SECure[:STATe]
	- **\*RST Condition:** Unaffected

## **:DATA:AC2**

**CALibration:DATA:AC2 <***block***>** transfers the 10 MHz filter portion of the HP E1445A's calibration constants in IEEE-488.2 arbitrary block program data format. The query form returns this portion of the calibration constants in IEEE-488.2 definite block data format. Both forms require that calibration security have been previously disabled.

- **Comments** Executing this command with calibration security disabled increments the calibration count (CALibration:COUNt? query).
	- **Executable when Initiated:** Yes
	- **Coupling Group:** None
	- **Related Commands:** CALibration:COUNt?, CALibration:SECure[:STATe]
	- **\*RST Condition:** Unaffected

## **CALibration**

## **:DATA[:DC]**

**CALibration:DATA[:DC] <***block***>** transfers the DC portion of the HP E1445A's calibration constants in IEEE-488.2 arbitrary block program data format. The query form returns the current DC portion of the calibration constants in IEEE-488.2 definite block data format. Both forms require that calibration security have been previously disabled. See the *HP E1445A Service Manual* for detailed information on the use of this command.

- **Comments** Executing this command with calibration security disabled increments the calibration count (CALibration:COUNt? query).
	- **Executable when Initiated:** Yes
	- **Coupling Group:** None
	- **Related Commands:** CALibration:COUNt?, CALibration:SECure[:STATe]
	- **\*RST Condition:** Unaffected

## **[:DC]:BEGin**

**CALibration[:DC]:BEGin** starts the DC calibration procedure for the HP E1445A. It sets the HP E1445A up for the first of the 44 measurements in the procedure. Calibration security must have been previously disabled. See the *HP E1445A Service Manual* for detailed information on the use of this command.

- **Comments** Most of the HP E1445A's commands cannot be executed while calibration is in progress. The \*RST command may be used to prematurely terminate the calibration procedure without affecting the stored calibration constants.
	- **Executable when Initiated:** No
	- **Coupling Group:** None
	- **Related Commands:** CALibration[:DC]:POINt, CALibration:SECure[:STATe]
	- **\*RST Condition:** None

## **[:DC]:POINt?**

**CALibration[:DC]:POINt? <***value***>** takes the measured value for the current DC calibration point, computes needed calibration constants, and sets up the HP E1445A for the next measurement. When all measurements have been made, the calibration constants are checked for validity. If the validity check passes, the constants are stored in the HP E1445A's non-volatile calibration memory and the calibration count (CALibration:COUNt? query) is incremented.

The \*RST command should be sent after completing the calibration procedure to restore normal operation.

Calibration security must have been previously disabled. See the *HP E1445A Service Manual* for detailed information on the use of this command.

**Comments** • Most of the HP E1445A's commands cannot be executed while calibration is in progress. The \*RST command may be used to prematurely terminate the calibration procedure without affecting the stored calibration constants.

- **Executable when Initiated:** No
- **Coupling Group:** None
- **Related Commands:** CALibration[:DC]:BEGin, CALibration:SECure[:STATe]
- **\*RST Condition:** None

## **:SECure:CODE**

**CALibration:SECure:CODE <***code***>** sets the code which is required to disable calibration security. Calibration security must have been previously disabled.

#### **Parameters**

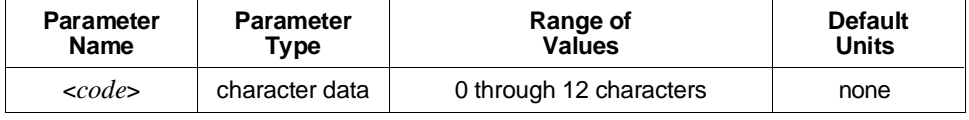

The code must start with a letter ("A" through "Z") and may contain letters, digits, and underscores. Lower case letters are converted to upper case.

**Comments** • Executing this command with calibration security enabled (CALibration:SECure[:STATe] ON set), generates the Error +1002,"Calibration security enabled". Disabling calibration security requires knowledge of the previous security code.

- Before shipping, the factory sets the calibration security code to "E1445A". You should change it before you use your HP E1445A to prevent unauthorized calibration. Record the new security code and store it in a secure place. If you forget the new code, defeating the security involves instrument disassembly. See the *HP E1445A Service Manual* if this is required.
- The HP E1445A stores the security code in its non-volatile calibration memory which remains intact even with power off.
- **Executable when Initiated:** Yes
- **Coupling Group:** None
- **Related Commands:** CALibration:SECure[:STATe]
- **\*RST Condition:** Unaffected

#### **Example Changing the Factory-shipped Security Password**

CAL:SEC:STAT OFF,E1445A *Disables security.* **CAL:SEC:CODE NEWCODE** *Sets new security code.* CAL:SEC ON *Re-enables security.*

## **:SECure[:STATe]**

**CALibration:SECure[:STATe] <***mode***>[,<***code***>]** enables or disables calibration security. Calibration security must be disabled to calibrate the HP E1445A, read or write calibration data, change the security code, or change the protected user data.

#### **Parameters**

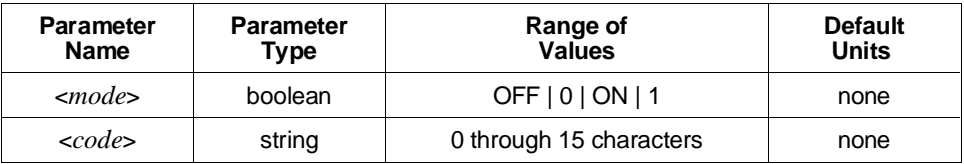

- **Comments** Attempting to disable calibration security without providing the <*code*> parameter generates Error -109,"Missing parameter". The value supplied must match the currently programmed security code or Error -224,"Illegal parameter value" will be generated. The HP E1445A will then wait 1 second before executing any subsequent commands.
	- To enable security, the <*code*> parameter is *not* not required, but is checked if it is present.
	- **Executable when Initiated:** Yes
	- **Coupling Group:** None
	- **Related Commands:** CALibration[:DC]:BEGin, CALibration:DATA:AC[1], CALibration:DATA:AC2, CALibration:SECure:CODE, \*PUD
	- **\*RST Condition:** Unaffected
	- **Power-On Condition:** CALibration:SECure[:STATe] ON

#### **Example Disabling Calibration Security**

**CAL:SEC:STATe OFF,E1445A** *Disables security assuming factory-set*

*security code.*

## **:STATe**

**CALibration:STATe <***state***>** specifies whether corrections using the calibration constants are made or not. If STATe is OFF, then no corrections are made. If STATe is ON, DC and/or AC corrections will be made or not according to the states of the CALibration:STATE:DC and AC commands.

#### **Parameters**

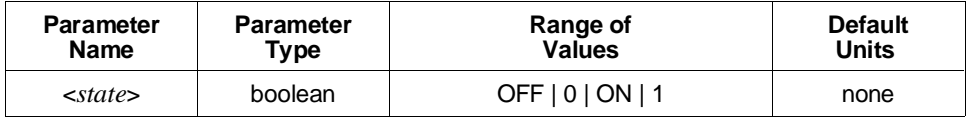

#### **Comments** • **Executable when Initiated:** Yes

- **Coupling Group:** None
- **Related Commands:** CALibration:STATe:AC, CALibration:STATe:DC
- **\*RST Condition:** CALibration:STATe ON

#### **Example Disabling Calibration Corrections**

**CAL:STAT OFF** *Disables corrections.* 

## **:STATe:AC**

**CALibration:STATe:AC <***state***>** specifies whether AC corrections using the calibration constants are made or not. If *state* is OFF, then no AC corrections are made. If *state* is ON, AC corrections will be made if CALibration:STATe ON is also set.

#### **Parameters**

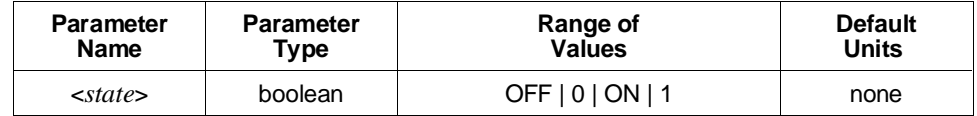

#### **Comments** • **Executable when Initiated:** Yes

- **Coupling Group:** None
- **Related Commands:** CALibration:STATe
- **\*RST Condition:** CALibration:STATe:AC ON

#### **Example Disabling AC Calibration Corrections**

**CAL:STAT:AC OFF** *Disables AC corrections.*

## **:STATe:DC**

**CALibration:STATe:DC <***state***>** specifies whether DC corrections using the calibration constants are made or not. If *state* is OFF, then no DC corrections are made. If *state* is ON, DC corrections will be made if CALibration:STATe ON is also set.

### **Parameters**

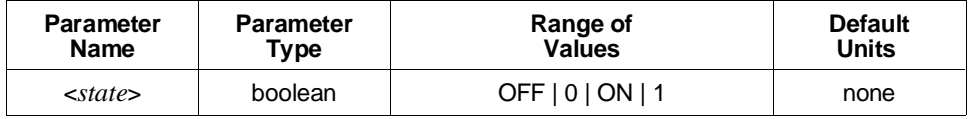

### **Comments** • **Executable when Initiated:** Yes

- **Coupling Group:** None
- **Related Commands:** CALibration:STATe
- **\*RST Condition:** CALibration:STATe:DC ON

#### **Example Disabling DC Calibration Corrections**

**CAL:STAT:DC OFF** *Disables DC corrections.*

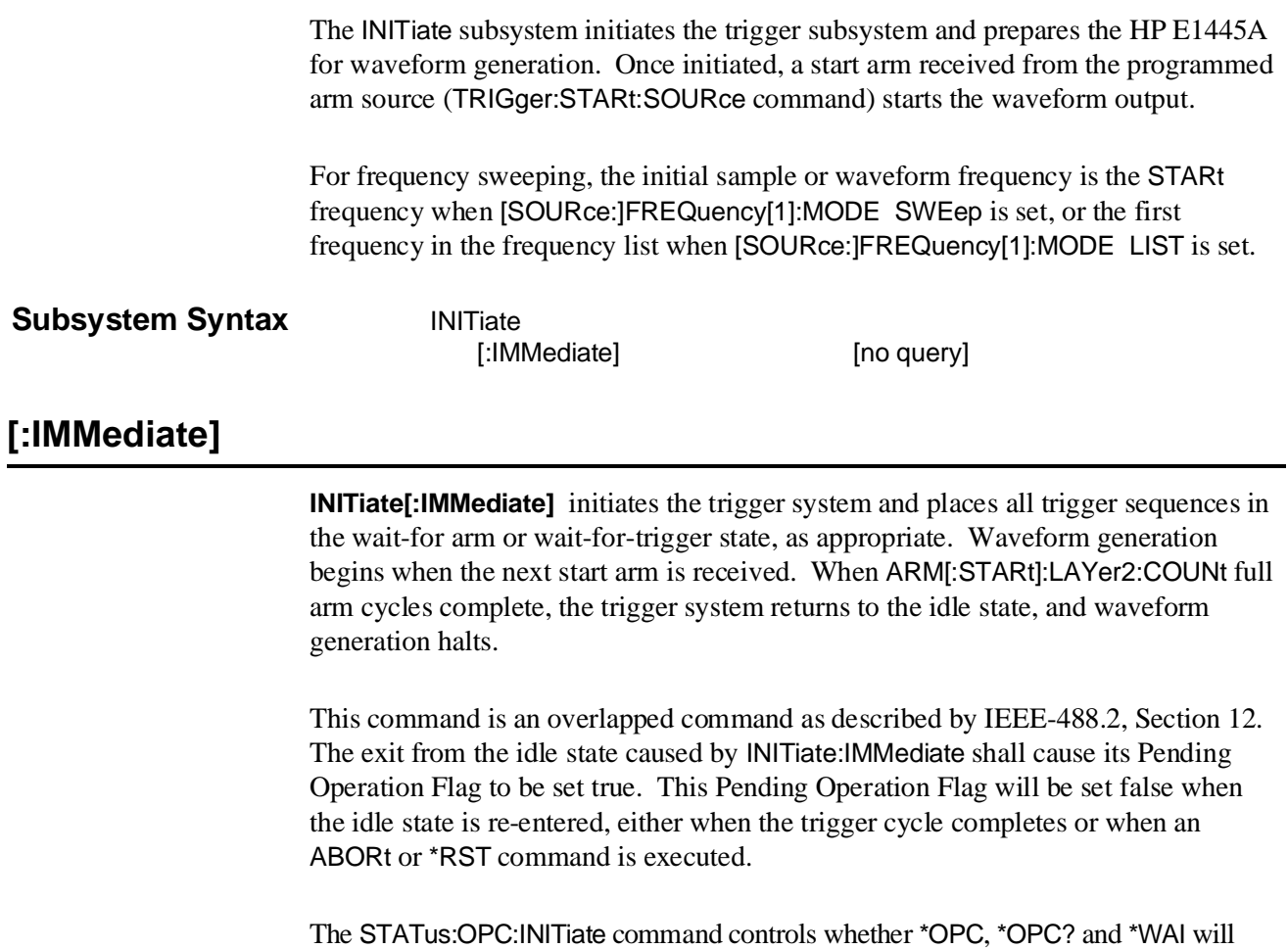

test the Pending Operation Flag and wait until it is false (trigger system in the idle state).

- **Comments** Use the ABORt command to prematurely halt the waveform generation and place the trigger system in the idle state.
	- Waveform output begins immediately if ARM[:STARt]:LAYer2:SOURce IMMediate is set.
	- Executing this command when [SOURce:]FUNCtion[:SHAPe] DC is set, when [SOURce:]ARBitrary:DAC:SOURce is not set to INTernal, or the trigger system is not in the idle state, Error -213,"Init ignored" is generated.
	- **Executable when Initiated:** No
	- **Coupling Group:** None
	- **Related Commands:** \*OPC, \*OPC?, \*RST, \*WAI, ABORt, ARM subsystem, STATus:OPC:INITiate, TRIGger subsystem
	- **\*RST Condition:** The trigger system is in the idle state.

#### **Example Initiating Waveform Generation**

**INIT** *Initiates waveform generation.*

The OUTPut[1] subsystem controls the characteristics of the output waveform. The subsystem sets the low-pass output filter, sets the output source impedance, and enables or disables the output.

#### **Subsystem Syntax** OUTPut[1]

:FILTer [:LPASs] :FREQuency <*frequency*> [:STATe] <*mode*> :IMPedance<*impedance*> :LOAD <*load*> :AUTO <*mode*> [:STATe] <*mode*>

## **:FILTer[:LPASs]:FREQuency**

**OUTPut[1]:FILTer[:LPASs]:FREQuency <***frequency***>** sets the output filter's cutoff frequency to either 250 kHz or 10 MHz.

#### **Parameters**

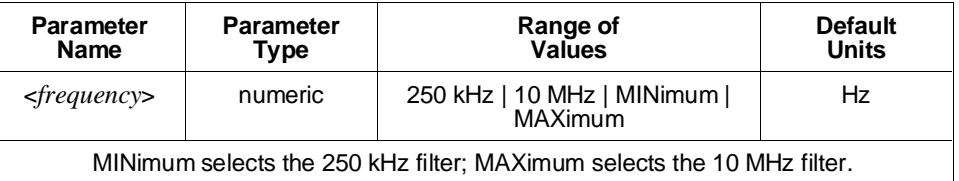

- **Comments** Selecting the cutoff frequency does not enable the output filter. Use the OUTPut[1]:FILTer[:LPASs][:STATe] command to enable or disable the output filter.
	- **Executable when Initiated:** Yes
	- **Coupling Group:** None
	- **Related Commands:** OUTPut[1]:FILTer[:LPASs][:STATe]
	- **\*RST Condition:** OUTPut1:FILTer:LPASs:FREQuency 250 KHZ

**Example Setting the Low-pass Filter to 10 MHz**

**OUTP:FILT:FREQ 10 MHZ** *Selects 10 MHz output filter.* OUTP:FILT ON *Enables output filtering.*

## **:FILTer[:LPASs][:STATe]**

**OUTPut[1]:FILTer[:LPASs][:STATe] <***mode***>** enables or disables the output filter.

#### **Parameters**

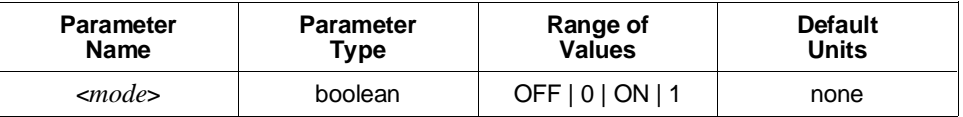

#### **Comments** • **Executable when Initiated:** Yes

- **Coupling Group:** None
- **Related Commands:** OUTPut[1]:FILTer[:LPASs]:FREQuency
- **\*RST Condition:** OUTPut1:FILTer:LPASs:STATe OFF

#### **Example Enabling the 10 MHz Low-pass Filter**

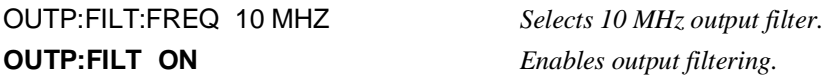

### **:IMPedance**

**OUTPut[1]:IMPedance <***impedance***>** sets the HP E1445A's output impedance to either 50 $Ω$  or 75 $Ω$ .

#### **Parameters**

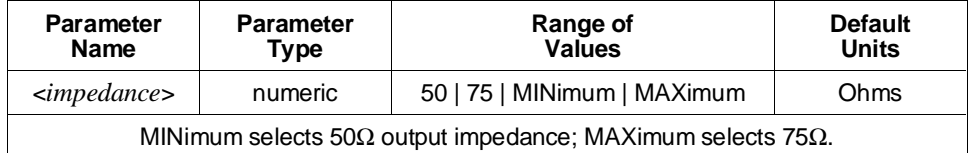

#### **Comments** • **Executable when Initiated:** Yes

- **Coupling Group:** Voltage
- **Related Commands:** OUTPut[1]:LOAD, OUTPut[1]:LOAD:AUTO
- **\*RST Condition:** OUTPut1:IMPedance 50

#### **Example Setting 75** Ω **Output Impedance**

**OUTP:IMP 75** *Sets 75* Ω *output impedance.*

## **:LOAD**

**OUTPut[1]:LOAD <***load***>** indicates whether the actual load applied to the HP E1445A's "Output 50/75 $\Omega$ " is either matched to the output impedance specified by OUTPut[1]:IMPedance or is an open circuit. The output voltage into an open circuit is twice that into a matched load. Setting OUTPut[1]:LOAD INFinity compensates for this effect so that the [SOURce:]LIST[1][:SEGMent]:VOLTage and [SOURce:]VOLTage[:LEVel][:IMMediate][:AMPLitude] and OFFSet commands will output the specified voltages into an open circuit.

### **Parameters**

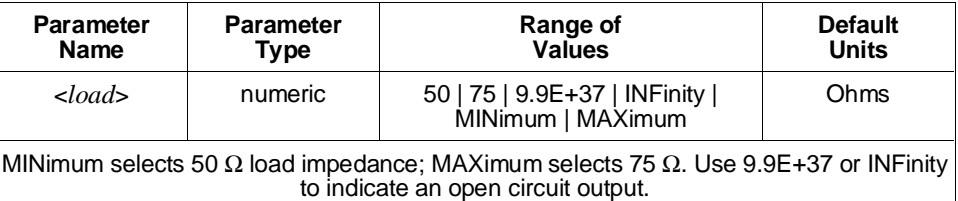

- **Comments** The <*load*> value specified by this command either must be the same as that specified by OUTPut[1]:IMPedance or must be 9.9E+37 or INFinity, or Error -221,"Settings conflict" will be generated.
	- With OUTPut[1]:LOAD:AUTO ON set, the OUTPut[1]:LOAD value is coupled to (tracks) the OUTPut[1]:IMPedance value. Changing the IMPedance changes the LOAD value. Specifying a value for LOAD sets AUTO OFF.
	- **Executable when Initiated:** Yes
	- **Coupling Group:** Voltage
	- **Related Commands:** OUTPut[1]:IMPedance, OUTPut[1]:LOAD:AUTO, [SOURce:]LIST subsystem, [SOURce:]VOLTage subsystem
	- **\*RST Condition:** OUTPut[1]:LOAD:AUTO ON is set, and the OUTPut[1]:LOAD value is coupled to the OUTPut[1]:IMPedance value.

#### **Example Indicating Open Circuit Output Load**

**OUTP:LOAD INF** *Indicates open circuit.*

## **:LOAD:AUTO**

**OUTPut[1]:LOAD:AUTO <***mode***>** indicates whether the OUTPut[1]:LOAD value should be coupled to (track) the OUTPut[1]:IMPedance value.

#### **Parameters**

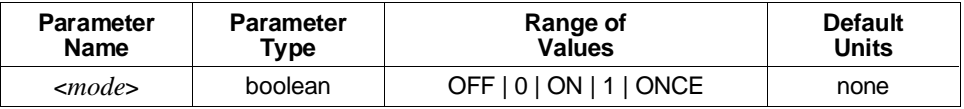

**Comments** • With OUTPut[1]:LOAD:AUTO ON set, the OUTPut[1]:LOAD value is coupled to the OUTPut[1]:IMPedance value. Changing the IMPedance changes the LOAD value. Specifying a value for LOAD sets AUTO OFF. AUTO ONCE sets the LOAD value to the IMPedance value and sets AUTO OFF.

- **Executable when Initiated:** Yes
- **Coupling Group:** Voltage
- **Related Commands:** OUTPut[1]:IMPedance, OUTPut[1]:LOAD
- **\*RST Condition:** OUTPut1:LOAD:AUTO ON

#### **Example Uncoupling OUTPut[1]:IMPedance and OUTPut[1]:LOAD**

**OUTP:LOAD:AUTO OFF** *Uncouples impedance and load.*

## **[:STATe]**

**OUTPut[1][:STATe] <***mode***>** closes or opens the HP E1445A's output relay to enable or disable the analog output. Disabling the output does not stop waveform generation; however, the output appears as an open circuit.

#### **Parameters**

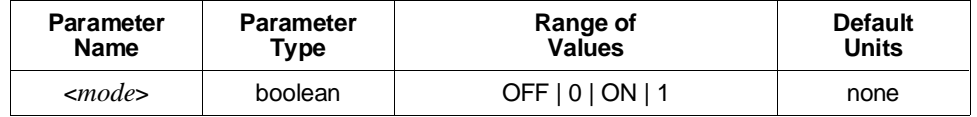

**Comments** • **Executable when Initiated:** Yes

- **Coupling Group:** None
- **\*RST Condition:** OUTPut1:STATe ON (not SCPI compliant)

#### **Example Disabling the Output**

**OUTP OFF** *Disables output.*

The [SOURce:] subsystem is divided into multiple sections, each of which control a particular aspect of the HP E1445A. Each section of the subsystem is separately documented in the following sections of the command reference.

The [SOURce:] node itself is optional.

**Subsystem Syntax** The first level [SOURce:] syntax tree is:

#### [SOURce:]

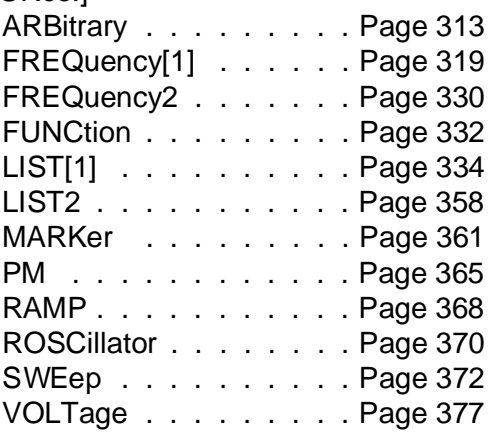

<span id="page-312-0"></span>The [SOURce:]ARBitrary subsystem controls:

- **–** The data format for the digital-to-analog converter (DAC).
- **–** The DAC data source.
- **–** Direct downloading of DAC data to the waveform segment memory.

#### **Subsystem Syntax** [SOURce:]

**ARBitrary** :DAC

:FORMat <*format*> :SOURce <*source*> :DOWNload <*source*>,<*dest*>,<*length*> [no query] :COMPlete [no query]

## **:DAC:FORMat**

**[SOURce:]ARBitrary:DAC:FORMat <***format***>** specifies the format for the DAC codes. The format controls how to send and receive DAC codes, and how the HP E1445A stores and interprets the waveform segment memory data.

**Note** The DAC code format cannot be changed after storing the waveform segment data. Use [SOURce:]LIST[1][:SEGMent]:DELete:ALL to delete waveform segment data before changing the DAC code format.

#### **Parameters**

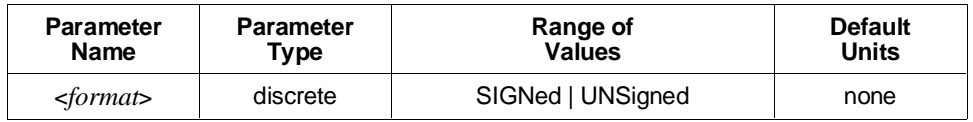

**Comments** • The available formats are:

- **– SIGNed:** Selects the two's-complement format. The DAC code is a two's complement number where 0 represents 0 V output, -4096 represents negative full scale output, +4095 represents positive full scale. The positive full scale output value is specified by the [SOURce:]VOLTage[:LEVel][:IMMediate][:AMPLitude] command.
- **– UNSigned:** Selects the unsigned format. The DAC code is an unsigned number where 0 represents negative full scale output and 8191 represents positive full scale.
- There is no need to specify the DAC format with waveforms programmed in volts. The format should be specified if you are:
	- a. Programming waveforms in DAC codes ([SOURce:]LIST[1][:SEGMent]:COMBined or [SOURce:]LIST[1][:SEGMent]:VOLTage:DAC commands).
	- b. Driving the DAC directly ([SOURce:]ARBitrary:DAC:SOURce).
	- c. Directly downloading waveform segments ([SOURce:]ARBitrary:DOWNload).
- **Related Commands:** [SOURce:]ARBitrary:DAC:SOURce, [SOURce:]ARBitrary:DOWNload, [SOURce:]LIST[1][:SEGMent]:COMBined, [SOURce:]LIST[1][:SEGMent]:VOLTage:DAC
- **Executable when Initiated:** Query form only
- **Coupling Group:** None
- **\*RST Condition:** Unaffected
- **Power-On Condition:** [SOURce:]ARBitrary:DAC:FORMat SIGNed

**Example Setting Unsigned DAC Code Format**

**ARB:DAC:FORM UNS** *Sets unsigned format.*

## **:DAC:SOURce**

**[SOURce:]ARBitrary:DAC:SOURce <***source***>** selects the DAC's data source.

#### **Parameters**

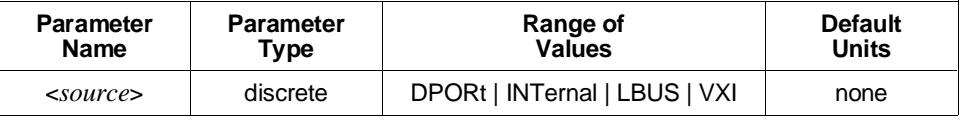

#### **Comments** • The available sources are:

- **– DPORt:** The HP E1445A's front panel "Digital Port In" connector.
- **– LBUS:** The VXIbus local bus.
- **– INTernal:** The [SOURce:]LIST[1] subsystem or built-in waveforms.
- **– VXI:** The VXIbus data transfer bus.
- When driving the DAC from the VXIbus data transfer bus, the address for writing the data is offset 38 decimal (26 hex) in the HP E1445A's A24 address space.
- Setting the DAC data source to a setting other than INTernal disables the ARM subsystem, the INITiate command, the [SOURce:] subsystem except for the [SOURce:]ARBitrary, [SOURce:]MARKer, and [SOURce:]VOLTage subsystems, and the TRIGger subsystem. The HP E1445A immediately outputs each DAC data point when received. Also, the output amplitude must be specified in terms of volts or volts peak (V or VPK).
- Use the [SOURce:]ARBitrary:DAC:FORMat command to select the format of the data (two's-complement or unsigned) when directly driving the DAC from the VXIbus local bus, the front panel "Digital Port" , or the VXI backplane, or when programming waveforms using DAC codes via the [SOURce:]ARBitrary:DOWNload, [SOURce:]LIST[1][:SEGMent]:COMBined, or [SOURce:]LIST[1][:SEGMent]:VOLTage:DAC commands.
- **Executable when Initiated:** Query form only
- **Coupling Group:** Frequency and voltage
- **Related Commands:** VINStrument[:CONFigure]:LBUS[:MODE]
- **\*RST Condition:** SOURce:ARBitrary:DAC:SOURce INTernal

#### **Example Setting the DAC Data Source**

**ARB:DAC:SOUR DPOR** *Selects front panel "Digital Port"*

*connector as source.*

## **:DOWNload**

**[SOURce:]ARBitrary:DOWNload <***source***>,<***dest***>,<***length***>** enables the direct download mode to the waveform segment or segment sequence memory. It selects the download source, waveform segment or segment sequence name, and number of points. The available download sources are:

- **– DPORt:** The HP E1445A's front panel "Digital Port In" connector. Only waveform segment memory may be downloaded via this source.
- **– LBUS:** The VXIbus local bus. Only waveform segment memory may be downloaded via this source.
- **– VXI:** The VXIbus data transfer bus.

Waveform The waveform segment data consists of a single 16-bit word for each voltage point. **Segment Data** The format for downloaded waveform segment data is:

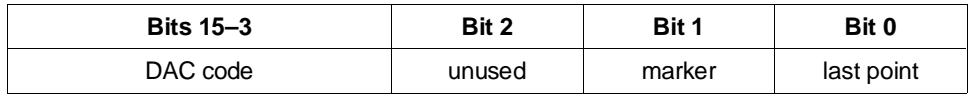

The *DAC code* is a 13-bit two's complement or unsigned number (see the [SOURce:]ARBitrary:DAC:FORMat command on [page 313\).](#page-312-0) With [SOURce:]VOLTage[:LEVel][:IMMediate][:AMPLitude] 5.11875 V set and a matched output load, the least significant bit (LSB) represents 1.25 mV. If the *marker* bit is 1, a marker pulse will be output with this point if the *marker* bit in the segment sequence memory location generating this segment is also a 1. *Last point* is 1 for the waveform segment's third-to-last point (actual last point - 3).

When downloading waveform segment data from the VXIbus data transfer bus, the address for writing the data is offset 38 decimal (26 hex) in the HP E1445A's A24 address space.

Segment The segment sequence data consists of a 32-bit wide value for each segment in the **Sequence Data** sequence. The value should be sent as two 16-bit words with the most significant word sent first. The format for downloaded segment sequence data is:

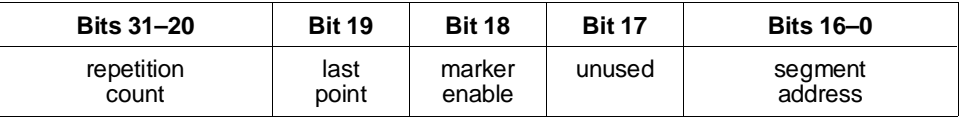

The *repetition count* is 12-bit unsigned value that is (4096 - the desired repetition count): a value of 4095 in these bits indicates 1 repetition; a value of 0 indicates 4096 repetitions. *Last point* is 1 for the segment sequence's last point. *Marker enable* is 1 to enable marker pulse generation for that waveform segment. *Segment address* is the starting address of the segment divided by 8. Use the [SOURce:]LIST[1][:SEGMent]:ADDRess? query to obtain the address of a waveform segment.

When downloading segment sequence data from the VXIbus data transfer bus, the most significant 16 bits should be written to offset 34 decimal (22 hex) in the HP E1445A's A24 address space. The least significant 16 bits should be written to offset 36 decimal (24 hex).

#### **Parameters**

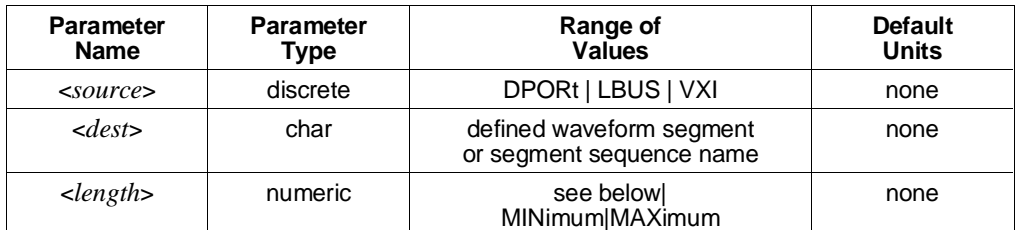

For waveform segments, the *length*, in terms of points, must be greater than or equal to 4 and less than or equal to the defined waveform segment length. The current waveform segment length is set to this length.

MINimum selects 4 points; MAXimum selects the defined waveform segment length.

For segment sequences, the *length*, in terms of points, must be greater than or equal to 1 and less than or equal to the defined segment sequence length. The current segment sequence length is set to this length.

MINimum selects 1 point; MAXimum selects the defined waveform segment or segment sequence length.

#### **Comments** • The waveform segment or segment sequence must have been previously defined (see the [SOURce:]LIST[1][:SEGMent]:DEFine and [SOURce:]LIST[1]:SSEQuence:DEFine commands).

- When downloading is complete, use the [SOURce:]ARBitrary:DOWNload:COMPlete command to restore normal operation.
- No error checking is performed on downloaded data. Erratic operation may occur if invalid data (length or format) is downloaded.
- **Executable when Initiated:** No
- **Coupling Group:** None
- **Related Commands:** [SOURce:]LIST[1] commands
- **\*RST Condition:** Downloading disabled

#### **Example Set up to download 512 points from the VXI backplane to waveform segment "ABC"**

LIST:SEL ABC *Creates segment name.* **ARB:DOWN VXI,ABC,512** *Sets up for download.* download data ARB:DOWN:COMP *Indicates download complete.*

LIST:DEF 512 *Reserves 512 points of segment memory.*

## **:DOWNload:COMPlete**

**[SOURce:]ARBitrary:DOWNload:COMPlete** disables direct downloading mode. Send it when downloading is complete.

- **Comments Executable when Initiated:** No
	- **Coupling Group:** None
	- **Related Commands:** [SOURce:]ARBitrary:DOWNload
	- **\*RST Condition:** Downloading disabled

#### **Example Set up to download 512 points from the VXIbus to waveform segment "ABC"**

LIST:SEL ABC *Creates segment name.* LIST:DEF 512 *Reserves 512 points of segment memory.* ARB:DOWN VXI,ABC,512 *Sets up for download.* download data **ARB:DOWN:COMP** *Indicates download complete.*

<span id="page-318-0"></span>The [SOURce:]FREQuency[1] subsystem controls the first of the HP E1445A's two frequency generators. ([SOURce:]FREQuency2 controls the second generator.)

The first generator uses a direct digital synthesis (NCO) technique to generate the specified frequencies. It has an upper frequency limit of the reference oscillator frequency divided by 4 (the second generator operates up to the reference oscillator frequency). This generator has excellent resolution (.01 Hz with the 42.94 MHz reference oscillator) and allows frequency sweeping. Sine wave output is possible only with this generator. The second generator has better phase noise characteristics and permits higher frequency operation.

The values programmed by this subsystem are only used when TRIGger[:STARt]:SOURce is set to INTernal1.

- **Coupling Rules** The swept commands STARt, STOP, CENTer, and SPAN are coupled commands. When sending these commands, the following rules apply:
	- If either STARt or STOP is sent singly, the value of the other is preserved, but the CENTer and SPAN values will change according to the following equations:

 $CENTer = (STARt + STOP)/2$ SPAN = STOP - STARt

- If either CENTer or SPAN is sent singly, the value of the other is preserved, but the STARt and STOP values will change according to the following equations: STARt = CENTer - (SPAN/2)  $STOP = CENTer + (SPAN/2)$
- If any two commands are sent as part of a frequency-coupled group within a single program message, then these two will be set as specified, and the other two will change. If more than two are sent in the group, the sweep will be determined by the *last* two received.

When MINimum and MAXimum are used with these commands, the values that will be set are the minimum and maximum values that will not cause any of the STARt, STOP, CENTer, and SPAN values to go beyond the minimum and maximum possible frequencies, given the coupling equations above. For example, if SPAN is currently set to 1 MHz, FREQuency1:CENTer MINimum would set 500 kHz.

The minimum possible frequency is 0 Hz, except in the case of logarithmic frequency sweeps. For logarithmic frequency sweeps, the minimum frequency is the maximum possible frequency divided by 1,073,741,824. The maximum possible frequency depends on the frequency of the currently selected reference oscillator source ([SOURce:]ROSCillator:SOURce), the waveform shape

([SOURce:]FUNCtion[:SHAPe]), and whether or not frequency doubling is enabled ([SOURce:]FREQuency[1]:RANGe), according to the following rules:

- **– Arbitrary Waveforms and Sine Wave Outputs:** the maximum possible frequency is the current reference oscillator frequency divided by 4.
- **– Square Wave Outputs:** the maximum possible frequency is the current reference oscillator frequency divided by 16.
- **– Ramps and Triangle Outputs:** the maximum possible frequency is the current reference oscillator frequency divided by 4 further divided by the [SOURce:]RAMP:POINts value.

For non-sine wave outputs, multiply the above values by 2 if frequency doubling is in effect (see the [SOURce:]FREQuency[1]:RANGe command on [page 326\).](#page-325-0)

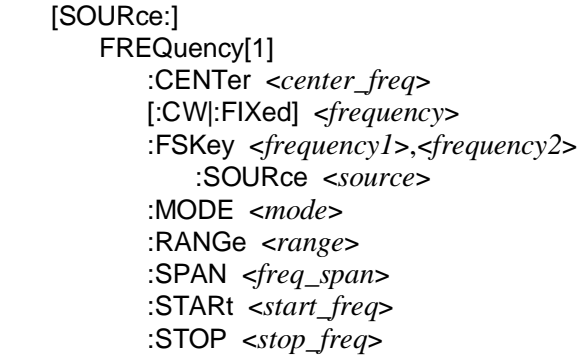

**Subsystem Syntax** 

## **:CENTer**

**[SOURce:]FREQuency[1]:CENTer <***center\_freq***>** sets the center sample rate or waveform frequency for a frequency-swept waveform.

#### **Parameters**

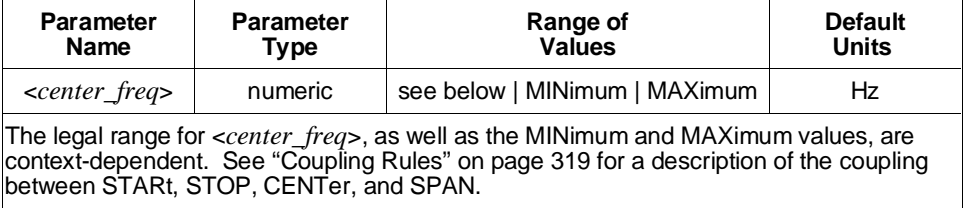

#### **Comments** • **Executable when Initiated:** Query form only

- **Coupling Group:** Frequency
- **Related Commands:** TRIGger[:STARt]:SOURce, [SOURce:]FREQuency[1]:MODE, RANGe, SPAN, STARt, and STOP, [SOURce:]FUNCtion[:SHAPe], [SOURce:]ROSCillator commands
- **\*RST Condition:** SOURce:FREQuency1:CENTer 5.36870912 MHz

#### **Example Setting the Center Frequency**

**FREQ:CENT 1E3** *Sets the center frequency to 1000 Hz.*

## **[:CW|:FIXed]**

**[SOURce:]FREQuency[1][:CW|:FIXed] <***frequency***>** selects the non-swept sample rate for arbitrary waveforms or waveform frequency for the built-in waveforms (sine, square, etc.).

#### **Parameters**

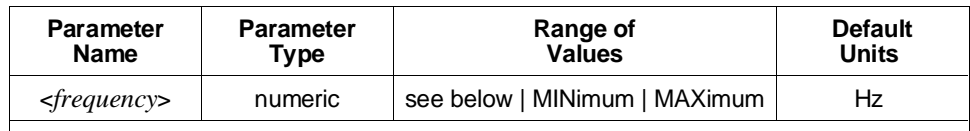

MINimum selects 0 Hz.

**Arbitrary Waveforms and Sine Wave Outputs:** MAXimum selects the current reference oscillator frequency divided by 4.

**Square Wave Outputs:** MAXimum selects the current reference oscillator frequency divided by 16.

**Ramps and Triangle Outputs:** MAXimum selects the current reference oscillator frequency divided by 4 further divided by the [SOURce:]RAMP:POINts value.

For non-sine wave outputs, multiply the MAXimum value by 2 if frequency doubling is in effect (see the [SOURce:]FREQuency[1]:RANGe command).

The above values bound the legal range for <*frequency*>.

#### **Comments** • **Executable when Initiated:** Yes

- **Coupling Group:** Frequency
- **Related Commands:** TRIGger[:STARt]:SOURce, [SOURce:]FREQuency[1]:MODE, [SOURce:]FUNCtion[:SHAPe], [SOURce:]ROSCillator commands
- **\*RST Condition:** SOURce:FREQuency1:FIXed 10 kHz

**Example Setting the Sample Rate or Waveform Frequency**

**FREQ 1E3** *Sets the frequency to 1000 Hz.*

## **:FSKey**

**[SOURce:]FREQuency[1]:FSKey <***frequency1***>,<***frequency2***>** sets the two sample rates or waveform frequencies for frequency-shift keying.

[SOURce:]FREQuency[1]:FSKey:SOURce sets the source which selects between the two sample rates or waveform frequencies. A TTL high level on the selected source generates *frequency1*; a TTL low level generates *frequency2*.

#### **Parameters**

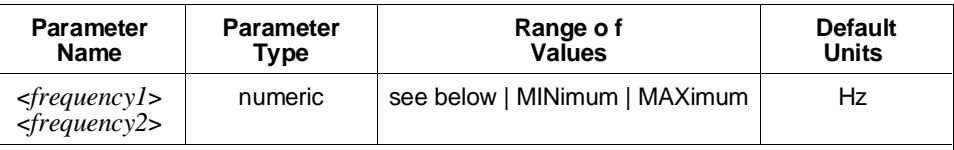

MINimum selects 0 Hz.

**Arbitrary Waveforms and Sine Wave Outputs:** MAXimum selects the current reference oscillator frequency divided by 4.

**Square Wave Outputs:** MAXimum selects the current reference oscillator frequency divided by 16.

**Ramps and Triangle Outputs:** MAXimum selects the current reference oscillator frequency divided by 4 further divided by the [SOURce:]RAMP:POINts value.

For non-sine wave outputs, multiply the MAXimum value by 2 if frequency doubling is in effect (see the [SOURce:]FREQuency[1]:RANGe command).

The above values bound the legal range for <*frequency1*> and <*frequency2*>.

- **Comments Executable when Initiated:** Yes. However, the frequency being generated will not change until the FSK control source changes levels.
	- **Coupling Group:** Frequency
	- **Related Commands:** TRIGger[:STARt]:SOURce, [SOURce:]FREQuency[1]:MODE, [SOURce:]FREQuency[1]:RANGe, [SOURce:]FUNCtion[:SHAPe], [SOURce:]ROSCillator commands
	- **\*RST Condition:** SOURce:FREQuency1:FSKey 10 kHz, 10 MHz

#### **Example Setting the Frequency-Shift Frequencies**

**FREQ:FSK 1E6,1 KHZ** *Sets 1 MHz and 1 kHz frequencies.*

## **:FSKey:SOURce**

**[SOURce:]FREQuency[1]:FSKey:SOURce <***source***>** sets the source which will control which of the two FSKey sample rates or waveform frequencies is generated when [SOURce:]FREQuency[1]:MODE FSKey is selected. A high level on the source selects [SOURce:]FREQuency[1]:FSKey <*frequency1*>; a low level selects <*frequency2*>.

### **Parameters**

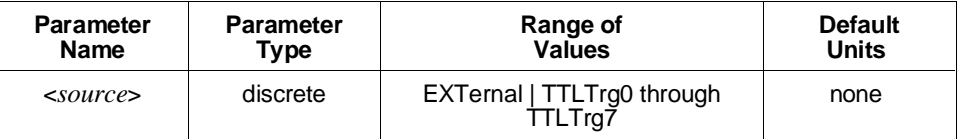

**Comments** • The available sources are:

- **– EXTernal:** The HP E1445A's front panel "Stop Trig/FSK/Gate In" BNC connector.
- **– TTLTrg0** through **TTLTrg7:** The VXIbus TTL trigger lines.
- The front panel's "Stop Trig/FSK/Gate In" BNC is a three-use connector; for FSK control, as a stop trigger source, or as a sample gate source. Only one of these uses may be active at any time.
- If a VXIbus TTLTrg trigger line is used for FSK control, then no TTLTrg trigger lines can be used as a stop trigger source or as a sample gate source.
- **Executable when Initiated:** Query form only
- **Coupling Group:** Frequency
- **Related Commands:** [SOURce:]FREQuency[1]:FSKey, [SOURce:]FREQuency[1]:MODE
- **\*RST Condition:** SOURce:FSKey:SOURce EXTernal

#### **Example Setting the FSK Control Source**

**FREQ:FSK:SOUR TTLT0** *Selects VXIbus trigger line TTLTRG0\* as FSK control source.*
### **:MODE**

**[SOURce:]FREQuency[1]:MODE <***mode***>** determines which set of commands control the frequency subsystem.

### **Parameters**

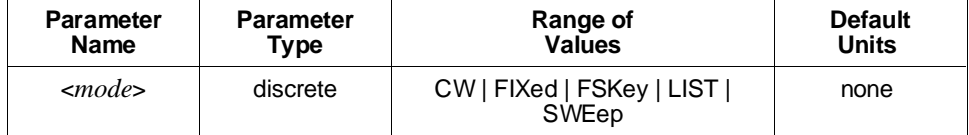

**Comments** • The <*mode*> parameter has the following meanings:

- **– CW** or **FIXed:** Selects single-frequency mode. [SOURce:]FREQuency[1][:CW | :FIXed] selects the sample rate or waveform frequency. CW and FIXed are equivalent.
- **– FSKey:** Selects frequency shift keying mode. [SOURce:]FREQuency[1]:FSKey and the front panel's "Stop Trig/FSK/Gate In" BNC select the two sample rate or waveform frequencies.
- **– LIST:** Selects frequency list mode. [SOURce:]LIST2:FREQuency sets the sample rate or waveform frequencies.
- **– SWEep:** Selects frequency sweep mode. [SOURce:]FREQuency[1]:CENTer, SPAN, STARt and STOP commands set the sample or waveform frequency range. The [SOURce:]SWEep, ARM:SWEep, and TRIGger:SWEep subsystems control the sweep.
- **Executable when Initiated:** Query form only
- **Coupling Group:** Frequency
- **Related Commands:** TRIGger[:STARt]:SOURce, [SOURce:]FREQuency[1] subsystem, [SOURce:]LIST2 subsystem, [SOURce:]SWEep subsystem
- **\*RST Condition:** SOURce:FREQuency1:MODE FIXed

**Example Setting the Frequency Sweep Mode**

**FREQ:MODE LIST** *Sets the frequency sweep mode.*

### **:RANGe**

**[SOURce:]FREQuency[1]:RANGe <***range***>** enables or disables frequency doubling for non-sine wave outputs. When doubling is enabled, the waveform is advanced on both edges, instead of one edge, of the square wave generated by the direct digital synthesis chip, thus doubling the maximum sample output rate. However, since the square wave symmetry is not perfect, doubling introduces some systematic jitter in the sample rate. Also, in doubled mode, the frequency resolution worsens by a factor of two.

Setting <*range*> to any value less than or equal to the maximum undoubled frequency, specified below, disables frequency doubling. Values greater than the maximum undoubled frequency enable frequency doubling.

- **Arbitrary Waveforms:** The maximum undoubled frequency is the current reference oscillator frequency divided by 4.
- **Square Wave Outputs:** The maximum undoubled frequency is the current reference oscillator frequency divided by 16.
- **Ramps and Triangle Outputs:** The maximum undoubled frequency is the current reference oscillator frequency divided by 4 further divided by the [SOURce:]RAMP:POINts value.

### **Parameters**

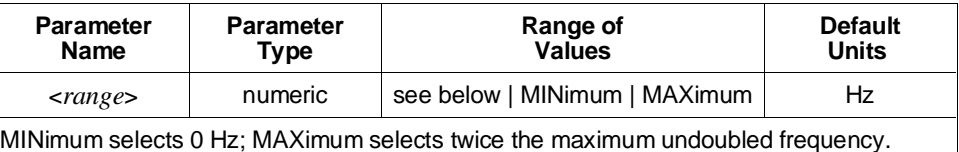

The above values bound the legal range for <*range*>.

- **Comments** Since the maximum undoubled frequency depends on waveform shape and the reference oscillator frequency, frequency doubling may be alternately enabled and disabled as these settings change if <*range*> is greater than 0. Setting SOURce:FREQuency1:RANGe 0 is a good way to guarantee that frequency doubling is always disabled.
	- **Executable when Initiated:** Query form only
	- **Coupling Group:** Frequency
	- **Related Commands:** TRIGger[:STARt]:SOURce, [SOURce:]FREQuency[1]:CENTer, MODE, STARt, and STOP, [SOURce:]FUNCtion[:SHAPe], [SOURce:]ROSCillator commands
	- **\*RST Condition:** SOURce:FREQuency1:RANGe 0.0 Hz

**Example Enabling Frequency Doubling**

**FUNC:SHAP SQU** *Selects square wave output.* **ROSC:SOUR INT1** *Selects 42.94 MHz oscillator.* **FREQ:RANG 5MHZ** *Sets frequency range to 5 MHz.*

### **:SPAN**

**[SOURce:]FREQuency[1]:SPAN <***freq\_span***>** sets the sample rate or waveform frequency span for a frequency-swept waveform.

### **Parameters**

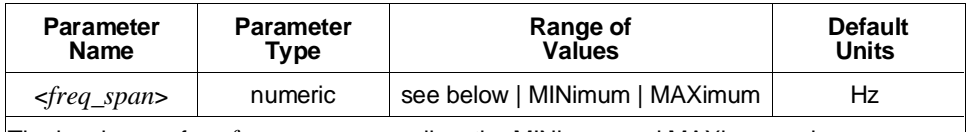

The legal range for <*freq\_span*>, as well as the MINimum and MAXimum values, are context-dependent. See "Coupling Rules" on [page 319 fo](#page-318-0)r a description of the coupling between STARt, STOP, CENTer, and SPAN.

### **Comments** • **Executable when Initiated:** Query form only

- **Coupling Group:** Frequency
- **Related Commands:** TRIGger[:STARt]:SOURce, [SOURce:]FREQuency[1]:CENTer, MODE, RANGe, STARt, and STOP, [SOURce:]FUNCtion[:SHAPe], [SOURce:]ROSCillator commands
- **\*RST Condition:** SOURce:FREQuency1:SPAN 10.73741824 MHz

### **Example Setting the Frequency Span**

**FREQ:SPAN 1E3** *Sets the frequency span to 1000 Hz.*

# **:STARt**

**[SOURce:]FREQuency[1]:STARt <***start\_freq***>** sets the starting sample rate or waveform frequency for a frequency-swept waveform.

### **Parameters**

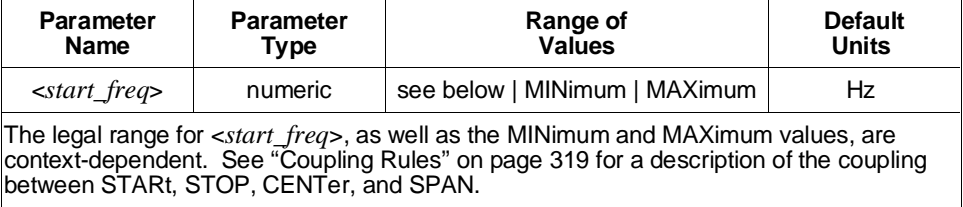

#### **Comments** • **Executable when Initiated:** Query form only

- **Coupling Group:** Frequency
- **Related Commands:** TRIGger[:STARt]:SOURce, [SOURce:]FREQuency[1]:CENTer, MODE, RANGe, SPAN, and STOP, [SOURce:]FUNCtion[:SHAPe], [SOURce:]ROSCillator commands
- **\*RST Condition:** SOURce:FREQuency1:STARt 0.0 Hz

#### **Example Setting the Starting Frequency**

**FREQ:STAR 1 KHZ** *Sets the starting frequency to 1000 Hz.*

## **:STOP**

**[SOURce:]FREQuency[1]:STOP <***stop\_freq***>** sets the stopping sample rate or waveform frequency for a frequency-swept waveform.

### **Parameters**

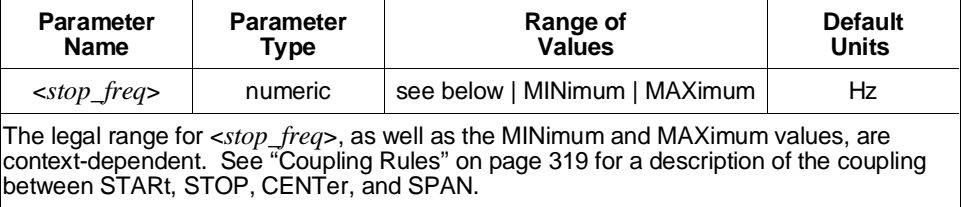

### **Comments** • **Executable when Initiated:** Query form only

- **Coupling Group:** Frequency
- **Related Commands:** TRIGger[:STARt]:SOURce, [SOURce:]FREQuency[1]:CENTer, MODE, RANGe, SPAN, and STARt, [SOURce:]FUNCtion[:SHAPe], [SOURce:]ROSCillator commands
- **\*RST Condition:** SOURce:FREQuency1:STOP 10.73741824 MHz

#### **Example Setting the Stopping Frequency**

**FREQ:STOP 1E3** *Sets the stopping frequency to 1000 Hz.*

# **[SOURce:]FREQuency2**

The [SOURce:]FREQuency2 subsystem controls the second of the HP E1445A's two frequency generators. ([SOURce:]FREQuency[1] controls the first generator.)

This second generator consists of a simple divide-by-*n* of the currently selected reference oscillator source, where *n* may be 1, 2, 3, or any even value between 4 and 131,072. This generator has better phase noise characteristics and permits higher frequency operation than the direct digital synthesis (NCO) technique used by the first generator. The first generator has finer resolution and frequency sweeping capability. Also, sine wave output is possible only with the first generator. Either generator may be used for square, ramp, triangle and arbitrary waveform output.

The values programmed by this subsystem are only used when TRIGger:STARt:SOURce is set to INTernal2.

**Subsystem Syntax** [SOURce:]

FREQuency2 [:CW|:FIXed] <*frequency*>

# **[:CW | :FIXed]**

**[SOURce:]FREQuency2[:CW|:FIXed] <***frequency***>** selects the sample rate for arbitrary waveforms or the frequency for the standard waveforms (square, ramp, triangle).

### **Parameters**

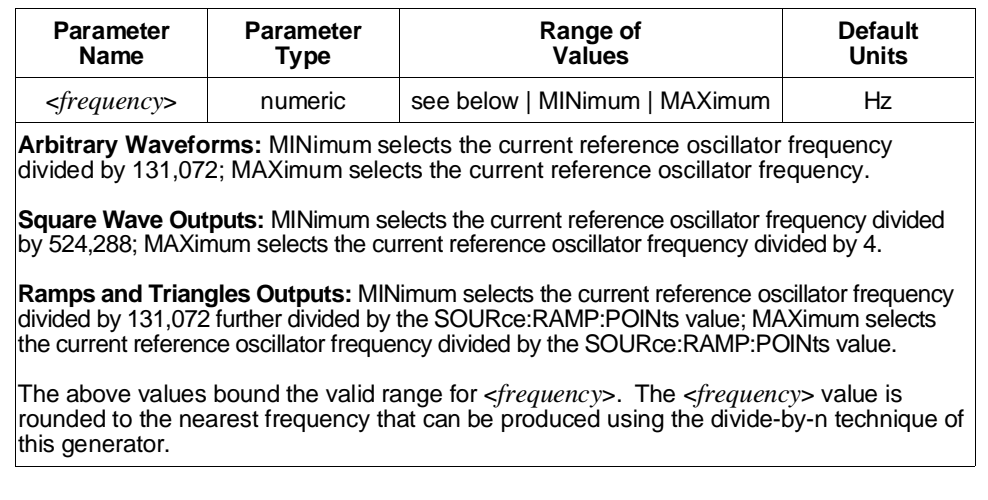

- **Comments** If the actual frequency generated differs from the specified frequency by greater than 1%, the Frequency bit of the Questionable Signal Status Register will be set. See the STATus subsystem for more information.
	- **Executable when Initiated:** Yes
	- **Coupling Group:** Frequency
	- **Related Commands:** TRIGger[:STARt]:SOURce, [SOURce:]FUNCtion[:SHAPe], [SOURce:]ROSCillator commands, STATus subsystem
	- **\*RST Condition:** SOURce:FREQuency2:FIXed 10E3

### **Example Setting the Sample Rate or Waveform Frequency**

**FREQ2 1E3** *Sets frequency to 1000 Hz.*

# **[SOURce:]FUNCtion**

The [SOURce:]FUNCtion subsystem controls what waveform shape (arbitrary, sinusoid, etc.) the HP E1445A generates. For arbitrary waveforms generation, the subsystem controls which of the 128 possible segment sequences are selected.

### **Subsystem Syntax** [SOURce]

:FUNCtion [:SHAPe] <*shape*> :USER <*name*>

# **[:SHAPe]**

**[SOURce:]FUNCtion[:SHAPe] <***shape***>** selects what waveform shape the HP E1445A generates.

### **Parameters**

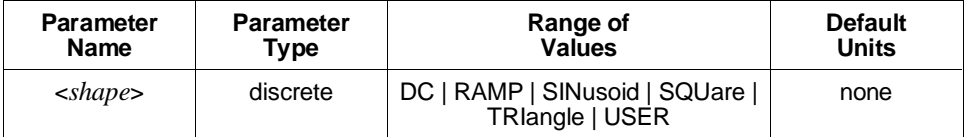

**Comments** • The <*shape*> parameter values are shown as follows:

- **– DC:** Generates a DC output voltage.
- **– RAMP:** Generates a stepped ramp. The [SOURce:]RAMP subsystem controls the polarity and number of points.
- **– SINusoid:** Generates a sinusoidal voltage. SINusoid requires that TRIGger[:STARt]:SOURce INTernal1 be selected.
- **– SQUare:** Generates a square wave. The [SOURce:]RAMP:POLarity command controls the polarity.
- **– TRIangle:** Generates a stepped triangle wave. The [SOURce:]RAMP subsystem controls the polarity and number of points.
- **– USER:** Generates an arbitrary waveform. The [SOURce:]FUNCtion:USER command selects the segment sequence to be generated.
- **For the DC function:** The voltage level is specified by [SOURce:]VOLTage[:LEVel][:IMMediate][:AMPLitude].
- **For the RAMP, SINusoid, SQUare, TRIangle, and USER functions:**
- **–** Use [SOURce:]VOLTage[:LEVel][:IMMediate][:AMPLitude] to set output amplitude. For arbitrary (USER) waveforms, this command specifies the full-scale output voltage.
- **–** [SOURce:]VOLTage[:LEVel][:IMMediate]:OFFSet specifies the offset voltage.

# **[SOURce:]FUNCtion**

- **–** TRIGger[:STARt:]SOURce selects the sample source. SINusoid requires that TRIGger[:STARt:]SOURce INTernal1 be selected.
- **–** The [SOURce:]FREQuency[1] or [SOURce:]FREQuency2 subsystems specify the signal frequency for RAMP, SINusoid, SQUare, and TRIangle waveforms. They specify the sample rate for arbitrary (USER) waveforms.
- When [SOURce:]FUNCtion[:SHAPe] RAMP or TRIangle is selected, the greater of the SOURce:RAMP:POINts value and 8 points of contiguous waveform segment memory must be available. When [SOURce:]FUNCtion[:SHAPe] SQUare is selected, 8 points of contiguous waveform segment memory must be available. Attempting to select one of these functions with less contiguous waveform segment memory available, or to set [SOURce]:RAMP:POINts to a value larger than the largest contiguous amount of available waveform segment memory when ramp or triangle wave output is selected, will generate Error +1000,"Out of memory".
- **Executable when Initiated:** Query form only
- **Coupling Group:** Frequency and voltage
- **\*RST Condition:** SOURce:FUNCtion:SHAPe SINusoid

#### **Example Selecting Square Wave Generation Mode**

**FUNC SQU** *Selects square wave mode.*

### **:USER**

**[SOURce:]FUNCtion:USER <***name***>** selects which one of the 128 possible stored segment sequences the HP E1445A generates when arbitrary waveform generation is selected by [SOURce:]FUNCtion[:SHAPe] USER.

### **Parameters**

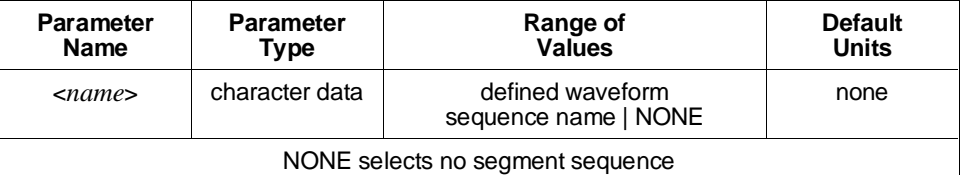

**Comments** • **Executable when Initiated:** Query form only

- **Coupling Group:** None
- **Related Commands:** [SOURce:]FUNCtion[:SHAPe]
- **\*RST Condition:** SOURce:FUNCtion:USER NONE

### **Example Selecting an Arbitrary Waveform**

FUNC USER *Selects arbitrary waveform mode.* **FUNC:USER ABC** *Selects segment sequence.*

# **[SOURce:]LIST[1]**

The [SOURce:]LIST[1] subsystem defines the waveform segments and segment sequence for arbitrary waveform generation. The HP E1445A can simultaneously store up to 256 waveform segments and up to 128 segment sequences.

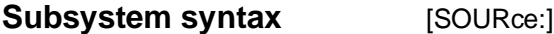

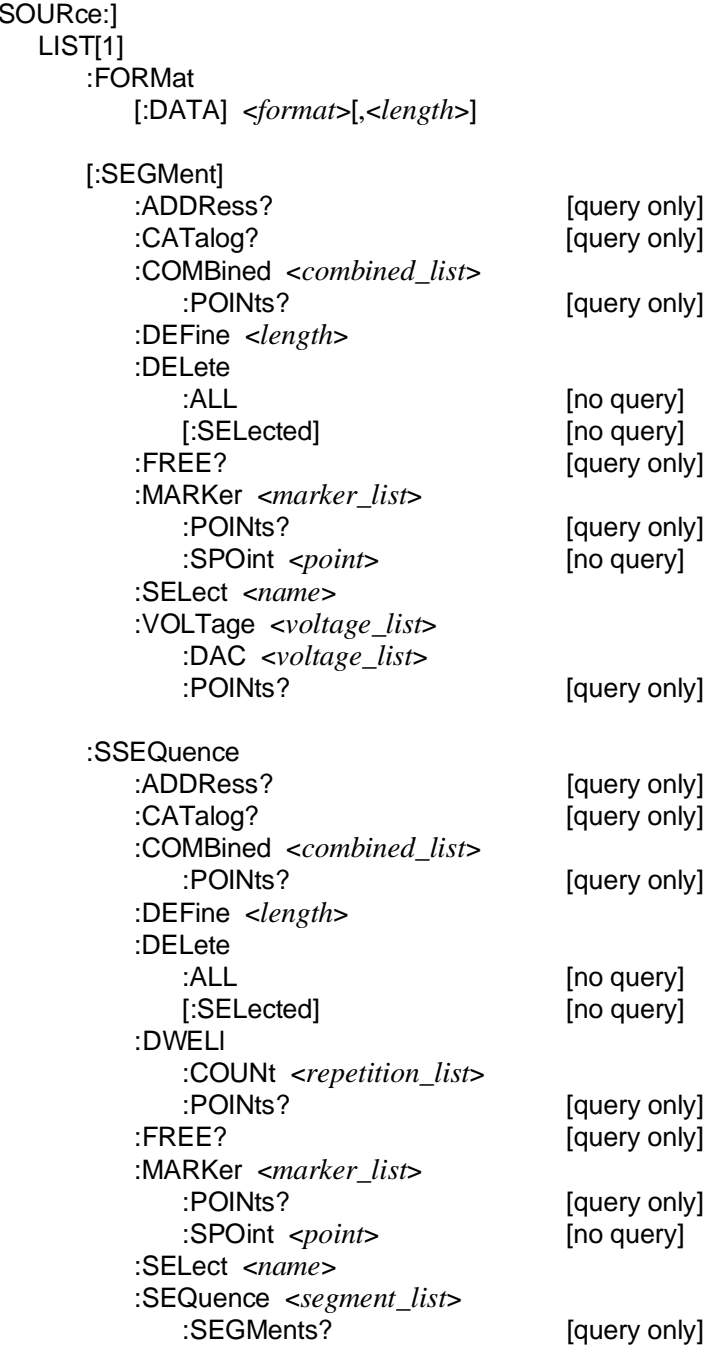

# **:FORMat[:DATA]**

**[SOURce:]LIST[1]:FORMat[:DATA] <***format***>[,<***length***>]** specifies the format of numeric waveform segment and segment sequence list return data in the [SOURce:]LIST[1] subsystem. The available numeric list return data formats are:

**ASCii:** Returns numeric data as an NR1 or NR3 number as defined in IEEE-488.2.

**PACKed:** Returns data in IEEE-488.2 definite block format. Internal to the block, the format depends on the query being executed, as list below. The most significant byte of each value is always sent first.

- **– [SOURce:]LIST[1][:SEGMent]:COMBined?:** The data is returned in the format described under the [SOURce:]LIST[1][:SEGMent]:COMBined command.
- **– [SOURce:]LIST[1][:SEGMent]:MARKer?:** The data is returned in 16-bit integer format.
- **– [SOURce:]LIST[1][:SEGMent]:VOLTage?:** The data is returned in IEEE-754 64-bit floating point format.
- **– [SOURce:]LIST[1][:SEGMent]:VOLTage:DAC?:** The data is returned as 16-bit signed or unsigned DAC codes as specified by the [SOURce:]ARBitrary:DAC:FORMat command.
- **– [SOURce:]LIST[1]:SSEQuence:DWELl:COUNt?:** The data is returned in 16-bit integer format.
- **– [SOURce:]LIST[1]:SSEQuence:COMBined?:** The data is returned in the format described under the [SOURce:]LIST[1]:SSEQuence:COMBined command.
- **– [SOURce:]LIST[1]:SSEQuence:MARKer?:** The data is returned in 16-bit integer format.

### **Parameters**

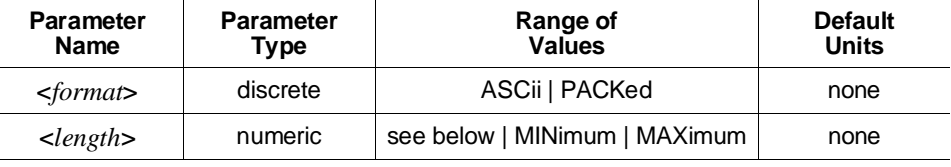

If ASCII format is specified, <*length*> must either be omitted or must be 9 (or MINimum or MAXimum). Packed format ignores the <*length*> parameter.

#### **Comments** • **Executable when Initiated:** Query form only

- **Coupling Group:** None
- **Related Commands:** [SOURce: [LIST[1][:SEGMent] commands, [SOURce:]LIST[1]:SSEQuence commands
- **\*RST Condition:** SOURce:LIST1:FORMat:DATA ASCii

#### **Example Setting PACKed Return Data Format**

#### **LIST:FORM PACK** *Sets packed format.*

# **[:SEGMent]:ADDRess?**

**[SOURce:]LIST[1][:SEGMent]:ADDRess?** returns the address in the waveform segment memory at which the currently selected waveform segment is located.

**Comments** • **Executable when Initiated:** Yes

- **Coupling Group:** None
- **\*RST Condition:** No waveform segment is selected
- **Power-On Condition:** No waveform segments are defined

**Example Query Waveform Segment Memory Address**

**LIST:SEGM:ADDR?** *Queries segment address.*

### **[:SEGMent]:CATalog?**

**[SOURce:]LIST[1][:SEGMent]:CATalog?** returns a comma-separated list of quoted strings, each containing the name of a defined waveform segment. If no waveform segment names are defined, a single null string ("") is returned.

- **Comments Executable when Initiated:** Yes
	- **Coupling Group:** None
	- **\*RST Condition:** None
	- **Power-On Condition:** No waveform segment names are defined

**Example Cataloging Waveform Segment Names**

**LIST:CAT?** *Catalog waveform segments.*

# **[:SEGMent]:COMBined**

**[SOURce:]LIST[1][:SEGMent]:COMBined <***combined\_list***>** defines in one step both the output voltage and marker pulse lists that constitute a waveform segment.

**Parameters** The <*combined\_list*> may be either a comma-separated list of values or an IEEE-488.2 definite or indefinite length block containing the values in 16-bit integer format. Each value has the following format:

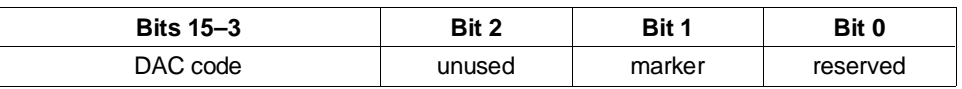

The *DAC code* is a 13-bit two's complement or unsigned number (see the [SOURce:]ARBitrary:DAC:FORMat command). With [SOURce:]VOLTage[:LEVel][:IMMediate][:AMPLitude] 5.11875 V set and a matched output load, the least significant bit (LSB) represents 1.25 mV. If the *marker* bit is 1, a marker pulse will be output with this point if the *marker* bit in the segment sequence memory location generating this segment is also a 1.

MINimum and MAXimum cannot be used with this command.

- **Comments** If the comma-separated list of values format is used, the values must be in two's complement format, i.e., values should range from -32768 to +32767. If block format is used, the most significant byte of each value must be sent first.
	- The combined list must be at least four points long but no longer than the reserved length specified by [SOURce:]LIST[1][:SEGMent]:DEFine. If the combined list length is less than the reserved length, only the number of points specified by the combined list is generated when outputting the waveform segment.
	- Executing the query form of this command with voltage point and marker pulse lists defined with different lengths generates Error -221,"Settings conflict" unless the marker pulse list has a length of 1.
	- Using combined lists is faster than separately defining the voltage point and marker pulse lists.
	- **Executable when Initiated:** No
	- **Coupling Group:** None
	- **Related Commands:** [SOURce:]LIST[1][:SEGMent]:MARKer, [SOURce:]LIST[1][:SEGMent]:VOLTage, [SOURce:]LIST[1][:SEGMent]:VOLTage:DAC
	- **\*RST Condition:** Unaffected
	- **Power-On Condition:** No waveform segments are defined

### **Example Defining a Waveform Segment Combined List**

LIST:SEL ABC *Selects waveform segment ABC.* LIST:DEF 8 *ABC is 8 points long.* **LIST:COMB 16000,32000,16000,0,-16000,-32000,-16000,0** *Defines waveform segment.*

## **[:SEGMent]:COMBined:POINts?**

**[SOURce:]LIST[1][:SEGMent]:COMBined:POINts?** returns a number indicating the length of the currently selected waveform segment's combined voltage point and marker pulse list.

- **Comments** Executing this command with voltage point and marker pulse lists defined with different lengths generates Error -221,"Settings conflict" unless the marker pulse list has a length of 1. In this case, the length of the voltage point list is returned.
	- **Executable when Initiated:** Yes
	- **Coupling Group:** None
	- **\*RST Condition:** None
	- **Power-On Condition:** No waveform segments are defined

### **Example Query Combined Point List Length**

LIST:SEL ABC *Selects waveform segment ABC.* **LIST:COMB:POIN?** *Queries combined point list length.*

# **[:SEGMent]:DEFine**

**[SOURce:]LIST[1][:SEGMent]:DEFine <***length***>** reserves enough waveform segment memory for a waveform segment of *length* points for the segment currently selected by [SOURce:]LIST[1][:SEGMent]:SELect.

### **Parameters**

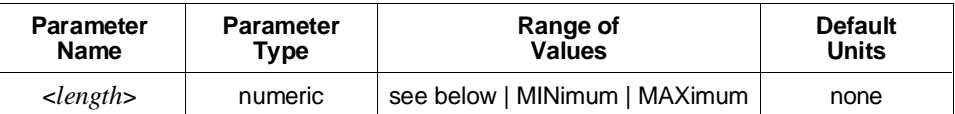

The length will be rounded up, if needed, to a multiple of 8 points. All defined waveform segments share the waveform segment memory. Any one segment may use any part of or all of this memory.

MINimum reserves 8 points; MAXimum reserves the largest available contiguous piece of waveform segment memory (up to 262,144 points if no waveforms other than standard function sine waves exist).

- **Comments** Once a waveform segment has been DEFined, it must be deleted ([SOURce:]LIST[1][:SEGMent]:DELete[:SELected] command) before its reserved length may be redefined. The voltage point and marker pulse list values and length may be changed repeatedly without re-executing the DEFine command.
	- [SOURce:]LIST[1][:SEGMent]:DEFine initializes the waveform segment voltage point list to zero length and the marker pulse list to a length of 1 with a value of 0 (no markers will be generated).
	- While the reserved length must be a multiple of 8, rounded up if necessary, the only restriction on the current waveform segment length (number of voltage points stored) is that it be at least four points long.
	- **Executable when Initiated:** Yes
	- **Coupling Group:** None
	- **Related Commands:** [SOURce:]LIST[1][:SEGMent]:SELect
	- **\*RST Condition:** Unaffected
	- **Power-On Condition:** No waveform segments are defined

### **Example Reserving Memory for a Waveform Segment**

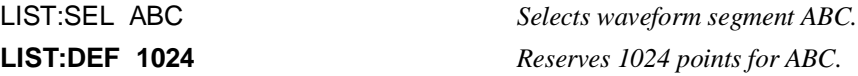

# **[:SEGMent]:DELete:ALL**

**[SOURce:]LIST[1][:SEGMent]:DELete:ALL** deletes all defined waveform segment definitions from memory and makes all of the waveform memory available for new waveform segment definitions.

- **Comments** If any waveform segment is used in any segment sequence, executing this command generates Error +1102,"Segment in use". No waveform segments will be deleted.
	- Use [SOURce:]LIST[1][:SEGMent]:DELete[:SELected] to delete only the currently selected waveform segment definition.
	- **Executable when Initiated:** No
	- **Coupling Group:** None
	- **Related Commands:** [SOURce:]LIST[1][:SEGMent]:DELete[:SELected]
	- **\*RST Condition:** None
	- **Power-On Condition:** No waveform segments are defined

### **Example Deleting All Waveform Segments**

**LIST:DEL:ALL** *Deletes all segments.*

# **[:SEGMent]:DELete[:SELected]**

**[SOURce:]LIST[1][:SEGMent]:DELete[:SELected]** deletes the currently selected waveform segment definition and makes its memory available for new waveform segment definitions.

- **Comments** If the waveform segment is used in any segment sequence, executing this command generates Error +1102,"Segment in use". The waveform segment will not be deleted.
	- After deleting the currently selected waveform segment, no waveform segment is SELected.
	- Use [SOURce:]LIST[1][:SEGMent]:DELete:ALL to delete all waveform segment definitions with one command.
	- **Executable when Initiated:** No
	- **Coupling Group:** None
	- **Related Commands:** [SOURce:]LIST[1][:SEGMent]:DELete:ALL, [SOURce:]LIST[1][:SEGMent]:SELect
	- **\*RST Condition:** None

• **Power-On Condition:** No waveform segments are defined

### **Example Deleting a Waveform**

**LIST:DEL** *Deletes segment.*

LIST:SEL ABC *Selects waveform segment ABC.*

# **[:SEGMent]:FREE?**

**[SOURce:]LIST[1][:SEGMent]:FREE?** returns information on waveform segment memory availability and usage. The return data format is:

<numeric\_value>,<numeric\_value>

The first numeric value shows the amount of waveform segment memory available in points; the second, the amount of waveform segment memory used in points.

### **Comments** • **Executable when Initiated:** Yes

- **Coupling Group:** None
- **\*RST Condition:** None
- **Power-On Condition:** All of the waveform segment memory is available

### **Example Querying Waveform Segment Memory Usage**

**LIST:FREE?** *Queries segment memory usage.*

# **[:SEGMent]:MARKer**

**[SOURce:]LIST[1][:SEGMent]:MARKer <***marker\_list***>** defines, for each voltage point of a waveform segment, whether the HP E1445A may output a marker pulse. To actually output a marker pulse, the marker enable list value for the segment sequence entry for the segment must also be set to 1. [SOURce:]MARKer:FEED must be set to "SOURce:LIST" to output the marker pulse on the "Marker Out" BNC; [SOURce:]MARKer:ECLTrg<*n*>:FEED must be set to "SOURce:LIST" to output the marker pulse on the corresponding VXIbus ECLTRG\* line.

**Parameters** The <*marker\_list*> may be either a comma-separated list of values or an IEEE-488.2 definite or indefinite length block containing the values in 16-bit integer format. A value of 0 generates no marker pulse; any non-zero value enables marker pulse generation.

MINimum and MAXimum cannot be used with this command.

- **Comments** If block format is used, the most significant byte of each value must be sent first.
	- Marker pulses are one sample period wide (nominally 25 nS at 40 MHz clock) rate). To widen the pulses, enable marker pulse generation on consecutive points.
	- Usually, marker pulse generation is enabled on no more than one point of a waveform segment. The [SOURce:]LIST[1][:SEGMent]:MARKer:SPOint command is the most efficient way to enable marker pulse generation on a single point.
	- The waveform segment's marker pulse list length must be the same length as its voltage point list or must have a length of 1. If not, executing the INITiate:IMMediate command generates Error +1104,"Segment lists of different lengths".
	- A marker pulse list of length 1 is treated as though it were the same length as the voltage point list, with all marker pulse values the same as the specified value.
	- The marker pulse list length must be no longer than the reserved length specified by [SOURce:]LIST[1][:SEGMent]:DEFine. If the marker pulse list length is less than the reserved length, only the number of points specified by the most recent marker pulse and voltage point lists is generated when the waveform segment is output.
	- Changing marker pulse values preserves the waveform segment's voltage point list, and vice versa.
	- **Executable when Initiated:** No
	- **Coupling Group:** None
	- **Related Commands:** [SOURce:]LIST[1][:SEGMent]:COMBined
	- **\*RST Condition:** Unaffected
	- **Power-On Condition:** No waveform segments are defined

# **[SOURce:]LIST[1]**

### **Example Defining a Waveform Segment Marker Pulse List**

LIST:SEL ABC *Selects waveform segment ABC.* LIST:DEF 8 *ABC is 8 points long.* LIST:VOLT -1,.5,.5.,5.,.5,0,-.5,-1 *Defines waveform voltages.*

**LIST:MARK 1,0,0,0,1,0,0,0** *Outputs a marker pulse on first and fifth voltage points.*

### **[:SEGMent]:MARKer:POINts?**

**[SOURce:]LIST[1][:SEGMent]:MARKer:POINts?** returns a number indicating the length of the currently selected waveform segment's marker pulse list.

#### **Comments** • **Executable when Initiated:** Yes

- **Coupling Group:** None
- **\*RST Condition:** None
- **Power-On Condition:** No waveform segments are defined

**Example Query Marker Pulse List Length**

LIST:SEL ABC *Selects waveform segment ABC.* **LIST:MARK:POIN?** *Queries the marker pulse list length.*

### **[:SEGMent]:MARKer:SPOint**

**[SOURce:]LIST[1][:SEGMent]:MARKer:SPOint <***point***>** is a short-cut method for defining a marker list with marker pulse generation enabled on a single point. It creates a marker list whose length is the same as the current voltage point list, and which enables marker generation only on the point specified. The voltage point list must have been previously defined.

### **Parameters**

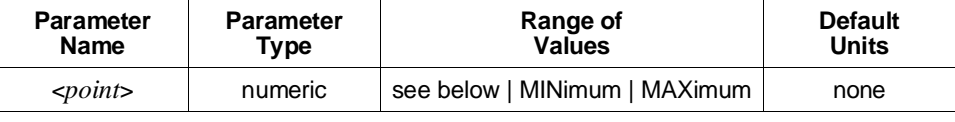

The valid range for <*point*> is 1 through the length of the current voltage point list.

MINimum selects the first point of the current voltage point list; MAXimum selects the last point.

#### **Comments** • **Executable when Initiated:** No

- **Coupling Group:** None
- **Related Commands:** [SOURce:]LIST[1][:SEGMent]:MARKer
- **\*RST Condition:** Unaffected
- **Power-On Condition:** No waveform segments are defined

#### **Example Creating a Single Point Marker List**

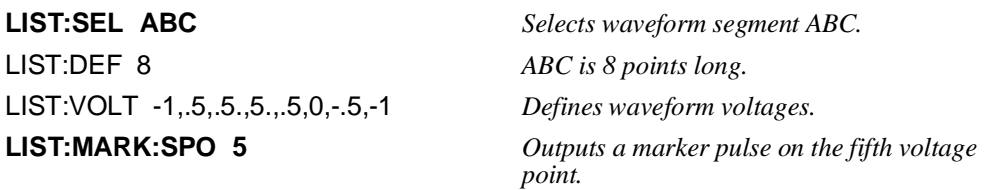

### **[:SEGMent]:SELect**

**[SOURce:]LIST[1][:SEGMent]:SELect <***name***>** selects a waveform segment for subsequent [SOURce:]LIST[1][:SEGMent] subsystem commands. This command will define the waveform segment name if it is undefined, but does not reserve any waveform segment memory.

### **Parameters**

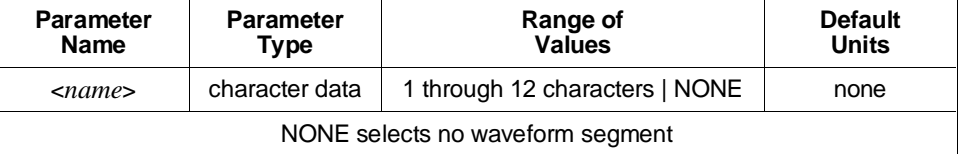

- **Comments** Legal names must start with an alphabetic character and contain only alphabetic, numeric, and underscore ("\_") characters. Alphabetic character case (upper versus lower) is ignored. No waveform segment may have the same name as any segment sequence.
	- A maximum of 256 waveform segment names may be defined at any time. Use the [SOURce:]LIST[1][:SEGMent]:DELete:ALL or SELected commands to delete names that are no longer needed.
	- **Executable when Initiated:** Yes
	- **Coupling Group:** None
	- **\*RST Condition:** Unaffected

#### **Example Selecting a Waveform Segment**

**LIST:SEL ABC** *Selects waveform segment ABC.*

# **[:SEGMent]:VOLTage**

**[SOURce:]LIST[1][:SEGMent]:VOLTage <***voltage\_list***>** defines the series of output voltage points that constitute a waveform segment. The points are specified in terms of volts.

**Parameters** The *<voltage\_list*> may be either a comma-separated list of voltage values or an IEEE-488.2 definite or indefinite length block containing the values in IEEE-754 64-bit floating-point format.

> The legal range for voltage values is specified by the [SOURce:]VOLTage[:LEVel][:IMMediate][:AMPLitude] command. Default units are volts.

MINimum and MAXimum cannot be used with this command.

**Comments** • If block format is used, the most significant byte of each value must be sent first.

- The voltage point list length must be at least four points long but no longer than the reserved length specified by [SOURce:]LIST[1][:SEGMent]:DEFine. If the voltage point list length is less than the reserved length, only the number of points specified by the most recent voltage point and marker pulse list is generated when the waveform segment is output.
- The waveform segment's marker pulse list length must be the same length as its voltage point list, or must have a length of 1. If not, executing the INITiate:IMMediate command generates Error +1104,"Segment lists of different lengths".
- Changing marker pulse values preserves the waveform segment's voltage point list, and vice versa.
- The voltage values specified by this command are scaled relative to the full-scale output voltage specified by [SOURce:]VOLTage[:LEVel][:IMMediate][:AMPLitude] in effect at the time the voltage point list is created. Subsequently changing the full-scale output voltage will change the actual output voltages that are generated, and also the values returned by the query form of this command.
- **Executable when Initiated:** No
- **Coupling Group:** None
- **Related Commands:** [SOURce:]LIST[1][:SEGMent]:COMBined, [SOURce:]LIST[1][:SEGMent]:VOLTage:DAC, [SOURce:]VOLTage[:LEVel][:IMMediate][:AMPLitude]
- **\*RST Condition:** Unaffected
- **Power-On Condition:** No waveform segments are defined

### **Example Defining a Waveform Segment Voltage Point List**

LIST:SEL ABC *Selects waveform segment ABC.* LIST:DEF 8 *ABC is 8 points long.* **LIST:VOLT .5,1,.5,0,-.5,-1,-.5,0** *Defines waveform voltages.*

# **[:SEGMent]:VOLTage:DAC**

**[SOURce:]LIST[1][:SEGMent]:VOLTage:DAC <***voltage\_list***>** defines the series of output voltage points that constitute a waveform segment. The points are specified in terms of digital-to-analog converter (DAC) codes.

**Parameters** The *<voltage\_list*> may be either a comma-separated list of DAC codes or an IEEE-488.2 definite or indefinite length block containing the DAC codes in 16-bit integer format.

> The DAC code is a 16-bit two's complement or unsigned number (see the [SOURce:]ARBitrary:DAC:FORMat command). With [SOURce:]VOLTage[:LEVel][:IMMediate][:AMPLitude] 5.11875 V set and a matched output load, the least significant bit (LSB) represents 1.25 mV. The legal range for the DAC codes is -4096 through +4095 for signed numbers, 0 through +8191 for unsigned numbers.

MINimum and MAXimum cannot be used with this command.

**Comments** • If block format is used, the most significant byte of each value must be sent first.

- The voltage point list length must be at least four points long but no longer than the reserved length specified by [SOURce:]LIST[1][:SEGMent]:DEFine. If the voltage point list length is less than the reserved length, only the number of points specified by the most recent voltage point and marker pulse list is generated when the waveform segment is output.
- The waveform segment's marker pulse list length must be the same length as its voltage point list or must have a length of 1. If not, executing the INITiate:IMMediate command generates Error +1104,"Segment lists of different lengths".
- Changing marker pulse values preserves the waveform segment's voltage point list, and vice versa.
- **Executable when Initiated:** No
- **Coupling Group:** None
- **Related Commands:** [SOURce:]LIST[1][:SEGMent]:VOLTage, [SOURce:]LIST[1][:SEGMent]:COMBined, [SOURce:]VOLTage[:LEVel][:IMMediate][:AMPLitude]
- **\*RST Condition:** Unaffected

• **Power-On Condition:** No waveform segments are defined

### **Example Defining a Waveform Segment Voltage Point List**

ARB:DAC:FORM SIGN *Selects signed DAC code format.* LIST:SEL ABC *Selects waveform segment ABC.* LIST:DEF 8 *ABC is 8 points long.* **LIST:VOLT:DAC 400,800,400,0,-400,-800,-400,0** *Defines waveform voltages.*

# **[:SEGMent]:VOLTage:POINts?**

**[SOURce:]LIST[1][:SEGMent]:VOLTage:POINts?** returns a number indicating the length of the currently selected waveform segment's voltage point list.

**Comments** • **Executable when Initiated:** Yes

- **Coupling Group:** None
- **\*RST Condition:** None
- **Power-On Condition:** No waveform segments are defined

### **Example Query Voltage Point List Length**

LIST:SEL ABC *Selects waveform segment ABC.* **LIST:VOLT:POIN?** *Queries voltage point list length.*

### **:SSEQuence:ADDRess?**

**[SOURce:]LIST[1]:SSEQuence:ADDRess?** returns the address in the segment sequence memory at which the currently selected segment sequence is located.

**Comments** • **Executable when Initiated:** Yes

- **Coupling Group:** None
- **\*RST Condition:** None
- **Power-On Condition:** No segment sequences are defined

**Example Query Segment Sequence Memory Address**

**LIST:SSEQ:ADDR?** *Queries sequence address.*

## **:SSEQuence:CATalog?**

**[SOURce:]LIST[1]:SSEQuence:CATalog?** returns a comma-separated list of quoted strings, each containing the name of a defined segment sequence. If no segment sequence names are defined, a single null string ("") is returned.

### **Comments** • **Executable when Initiated:** Yes

- **Coupling Group:** None
- **\*RST Condition:** None
- **Power-On Condition:** No segment sequence names are defined

**Example Cataloging Segment Sequence Names**

**LIST:SSEQ:CAT?** *Catalogs segment sequence names.*

### **:SSEQuence:COMBined**

**[SOURce:]LIST[1]:SSEQuence:COMBined <***combined\_list***>** defines in one step the waveform segment, marker enable, and repetition count lists that constitute a segment sequence.

**Parameters** The <*combined\_list*> may be either a comma-separated list of values or an IEEE-488.2 definite or indefinite length block containing the values in 32-bit integer format. Each value has the following format:

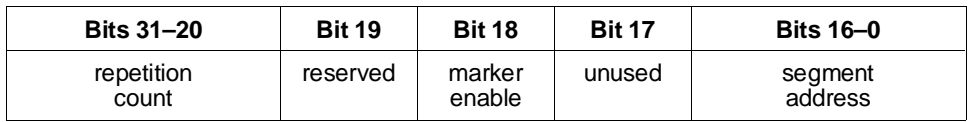

The *repetition count* is 12-bit unsigned value that is (4096 - the desired repetition count): a value of 4095 in these bits indicates 1 repetition; a value of 0 indicates 4096 repetitions. *Marker enable* is 1 to enable marker pulse generation for that waveform segment. *Segment address* is the starting address of the segment divided by 8. Use the [SOURce:]LIST[1][:SEGMent]:ADDRess? query to obtain the address of a waveform segment.

MINimum and MAXimum cannot be used with this command.

- **Comments** If the comma-separated list of values format is used, the values must be in two's complement format (i.e., values should range from -2147483648 to +2147483647). If block format is used, the most significant byte of each value must be sent first.
	- The combined list must be no longer than the reserved length specified by [SOURce:]LIST[1]:SSEQuence:DEFine. If the combined list length is less than the reserved length, only the number of points specified by the combined list is generated when outputting the segment sequence.

# **[SOURce:]LIST[1]**

- Using combined lists is faster than separately defining the waveform segment, marker enable, and repetition count lists.
- Executing this command with waveform segment, marker pulse, and repetition count lists defined with different lengths generates Error -221,"Settings conflict" unless the different length lists are the marker pulse and/or repetition count list and have a length of 1.
- **Executable when Initiated:** No
- **Coupling Group:** None
- **Related Commands:** [SOURce:]LIST[1]:SSEQuence:DWELl:COUNt, [SOURce:]LIST[1]:SSEQuence:MARKer, [SOURce:]LIST[1]:SSEQuence:SEQuence
- **\*RST Condition:** Unaffected
- **Power-On Condition:** No segment sequences are defined

#### **Example Defining a Segment Sequence Combined List**

LIST:SSEQ:SEL ABC *Selects sequence ABC.* LIST:SSEQ:DEF 1 *ABC is 1 point long.*

**LIST:SSEQ:COMB -786432** *Outputs segment at address 0 one time with markers enabled.*

### **:SSEQuence:COMBined:POINts?**

**[SOURce:]LIST[1]:SSEQuence:COMBined:POINts?** returns a number indicating the length of the currently selected segment sequence's combined waveform segment, marker pulse, and repetition count list.

- **Comments** Executing this command with waveform segment, marker pulse, and repetition count lists defined with different lengths generates Error -221,"Settings conflict" unless the different length lists are the marker pulse and/or repetition count list and have a length of 1. In this case, the length of the waveform segment list is returned.
	- **Executable when Initiated:** Yes
	- **Coupling Group:** None
	- **\*RST Condition:** None
	- **Power-On Condition:** No waveform segments are defined

#### **Example Query Combined Point List Length**

LIST:SSEQ:SEL ABC *Selects sequence ABC.*

**LIST:SSEQ:COMB:POIN?** *Queries combined point list length.*

### **:SSEQuence:DEFine**

**[SOURce:]LIST[1]:SSEQuence:DEFine <***length***>** reserves enough segment sequence memory for a segment sequence of *length* segment names for the sequence currently selected by [SOURce:]LIST[1]:SSEQuence:SELect.

### **Parameters**

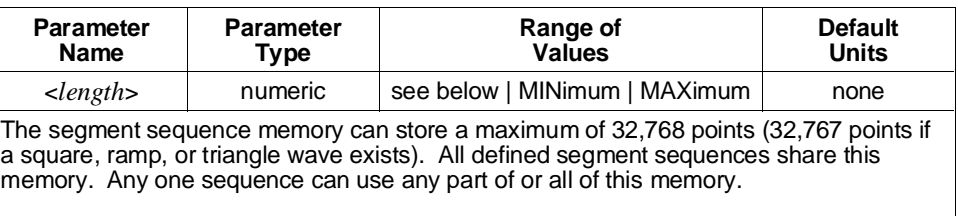

MINimum reserves 1 point; MAXimum reserves the largest available contiguous piece of segment sequence memory.

- **Comments** Once a segment sequence has been DEFined, it must be deleted ([SOURce:]LIST[1]:SSEQuence:DELete[:SELected] command) before its reserved length may be redefined. The contents and length of the list may be changed repeatedly without re-executing the DEFine command.
	- By using the [SOURce:]LIST[1]:SSEQuence:DWELl:COUNt command, up to 4096 repetitions of a waveform segment can take only one point in the segment sequence memory. This factor should be considered when reserving segment sequence memory space.
	- [SOURce: [LIST[1]: SSEQuence: DEFine initializes the segment sequence's waveform segment list to a zero current length and the repetition count and marker enable lists to a length of 1 with a value of 1 (single repetition of each segment, marker pulse generation enabled for all segments).
	- **Executable when Initiated:** Yes
	- **Coupling Group:** None
	- **Related Commands:** [SOURce:]LIST[1]:SSEQuence:SELect
	- **\*RST Condition:** Unaffected
	- **Power-on Condition:** No segment sequences are defined.

### **Example Reserving Memory for a Segment Sequence**

LIST:SSEQ:SEL ABC *Selects sequence ABC.*

**LIST:SSEQ:DEF 1024** *Reserves 1024 points for ABC.*

### **:SSEQuence:DELete:ALL**

**[SOURce:]LIST[1]:SSEQuence:DELete:ALL** deletes all defined segment sequence definitions from memory and makes all of the sequence memory available for new segment sequence definitions. "In use" sequences cannot be deleted.

- **Comments** Use [SOURce:]LIST[1]:SSEQuence:DELete[:SELected] to delete a single segment sequence definition.
	- **Executable when Initiated:** No
	- **Coupling Group:** None
	- **Related Commands:** [SOURce:]LIST[1]:SSEQuence:DELete[:SELected]
	- **\*RST Condition:** None
	- **Power-On Condition:** No segment sequences are defined

**Example Deleting All Segment Sequences**

**LIST:SSEQ:DEL:ALL** *Deletes all segments.*

## **:SSEQuence:DELete[:SELected]**

**[SOURce:]LIST[1]:SSEQuence:DELete[:SELected]** deletes a single segment sequence definition and makes its memory available for new segment sequence definitions.

- **Comments** Use [SOURce:]LIST[1]:SSEQuence:DELete:ALL to delete all segment sequence definitions with one command.
	- **Executable when Initiated:** No
	- **Coupling Group:** None
	- **Related Commands:** [SOURce:]LIST[1]:SSEQuence:DELete:ALL, [SOURce:]LIST[1]:SSEQuence:SELect
	- **\*RST Condition:** None
	- **Power-On Condition:** No segment sequences are defined

### **Example Deleting a Segment Sequence**

**LIST:SSEQ:DEL** *Deletes segment.*

LIST:SSEQ:SEL ABC *Selects segment sequence ABC.*

### **:SSEQuence:DWELl:COUNt**

**[SOURce:]LIST[1]:SSEQuence:DWELl:COUNt <***repetition\_list***>** defines, for each waveform segment of a segment sequence, how many times the waveform segment will be output before advancing to the next segment in the sequence.

**Parameters** The *<repetition\_list>* may be either a comma-separated list of repetition counts or an IEEE-488.2 definite or indefinite length block containing the counts in 16-bit integer format. The legal range for the counts is 1 to 4096.

MINimum and MAXimum cannot be used with this command.

- **Comments** If block format is used, the most significant byte of each value must be sent first.
	- The segment sequence's repetition count list length must be the same length as its waveform segment and marker enable lists or must have a length of 1. If not, executing INITiate:IMMediate generates Error +1114,"Sequence lists of different lengths".
	- A repetition count list of length 1 is treated as though it were the same length as the waveform segment list, with all repetition count values the same as the specified value.
	- Changing repetition count values preserves the waveform segment and marker enable lists, and vice versa.
	- **Executable when Initiated:** No
	- **Coupling Group:** None
	- **Related Commands:** [SOURce:]LIST[1]:SSEQuence:COMBined
	- **\*RST Condition:** Unaffected
	- **Power-On Condition:** No segment sequences are defined

#### **Example Defining a Segment Sequence Repetition Count List**

LIST:SSEQ:SEL ABC *Selects sequence ABC.* LIST:SSEQ:DEF 8 *ABC is 8 points long.* LIST:SSEQ:SEQ A,B,C,D,E,F,G,H *Defines segment sequence.* **LIST:SSEQ:DWEL:COUN 6,1,1,1,1,1,1,1** *Outputs segment A six times, others once.*

# **:SSEQuence:DWELl:COUNt:POINts?**

**[SOURce:]LIST[1]:SSEQuence:DWELl:COUNt:POINts?** returns a number indicating the length of the currently selected segment sequence's repetition count list.

**Comments** • **Executable when Initiated:** Yes

- **Coupling Group:** None
- **\*RST Condition:** None
- **Power-On Condition:** No segment sequences are defined

**Example Query Repetition Count List Length**

LIST:SSEQ:SEL ABC *Selects segment sequence ABC.* **LIST:SSEQ:DWEL:COUN:POIN?** *Queries repetition count list length.*

### **:SSEQuence:FREE?**

**[SOURce:]LIST[1]:SSEQuence:FREE?** returns information on segment sequence memory availability and usage. The return data format is:

<numeric\_value>,<numeric\_value>

The first numeric value shows the amount of segment sequence memory available in points; the second, the amount of segment sequence memory used in points.

**Comments** • **Executable when Initiated:** Yes

- **Coupling Group:** None
- **\*RST Condition:** None
- **Power-On Condition:** All of the segment sequence memory is available

#### **Example Querying Segment Sequence Memory Usage**

**LIST:SSEQ:FREE?** *Queries segment memory usage.*

### **:SSEQuence:MARKer**

**[SOURce:]LIST[1]:SSEQuence:MARKer <***marker\_list***>** defines, for each waveform segment of a segment sequence, whether the HP E1445A may output the marker pulses defined by the marker list for that waveform segment.

**Parameters** The *<marker\_list*> may be either a comma-separated list of values or an IEEE-488.2 definite or indefinite length block containing the values in 16-bit integer format. A value of 0 disables marker pulse generation for the waveform segment; any non-zero value enables marker pulse generation.

MINimum and MAXimum cannot be used with this command.

- **Comments** If block format is used, the most significant byte of each value must be sent first.
	- Frequently, marker pulse generation is enabled on no more than one waveform segment of a segment sequence. The [SOURce:]LIST[1]:SSEQuence:MARKer:SPOint command is the most efficient way to enable marker pulse generation for a single waveform segment.
	- The segment sequence's marker enable list length must be the same length as its waveform segment and repetition count lists or must have a length of 1. If not, executing INITiate:IMMediate generates Error +1114,"Sequence lists of different lengths".
	- A marker enable list of length 1 is treated as though it were the same length as the waveform segment list, with all marker enable values the same as the specified value.
	- Changing marker enable values preserves the waveform segment and repetition count lists, and vice versa.
	- **Executable when Initiated:** No
	- **Coupling Group:** None
	- **Related Commands:** [SOURce:]LIST[1]:SSEQuence:COMBined
	- **\*RST Condition:** Unaffected
	- **Power-On Condition:** No segment sequences are defined

#### **Example Defining a Segment Sequence Marker Enable List**

LIST:SSEQ:SEL ABC *Selects sequence ABC.* LIST:SSEQ:DEF 8 *ABC is 8 points long.* LIST:SSEQ:SEQ A,B,C,D,E,F,G,H *Defines segment sequence.* **LIST:SSEQ:MARK 1,0,0,0,1,0,0,0** *Enables marker output on segments A and E.*

### **:SSEQuence:MARKer:POINts?**

**[SOURce:]LIST[1]:SSEQuence:MARKer:POINts?** returns a number indicating the length of the currently selected segment sequence's marker pulse list.

**Comments** • **Executable when Initiated:** Yes

- **Coupling Group:** None
- **\*RST Condition:** None
- **Power-On Condition:** No segment sequences are defined

**Example Query Marker Pulse List Length**

LIST:SSEQ:SEL ABC *Selects segment sequence ABC.* **LIST:SSEQ:MARK:POIN?** *Queries marker pulse list length.*

### **:SSEQuence:MARKer:SPOint**

**[SOURce:]LIST[1]:SSEQuence:MARKer:SPOint <***point***>** is a short-cut method for defining a marker list with marker pulse generation enabled on a single waveform segment. It creates a marker list whose length is the same as the current waveform segment list, and which enables marker pulse generation only on the segment specified. The waveform segment list must have been previously defined.

### **Parameters**

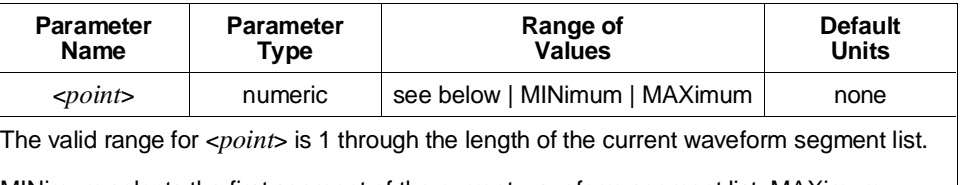

MINimum selects the first segment of the current waveform segment list; MAXimum selects the last segment.

### **Comments** • **Executable when Initiated:** No

- **Coupling Group:** None
- **Related Commands:** [SOURce:]LIST[1]:SSEQuence:MARKer
- **\*RST Condition:** Unaffected
- **Power-On Condition:** No segment sequences are defined

### **Example Creating a Single-Segment Marker List**

**LIST:SSEQ:SEL ABC** *Selects segment sequence ABC.* LIST:SSEQ:DEF 8 *ABC is 8 points long.* LIST:SSEQ:SEQ A,B,C,D,E,F,G,H *Defines segment sequence.* **LIST:SSEQ:MARK:SPO 3** *Enables marker pulse on segment C.*

### **:SSEQuence:SELect**

**[SOURce:]LIST[1]:SSEQuence:SELect <***name***>** selects a segment sequence for subsequent [SOURce:]LIST[1]:SSEQuence subsystem commands. This command will define the segment sequence name if it is undefined, but does not reserve any segment sequence memory.

### **Parameters**

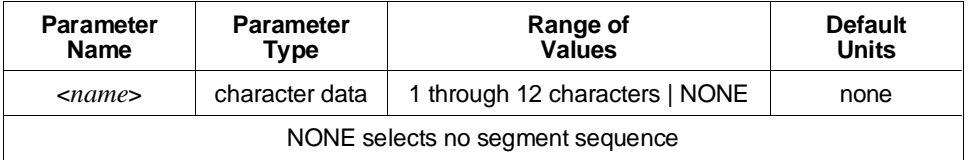

- **Comments** Legal names must start with an alphabetic character and contain only alphabetic, numeric, and underscore ("\_") characters. Alphabetic character case (upper versus lower) is ignored. No segment sequence may have the same name as any waveform segment.
	- A maximum of 128 segment sequence names may exist at any time. Use the [SOURce:]LIST[1]:SSEQuence:DELete:ALL or SELected commands to delete names that are no longer needed.
	- **Executable when Initiated:** Yes
	- **Coupling Group:** None
	- **Power-On Condition:** SOURce:LIST1:SSEQuence:SELect NONE
	- **\*RST Condition:** Unaffected

### **Example Selecting a Segment Sequence**

**LIST:SSEQ:SEL ABC** *Selects segment sequence ABC*

### **:SSEQuence:SEQuence**

**[SOURce:]LIST[1]:SSEQuence:SEQuence <***segment\_list***>** defines the ordered sequence of waveform segments that constitute a full waveform.

- **Parameters** The <*segment\_list*> is a comma-separated list of waveform segment names. The waveform segment names must have been previously defined.
- **Comments** The maximum length of the segment sequence is 32,768 points. By using the [SOURce:]LIST[1]:SSEQuence:DWELl:COUNt command, up to 4096 repetitions of a segment sequence name take only one point in the segment sequence memory.
	- **Executable when Initiated:** No
	- **Coupling Group:** None
	- **\*RST Condition:** Unaffected

**Example Defining a Segment Sequence**

**LIST:SSEQ:SEQ A,B,C** *Defines segment sequence.*

### **:SSEQuence:SEQuence:SEGMents?**

**[SOURce:]LIST[1]:SSEQuence:SEQuence:SEGMents?** returns a number indicating the length of the currently selected segment sequence's waveform segment list.

- **Comments Executable when Initiated:** Yes
	- **Coupling Group:** None
	- **\*RST Condition:** None
	- **Power-On Condition:** No segment sequences are defined

### **Example Query Segment Sequence Length**

**LIST:SSEQ:SEQ:SEGM?** *Queries segment sequence length.*

# **[SOURce:]LIST2**

The [SOURce:]LIST2 subsystem defines the sample rate or frequencies list to be generated when [SOURce:]FREQuency[1]:MODE is set to LIST. Frequency list generation requires that TRIGger[:STARt]:SOURce INTernal1 and [SOURce:]FREQuency[1]:MODE LIST be set. Frequency list generation is started by a sweep arm (ARM:SWEep subsystem) and is advanced by a sweep advance trigger (TRIGger:SWEep subsystem).

**Subsystem Syntax** [SOURce:]

LIST2 :FORMat [:DATA] <*format*>[,<*length*>] :FREQuency <*freq\_list*> :POINts? [query only]

# **:FORMat[:DATA]**

**[SOURce:]LIST2:FORMat[:DATA] <***format***>[,<***length***>]** specifies the format of frequency list return data for the SOURce:LIST2:FREQuency command. The available frequency list return data formats are:

- **– ASCii:** Returns the frequency list as NR3 numbers as defined in IEEE-488.2.
- **– REAL:** Returns data in IEEE-488.2 definite block format containing the frequency values in IEEE-754 64-bit floating-point format.

### **Parameters**

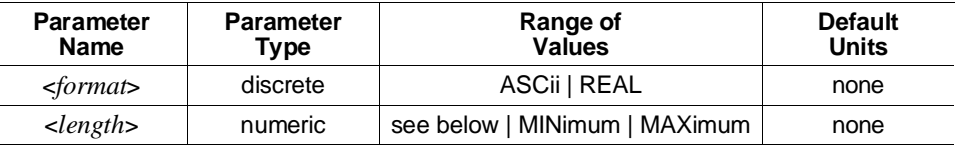

If ASCII format is specified, <*length*> must either be omitted or must be 10 (or MINimum or MAXimum). If REAL format is specified, <*length*> must either be omitted or must be 64 (or MINimum or MAXimum).

### **Comments** • **Executable when Initiated:** Query form only

- **Coupling Group:** None
- **Related Commands:** [SOURce:]LIST2:FREQuency
- **\*RST Condition:** SOURce:LIST2:FORMat:DATA ASCii

### **Example Setting REAL Return Data Format**

### **LIST:FORM REAL** *Sets real format.*

# **[SOURce:]LIST2**

### **:FREQuency**

**[SOURce:]LIST2:FREQuency <***freq\_list***>** defines the list of sample rates or frequencies to be generated when [SOURce:]FREQuency[1]:MODE is set to LIST.

**Parameters** The <*freq\_list*> has one of the two following formats:

- 1. A comma-separated list of frequency values.
- 2. An IEEE-488.2 definite or indefinite length block containing the frequency values in IEEE-754 64-bit floating-point format.

The maximum length of the list is 256 frequency values.

The legal range for frequency values is given below. Default units are hertz. MINimum and MAXimum cannot be used with this command.

The minimum frequency is 0 Hz for all waveform shapes.

- **– Arbitrary Waveforms and Sine Wave Outputs:** The maximum frequency is the current reference oscillator frequency divided by 4.
- **– Square Wave Outputs:** The maximum frequency is the current reference oscillator frequency divided by 16.
- **– Ramps and Triangle Outputs:** The maximum frequency is the current reference oscillator frequency divided by 4 further divided by the [SOURce:]RAMP:POINts value.

For non-sine wave outputs,, multiply the maximum frequency by 2 if frequency doubling is in effect (see the [SOURce:]FREQuency[1]:RANGe command).

- **Comments** When changing the frequency list length when [SOURce:]FREQuency[1]:MODE LIST is set, the [SOURce:]SWEep:TIME or the TRIGger:SWEep:TIMer value remains the same, depending on which command was most recently sent. The other value is changed based on the new frequency list length.
	- **Executable when Initiated:** Query form only
	- **Coupling Group:** Frequency
	- **Related Commands:** TRIGger[:STARt]:SOURce, [SOURce:]FREQuency[1]:MODE, [SOURce:]SWEep
	- **\*RST Condition:** Unaffected
	- **Power-On Condition:** No frequency list is defined

#### **Example Defining a Frequency List**

**LIST2:FREQ 1000,10e3,100e3,1 MHz** *Defines the frequency list.*

# **:FREQuency:POINts?**

**[SOURce:]LIST2:FREQuency:POINts?** returns a number that shows the length of the currently defined frequency list.

**Comments** • **Executable when Initiated:** Yes

- **Coupling Group:** None
- **\*RST Condition:** Unaffected
- **Power-On Condition:** No frequency list is defined

**Example Query the Frequency List Length**

**LIST:FREQ2:POIN?** *Queries frequency list length.*
# **[SOURce:]MARKer**

The [SOURce:]MARKer subsystem controls:

- **–** Which signal is routed to the "Marker Out" BNC.
- **–** The polarity of the "Marker Out" BNC signal.
- **–** Which signals, if any, are routed to the VXIbus ECL trigger lines.

#### **Subsystem Syntax** [SOURce:]MARKer

:ECLTrg<*n*> :FEED <*source*> [:STATe] <*mode*> :FEED <*source*> :POLarity <*polarity*> [:STATe] <*mode*>

# **:ECLTrg<***n***>:FEED**

**[SOURce:]MARKer:ECLTrg<***n***>:FEED <***source***>** selects the marker source for the specified VXIbus ECL trigger line (ECLTRG0 or ECLTRG1). The available sources are:

- **–** "**ARM[:STARt|:SEQuence[1]][:LAYer[1]]":** For arbitrary waveforms, the marker level changes with the first waveform point of the first repetition. A marker pulse is then output with the last waveform point of each repetition. For sine waves , the marker is a 50% duty cycle square wave at the sine wave frequency.
- **– "ARM[:STARt|:SEQuence[1]]:LAYer2":** Once a start arm is received, the marker is asserted when the first amplitude point is triggered. The marker is unasserted with the last amplitude point of the last waveform repetition, or following an ABORt.
- **– "[SOURce:]FREQuency[1]:CHANge":** Outputs a one sample period wide marker pulse that is output after a frequency change occurs. This shows that the new steady state frequency has been reached.
- **– "[SOURce:]LIST[1]":** Outputs marker pulses specified by the [SOURce:]LIST[1][:SEGMent]:MARKer and SSEQuence:MARKer commands. The pulse is normally one sample period wide, but may be widened by placing markers on consecutive output points. This source is only useful with [SOURce:]FUNCtion[:SHAPe] USER (i.e., arbitrary waveform output).
- **– "[SOURce:]PM:DEViation:CHANge":** Outputs a one sample period wide marker pulse that is output after a phase change occurs. This shows that the new phase has been reached.
- **– "[SOURce:]ROSCillator":** The reference oscillator as selected by [SOURce:]ROSCillator:SOURce.
- **– "TRIGger[:STARt|:SEQuence[1]]":** Outputs a nominal 12 nS marker pulse for each point of the segment list.

# **[SOURce:]MARKer**

### **Parameters**

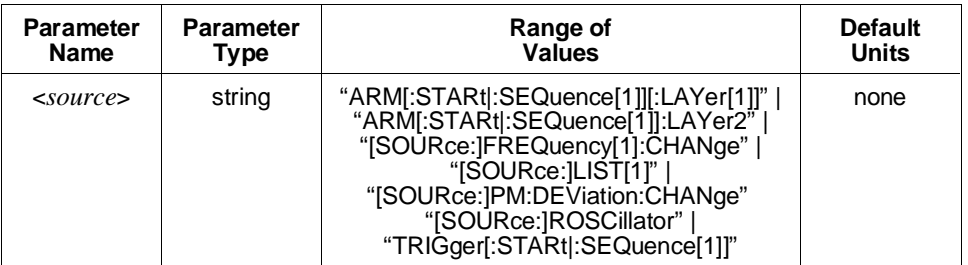

#### **Comments** • **Executable when Initiated:** Yes

- **Coupling Group:** None
- **Related Commands:** [SOURce:]MARKer:ECLTrg<*n*>[:STATe]
- **\*RST Condition:** [SOURce:]MARKer:ECLTrg0:FEED "ARM[:STARt|:SEQuence[1]][:LAYer[1]]", [SOURce:]MARKer:ECLTrg1:FEED "TRIGger[:STARt|:SEQuence[1]]"

#### **Example Setting the VXI ECLTRG0 Trigger Line Source**

**MARK:ECLT0:FEED "SOUR:LIST"** *Sets marker list as source.*

# **:ECLTrg<***n***>[:STATe]**

**[SOURce:]MARKer:ECLTrg<***n***>[:STATe] <***mode***>** enables or disables the routing of the selected marker signal ([SOURce:]MARKer:ECLTrg<*n*>:FEED command) to the specified VXIbus ECL trigger line (ECLTRG0 or ECLTRG1).

### **Parameters**

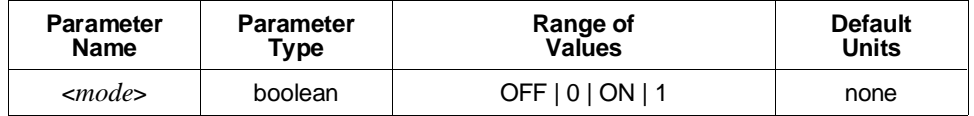

#### **Comments** • **Executable when Initiated:** Yes

- **Coupling Group:** None
- **Related Commands:** [SOURce:]MARKer:ECLTrg<*n*>:FEED
- **\*RST Condition:** SOURce:MARKer:ECLTrg<*n*>:STATe OFF

#### **Example Enabling Marker Output to ECLTRG0\***

**MARK:ECLT0 ON** *Enables ECLTRG0\*.*

**[SOURce:]MARKer:FEED <***source***>** selects the source for the front panel "Marker Out" BNC. The available sources are:

- **– "ARM[:STARt|:SEQuence[1]][:LAYer[1]]":** For arbitrary waveforms, the marker level changes with the first waveform point of the first repetition. A marker pulse is then output with the next-to-last waveform point of each repetition. For sine waves , the marker is a 50% duty cycle square wave at the sine wave frequency.
- **– "ARM[:STARt|:SEQuence[1]]:LAYer2":** Once a start arm is received, the marker is asserted when the first amplitude point is triggered. The marker is unasserted with the last amplitude point of the last waveform repetition, or following an ABORt.
- **– "[SOURce:]FREQuency[1]:CHANge":** Outputs a one sample period wide marker pulse that is output after a frequency change occurs. This shows that the new steady state frequency has been reached.
- **– "[SOURce:]LIST[1]":** Outputs marker pulses specified by the [SOURce:]LIST[1][:SEGMent]:MARKer and SSEQuence:MARKer commands. The pulse is normally one sample period wide, but may be widened by placing markers on consecutive output points. This source is only useful with [SOURce:]FUNCtion:SHAPe USER (i.e., arbitrary waveform output).
- **– "[SOURce:]PM:DEViation:CHANge":** Outputs a one sample period wide marker pulse that is output after a phase change occurs. This shows that the new phase has been reached.
- **– "[SOURce:]ROSCillator":** The reference oscillator as selected by [SOURce:]ROSCillator:SOURce.
- **– "TRIGger[:STARt|:SEQuence[1]]":** Outputs a nominal 12 nS marker pulse for each point of the segment list.

#### **Parameters**

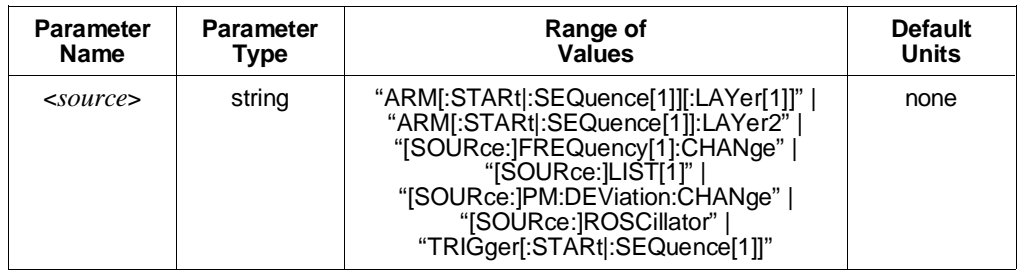

#### **Comments** • **Executable when Initiated:** Yes

- **Coupling Group:** None
- **Related Commands:** [SOURce:]MARKer:POLarity, [SOURce:]MARKer[:STATe]
- **\*RST Condition:** SOURce:MARKer:FEED "ARM[:STARt|:SEQuence[1]][:LAYer[1]]"

#### **Example Setting the "Marker Out" BNC Source**

**MARK:FEED "SOUR:LIST"** *Sets marker list as source.*

### **:POLarity**

**[SOURce:]MARKer:POLarity <***polarity***>** selects the polarity of the marker signal at the front panel "Marker Out" BNC. NORMal polarity selects an active high marker output; INVerted an active low output.

#### **Parameters**

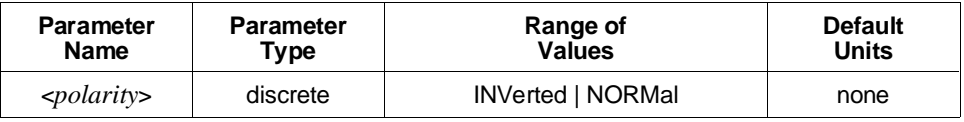

#### **Comments** • **Executable when Initiated:** Yes

- **Coupling Group:** None
- **Related Commands:** [SOURce:]MARKer:FEED, [SOURce:]MARKer[:STATe]
- **\*RST Condition:** SOURce:MARKer:POLarity NORMal

#### **Example Setting the "Marker Out" BNC Polarity**

**MARK:POL INV** *Sets active low output.*

# **[:STATe]**

**[SOURce:]MARKer[:STATe] <***mode***>** enables or disables the routing of the currently selected marker signal ([SOURce:]MARKer:FEED command) to the front panel "Marker Out" BNC.

#### **Parameters**

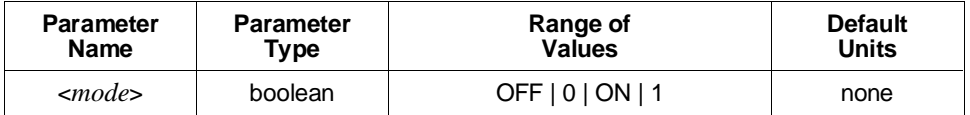

**Comments** • **Executable when Initiated:** Yes

- **Coupling Group:** None
- **Related Commands:** [SOURce:]MARKer:FEED, [SOURce:]MARKer:POLarity
- **\*RST Condition:** SOURce:MARKer:STATe ON

#### **Example Enabling Marker Output to "Marker Out" BNC**

**MARK ON** *Enables "Marker Out" BNC.*

The [SOURce:]PM (Phase Modulation) subsystem controls the modulation for sine wave output (only). Phase modulation is not possible with other waveform shapes.

**Subsystem Syntax** [SOURce:]

PM

[:DEViation] <*phase*> :SOURce <*source*> :STATe <*mode*> :UNIT [:ANGLe] <*units*>

# **[:DEViation]**

**[SOURce:]PM[:DEViation] <***phase***>** sets the modulation DEViation for a sine wave output when [SOURce:]PM:SOURce is set to INTernal.

The query form returns the amplitude in terms of the default units, specified by the [SOURce:]PM:UNIT[:ANGLe] command.

### **Parameters**

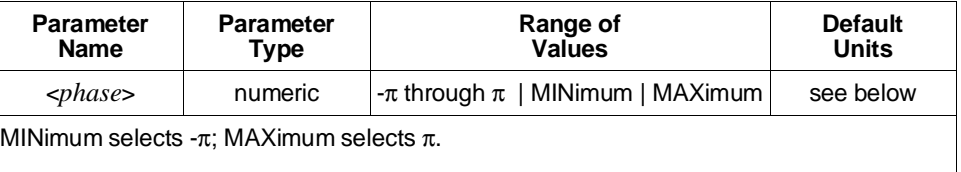

The default units for DEViation are specified by the [SOURce:]PM:UNIT[:ANGLe] command.

Acceptable units are <*suffix\_multiplier*>RAD (radians) and <*suffix\_multiplier*> DEG (degrees).

#### **Comments** • **Executable when Initiated:** Yes

- **Coupling Group:** None
- **Related Commands:** [SOURce:]PM:SOURce, [SOURce:]PM:UNIT[:ANGLe]
- **\*RST Condition:** SOURce:PM:DEViation 0

#### **Example Setting Phase Deviation**

**PM:DEV 180 DEG** *Sets deviation to 180*°*.*

### **:SOURce**

**[SOURce:]PM:SOURce <***source***>** selects the source for phase modulation data.

#### **Parameters**

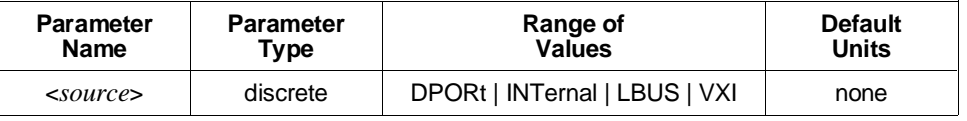

**Comments** The available sources are:

- **– DPORt:** The HP E1445A's front panel "Digital Port In" connector.
- **– LBUS:** The VXIbus local bus.
- **– INTernal:** The [SOURce:]PM[:DEViation] command.
- **– VXI:** The VXIbus data transfer bus.
- When the source for phase deviation data is the VXIbus data transfer bus, the least significant byte of the data should be written either in the least significant bits of a word to offset 176 decimal (B0 hex). The most significant byte should be written in the least significant bits of a word to offset 178 decimal (B2 hex). After both bytes are written, a word write of any data to offset 138 decimal (8A hex) is required to activate the new phase deviation.
- Phase deviation may be changed at a maximum rate of one change every 5 reference oscillator cycles or 2 MHz, whichever is less.
- **Executable when Initiated:** Yes
- **Coupling Group:** Frequency
- **Related Commands:** [SOURce:]PM[:DEViation], [SOURce:]PM:STATe
- **\*RST Condition:** SOURce:PM:SOURce INTernal

**Example Setting Modulation Source**

**PM:SOUR DPOR** *Sets "Digital Port In" connector as modulation source.*

**[SOURce:]PM:STATe <***mode***>** enables or disables phase modulation for sine wave output. Phase modulation is always disabled for other waveform shapes.

#### **Parameters**

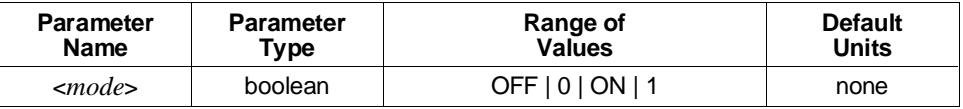

#### **Comments** • **Executable when Initiated:** Yes

- **Coupling Group:** Frequency
- **Related Commands:** [SOURce:]FUNCtion[:SHAPe]
- **\*RST Condition:** SOURce:PM:STATe OFF

#### **Example Enabling Phase Modulation**

INIT *Starts output.*

FUNC:SHAP SIN *Selects sine wave output.* **PM:STAT ON** *Enables phase modulation.* PM:DEV .78648 *Sets deviation to* π*/4.*

## **:UNIT[:ANGLe]**

**[SOURce:]PM:UNIT[:ANGLe] <***units***>** sets the default angle units for subsequent [SOURce:]PM[:DEViation] commands. The available default units are:

- **– DEG:** Degrees
- **– RAD:** Radians

#### **Parameters**

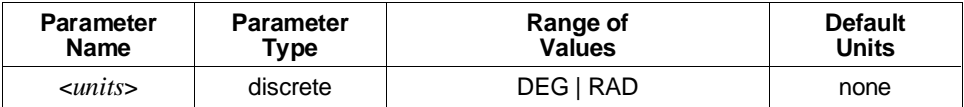

**Comments** • **Executable when Initiated:** Yes

- **Coupling Group:** None
- **Related Commands:** [SOURce:]PM[:DEViation]
- **\*RST Condition:** SOURce:PM:UNIT:ANGLe RAD

#### **Example Setting the Default Angle Units**

**PM:UNIT:ANGL DEG** *Sets default units to degrees.*

The [SOURce:]RAMP subsystem selects the polarity of ramp waveforms, and the number of points on generated ramps and triangle waveforms.

#### **Subsystem Syntax** [SOURce:]

RAMP :POINts <*number*> :POLarity <*polarity*>

### **:POINts**

**[SOURce:]RAMP:POINts <***number***>** specifies the number of points to be used to generate the stepped ramp or triangle waveform.

#### **Parameters**

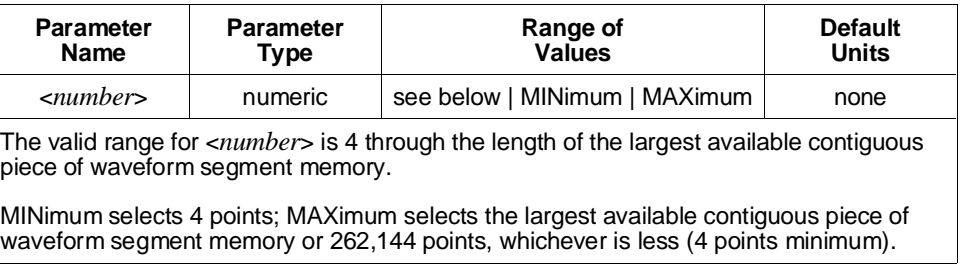

**Comments** • For triangle waves, make *<number* > a multiple of 4 for best waveform shape.

- When [SOURce:]FUNCtion[:SHAPe] RAMP or TRIangle is selected, the greater of the [SOURce:]RAMP:POINts value and 8 points of contiguous waveform segment memory must be available. When [SOURce:]FUNCtion[:SHAPe] SQUare is selected, 8 points of contiguous waveform segment memory must be available. Attempting to select one of these functions with less contiguous waveform segment memory available, or to set [SOURce:]RAMP:POINts to a value larger than the largest contiguous amount of available waveform segment memory when ramp or triangle wave output is selected, will generate Error +1000,"Out of memory".
- **Executable when Initiated:** Query form only
- **Coupling Group:** Frequency and voltage
- **Related Commands:** [SOURce:]FUNCtion[:SHAPe]
- **\*RST Condition:** SOURce:RAMP:POINts 100

#### **Example Setting Ramp Length**

**RAMP:POIN 1000** *Sets ramp length.*

## **:POLarity**

**[SOURce:]RAMP:POLarity <***polarity***>** selects the polarity of the ramp, triangle, or square wave. For ramps, NORMal generates a positive-going ramp; INVerted generates a negative-going ramp. For triangles, NORMal generates a triangle with an initial positive-going slope; INVerted generates an initial negative-going slope. For square waves, NORMal generates a waveform with initial voltage being the more positive voltage; INVerted generates the more negative voltage first.

### **Parameters**

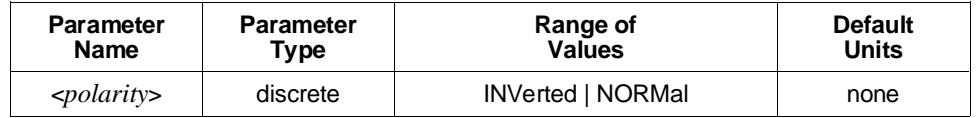

#### **Comments** • **Executable when Initiated:** Query form only

- **Coupling Group:** Voltage
- **Related Commands:** [SOURce:]FUNCtion[:SHAPe]
- **\*RST Condition:** SOURce:RAMP:POLarity NORMal

#### **Example Selecting Ramp Polarity**

FUNC:SHAP RAMP *Selects ramp output.*

**RAMP:POL INV** *Selects negative-going ramp.*

The [SOURce:]ROSCillator subsystem controls the reference oscillator's source and indicates the frequency of an external oscillator. The HP E1445A uses the source and frequency information to generate sample output rate for arbitrary waveforms or waveform frequency for ramp, sine, square, and triangle wave output.

**Subsystem Syntax** [SOURce:]

**ROSCillator** :FREQuency :EXTernal <*frequency*> :SOURce <*source*>

# **:FREQuency:EXTernal**

**[SOURce:]ROSCillator:FREQuency:EXTernal <***frequency***>** indicates to the HP E1445A the frequency of an external reference oscillator source. The [SOURce:]FREQuency[1] and [SOURce:]FREQuency2 subsystems use this value to generate sample rate and waveform frequencies when [SOURce:]ROSCillator:SOURce is set to EXTernal or ECLTrg*n*.

### **Parameters**

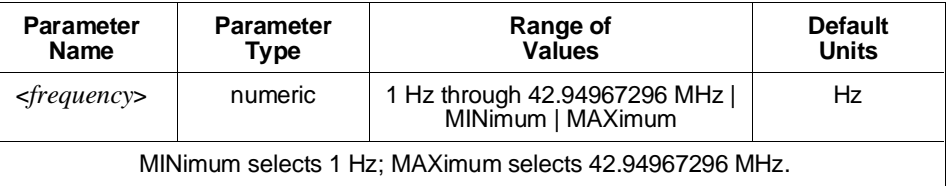

- **Comments** Indicating an incorrect frequency for an external reference oscillator will cause incorrect sample rate and waveform frequencies to be generated by the [SOURce:]FREQuency[1] and [SOURce:]FREQuency2 subsystems.
	- **Executable when Initiated:** Query form only
	- **Coupling Group:** Frequency
	- **\*RST Condition:** SOURce:ROSCillator:FREQuency:EXTernal 42.94967296 MHz

#### **Example Specifying the External Reference Oscillator Frequency**

**ROSC:FREQ:EXT 5 MHZ** *External oscillator is 5 MHz.*

### **:SOURce**

**[SOURce:]ROSCillator:SOURce <***source***>** selects the reference oscillator source.

#### **Parameters**

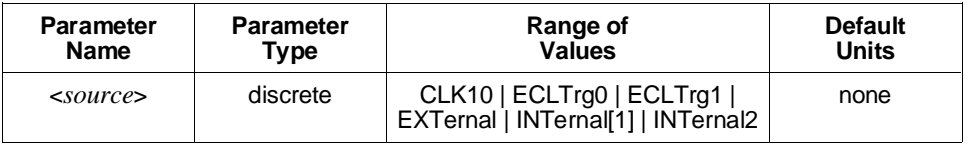

#### **Comments** • The available sources are:

- **– CLK10:** The VXIbus CLK10 (10 MHz) line.
- **– EXTernal:** The HP E1445A's front panel "Ref/Sample In" BNC.
- **– ECLTrg0** and **ECLTrg1:** The VXIbus ECL trigger lines.
- **– INTernal[1]:** The internal 42.94967296 MHz oscillator. Using this oscillator in conjunction with the [SOURce:]FREQuency[1] subsystem gives a resolution of .01 Hz for sine waves and arbitrary waveform sample rates.
- **– INTernal2:** The internal 40 MHz oscillator. Using this oscillator in conjunction with the [SOURce:]FREQuency2 subsystem allows that subsystem to exactly produce frequencies such as 1, 5, 10, and 20 MHz for arbitrary waveform sample rates.
- The reference oscillator is used to generate the sample rate and waveform frequencies specified in the [SOURce:]FREQuency[1] and [SOURce:]FREQuency2 subsystems.
- Use [SOURce:]ROSCillator:FREQuency:EXTernal to indicate the frequency of an external reference oscillator.
- **Executable when Initiated:** Query form only
- **Coupling Group:** Frequency
- **Related Commands:** [SOURce:]ROSCillator:FREQuency:EXTernal, [SOURce:]FREQuency[1] commands, [SOURce:]FREQuency2 commands
- **\*RST Condition:** SOURce:ROSCillator:SOURce INTernal1

#### **Example Setting the Reference Oscillator Source**

**ROSC:SOUR CLK10** *Selects VXI CLK10 line as oscillator source.*

The [SOURce:]SWEep subsystem selects:

- **–** The number of frequency sweeps or repetitions of a frequency list to be performed.
- **–** The direction of a frequency sweep.
- **–** The number of points in a frequency sweep.
- **–** A linear or logarithmic frequency sweep with respect to time.
- **–** The sweep rate for frequency sweeps and frequency lists when TRIGger:SWEep:SOURce TIMer is set.

Frequency sweeping generation requires that TRIGger[:STARt:]SOURce INTernal1 and [SOURce:]FREQuency[1]:MODE SWEep be set. A sweep is started by a sweep arm (ARM:SWEep subsystem) and is advanced by a sweep advance trigger (TRIGger:SWEep subsystem).

**Subsystem Syntax** [SOURce:]

SWEep :COUNt <*number*> :DIRection <*direction*> :POINts <*number*> :SPACing <*mode*> :TIME <*time*>

## **SWEep:COUNt**

**[SOURce:]SWEep:COUNt <***number***>** specifies the number of sweeps or repetitions of a frequency list the HP E1445A will perform after an INITiate:IMMediate command before the sweep subsystem returns to the idle state. This command is equivalent to the ARM:SWEep:COUNt command; either command may be used, and executing either one changes the value of the other.

#### **Parameters**

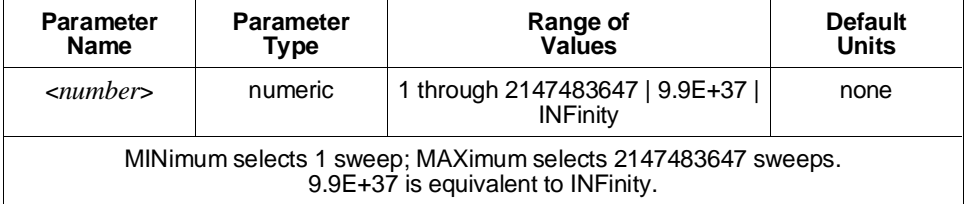

#### **Comments** • **Executable when Initiated:** Query form only

- **Coupling Group:** Frequency
- **Related Commands:** INITiate:IMMediate

• **\*RST Condition:** SOURce:SWEep:COUNt 1

**Example Setting the Sweep Count**

**SWE:COUN 10** *Sets 10 sweeps per INITiate.*

### **:DIRection**

**[SOURce:]SWEep:DIRection <***direction***>** selects the direction of the frequency sweep.

#### **Parameters**

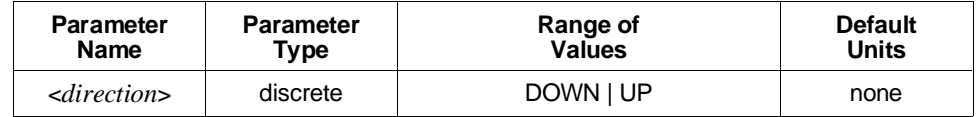

**Comments** • The available directions are:

- **– DOWN:** The sweep starts at the stop frequency specified by [SOURce:]FREQuency[1]:STARt and STOP, or CENTer and SPAN and ends at the start frequency.
- **– UP:** The sweep starts at the start frequency specified by [SOURce:]FREQuency[1]:STARt and STOP, or CENTer and SPAN and ends at the stop frequency.
- **Executable when Initiated:** Query form only
- **Coupling Group:** Frequency
- **Related Commands:** [SOURce:]FREQuency[1]:CENTer, MODE, SPAN, START, and STOP, [SOURce:]SWEep:POINts and SPACing
- **\*RST Condition:** SOURce:SWEep:DIRection UP

**Example Setting the Sweep Direction**

**SWE:DIR DOWN** *Sweeps down in frequency.*

### **:POINts**

**[SOURce:]SWEep:POINts <***number***>** selects the number of points in a frequency sweep.

The frequencies generated by the sweep are evenly spaced linearly or logarithmically, depending on the [SOURce:]SWEep:SPACing setting, between the frequencies specified by [SOURce:]FREQuency[1]:STARt and STOP, or CENTer and SPAN, inclusive.

#### **Parameters**

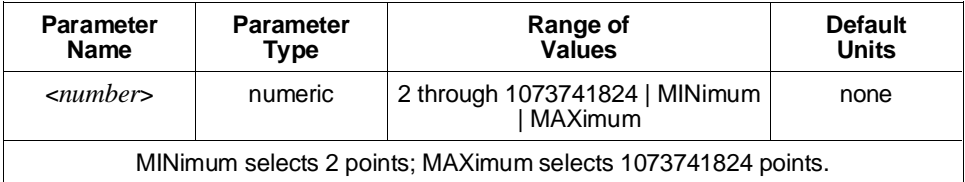

**Comments** • [SOURce:]SWEep:POINts specifies the number of points with [SOURce:]FREQuency[1]:MODE set to SWEep; the length of the [SOURce:]LIST2:FREQuency list specifies the points with [SOURce:]FREQuency[1]:MODE set to LIST.

> • When changing the [SOURce:]SWEep:POINts value when [SOURce:]FREQuency[1]:MODE SWEep set, the [SOURce:]SWEep:TIME or the TRIGger:SWEep:TIMer value remains the same, depending on which command was most recently sent. The other value is changed based on the new SWEep:POINts value.

- **Executable when Initiated:** Query form only
- **Coupling Group:** Frequency
- **Related Commands:** [SOURce:]FREQuency[1]:CENTer, MODE, SPAN, START, and STOP, [SOURce:]SWEep:DIRection and SPACing
- **\*RST Condition:** SOURce:SWEep:POINts 800

**Example Setting the Number of Points in the Sweep**

**SWE:POIN 100** *Sets 100 points in sweep.*

# **:SPACing**

**[SOURce:]SWEep:SPACing <***mode***>** selects either linear or logarithmic frequency sweep mode.

#### **Parameters**

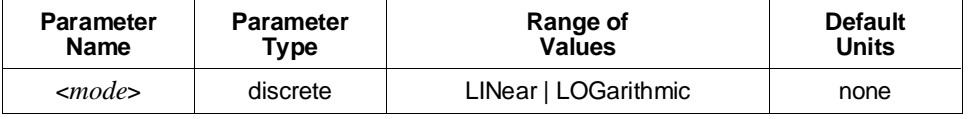

#### **Comments** • The available modes are:

- **– LINear:** Selects the linear sweep mode. The sample rate or waveform frequency increases or decreases linearly between the start and stop frequencies selected by [SOURce:]FREQuency[1]:STARt and STOP, or CENTer and SPAN.
- **– LOGarithmic:** Selects the logarithmic sweep mode. The sample rate or waveform frequency increases or decreases logarithmically between the start and stop frequencies selected by [SOURce:]FREQuency[1]:STARt and STOP, or CENTer and SPAN.
- **Executable when Initiated:** Query form only
- **Coupling Group:** Frequency
- **Related Commands:** [SOURce:]FREQuency[1]:CENTer, MODE, SPAN, START, and STOP, [SOURce:]SWEep:DIRection and POINts
- **\*RST Condition:** SOURce:SWEep:SPACing LINear

#### **Example Setting the Frequency Sweep Spacing**

**SWE:SPAC LOG** *Selects logarithmic spacing.*

### **:TIME**

**[SOURce:]SWEep:TIME <***number***>** selects the duration of the sweep or frequency list generation when TRIGger:SWEep:SOURce is set to TIMer. The duration is the time from the start of the sweep or list until when the last frequency begins to be output. The value set by this command is coupled to the TRIGger:SWEep:TIMer command value by the following equation:

 $TIME = TIME* (points - 1)$ 

where *points* is the [SOURce:]SWEep:POINts value for frequency sweeps, or the length of the frequency list for frequency list generation.

When changing the frequency list length when [SOURce:]FREQuency[1]:MODE LIST is set, or the [SOURce:]SWEep:POINts value when any other MODE is set, the TIME or TIMer value remains the same, depending on which command, [SOURce:]SWEep:TIME or TRIGger:SWEep:TIMer respectively, was most recently sent. The other value is changed based on the new *points* value.

#### **Parameters**

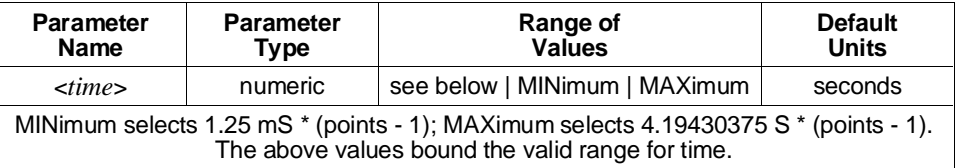

**Comments** • When performing multiple sweeps or list generations with ARM:SWEep:SOURce IMMediate set, the last frequency point is output for the same length of time as all other points. The SWEep:TIME value is the time from the start of the sweep or list until the last frequency begins to be output and does not include the time for the last frequency point. Therefore, if a specific sweep repetition time is desired, SWEep:TIME should be set according to the following equation:

SWEep:TIME = time  $*$  (points - 1) / points

Thus, to set a repetition time of 1 S for a 5 point sweep, SWEep:TIME should be set to .8 S.

- **Executable when Initiated:** Query form only
- **Coupling Group:** Frequency
- **Related Commands:** [SOURce:]LIST2:FREQuency, [SOURce:]SWEep:POINts, TRIGger:SWEep:SOURce, TRIGger:SWEep:TIMer
- **\*RST Condition:** SOURce:SWEep:TIME 1

**Example Setting the Duration of the Sweep**

**SWE:TIME 10** *Sets sweep to take 10 seconds.*

# **[SOURce:]VOLTage**

The [SOURce:]VOLTage subsystem controls the amplitude and offset values for all output waveform shapes.

**Subsystem Syntax** [SOURce:]

VOLTage [:LEVel] [:IMMediate] [:AMPLitude] <*amplitude*> :UNIT [:VOLTage] <*units*> :OFFSet <*offset*>

# **[:LEVel][:IMMediate][:AMPLitude]**

**[SOURce:]VOLTage[:LEVel][:IMMediate][:AMPLitude] <***amplitude***>** sets the output amplitude when SOURce:FUNCtion[:SHAPe] is set to DC, RAMP, SINusoid, SQUare, or TRIangle. It sets the positive full-scale output amplitude for arbitrary waveforms (SOURce:FUNCtion[:SHAPe] USER set); the least significant DAC code bit represents 1/4095 of this value.

Output amplitude for ramp, sine, square and triangle wave output may be programmed in volts, peak volts, peak-to-peak volts, RMS volts, or dBM. Output amplitude for DC must be programmed in volts; for arbitrary waveform output, volts or peak volts.

The query form returns the amplitude in terms of the default units, specified by the SOURce:VOLTage[:LEVel][:IMMediate][:AMPLitude]:UNIT[:VOLTage] command.

#### **Parameters**

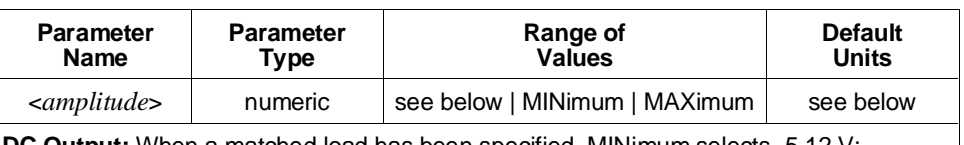

**DC Output:** When a matched load has been specified, MINimum selects -5.12 V; MAXimum selects 5.11875 V.

#### **Arbitrary Waveform, Ramp, Sine, Square, and Triangle Outputs:**

When a matched load has been specified, if the current offset voltage is less than or equal to 1 V, MINimum selects the equivalent of .16187 V (peak) in the default voltage units; if the current offset voltage is greater than 1 V, MINimum selects the equivalent of 1.02486 V in the current voltage units. MAXimum selects the equivalent of the lesser of (+6.025 V - |output offset value|) [rounded down to a value that is a multiple of .01 dB from 5.11875] and +5.11875 V.

For all waveform shapes, when an open circuit load has been specified, double the all the above voltages.

These values bound the legal range of values for <*amplitude*>.

Default units are specified by the [SOURce:]VOLTage[:LEVel][:IMMediate][:AMPLitude]:UNIT[:VOLTage] command.

For all waveform shapes other than DC output, output amplitude control is implemented as a 0 to 30 dB attenuator with .01 dB resolution. For DC output, the amplitude is generated using the DAC; resolution is .00125 V into a matched load, .0025 V into an open circuit.

For DC output, acceptable units are V (volts). For arbitrary waveform output, acceptable units are V (volts) and VPK. For ramp, sine, square, and triangle outputs, acceptable units are V (volts), VPK (volts peak), VPP (volts peak-to-peak), VRMS (volts RMS), W (watts) and DBM or DBMW (dB referenced to 1 milliwatt). For W, DBM, and DBMW, the amplitude is referenced to the OUTPut[1]:LOAD value; they are meaningless and therefore unavailable if OUTPut[1]:LOAD INFinity is set.

- **Comments Related Commands:** OUTPut[1]:LOAD, [SOURce:]FUNCtion[:SHAPe], [SOURce:]VOLTage[:LEVel][:IMMediate]:OFFSet
	- **Executable when Initiated:** Yes
	- **Coupling Group:** Voltage
	- **\*RST Condition:** SOURce:VOLTage:LEVel:IMMediate:AMPLitude .16187 V

#### **Example Setting Output Voltage**

**VOLT 5 VPP** *Sets output amplitude to 5 volts peak-to-peak.*

# **[:LEVel][:IMMediate][:AMPLitude]:UNIT[:VOLTage]**

#### **[SOURce:]VOLTage[:LEVel][:IMMediate][:AMPLitude]:UNIT[:VOLTage] <***units***>**

sets the default units for subsequent [SOURce:]VOLTage[:LEVel][:IMMediate][:AMPLitude] commands.

#### **Parameters**

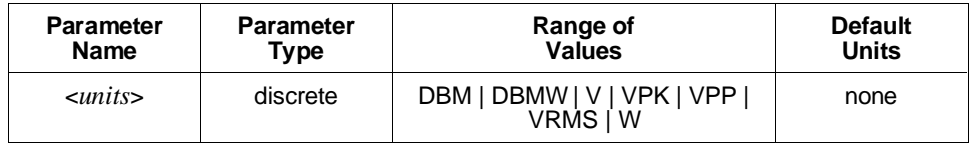

#### **Comments** • The available default units are:

- **– DBM | DBMW:** dB referenced to 1 milliwatt.
- **– V:** Volts. This is equivalent to VPK for time-varying waveforms.
- **– VPK:** Volts peak
- **– VPP:** Volts peak-to-peak
- **– VRMS:** Volts RMS
- **– W:** Watts

For W, DBM, and DBMW, the amplitude is referenced to the OUTPut[1]:LOAD value; they are meaningless and therefore unavailable if OUTPut[1]:LOAD INFinity is set.

- **Executable when Initiated:** Yes
- **Coupling Group:** None
- **Related Commands:** OUTPut[1]:IMPedance, OUTPut[1]:LOAD, [SOURce:]VOLTage[:LEVel][:IMMediate][:AMPLitude]
- **\*RST Condition:** SOURce:VOLTage:LEVel:IMMediate:AMPLitude:UNIT:VOLTage V

#### **Example Setting the Default Voltage Units**

**VOLT:UNIT:VOLT VPP** *Sets default units to volts peak-to-peak.*

# **[:LEVel][:IMMediate]:OFFSet**

**[SOURce:]VOLTage[:LEVel][:IMMediate]:OFFSet <***offset***>** sets the output offset voltage for all waveform shapes except DC. Output offset amplitude is programmed in volts.

#### **Parameters**

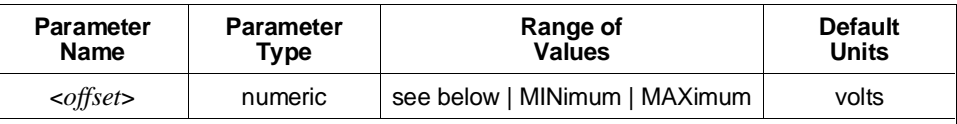

**DC Output:** When a matched load has been specified, MINimum selects -5.0 V; MAXimum selects +5.0 V.

**Arbitrary Waveform, Ramp, Sine, Square, and Triangle Outputs:**

When a matched load has been specified, if the output amplitude, in volts, is greater than 1.02426 V (peak), MINimum selects the greater of (-6.025 V + output amplitude value) and -5.0 V, rounded down if needed to a multiple of 2.5 mV; MAXimum selects the lesser of (+6.025 V - output amplitude value) and +5.0 V, again rounded down. If the output amplitude in volts, is less than or equal to 1.02426 V, MINimum selects the greater of (-1.205 V + output amplitude value) and -.99993 V rounded down if needed to a multiple of .499966 mV; MAXimum selects the lesser of (+1.205 V - output amplitude value) and +.99993 V, again rounded down.

For all waveform shapes, when an open circuit load has been specified, double all the above voltages.

The above values bound the legal range for <*offset*>.

**Comments** • **Related Commands:** [SOURce:]VOLTage[:LEVel][:IMMediate][:AMPLitude]

- **Executable when Initiated:** Yes
- **Coupling Group:** Voltage
- **\*RST Condition:** SOURce:VOLTage:LEVel:IMMediate:OFFSet 0 V

#### **Example Setting Offset Voltage**

**VOLT:OFFS 3** *Sets offset voltage to 3 volts.*

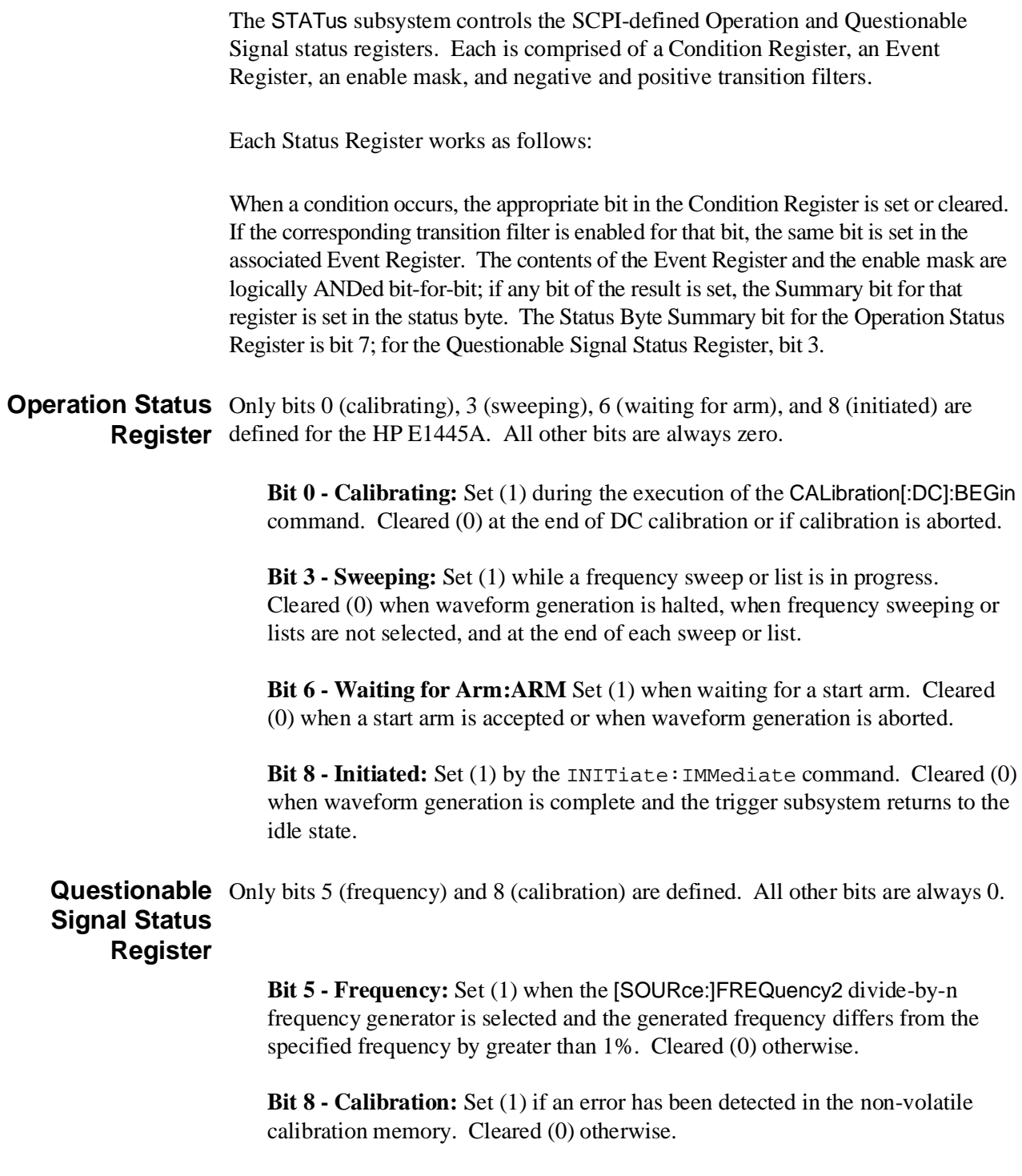

### **Subsystem Syntax** STAT

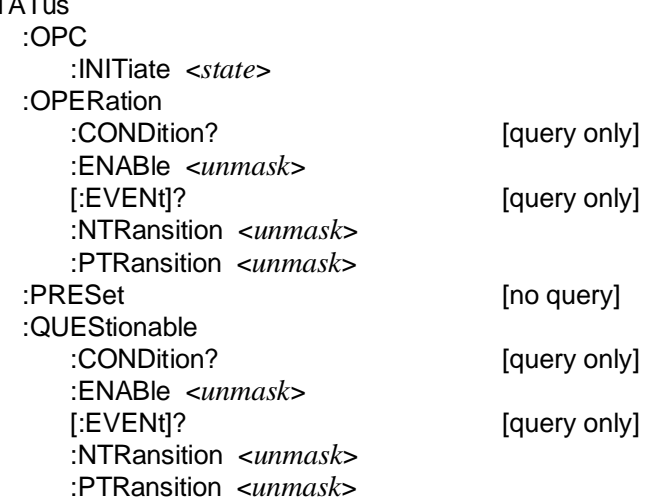

# **:OPC:INITiate**

**STATus:OPC:INITiate <***state***>** controls whether the \*OPC, \*OPC?, and \*WAI commands will complete immediately or whether they will wait for waveform generation to complete. With *state* OFF set, these commands will complete immediately. With *state* ON set, they will wait for the Pending Operation Flag set true by INITiate:IMMediate to return false, indicating that the trigger system is in the idle state and that waveform generation has completed or been aborted by the ABORt or \*RST commands.

#### **Parameters**

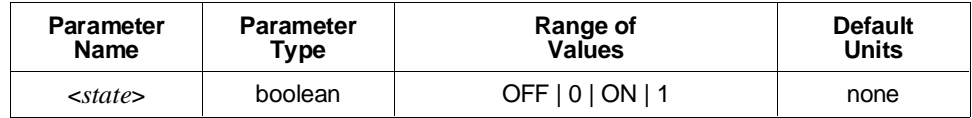

#### **Comments** • **Executable when Initiated:** Yes

- **Coupling Group:** None
- **Related Commands:** \*OPC, \*OPC?, \*RST, \*WAI, ABORt, INITiate:IMMediate, STATus:PRESet
- **\*RST Condition:** Unaffected
- **Power-on Condition:** STATus:OPC:INITiate ON

#### **Example Setting Immediate Completion Mode**

**STAT:OPC:INIT OFF** *Completes immediately for \*OPC, etc.*

# **:OPERation:CONDition?**

**STATus:OPERation:CONDition?** returns the contents of the Operation Condition Register. Reading the register does not affect its contents.

**Comments** • **Executable when Initiated:** Yes

- **Coupling Group:** None
- **Related Commands:** STATus commands, \*SRE, \*STB?
- **\*RST Condition:** All bits of the Operation Condition Register are cleared as a result of the state present after \*RST.

### **Example Querying the Operation Condition Register**

**STAT:OPER:COND?** *Queries the Operation Condition Register.*

# **:OPERation:ENABle**

**STATus:OPERation:ENABle <***unmask***>** specifies which bits of the Operation Event Register are included in its Summary bit. The Summary bit is the bit-for-bit logical AND of the Event Register and the unmasked bit(s).

### **Parameters**

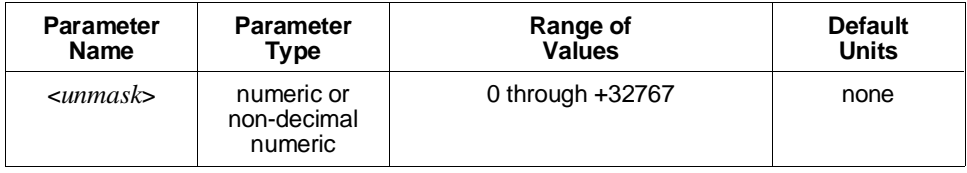

The non-decimal numeric forms are the #H, #Q, or #B formats specified by IEEE-488.2.

### **Comments** • **Executable when Initiated:** Yes

- **Coupling Group:** None
- **Related Commands:** STATus commands, \*SRE, \*STB?
- **\*RST Condition:** Unaffected
- **Power-on Condition:** STATus:OPERation:ENABle 0

**Example Setting the Operation Register Enable Mask**

**STAT:OPER:ENAB #H0040** *Enables summary on Waiting for Arm bit.*

# **:OPERation[:EVENt]?**

**STATus:OPERation[:EVENt]?** returns the contents of the Operation Event Register. Reading the register clears it to 0.

**Comments** • The Operation Event Register is also cleared to 0 by the \*CLS common command.

- **Executable when Initiated:** Yes
- **Coupling Group:** None
- **Related Commands:** STATus commands, \*SRE, \*STB?
- **\*RST Condition:** Unaffected
- **Power-on Condition:** Operation Event Registers are cleared to 0.

**Example Querying the Operation Event Register**

**STAT:OPER:EVEN?** *Queries the Operation Event Register.*

### **:OPERation:NTRansition**

**STATus:OPERation:NTRansition <***unmask***>** sets the negative transition mask. For each bit unmasked, a 1-to-0 transition of that bit in the Operation Condition Register will set the same bit in the Operation Event Register.

#### **Parameters**

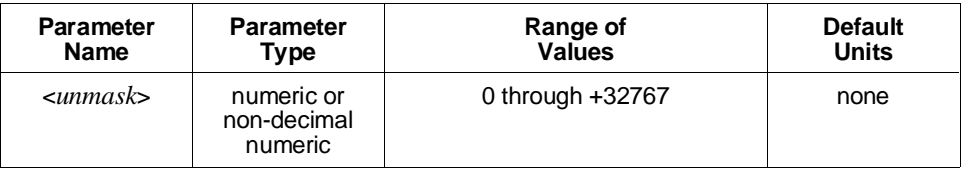

The non-decimal numeric forms are the #H, #Q, or #B formats specified by IEEE-488.2.

#### **Comments** • **Executable when Initiated:** Yes

- **Coupling Group:** None
- **Related Commands:** STATus commands, \*SRE, \*STB?
- **\*RST Condition:** Unaffected
- **Power-on Condition:** STATus:OPERation:NTRansition 0

#### **Example Setting the Operation Register Negative Transition Mask**

**STAT:OPER:NTR #H0008** *Sets the Event bit when sweeping condition is cleared.*

# **:OPERation:PTRansition**

**STATus:OPERation:PTRansition <***unmask***>** sets the positive transition mask. For each bit unmasked, a 0-to-1 transition of that bit in the Operation Condition Register will set the same bit in the Operation Event Register.

#### **Parameters**

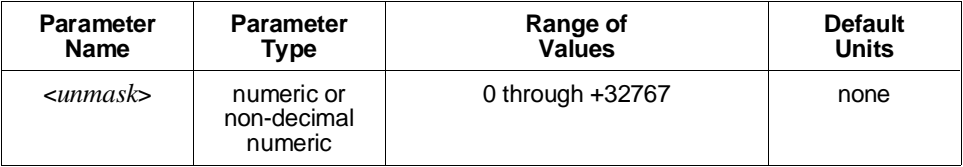

The non-decimal numeric forms are the #H, #Q, or #B formats specified by IEEE-488.2.

#### **Comments** • **Executable when Initiated:** Yes

- **Coupling Group:** None
- **Related Commands:** STATus commands, \*SRE, \*STB?
- **\*RST Condition:** Unaffected
- **Power-on Condition:** STATus:OPERation:PTRansition 32767

**Example Setting the Operation Register Positive Transition Mask**

**STAT:OPER:PTR #H0040** *Sets the event bit when Waiting for Arm condition is set.*

### **:PRESet**

**STATus:PRESet** initializes the Enable Registers and transition masks for the Operation Status and Questionable Signal Status Registers and sets STATus:OPC:INITiate ON. For both Status Registers, the Enable Registers are set to 0, the negative transition masks are set to 0, and the positive transition masks are set to 32767.

#### **Comments** • **Executable when Initiated:** Yes

- **Coupling Group:** None
- **Related Commands:** STATus commands, \*SRE, \*STB?
- **\*RST Condition:** None

#### **Example Presetting the Status Subsystem**

**STAT:PRES** *Presets the status subsystem.*

# **:QUEStionable:CONDition?**

**STATus:QUEStionable:CONDition?** returns the contents of the Questionable Signal Condition Register. Reading the register does not affect its contents.

**Comments** • **Executable when Initiated:** Yes

- **Coupling Group:** None
- **Related Commands:** STATus commands, \*SRE, \*STB?
- **\*RST Condition:** All bits of the Condition Register are cleared as a result of the state present after \*RST, except for the Calibration bit, which will remain set if the condition persists.

#### **Example Querying the Questionable Signal Condition Register**

**STAT:QUES:COND?** *Queries Questionable Signal Condition Register.*

### **:QUEStionable:ENABle**

**STATus:QUEStionable:ENABle <***unmask***>** specifies which bits of the Questionable Signal Event Register are included in its Summary bit. The Summary bit is the bit-for-bit logical AND of the Event Register and the unmasked bit(s).

#### **Parameters**

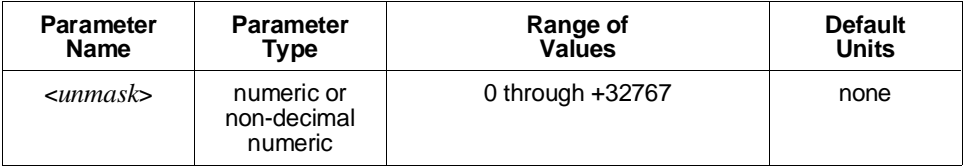

The non-decimal numeric forms are the #H, #Q, or #B formats specified by IEEE-488.2.

#### **Comments** • **Executable when Initiated:** Yes

- **Coupling Group:** None
- **Related Commands:** STATus commands, \*SRE, \*STB?
- **\*RST Condition:** Unaffected
- **Power-on Condition:** STATus:QUEStionable:ENABle 0

#### **Example Setting the Questionable Signal Register Enable Mask**

**STAT:QUES:ENAB #H0040** *Enables summary on Waiting for Arm bit.*

# **:QUEStionable[:EVENt]?**

**STATus:QUEStionable[:EVENt]?** returns the contents of the Questionable Signal Event Register. Reading the register clears it to 0.

#### **Comments** • The Event Register is also cleared to 0 by the \*CLS common command.

- **Executable when Initiated:** Yes
- **Coupling Group:** None
- **Related Commands:** STATus commands, \*SRE, \*STB?
- **\*RST Condition:** Unaffected
- **Power-on Condition:** The Event Register is cleared to 0.

**Example Querying the Questionable Signal Event Register**

**STAT:QUES:EVEN?** *Queries the Questionable Signal Event Register.*

### **:QUEStionable:NTRansition**

**STATus:QUEStionable:NTRansition <***unmask***>** sets the negative transition mask. For each bit unmasked, a 1-to-0 transition of that bit in the Questionable Signal Condition Register will set the same bit in the Questionable Signal Event Register.

#### **Parameters**

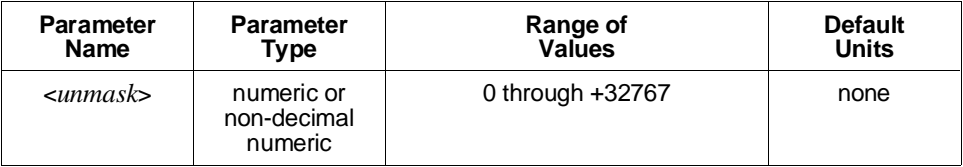

The non-decimal numeric forms are the #H, #Q, or #B formats specified by IEEE-488.2.

#### **Comments** • **Executable when Initiated:** Yes

- **Coupling Group:** None
- **Related Commands:** STATus commands, \*SRE, \*STB?
- **\*RST Condition:** Unaffected
- **Power-on Condition:** STATus:QUEStionable:NTRansition 0

#### **Example Setting the Questionable Signal Register Negative Transition Mask**

**STAT:QUES:NTR #H0008** *Sets the Event bit when sweeping condition is cleared.*

# **:QUEStionable:PTRansition**

**STATus:QUEStionable:PTRansition <***unmask***>** sets the positive transition mask. For each bit unmasked, a 0-to-1 transition of that bit in the Questionable Signal Condition Register will set the same bit in the Questionable Signal Event Register.

#### **Parameters**

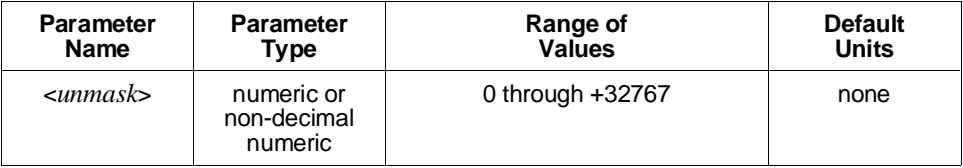

The non-decimal numeric forms are the #H, #Q, or #B formats specified by IEEE-488.2.

#### **Comments** • **Executable when Initiated:** Yes

- **Coupling Group:** None
- **Related Commands:** STATus commands, \*SRE, \*STB?
- **\*RST Condition:** Unaffected
- **Power-on Condition:** STATus:QUEStionable:PTRansition 32767

**Example Setting the Questionable Signal Register Positive Transition Mask**

**STAT:QUES:PTR #H0040** *Sets the event bit when Waiting for Arm condition is set.*

The SYSTem subsystem returns error messages and the SCPI version number to which the HP E1445A complies.

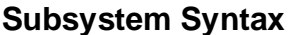

**SYSTem** 

:ERRor? [query only] :VERSion? [query only]

### **:ERRor?**

**SYSTem:ERRor?** returns the error messages in the error queue. See Table B-6 in Appendix B for a listing of possible error numbers and messages.

- **Comments** The HP E1445A places any generated errors into the error queue. The queue is first-in, first out. With several errors waiting in the queue, the SYSTem:ERRor? command returns the oldest unread error message first.
	- The error queue can hold 30 error messages. If the HP E1445A generates more than 30 messages that are not read, it replaces the last error message in the queue with Error -350,"Too many errors". No additional messages are placed into the queue until SYSTem:ERRor? reads some messages or the \*CLS (clear status) command clears the queue.
	- When the error queue is empty, SYSTem:ERRor? returns +0,"No error".
	- **Executable when Initiated:** Yes
	- **\*RST Condition:** Unaffected
	- **Power-On Condition:** No errors are in the error queue

**Example Reading the Error Queue**

**SYST:ERR?** *Queries the error queue.*

# **:VERSion?**

**SYSTem:VERSion?** returns the SCPI version number to which the HP E1445A complies: "1991.0".

**Comment** • **Executable when Initiated:** Yes

• **\*RST Condition:** None

**Example Querying the SCPI Revision**

**SYST:VERS?** *Queries SCPI revision.*

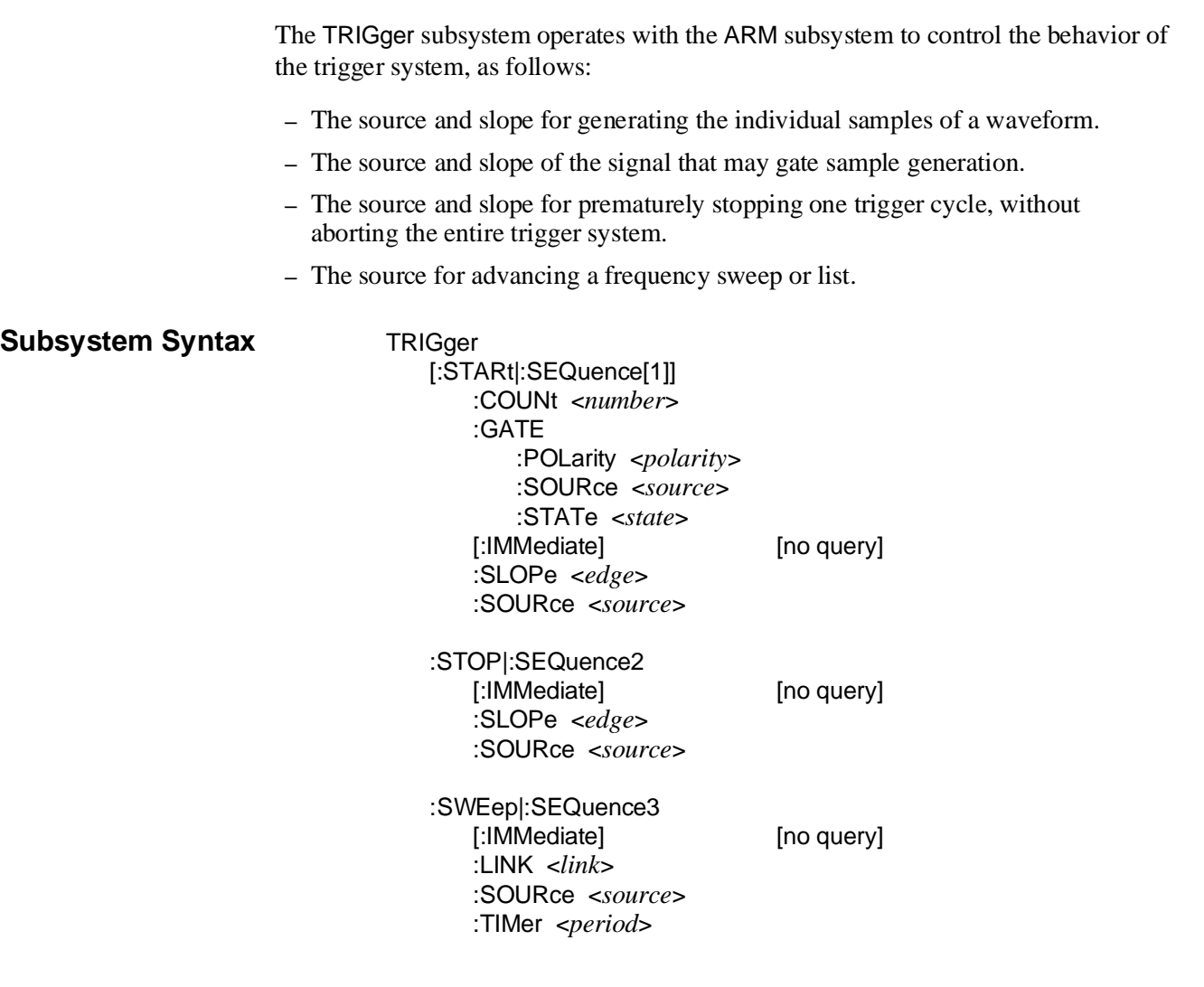

# **[:STARt]:COUNt**

**TRIGger[:STARt]:COUNt <***number***>** would normally specify the number of triggers the HP E1445A would accept after an INITiate:IMMediate command before returning the start trigger sequence to the wait-for-arm state. However, since this is equal to the length of the current waveform, and is not configurable here, the only legal value for this command is 9.91e37 or NaN (not a number).

There is no need to send this command. It is included for SCPI compatibility purposes only.

### **Parameters**

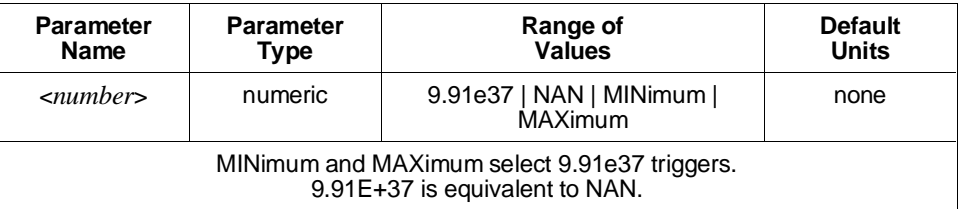

#### **Comments** • **Executable when Initiated:** Query form only

- **Coupling Group:** None
- **Related Commands:** ABORt, INITiate:IMMediate
- **\*RST Condition:** TRIGger:STARt:COUNt 9.91e37

#### **Example Setting the Start Trigger Count**

**TRIG:COUN NAN**

# **[:STARt]:GATE:POLarity**

**TRIGger[:STARt]:GATE:POLarity <***polarity***>** selects the polarity of the HP E1445A's front panel "Stop Trig/FSK/Gate In" BNC which gates the TRIGger:STARt subsystem. NORMal polarity selects an active high gate; INVerted polarity selects an active low gate. This polarity is significant only when TRIGger[:STARt]:GATE SOURce is set to EXTernal. The programmed value is retained but not used when other sources are selected.

### **Parameters**

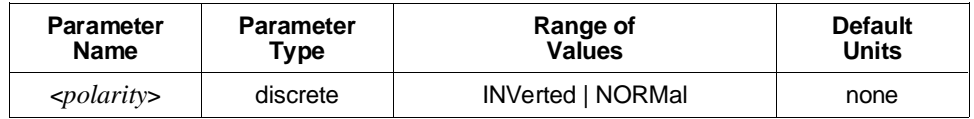

#### **Comments** • **Executable when Initiated:** Query form only

- **Coupling Group:** Frequency
- **Related Commands:** TRIGger[:STARt]:GATE:SOURce
- **\*RST Condition:** TRIGger:STARt:GATE:POLarity INVerted

**Example Setting the Sample Gate Polarity**

**TRIG:STARt:GATE:POL NORM** *Sets active high gate.*

# **[:STARt]:GATE:SOURce**

**TRIGger[:STARt]:GATE:SOURce <***source***>** selects the source which gates the TRIGger[:STARt] subsystem. The TRIGger[:STARt] subsystem is suspended (no new samples are generated) while the selected gate source is asserted. Normal sample generation resumes when the gate is unasserted.

#### **Parameters**

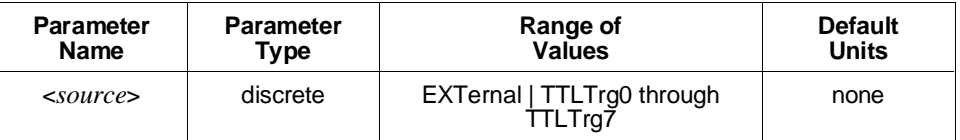

**Comments** • The available sources are:

- **– EXTernal:** The HP E1445A's front panel "Stop Trig/FSK/Gate In" BNC connector.
- **– TTLTrg0** through **TTLTrg7:** The VXIbus TTL trigger lines.
- When a VXIbus TTLTrg<*n*> line is selected as the gate source, the low level on the line asserts the gate. The TRIGger[:STARt]:GATE:POLarity command selects

# **TRIGger**

the active level for the front panel's "Stop Trig/FSK/Gate In" BNC when used as the gate source.

- The front panel's "Stop Trig/FSK/Gate In" BNC is a three-use connector; for FSK control, as a stop trigger source, or as a sample gate source. Only one of these uses may be active at any time.
- If a VXIbus TTLTrg trigger line is used as the sample gate source, then no TTLTrg trigger lines can be used for FSK control or as a stop trigger source.
- **Executable when Initiated:** Query form only
- **Coupling Group:** Frequency
- **Related Commands:** TRIGger[:STARt]:GATE:POLarity, [SOURce:]FREQuency[1]:FSK:SOURce, TRIGger:STOP:SOURce
- **\*RST Condition:** TRIGger:STARt:GATE:SOURce EXTernal

**Example Setting the Sample Gate Source**

**TRIG:GATE:SOUR TTLT0** *Selects VXIbus trigger line TTLTRG0\* as sample gate source.*

# **[:STARt]:GATE:STATe**

**TRIGger[:STARt]:GATE:STATe <***mode***>** enables or disables sample gating. When enabled, the TRIGger[:STARt] subsystem is suspended (no new samples are generated) while the gate source selected by TRIGger[:STARt]:GATE:SOURce is asserted. Normal sample generation resumes when the gate is unasserted.

#### **Parameters**

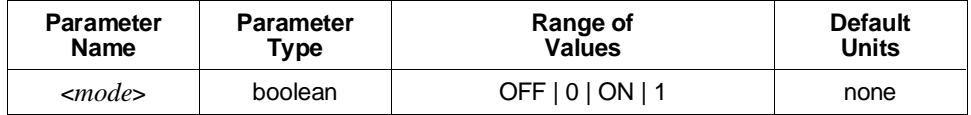

**Comments** • **Executable when Initiated:** Query form only

- **Coupling Group:** Frequency
- **Related Commands:** TRIGger[:STARt]:GATE:SOURce
- **\*RST Condition:** TRIGger:STARt:GATE:STATe OFF

#### **Example Enabling Sample Gating**

**TRIG:GATE:STAT ON** *Enables sample gating.*

# **[:STARt][:IMMediate]**

**TRIGger[:STARt][:IMMediate]** immediately advances to the next sample in a waveform regardless of the selected trigger source, provided that the trigger system has been initiated and a start arm received. The selected trigger source remains unchanged.

- **Comments** Executing this command with the start trigger sequence not in the wait-for-trigger state generates Error -211,"Trigger ignored".
	- **Executable when Initiated:** Yes
	- **Coupling Group:** None
	- **Related Commands:** INITiate[:IMMediate], TRIGger
	- **\*RST Condition:** None

#### **Example Single Stepping a Waveform**

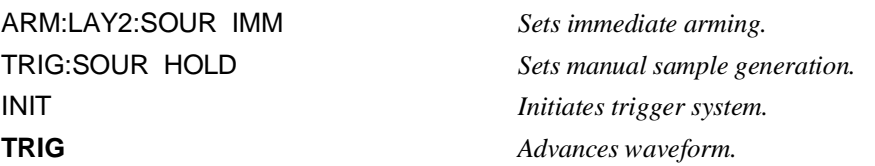

## **[:STARt]:SLOPe**

**TRIGger[:STARt]:SLOPe <***edge***>** selects the edge (rising or falling) at the HP E1445A's front panel "Ref/Sample In" BNC to advance the waveform. This edge is significant only with TRIGger[:STARt]:SOURce set to EXTernal. The programmed value is retained but not used when other sources are selected.

#### **Parameters**

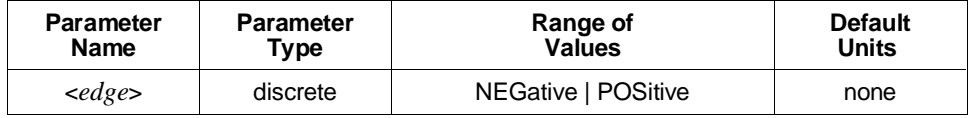

#### **Comments** • **Executable when Initiated:** Query form only

- **Coupling Group:** None
- **Related Commands:** TRIGger[:STARt]:SOURce
- **\*RST Condition:** TRIGger:STARt:SLOPe POSitive

#### **Example Setting the Start Trigger Slope**

**TRIG:SLOP NEG** *Sets negative trigger slope.*

# **[:STARt]:SOURce**

**TRIGger[:STARt]:SOURce <***source***>** selects the source that advances the waveform to the next sample point.

#### **Parameters**

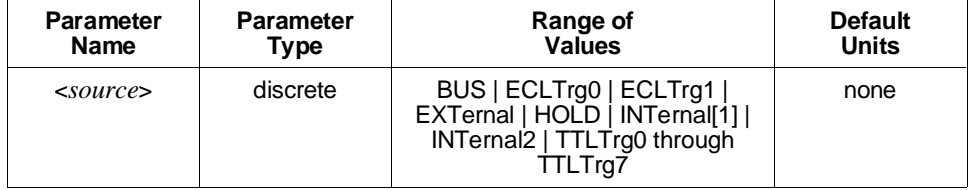

**Comments** • The sources available are:

- **– BUS:** The Group Execute Trigger (GET) HP-IB command or the IEEE-488.2 \*TRG common command.
- **– ECLTrg0** and **ECLTrg1:** The VXIbus ECL trigger lines.
- **– EXTernal:** The HP E1445A's front panel "Ref/Sample In" BNC connector.
- **– HOLD:** Suspends sample generation. Use the TRIGger[:STARt][:IMMediate] command to advance the waveform.
- **– INTernal[1]:** The [SOURce:]FREQuency[1] subsystem. Sine wave output ([SOURce:]FUNCtion[:SHAPe] SINusoid set) requires that this source be selected.
- **– INTernal2:** The [SOURce:]FREQuency2 subsystem.
- **– TTLTrg0** through **TTLTrg7:** The VXIbus TTL trigger lines.
- Use the TRIGger[:STARt]:SLOPe command to select the active edge for the front panel "Ref/Sample In" BNC when used as the start trigger source.
- **Executable when Initiated:** No
- **Coupling Group:** Frequency
- **Related Commands:** TRIGger[:STARt]:SLOPe
- **\*RST Condition:** TRIGger:STARt:SOURce INTernal1

#### **Example Setting the Start Trigger Source**

**TRIG:SOUR EXT** *Trigger source is front panel's "Ref/Sample In" BNC.*
# **:STOP[:IMMediate]**

**TRIGger:STOP[:IMMediate]** terminates the current start arm cycle at the end of the current waveform repetition regardless of the selected stop trigger source. The command aborts the remaining ARM[:STARt][:LAYer[1]]:COUNt repetitions of the current trigger cycle. The start trigger sequence is placed into the wait-for-arm state at the end of the current waveform repetition. The selected stop trigger source remains unchanged.

- **Comments** Executing this command with the start trigger sequence in the idle or wait-for-arm states generates Error -211,"Trigger ignored".
	- If the start trigger sequence is on the last of ARM[:STARt]:LAYer2:COUNt trigger cycles, or if ARM[:STARt]:LAYer2:COUNt 1 is set, TRIGger:STOP[:IMMediate] places the trigger system in the idle state at the end of the current waveform repetition. An INITiate:IMMediate command must be executed to restart waveform generation.
	- TRIGger:STOP[:IMMediate] differs from ABORt in that ABORt terminates all start arm cycles immediately, whereas TRIGger:STOP[:IMMediate] terminates only the current arm cycle, at the end of the current waveform repetition.
	- **Executable when Initiated:** Yes
	- **Coupling Group:** None
	- **Related Commands:** ABORt, INITiate[:IMMediate], TRIGger[:STARt]:COUNt
	- **\*RST Condition:** None

### **Example Stopping an Arm Cycle**

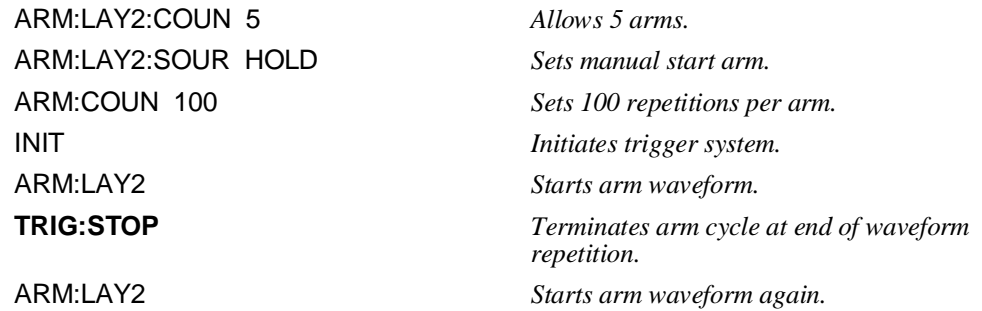

# **:STOP:SLOPe**

**TRIGger:STOP:SLOPe <***edge***>** selects the edge (rising or falling) on the HP E1445A's front panel "Stop Trig/FSK/Gate In" BNC which terminates the current start arm cycle at the end of the current waveform repetition. This edge is significant only with TRIGger:STOP:SOURce set to EXTernal. The programmed value is retained but not used when other sources are selected.

### **Parameters**

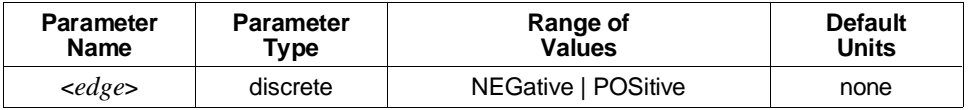

### **Comments** • **Executable when Initiated:** Query form only

- **Coupling Group:** Frequency
- **Related Commands:** TRIGger:STOP:SOURce
- **\*RST Condition:** TRIGger:STOP:SLOPe POSitive

**Example Setting the Stop Trigger Slope**

**TRIG:STOP:SLOP NEG** *Sets negative stop trigger slope.*

### **:STOP:SOURce**

**TRIGger:STOP:SOURce <***source***>** selects the source that can terminate the current start arm cycle at the end of the current waveform repetition. When the HP E1445A receives a stop trigger, the start trigger sequence is placed into the wait-for-arm state at the end of the current waveform repetition, aborting the remaining ARM[:STARt][:LAYer[1]]:COUNt repetitions of the current arm cycle.

### **Parameters**

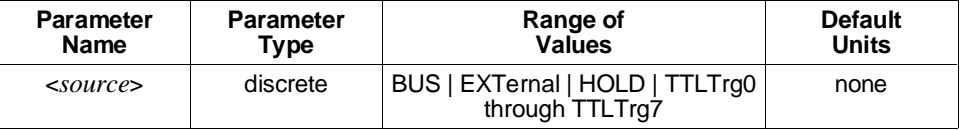

**Comments** • The available sources are:

- **– BUS:** The Group Execute Trigger (GET) HP-IB command or the IEEE-488.2 \*TRG common command.
- **– EXTernal:** The HP E1445A's front panel "Stop Trigger/FSK/Gate In" BNC connector.
- **– HOLD:** Suspend stop triggering. Use the TRIGger:STOP[:IMMediate] command to terminate a start arm cycle.
- **– TTLTrg0** through **TTLTrg7:** The VXIbus TTL trigger lines.
- If a stop trigger is received while the start trigger sequence is in the idle or wait-for-arm states, it is ignored with no error generated.
- If the start trigger sequence is on the last of ARMI: STARt ]: LAYer2: COUNt arm cycles, a stop trigger places the trigger system in the idle state at the end of the current waveform repetition.
- A stop trigger differs from the ABORt command in that ABORt terminates all start arm cycles immediately, whereas a stop trigger terminates only the current arm cycle, at the end of the current waveform repetition.
- Use the TRIGger: STOP: SLOPE command to select the active edge (rising or falling) for the front panel "Stop Trig/FSK/Gate In" BNC when used as the stop trigger source.
- The front panel "Stop Trig/FSK/Gate In" BNC is a three-use connector; for FSK control, as a stop trigger source, or as a sample gate source. Only one of these uses may be active at any time.
- If a VXIbus TTLTrg trigger line is used as the stop trigger source, then no TTLTrg trigger lines can be used for FSK control or as the gating source.
- **Executable when Initiated:** Query form only
- **Coupling Group:** Frequency
- **Related Commands:** ABORt, INITiate[:IMMediate], TRIGger[:STARt]:COUNt
- **\*RST Condition:** TRIGger:STOP:SOURce HOLD
- **Example Setting the Stop Trigger Source**

**TRIG:STOP:SOUR TTLT1** *Selects VXIbus trigger line TTLTRG1\* as source.*

### **:SWEep[:IMMediate]**

**TRIGger:SWEep[:IMMediate]** advances a frequency sweep or list to the next frequency regardless of the selected trigger source. The trigger system must have been initiated and the sweep trigger sequence must be in the wait-for-trigger state. The selected trigger source remains unchanged.

- **Comments** Executing this command when frequency sweeps or lists are not enabled, or with the sweep trigger sequence not in the wait-for-trigger state generates Error -211,"Trigger ignored".
	- **Executable when Initiated:** Yes
	- **Coupling Group:** none
	- **Related Commands:** INITiate:IMMediate, [SOURce:]SWEep commands

# **TRIGger**

• **\*RST Condition:** None

### **Example Advancing a Frequency Sweep**

SWE:STAR 1E3;STOP 10E3 *Sets sweep frequency limits.* SWE:POIN 10 *Sets 1 kHz steps.* ARM:LAY2:SOUR IMM *Sets output to start immediately.* ARM:SWE:SOUR IMM *Sets sweep to start immediately.* INIT *Initiates trigger system.* **TRIG:SWE** *Advances to next frequency.*

TRIG:SWE:SOUR HOLD *Sets sweep to advance sweep manually.*

### **:SWEep:LINK**

**TRIGger:SWEep:LINK <***link***>** selects the internal event that advances a frequency sweep or list when TRIGger:SWEep:SOURce is set to LINK. The only defined internal event to advance a sweep or list is "ARM[:STARt|:SEQuence[1]]:LAYer2".

There is no need to send this command since there is only one defined internal event. The command is included for SCPI compatibility purposes only.

### **Parameters**

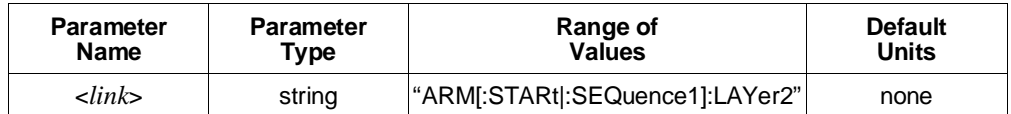

### **Comments** • **Executable when Initiated:** Yes

- **Coupling Group:** None
- **Related Commands:** TRIGger:SWEep:SOURce
- **\*RST Condition:** TRIGger:SWEep:LINK "ARM[:STARt|:SEQuence[1]]:LAYer2"

### **Example Linking the Sweep Advance Trigger**

**TRIG:SWE:LINK "ARM:LAY2"**

TRIG:SWE LINK *Links sweep advance trigger to start arm.*

## **:SWEep:SOURce**

**TRIGger:SWEep:SOURce <***source***>** selects the source that causes a frequency sweep or list to advance to the next frequency.

### **Parameters**

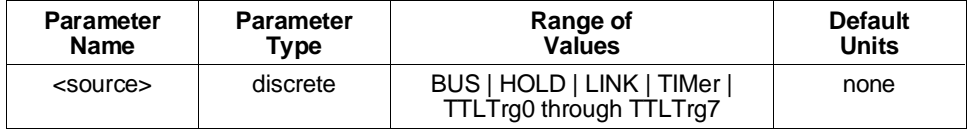

### **Comments** • The available sources are:

- **– BUS:** The Group Execute Trigger (GET) HP-IB command or the IEEE-488.2 \*TRG common command.
- **– HOLD:** Suspend sweep or list frequency advance triggering. Use TRIGger:SWEep[:IMMediate] to advance to the next frequency.
- **– LINK:** The next valid start arm advances the sweep or list. Thus, the frequency change always occurs at the start of ARM[:STARt][:LAYer[1]]:COUNt repetitions of the waveform.
- **– TIMer:** The [SOURce:]SWEep:TIME and TRIGger:SWEep:TIMer commands control the sweep or list frequency advance timing.
- **– TTLTrg0** through **TTLTrg1:** The VXIbus TTL trigger lines.
- If TRIGger:SWEep:SOURce is set to TTLTrg<*n*> and you want to set ARM:SWEep:SOURce to TTLTrg<*n*>, both must be set to the same trigger line <*n*>.
- **Executable when Initiated:** Query form only
- **Coupling Group:** Frequency
- **Related Commands:** [SOURce:]SWEep:TIME
- **\*RST Condition:** TRIGger:SWEep:SOURce TIMer

**Example Setting the Sweep Advance Trigger Source**

**TRIG:SWE:SOUR TTLT1** *Selects VXIbus trigger line TTLTRG1\* as sweep advance source.*

## **:SWEep:TIMer**

**TRIGger:SWEep:TIMer <***period***>** selects the time between frequency values for sweep or frequency list generation when TRIGger:SWEep:SOURce is set to TIMer. This value set by command is coupled to the [SOURce:]SWEep:TIME command value by the following equation:

TIME = TIMer  $*$  (*points* - 1)

where *points* is the [SOURce:]SWEep:POINts value for frequency sweeps, or the length of the frequency list for frequency list generation.

When changing the frequency list length when [SOURce:]FREQuency[1]:MODE LIST is set, or the [SOURce:]SWEep:POINts value when any other MODE is set, the TIME or TIMer value remains the same, depending on which command, [SOURce:]SWEep:TIME or TRIGger:SWEep:TIMer respectively, was most recently sent. The other value is changed based on the new *points* value.

### **Parameters**

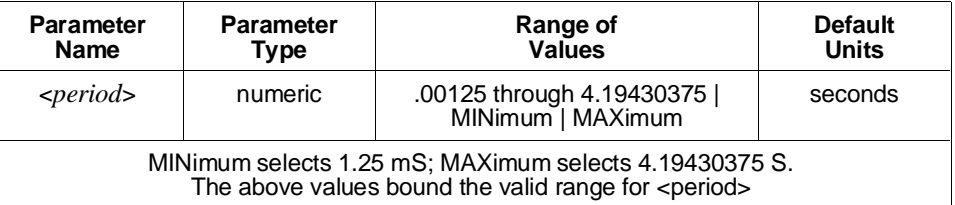

### **Comments** • **Executable when Initiated:** Query form only

- **Coupling Group:** Frequency
- **Related Commands:** [SOURce:]LIST2:FREQuency, [SOURce:]SWEep:POINts, [SOURce:]SWEep:TIME, TRIGger:SWEep:SOURce
- **\*RST Condition:** SOURce:SWEep:TIME 1 is set; TRIGger:SWEep:TIMer is the dependent value.

### **Example Setting the Sweep Advance Period**

**TRIG:SWE:TIM .1** *Sets .1 S per frequency value.*

# **VINStrument**

The VINStrument subsystem operates with the [SOURce:]ARBitrary and [SOURce:]PM subsystems to control the virtual instrument features of the HP E1445A. These features include the ability to use the VXIbus Local Bus and normal data transfer bus to download data to the segment and segment sequence memories, directly drive the main output DAC, and provide phase deviations for sine waves.

**Subsystem Syntax** VINStrument [:CONFigure] :LBUS [:MODE] <*mode*> :AUTO <*state*> :TEST :CONFigure <*length*> [no query] :DATA? [query only] :VME :RECeive :ADDRess :DATA? [query only] :READy? [query only] [:MODE] <*edge*> :IDENtity?

# **[:CONFigure]:LBUS[:MODE]**

**VINStrument[:CONFigure]:LBUS[:MODE] <***mode***>** selects the operating mode for the VXIbus Local Bus.

### **Parameters**

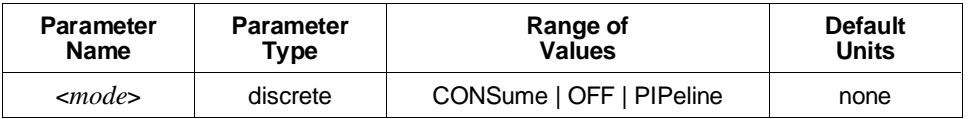

**Comments** • The available modes are:

- **– CONSume:** Local Bus data is used and not passed through. This mode must be selected when downloading segment and segment sequence memory data, directly driving the main output DAC, and providing phase deviations for sine waves.
- **– OFF:** The Local Bus interface is disabled. Local Bus data is neither used nor passed through.
- **– PIPeline**: Local Bus data is passed through and not used. Select this mode when data should be transparently passed through the HP E1445A.

• With VINStrument[:CONFigure]:LBUS[:MODE]:AUTO ON set, the Local Bus operation mode is automatically set to CONSume when downloading segment or segment sequence data ([SOURce:]ARBitrary:DOWNload LBUS command), directly driving the main output DAC ([SOURce:]ARBitrary:DAC:SOURce LBUS command), or providing phase deviation data ([SOURce:]PM:SOURce LBUS command); the mode is set to OFF when none of these are active.

Executing the VINStrument[:CONFigure]:LBUS[:MODE] command sets VINStrument[:CONFigure]:LBUS[:MODE]:AUTO OFF.

- **Executable when Initiated:** Yes
- **Coupling Group:** None
- **Related Commands:** [SOURce:]ARBitrary:DAC:SOURce, [SOURce:]ARBitrary:DOWNload, [SOURce:]PM:SOURce, VINStrument[:CONFigure]:LBUS[:MODE]:AUTO
- **\*RST Condition:** VINStrument:CONFigure:LBUS:MODE OFF

### **Example Setting the Local Bus Operation Mode**

**VINS:CONF:LBUS PIP** *Sets pipeline (pass through) mode.*

# **[:CONFigure]:LBUS[:MODE]:AUTO**

**VINStrument[:CONFigure]:LBUS[:MODE]:AUTO <***mode***>** indicates whether the VXIbus Local Bus operation mode should be automatically set to CONSume when downloading segment or segment sequence data ([SOURce:]ARBitrary:DOWNload LBUS command), directly driving the main output DAC ([SOURce:]ARBitrary:DAC:SOURce LBUS command), or providing phase deviation data ([SOURce:]PM:SOURce LBUS command), and set to OFF when none of these are active. If AUTO ON is set, the Local Bus operation mode is changed as needed; if OFF is set, the mode must be explicitly set by the VINStrument[:CONFigure]:LBUS[:MODE] command.

### **Parameters**

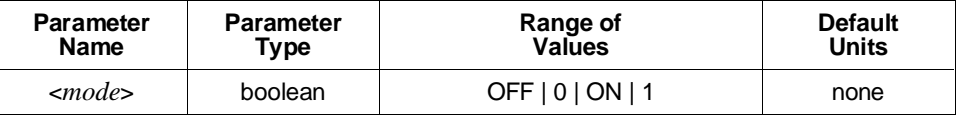

### **Comments** • **Executable when Initiated:** Yes

- **Coupling Group:** None
- **Related Commands:** [SOURce:]ARBitrary:DAC:SOURce, [SOURce:]ARBitrary:DOWNload, [SOURce:]PM:SOURce, VINStrument[:CONFigure]:LBUS[:MODE]

• **\*RST Condition:** VINStrument:CONFigure:LBUS:MODE:AUTO ON

### **Example Uncoupling Local Bus Operation Mode**

**VINS:CONF:LBUS:AUTO OFF** *Uncouple operation mode.*

## **[:CONFigure]:TEST:CONFigure**

**VINStrument[:CONFigure]:TEST:CONFigure <***length***>** configures the HP E1445A for Local Bus testing. The <*length*> parameter indicates that, during the test, that number of bytes will be sent to the HP E1445A. The data will be placed into unused waveform segment memory. When all data has been sent, use the VINStrument[:CONFigure]:TEST:DATA? query to retrieve what the HP E1445A received.

### **Parameters**

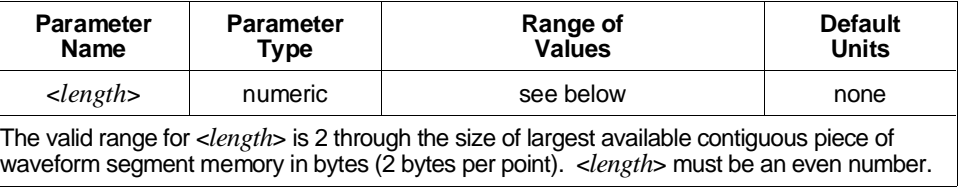

MINimum and MAXimum cannot be used with this command.

### **Comments** • **Executable when Initiated:** Query form only

- **Coupling Group:** None
- **Related Commands:** VINStrument[:CONFigure]:TEST:DATA?
- **\*RST Condition:** None
- **Power-On Condition:** Local Bus testing not configured

### **Example Testing Local Bus Operation**

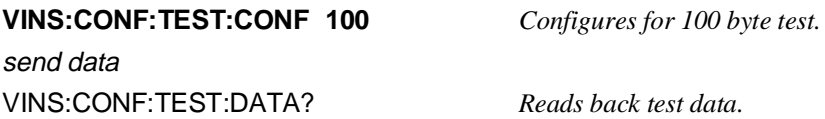

# **[:CONFigure]:TEST:DATA?**

**VINStrument[:CONFigure]:TEST:DATA?** returns the received VXIbus Local Bus test data. The data is returned in 16-bit integer format in an IEEE-488.2 definite block.

**Comments** • **Executable when Initiated:** No

- **Coupling Group:** None
- **Related Commands:** VINStrument[:CONFigure]:TEST:CONFigure
- **\*RST Condition:** None
- **Power-On Condition:** Local Bus testing not configured

#### **Example Testing Local Bus Operation**

VINS:CONF:TEST:CONF 100 *Configure for 100 byte test* send data **VINS:CONF:TEST:DATA?** *Read back test data.*

# **[:CONFigure]:VME[:MODE]**

**VINStrument[:CONFigure]:VME[:MODE] <***mode***>** selects the operating mode for the VXIbus data transfer bus. The only available mode is CONSume.

There is no need to send this command since there is only one available mode. The command is only included for compatibility with the HP Virtual Instrument/Local Bus System Specification.

### **Parameters**

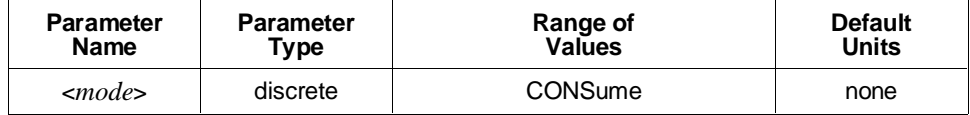

### **Comments** • **Executable when Initiated:** Yes

- **Coupling Group:** None
- **\*RST Condition:** VINStrument:CONFigure:VME:MODE CONSume

#### **Example Setting the VXIbus Data Transfer Bus Operation Mode**

**VINS:VME CONS** *Sets CONSume mode.*

# **[:CONFigure]:VME:RECeive:ADDRess:DATA?**

**VINStrument[:CONFigure]:VME:RECeive:ADDRess:DATA?** returns two values: A24,*offset*. A24 indicates that the HP E1445A's A24 address space should be used for writing waveform segment, segment sequence, DAC, or phase deviation data, and *offset* is the offset into the A24 address space to be written to. The *offset* returned depends on which of the above operations is active when the ADDRess:DATA? query is executed. If none are active, Error +1022, "VXI data transfer bus not active" is generated.

- **Comments** For segment sequence and phase deviation data, the offset returned is the offset of the first of the two words that must be written.
	- **Executable when Initiated:** Yes
	- **Coupling Group:** None
	- **Related Commands:** [SOURce:]ARBitrary:DAC:SOURce, [SOURce:]ARBitrary:DOWNload, [SOURce:]PM:SOURce
	- **\*RST Condition:** The VXI data transfer bus is not active

### **Example Querying the A24 Address Space Offset**

LIST:SEL ABC;DEF 100 *Creates waveform segment.* ARB:DOWN VXI,ABC,100 *Starts download to segment.* **VINS:VME:REC:ADDR:DATA?** *Queries A24 offset for data writes.*

# **[:CONFigure]:VME:RECeive:ADDRess:READy?**

**VINStrument[:CONFigure]:VME:RECeive:ADDRess:READy?** returns two values: A24,112. A24 indicates that the HP E1445A's A24 address space when writing waveform segment, segment sequence, DAC, or phase deviation data, and 112 is the offset into the A24 address space to be checked.

Actually, this indicated Status Register need never be checked. The HP E1445A will always handshake any data written to it; however, the data will be ignored if none of the above operations are active. Nevertheless, bit 1 of the Status Register indicates whether the HP E1445A is in the initiated state or the idle state: 1 indicates initiated, 0 indicates idle. This may useful when writing DAC and phase deviation data as it can be checked to indicate when these types of data will be ignored.

### **Comments** • **Executable when Initiated:** Yes

- **Coupling Group:** None
- **Related Commands:** [SOURce:]ARBitrary:DAC:SOURce, [SOURce:]ARBitrary:DOWNload, [SOURce:]PM:SOURce

• **\*RST Condition:** None

### **Example Querying the A24 Address Space Ready Indication Offset**

**VINS:VME:REC:ADDR:READ?** *Queries A24 offset for ready indication.*

# **:IDENtity?**

**VINStrument:IDENtity?** returns a response consisting of 4 fields, indicating the virtual instrument capability of the HP E1445A:

HEWLETT-PACKARD VIRTUAL INSTRUMENT,ANY DTOA,0,A.01.00

The first and last fields indicate that the HP E1445A conforms to revision A.01.00 of HP's Virtual Instrument/Local Bus System Specification. The second field indicates that the HP E1445A is a digital-to-analog converter. The third field is reserved for future use.

### **Comments** • **Executable when Initiated:** Yes

- **Coupling Group:** None
- **\*RST Condition:** None
- **Example Querying Virtual Instrument Capability**

**VINS:IDEN?** *Queries capability.* 

# **SCPI Command Quick Reference**

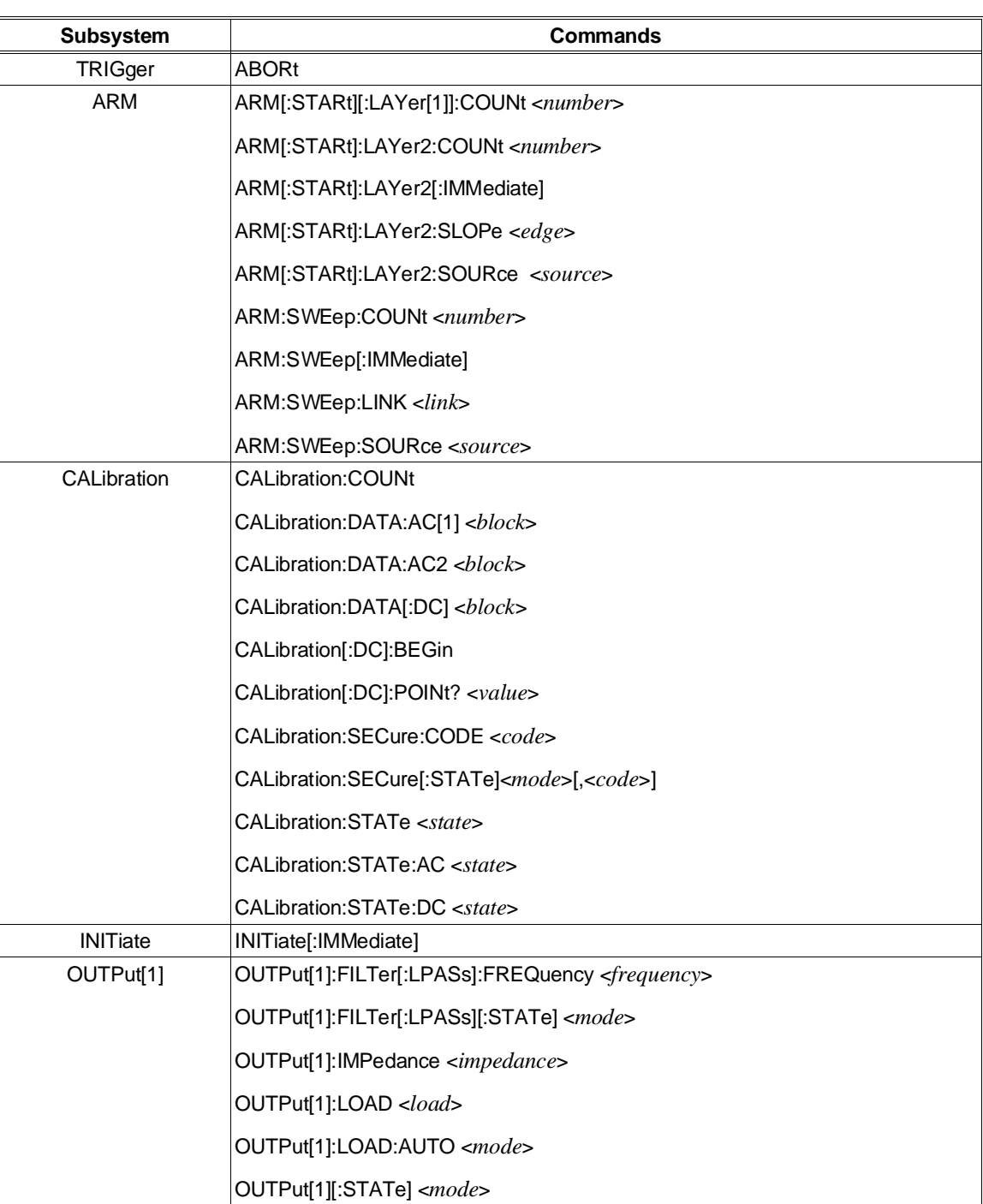

### **Table 8-1. HP E1445A SCPI Commands**

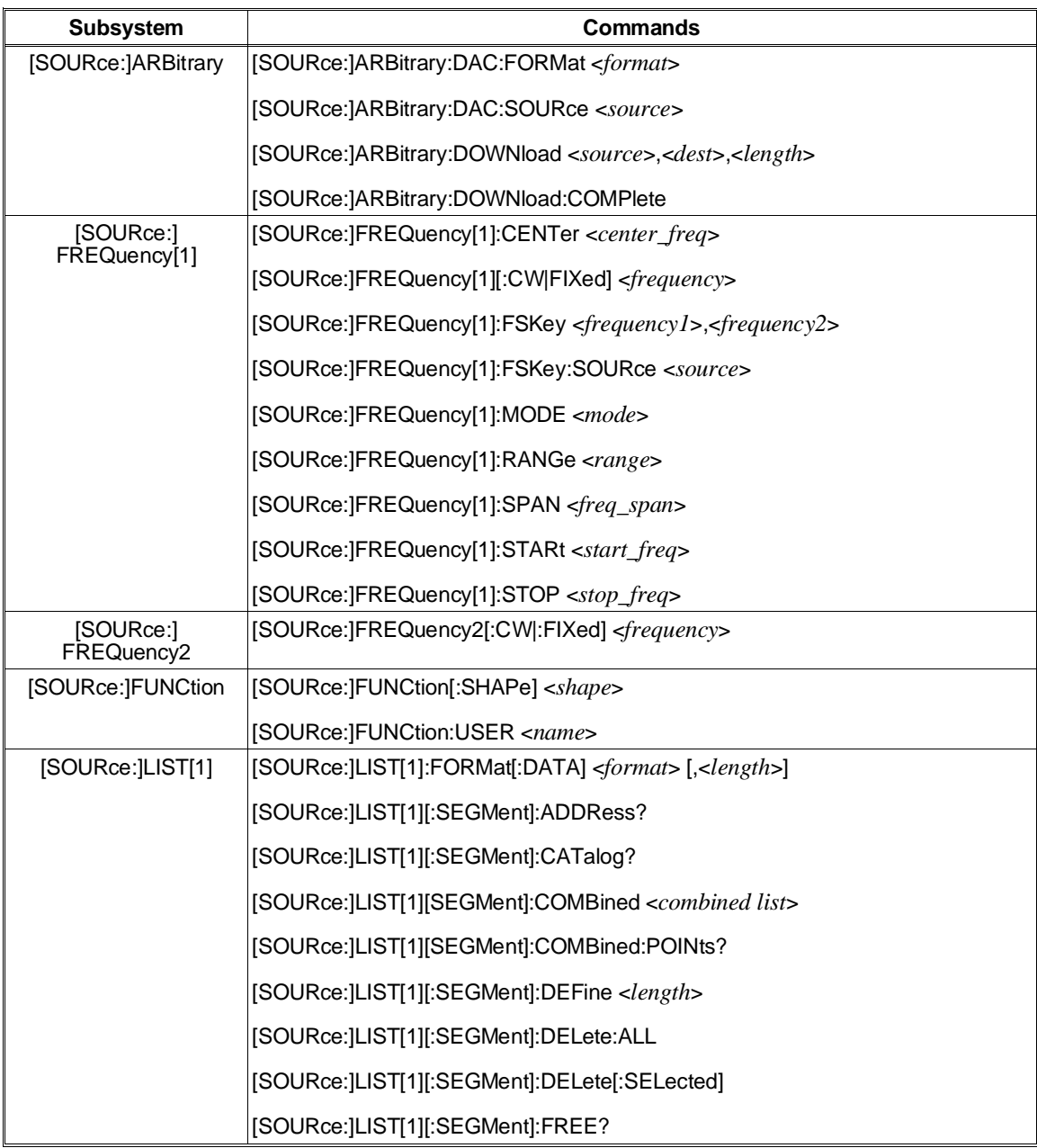

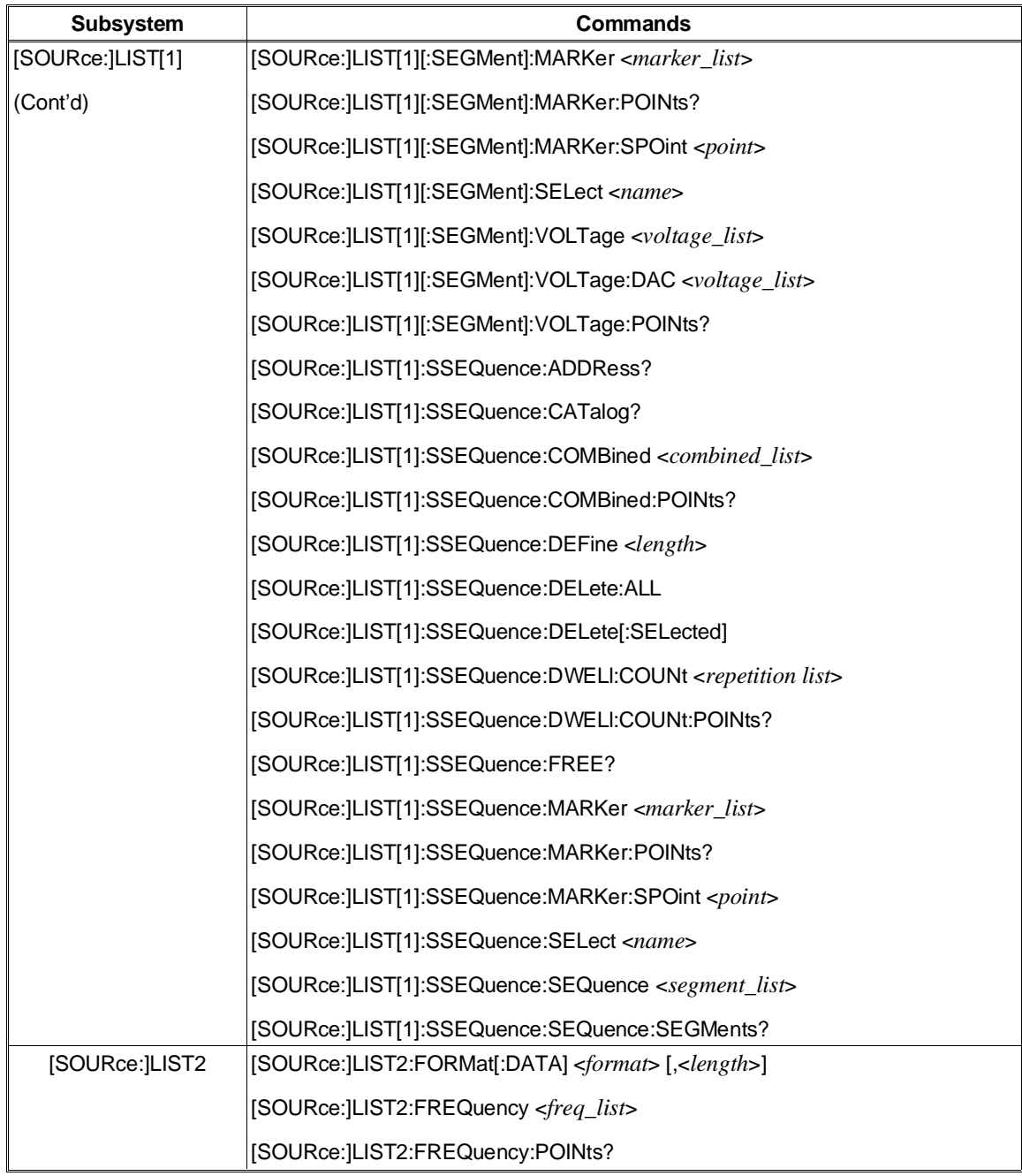

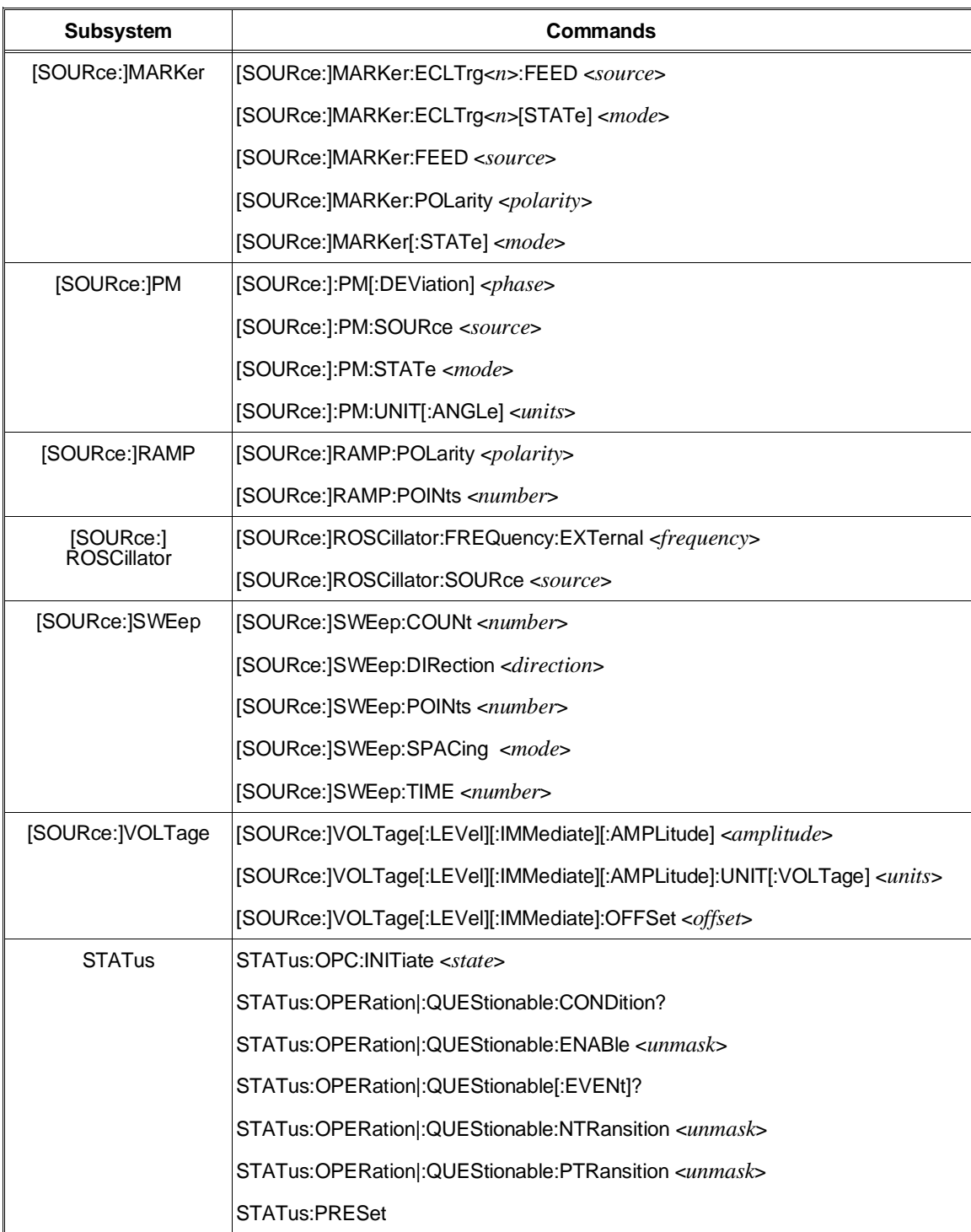

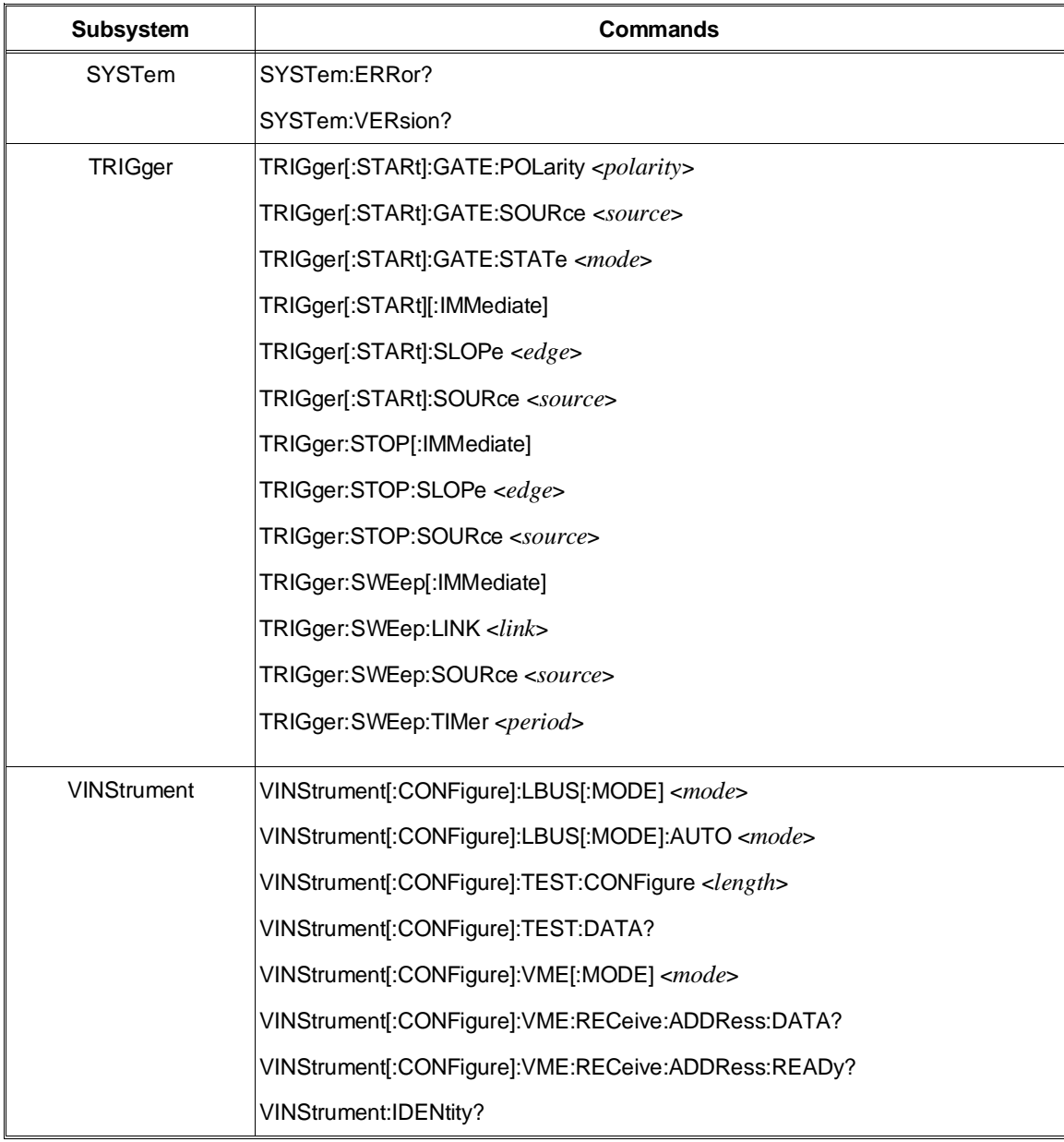

# **SCPI Conformance Information**

The HP E1445A Arbitrary Function Generator conforms to the SCPI-1991.0 standard.

Table 8-2 and 8-3 list all the SCPI confirmed, approved, and non-SCPI commands that the HP E1445A can execute.

| <b>ABORt</b>                                                                                                    | [SOURce:]                                                                                                    |
|----------------------------------------------------------------------------------------------------|----------------------------------------------------------------------------------------------------|
| <b>ARM</b><br>[:START :SEQuence[1]]<br>$[:\mathsf{LAYer}[1]]$<br>: $C\overline{O}$ UNt <number><br/>:LAYer2<br/>:COUNt <number><br/>[:IMMediate]<br/><math>\exists</math>SLOPe <edge><br/>:SOURce<source/><br/>:SWEep :SEQuence3]<br/>:COUNt <number><br/>[:IMMediate]<br/>:<math>LINK &lt; link &gt;</math><br/>:SOURce <source/></number></edge></number></number>                                                                                                    | MARKer<br>[:STATe] $<$ mode><br>PM<br>[:DEViation] <phase><br/>:SOURce <source/><br/>:STATe <mode><br/>:UNIT<br/>[:ANGLe] <units><br/><b>ROSCillator</b><br/>:SOURce <source/><br/>SWEep<br/>:COUNt <number><br/>:DIRection <direction><br/>:POINts <math>\leq</math>number<math>&gt;</math><br/>:SPACing <mode><br/>:<math>TIME &lt; time &gt;</math></mode></direction></number></units></mode></phase>                                                                                                    |
| <b>INITiate</b><br>[:IMMediate]<br>OUTPut[1]<br>:FILTer<br>[:LPASs]<br>:FREQuency <frequency><br/>[:STATe] <math>&lt;</math>mode&gt;<br/>:IMPedance <impedance><br/><math>[:STATE]</math> &lt;<i>mode</i>&gt;<br/>[SOURce:]<br/>FREQuency[1]<br/>:CENTer <center_freq><br/>[:CW :FIXed] <frequency><br/>:MODE <mode><br/>:SPAN <freq_span><br/>:STARt <start_freq><br/>:STOP <math>&lt;</math>stop_freq&gt;<br/>FREQuency2<br/>[:CW :FIXed] <frequency><br/><b>FUNCtion</b><br/>[:SHAPe] <shape><br/>LIST<sub>2</sub><br/>:FREQuency <freq_list><br/>:POINts?</freq_list></shape></frequency></start_freq></freq_span></mode></frequency></center_freq></impedance></frequency> | <b>STATus</b><br>:OPERation<br>:CONDition?<br>:ENABle $\leq$ mas $k$ ><br>:NTRansition $\leq$ mas $k$ ><br>:PTRansition < <i>mask</i> ><br>:PRESet<br>:QUEStionable<br>:CONDition?<br>:ENABle $\leq$ mas $k>$<br>:NTRansition <mask><br/>:PTRansition <math>\leq</math>mas<math>k</math>&gt;<br/><b>SYSTem</b><br/>:ERRor?<br/>:VERSion?<br/>TRIGger<br/>[:STARt :SEQuence[1]]<br/>:COUNt <number><br/>[:IMMediate]<br/><math>\exists</math>SLOPe <edge><br/>:SOURce <source/><br/>:STOP<br/>[:IMMediate]<br/><math>\exists</math>SLOPe <edge><br/>:SOURce <source/><br/>:SWEep<br/>[:IMMediate]<br/>:LINK &lt;<i>link</i>&gt;<br/>:SOURce <source/><br/>:TIMer <period></period></edge></edge></number></mask> |

 **Table 8-2. SCPI Confirmed Commands**

| CALibration                                           |                                                  |
|-------------------------------------------------------|--------------------------------------------------|
| :COUNt?                                               | [SOURce:]<br>LIST[1]                             |
| :DATA                                                 | :SSEQuence                                       |
| : $AC[1]$ < $block$                                   | :ADDRess?                                        |
| :AC2 $block$                                          | :CATalog?                                        |
| : $[DC]$<br>block>                                    | :COMBined <combined_list></combined_list>        |
| [:DC]                                                 | :DEFine < <i>length</i> >                        |
| :BEGin<br>:POINt?                                     | :DELete<br>:ALL                                  |
| :SECure                                               | [:SELected]                                      |
| :CODE $code>$                                         | :DWELI                                           |
| $[:STATE]$ <mode>[,<code>]</code></mode>              | :COUNt <repetition_list></repetition_list>       |
| :STATe <state></state>                                | :POINts?                                         |
| : $AC < state$                                        | :FREE?                                           |
| :DC $\leq state$                                      | :MARKer <marker_list><br/>:POINts?</marker_list> |
| OUTPut[1]                                             | :SPOint <points></points>                        |
| :LOAD <load></load>                                   | :SELect <name></name>                            |
| :AUTO <mode></mode>                                   | :SEQuence <segment_list></segment_list>          |
|                                                       | :SEGMents?                                       |
| [SOURce:]                                             | LIST2                                            |
| ARBitrary                                             | :FORMat                                          |
| :DAC                                                  | $[:\text{DATA}] \leq format>[, ]\$<br>MARKer     |
| :FORMat <format><br/>:SOURce <source/></format>       | :ECLTrg <n></n>                                  |
| :DOWNload <source/> , <dest>,<length></length></dest> | : $FEED$ <source/>                               |
| <b>COMPlete</b>                                       | $[:STATE]$ < <i>mode</i> >                       |
| <b>FUNCtion</b>                                       | <b>RAMP</b>                                      |
| :USER                                                 | :POLarity <polarity></polarity>                  |
| LIST[1]<br>:FORMat                                    | :POINts $\leq$ number $\geq$<br>ROSCillator      |
| [:DATA] <format>[, <length>]</length></format>        | :FREQuency                                       |
| [:SEGMent]                                            | :EXTernal <frequency></frequency>                |
| :ADDRess?                                             |                                                  |
| :CATalog?                                             | <b>STATus</b>                                    |
| :COMBined <combined_list></combined_list>             | :OPC                                             |
| :POINts?<br>:DEFine <length></length>                 | : INITiate <state></state>                       |
| :DELete                                               | TRIGger                                          |
| :ALL                                                  | [:STARt[:SEQueuence[1]]                          |
| [:SELected]                                           | :GATE                                            |
| :FREE?                                                | :POLarity <polarity></polarity>                  |
| :MARKer <marker_list></marker_list>                   | :SOURce <source/>                                |
| :POINts?<br>:SELect <name></name>                     | :STATe <state></state>                           |
| :VOLTage <voltage_list></voltage_list>                | <b>VINStrument</b>                               |
| :DAC $\langle dac_l \rangle$ ist $\langle$            | [:CONFigure]                                     |
| :POINts?                                              | :LBUS                                            |
|                                                       | [:MODE} $<$ mode>                                |
|                                                       | :AUTO <state><br/>:TEST</state>                  |
|                                                       | :CONFigure <length></length>                     |
|                                                       | :DATA?                                           |
|                                                       | :VME                                             |
|                                                       | :RECeive                                         |
|                                                       | :ADDRess                                         |
|                                                       | :DATA?<br>:READY?                                |
|                                                       | :IDENtity?                                       |
|                                                       |                                                  |

 **Table 8-3. Non-SCPI Commands**

## **\*CLS**

**\*CLS** clears the Standard Event Status Register, the Operation Status Register, the Questionable Signal Register, and the error queue. This clears the corresponding summary bits (3, 5, and 7) in the Status Byte Register. \*CLS does not affect the enable masks of any of the Status Registers.

### **Comments** • **Executable when Initiated:** Yes

- **Coupling Group:** None
- **Related Commands:** STATus:PRESet
- **\*RST Condition:** None

### **\*DMC**

**\*DMC <***name***>,<***data***>** creates a macro with the specified name and assigns zero, one, or a sequence of commands to the name. The sequence may be composed of SCPI and/or Common Commands. The sequence may be sent in IEEE-488.2 definite or indefinite block format, or as a quoted string.

### **Parameters**

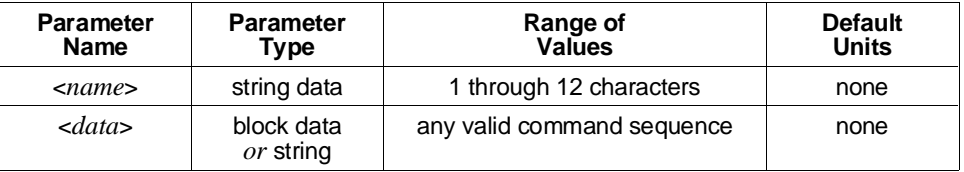

**Comments** • Legal macro names must start with an alphabetic character and contain only alphabetic, numeric, and underscore ("\_") characters. Alphabetic character case (upper vs. lower) is ignored.

> The name is allowed to be the same as a SCPI command, but may be not be the same as a Common Command. When the name is the same as a SCPI command, the macro rather than the command will be executed when the name is received if macro usage is enabled. The SCPI command will be executed if macro usage is disabled.

- **Executable when Initiated:** Yes
- **Coupling Group:** None
- **Related Commands:** \*EMC, \*GMC, \*LMC, \*RMC
- **\*RST Condition:** None; macro definitions are unaffected

• **Power-On Condition:** No macros are defined

### **Example Define Macro to Restart Waveform**

**\*DMC "RESTART",#19ABOR;INIT** *Defines macro.*

### **\*EMC and \*EMC?**

**\*EMC <***enable***>** enables and disables macro usage. When <*enable*> is zero, macro usage is disabled. Any non-zero value in the range of -32768 to +32767 enables macro usage.

**\*EMC?** returns 1 if macro usage is enabled, 0 if disabled.

#### **Comments** • Macro definitions are not affected by this command.

- **Executable when Initiated:** Yes
- **Coupling Group:** None
- **\*RST Condition:** Macro usage is disabled
- **Power-On Condition:** Macro usage is enabled

### **\*ESE and \*ESE?**

**\*ESE <***mask***>** enables one or more event bits of the Standard Event Status Register to be reported in bit 5 (the Standard Event Status Summary Bit) of the Status Byte Register. The <*mask*> is the sum of the decimal weights of the bits to be enabled.

**\*ESE?** returns the current enable mask.

#### **Parameters**

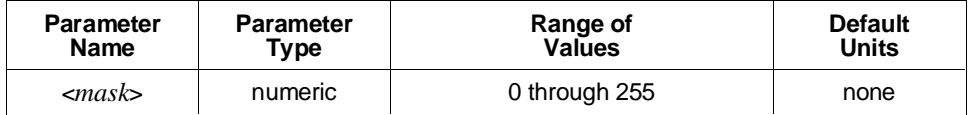

A 1 in a bit position enables the corresponding event; a 0 disables it.

### **Comments** • **Executable when Initiated:** Yes

- **Coupling Group:** None
- **Related Commands:** \*ESR?, \*SRE, \*STB?
- **\*RST Condition:** Unaffected

• **Power-On Condition:** No events are enabled

#### **Example Enable All Error Events**

**\*ESE 60** *Enables error events.*

### **\*ESR?**

**\*ESR?** returns the value of the Standard Event Status Register. The register is then cleared (all bits 0).

#### **Comments** • **Executable when Initiated:** Yes

- **Coupling Group:** None
- **\*RST Condition:** None
- **Power-On Condition:** Register is cleared

### **\*GMC?**

**\*GMC? <***name***>** returns the definition of the specified macro in IEEE-488.2 definite block format.

### **Parameters**

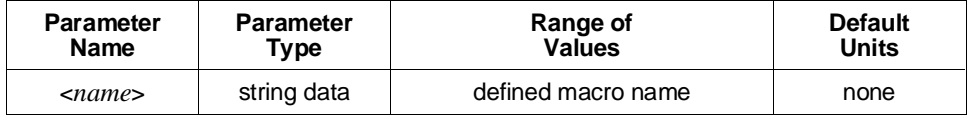

### **Comments** • **Executable when Initiated:** Yes

- **Coupling Group:** None
- **Related Commands:** \*DMC
- **\*RST Condition:** None
- **Power-On Condition:** No macros are defined

### **Example Query Macro Definition**

**\*GMC? "RESTART"** *Queries macro definition.*

**\*IDN?** returns identification information for the HP E1445A. The response consists of four fields:

```
HEWLETT-PACKARD,E1445A,0,A.01.00
```
The first two fields identify this instrument as model number E1445A manufactured by Hewlett-Packard. The third field is 0 since the serial number of the HP E1445A is unknown to the firmware. The last field indicates the revision level of the firmware.

**Note** The firmware revision field will change whenever the firmware is revised. A.01.00 is the initial revision. The first two digits indicate the major revision number, and increment when functional changes are made. The last two digits indicate bug fix level.

### **Comments** • **Executable when Initiated:** Yes

- **Coupling Group:** None
- **\*RST Condition:** None
- **Power-On Condition:** Register is cleared

### **\*LMC?**

**\*LMC?** returns a comma-separated list of quoted strings, each containing the name of a macro. If no macros are defined, a single null string ("") is returned.

#### **Comments** • **Executable when Initiated:** Yes

- **Coupling Group:** None
- **Related Commands:** \*DMC
- **\*RST Condition:** None
- **Power-On Condition:** No macros are defined

**\*LRN?** returns a sequence of commands that may be resent to the HP E1445A to return it to its current programming state. Only those commands that are affected by \*RST are included in the sequence. Notable exceptions include the DAC code format (signed vs. unsigned), the [SOURce:]LIST commands, including waveform segment, segment sequence, and frequency list definitions, the STATus subsystem commands, and the CALibration:SECure command state. **Note** \*LRN? should be sent singly in a program message, since the number of commands in the returned sequence is large, and may vary depending on firmware revision. **Comments** • **Executable when Initiated:** Yes • **Coupling Group:** None • **Related Commands:** \*RCL, \*RST, \*SAV • **\*RST Condition:** None **\*OPC \*OPC** causes the HP E1445A to wait for all pending operations to complete. The Operation Complete bit (bit 0) in the Standard Event Status Register is then set. If STATus:OPC:INITiate OFF is set, the Operation Complete bit will be set when all

commands received prior to the \*OPC have been executed. If ON is set, \*OPC waits for waveform generation to complete before setting the Operation Complete bit. No other commands will be executed until the Operation Complete bit is set.

### **Comments** • **Executable when Initiated:** Yes

- **Coupling Group:** None
- **Related Commands:** \*OPC?, \*WAI
- **\*RST Condition:** None

**\*OPC?** causes the HP E1445A to wait for all pending operations to complete. A single ASCII "1" is then placed in the output queue.

If STATus:OPC:INITiate OFF is set, the ASCII "1" will be placed in the output queue when all commands received prior to the \*OPC? have been executed. If ON is set, \*OPC? waits for waveform generation to complete before placing the "1" in the output queue. No other commands will be executed until the "1" is placed in the output queue.

### **Comments** • **Executable when Initiated:** Yes

- **Coupling Group:** None
- **Related Commands:** \*OPC, \*WAI
- **\*RST Condition:** None

### **\*PMC**

**\*PMC** purges all macro definitions.

**Comments** • Use the \*RMC command to purge an single macro definition.

- **Executable when Initiated:** Yes
- **Coupling Group:** None
- **Related Commands:** \*DMC, \*RMC
- **\*RST Condition:** None

### **\*PUD and \*PUD?**

**\*PUD <***data***>** stores the specified data in the HP E1445A's non-volatile calibration memory. The data must be sent in IEEE-488.2 definite or indefinite block format. Calibration security must have been previously disabled.

**\*PUD?** returns the current protected user data in IEEE-488.2 definite block format. The query form may be executed regardless of the state of calibration security.

**Note** When shipped from the factory, the protected user data area contains information regarding when the HP E1445A was last calibrated.

### **Parameters**

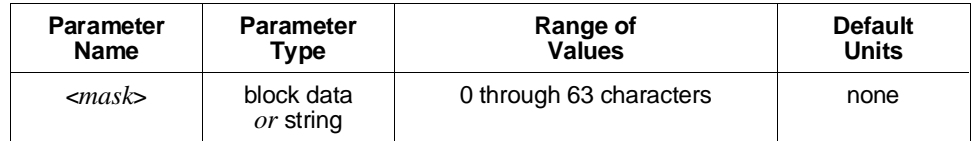

### **Comments** • **Executable when Initiated:** Yes

- **Coupling Group:** None
- **\*RST Condition:** Unaffected
- **Power-On Condition:** Unaffected

#### **Example Setting the Protected User Data**

**\*PUD #17Unit #5** *Sets data to "Unit #5".*

**\*RCL <***number***>** restores a previously stored programming state from one of the 10 possible stored state areas. The <*number*> indicates which of the stored state areas should be used.

This command affects the same command settings as does \*RST. Notable exceptions include the DAC code format (signed vs. unsigned), the [SOURce:]LIST commands, including waveform segment, segment sequence, and frequency list definitions, the STATus subsystem commands, and the CALibration:SECure command state.

### **Parameters**

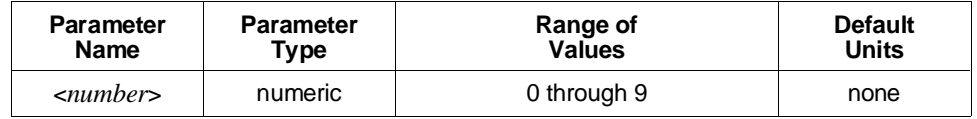

### **Comments** • **Executable when Initiated:** No

- **Coupling Group:** None
- **Related Commands:** \*LRN?, \*RST, \*SAV
- **\*RST Condition:** all saved states set to the same state as the \*RST state

### **\*RMC**

**\*RMC <***name***>** purges only the specified macro definition.

NOTE: At printing time, \*RMC is a command proposed and accepted for a revision and re-designation of IEEE-488.2.

- **Comments** Use the \*PMC command to purge all macro definitions in one command.
	- **Executable when Initiated:** Yes
	- **Coupling Group:** None
	- **Related Commands:** \*DMC, \*PMC
	- **\*RST Condition:** None

**\*RST** resets the HP E1445A as follows:

- **–** Sets all commands to their \*RST state.
- **–** Aborts all pending operations including waveform generation.
- **\*RST** does not affect:
- **–** The state of VXIbus word serial protocol
- **–** The output queue
- **–** The Service Request Enable Register
- **–** The Standard Event Status Enable Register
- **–** The enable masks for the Operation Status and Questionable Signal Registers
- **–** Calibration data
- **–** Calibration security state
- **–** Protected user data
- **–** The DAC code format (signed vs. unsigned)
- **–** Waveform segment, segment sequence, and frequency list definitions

### **Comments** • **Executable when Initiated:** Yes

- **Coupling Group:** None
- **\*RST Condition:** None

### **\*SAV**

**\*SAV <***number***>** stores the current programming state into one of the 10 possible stored state areas. The <*number*> indicates which of the stored state areas should be used.

This command stores the states of all commands affected by \*RST. Notable exceptions include the DAC code format (signed vs. unsigned), the [SOURce:]LIST commands, including waveform segment, segment sequence, and frequency list definitions, the STATus subsystem commands, and the CALibration:SECure command state.

### **Parameters**

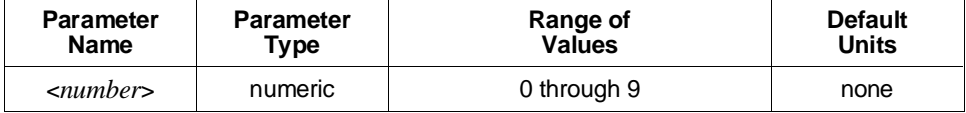

#### **Comments** • **Executable when Initiated:** Yes

• **Coupling Group:** None

- **Related Commands:** \*LRN?, \*RCL, \*RST
- **\*RST Condition:** unaffected
- **Power-on Condition:** all saved states set to the same state as the \*RST state

### **\*SRE and \*SRE?**

**\*SRE <***mask***>** specifies which bits of the Status Byte Register are enabled to generate a service request (VXIbus *reqt* signal). Event and summary bits are always set and cleared in the Status Byte Register regardless of the enable mask. The <*mask*> is the sum of the decimal weights of the bits to be enabled.

**\*SRE?** returns the current enable mask.

### **Parameters**

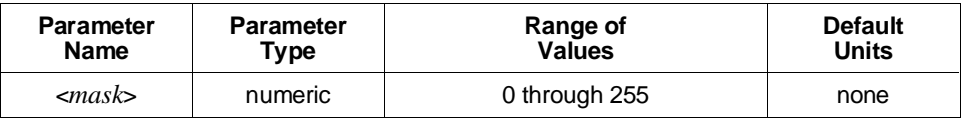

A 1 in a bit position enables service request generation when the corresponding Status Byte Register bit is set; a 0 disables it.

### **Comments** • **Executable when Initiated:** Yes

- **Coupling Group:** None
- **\*RST Condition:** Unaffected
- **Power-On Condition:** No bits are enabled

### **Example Enable Service Request on Message Available Bit**

**\*SRE 16** *Enables request on MAV.*

**\*STB?** returns the value of the Status Byte Register. Bit 6 (decimal weight 64) is set if a service request is pending. STB? should not be used to read the Status Byte Register if a service request is generated by a message available (MAV) condition.

- **Comments** \*STB? is a query. Thus, sending the command in response to a MAV condition will generate Error -410 "Query interrupted".
	- **Executable when Initiated:** Yes
	- **Coupling Group:** None
	- **Related Commands:** \*SRE
	- **\*RST Condition:** None

### **\*TRG**

**\*TRG** is the command equivalent of the HP-IB Group Execute Trigger and the VXIbus Trigger word serial command and has exactly the same effect.

#### **Comments** • **Executable when Initiated:** Yes

- **Coupling Group:** None
- **Related Commands:** ARM and TRIGger subsystem, [SOURce:] commands
- **\*RST Condition:** None

### **\*TST?**

**\*TST?** causes the HP E1445A to execute its internal self-test and return a value indicating the results of the test.

A zero (0) response indicates that the self-test passed. A one (1) response indicates that the test failed. The failure also generates an error message with additional information on why the test failed.

When the test completes, all waveform segment and segment sequence definitions are deleted, and all other commands are set to their \*RST values.

### **Comments** • **Executable when Initiated:** No

- **Coupling Group:** None
- **\*RST Condition:** None

**\*WAI** causes the HP E1445A to wait for all pending operations to complete before executing any further commands.

If STATus:OPC:INITiate OFF is set, command execution resumes when all commands received prior to the \*WAI have been executed. If ON is set, \*WAI waits for waveform generation to complete before resuming command execution.

### **Comments** • **Executable when Initiated:** Yes

- **Coupling Group:** None
- **Related Commands:** \*OPC, \*OPC?
- **\*RST Condition:** None

This section describes the IEEE-488.2 Common Commands implemented in the HP E1445A. The table below shows the commands listed by functional group; however, commands are listed alphabetically in the reference. Examples are shown in the reference when the command has parameters or returns a non-trivial response; otherwise, the command string is as shown in the table. For additional information, refer to IEEE Standard 488.2-1987.

| Category                   | Command                                                                                                    | <b>Title</b>                                                                                                    |
|----------------------------|----------------------------------------------------------------------------------------------------|----------------------------------------------------------------------------------------------------|
| <b>System Data</b>         | *IDN?<br>*PUD <data><br/>*PUD?</data>                                                                                                   | <b>Identification Query</b><br><b>Protected User Data Command</b><br>Protected User Data Query                                                                                                    |
| <b>Internal Operations</b> | *LRN?<br>*RST<br>*TST?                                                                                                    | Learn Device Setup Query<br><b>Reset Command</b><br>Self Test Query                                                                                                    |
| Synchronization            | *OPC<br>*OPC?<br>*WAI                                                                                                    | <b>Operation Complete Command</b><br><b>Operation Complete Command</b><br><b>Wait-to-Continue Command</b>                                                                                                    |
| Macro                      | *DMC <name>,<data><br/>*EMC <enable><br/>*EMC?<br/>*GMC? <name><br/>*LMC?<br/>*PMC<br/>*RMC <name></name></name></enable></data></name> | Define Macro Command<br><b>Enable Macro Command</b><br><b>Enable Macro Query</b><br><b>Get Macro Contents Query</b><br>Learn Macro Query<br><b>Purge Macros Command</b><br>Remove Individual Macro Command                                                                |
| Status and Event           | *CLS<br>*ESE $\leq$ mask><br>*ESE?<br>*ESR?<br>*SRE<br>*SRE?<br>*STB?                                                                   | <b>Clear Status Command</b><br><b>Standard Event Status Enable Command</b><br><b>Standard Event Status Enable Query</b><br><b>Standard Event Status Register Query</b><br>Service Request Enable Command<br>Service Request Enable Query<br><b>Read Status Byte Query</b> |
| Trigger                    | *TRG                                                                                                    | <b>Trigger Command</b>                                                                                                    |
| <b>Stored Settings</b>     | *RCL<br>*SAV                                                                                                    | <b>Recall Command</b><br>Save Command                                                                                                    |

**Table 8-4. HP E1445A Common Commands**

# <span id="page-428-0"></span>**Chapter 9 AFG Status**

# **Introduction**

This chapter describes the HP E1445A Arbitrary Function Generator status system. Included is information on the status groups used by the AFG, the conditions monitored by each group, and information on how to enable a condition to interrupt the computer.

This main sections of this chapter include:

- Status System Registers . . . . . . . . . . . . . . . . . . . . . . . . . . . . . [Page 429](#page-428-0)
- The Questionable Signal Status Group . . . . . . . . . . . . . . . . [Page 431](#page-430-0)
- The Operation Status Group . . . . . . . . . . . . . . . . . . . . . . . . [Page 435](#page-434-0)
- The Standard Event Status Group. . . . . . . . . . . . . . . . . . . . [Page 439](#page-438-0)
- The Status Byte Status Group . . . . . . . . . . . . . . . . . . . . . . . [Page 442](#page-441-0)

# **Status System Registers**

Operating conditions within the AFG are monitored by registers in various status groups. The status groups implemented by the AFG are:

- Questionable Signal Status Group
	- **–** Condition Register
	- **–** Transition Filter
	- **–** Event Register
	- **–** Enable Register
- Operation Status Group
	- **–** Condition Register
	- **–** Transition Filter
	- **–** Event Register
	- **–** Enable Register
- Standard Event Status Group
	- **–** Standard Event Status Register
	- **–** Standard Event Status Enable Register
- Status Byte Status Group
	- **–** Status Byte Register
	- **–** Service Request Enable Register

The relationship between the registers and filters in these groups is shown in Figure 9-1.

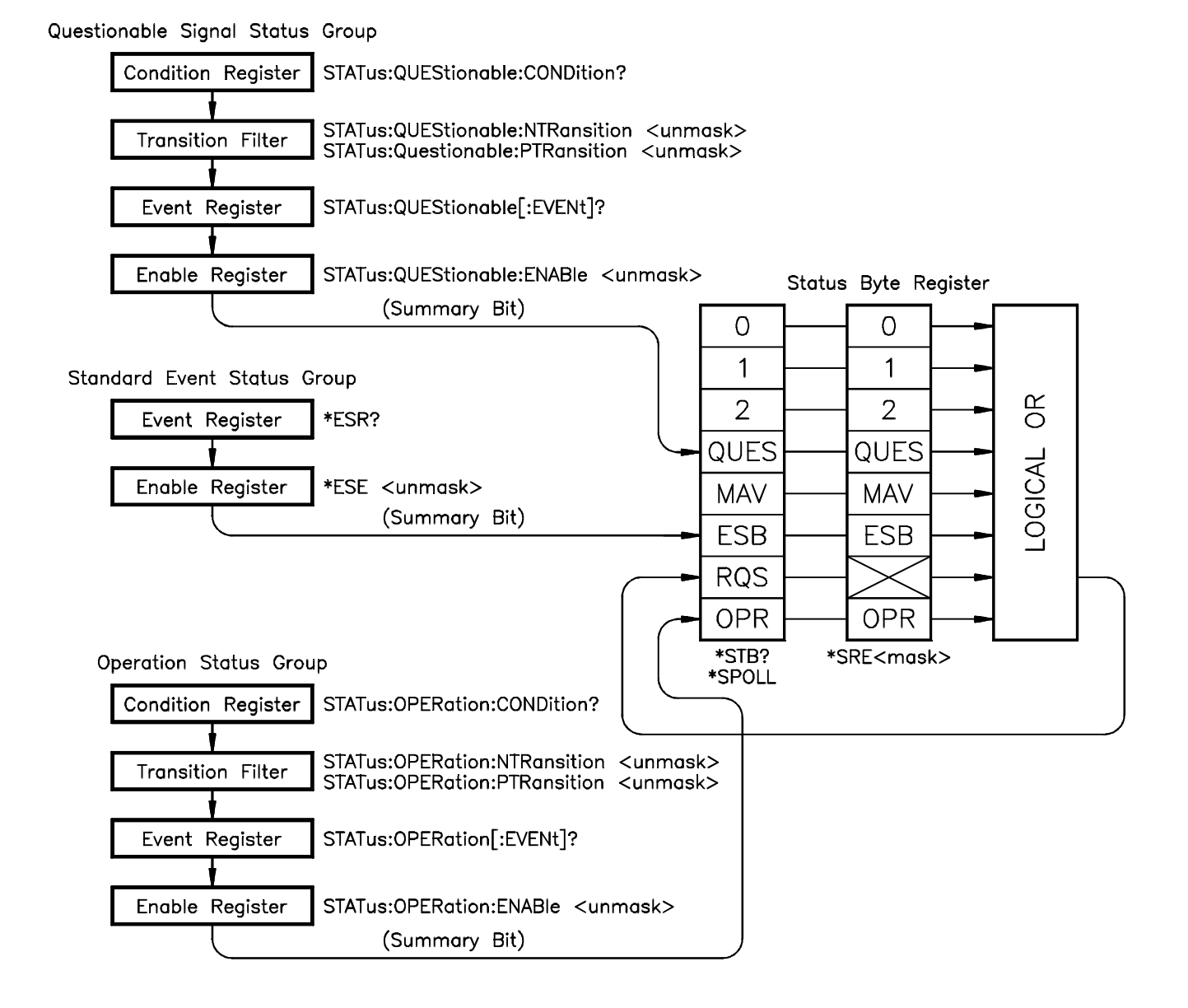

### **Figure 9-1. HP E1445A Status Groups and Associated Registers**

# <span id="page-430-0"></span>**The Questionable Signal Status Group**

The Questionable Signal Status Group monitors the quality of various aspects of the output signal. In the AFG, the Questionable Signal Status Group monitors the frequency accuracy of the divide-by-n subsystem, and also error conditions in non-volatile calibration memory.

**The Condition Register** Divide-by-n frequency accuracy and non-volatile calibration memory errors are monitored with the following bits in the Condition Register. All other bits are unused.

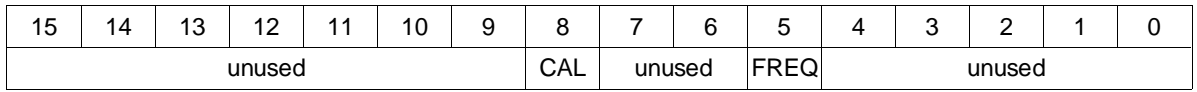

- **– FREQuency:** Bit 5 is set (1) when the frequency generated by the divide-by-n ([SOURce:]FREQuency2) subsystem differs from the programmed frequency by greater than 1%. Otherwise, the bit remains cleared (0).
- **– CALibration:** Bit 8 is set (1) when an error is detected in non-volatile calibration memory.

### **Reading the Condition Register**

The settings of bits 5 and 8 can be determined by reading the Condition Register with the command:

STATus:QUEStionable:CONDition?

Bit 5 has a corresponding decimal value of 32 and bit 8 has a decimal value of 256. Reading the Condition Register does not affect the bit settings. The bits are cleared following a reset (\*RST). Bit 8 calibration will remain set, however, if the error condition persists.

**The Transition Filter** The Transition Filter specifies which type of bit transition in the Condition Register will set corresponding bits in the Event Register. Transition filter bits may be set for positive transitions ( 0 to 1), or negative transitions (1 to 0). The commands used to set the transitions are:

STATus:QUEStionable:NTRansition <*unmask*>

STATus:QUEStionable:PTRansition <*unmask*>

NTRansition sets the negative transition. For each bit unmasked, a 1 to 0 transition of that bit in the Condition Register sets the associated bit in the Event Register.

PTRansition sets the positive transition. For each bit unmasked, a 0 to 1 transition of that bit in the Condition Register sets the associated bit in the Event Register.

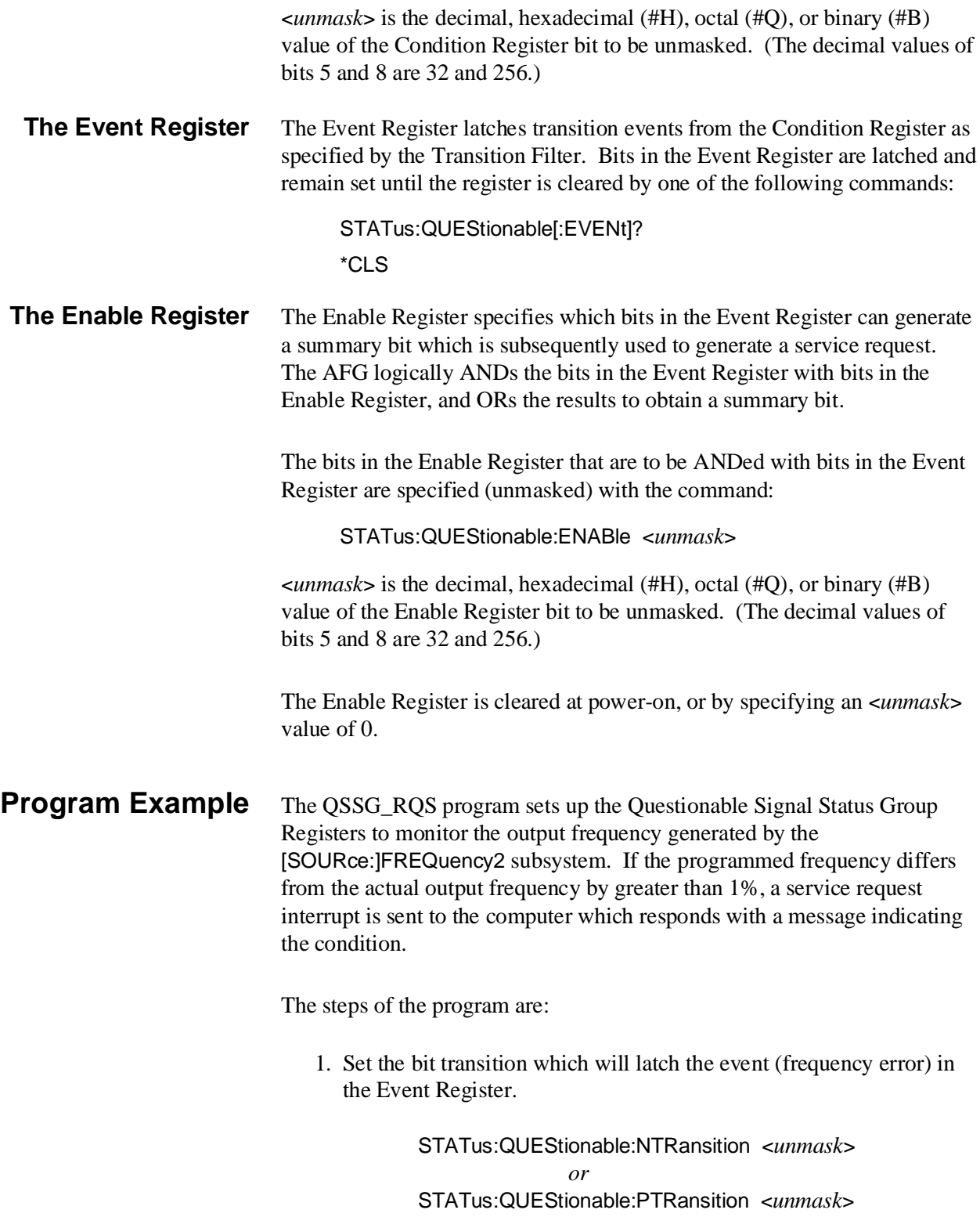
2. Unmask bit 4 (FREQ) in the Enable Register so that the event latched into the Event Register will generate a Questionable Signal Status Group summary bit.

STATus:QUEStionable:ENABle <*unmask*>

3. Unmask bit 3 (QUE) in the Service Request Enable Register so that a service request is generated when the Questionable Signal Status Group summary bit is received.

\*SRE <*unmask*>

#### **HP BASIC Program Example (QSSG\_RQS)**

- 1 !RE-STORE "QSSG\_RQS"
- 2 !This program generates a service request when the output frequency
- 3 !generated by the SOURce:FREQuency2 subsystem differs from the
- 4 !programmed frequency by more than 1%.
- $5$
- 10 !Assign an I/O path between the computer and the E1445A.
- 20 ASSIGN @Afg TO 70910
- 30 COM @Afg
- 40
- 50 !Reset the AFG
- 60 CALL Rst
- 70 !
- 80 !Set up the computer to respond to the service request.
- 90 ON INTR 7 CALL Disp\_msg
- 100 ENABLE INTR 7;2
- 110
- 120 !Set up the AFG to monitor the output frequency.
- 130 OUTPUT @Afg;"\*CLS" | clear Status Byte and Event Registers
- 140 OUTPUT @Afg;"STAT:QUES:PTR 32" !pos transition of FREQ bit 150 OUTPUT @Afg;"STAT:QUES:ENAB 32" !allow FREQ bit to generate summary bit 160 OUTPUT @ Afg;"\*SRE 8" !enable summary bit to generate RQS
- 170 !
- 180 !Call subprogram which outputs a signal using the SOURce:FREQ2
- 190 !subsystem.
- 200 CALL Freq2
- 210 WAIT .1 !allow interrupts to be serviced
- 220 OFF INTR 7
- 230 END
- 240
- 250 SUB Freq2
- 260 Freq2: !Subprogram which outputs a 10 MHz square wave using the
- 270 !SOURce:FREQ2 subsystem.
- 280 COM @Afg
- 290 OUTPUT @Afg;"SOUR:ROSC:SOUR INT2;"; !reference oscillator 300 OUTPUT @Afg;":TRIG:STAR:SOUR INT2;"; !frequency generator

*Continued on Next Page*

310 OUTPUT @Afg;":SOUR:FREQ2 10E6;"; !frequency 320 OUTPUT @Afg;":SOUR:FUNC:SHAP SQU;"; !function 330 OUTPUT @Afg;":SOUR:VOLT:LEV:IMM:AMPL 1V" !amplitude 340 OUTPUT @Afg;"INIT:IMM" !wait\_for\_arm state 350 LOOP !loop continuously until frequency error occurs 360 END LOOP 370 SUBEND 380 ! 390 SUB Disp\_msg 400 Disp\_msg: !Subprogram which is called when output frequency 410 !varies from 10 MHz by more than 1%. 420 COM @Afg 430 !Read Status Byte Register and clear service request bit (RQS) 440 B=SPOLL(@Afg) 450 LOOP 460 DISP "Output frequency error" 470 WAIT 1 480 DISP "" 490 WAIT 1 500 END LOOP 510 SUBEND 520 ! 530 SUB Rst 540 Rst: !Subprogram which resets the E1445. 550 COM @Afg 560 OUTPUT @Afg;"\*RST;\*OPC?" lreset the AFG 570 ENTER @Afg;Complete 580 SUBEND **Comments** • This program runs continuously until a frequency change greater than 1% occurs between the programmed frequency and the output frequency. Resetting the computer stops the program. • Clearing the Questionable Signal Event Register (line 130) allows new events to be latched into the Register. Clearing the service request bit (bit 6 (RQS)) in the Status Byte Register (line 440) when the interrupt is serviced allows the bit to be set again when the next summary bit is received.

#### **Visual BASIC and Visual C/C++ Program Versions** The Visual BASIC example program, QSSG\_RQS.FRM, is in directory "VBPROG" and the Visual C example program, QSSG\_RQS.C, is in directory "VCPROG" on the CD that came with your HP E1445A.

### **The Operation Status Group**

the AFG. The specific conditions include: calibrating, sweeping, entering the wait-for-arm state, and execution of the INITiate:IMMediate command.

The Operation Status Group monitors current operating conditions within

**The Condition Register** Calibration, sweeping, waiting for an arm signal, and the INITiate: IMMediate command are monitored with the following bits in the Condition Register. All other bits are unused.

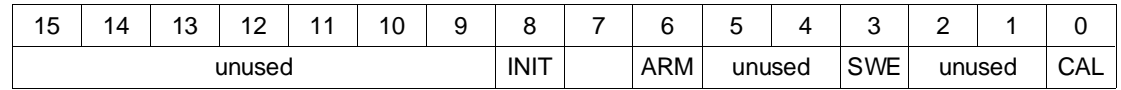

- **– CALibrating:** Bit 0 is set (1) during calibration. The bit is cleared (0) otherwise.
- **– SWEeping:** Bit 3 is set (1) while a frequency sweep or list is in progress. The bit is cleared (0) when waveform generation is halted, when frequency sweeping or lists are not selected, and at the end of each sweep or list.
- **– Waiting for ARM:** Bit 6 is set (1) when the AFG enters the wait-for-arm state. The bit is cleared (0) when a start arm is received or when waveform generation is aborted.
- **– INITiated:** Bit 8 is set (1) when the INITiate:IMMediate command is executed. The bit is cleared (0) when waveform generation is complete and the AFG returns to the Idle state.

#### **Reading the Condition Register**

Bit settings in the Condition Register can be determined with the command:

STATus:OPERation:CONDition?

Bits 0, 3, 6, and 8 have corresponding decimal values of 1, 8, 64, and 256. Reading the Condition Register does not affect the bit settings. The bits are cleared following a reset (\*RST).

**The Transition Filter** The Transition Filter specifies which type of bit transition in the Condition Register will set corresponding bits in the Event Register. Transition filter bits may be set for positive transitions  $(0 \text{ to } 1)$ , or negative transitions  $(1 \text{ to } 0)$ . The commands used to set the transitions are:

> STATus:OPERation:NTRansition <*unmask*> STATus:OPERation:PTRansition <*unmask*>

NTRansition sets the negative transition. For each bit unmasked, a 1 to 0 transition of that bit in the Condition Register sets the associated bit in the Event Register.

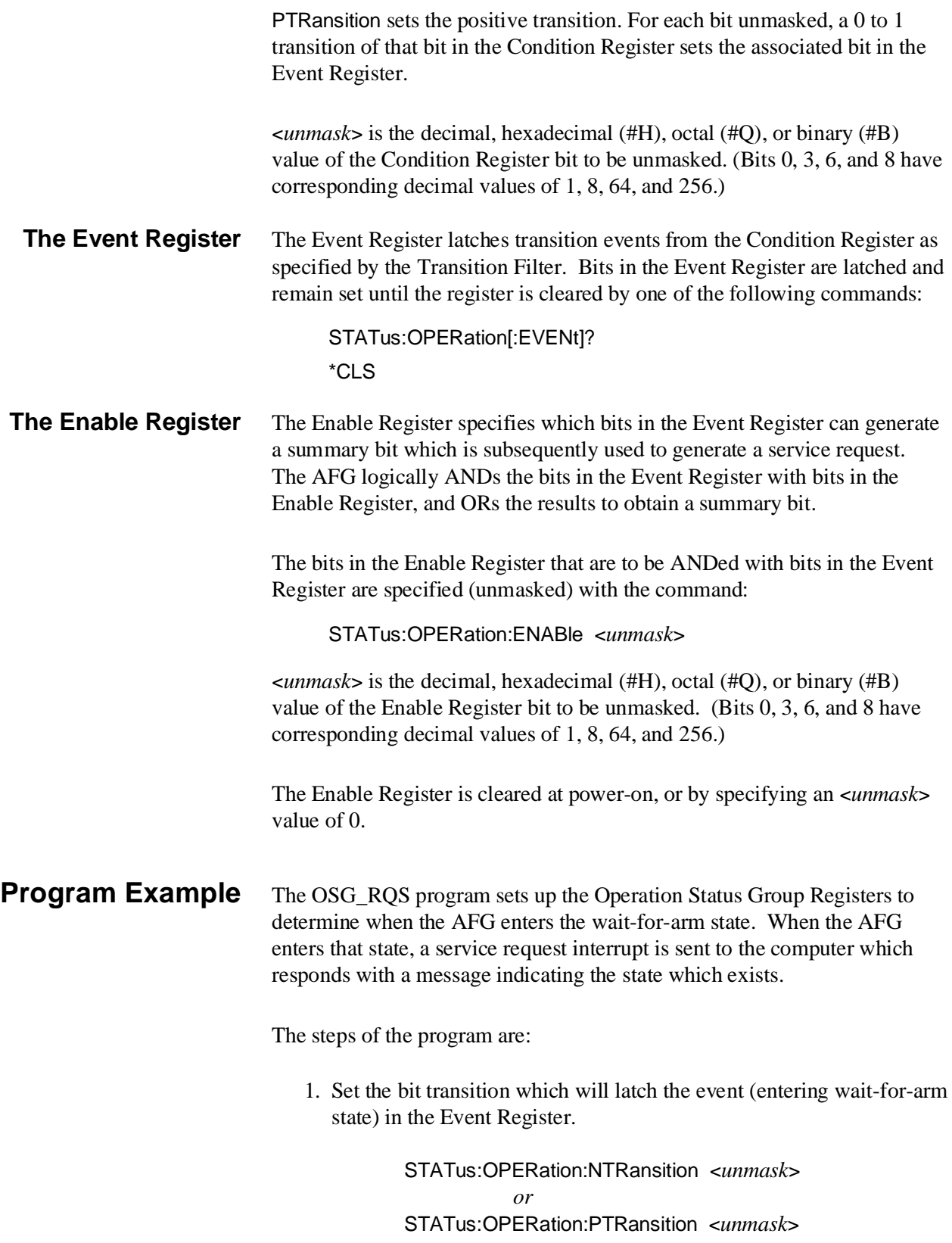

2. Unmask bit 6 (ARM) in the Enable Register so that the event latched into the Event Register will generate an Operation Status Group summary bit.

#### STATus:OPERation:ENABle <*unmask*>

3. Unmask bit 7 (OPR) in the Service Request Enable Register so that a service request is generated when the Operation Status Group summary bit is received.

\*SRE <*unmask*>

#### **HP BASIC Program Example (OSG\_RQS)**

- 1 !RE-STORE "OSG\_RQS"
- 2 !This program generates a service request when the AFG enters the
- 3 !wait-for-arm state.
- $\overline{4}$
- 10 !Assign an I/O path between the computer and the E1445A.
- 20 ASSIGN @Afg TO 70910
- 30 COM @Afg
- 40 !
- 50 !Reset the AFG
- 60 CALL Rst
- 70 !
- 80 !Set up the computer to respond to the service request.
- 90 ON INTR 7 CALL Afg\_ready
- 100 ENABLE INTR 7;2
- 110
- 120 !Set up the AFG to generate a service request when it enters the
- 130 !wait-for-arm state.
- 140 OUTPUT @Afg;"\*CLS" | clear Status Byte and Event Registers
- 150 OUTPUT @Afg;"STAT:OPER:PTR 64" !pos transition of ARM bit
- 
- 
- 160 OUTPUT @Afg;"STAT:OPER:ENAB 64" !allow ARM bit to generate summary bit 170 OUTPUT @Afg;"\*SRE 128" !enable summary bit to generate RQS 180 OUTPUT @Afg;"STAT:OPC:INIT OFF" !allow intr branching after wait-for-arm
- 190
- 200 !Call subprogram which sets up and initiates the AFG.
- 210 !subsystem.
- 220 CALL Afg\_setup
- 230 WAIT .1 !allow interrupt to be serviced
- 240 OFF INTR 7
- 250 END
- 260 !
- 270 SUB Afg\_setup
- 280 Afg\_setup: !Subprogram which sets up the AFG and places it in the
- 290 !wait-for-arm state
- 300 COM @Afg
- 310 OUTPUT @Afg;"ABORT" !stop current waveform

*Continued on Next Page*

- 320 OUTPUT @Afg;"SOUR:ROSC:SOUR INT1;"; !reference oscillator 330 OUTPUT @Afg;":TRIG:STAR:SOUR INT1;"; !frequency generator 340 OUTPUT @Afg;":SOUR:FREQ1:FIX 1E3;"; !frequency 350 OUTPUT @Afg;":SOUR:FUNC:SHAP SIN;"; !function 360 OUTPUT @Afg;":SOUR:VOLT:LEV:IMM:AMPL 1V" !amplitude 370 OUTPUT @Afg;"ARM:STAR:LAY2:SOUR HOLD" !hold off arm signal 380 OUTPUT @Afg;"INIT:IMM;\*OPC?" 99 Iset wait-for-arm state 390 ENTER @Afg;Ready 400 OUTPUT @Afg;"ARM:STAR:LAY2:IMM" !arm AFG (output signal) 410 SUBEND 420 430 SUB Afg\_ready 440 Afg ready: !Subprogram which is called when the AFG enters the 450 !wait-for-arm state. 460 COM @Afg 470 !Read Status Byte Register and clear service request bit (RQS) 480 B=SPOLL(@Afg) 490 DISP "AFG is in the wait-for-arm state, press 'Continue' to send ARM" 500 PAUSE 510 DISP "" 520 SUBEND 530 ! 540 SUB Rst 550 Rst: !Subprogram which resets the E1445. 560 COM @Afg 570 OUTPUT @Afg;"\*RST;\*OPC?" lreset the AFG 580 ENTER @Afg;Complete 590 SUBEND **Comments** • Clearing the Operation Status Event Register (line 140) allows new events to be latched into the register. Clearing the service request bit (bit 6 (RQS)) in the Status Byte Register (line 480) when the interrupt is serviced allows the bit to be set again when the next
	- STAT:OPC:INIT OFF (line 180) allows the \*OPC? command (line 380) to execute following INIT:IMM, rather than waiting for the AFG to return to the Idle state (Pending Operation Flag set false). Thus, when the AFG enters the wait-for-arm state following INIT:IMM, \*OPC? executes and allows time for the interrupt to be serviced (Afg\_ready called) before line 400 executes.

Refer to [page 382 fo](#page-381-0)r more information on the STATus:OPC:INITiate command.

#### **Visual BASIC and Visual C/C++ Program Versions** The Visual BASIC example program, OSG\_RQS.FRM, is in directory "VBPROG" and the Visual C example program, OSG\_RQS.C, is in directory "VCPROG" on the CD that came with your HP E1445A.

summary bit is received.

### **The Standard Event Status Group**

The Standard Event Status Group monitors command execution, programming errors, and the power-on state. It is the status group used by the error checking routine in the HP BASIC example programs found throughout the manual.

#### **The Standard Event Status Register**

The conditions monitored by the Standard Event Status Register are identified below.

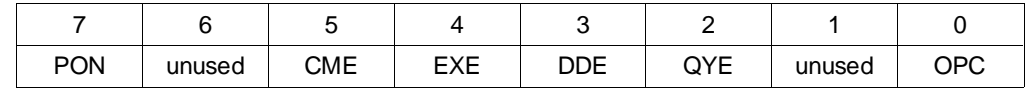

- **– Power-on (PON):** Bit 7 is set (1) when an off-to-on transition has occurred.
- **– Command Error (CME):** Bit 5 is set (1) when an incorrect command header is received, or if an unimplemented common command is received.
- **– Execution Error (EXE):** Bit 4 is set (1) when a command parameter is outside its legal range.
- **– Device Dependent Error (DDE):** Bit 3 is set (1) when an error other than a command error, execution error, or query error has occurred.
- **– Query Error (QYE):** Bit 2 is set (1) when the AFG output queue is read and no data is present, or when data in the output queue has been lost.
- **– Operation Complete (OPC):** Bit 0 is set (1) when the \*OPC command is received. \*OPC is used to indicate when all pending (or previous) AFG commands have completed.

Note that bits 7, 5, 4, 3, 2, and 0 have corresponding decimal values of 128, 32, 16, 8, 4, and 1.

#### **Reading the Standard Event Status Register**

The settings of the Standard Event Status Register can be read with the command:

#### \*ESR?

The bits are cleared at power-on, or by \*ESR? or \*CLS.

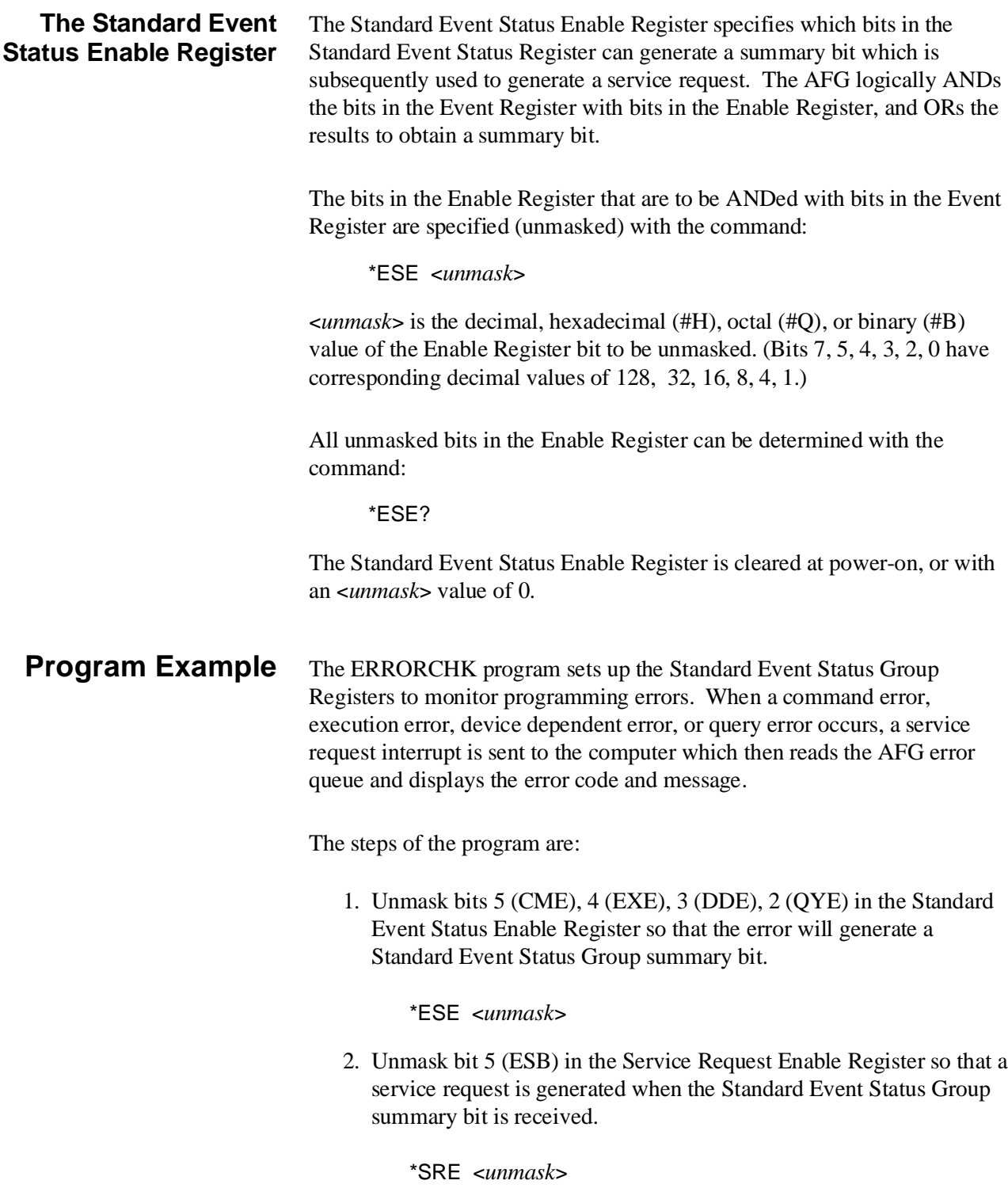

#### **HP BASIC Program Example (ERRORCHK)**

- 1 !RE-STORE"ERRORCHK"
- 2 !This program represents the method used to check for programming
- 3 !errors in HP BASIC programs.
- $\overline{4}$
- 10 !Assign I/O path between the computer and E1445A.
- 20 ASSIGN @Afg TO 70910
- 30 COM @Afg
- 40 !Define branch to be taken when an E1445A error occurs.
- 50 !Enable HP-IB interface to generate an interrupt when an error
- 60 !occurs.
- 70 ON INTR 7 CALL Errmsg
- 80 ENABLE INTR 7;2
- 90 !Clear all bits in the Standard Event Status Register, unmask the
- 100 !Standard Event Status Group summary bit in the E1445A Status Byte
- 110 !register (decimal weight 32), unmask the query error, device
- 120 ! dependent error, execution error, and command error bits
- 130 !(decimal sum 60) in the E1445A Standard Event Status Register.
- 140 OUTPUT @Afg;"\*CLS"
- 150 OUTPUT @Afg;"\*SRE 32"
- 160 OUTPUT @Afg;"\*ESE 60"
- 170
- 180 !Subprogram calls would be here
- 190 !
- 200 WAIT .1 !allow error branch to occur before turning intr off
- 210 OFF INTR 7
- 220 END
- 230 !
- 240 SUB Errmsg
- 250 Errmsg: !Subprogram which displays E1445 programming errors
- 260 COM @Afg
- 270 DIM Message\$[256]
- 280 !Read AFG status byte register and clear service request bit
- 290 B=SPOLL(@Afg)
- 300 !End of statement if error occurs among coupled commands
- 310 OUTPUT @Afg;""
- 320 OUTPUT @Afg;"ABORT" !abort output waveform 330 REPEAT
- 340 **OUTPUT @Afg;"SYST:ERR?"** !read AFG error queue
- 350 ENTER @Afg;Code,Message\$
- 360 PRINT Code,Message\$
- 370 UNTIL Code=0
- 380 STOP
- 390 SUBEND

**Comments** • Clearing the service request bit (bit 6 (ROS)) in the Status Byte Register (line 290) when the interrupt is serviced allows the bit to be set again when the next summary bit is received.

#### **Visual BASIC and Visual C/C++ Program Versions**

The Visual BASIC example program, ERRORCHK.FRM, is in directory "VBPROG" and the Visual C example program, ERRORCHK.C, is in directory "VCPROG" on the CD that came with your HP E1445A.

### **The Status Byte Status Group**

#### **The Status Byte Register**

The registers in the Status Byte Status Group enable conditions monitored by the other status groups to generate a service request.

The Status Byte Register contains the summary bits of the Questionable Signal Status Group (QUES), the Operation Status Group (OPER), and the Standard Event Status Group (ESB). The register also contains the message available bit (MAV) and the service request bit (RQS).

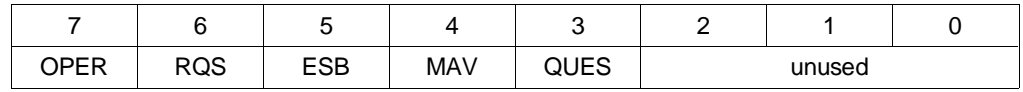

- **– Questionable Signal Summary Bit (QUES):** Bit 3 is set (1) when a condition monitored by the Questionable Signal Status Group is present, when the appropriate bit is latched into the group's Event Register, and when the bit is unmasked by the group's Enable Register.
- **– Message Available Bit (MAV):** Bit 4 is set (1) when data, such as a query response, is in the AFG's output queue.
- **– Standard Event Summary Bit (ESB):** Bit 5 is set (1) when a condition monitored by the Standard Event Status Group is present and the appropriate bit is set in the group's Event Register, and when the bit is unmasked by the group's Enable Register.
- **– Service Request Bit (RQS):** Bit 6 is set (1) when any other bit in the Status Byte Register is set.
- **– Operation Status Summary Bit (OPER):** Bit 7 is set (1) when a condition monitored by the Operation Status Group is present, when the appropriate bit is latched into the group's Event Register, and when the bit is unmasked by the group's Enable Register.

#### **Reading the Status Byte Register**

The Status Byte Register can be read with either of the following commands:

```
*STB?
```
SPOLL

Both commands return the decimal weighted sum of all set bits in the register. The difference between the commands is that \*STB? does not clear bit 6 (RQS service request). The serial poll (SPOLL) does clear bit 6. All bits in the Status Byte Register with the exception of MAV are cleared with the command:

\*CLS (\*CLS also aborts the current waveform)

MAV is cleared when data is read from the output queue.

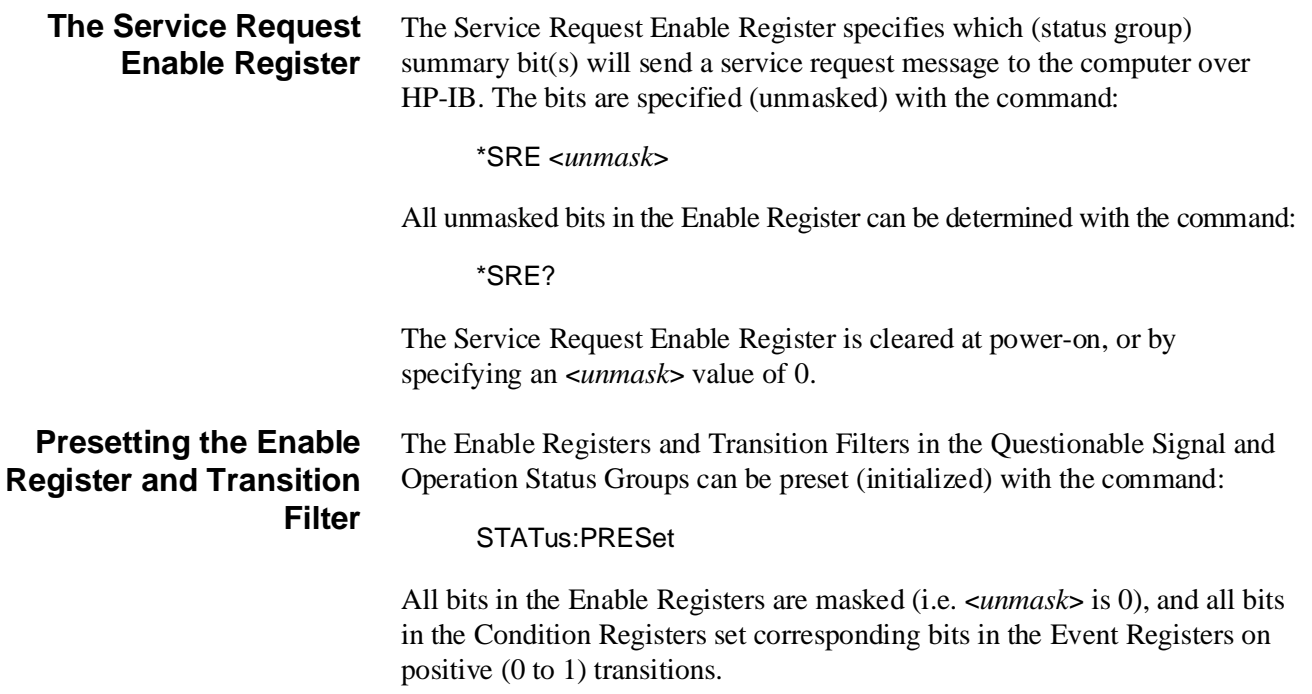

# <span id="page-444-0"></span>**Chapter 10 Block Diagram Description**

## **Chapter Contents**

This chapter shows how the HP E1445A 13-Bit Arbitrary Function Generator (AFG) operates. The sections are as follows:

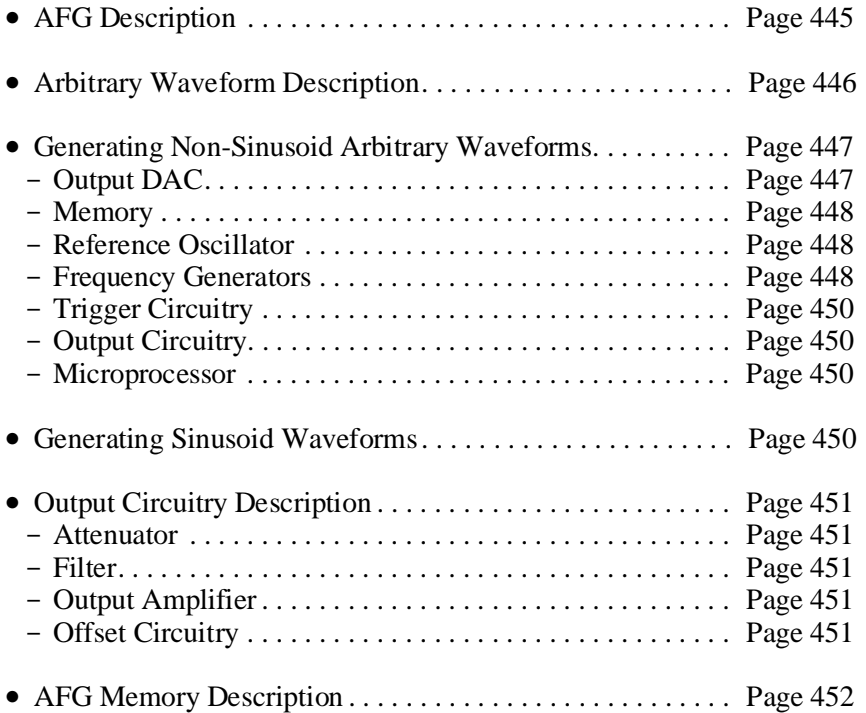

# **AFG Description**

The AFG can output standard waveforms, like sinusoid, square, triangle, and ramp waveforms, and user defined arbitrary (i.e., USER function) waveforms. The AFG can also perform frequency sweeping, frequency-shift-keying, output frequency lists, and DC volts.

All waveforms that the AFG generates, except DC volts, are arbitrary waveforms. The only difference is that the AFG generates the data for the standard waveforms internally and the user supplies the data for the arbitrary waveforms.

# <span id="page-445-0"></span>**Arbitrary Waveform Description**

Refer to Fi[gure 10-1.](#page-444-0) [An](#page-445-0) arbitrary waveform is equally divided into points that are the actual voltage points of the waveform. The AFG stores these points as a waveform segment in its segment memory. The waveform segments are stored as Digital-to-Analog Converter (DAC) codes. The codes set the output DAC to the voltage values of the waveform.

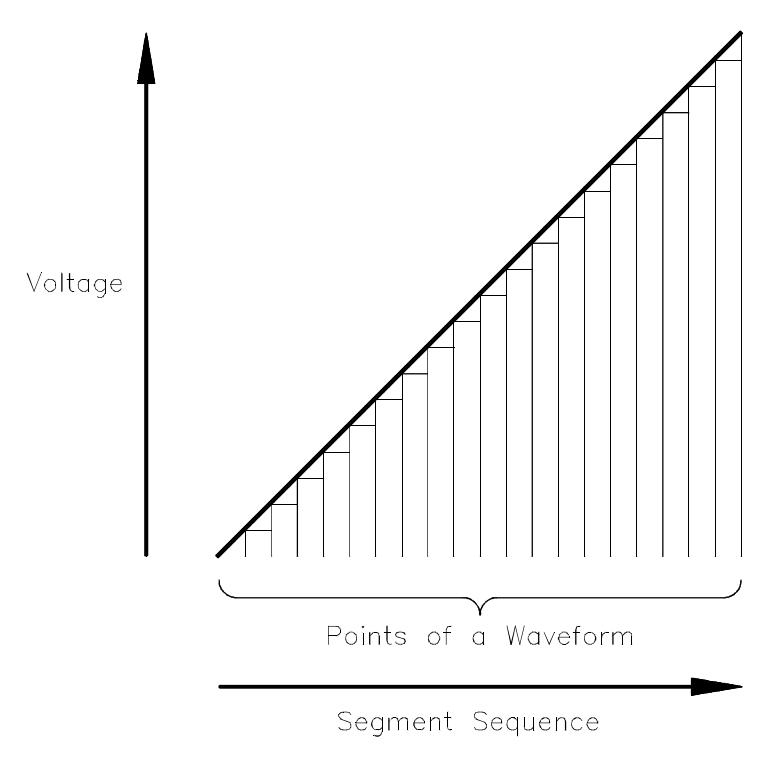

**Figure 10-1. Arbitrary Waveform**

The segment sequence selects the waveform segment to be output for waveform generation. The segment sequence is stored in the AFG's sequence memory.

For square, ramp, and triangle functions, the AFG calculates the waveform segments and segment sequences, and stores them in memory. For the user generated waveforms, the user transfers the waveform segments and segment sequences to the AFG which stores them into memory. (See "Generating Sinusoid Waveforms" on p[age 450 fo](#page-449-0)r sinusoid waveforms.)

## <span id="page-446-0"></span>**Generating Non-Sinusoid Arbitrary Waveforms**

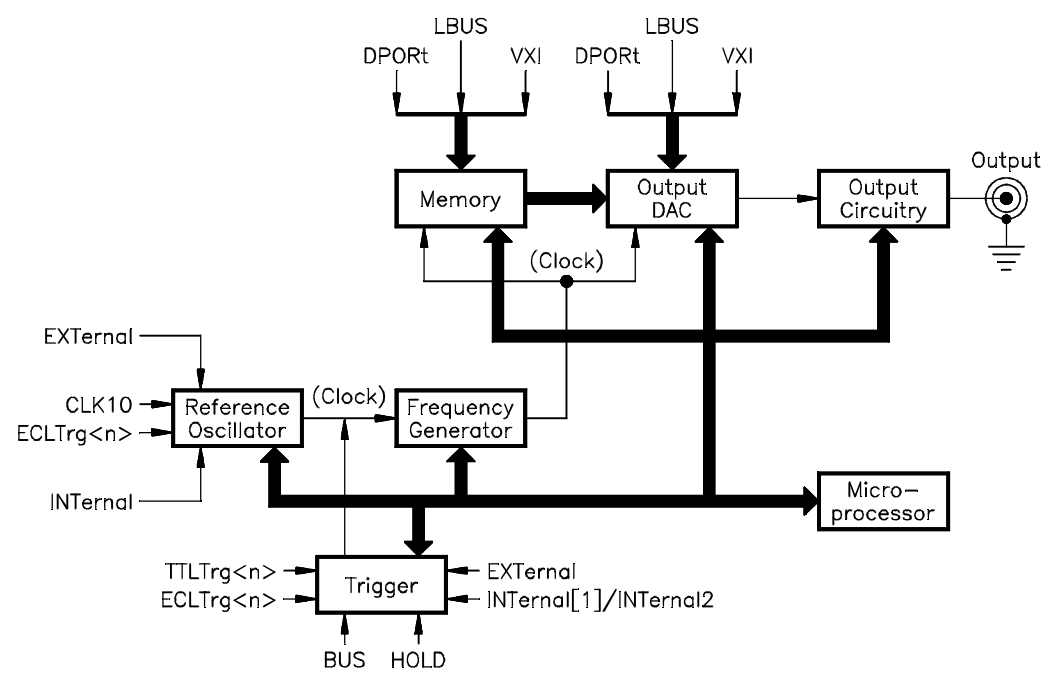

Refer to Fi[gure 10-2.](#page-444-0) [Th](#page-446-0)e following describes the blocks that generate non-sinusoid waveforms.

**Figure 10-2. AFG Simplified Block Diagram**

**Output DAC** The AFG uses the 13-bit DAC to generate the waveforms. Each time the AFG's frequency generator clocks the DAC, the DAC outputs a voltage value that corresponds to the point value in the waveform segment. The bits set in the DAC determine the voltage value. For non-sinusoid functions, the DAC codes in the AFG's segment memory set the appropriate bits of the DAC. For the sinusoid function, the output of the frequency generator sets the bits to the appropriate value (see "Generating Sinusoid Waveforms" on p[age 450\).](#page-449-0)

> The DAC can also receive segment data from external sources, like the VXIbus. The external sources immediately set the DAC to an output voltage that corresponds to the DAC code value sent by the source. Each time the DAC receives a new code, the DAC's output is set to the value in the new code. Thus, the waveform frequency depends on the rate at which the DAC receives the codes.

The output DAC's voltage range is from -5.12 V to +5.11875 V.

<span id="page-447-0"></span>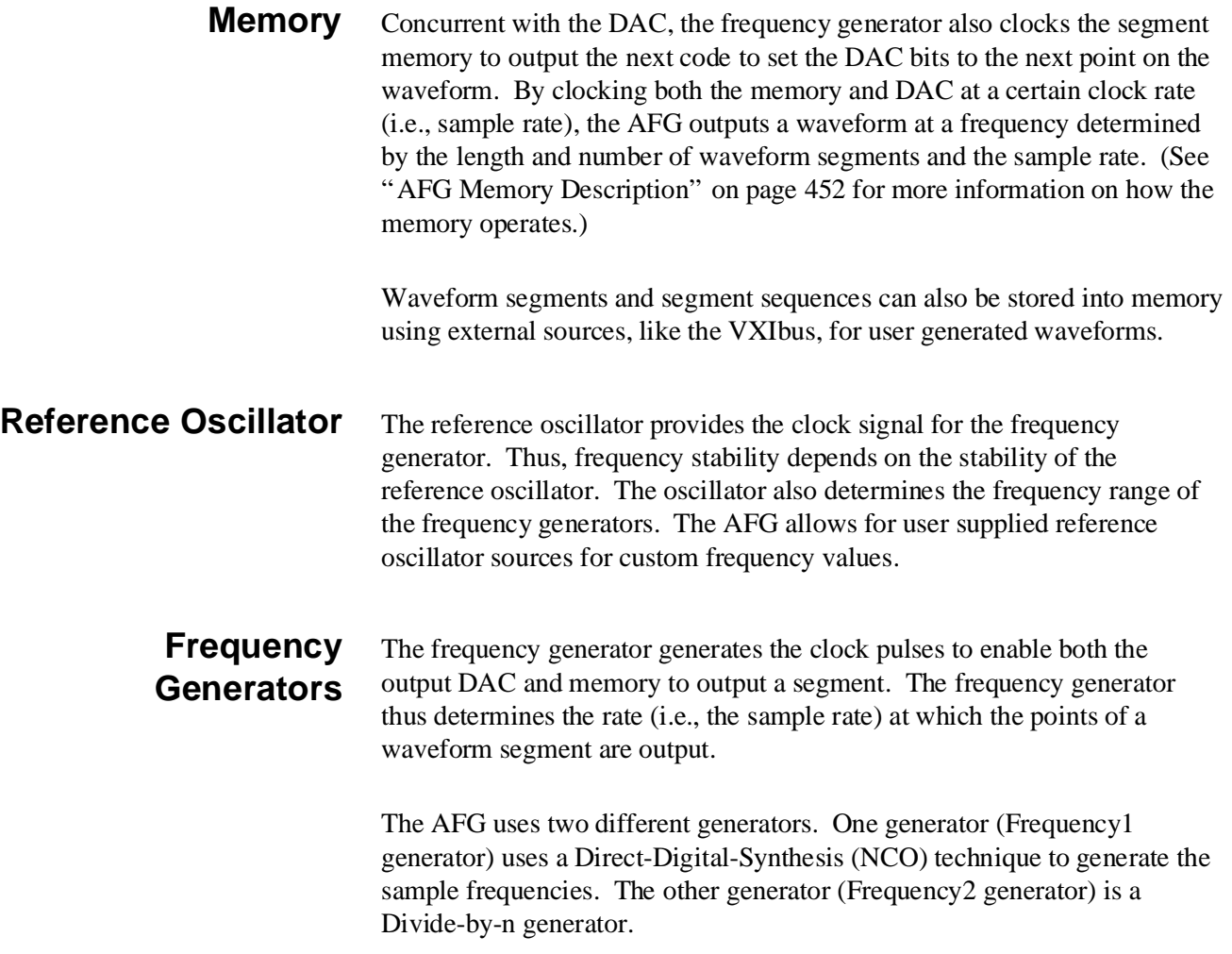

### <span id="page-448-0"></span>**DDS Frequency Generator (Frequency1 Generator)**

Refer to Fi[gure 10-3.](#page-444-0) [Th](#page-448-0)is generator has excellent resolution and allows for frequency sweeping, frequency-shift-keying, and output frequency lists. However, its maximum frequency is the Reference Oscillator frequency divided by 4.

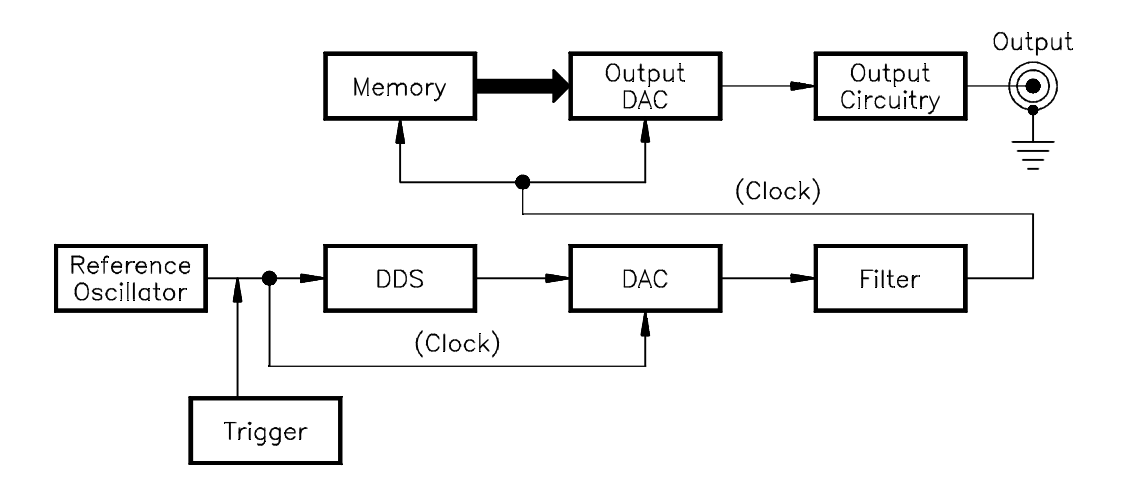

**Figure 10-3. Generating Waveforms Using a Frequency1 Generator**

To generate precision frequencies for the memory and output DAC clock, the output of the DDS frequency generator is applied to a DAC. The DAC output is filtered and the resultant clock signals clocks the memory and output DAC to create the waveforms.

### **Divide-by-N Frequency Generator (Frequency2 Generator)**

Refer to Fi[gure 10-4.](#page-444-0) [Th](#page-448-0)is generator has better phase noise characteristics and permits higher frequency operation (up to the Reference Oscillator Frequency). The output of this filter directly clocks the memory and output DAC.

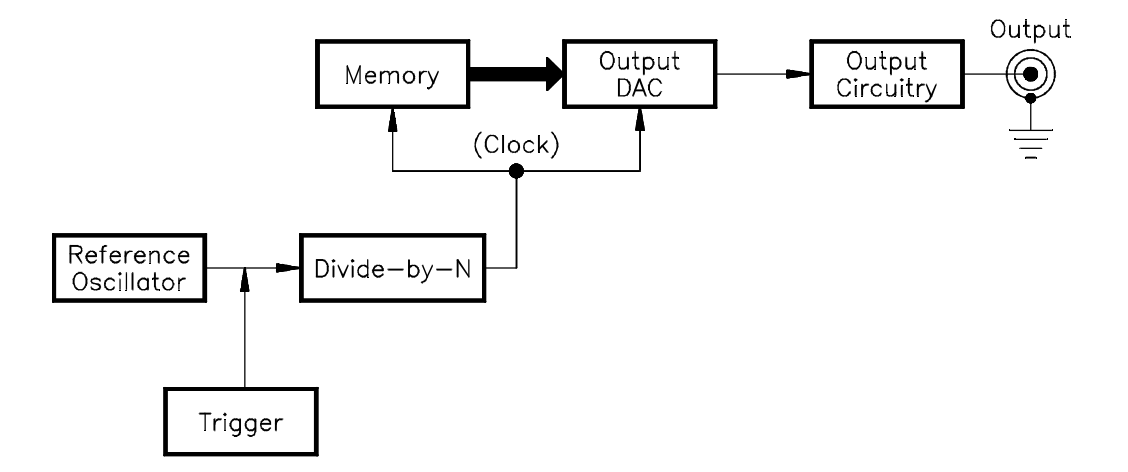

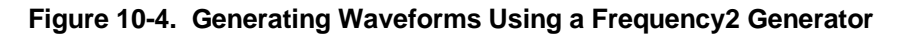

<span id="page-449-0"></span>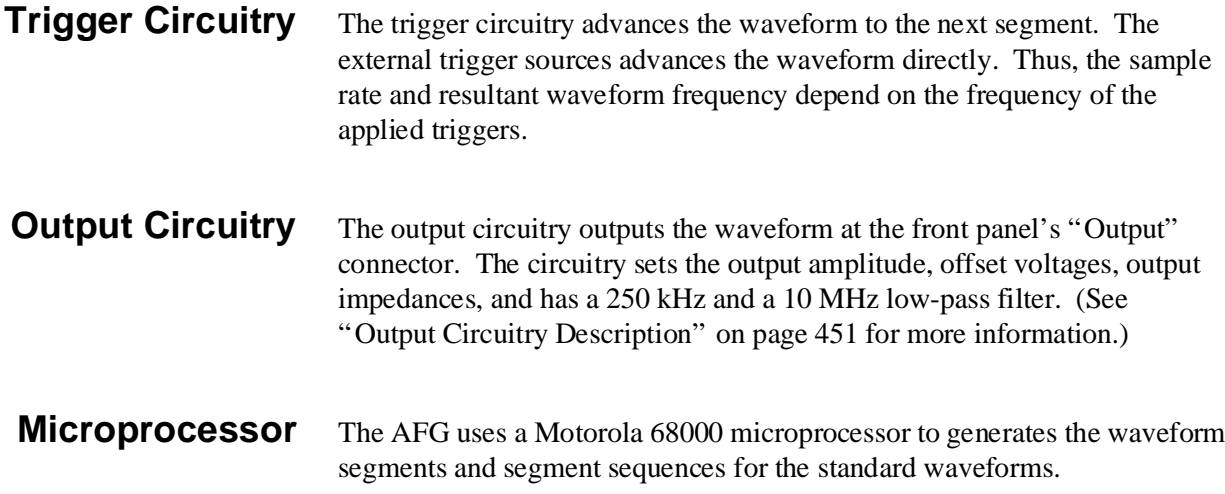

# **Generating Sinusoid Waveforms**

Refer to Fi[gure 10-5.](#page-444-0) [Th](#page-449-0)e AFG uses the DDS (Frequency1) frequency generator to generate Sinusoid waveforms. The generator output directly supplies the DAC data for the output DAC to generate the waveforms.

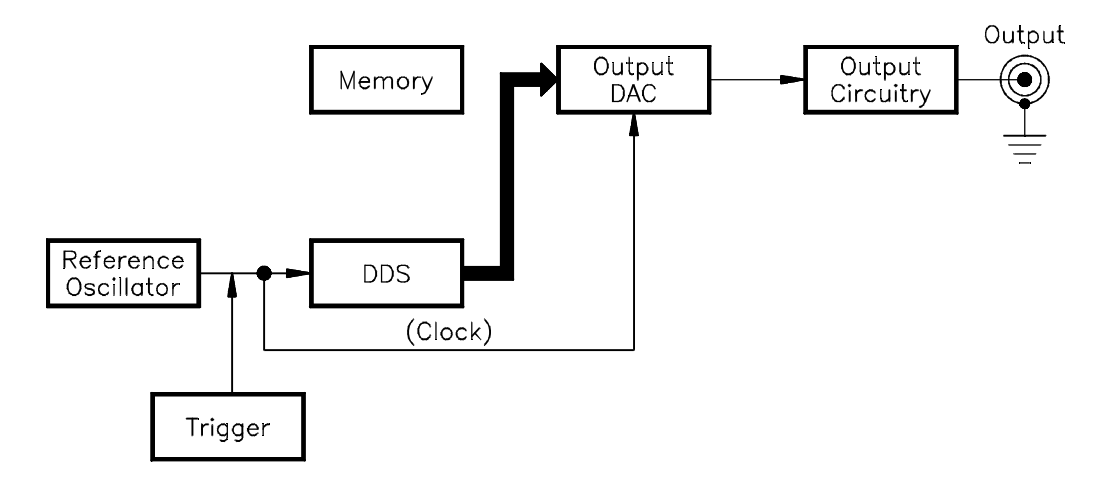

**Figure 10-5. Generating Sinusoid Waveforms**

# <span id="page-450-0"></span>**Output Circuitry Description**

Refer to Fi[gure 10-6.](#page-444-0) [Th](#page-450-0)e output circuitry consists of an output amplifier, attenuator, offset circuitry, and filter. The following describes the different parts of the circuitry.

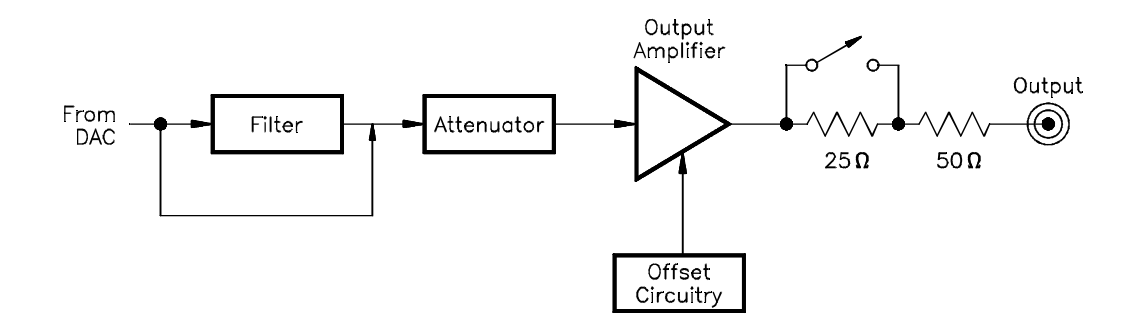

#### **Figure 10-6. AFG Output Circuitry**

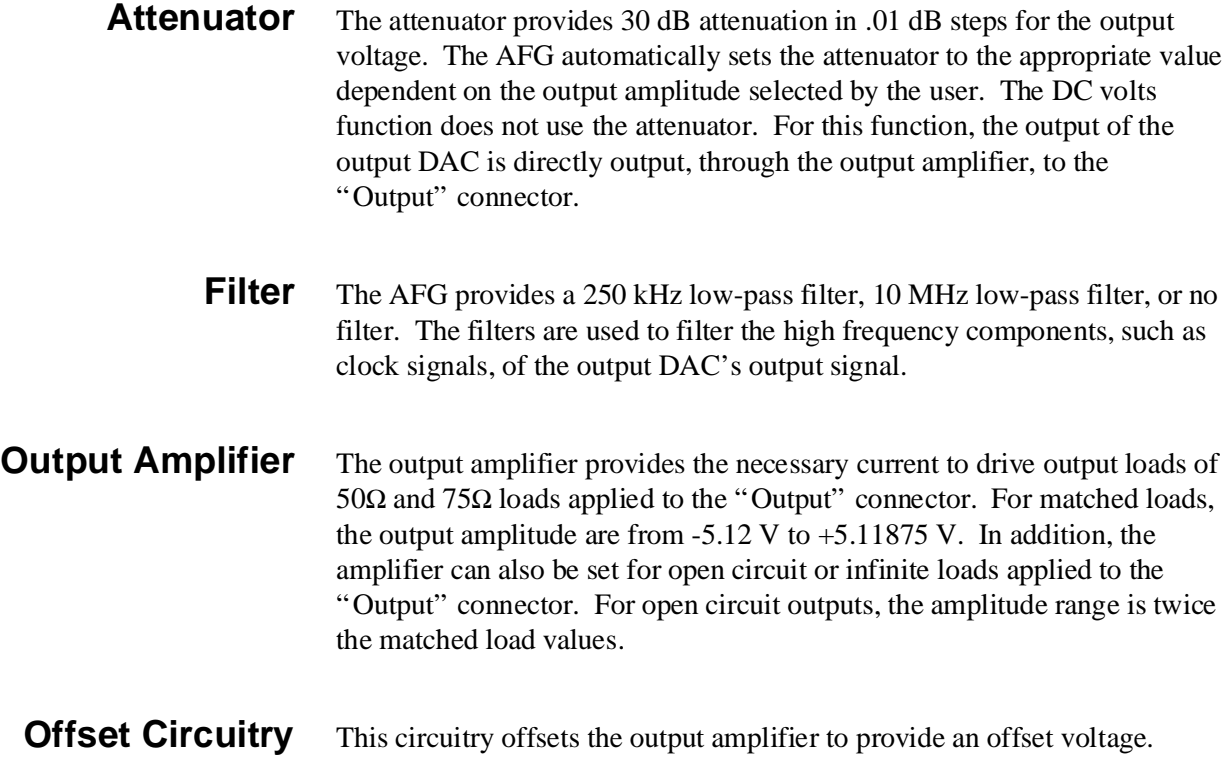

# <span id="page-451-0"></span>**AFG Memory Description**

The segment memory that stores the segment list as DAC codes can store the codes either in the Signed or Unsigned number format. This memory uses 16-bit integer values for the codes. To change the number format to a different format, the memory must be completely empty before selecting the different format.

Because of hardware restrictions, the segment space in memory allocates for a multiple of 8 words for each waveform segment.

## **Appendix Contents**

This appendix contains the HP E1445A Arbitrary Function Generator operating specifications. Except as noted, the specifications apply under the following conditions:

- **Period:** 1 year
- **Temperature:**  $0^{\circ}$ –55° C
- **Relative Humidity:** ≤ 65% @ 0°–40° C
- **Warm up Time:** 1 hour

"Typical", "typ", or "nominal" values are non-warranted supplementary information provided for applications assistance.

**Memory Characteristics** Segment Memory (contains DAC code and Marker Bit for each sample point):

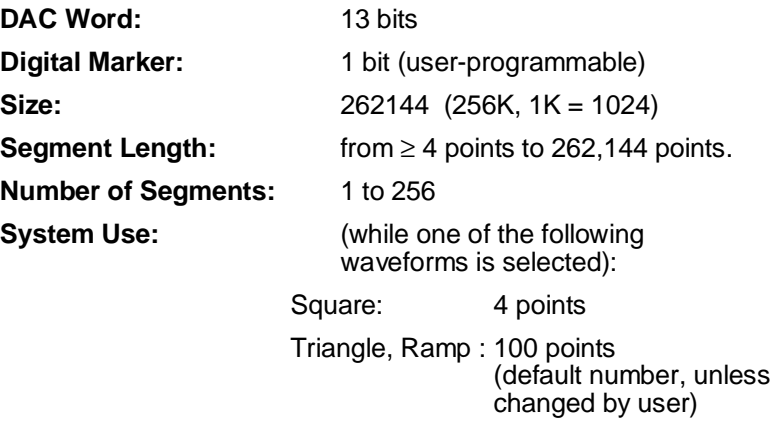

Sequence Memory (This memory concatenates segments into larger waveforms):

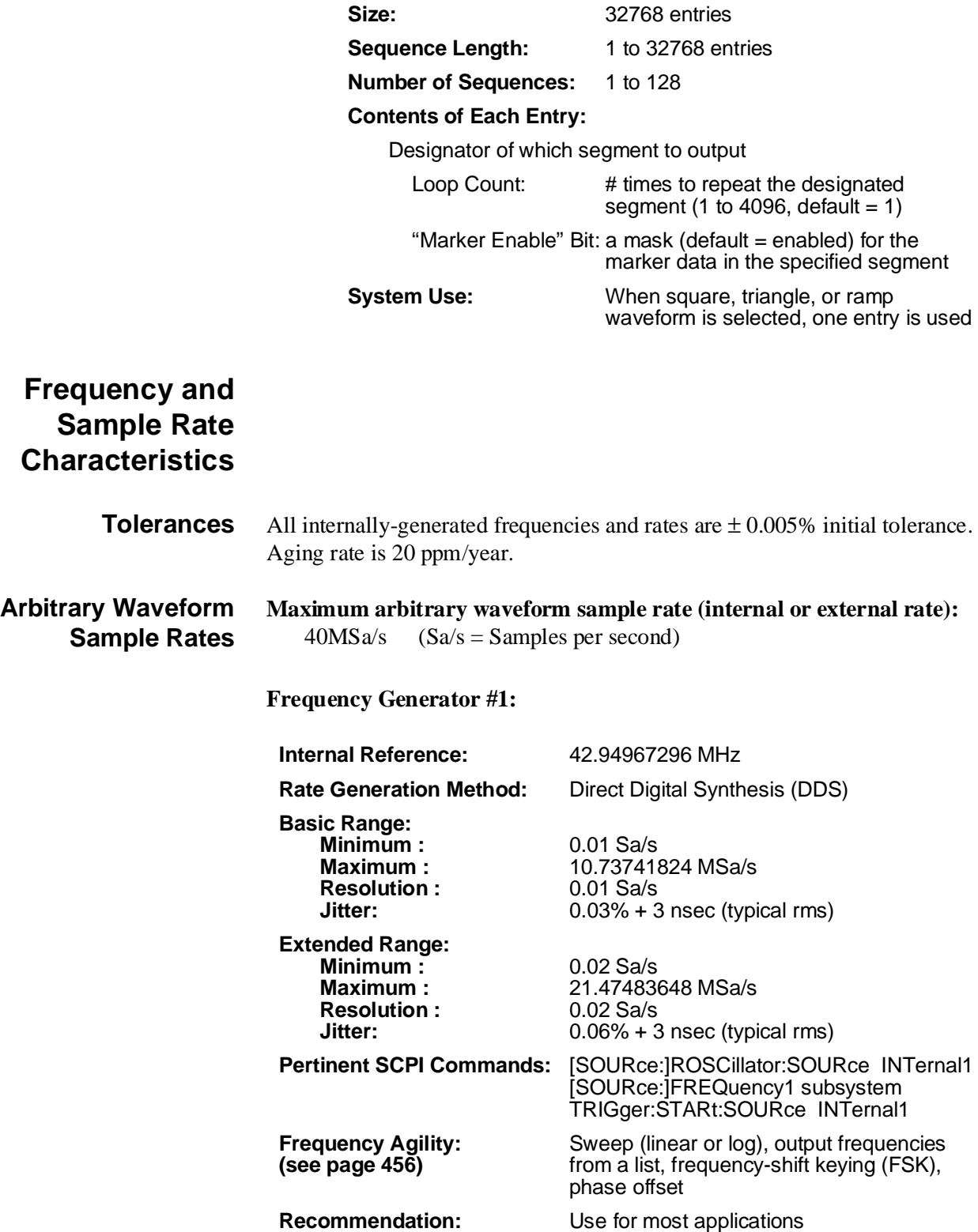

#### **Frequency Generator #2:**

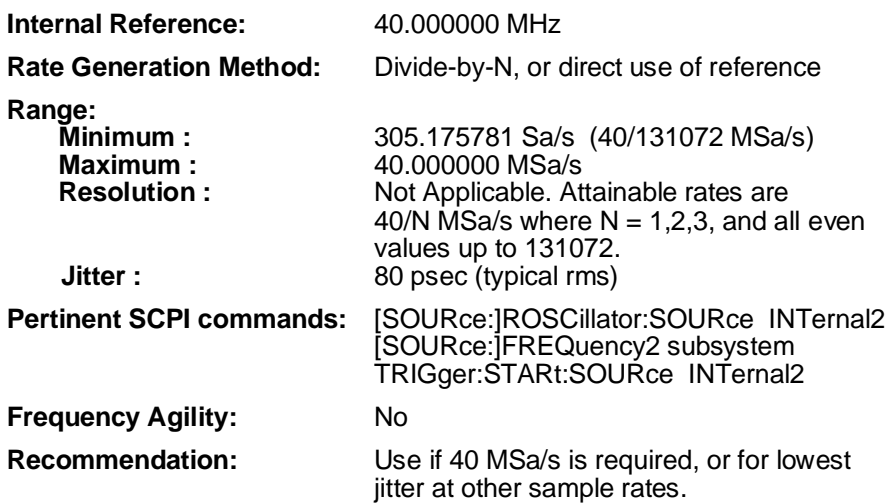

**Built-In Waveforms (using 42.94967296 MHz internal reference oscillator); in each case the frequency resolution equals the minimum frequency:**

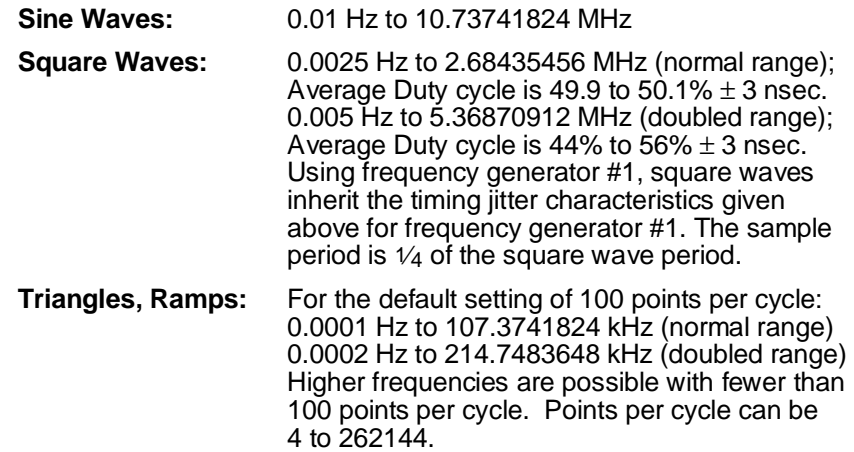

#### **Frequency Agility:**

The capabilities in this section apply to all built-in standard waveforms and to all arbitrary waveforms generated with Frequency Generator #1 (i.e., the DDS timebase).

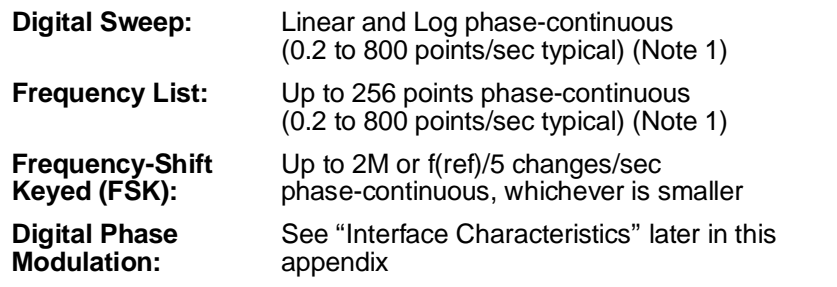

#### **Note 1: Sine waves can be leveled at each step of a frequency sweep or list. The speeds above include leveling.**

#### **Additional Waveform Control Characteristics:**

Waveform repetitions per ARM:STARt: 1 to 65536 or INFinity Not specified for built-in sine waves. For other waveforms, the final waveform repetition stops at the last sample point.

ARM:STARt events per INITiate: 1 to 65535 or INFinity

### **Amplitude Characteristics**

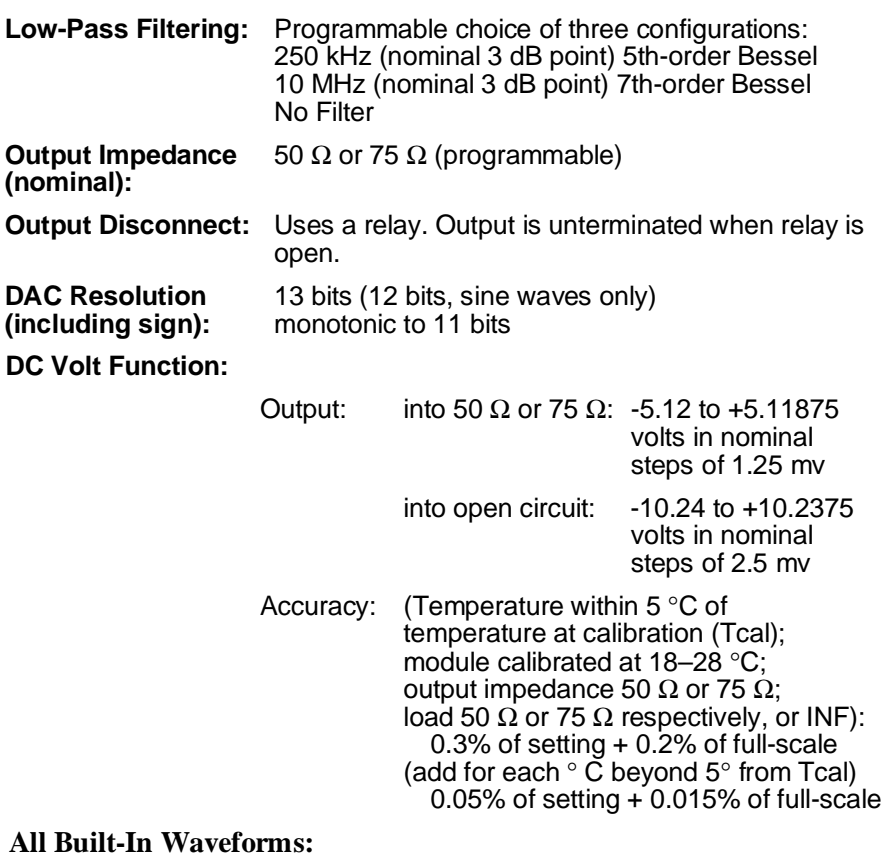

Output Level: into 50 Ω or 75 Ω: 0.32374 to 10.2375 Vpp

into open circuit: 0.64748 to 20.475 Vpp

Output level adjustability is equivalent to 0–30 dB of attenuation in steps of 0.01 dB.

#### **Sine Waves:**

AC Accuracy, 1 kHz, maximum output:  $\pm$  0.1 dB

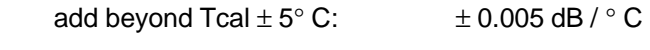

Add if output is not at maximum:  $\pm 0.05$  dB

Add if frequency is not 1 kHz, flatness error relative to 1 kHz (specified for 50  $\Omega$  or 75  $\Omega$  only):

250 kHz filter:

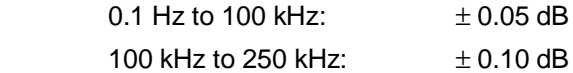

10 MHz filter:

#### 1 kHz to 10.73741824 MHz: ± 0.2 dB

(These flatness values are achieved by active compensation for filter frequency response in sine wave mode only, and do not imply dynamic characteristics of arbitrary waveforms.)

#### **Sine Wave Spectral Purity**

Output frequencies less than 250 kHz are characterized using the 250 kHz filter, higher output frequencies with the 10 MHz filter. Frequencies given below refer to the desired output sine wave (fc).

#### **Total Harmonic Distortion (through 9th harmonic):**

10 Hz–250 kHz -60 dBc 250 kHz–4 MHz: [-60 + 20 log10 (fc / 250k)] dBc 4 MHz–10 MHz: -36 dBc

#### **Nonharmonic Spurious and Clock Components (to 150 MHz):**

10 Hz–1 MHz: the greater of -60 dBc or -60 dBm

1 MHz–4 MHz: 50 dBc

4 MHz–10 MHz: -45 dBc

#### **Arbitrary Waveforms (includes square, triangle, and ramp waveforms):**

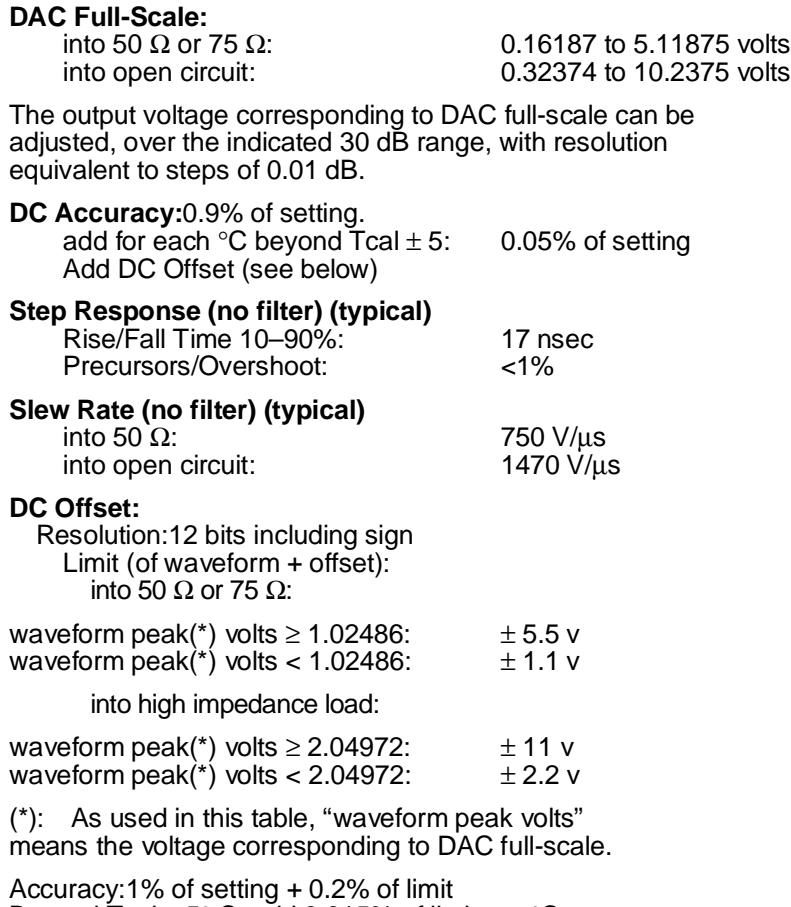

Beyond Tcal  $\pm$  5° C, add 0.015% of limit per °C.

### **Interface Characteristics**

**BNC Connector Functions**  TTL levels, except for analog output

#### **Outputs**

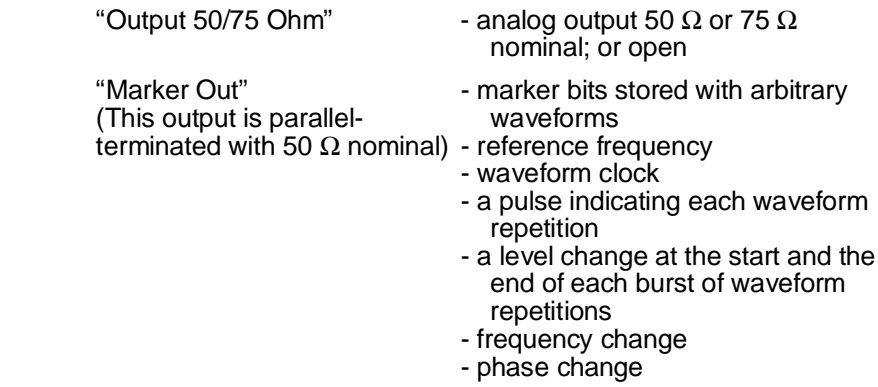

### **Inputs**

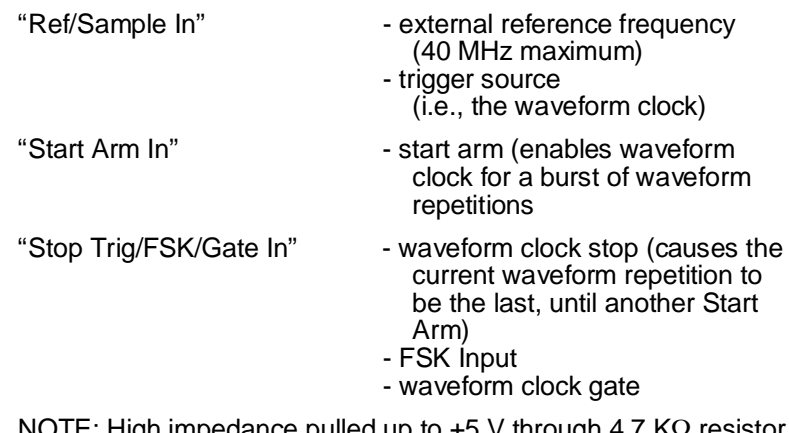

NOTE: High impedance pulled up to +5 V through 4.7 KΩ resistor. External source must be able to sink 1 Ma.

## **VXI ECLTrg Functions**

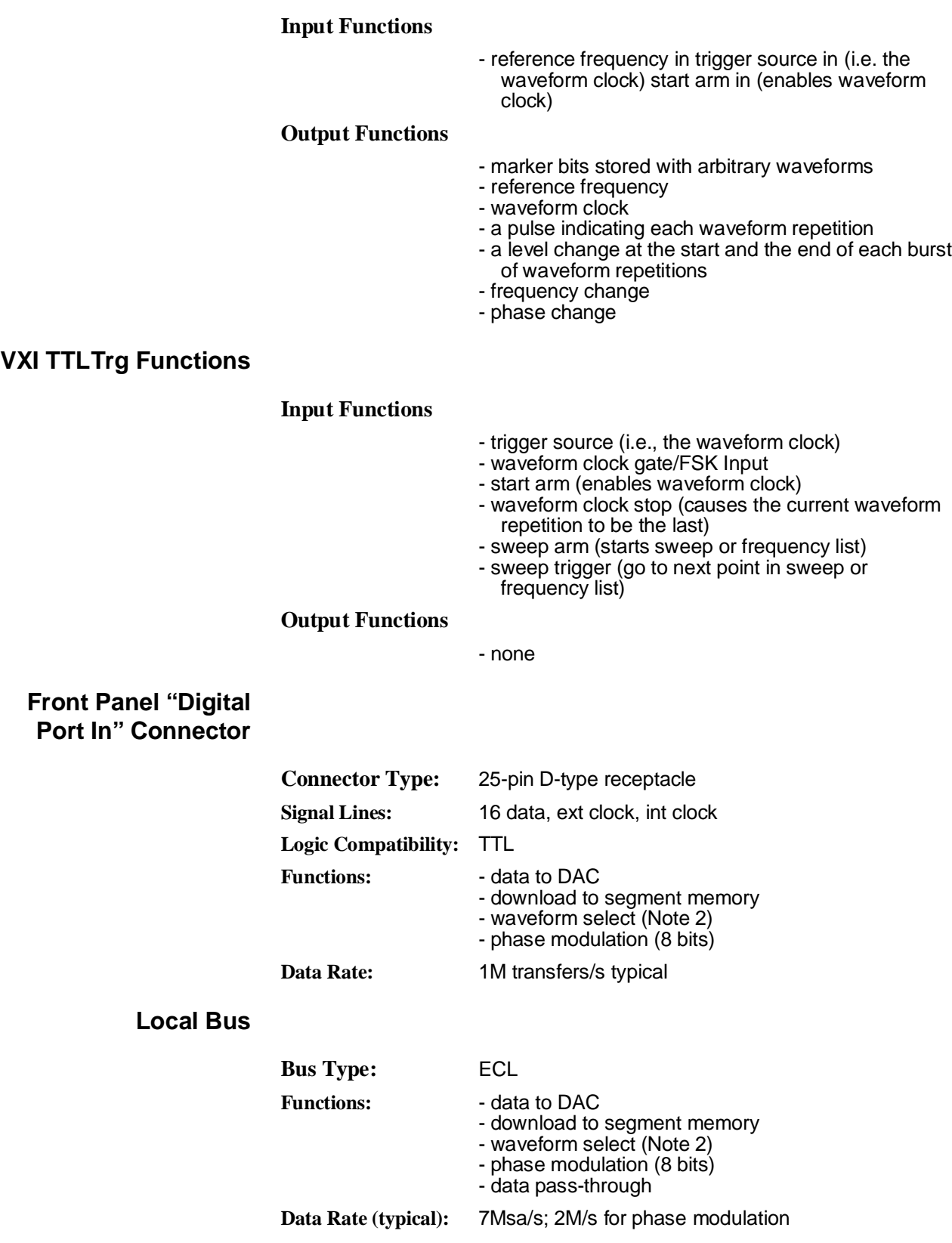

**VME Register Access** All hardware registers are mapped directly into VME A24 space, permitting advanced users to bypass the on-board uP. The manual documents a functional subset. While a waveform is running, waveform memory may not be loaded, but on-the-fly re-selection (Note 2) permits a new sequence to begin immediately upon completing the present sequence.

> **Note 2: "Waveform Select" Up to 128 waveforms (sequences) can be stored in memory, and then selected/re-selected on-the-fly by digital words arriving on the Local Bus (typ 7 Msa/s), the Faceplate Connector (typ 1 M/s), or the VME bus (typ 2 M/s).**

#### **General VXIbus Characteristics**

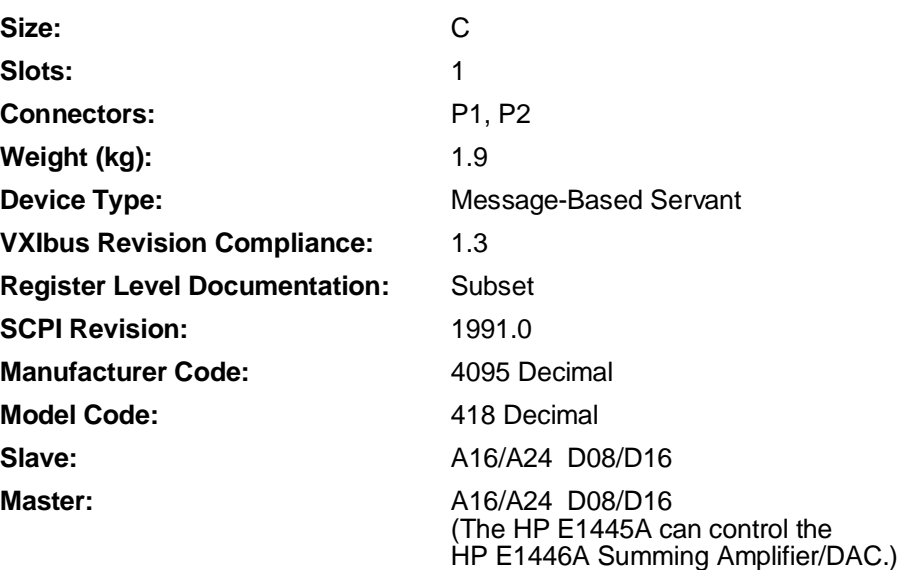

#### **Currents in Amps:**

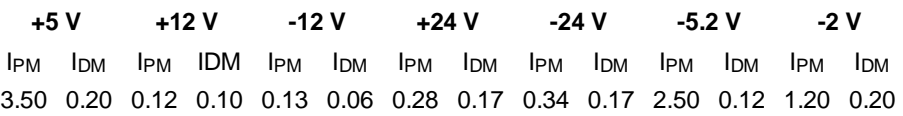

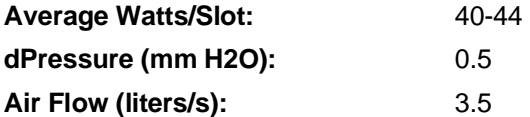

# **Appendix B Useful Tables**

# **Appendix Contents**

The tables in this appendix contain information often referred to during HP E1445A programming. The tables in this appendix include:

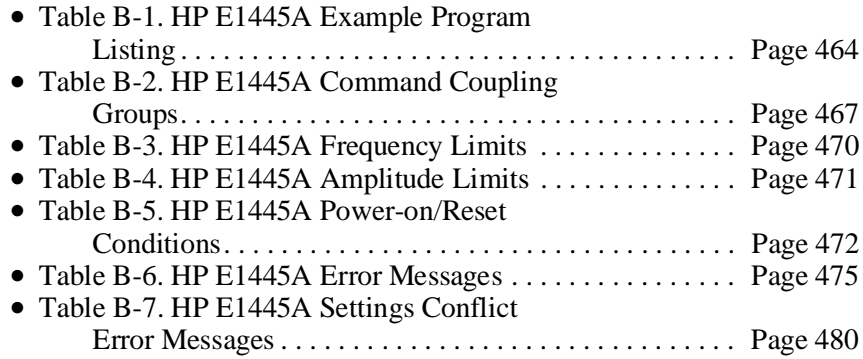

# <span id="page-463-0"></span>**Example Program Listing**

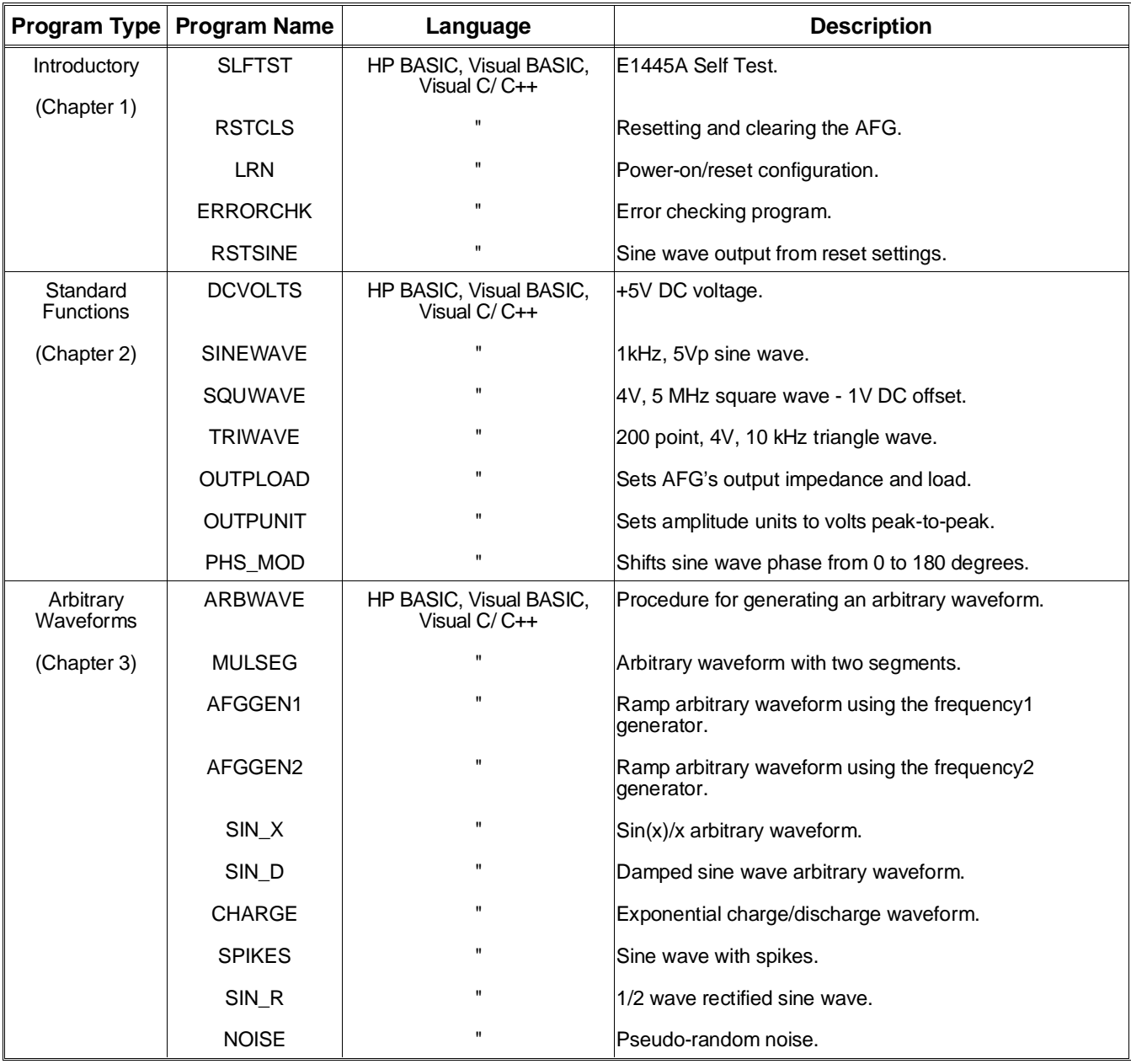

#### **Table B-1. HP E1445A Example Program Listing**

| Program Type                                               | <b>Program Name</b> | Language                                  | <b>Description</b>                                               |
|------------------------------------------------------------|---------------------|-------------------------------------------|------------------------------------------------------------------|
| Sweeping,<br>Frequency Lists,<br>Frequency-Shift<br>Keying | SMPLSWP1            | HP BASIC, Visual BASIC,<br>Visual C/C++   | 0 Hz to 1 MHz sweep using start and stop frequencies.            |
|                                                            | LIST <sub>1</sub>   | $\mathbf{u}$                              | 1 kHz, 10 kHz, 100 kHz, 1 MHz frequency list.                    |
| (Chapter 4)                                                | SMPLSWP2            |                                           | 1 kHz to 21 kHz sweep using start and span frequencies.          |
|                                                            | <b>LISTDEF</b>      |                                           | Definite length arbitrary block frequency list                   |
|                                                            | LOG SWP             |                                           | Seven point logarithmic frequency sweep.                         |
|                                                            | SWP_PVST            |                                           | Setting the sweep time.                                          |
|                                                            | LIST_TME            |                                           | Setting the time through a frequency list.                       |
|                                                            | SWP_ARB             |                                           | Sweeping an arbitrary waveform.                                  |
|                                                            | SWP_LEVL            |                                           | Sweep with output leveling.                                      |
|                                                            | FSK1                |                                           | Frequency-shift keying with the FSK In control source.           |
|                                                            | FSK <sub>2</sub>    |                                           | Frequency-shift keying with the TTLTrg control source.           |
|                                                            | FSK_ARB             |                                           | Frequency-shift keying of an arbitrary waveform.                 |
| Arming and<br>Triggering                                   | EXT_ARM             | HP BASIC, Visual BASIC,<br>Visual $C/C++$ | Arming the AFG with a signal applied to the Start Arm In<br>BNC. |
| (Chapter 5)                                                | <b>BURST</b>        | $\blacksquare$                            | 5 cycle burst for each external arm.                             |
|                                                            | DIV_N               |                                           | 10 MHz using the frequency2 generator.                           |
|                                                            | <b>LOCKSTEP</b>     |                                           | Triggering Two AFGs with a common trigger signal.                |
|                                                            | <b>STOPTRIG</b>     |                                           | Aborting a cycle count using stop triggers.                      |
|                                                            | GATE                |                                           | Gating the output on and off.                                    |
|                                                            | SWP_TRIG            |                                           | Arming and triggering a sweep using group execute<br>trigger.    |
|                                                            | SWP_STEP            |                                           | Arming and triggering a sweep.                                   |
|                                                            | LIST_STP            |                                           | Arming and triggering a frequency list.                          |
| <b>Marker Outputs</b>                                      | MARKSEG1            | HP BASIC, Visual BASIC,<br>Visual C/C++   | Outputting marker pulses with selected amplitude points.         |
| (Chapter 6)                                                | MARKSEG2            |                                           | Outputting a single marker pulse.                                |
|                                                            | <b>MARKTRG</b>      |                                           | Outputting a marker pulse with each amplitude point.             |
|                                                            | <b>DRIFT</b>        |                                           | Two AFGs using the same reference osc.                           |

**Table B-1. HP E1445A Example Program Listing (***continued***)**

| Program Type                                   | <b>Program Name</b> | Language                                  | <b>Description</b>                                                                                                    |
|------------------------------------------------|---------------------|-------------------------------------------|----------------------------------------------------------------------------------------------------|
| High-Speed<br>Data<br>Transfer<br>(Chapter 7)  | SIGN_DAT            | HP BASIC, Visual BASIC,<br>Visual $C/C++$ | Downloads arbitrary waveform data as signed DAC<br>codes.                                                                                                    |
|                                                | UNS_DAT             | $\mathbf{u}$                              | Downloads arbitrary waveform data as unsigned DAC<br>codes.                                                                                                    |
|                                                | DACBLOK1            | $\mathbf{H}$                              | Downloads arbitrary waveform data as signed DAC<br>codes in a definite length block                                                                                                    |
|                                                | DACBLOK2            | $\mathbf{u}$                              | Downloads arbitrary waveform data as unsigned DAC<br>codes in an indefinite length block.                                                                                                    |
|                                                | <b>COMBSIGN</b>     | $\mathbf{H}$                              | Downloads waveform amplitude and marker data as<br>signed DAC codes in a definite length block.                                                                                                    |
|                                                | <b>COMBUNS</b>      | $\mathbf{H}$                              | Downloads waveform amplitude and marker data as<br>unsigned DAC codes in an indefinite length block.                                                                                                    |
|                                                | <b>COMBSEQ</b>      | $\mathbf{u}$                              | Downloads waveform amplitude and marker data as<br>signed DAC codes in definite length blocks. Downloads<br>the output sequence (including repetition count, marker,<br>and segment address) in an indefinite length block. |
|                                                | <b>VXIDOWN</b>      | $\mathbf{H}$                              | Downloads waveform amplitude and marker data over<br>the VXIbus backplane.                                                                                                    |
|                                                | <b>VXISRCE</b>      |                                           | Writes data directly to the DAC from the VXIbus<br>backplane. (See also Appendix C.)                                                                                                    |
|                                                | WAVSELFP            |                                           | Changes output waveform sequence by writing location<br>of a sequence's base address to the Waveform Select<br>Register.                                                                                                    |
| <b>AFG Status</b><br>(Chapter 9)               | QSSG_RQS            | HP BASIC, Visual C/ C++                   | Monitors conditions in the Questionable Signal Status<br>Group.                                                                                                    |
|                                                | OSG_RQS             |                                           | Monitors conditions in the Operation Status Group.                                                                                                    |
|                                                | <b>ERRORCHK</b>     | Ħ                                         | Monitors programming errors using the Standard Event<br>Status Group.                                                                                                    |
| Register-Based<br>Applications<br>(Appendix C) | FREQ1REG            | HP BASIC, Visual BASIC,<br>Visual C/C++   | Changes the output frequency generated by the DDS<br>(Direct-Digital-Synthesis) chip (Frequency1 generator)<br>by writing directly to the registers.                                                                        |
|                                                | FREQ2REG            |                                           | Changes the output frequency generated by the<br>Divide-by-N chip (Frequency2 generator) by writing<br>directly to the registers.                                                                                           |
|                                                | <b>PHASCHNG</b>     | п                                         | Changes the signal phase by writing directly to the<br>registers.                                                                                                    |
|                                                | WAVE_SEL            | п                                         | Changes the output waveform sequence by writing<br>directly to the registers.                                                                                                    |
|                                                | <b>VXISRCE</b>      | Ħ                                         | Writes data directly to the DAC from the VXIbus<br>backplane.                                                                                                    |

**Table B-1. HP E1445A Example Program Listing (***continued***)**

# <span id="page-466-0"></span>**Command Coupling Groups**

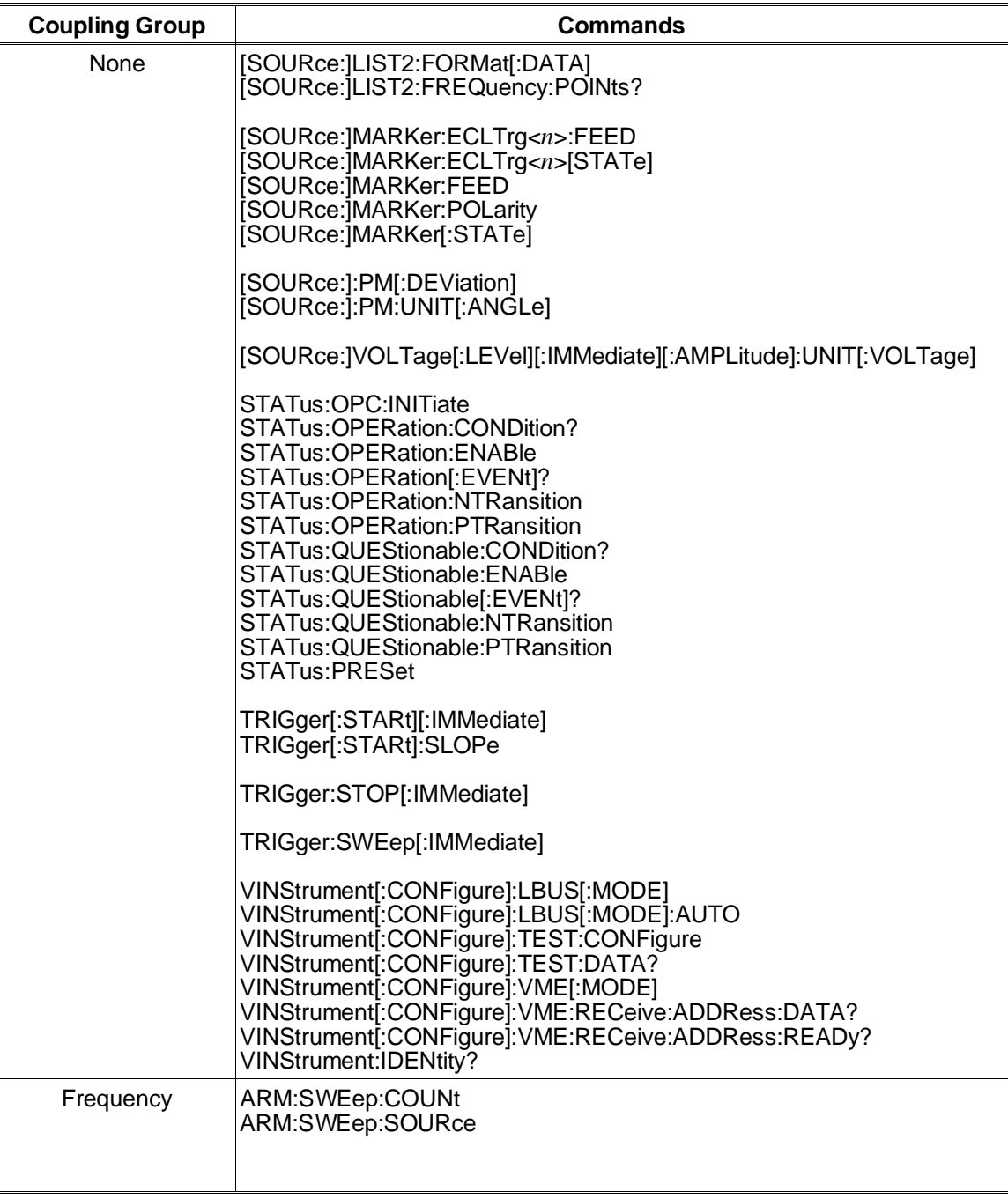

### **Table B-2. HP E1445A Command Coupling Groups**

| <b>Coupling Group</b>             | <b>Commands</b>                                                                                                    |
|-----------------------------------|----------------------------------------------------------------------------------------------------|
| Frequency<br>( <i>continued</i> ) | [SOURce:]FREQuency[1]:CENTer<br>[SOURce:]FREQuency[1][:CW :FIXed]<br>[SOURce:]FREQuency[1]:FSKey<br>[SOURce:]FREQuency[1]:FSKey:SOURce<br>[SOURce:]FREQuency[1]:MODE<br>[SOURce:]FREQuency[1]:RANGe<br>[SOURce:]FREQuency[1]:SPAN<br>SOURce: FREQuency[1]:STARt<br>[SOURce:]FREQuency[1]:STOP<br>[SOURce: FREQuency2[:CW : FIXed] |
|                                   | [SOURce:   LIST2: FREQuency                                                                                                    |
|                                   | [SOURce:]PM:SOURce<br>[SOURce:]PM:STATe                                                                                                    |
|                                   | [SOURce:]ROSCillator:FREQuency:EXTernal<br>SOURce: ROSCillator: SOURce                                                                                                    |
|                                   | [SOURce:]SWEep:COUNt<br>SOURce: SWEep: DIRection<br>[SOURce:]SWEep:POINts<br>[SOURce:]SWEep:SPACing<br>SOURce: SWEep: TIME                                                                                                    |
|                                   | TRIGger[:STARt]:GATE:POLarity<br>TRIGger[:STARt]:GATE:SOURce<br>TRIGger[:STARt]:GATE:STATe<br>TRIGger[:STARt]:SOURce                                                                                                    |
|                                   | TRIGger:STOP:SLOPe<br>TRIGger:STOP:SOURce                                                                                                    |
|                                   | TRIGger:SWEep:SOURce<br>TRIGger:SWEep:TIMer                                                                                                    |
| Voltage                           | OUTPut[1]:IMPedance<br>OUTPut[1]:LOAD<br>OUTPut <sup>[1]</sup> :LOAD:AUTO                                                                                                    |
|                                   | [SOURce:]RAMP:POLarity                                                                                                    |
|                                   | [SOURce:]VOLTage[:LEVel][:IMMediate][:AMPLitude]<br>[SOURce: VOLTage[:LEVel][: IMMediate]:OFFSet                                                                                                    |
| Frequency & Voltage               | [SOURce:]ARBitrary:DAC:SOURce                                                                                                    |
|                                   | [SOURce:]FUNCtion[:SHAPe]                                                                                                    |
|                                   | [SOURce:]RAMP:POINts                                                                                                    |
| None                              | <b>ABORt</b>                                                                                                    |
|                                   | ARM[:STARt][:LAYer[1]]:COUNt<br>ARM[:STARt]:LAYer2:COUNt                                                                                                    |

**Table B-2. HP E1445A Command Coupling Groups (***continued***)**
| <b>Coupling Group</b> | <b>Commands</b>                                                                                                    |
|-----------------------|----------------------------------------------------------------------------------------------------|
| None                  | ARM[:STARt]:LAYer2[:IMMediate]<br>ARM[:STARt]:LAYer2:SLOPe<br>ARM[:STARt]:LAYer2:SOURce<br>ARM:SWEep[:IMMediate]                                                                                                    |
|                       | INITiate[:IMMediate]                                                                                                    |
|                       | OUTPut[1]:FILTer[:LPASs]:FREQuency<br>OUTPut[1]:FILTer[:LPASs][:STATe]                                                                                                    |
|                       | OUTPut[1][:STATe]                                                                                                    |
|                       | [SOURce:]ARBitrary:DAC:FORMat<br>[SOURce:]ARBitrary:DOWNload<br>[SOURce:]ARBitrary:DOWNload:COMPlete                                                                                                    |
|                       | [SOURce:]FUNCtion:USER                                                                                                    |
|                       | [SOURce:  LIST[1]: FORMat[: DATA]<br>[SOURce: LIST[1][:SEGMent]: ADDRess?<br>[SOURce:]LIST[1][:SEGMent]:CATalog?<br>[SOURce:]LIST[1][:SEGMent]:COMBined<br>SOURce: LIST[1][:SEGMent]:COMBined:POINts?<br>[SOURce:]LIST[1][:SEGMent]:DEFine<br>[SOURce: LIST[1][:SEGMent]:DELete:ALL<br>[SOURce:]LIST[1][:SEGMent]:DELete[:SELected]<br>[SOURce: LIST[1][:SEGMent]:FREE?<br>[SOURce:]LIST[1][:SEGMent]:MARKer<br>[SOURce:]LIST[1][:SEGMent]:MARKer:POINts?<br>[SOURce:]LIST[1][:SEGMent]:MARKer:SPOint<br>[SOURce:]LIST[1][:SEGMent]:SELect<br>[SOURce: LIST[1][:SEGMent]: VOLTage<br>[SOURce:]LIST[1][:SEGMent]:VOLTage:DAC<br>SOURce: LIST[1][:SEGMent]: VOLTage: POINts?                          |
|                       | [SOURce:]LIST[1]:SSEQuence:ADDRess?<br>SOURce: LIST11: SSEQuence: CATalog?<br>[SOURce: JLIST[1]:SSEQuence:COMBined<br>[SOURce:]LIST[1]:SSEQuence:COMBined:POINts?<br>[SOURce:]LIST[1]:SSEQuence:DEFine<br>[SOURce: LIST[1]:SSEQuence: DELete: ALL<br>[SOURce: LIST[1]:SSEQuence:DELete[:SELected]<br>[SOURce:]LIST[1]:SSEQuence:DWELI:COUNt<br>[SOURce:]LIST[1]:SSEQuence:DWELI:COUNt:POINts?<br>[SOURce: JLIST[1]:SSEQuence:FREE?<br>[SOURce: LIST[1]: SSEQuence: MARKer<br>[SOURce:]LIST[1]:SSEQuence:MARKer:POINts?<br>[SOURce:]LIST[1]:SSEQuence:MARKer:SPOint<br>[SOURce: LIST 1]: SSEQuence: SELect<br>[SOURce: LIST[1]:SSEQuence: SEQuence<br>[SOURce: [LIST[1]:SSEQuence:SEQuence:SEGMents? |

**Table B-2. HP E1445A Command Coupling Groups (***continued***)**

# **Frequency Limits**

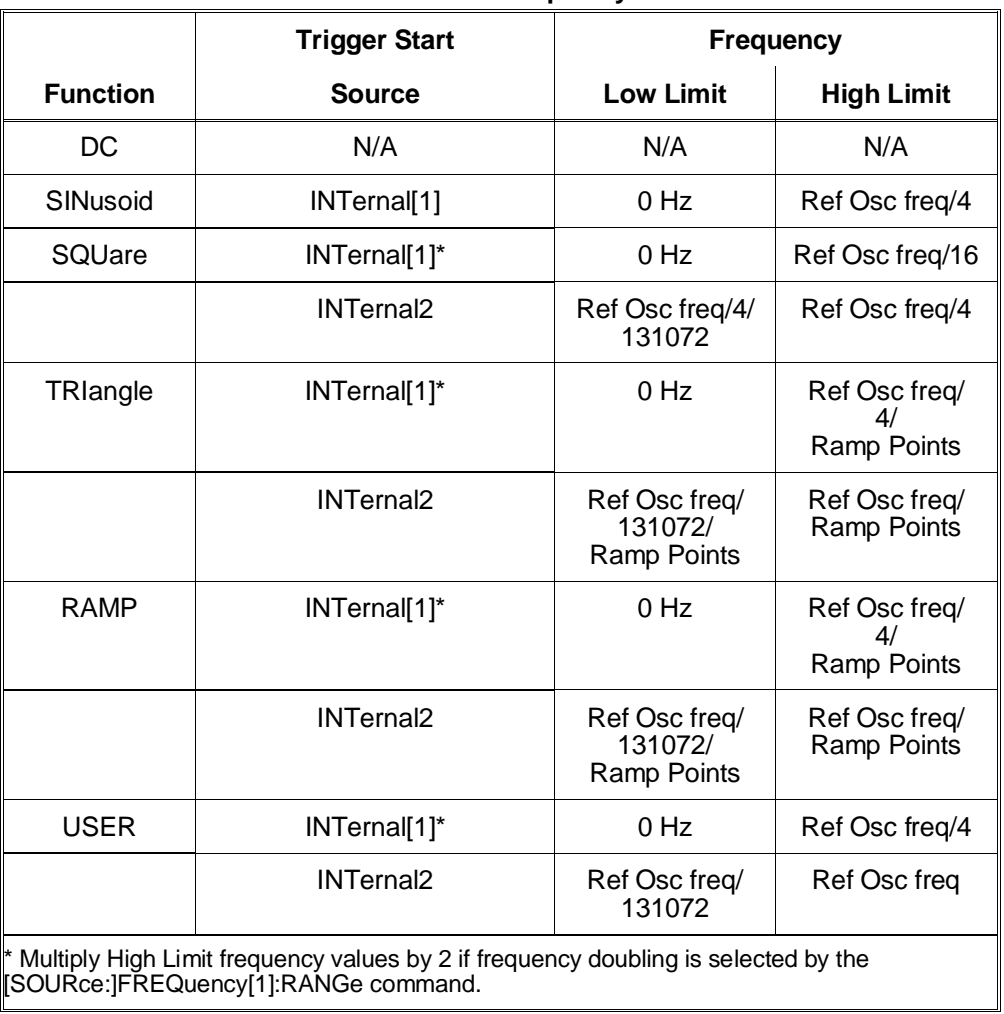

## **Table B-3. HP E1445A Frequency Limits**

# **Amplitude Limits**

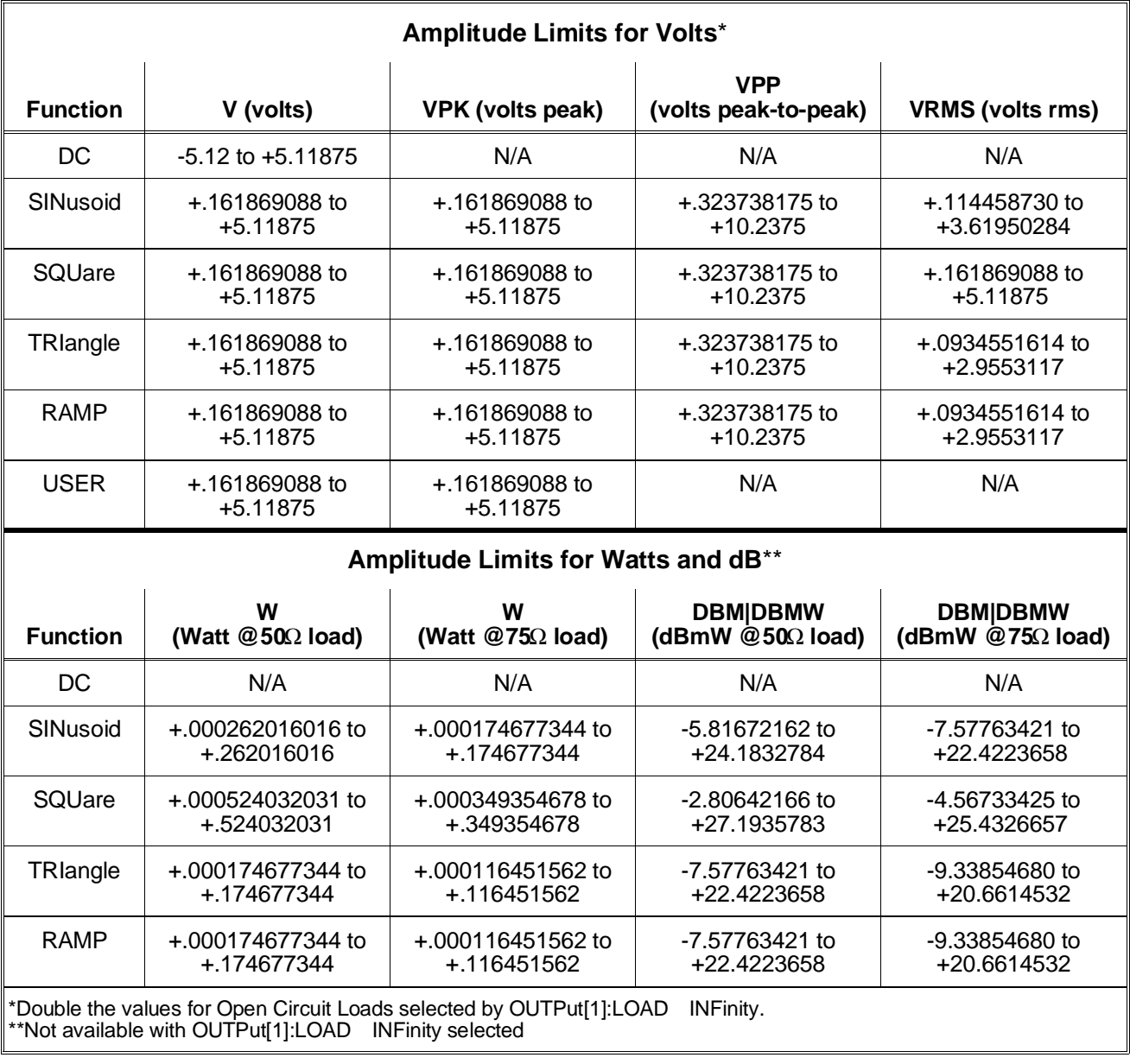

## **Table B-4. HP E1445A Amplitude Limits**

# **Power-On/Reset Configuration**

| <b>Parameter</b>                            | <b>Command</b>       | <b>Power-on/Reset Setting</b>           |
|---------------------------------------------|----------------------|-----------------------------------------|
| Macro usage                                 | *EMC                 | $+1$                                    |
| <b>Calibration state</b>                    | :CAL:STAT            | 1 (enabled)                             |
| <b>AC</b> calibration                       | :CAL:STAT:AC         | 1 (enabled)                             |
| DC calibration                              | :CAL:STAT:DC         | 1 (enabled)                             |
| DAC data source                             | :ARB:DAC:SOUR        | <b>INTernal</b>                         |
| Phase modulation units                      | :PM:UNIT:ANGL        | <b>RADians</b>                          |
| Waveform amplitude units                    | :VOLT:AMPL:UNIT:VOLT | V                                       |
| Sample source                               | <b>TRIG:SOUR</b>     | <b>INTernal</b>                         |
| Sample gate polarity                        | TRIG:GATE:POL        | <b>INVerted</b>                         |
| Sample gate source                          | TRIG: GATE: SOUR     | <b>EXTernal</b>                         |
| <b>Gating State</b>                         | TRIG:GATE:STAT       | $0($ off $)$                            |
| Output frequency                            | :FREQ:FIX            | +1.000000000E+004                       |
| Frequency-shift keying (FSK)<br>frequencies | :FREQ:FSK            | +1.000000000E+004,<br>+1.000000000E+007 |
| FSK trigger source                          | :FREQ:FSK:SOUR       | <b>EXTernal</b>                         |
| Frequency mode                              | :FREQ:MODE           | FIXed                                   |
| Frequency range                             | :FREQ:RANG           | +0.000000000E+000                       |
| Sweep start frequency                       | :FREQ:STAR           | +0.000000000E+000                       |
| Sweep stop frequency                        | :FREQ:STOP           | +1.073741824E+007                       |
| Output frequency (divide-by-n<br>generator) | :FREQ2:FIX           | +1.000000000E+004                       |
| Reference oscillator source                 | :ROSC:SOUR           | <b>INTernal1</b>                        |
| External oscillator frequency               | FREQ:EXT             | +4.294967296E+007                       |
| Sweep count                                 | :SWE:COUN            | +1.000000000E+000                       |
| Sweep direction                             | :SWE:DIR             | UP                                      |
| Sweep points                                | :SWE:POIN            | $+800$                                  |

**Table B-5. HP E1445A Power-On/Reset Configuration (as returned by \*LRN?)**

| <b>Parameter</b>                                  | <b>Command</b>   | <b>Power-on/Reset Setting</b> |
|---------------------------------------------------|------------------|-------------------------------|
| Sweep spacing (points)                            | :SWE:SPAC        | LINear                        |
| Sweep time                                        | :SWE:TIME        | +1.000000000E+000             |
| Stop trigger source                               | TRIG:STOP:SOUR   | <b>HOLD</b>                   |
| Sweep start source                                | ARM:SWE:SOUR     | <b>IMMediate</b>              |
| Sweep advance source                              | TRIG:SWE:SOUR    | <b>TIMer</b>                  |
| Function                                          | :FUNC:SHAP       | SINusoid                      |
| Ramp/triangle waveform points                     | :RAMP:POIN       | $+100$                        |
| Ramp/triangle waveform polarity                   | :RAMP:POL        | <b>NORMal</b>                 |
| Output amplitude                                  | :VOLT:AMPL       | +1.61869088E-001              |
| DC offset                                         | :VOLT:OFFS       | +0.00000000E+000              |
| Output impedance                                  | <b>OUTP:IMP</b>  | +5.00000000E+001              |
| Output load                                       | <b>OUTP:LOAD</b> | +5.00000000E+001              |
| Load-Impedance coupling                           | OUTP:LOAD:AUTO   | 1 (on)                        |
| Waveform repetitions (burst)                      | ARM:COUN         | +9.90000000E+037              |
| Waveform arm count                                | ARM:LAY2:COUN    | +1.00000000E+000              |
| External arm slope                                | ARM:LAY2:SLOP    | <b>POS</b>                    |
| Arm source                                        | ARM:LAY2:SOUR    | <b>IMMediate</b>              |
| Arbitrary waveform sequence                       | :FUNC:USER       | <b>NONE</b>                   |
| Segment/sequence return data<br>format and length | :LIST:FORM       | ASCii, +9                     |
| Frequency list return data format<br>and length   | :LIST2:FORM      | ASCii,+10                     |
| ECL trigger line 0 marker source                  | :MARK:ECLT0:FEED | "ARM"                         |
| Marker routing (ECLT0 line)                       | :MARK:ECLT0:STAT | $0($ off $)$                  |
| ECL trigger line 1 marker source                  | :MARK:ECLT1:FEED | "TRIG"                        |
| Marker routing (ECLT1 line)                       | :MARK:ECLT1:STAT | $0($ off $)$                  |
| "Marker Out" BNC source                           | :MARK:FEED       | "ARM"                         |
| "Marker Out" signal polarity                      | :MARK:POL        | <b>NORM</b>                   |

**Table B-5. HP E1445A Power-On/Reset Configuration (***continued***)**

| <b>Parameter</b>                           | <b>Command</b>      | <b>Power-on/Reset Setting</b> |
|--------------------------------------------|---------------------|-------------------------------|
| "Marker Out" BNC state                     | :MARK:STAT          | 1 (on)                        |
| Output state                               | OUTP:STAT           | $1$ (on)                      |
| Output filter frequency                    | :FILT:FREQ          | +2.50000000E+005              |
| Output filter state                        | :FILT:STAT          | $0($ off $)$                  |
| Phase modulation deviation                 | :PM:DEV             | +0.00000000E+000              |
| Phase modulation source                    | :PM:SOUR            | <b>INTernal</b>               |
| Phase modulation state                     | :PM:STAT            | $0($ off $)$                  |
| External waveform advance<br>trigger slope | <b>TRIG:SLOP</b>    | <b>POS</b>                    |
| External stop trigger slope                | TRIG:STOP:SLOP      | <b>POS</b>                    |
| Local bus mode                             | :VINS:LBUS:REC:MODE | <b>OFF</b>                    |
| Local bus automatic mode                   | :MODE:AUTO          | 1 (on)                        |

**Table B-5. HP E1445A Power-On/Reset Configuration (***continued***)**

# **Error Messages**

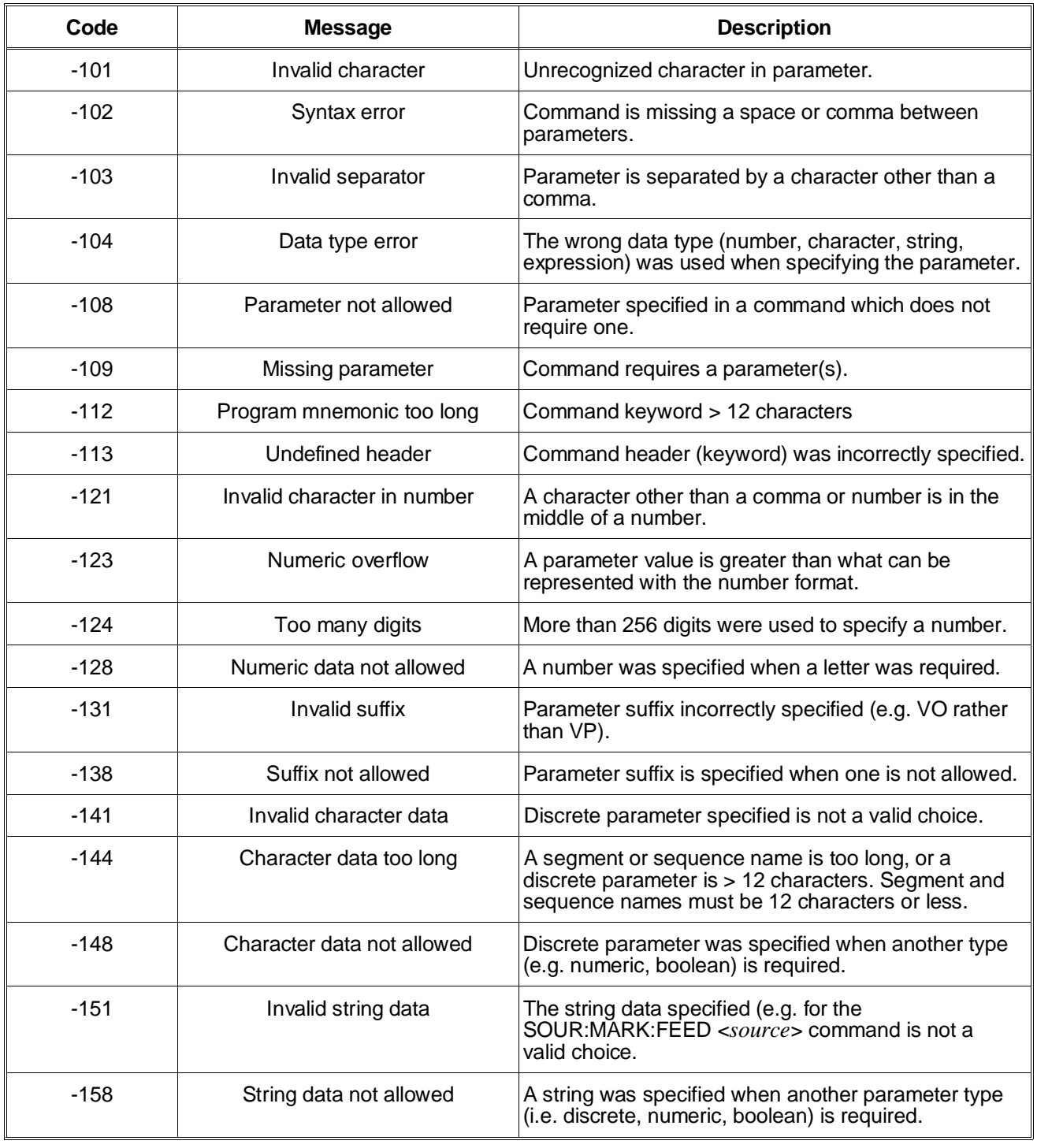

## **Table B-6. HP E1445A Error Messages**

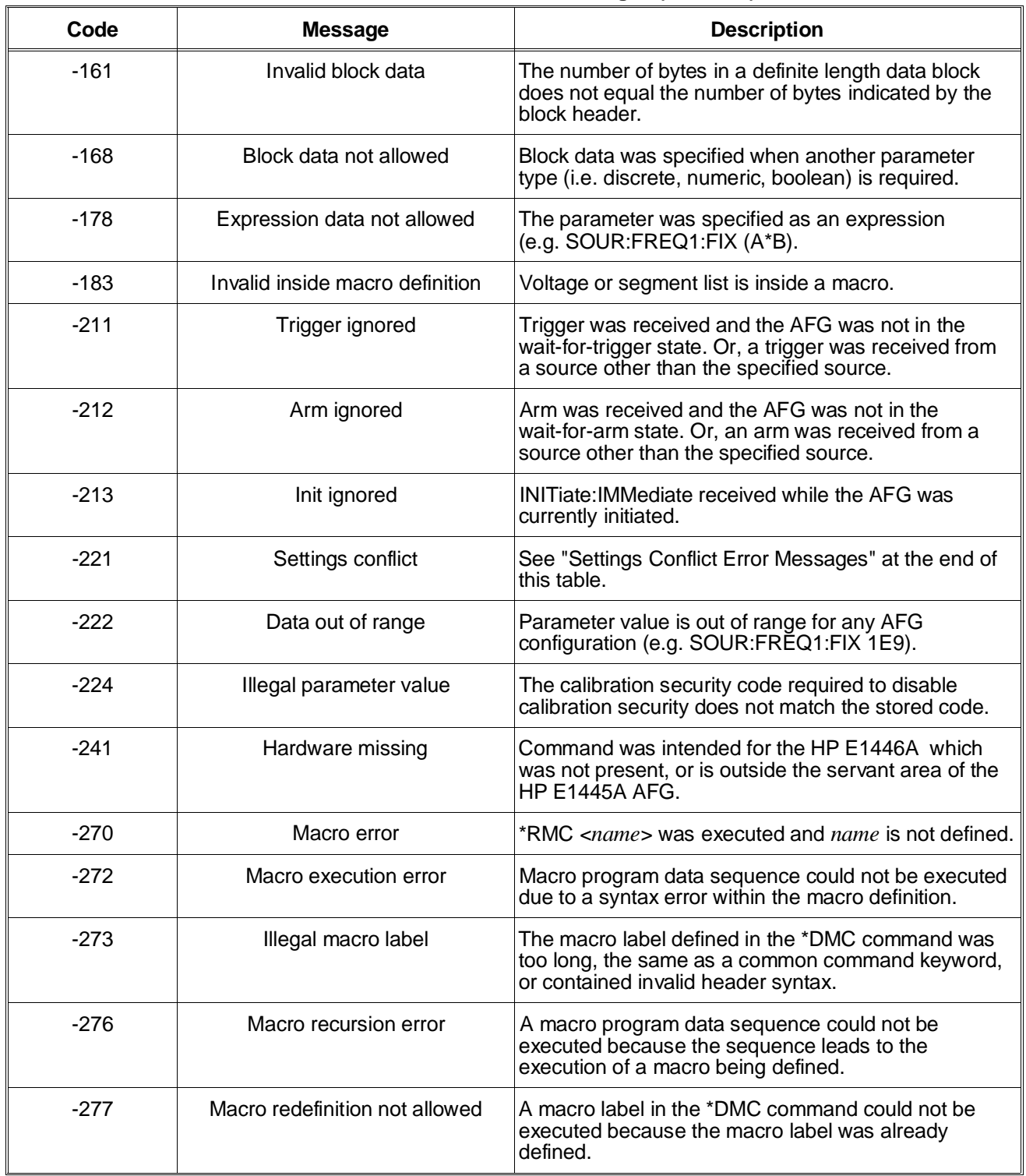

## **Table B-6. HP E1445A Error Messages (***continued***)**

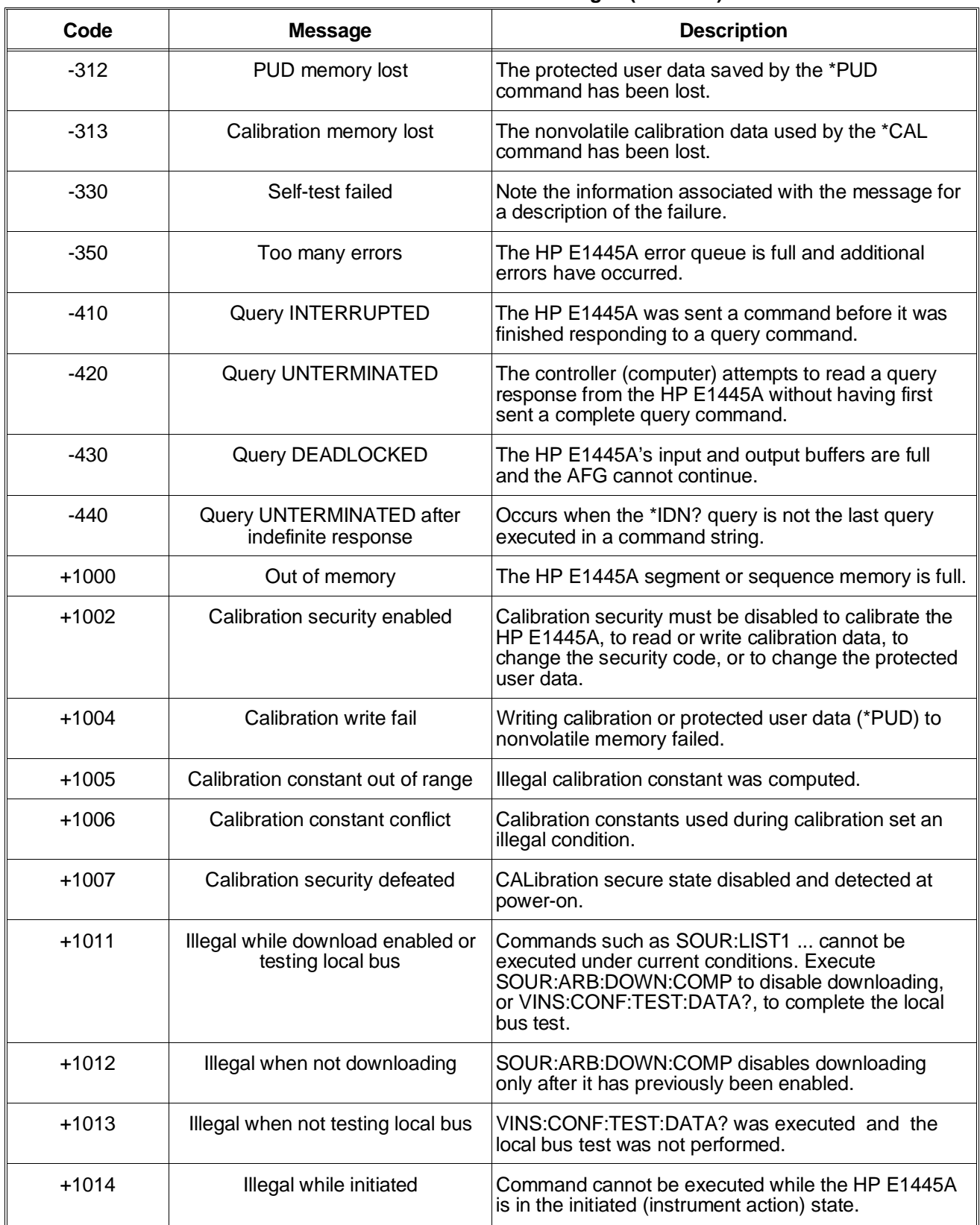

## **Table B-6. HP E1445A Error Messages (***continued***)**

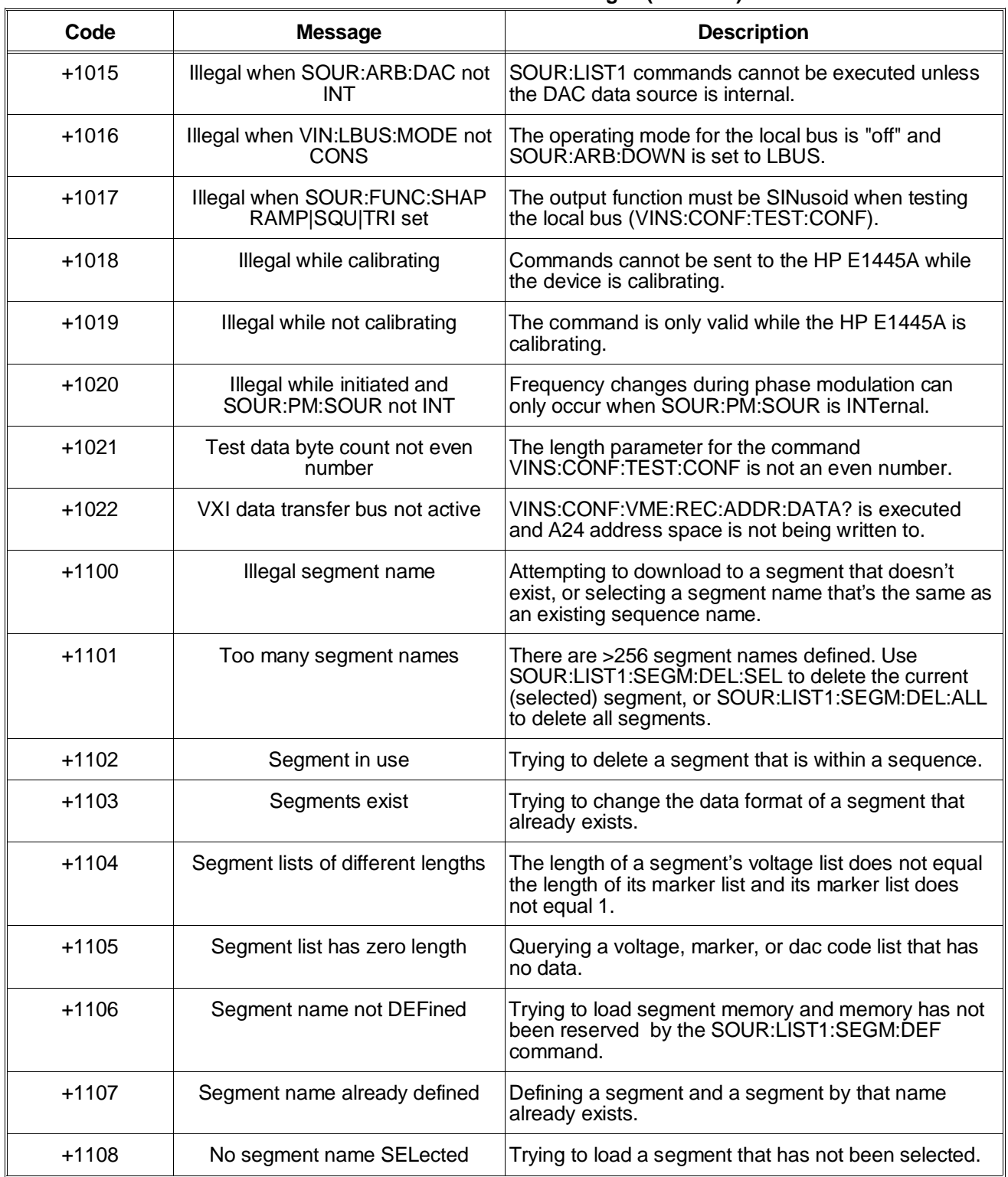

## **Table B-6. HP E1445A Error Messages (***continued***)**

| Code    | <b>Message</b>                             | <b>Description</b>                                                                                                    |
|---------|--------------------------------------------|----------------------------------------------------------------------------------------------------|
| $+1109$ | Segment list length less than<br>minimum   | Waveform segment has less than four points.                                                                                                    |
| $+1110$ | Illegal sequence name                      | Attempting to download to a sequence that doesn't<br>exist, or selecting a sequence name that's the same<br>as an existing segment name.                                                            |
| $+1111$ | Too many sequence names                    | There are >256 sequence names defined. Use<br>SOUR:LIST1:SSEQ:DEL:SEL to delete the current<br>(selected) sequence, or<br>SOUR:LIST1:SSEQ:DEL:ALL to delete all<br>sequences.                       |
| $+1112$ | Sequence in use                            | Trying to delete a sequence currently selected by<br>SÓUŘ:FUNC:USER.                                                                                                    |
| $+1113$ | Sequence contains zero-length<br>segment   | Segment contains no voltage or dac code data.                                                                                                    |
| $+1114$ | Sequence lists of different lengths        | The length of a sequence's segment list does not<br>equal the length of its marker list and its marker list<br>does not equal 1.                                                                    |
| $+1115$ | Sequence list has zero length              | Query of a marker list, dwell count list, or sequence<br>segment list and no data is in the list. Also occurs<br>following INIT:IMM or SOUR:FUNC:USER when no<br>segments are in the sequence list. |
| $+1116$ | Sequence name not DEFined                  | Trying to define an ordered sequence of waveform<br>segments and sequence memory has not been<br>reserved with the SOUR:LIST1:SSEQ:DEF<br>command.                                                  |
| $+1117$ | Sequence name already defined              | Defining a sequence and a sequence by that name<br>already exists.                                                                                                    |
| $+1118$ | No sequence name SELected                  | SOUR:LIST1:SSEQ subsystem command executed<br>without a segment sequence first selected by<br>SOUR:LIST1:SSEQ:SEL.                                                                                  |
| $+1121$ | Frequency list has zero length             | SOUR: FREQ1: MODE LIST is set and no frequency<br>list exists.                                                                                                    |
| $+1122$ | Frequency list length less than<br>minimum | Frequency list has less than two frequencies.                                                                                                    |

**Table B-6. HP E1445A Error Messages (***continued***)**

# **Settings Conflict Error Messages**

**Table B-7. HP E1445A Settings Conflict Error Messages**

| <b>Settings Conflict Error Messages</b>                                                           |  |
|---------------------------------------------------------------------------------------------------|--|
| SOUR:FREQ1:FIX frequency < minimum; SOUR:FREQ1:FIX MIN set                                        |  |
| SOUR:FREQ1:FIX frequency > maximum; SOUR:FREQ1:FIX MAX set                                        |  |
| SOUR:FREQ2:FIX frequency < minimum; SOUR:FREQ2:FIX MIN set                                        |  |
| SOUR:FREQ2:FIX frequency > maximum; SOUR:FREQ2:FIX MAX set                                        |  |
| SOUR: FREQ1: RANG frequency > maximum; SOUR: FREQ1: RANG MAX set                                  |  |
| TRIG:STAR:GATE:SOUR EXT and SOUR:FREQ1:FSK:SOUR EXT; TRIG:STAR:GATE:STAT OFF set                  |  |
| TRIG:STAR:GATE:SOUR TTLT <n> and SOUR:FREQ1:FSK:SOUR TTLT<n>; TRIG:STAR:GATE:STAT OFF set</n></n> |  |
| SOUR:FREQ1:FSK frequency < minimum; SOUR:FREQ1:FSK MIN set                                        |  |
| SOUR:FREQ1:FSK frequency > maximum; SOUR:FREQ1:FSK MAX set                                        |  |
| TRIG:STAR:SOUR and SOUR:ROSC:SOUR both EXT; SOUR:ROSC:SOUR INT1 set                               |  |
| TRIG:STAR:SOUR and TRIG:STOP:SOUR both BUS; TRIG:STOP:SOUR HOLD set                               |  |
| TRIG:STOP:SOUR EXT and TRIG:STAR:GATE:SOUR EXT; TRIG:STOP:SOUR HOLD set                           |  |
| TRIG:STOP:SOUR EXT and SOUR:FREQ1:FSK:SOUR EXT; TRIG:STOP:SOUR HOLD set                           |  |
| OUTP:LOAD not equal to OUTP:IMP or INF; OUTP:LOAD set to OUTP:IMP value                           |  |
| SOUR: FUNC: SHAP DC and INIT; INIT ignored                                                        |  |
| SOUR:ARB:DAC:SOUR not INT and INIT; INIT ignored                                                  |  |
| Frequency list value out of range; SOUR:FREQ1:MODE FIX set                                        |  |
| SOUR:FREQ1:MODE LIST and no frequency list defined; SOUR:FREQ1:MODE FIX set                       |  |
| SOUR: VOLT+SOUR: VOLT: OFFS < minimum; SOUR: VOLT: OFFS MIN set                                   |  |
| SOUR: VOLT+SOUR: VOLT: OFFS > maximum; SOUR: VOLT: OFFS MAX set                                   |  |
| SOUR2:VOLT:OFFS < minimum; SOUR2:VOLT:OFFS MIN set                                                |  |

## **Table B-7. HP E1445A Settings Conflict Error Messages (***continued***)**

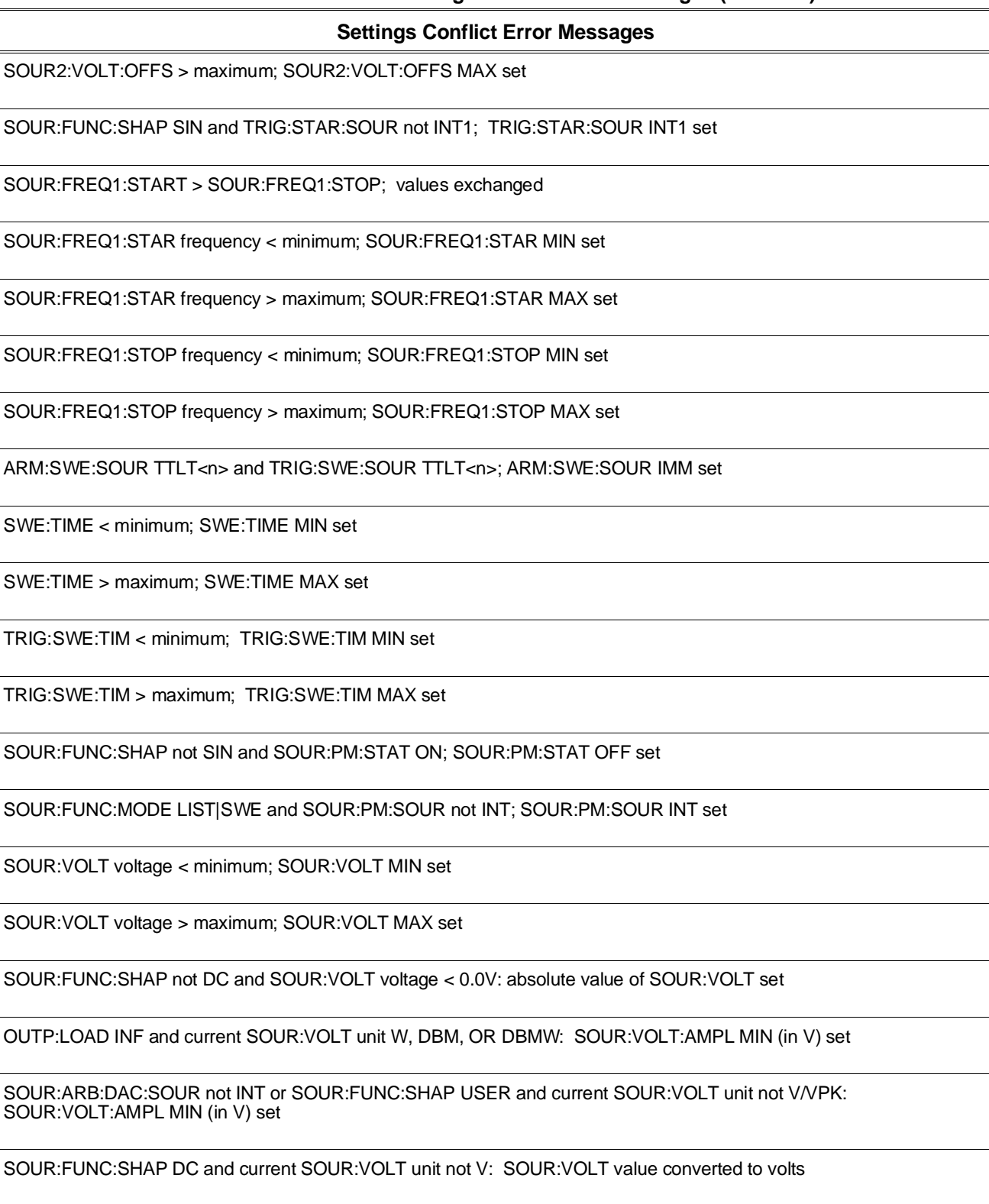

### **Table B-7. HP E1445A Settings Conflict Error Messages (***continued***)**

**Settings Conflict Error Messages** (when HP E1445A is used with the HP E1446A Amplifier)

OUTP2:ATT 20 and OUTP2:IMP 0; OUTP2:IMP 50 set

SOUR2:VOLT:OFFS < minimum; SOUR2:VOLT:OFFS MIN set

SOUR2:VOLT:OFFS > maximum; SOUR2:VOLT:OFFS MAX set

# **Appendix Contents**

The HP E1445A Arbitrary Function Generator (AFG) is a message-based device. As such, it supports the VXI word-serial protocol used to transfer ASCII command strings and is capable of converting the SCPI commands it receives to reads and writes of its hardware registers.

Register-based programming allows the user to access the hardware registers directly. This increases the speed at which events in the AFG occur since the parsing (converting) of SCPI commands is eliminated. In addition to describing how to access selected AFG registers, this appendix explains how to do the following functions with register reads and writes:

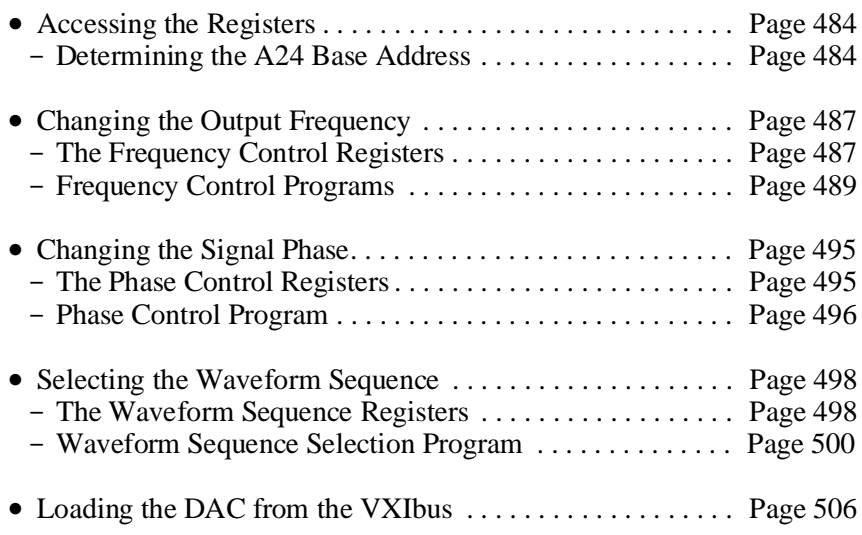

This appendix does not identify all of the AFG registers nor does it cover all of the AFG functions from the register-based programming standpoint.

# <span id="page-483-0"></span>**System Configuration**

The example programs and programming techniques shown in this appendix are based on the following system configuration:

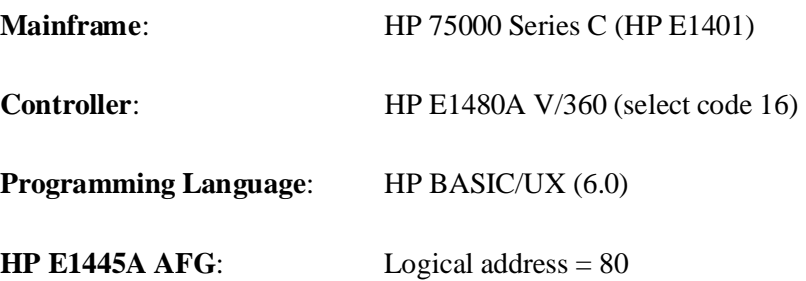

Each program uses a combination of SCPI commands and register reads/writes. In most cases, SCPI commands set up the AFG and initiate the waveform. Register reads/writes are used to change the frequency, phase, waveform, etc., instantaneously.

# **Accessing the Registers**

Access to the AFG's operational registers is through addresses mapped into A24 address space. At power-on, the system resource manager reads the AFG's Device Type Register (in A16 address space) to determine the amount of A24 memory the AFG requires. Once known, the resource manager allocates a block of A24 memory to the AFG and writes the base (starting) address into the AFG's Offset Register.

# **Determining the A24 Base Address**

When you are reading or writing to an AFG register, a hexadecimal or decimal register address is specified. The register address is the sum of:

A24 base address + register number

The base address of the AFG operational registers in A24 address space is determined by reading the AFG's Offset Register and multiplying the value by 256 (100 $_{16}$ ). This converts the 16-bit value of the Offset Register to a 24-bit address.

The register number is identified in the register descriptions found in the following sections.

# **Reading the AFG's Offset Register**

As shown in Figure C-1, the AFG's configuration registers are mapped into the upper 25% of A16 address space. The Offset Register is one of the AFG's configuration registers.

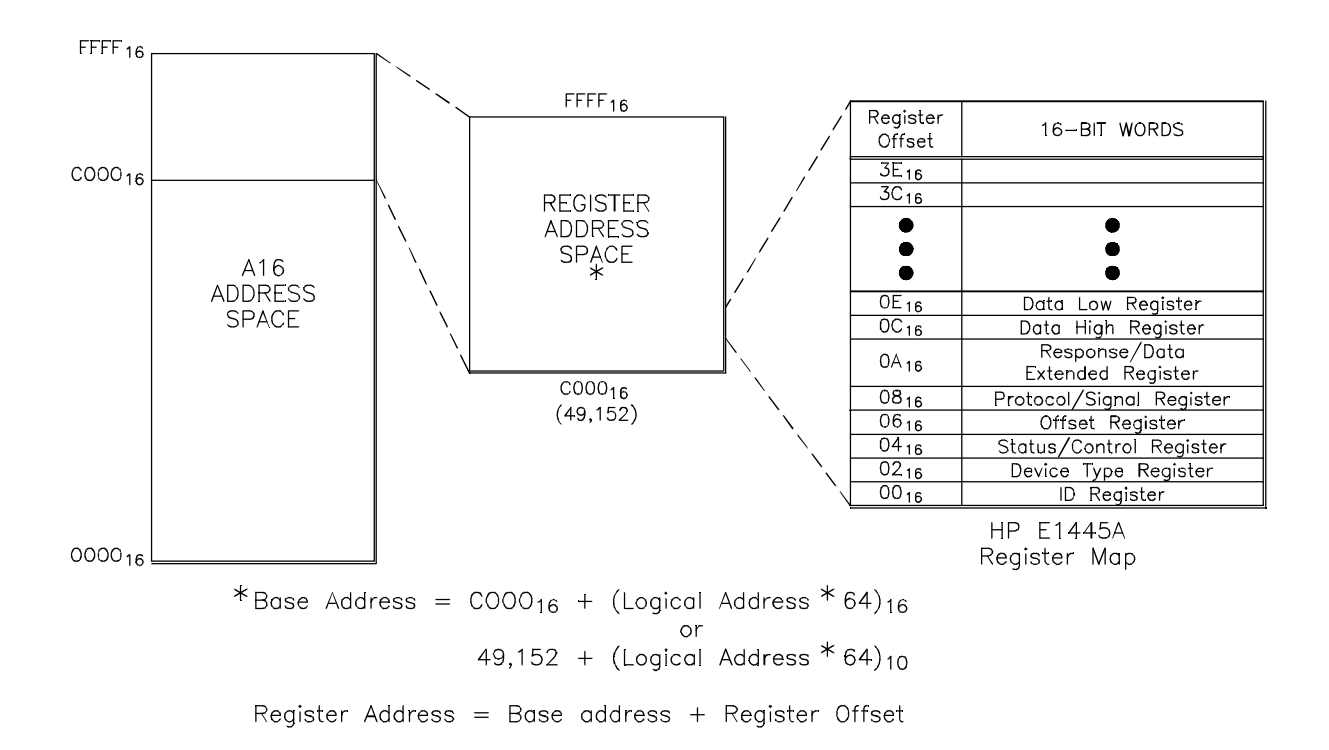

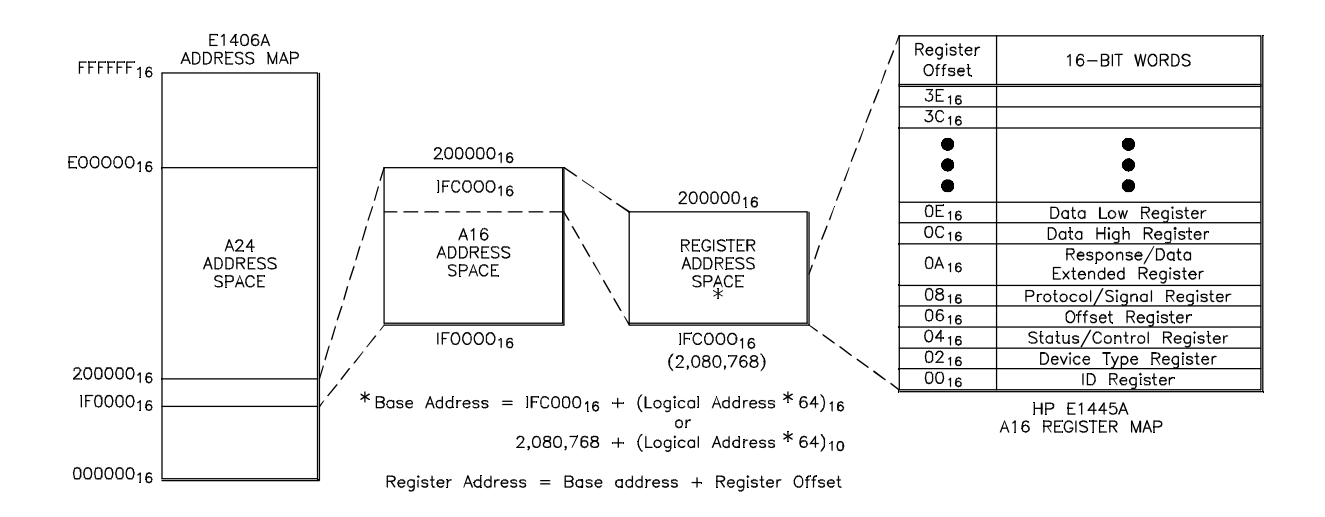

**Figure C-1. HP E1445A AFG Registers within A16 Address Space**

In a system using a V/360 (HP E1480) controller, for example, the base address of the configuration registers is computed as:

> $C000_{16} + (LADDR * 64)_{16}$ *or* 49,152 + (LADDR \* 64)

where  $C000_{16}$  (49,152) is the starting location of the register addresses, LADDR is the AFG's logical address, and 64 is the number of address bytes in A16 per VXI device.

The AFG's factory set logical address is 80. If this address is not changed, the base address of the AFG's configuration registers in A16 is:

> $C000<sub>16</sub> + (80 * 64)<sub>16</sub>$  $C000_{16} + 1400_{16} = \textbf{D400}_{16}$ *or* (decimal)  $49,152 + (80 * 64)$ 49,152 + 5120 = **54,272**

Given the base address and number of the Offset Register (06 in Figure C-1), the base address of the operational registers in A24 can be determined as in the following program.

### **Reading the Offset Register**

- 10 ASSIGN @Afg to 1680 !Path from V/360 to AFG via VXI backplane
- 20 COM @Afg,Base\_addr
- 30 CALL A24\_offset
- 40 END
- 50 !
- 60 SUB A24\_offset

70 A24\_offset: !Subprogram which determines the base address for

- 80 **If the AFG registers in A24 address space.**
- 90 COM @Afg,Base\_addr
- 100 CONTROL 16,25;2 !access A16 space with READIO and WRITEIO
- 110 A16\_addr=DVAL("D400",16) !convert A16 base address to decimal number
- 120 Offset=READIO(-16,A16\_addr+6) !read AFG offset register
- 130 Base\_addr=Offset\*256 !multiply offset for 24-bit address
- 140 SUBEND

As mentioned, multiplying the value of the Offset Register by 256 (or 10016) converts the 16-bit register value to a 24-bit address.

# <span id="page-486-0"></span>**Changing the Output Frequency**

This section explains how the frequency of the output signal is changed instantaneously by writing frequency codes to the appropriate registers. The section shows how to change the frequency when either the direct-digital-synthesis ([SOURce:]FREQuency[1]) or divide-by-n ([SOURce:]FREQuency2) frequency synthesis method is used. **The Frequency Control Registers** The following Frequency Control Registers are used to change the output frequency generated with the direct-digital-synthesis (DDS) and divide-by-n methods: • Phase Increment Registers (DDS): base\_addr +  $A7_{16}$  through base\_addr +  $A1_{16}$ • Frequency Load Strobe Register (DDS): base  $\text{addr} + 8D_{16}$ • Sample/Hold and ROSC/N Control Register (DIV N): base\_addr +  $63_{16}$ • ROSC/N Divider Registers (DIV N): base\_addr +  $7D_{16}$  through base\_addr +  $7F_{16}$ 

## **The Phase Increment Registers**

Phase Increment Registers A7, A5, A3, and A1 contain the 32-bit phase increment data that is written to the DDS micro-chip. The phase increment value determines the output frequency.

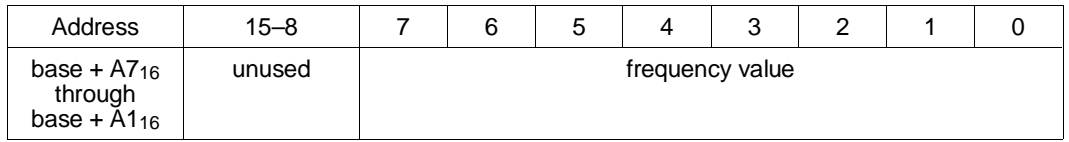

**Register A7:** Bits 31–24 of the phase increment value. These are the most significant bits (MSBs).

**Register A5:** Bits 23–16 of the phase increment value.

**Register A3:** Bits 15–8 of the phase increment value.

**Register A1:** Bits 7–0 of the phase increment value. These are the least significant bits (LSBs).

#### **The Frequency Load Strobe Register** Writing any value to the Frequency Load Strobe Register loads the contents of the Phase Increment Registers into the DDS micro-chip.

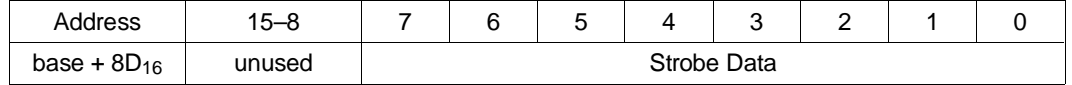

**Stobe Data:** Writing any value to this register loads the contents of the Phase Increment Registers into the DDS micro-chip. Once the data has been loaded, it takes 20 reference oscillator clock cycles for the new frequency to appear at the output.

#### **The Sample/Hold and ROSC/N Control Register** The Sample/Hold and ROSC/N Control Register enables and disables signal sampling, and specifies the N value used to generate ROSC/N frequencies.

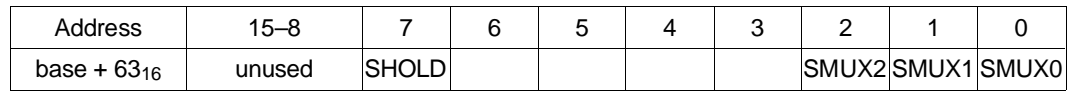

**SHOLD:** Setting bit 7 to a '1' causes sample signals to be ignored. This bit is set while setting the divide-by-n counter.

### **SMUX2–SMUX0:** bits 2–0 select N as follows:

 $0.00 =$  selects ROSC/1  $0\ 0\ 1$  = selects ROSC/2  $0 1 0$  = selects ROSC/3  $0 1 1$  = selects ROSC/2N

### **The ROSC/N Divider Registers**

The ROSC/N Divider Registers contain the value of (N-1) when 2N is greater than or equal to 4. The reference oscillator (ROSC) will be divided by 4 through 131,072 when the registers are loaded with 1 through 65,535.

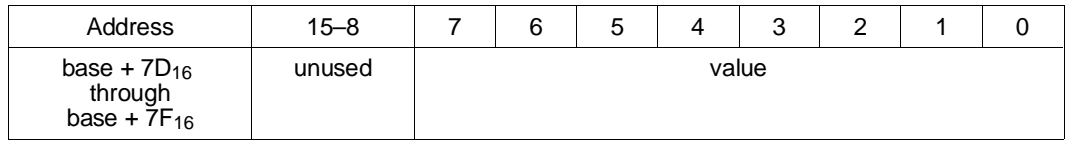

**Register 7D:** Contains the most significant byte of the value of (N-1).

**Register 7F:** Contains the least significant byte of the value of (N-1).

<span id="page-488-0"></span>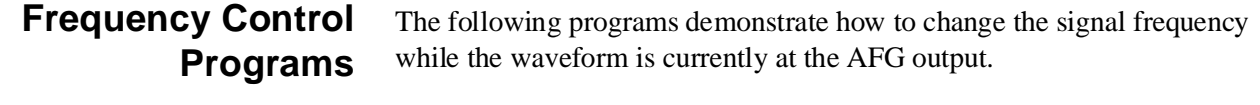

**DDS Frequency Control** The FREQ\_REG program changes the signal frequency that is generated using the DDS ([SOURce:]FREQ[1]) subsystem and the reference oscillator from any of the available sources. The program accesses the Phase Increment and Frequency Load Strobe Registers.

## **HP BASIC Program Example (FREQ1\_REG)**

- 1 !RE-STORE "FREQ1\_REG"
- 2 !This program changes the output frequency generated by the direct-
- 3 !digital-synthesis (DDS) method by writing frequency-value data to
- 4 !the AFG's Phase Increment registers.
- 5 !
- 10 ASSIGN @Afg TO 1680
- 20 COM @Afg,Base\_addr
- 30 !
- 40 !Call the subprograms which reset the AFG, which determine the base
- 50 !address of the AFG registers in A24 address space, and which set the
- 60 !output function.
- 70 CALL Rst
- 80 CALL A24\_offset
- 90 CALL Output\_function
- 100 !
- 110 DISP "Press 'Continue' to change frequency (register writes)"
- 120 PAUSE
- 130 DISP ""
- 140 !Call the subprogram which changes the output frequency, and pass the
- 150 !frequency, the number of waveform points, the reference oscillator
- 160 !frequency, and the frequency range (SOUR:FREQ1:RANGe command).
- 170 !(Note: sine waves and arb waves: npts=1, square waves: npts=4,
- 180 !ramp/triangle waves: npts=RAMP:POINts value.)
- 190 !
- 200 CALL Freq\_change(2000.,1,4.294967296E+7,0)
- 210 END
- 220 !
- 230 SUB A24\_offset
- 240 A24\_offset: !Subprogram which determines the base address for
- 250 **Ithe AFG registers in A24 address space.**
- 260 COM @Afg,Base\_addr
- 270 CONTROL 16,25;2!access A16 space with READIO and WRITEIO
- 280 A16\_addr=DVAL("D400",16) !AFG A16 base address
- 290 Offset=READIO(-16,A16\_addr+6) !read AFG offset register
- 300 Base\_addr=Offset\*256 !shift offset for 24-bit address
- 310 SUBEND
- 320
- 330 SUB Output\_function

*Continued on Next Page*

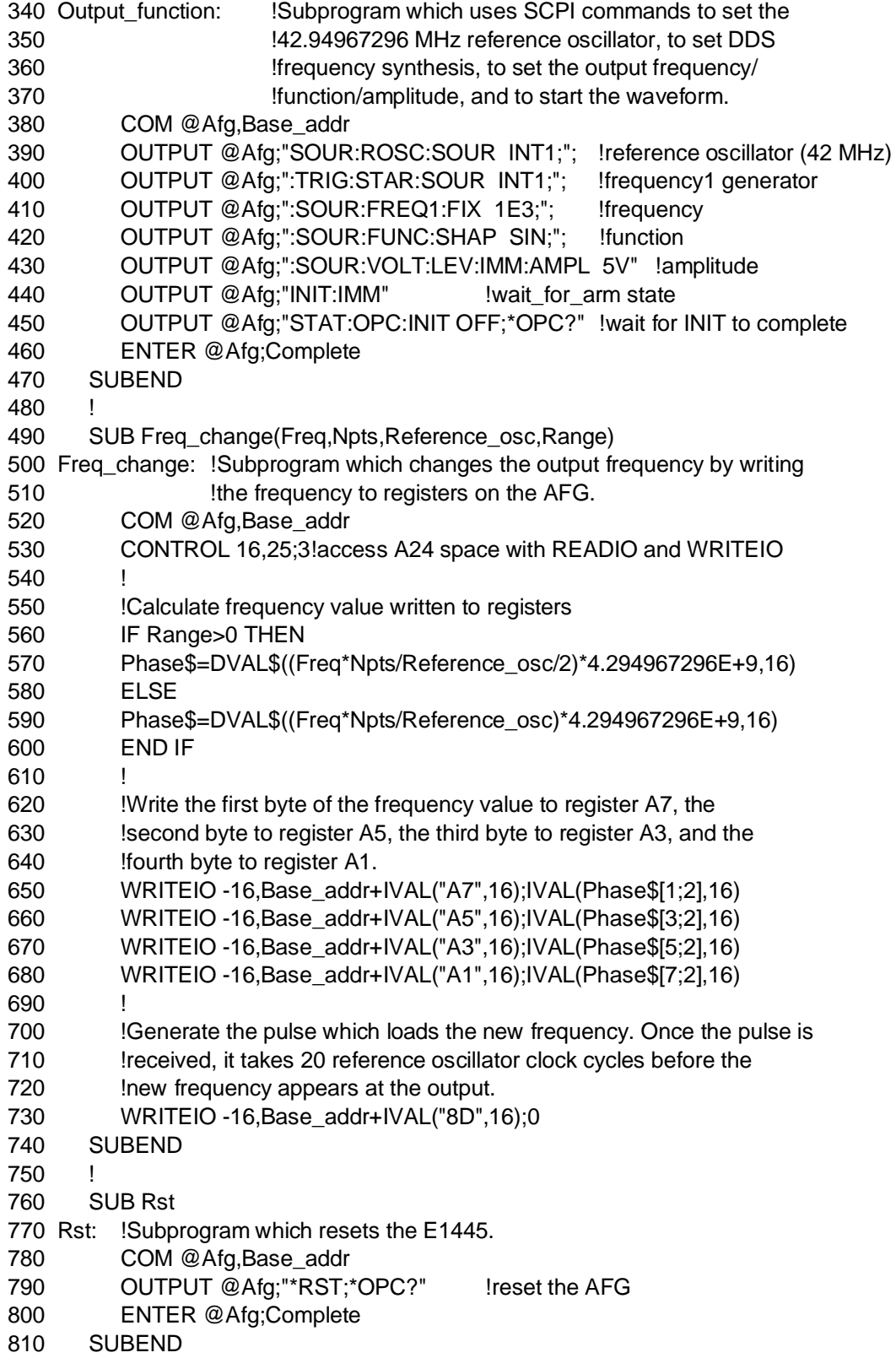

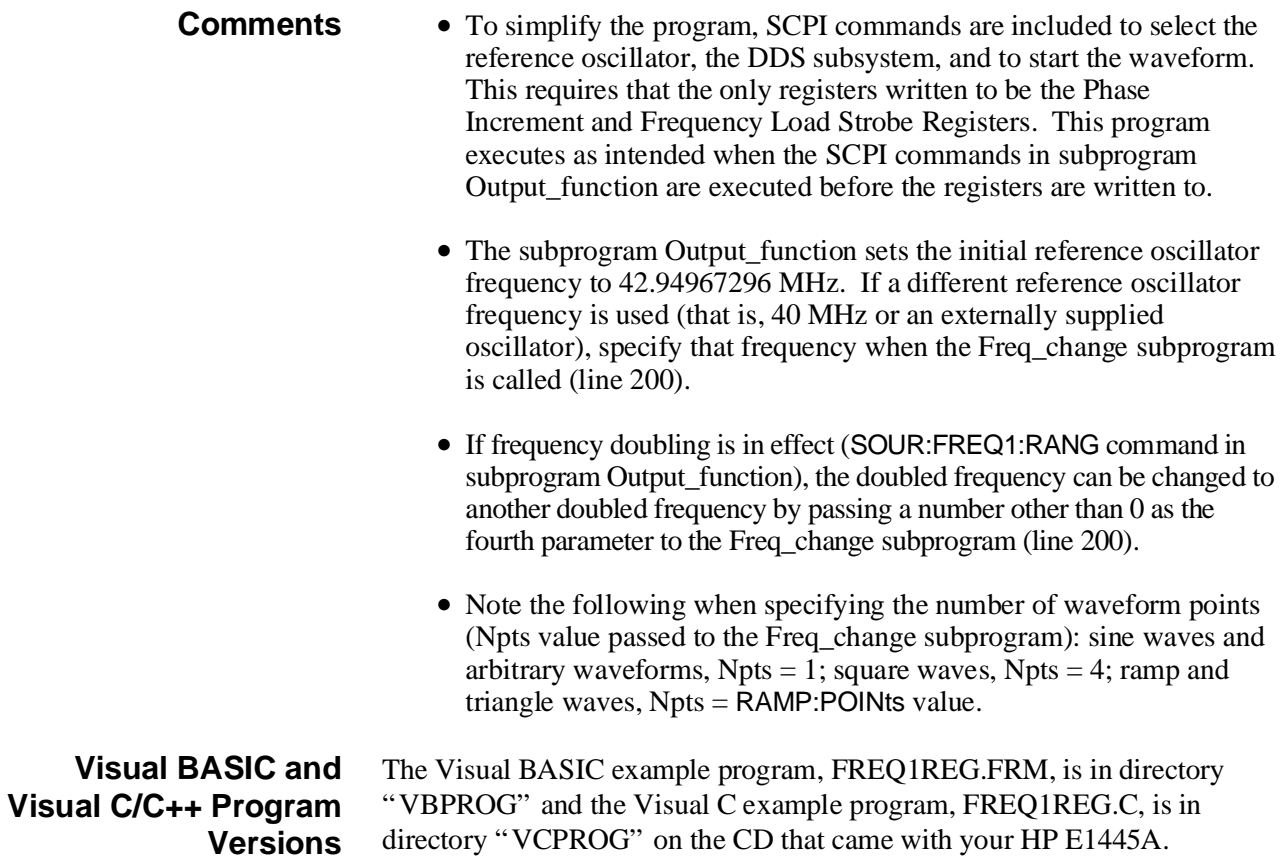

**Divide-by-N Frequency Control** The FREQ2\_REG program changes the signal frequency that is generated using the Divide-by-N ([SOURce:]FREQuency2) subsystem and the reference oscillator from any of the available sources. The program accesses the Sample/Hold and ROSC/N Control Register, and the ROSC/N Divider Registers.

## **HP BASIC Program Example (FREQ2\_REG)**

- 1 !RE-STORE "FREQ2\_REG"
- 2 !This program changes the output frequency generated with the
- 3 !divide-by-n frequency synthesis method by writing frequency
- 4 !data to the Sample/Hold and ROSC/N Control register, and to the
- 5 !ROSC/N Divider registers.
- 6 !
- 10 ASSIGN @Afg TO 1680
- 20 COM @Afg,Base\_addr
- 30 !
- 40 !Call the subprograms which reset the AFG, which determine the base
- 50 !address of the AFG registers in A24 address space, and which set
- 60 !the output function.
- 70 CALL Rst
- 80 CALL A24\_offset
- 90 CALL Output\_function
- 100 !
- 110 DISP "Press 'Continue' to change frequency (register writes)"
- 120 PAUSE
- 130 DISP ""
- 140 !Call the subprogram which changes the output frequency. Pass the
- 150 !reference oscillator frequency, the new output frequency, and
- 160 !the number of waveform points. (Note arbitrary waveforms: npts=1
- 170 !square waves: npts=4, ramp/triangle waves:
- 180 !npts=RAMP:POINts value.)
- 190
- 200 CALL Divide\_by\_n(4.E+7,2.5E+6,4)
- 210 END
- 220 !
- 230 SUB A24\_offset
- 240 A24\_offset: !Subprogram which determines the base address for
- 250 **Ithe AFG registers in A24 address space.**
- 260 COM @Afg,Base\_addr
- 270 CONTROL 16,25;2 !access A16 space with READIO and WRITEIO
- 280 A16\_addr=DVAL("D400",16) !AFG A16 base address
- 290 Offset=READIO(-16,A16\_addr+6) !read AFG offset register
- 300 Base\_addr=Offset\*256 !shift offset for 24-bit address
- 310 SUBEND
- 320 !
- 330 SUB Output\_function

*Continued on Next Page*

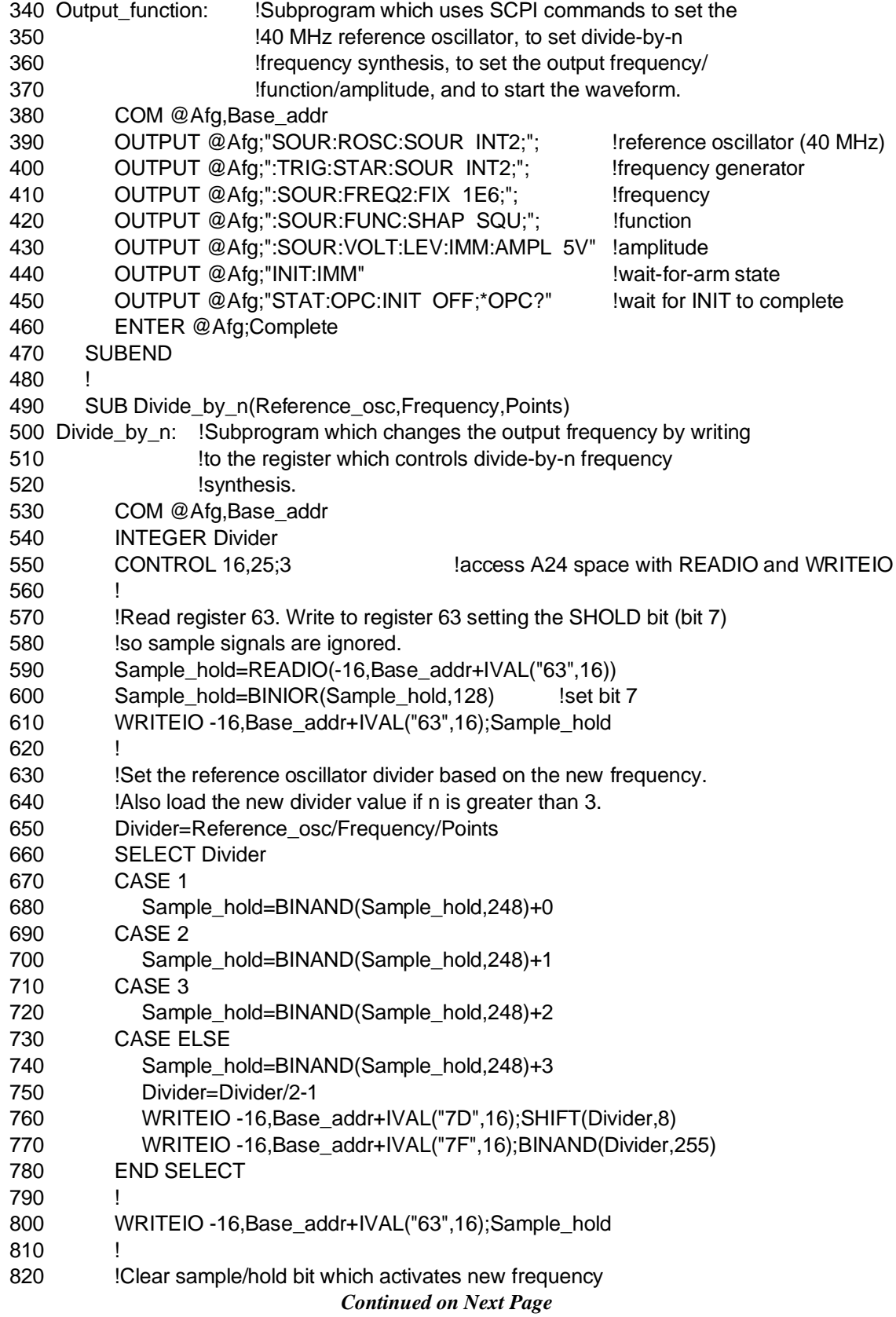

```
830 WRITEIO -16,Base_addr+IVAL("63",16);BINAND(Sample_hold,127)
```
- 840 SUBEND
- 850 !
- 860 SUB Rst
- 870 Rst: !Subprogram which resets the E1445.
- 880 COM @Afg,Base\_addr

```
890 OUTPUT @Afg;"*RST;*OPC?" !reset the AFG
```

```
900 ENTER @Afg;Complete
```
- 910 SUBEND
- **Comments** To simplify the program, SCPI commands are included to select the reference oscillator, the divide-by-n subsystem and to start the waveform. This requires that the only registers written to be the Sample/Hold and ROSC/N Control Register, and the ROSC/N Divider Registers. This program executes as intended when the SCPI commands in subprogram Output\_function are executed before the registers are written to.
	- The subprogram Output function sets the initial reference oscillator frequency to 40 MHz. If a different reference oscillator frequency is used (that is, 42.94967296 MHz or an externally supplied oscillator), specify that frequency when the Divide\_by\_n subprogram is called (line 200).
	- Standard function sine waves are not available with the divide-by-n subsystem ([SOURce:]FREQuency2). Frequency doubling should not be used with the divide-by-n subsystem.

**Visual BASIC and Visual C/C++ Program Versions** The Visual BASIC example program, FREQ2REG.FRM, is in directory "VBPROG" and the Visual C example program, FREQ2REG.C, is in directory "VCPROG" on the CD that came with your HP E1445A.

# <span id="page-494-0"></span>**Changing the Signal Phase**

This section explains how the phase of a sine wave generated by the DDS ([SOURce:]FREQuency[1]) subsystem is changed by writing phase data to the Phase Modulation Registers.

# **The Phase Control Registers**

The following phase control registers are used to change the phase of the sine wave generated by the DDS subsystem:

• Phase Modulation Registers:

base\_addr +  $B3_{16}$  through base\_addr +  $B1_{16}$ 

• Phase Load Strobe Register:

base\_addr +  $8B_{16}$ 

#### **The Phase Modulation Registers** Phase Modulation Registers B3 and B1 contain the 12-bit phase modulation data that is added to the output of the phase accumulator.

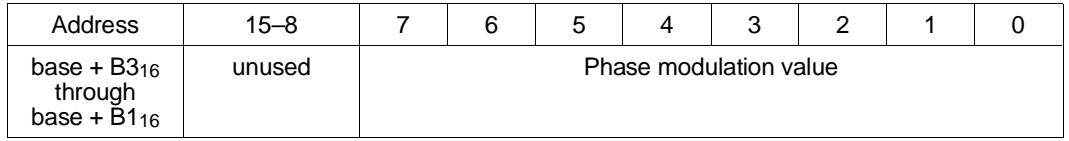

**Register B3:** This register contains the eight most significant bits of the 12-bit phase modulation value (bits 11–4).

**Register B1:** Bits 7–4 of this register are the four least significant bits of the 12-bit phase modulation value (bits 3–0). Bits 3–0 of register B1 are ignored.

**The Phase Load Strobe Register** Writing any value to the Phase Load Strobe Register adds the data in the Phase Modulation Registers to the output of the phase accumulator.

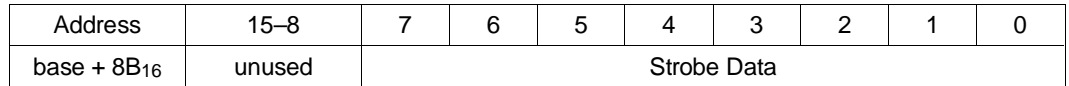

**Stobe Data:** Writing any value to this register adds the data in the Phase Modulation Registers to the output of the phase accumulator. Once the phase has been added, it takes 14 reference oscillator clock cycles for the new phase to appear at the output.

#### <span id="page-495-0"></span>**Phase Control Program** The PHAS\_CHNG program demonstrates how to change the sine wave signal phase while the waveform is currently at the AFG output.

## **HP BASIC Program Example (PHAS\_CHNG)**

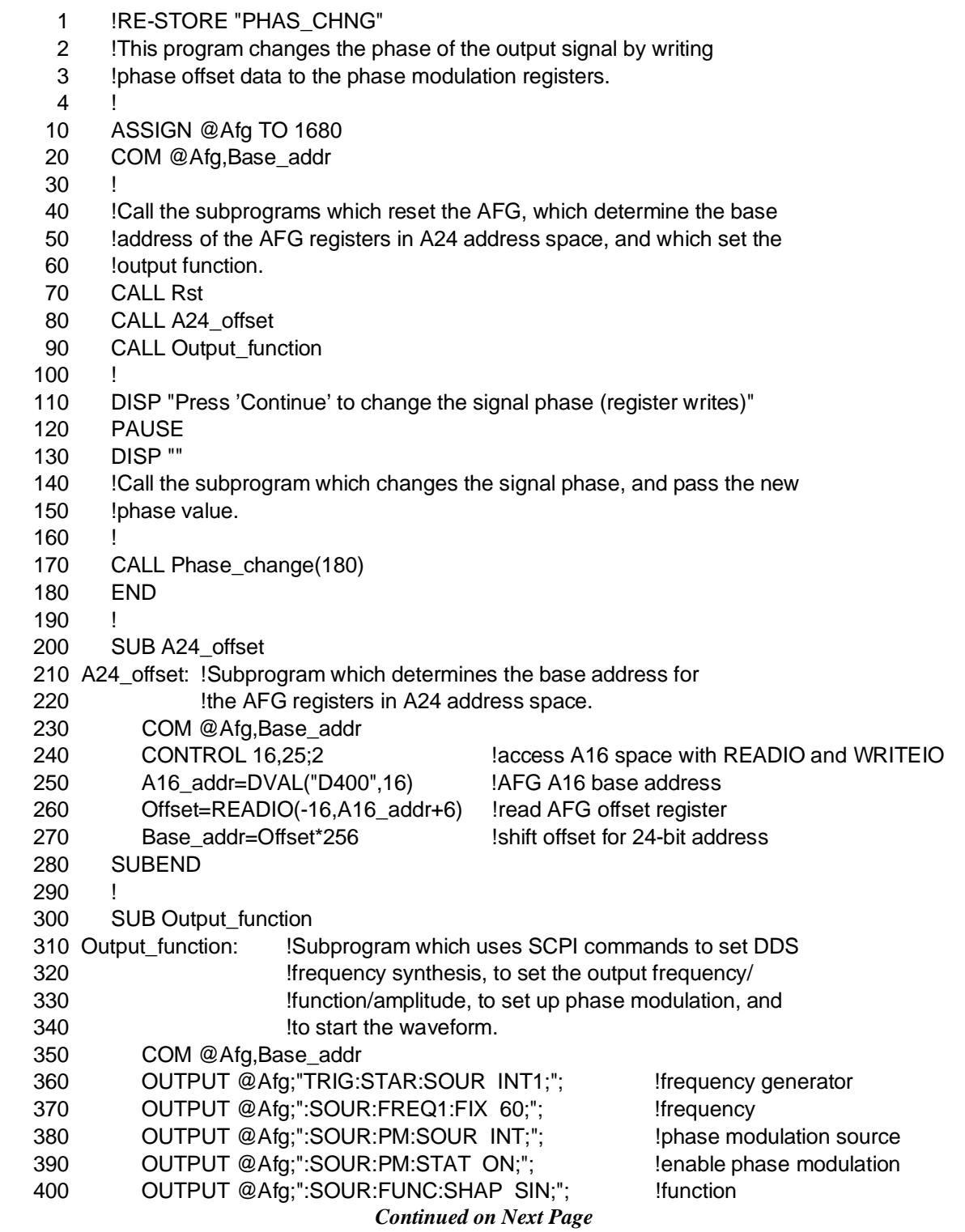

410 OUTPUT @Afg;":SOUR:VOLT:LEV:IMM:AMPL 5V" !amplitude 420 OUTPUT @Afg;"SOUR:PM:DEV 0DEG" !phase modulation angle 430 OUTPUT @Afg;"INIT:IMM" !wait\_for\_arm state 440 OUTPUT @Afg;"STAT:OPC:INIT OFF;\*OPC?" !wait for INIT to complete 450 ENTER @Afg;Complete 460 SUBEND 470 ! 480 SUB Phase\_change(Phase) 490 Phase\_change: !Subprogram which changes the phase of the output signal 500 !by writing phase data to the registers on the AFG. 510 COM @Afg,Base\_addr 520 CONTROL 16,25;3!access A24 space with READIO and WRITEIO 530 ! 540 !Calculate phase increment 550 Phase1=Phase MOD 360 560 IF Phase1<0 THEN Phase1=Phase1+360 570 Phase\_data\$=IVAL\$(4096.\*(16.\*Phase1/360.)-65536.\*(Phase1>=180.),16) 580 ! 590 !Write the first byte of the phase increment to register B3. 600 !Write the second byte to register B1. 610 WRITEIO -16,Base\_addr+IVAL("B3",16);IVAL(Phase\_data\$[1;2],16) 620 WRITEIO -16,Base\_addr+IVAL("B1",16);IVAL(Phase\_data\$[3;2],16) 630 ! 640 !Generate pulse which loads the new phase. Once the pulse is 650 !received, it takes 14 reference oscillator clock cycles before 660 !the new phase appears at the output. 670 WRITEIO -16,Base\_addr+IVAL("8B",16);0 680 SUBEND 690 ! 700 SUB Rst 710 Rst: !Subprogram which resets the E1445. 720 COM @Afg,Base\_addr 730 OUTPUT @Afg;"\*RST;\*OPC?" !reset the AFG 740 ENTER @Afg;Complete 750 SUBEND **Comments** • To simplify the program, SCPI commands are included to configure the AFG, enable phase modulation, and start the waveform. Thus, the only registers written to are the Phase Modulation and Phase Load Strobe Registers. This program executes as intended when the SCPI commands in subprogram Output\_function are executed before the registers are written to. • Phase modulation is only available with standard function sine waves. Standard function sine waves are only available with the DDS ([SOURce:]FREQuency[1]) subsystem. **Visual BASIC and Visual C/C++ Program Versions** The Visual BASIC example program, PHASCHNG.FRM, is in directory "VBPROG" and the Visual C example program, PHASCHNG.C, is in directory "VCPROG" on the CD that came with your HP E1445A.

# <span id="page-497-0"></span>**Selecting the Waveform Sequence**

This section shows how to select and output an arbitrary waveform without aborting the current waveform and re-initializing the AFG.

#### **The Waveform Sequence Registers** The following Waveform Sequence Registers are used to change the output waveform sequence:

• Traffic Register:

base\_addr +  $816$ 

• Waveform Select Register:

base\_addr + A16

• Sequence Base Register:

 $base\_addr + 20_{16}$ 

• Status Register:

base  $\text{addr} + 216$ 

**The Traffic Register** The Traffic Register specifies the source which selects the waveform sequence.

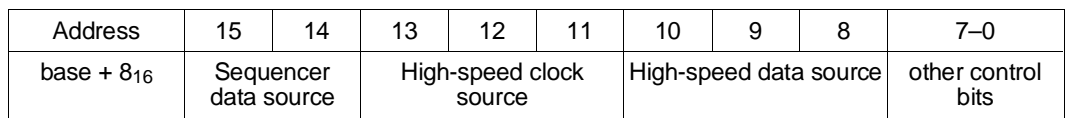

**Sequencer Data Source**: The Sequencer data source field specifies the source which selects addresses in sequence base memory that, in turn, select the waveform sequences. The available sources are:

- $00 = \text{sequence}$  data source is Local Bus
- $01$  = sequencer data source is Front Panel
- $10 = \text{sequence}$  data source is Waveform Select Register

The source specified in the Sequence Selection program is the Waveform Select Register. Note that when the **sequencer data source** is specified, the contents of the other register fields **must** remain unchanged.

#### **The Waveform Select Register** The Waveform Select Register contains the location of the output sequence's base address in sequence base memory.

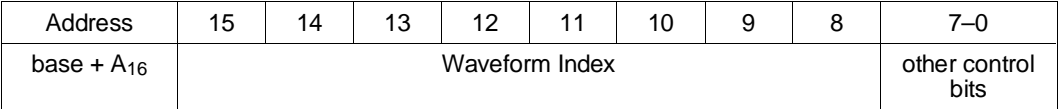

**Waveform Index:** The Waveform Index is the location in sequence base memory where the base address of the sequence in sequence memory is **located** 

When specifying a waveform index it is recommended that you begin with an index of 1, then 2, and so on. Index 0 is reserved for SCPI usage.

#### **The Sequence Base Register** The Sequence Base Register contains the base address of the selected sequence in sequence memory.

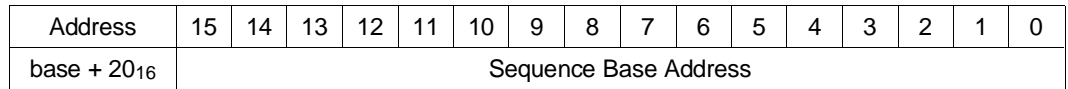

**Sequence Base Address:** The Sequence Base Address is the location of the sequence in sequence memory.

### **The Status Register** The Status Register is used to determine when a new waveform can be selected from sequence base memory.

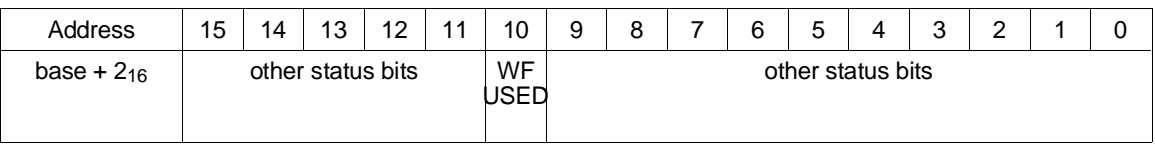

**WFUSED:** A '0' to '1' transition of this bit indicates that a new waveform can be selected from sequence base memory. This bit is cleared by reading, and then writing to the Waveform Select Register.

#### <span id="page-499-0"></span>**Sequence Selection Program** The WAVE\_SEL program shows how to change the output waveform (sequence) without aborting the current waveform and re-initializing the AFG.

## **HP BASIC Program Example (WAVE\_SEL)**

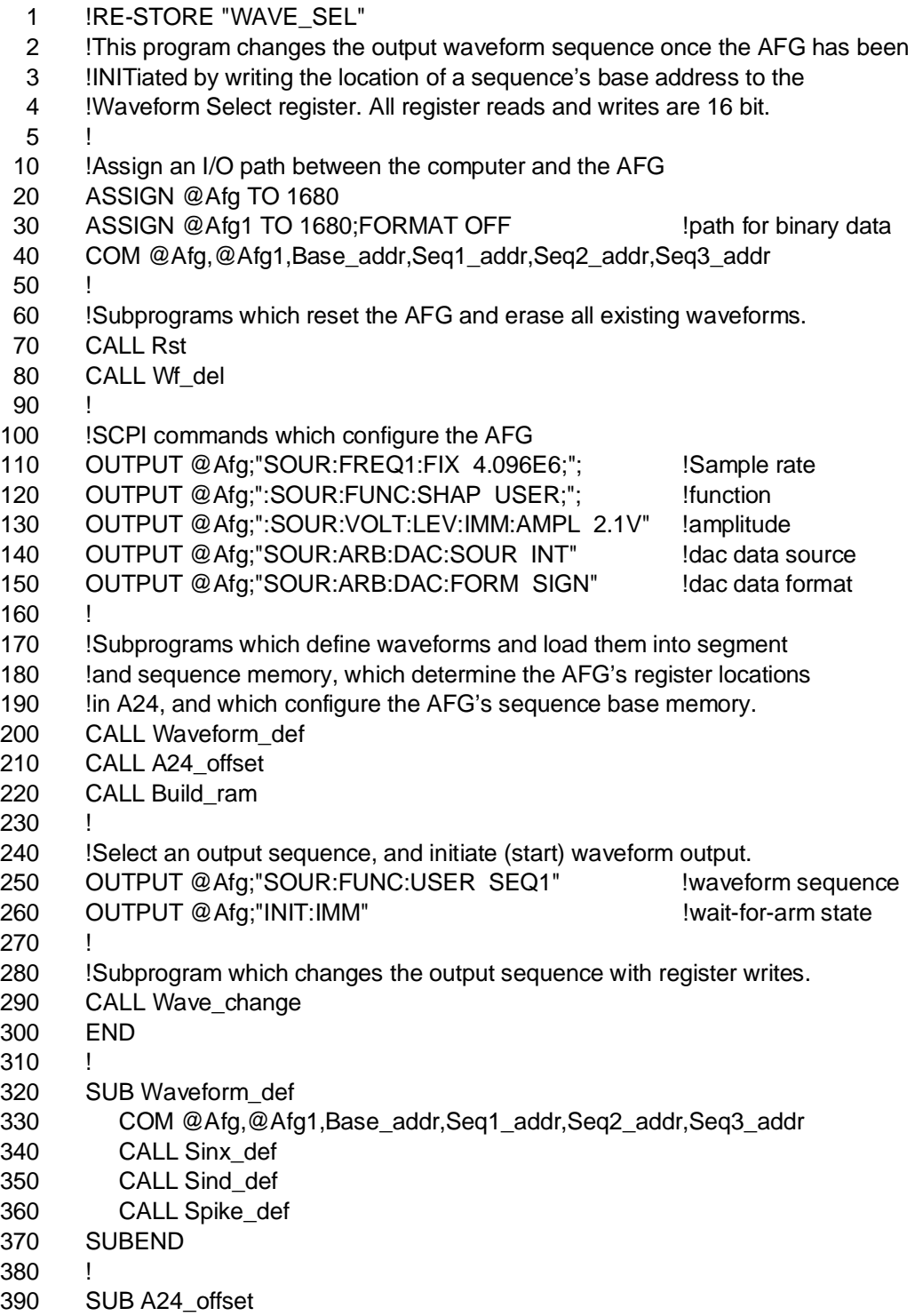

*Continued on Next Page*

400 A24\_offset: !Subprogram which determines the base address for 410 **Ithe AFG registers in A24 address space.** 420 COM @Afg,@Afg1,Base\_addr,Seq1\_addr,Seq2\_addr,Seq3\_addr 430 CONTROL 16,25;2!access A16 space with READIO and WRITEIO 440 A16\_addr=DVAL("D400",16) !AFG A16 base address 450 Offset=READIO(-16,A16\_addr+6) !read AFG offset register 460 Base\_addr=Offset\*256 !shift offset for 24-bit address 470 SUBEND 480 490 SUB Build\_ram 500 Build\_ram: !This subprogram configures the AFG's sequence base memory 510 !such that there are valid sequence base addresses in memory 520 !before the AFG is INITiated and waveforms are selected. 530 COM @Afg,@Afg1,Base\_addr,Seq1\_addr,Seq2\_addr,Seq3\_addr 540 CONTROL 16,25;3!access A24 space with READIO and WRITEIO 550 560 !Preserve Traffic register contents. Set bits 15-14 to 1 0 to set 570 !the Waveform Select register as the source which selects the output 580 !waveform sequence. 590 Traffic=BINAND(READIO(-16,Base\_addr+IVAL("8",16)),IVAL("3FFF",16)) 600 WRITEIO -16,Base\_addr+IVAL("8",16);BINIOR(Traffic,IVAL("8000",16)) 610 ! 620 !Write the location of the sequence base address (waveform index) 630 **120 Ito the Waveform Select register. Write the base address of** 640 !of the sequence in sequence memory to the Sequence Base register. 650 ! 660 Wav\_sel=BINAND(READIO(-16,Base\_addr+IVAL("A",16)),IVAL("00FF",16)) 670 WRITEIO -16,Base\_addr+IVAL("A",16);BINIOR(Wav\_sel,IVAL("0100",16)) 680 WRITEIO -16,Base\_addr+IVAL("20",16);Seq1\_addr !sequence mem base addr 690 700 Wav\_sel=BINAND(READIO(-16,Base\_addr+IVAL("A",16)),IVAL("00FF",16)) 710 WRITEIO -16,Base\_addr+IVAL("A",16);BINIOR(Wav\_sel,IVAL("0200",16)) 720 WRITEIO -16,Base\_addr+IVAL("20",16);Seq2\_addr !sequence mem base addr 730 ! 740 Wav\_sel=BINAND(READIO(-16,Base\_addr+IVAL("A",16)),IVAL("00FF",16)) 750 WRITEIO -16,Base\_addr+IVAL("A",16);BINIOR(Wav\_sel,IVAL("0300",16)) 760 WRITEIO -16,Base\_addr+IVAL("20",16);Seq3\_addr !sequence mem base addr 770 SUBEND 780 ! 790 SUB Wave\_change 800 Wave\_change: !Once the AFG has been INITiated, this subprogram changes 810 **... Ithe output waveform sequence by writing the location of the** 820 !sequence's base address in sequence base memory to the 830 **IWaveform Select register.** 840 COM @Afg,@Afg1,Base\_addr,Seq1\_addr,Seq2\_addr,Seq3\_addr 850 INTEGER I 860 CONTROL 16,25;3 !access A24 space with READIO and WRITEIO 870 ! 880 !Read the waveform select register and write back the value read, in 890 **!** lorder to clear the WFUSED bit in the Status register. *Continued on Next Page*

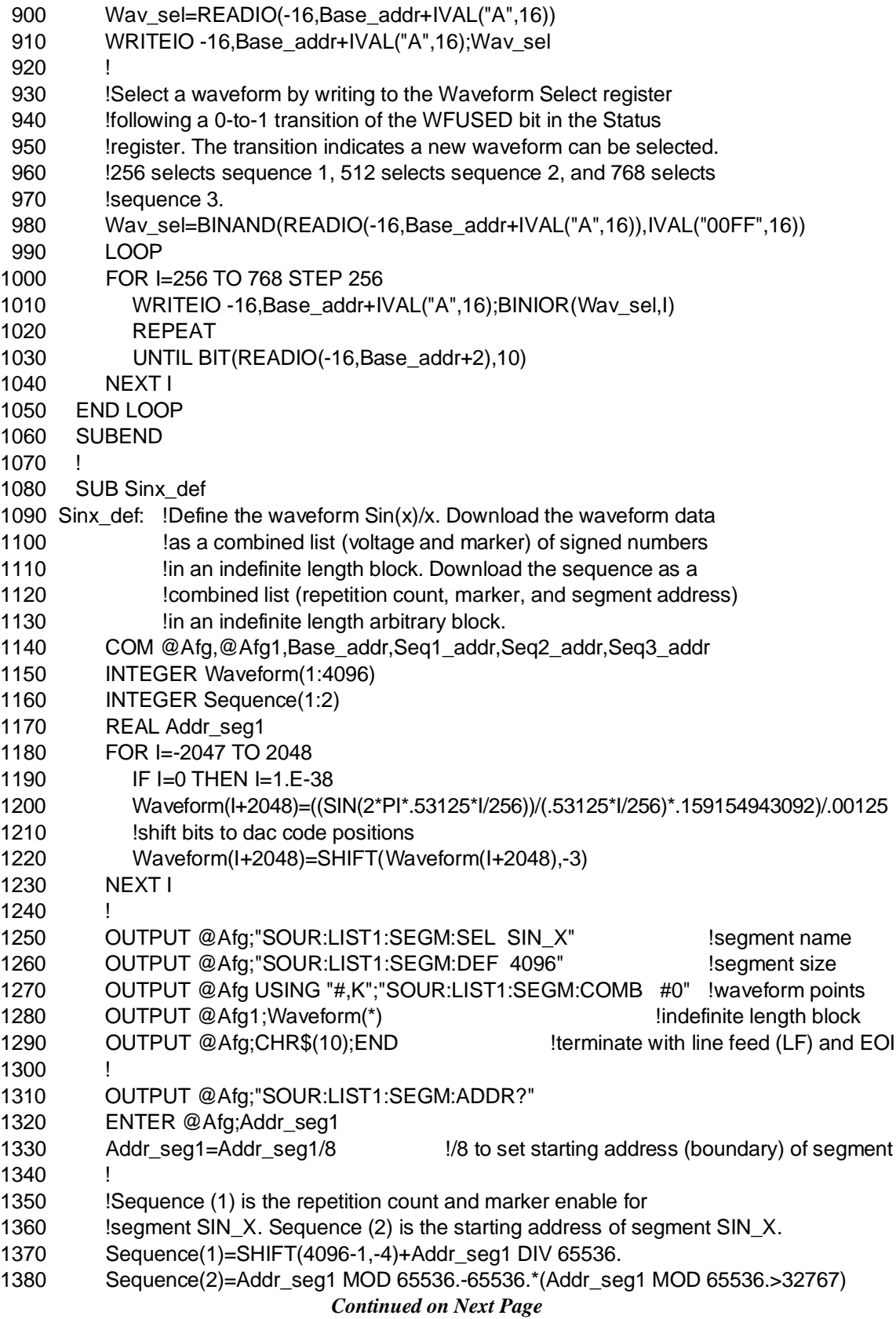

```
1390 !
1400 OUTPUT @Afg;"SOUR:LIST1:SSEQ:SEL SEQ1" !sequence name
1410 OUTPUT @Afg;"SOUR:LIST1:SSEQ:DEF 1" !sequence size
1420 OUTPUT @Afg USING "#,K";"SOUR:LIST1:SSEQ:COMB #0" !segm execution order
1430 OUTPUT @Afg1;Sequence(*) !sequence list in indefinite length block
1440 OUTPUT @Afg;CHR$(10);END !terminate with Line Feed (LF) and EOI
1450 !
1460 OUTPUT @Afg;"SOUR:LIST1:SSEQ:ADDR?" 	 !sequence location
1470 ENTER @Afg;Seq1_addr
1480 SUBEND
1490 !
1500 SUB Sind_def
1510 Sind_def: !Compute the damped sine waveform. Download the data
1520 !as a combined list (voltage and marker) of signed numbers
1530 !in an indefinite length block. Download the sequence as a
1540 !combined list (repetition count, marker, and segment address)
1550 !in an indefinite length arbitrary block.
1560 COM @Afg,@Afg1,Base_addr,Seq1_addr,Seq2_addr,Seq3_addr
1570 INTEGER Waveform(1:4096)
1580 INTEGER Sequence(1:2)
1590 REAL Addr_seg2
1600 A=4/4096
1610 W=(2*PI)/50
1620 FOR T=1 TO 4096
1630 Waveform(T)=EXP(-A*T)*SIN(W*T)/.00125
1640 !shift bits to dac code positions
1650 Waveform(T)=SHIFT(Waveform(T),-3)
1660 NEXTT
1670 !
1680 OUTPUT @Afg;"SOUR:LIST1:SEGM:SEL SIN_D" !segment name
1690 OUTPUT @Afg;"SOUR:LIST1:SEGM:DEF 4096" !segment size
1700 OUTPUT @Afg USING "#,K";"SOUR:LIST1:SEGM:COMB #0" !waveform points
1710 OUTPUT @Afg1;Waveform(*) !indefinite length block
1720 OUTPUT @Afg;CHR$(10);END lterminate with line feed (LF) and EOI
1730
1740 OUTPUT @Afg;"SOUR:LIST1:SEGM:ADDR?"
1750 ENTER @Afg;Addr_seg2
1760 Addr_seg2=Addr_seg2/8 !/8 to set starting address (boundary) of segment
1770 !
1780 !Sequence (1) is the repetition count and marker enable for
1790 Segment SIN_D. Sequence (2) is the starting address of segment SIN_D.
1800 Sequence(1)=SHIFT(4096-1,-4)+Addr_seg1 DIV 65536.
1810 Sequence(2)=Addr_seg2 MOD 65536.-65536.*(Addr_seg2 MOD 65536.>32767)
1820 !
1830 OUTPUT @Afg;"SOUR:LIST1:SSEQ:SEL SEQ2" !sequence name
1840 OUTPUT @Afg;"SOUR:LIST1:SSEQ:DEF 1" !sequence size
1850 OUTPUT @Afg USING "#,K";"SOUR:LIST1:SSEQ:COMB #0" !segm execution order
1860 OUTPUT @Afg1;Sequence(*) !sequence list in indefinite length block
1870 OUTPUT @Afg;CHR$(10);END !terminate with Line Feed (LF) and EOI
                          Continued on Next Page
```
1880 ! 1890 OUTPUT @Afg;"SOUR:LIST1:SSEQ:ADDR?" !sequence location 1900 ENTER @Afg;Seq2\_addr 1910 SUBEND 1920 ! 1930 SUB Spike\_def 1940 Spike\_def: !Compute the waveform (sine wave with spike). Download the 1950 !data as a combined list (voltage and marker) of signed 1960 !numbers in an indefinite length block. Download the sequence as 1970 !a combined list (repetition count, marker, and segment address) 1980 !in an indefinite length arbitrary block. 1990 COM @Afg,@Afg1,Base\_addr,Seq1\_addr,Seq2\_addr,Seq3\_addr 2000 INTEGER Waveform(1:4096) 2010 INTEGER Sequence(1:2) 2020 REAL Addr\_seg3 2030 FOR I=1 TO 4096 2040 Waveform(I)=SIN(2\*PI\*(I/4096))/.00125 2050 NEXT I 2060 Width=50 2070 FOR J=1 TO Width 2080 I=1024-Width+J 2090 Waveform(I)=Waveform(I)+.9\*J/Width/.00125 2100 NEXT J  $2110$  FOR J=1 TO Width-1 2120 I=1024+Width-J 2130 Waveform(I)=Waveform(I)+.9\*J/Width/.00125 2140 NEXT J 2150 ! 2160 !shift bits to dac code positions 2170 FOR I=1 TO 4096 2180 Waveform(I)=SHIFT(Waveform(I),-3) 2190 NEXT I 2200 ! 2210 OUTPUT @Afg;"SOUR:LIST1:SEGM:SEL SPIKE" !segment name 2220 OUTPUT @Afg;"SOUR:LIST1:SEGM:DEF 4096" !segment size 2230 OUTPUT @Afg USING "#,K";"SOUR:LIST1:SEGM:COMB #0" !waveform points 2240 OUTPUT @Afg1;Waveform(\*) lindefinite length block 2250 OUTPUT @Afg;CHR\$(10);END **...** Iterminate with line feed (LF) and EOI 2260 ! 2270 OUTPUT @Afg;"SOUR:LIST1:SEGM:ADDR?" 2280 ENTER @Afg;Addr\_seg3 2290 Addr seg3=Addr seg3/8  $\frac{1}{8}$  to set starting address (boundary) of segment 2300 ! 2310 !Sequence (1) is the repetition count and marker enable for 2320 !segment SPIKE. Sequence (2) is the starting address of segment SPIKE. 2330 Sequence(1)=SHIFT(4096-1,-4)+Addr\_seg3 DIV 65536. 2340 Sequence(2)=Addr\_seg3 MOD 65536.-65536.\*(Addr\_seg3 MOD 65536.>32767) 2350 ! 2360 OUTPUT @Afg;"SOUR:LIST1:SSEQ:SEL SEQ3" !sequence name *Continued on Next Page*
2370 OUTPUT @Afg;"SOUR:LIST1:SSEQ:DEF 1" !sequence size 2380 OUTPUT @Afg USING "#,K";"SOUR:LIST1:SSEQ:COMB #0" !segm execution order 2390 OUTPUT @Afg1;Sequence(\*) !sequence list in indefinite length block 2400 OUTPUT @Afg;CHR\$(10);END !terminate with Line Feed (LF) and EOI 2410 ! 2420 OUTPUT @Afg;"SOUR:LIST1:SSEQ:ADDR?" !sequence location 2430 ENTER @Afg;Seq3\_addr 2440 SUBEND 2450 ! 2460 SUB Rst 2470 Rst: !Subprogram which resets the E1445. 2480 COM @Afg,@Afg1,Base\_addr,Seq1\_addr,Seq2\_addr,Seq3\_addr 2490 OUTPUT @Afg;"\*RST;\*CLS;\*OPC?" !reset the AFG 2500 ENTER @Afg;Complete 2510 SUBEND 2520 ! 2530 SUB Wf\_del 2540 Wf\_del: !Subprogram which deletes all sequences and segments. 2550 COM @Afg,@Afg1,Base\_addr,Seq1\_addr,Seq2\_addr,Seq3\_addr 2560 OUTPUT @Afg;"FUNC:USER NONE" | select no sequences 2570 OUTPUT @Afg;"LIST:SSEQ:DEL:ALL" !Clear sequence memory 2580 OUTPUT @Afg;"LIST:SEGM:DEL:ALL" !Clear segment memory 2590 SUBEND

**Comments** • SCPI commands are included in this program to load segment and sequence memory, and initialize the AFG. This program executes as intended when the SCPI commands are executed prior to writing to the registers.

> • The sequence in which the Waveform Selection Registers are written to and the register contents are summarized below.

The Traffic Register selects the source which specifies addresses in sequence base memory that, in turn, select the waveform sequences. The Waveform Select Register (selected by the Traffic Register) contains the waveform index which is the location in sequence base memory where the base address of the sequence in sequence memory is located.

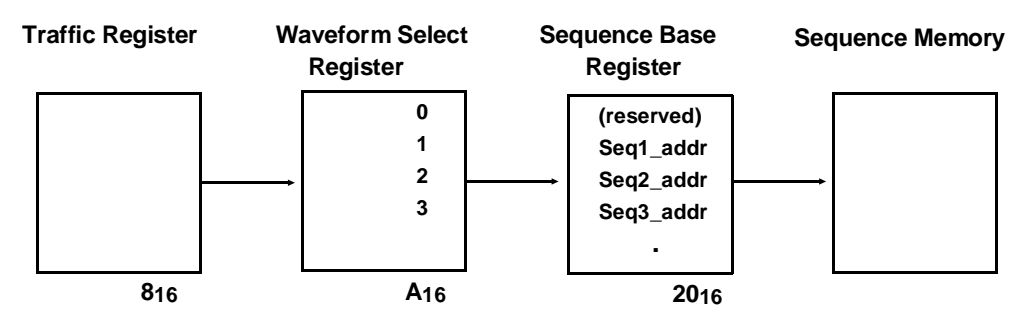

**Visual BASIC and Visual C/C++ Program Versions**

The Visual BASIC example program, WAVE\_SEL.FRM, is in directory "VBPROG" and the Visual C example program, WAVE\_SEL.C, is in directory "VCPROG" on the CD that came with your HP E1445A.

# <span id="page-505-0"></span>**Loading the DAC from the VXIbus**

This section shows how to load waveform data into the AFG's DAC directly from the VXIbus backplane. For additional information on loading the DAC directly, refer to Chapter 7.

**The High Speed Data Register** Waveform data from the VXIbus is loaded into the DAC via the following register.

• High-Speed Data Register:

base\_addr +  $2616$ 

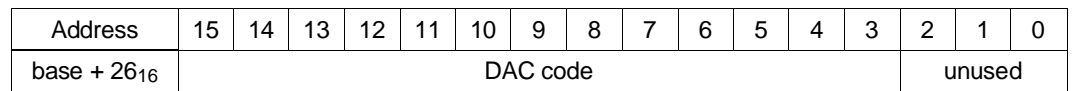

**DAC Code:** The DAC code is a 13-bit signed (2's complement) or unsigned number. With

[SOURce:]VOLTage[:LEVel][:IMMediate][:AMPLitude] set to 5.12 V and a matched output load, the least significant bit (LSB) is 1.25 mV.

# **HP BASIC Program Example (VXISRCE)**

The program uses the V360 Controller to download the data using the VXIbus instead of transferring it directly to the AFG using HP-IB.

- 1 !RE-STORE"VXISRCE"
- 2 !This program uses the V/360 embedded controller to send waveform
- 3 !data directly to the AFG dac over the VXIbus backplane.
- $\overline{4}$
- 10 !Assign I/O path between the computer and E1445A.
- 20 ASSIGN @Afg TO 1680
- 30 COM @Afg,Addr
- 40 !
- 50 !Call the subprograms which reset the AFG and determine the base
- 60 !address of the registers in A24 address space.
- 70 CALL Rst
- 80 CALL A24\_offset
- 90 !
- 100 !Scale the amplitude, set the dac data format and dac data source.
- 110 OUTPUT @Afg;"SOUR:VOLT:LEV:IMM:AMPL 5.11875V" !amplitude
- 120 OUTPUT @Afg;"SOUR:ARB:DAC:FORM SIGN" !dac data format (signed)
- 130 OUTPUT @Afg;"SOUR:ARB:DAC:SOUR VXI" !dac data source

- 140 OUTPUT @Afg;"\*OPC?" !Wait for the SCPI commands to complete
- 150 ENTER @Afg;Complete
- 160
- 170 !Call the subprogram which sends data directly to the dac.

*Continued on Next Page*

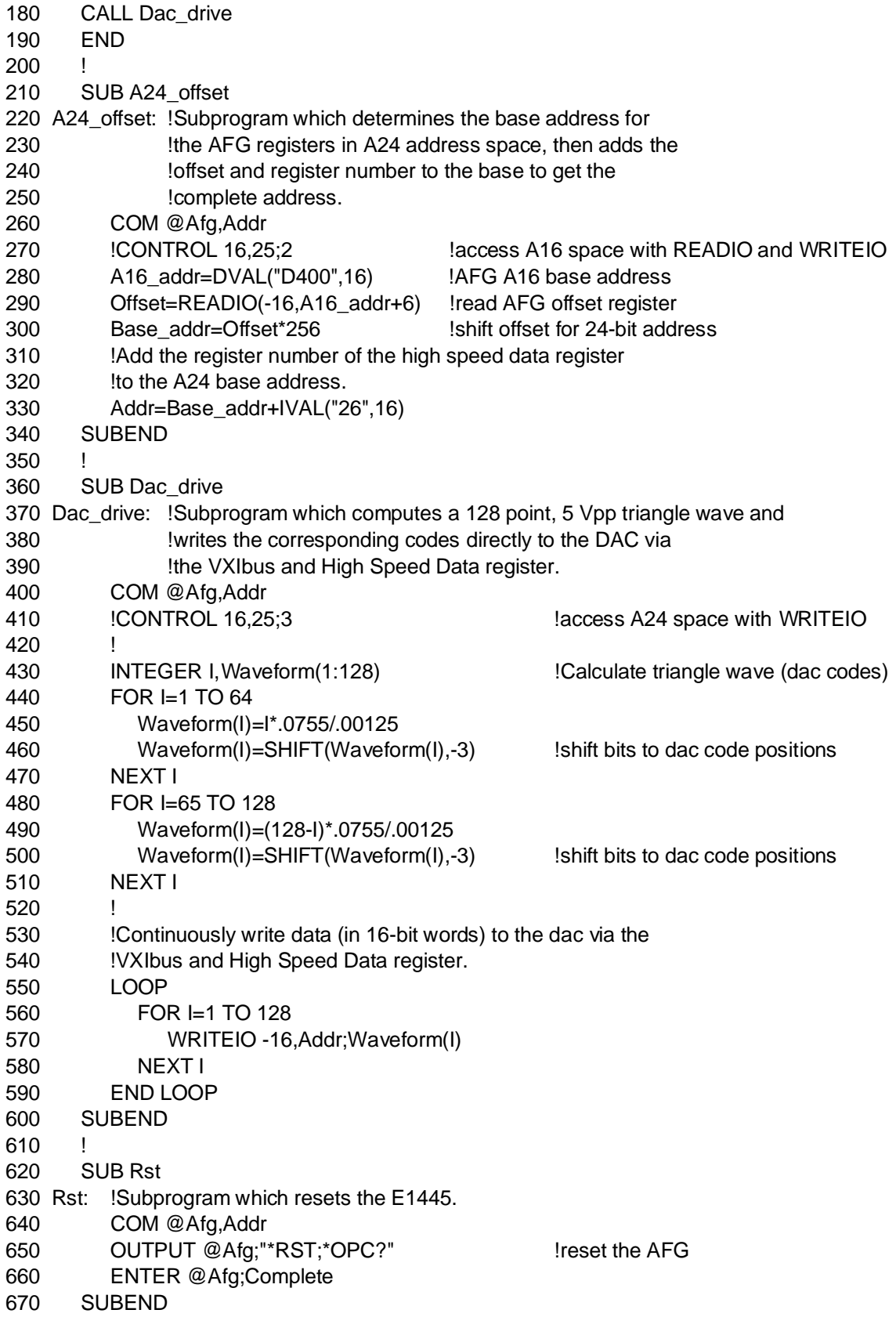

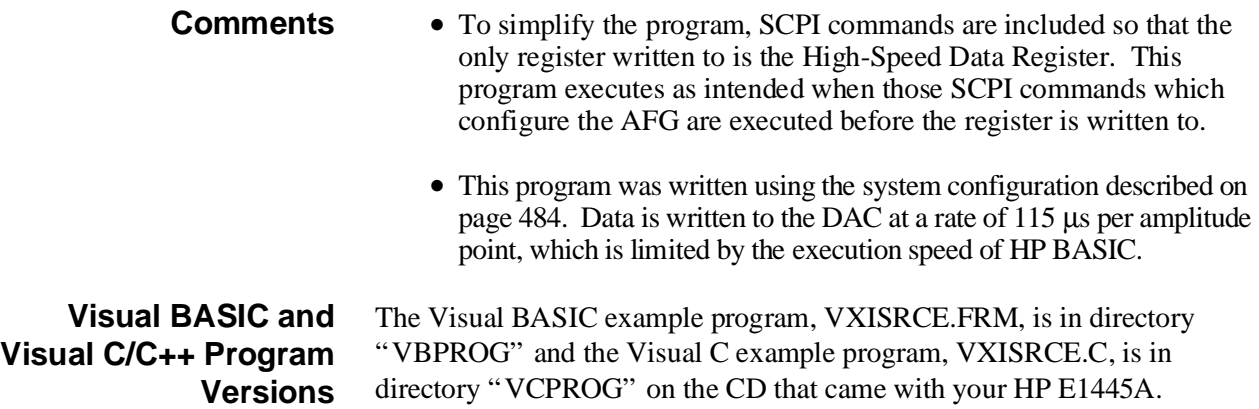

# HP E1445A AFG Module User's Manual

[\\*CLS, 47, 416](#page-46-0) [\\*DMC, 416](#page-415-0) [\\*EMC, 417](#page-416-0) [\\*EMC?, 417](#page-416-0) [\\*ESE, 417](#page-416-0) [\\*ESE?, 417](#page-416-0) [\\*ESR?, 418](#page-417-0) [\\*GMC?, 418](#page-417-0) [\\*IDN?, 419](#page-418-0) [\\*LMC?, 419](#page-418-0) [\\*LRN?, 48, 420](#page-47-0) [\\*OPC, 420](#page-419-0) [\\*OPC?, 421](#page-420-0) [\\*PMC, 421](#page-420-0) [\\*PUD, 422](#page-421-0) [\\*PUD?, 422](#page-421-0) [\\*RCL, 423](#page-422-0) [\\*RMC, 423](#page-422-0) [\\*RST, 47, 424](#page-46-0) [\\*SAV, 424](#page-423-0) [\\*SRE, 425](#page-424-0) [\\*SRE?, 425](#page-424-0) [\\*STB?, 426](#page-425-0) [\\*TRG, 426](#page-425-0) [\\*TST?, 46, 426](#page-45-0) [\\*WAI, 427](#page-426-0) 32-Bit Integer Data [how HP BASIC transfers, 255](#page-254-0)

# **A**

A24 Address [base address, 484, 486](#page-483-0) [query space, 407](#page-406-0) [Abbreviated SCPI Commands, 285](#page-284-0) ABORt [subsystem, 290](#page-289-0) [using, 196](#page-195-0) Aborting [waveforms, 196](#page-195-0) [AC Calibration Corrections, 304](#page-303-0) [AC Output Leveling, 144-146, 160-161](#page-143-0)

[amplitude errors, 160-161](#page-159-0) [Accessing the Registers, 484, 486](#page-483-0) Address [A24 space query, 407](#page-406-0) [command module HP-IB port, 22](#page-21-0) [HP-IB, 22](#page-21-0) [logical, 21-22](#page-20-0) [primary HP-IB, 22](#page-21-0) [query segment sequence, 347](#page-346-0) [query waveform segment, 336](#page-335-0) [secondary HP-IB, 22](#page-21-0) AFG [arming count, 199, 292](#page-198-0) [arming sources, 199](#page-198-0) [arming the, 165-171, 291-297](#page-164-0) [block diagram description, 445-452](#page-444-0) [bus request level, setting, 24](#page-23-0) [calibration, 298-305](#page-297-0) [description, 445](#page-444-0) [frequency modes, 155, 198](#page-154-0) [frequency synthesis modes, 197](#page-196-0) [gating polarity, 200](#page-199-0) [gating sources, 200](#page-199-0) [high speed operation, 223-280](#page-222-0) [initiating the, 306-307](#page-305-0) [installing in mainframe, 25](#page-24-0) [lock-stepping multiple, 176-180](#page-175-0) [memory description, 452](#page-451-0) operating multi [AFGs together, 218-222](#page-217-0) [servant area, 23](#page-22-0) [specifications, 453-462](#page-452-0) [status, 429-444](#page-428-0) [triggering the, 172-185](#page-171-0) [AFGGEN1 Example Program, 102](#page-101-0) [AFGGEN2 Example Program, 104](#page-103-0) Amplitude [characteristics, 457-458](#page-456-0) [effects on DAC codes, 280](#page-279-0) [errors, AC leveling, 160-161](#page-159-0) [levels, selecting, 72-74](#page-71-0) [limits, 471](#page-470-0) [output, default voltage units, 379](#page-378-0) [output, setting, 72-74, 377-380](#page-71-0) [voltage list effect, 113](#page-112-0) Arbitrary Block

[data, 156-157](#page-155-0) [frequency lists using, 130-132](#page-129-0) [SCPI command parameters, 286](#page-285-0) Arbitrary Waveforms [commands flowchart, 84-85](#page-83-0) [description, 446](#page-445-0) [doubling frequency, 155](#page-154-0) [FSK, using, 152-153](#page-151-0) [generating, 83-116](#page-82-0) [generating, damped sine waves, 107-108](#page-106-0) [generating, description, 86-87](#page-85-0) [generating, exponential charge/discharge wave](#page-107-0)form, [108-109](#page-107-0) [generating, half rectified sine waves, 111](#page-110-0) [generating, marker pulses, 206](#page-205-0) [generating, noise, 112](#page-111-0) [generating, non-sinusoid, 447](#page-446-0) [generating, sample programs, 104-109, 111-11](#page-103-0)2 [generating, simple, 88-92](#page-87-0) generating,  $sin(x)/x$ , 105-106 [generating, spiked sine waves, 109](#page-108-0) [generating, with different frequency generator](#page-98-0)s, [99-102, 104](#page-98-0) [generating, with different waveform segments](#page-92-0), 93-98 [generating, with single waveform segment, 88](#page-87-0)-92 [minimum frequency, 155](#page-154-0) [number of waveform points, 157](#page-156-0) [output frequency, 160](#page-159-0) [program comments, 113-116](#page-112-0) [sample rate, setting, 331](#page-330-0) [sweep direction, 157](#page-156-0) [sweeping, 141](#page-140-0) [ARBWAVE.C Program Example, 41-45](#page-40-0) [ARBWAVE.FRM Example Program, 91-92](#page-90-0) [ARBWAVE.FRM Program Example, 33-39](#page-32-0) [ARM Subsystem, 291-297](#page-290-0) [ARM\[:STAR\]\[:LAY\[1\]\]:COUN, 291](#page-290-0) [ARM\[:STAR\]:LAY2:COUN, 292](#page-291-0) [ARM\[:STAR\]:LAY2\[:IMM\], 293](#page-292-0) [ARM\[:STAR\]:LAY2:SLOP, 293](#page-292-0) [ARM\[:STAR\]:LAY2:SOUR, 294](#page-293-0) [ARM:SWEep:COUN, 295](#page-294-0) [ARM:SWEep\[:IMM\], 295](#page-294-0) [ARM:SWEep:LINK, 296](#page-295-0) [ARM:SWEep:SOUR, 297](#page-296-0) [ARM-TRIG, 163-202](#page-162-0) [configuration, 164](#page-163-0) [flowchart, 164](#page-163-0) [states, 164](#page-163-0) Arming [and triggering, 163-202](#page-162-0) [and triggering, a frequency list, 193-195](#page-192-0) [and triggering, a frequency sweeps, 190-192](#page-189-0)

[and triggering, frequency sweeps and lists, 186](#page-185-0)-189 [and triggering, immediately, 201](#page-200-0) [and triggering, program comments, 197-201](#page-196-0) [commands, 165, 291-297](#page-164-0) [count, 199, 292](#page-198-0) [frequency sweeps or lists, 295](#page-294-0) [setting number of, 169-171](#page-168-0) [slope, setting, 293](#page-292-0) [sources, 199](#page-198-0) [sources, setting, 166-168, 294](#page-165-0) [sweep sources, 297](#page-296-0) [sweeps, linking, 296](#page-295-0) [sweeps, setting, 295, 372](#page-294-0) [sweeps, sources, 297](#page-296-0) [the AFG, 165-171, 291-297](#page-164-0) [waveforms immediately, 293](#page-292-0) [ASCii Data Format, 335, 358](#page-334-0) [Assigning the AFG to a Commander, 21](#page-20-0) [Attenuator Description, 451](#page-450-0)

# **B**

**Backplane** [downloading segment data, 259-268](#page-258-0) [using VXIbus, 259-271, 506-508](#page-258-0) [Base Address, 484, 486](#page-483-0) **Bits** [operation condition register, 383](#page-382-0) [operation event summary bit, 383](#page-382-0) [questionable signal condition register, 386](#page-385-0) [questionable signal event summary bit, 386](#page-385-0) Block Diagram [description, 445-452](#page-444-0) [Boolean Command Parameters, 286](#page-285-0) [BURST Example Program, 170-171](#page-169-0) Bus [data transfer bus, 24](#page-23-0) [request level, 24](#page-23-0) [request level guidelines, 24](#page-23-0) [request lines, 24](#page-23-0) Byte [size, definite length block data, 231](#page-230-0) [size, indefinite length block data, 235](#page-234-0)

# **C**

[CALibration Subsystem, 298-305](#page-297-0) [CAL:COUNt?, 298](#page-297-0) [CAL:DATA:AC\[1\], 299](#page-298-0) [CAL:DATA:AC2, 299](#page-298-0) [CAL:DATA\[:DC\], 300](#page-299-0) [CAL\[:DC\]:BEGin, 300](#page-299-0) [CAL\[:DC\]:POINt?, 301](#page-300-0)

[CAL:SECure:CODE, 302](#page-301-0) [CAL:SECure\[:STATe\], 303](#page-302-0) [CAL:STATe, 304](#page-303-0) [CAL:STATe:AC, 304](#page-303-0) [CAL:STATe:DC, 305](#page-304-0) **Cataloging** [segment sequence names, 348](#page-347-0) [waveform segment names, 336](#page-335-0) [Certification, 13](#page-12-0) **Changing** [output frequency, 487](#page-486-0) [security passwords, 302](#page-301-0) [signal phase, 495](#page-494-0) [CHARGE Example Program, 108-109](#page-107-0) [Checking for Errors, 49](#page-48-0) [Clearing AFG, 47](#page-46-0) [example program, 47](#page-46-0) [\\*CLS, 47, 416](#page-46-0) Combined [segment list, 239-250](#page-238-0) [segment list, defining, 337](#page-336-0) [segment list, determining size, 280](#page-279-0) [segment list, format, 239-240, 245](#page-238-0) [segment list, query, 338](#page-337-0) [segment sequence list, 250, 348-349](#page-249-0) [segment sequence list format, 250, 260](#page-249-0) [segment sequence list, determining size, 280](#page-279-0) [segment sequence list, query, 349](#page-348-0) [segments and sequences, 250-258](#page-249-0) [sequences, using, 250-258](#page-249-0) [signed data, using, 239-244](#page-238-0) [unsigned data, using, 245-249](#page-244-0) [waveform segment list format, 259](#page-258-0) [COMBSEQ Example Program, 255-258](#page-254-0) [COMBSIGN Example Program, 242-244](#page-241-0) [COMBUNS Example Program, 247-249](#page-246-0) Command Module [HP-IB port address, 22](#page-21-0) [Command Reference, 281-312](#page-280-0) [ABORt subsystem, 290](#page-289-0) [ARM subsystem, 291-297](#page-290-0) [CALibration subsystem, 298-305](#page-297-0) [\\*CLS, 47, 416](#page-46-0) [\\*DMC, 416](#page-415-0) [\\*EMC, 417](#page-416-0) [\\*EMC?, 417](#page-416-0) [\\*ESE, 417](#page-416-0) [\\*ESE?, 417](#page-416-0) [\\*ESR?, 418](#page-417-0) [\\*GMC?, 418](#page-417-0) [\\*IDN?, 419](#page-418-0) [INITiate subsystem, 306-307](#page-305-0) [\\*LMC?, 419](#page-418-0)

[\\*LRN?, 48, 420](#page-47-0) [\\*OPC, 420](#page-419-0) [\\*OPC?, 421](#page-420-0) [OUTPut\[1\] subsystem, 308-311](#page-307-0) [\\*PMC, 421](#page-420-0) [\\*PUD, 422](#page-421-0) [\\*PUD?, 422](#page-421-0) [\\*RCL, 423](#page-422-0) [\\*RMC, 423](#page-422-0) [\\*RST, 47, 424](#page-46-0) [\\*SAV, 424](#page-423-0) [\[SOURce:\] subsystem, 312-380](#page-311-0) [\[SOURce:\]ARBitrary subsystem, 313-318](#page-312-0) [\[SOURce:\]FREQuency\[1\] subsystem, 319-329](#page-318-0) [\[SOURce:\]FREQuency2 subsystem, 330-331](#page-329-0) [\[SOURce:\]FUNCtion subsystem, 332-333](#page-331-0) [\[SOURce:\]LIST\[1\] subsystem, 334-357](#page-333-0) [\[SOURce:\]LIST2 subsystem, 358-360](#page-357-0) [\[SOURce:\]MARKer subsystem, 361-364](#page-360-0) [\[SOURce:\]PM subsystem, 365-367](#page-364-0) [\[SOURce:\]RAMP subsystem, 368-369](#page-367-0) [\[SOURce:\]ROSCillator subsystem, 370-371](#page-369-0) [\[SOURce:\]SWEep subsystem, 372-376](#page-371-0) [\[SOURce:\]VOLTage subsystem, 377-380](#page-376-0) [\\*SRE, 425](#page-424-0) [\\*SRE?, 425](#page-424-0) [STATus subsystem, 381-388](#page-380-0) [\\*STB?, 426](#page-425-0) [SYSTem subsystem, 389-390](#page-388-0) [\\*TRG, 426](#page-425-0) [TRIGger subsystem, 391-402](#page-390-0) [\\*TST?, 46, 426](#page-45-0) [VINStrument subsystem, 403-408](#page-402-0) [\\*WAI, 427](#page-426-0) [Commander, assigning AFG to, 21](#page-20-0) **Commands** [ABORt, 290](#page-289-0) [arbitrary waveform generation, 84-85](#page-83-0) [ARM, 291-297](#page-290-0) [arming, 165, 291-297](#page-164-0) [CALibration, 298-305](#page-297-0) [\\*CLS, 47, 416](#page-46-0) [common, 416-428](#page-415-0) [common, quick reference, 428](#page-427-0) [coupling, 27-28, 288](#page-26-0) [coupling groups, 27-28, 467-469](#page-26-0) [\\*DMC, 416](#page-415-0) [\\*EMC, 417](#page-416-0) [\\*EMC?, 417](#page-416-0) [\\*ESE, 417](#page-416-0) [\\*ESE?, 417](#page-416-0) [\\*ESR?, 418](#page-417-0) [FSK programming, 118-119](#page-117-0)

[\\*GMC?, 418](#page-417-0) [\\*IDN?, 419](#page-418-0) [INITiate, 306-307](#page-305-0) [linking, 27, 288](#page-26-0) [\\*LMC?, 419](#page-418-0) [\\*LRN?, 48, 420](#page-47-0) [marker pulses, 204, 342-343, 354-355, 362-36](#page-203-0)4 [\\*OPC, 420](#page-419-0) [\\*OPC?, 421](#page-420-0) [OUTPut\[1\], 308-311](#page-307-0) [\\*PMC, 421](#page-420-0) [\\*PUD, 422](#page-421-0) [\\*PUD?, 422](#page-421-0) [\\*RCL, 423](#page-422-0) [\\*RMC, 423](#page-422-0) [\\*RST, 47, 424](#page-46-0) [\\*SAV, 424](#page-423-0) [SCPI structure, 26](#page-25-0) [\[SOURce:\], 312-380](#page-311-0) [\[SOURce:\]ARBitrary, 313-318](#page-312-0) [\[SOURce:\]FREQuency\[1\], 319-329](#page-318-0) [\[SOURce:\]FREQuency2, 330-331](#page-329-0) [\[SOURce:\]FUNCtion, 332-333](#page-331-0) [\[SOURce:\]LIST\[1\], 334-357](#page-333-0) [\[SOURce:\]LIST2, 358-360](#page-357-0) [\[SOURce:\]MARKer, 361-364](#page-360-0) [\[SOURce:\]PM, 365-367](#page-364-0) [\[SOURce:\]RAMP, 368-369](#page-367-0) [\[SOURce:\]ROSCillator, 370-371](#page-369-0) [\[SOURce:\]SWEep, 372-376](#page-371-0) [\[SOURce:\]VOLTage, 377-380](#page-376-0) [\\*SRE, 425](#page-424-0) [\\*SRE?, 425](#page-424-0) [standard waveform generation, 54-55](#page-53-0) [STATus, 381-388](#page-380-0) [\\*STB?, 426](#page-425-0) [SYSTem, 389-390](#page-388-0) [\\*TRG, 426](#page-425-0) [TRIGger, 391-402](#page-390-0) [triggering, 172, 391-402](#page-171-0) [\\*TST?, 46, 426](#page-45-0) [types, 284](#page-283-0) [VINStrument, 403-408](#page-402-0) [\\*WAI, 427](#page-426-0) [Comment Sheet, reader, 17](#page-16-0) [Common \(\\*\) Commands, 416-428](#page-415-0) [\\*CLS, 47, 416](#page-46-0) [\\*DMC, 416](#page-415-0) [\\*EMC, 417](#page-416-0) [\\*EMC?, 417](#page-416-0) [\\*ESE, 417](#page-416-0) [\\*ESE?, 417](#page-416-0) [\\*ESR?, 418](#page-417-0)

[format, 284](#page-283-0) [\\*GMC?, 418](#page-417-0) [\\*IDN?, 419](#page-418-0) [linking, 288](#page-287-0) [\\*LMC?, 419](#page-418-0) [\\*LRN?, 48, 420](#page-47-0) [\\*OPC, 420](#page-419-0) [\\*OPC?, 421](#page-420-0) [\\*PMC, 421](#page-420-0) [\\*PUD, 422](#page-421-0) [\\*PUD?, 422](#page-421-0) [quick reference, 428](#page-427-0) [\\*RCL, 423](#page-422-0) [\\*RMC, 423](#page-422-0) [\\*RST, 47, 424](#page-46-0) [\\*SAV, 424](#page-423-0) [\\*SRE, 425](#page-424-0) [\\*SRE?, 425](#page-424-0) [\\*STB?, 426](#page-425-0) [\\*TRG, 426](#page-425-0) [\\*TST?, 46, 426](#page-45-0) [\\*WAI, 427](#page-426-0) Condition Register [operation status group, 435](#page-434-0) [query bits, 383, 386](#page-382-0) [questionable signal status group, 431](#page-430-0) [reading, 431, 435](#page-430-0) **Configuration** [ARM-TRIG, 164](#page-163-0)  [VXIbus local bus testing, 405](#page-404-0) [Conformity, declaration, 15](#page-14-0) **Connector** [digital port in, 272-279](#page-271-0) [digital port in, downloading, 279](#page-278-0) [digital port in, pinout, 278](#page-277-0) [digital port in, selecting a sequence, 279](#page-278-0) [digital port in, specifications, 460](#page-459-0) [marker out BNC, 204, 342, 363-364](#page-203-0) [ref/sample in BNC, 395, 398](#page-394-0) [start arm in BNC, 293](#page-292-0) [stop trig/FSK/gate in BNC, 393](#page-392-0) **Count** [arming, 199, 292](#page-198-0) [frequency list repetitions, 156](#page-155-0) [sweeps, 156, 295, 372](#page-155-0) [waveform repetition, 199, 291](#page-198-0) [waveform segment sequence outputs, 352-353](#page-351-0) Coupled Commands [coupling, 27, 288](#page-26-0) [coupling groups, 288, 467-469](#page-287-0) [executing, 28, 288](#page-27-0) [frequency1 generator, 319](#page-318-0) **Cycles** 

[arming, setting, 169-171](#page-168-0) [arming, stopping, 397-398](#page-396-0) [waveform, setting, 169-171](#page-168-0)

# **D**

DAC [data source, selecting, 315](#page-314-0) [downloading data directly into, 269-271, 506-](#page-268-0)508 [loading from VXIbus, 506-508](#page-505-0) [output description, 447](#page-446-0) [sources, 280](#page-279-0) DAC Codes [amplitude effects on, 280](#page-279-0) [incorrect, 280](#page-279-0) [output voltage points, 346](#page-345-0) [sending segment data with, 114](#page-113-0) [specifying format, 313-314](#page-312-0) [transferring, in signed number format, 225, 24](#page-224-0)0 [transferring, in unsigned number format, 229,](#page-228-0) 245 [DACBLOK1 Example Program, 232-234](#page-231-0) [DACBLOK2 Example Program, 236-238](#page-235-0) [Damped Sine Waves, generating, 107-108](#page-106-0) Data [arbitrary block, 156-157](#page-155-0) [byte size, definite length blocks, 231](#page-230-0) [byte size, indefinite length blocks, 235](#page-234-0) [downloading directly into the DAC, 269-271,](#page-268-0) 506-508 [downloading segment into memory, 259-268](#page-258-0) [downloading using backplane, 259](#page-258-0) [downloading using digital in port, 279](#page-278-0) [format, ASCii, 335, 358](#page-334-0) [format, definite length blocks, 231](#page-230-0) [format, indefinite length blocks, 235](#page-234-0) [format, PACKed, 335](#page-334-0) [format, REAL, 358](#page-357-0) [phase modulation, 366](#page-365-0) [segment sequence, 316](#page-315-0) [sending DAC codes, 114](#page-113-0) [signed, combined, 239-244](#page-238-0) [signed, to generate waveforms, 225-228](#page-224-0) [transfer bus, 24](#page-23-0) [transfer bus, operating mode, 406](#page-405-0) [transfer methods, 224](#page-223-0) [transferring 32-bit integer, 255](#page-254-0) [unsigned, combined, 245-249](#page-244-0) [unsigned, to generate waveforms, 229-230](#page-228-0) [VXIbus local bus test, 406](#page-405-0) [waveform segment, 316](#page-315-0) DC

[calibration, corrections, 305](#page-304-0) [calibration, starting, 300-301](#page-299-0) [voltage, generating, 56-57](#page-55-0)

[DCVOLTS Example Program, 56-57](#page-55-0) DDS Frequency Generator [control, 489-491](#page-488-0) [description, 449](#page-448-0) [generating waveforms with, 99-102](#page-98-0) [ranges, 79](#page-78-0) [Declaration of Conformity, 15](#page-14-0) [Definite Length Arbitrary Blocks, 130-132, 156](#page-129-0) [data byte size, 231](#page-230-0) [data format, 231](#page-230-0) [transferring data using, 231-234](#page-230-0) Deviation [angle, default units, 367](#page-366-0) [angle, setting, 76, 365](#page-75-0) [units for phase modulation, 80, 365, 367](#page-79-0) Digital Port In Connector [downloading data, 279](#page-278-0) [pinout, 278](#page-277-0) [selecting a sequence, 279](#page-278-0) [specifications, 460](#page-459-0) [using, 272-279](#page-271-0) Disabling [analog output, 311](#page-310-0) [calibration corrections, 304-305](#page-303-0) [downloading mode, 318](#page-317-0) [ECL trigger lines, 362](#page-361-0) [frequency doubling, 326](#page-325-0) [low-pass output filter, 309](#page-308-0) [marker signal, 362, 364](#page-361-0) [phase modulation, 367](#page-366-0) [sample gating, 394](#page-393-0) [security code, 303](#page-302-0) [trigger system, 290](#page-289-0) [Discrete Command Parameters, 286](#page-285-0) DIV N Example Program, 174-175 Divide-by-N Frequency Generator [control, 492-494](#page-491-0) [description, 449](#page-448-0) [generating waveforms with, 99-101, 104, 174-](#page-98-0)175 [\\*DMC, 416](#page-415-0) [Documentation History, 14](#page-13-0) [Doubling Frequency Ranges, 155, 326](#page-154-0) [Downloading, 316-317](#page-315-0) [combined segment sequence list, 260](#page-259-0) [combined waveform segment list, 259](#page-258-0) [data directly into the DAC, 269-271, 506-508](#page-268-0) [data using digital in port, 279](#page-278-0) [disabling, 318](#page-317-0) [segment data into DAC, 269-271, 506-508](#page-268-0) [segment data into memory, 259-268](#page-258-0) [segment data using backplane, 259](#page-258-0) [sources, 280](#page-279-0)

[DRIFT Example Program, 220-222](#page-219-0) [Driving TTLTrgn Trigger Lines, 162](#page-161-0)

# **E**

**ECLTrgn** [functions, 460](#page-459-0) [trigger lines, 204-205, 361-362](#page-203-0) Embedded Computer *See* Embedded Controller Embedded Controller [using, 23](#page-22-0) [\\*EMC, 417](#page-416-0) [\\*EMC?, 417](#page-416-0) [Enable Register, 383, 386](#page-382-0) [operation status group, 436](#page-435-0) [questionable signal status group, 432](#page-431-0) Enabling [analog output, 311](#page-310-0) [calibration corrections, 304-305](#page-303-0) [ECL trigger lines, 362](#page-361-0) [frequency doubling, 326](#page-325-0) [gate, 200](#page-199-0) [low-pass output filter, 309](#page-308-0) [marker signal, 362, 364](#page-361-0) [phase modulation, 367](#page-366-0) [sample gating, 394](#page-393-0) [security code, 303](#page-302-0) [End-Of-Line Terminator, suppressing, 31](#page-30-0) Error [AC leveling amplitude, 160-161](#page-159-0) [checking for, 49](#page-48-0) [messages, in error queue, 389](#page-388-0) [messages, list of, 475-479](#page-474-0) [messages, settings conflict, 480-482](#page-479-0) [numbers, 475-479](#page-474-0) [queue, 389](#page-388-0) [ERRORCHK Example Program, 441](#page-440-0) [ERRORCHK Program Example, 49](#page-48-0) [\\*ESE, 417](#page-416-0) [\\*ESE?, 417](#page-416-0) [\\*ESR?, 418](#page-417-0) Event Register [operation status group, 436](#page-435-0) [query contents, 384, 387](#page-383-0) [questionable signal status group, 432](#page-431-0) [summary bit, 383, 386](#page-382-0) Example Programs [AFGGEN1, 102](#page-101-0) [AFGGEN2, 104](#page-103-0) [ARBWAVE.C, 41-45](#page-40-0) [ARBWAVE.FRM, 33-39, 91-92](#page-32-0) [BURST, 170-171](#page-169-0)

[CHARGE, 108-109](#page-107-0) [COMBSEQ, 255-258](#page-254-0) [COMBSIGN, 242-244](#page-241-0) [COMBUNS, 247-249](#page-246-0) [DACBLOK1, 232-234](#page-231-0) [DACBLOK2, 236-238](#page-235-0) [DCVOLTS, 56-57](#page-55-0) [DIV\\_N, 174-175](#page-173-0) [DRIFT, 220-222](#page-219-0) [ERRORCHK, 49, 441](#page-48-0) [EXT\\_ARM, 167-168](#page-166-0) [FREQ1\\_REG, 489-491](#page-488-0) [FREQ2\\_REG, 492-494](#page-491-0) [FSK1, 148-149](#page-147-0) [FSK2, 150-151](#page-149-0) [FSK\\_ARB, 152-153](#page-151-0) [GATE, 184-185](#page-183-0) [list of, 464-466](#page-463-0) [LIST1, 125-126](#page-124-0) [LIST\\_STP, 194-195](#page-193-0) [LIST\\_TME, 139-140](#page-138-0) [LISTDEF, 131-132](#page-130-0) [LOCKSTEP, 177-180](#page-176-0) [LOG\\_SWP, 133-134](#page-132-0) [LRN, 48](#page-47-0) [MARKSEG1, 209-211](#page-208-0) [MARKSEG2, 213](#page-212-0) [MARKTRG, 215-217](#page-214-0) [MULSEG, 96-98](#page-95-0) [NOISE, 112](#page-111-0) [OSG\\_RQS, 437](#page-436-0) [OUTPLOAD, 70-71](#page-69-0) [OUTPUNIT, 73-74](#page-72-0) [PHAS\\_CHNG, 496-497](#page-495-0) [PHS\\_MOD, 76-77](#page-75-0) [QSSG\\_RQS, 433-434](#page-432-0) [RSTCLS, 47](#page-46-0) [RSTSINE, 51](#page-50-0) [SIGN\\_DAT, 227-228](#page-226-0) [SIN\\_D, 107-108](#page-106-0) SIN R, 111 [SIN\\_X, 105-106](#page-104-0) [SINEWAVE, 59-60](#page-58-0) [SLFTST, 47](#page-46-0) [SMPLSWP1, 122-123](#page-121-0) [SMPLSWP2, 128-129](#page-127-0) [SPIKES, 109](#page-108-0) [SQUWAVE, 63-64](#page-62-0) [STOPTRIG, 181-182](#page-180-0) [SWP\\_ARB, 141-143](#page-140-0) [SWP\\_LEVL, 30-31, 145-146](#page-29-0) [SWP\\_PVST, 136-137](#page-135-0) [SWP\\_STEP, 191-192](#page-190-0)

[SWP\\_TRIG, 188-189](#page-187-0) [TRIWAVE, 67-68](#page-66-0) [UNS\\_DAT, 230](#page-229-0) [VXIDOWN, 264-268](#page-263-0) [VXISRCE, 270-271, 506-508](#page-269-0) [WAVE\\_SEL, 500-505](#page-499-0) [WAVSELFP, 272-277](#page-271-0) Executing [coupled commands, 28, 288](#page-27-0) [SCPI commands, 288](#page-287-0) [several waveform segments, 93-98](#page-92-0) [Exponential Charge/Discharge Waveform, generat](#page-107-0)ing, [108-109](#page-107-0) [EXT\\_ARM Example Program, 167-168](#page-166-0) External [reference oscillator frequency, 370](#page-369-0) [stop trigger slope, 200](#page-199-0)

# **F**

[Factory Settings, 20](#page-19-0) **Filter** [description, 451](#page-450-0) [low-pass output, 308-309](#page-307-0) [negative transition, 384, 387, 431, 435](#page-383-0) [positive transition, 385, 388, 431, 435](#page-384-0) Flowchart [arbitrary waveform commands, 84-85](#page-83-0) [ARM-TRIG, 164](#page-163-0) [frequency, lists commands, 118-119](#page-117-0) [frequency, sweep commands, 118-119](#page-117-0) [frequency-shift keying \(FSK\) commands, 118](#page-117-0)-119 [marker pulse commands, 204](#page-203-0) [standard waveform commands, 54-55](#page-53-0) Format [combined segment list, 239-240, 245](#page-238-0) [combined segment sequence list, 250, 260](#page-249-0) [combined waveform segment list, 259](#page-258-0) [common comands, 284](#page-283-0) [DAC codes, 313-314](#page-312-0) [definite length block data, 231](#page-230-0) [indefinite length block data, 235](#page-234-0) [SCPI commands, 284-285](#page-283-0) [signed number, 225-226](#page-224-0) [signed number, combined list, 240](#page-239-0) [unsigned number, 229](#page-228-0) [unsigned number, combined list, 245](#page-244-0) [FREQ1\\_REG Example Program, 489-491](#page-488-0) [FREQ2\\_REG Example Program, 492-494](#page-491-0) **Frequency** [agility, 456](#page-455-0) [characteristics, 454-456](#page-453-0) [external reference oscillator, 370](#page-369-0)

[generator, DDS, 79, 99-102, 449, 489-491](#page-78-0) [generator, description, 448-449](#page-447-0) [generator, divide-by-n, 99-101, 104, 174-175,](#page-98-0) 449, [492-494](#page-98-0) [limits, 470](#page-469-0) [list, advance trigger, 201](#page-200-0) [list, arming, 193-195, 201, 295](#page-192-0) [list, defining, 359](#page-358-0) [list, query length, 360](#page-359-0) [list, setting up, 124-126](#page-123-0) [list, specifying, 124-126](#page-123-0) [list, triggering, 193-195](#page-192-0) [list, using arbitrary blocks, 130-132](#page-129-0) [list, versus time, 138-140, 159](#page-137-0) [lists, and sweeping, 120](#page-119-0) [lists, commands flowchart, 118-119](#page-117-0) [lists, frequency range, 155](#page-154-0) [lists, maximum number, 155](#page-154-0) [lists, repetition count, 156](#page-155-0) [load strobe register, 488](#page-487-0) [logarithmic spacing, 133-134](#page-132-0) [low-pass output filter, 308](#page-307-0) [modes, 155, 198](#page-154-0) [output, arbitrary waveform, 160](#page-159-0) [output, changing, 487](#page-486-0) [points, 157](#page-156-0) [range, doubling, 155, 326](#page-154-0) [range, frequency lists and FSK, 155](#page-154-0) [range, sweeping and sampling, 155](#page-154-0) [repetition, determining, 87](#page-86-0) [span, 327](#page-326-0) [standard waveform, setting, 331](#page-330-0) [start and span, 127-129](#page-126-0) [start and stop, 121-123](#page-120-0) [sweep, advance source, 158](#page-157-0) [sweep, advance trigger, 201](#page-200-0) [sweep, arming, 190-192, 201, 295](#page-189-0) [sweep, commands flowchart, 118-119](#page-117-0) [sweep, count, 372](#page-371-0) [sweep, direction, 157, 373](#page-156-0) [sweep, points, 374](#page-373-0) [sweep, sample rate, 160](#page-159-0) [sweep, spacing, 157, 375](#page-156-0) [sweep, time, 158-159, 376](#page-157-0) [sweep, triggering, 190-192, 399-402](#page-189-0) [sweep, using triggers, 186-189](#page-185-0) [synthesis modes, 197](#page-196-0) [vs. number of points, 79](#page-78-0) Frequency Control [programs, 489-494](#page-488-0) [registers, 487-488](#page-486-0) Frequency Shift Keying *See* FSK

Frequency1 Generator [characteristics, 454](#page-453-0) [coupling rules, 319](#page-318-0) [description, 449](#page-448-0) [range, 116](#page-115-0) [SCPI commands, 319-329](#page-318-0) Frequency2 Generator [characteristics, 455](#page-454-0) [description, 449](#page-448-0) [SCPI commands, 330-331](#page-329-0) [FSK, 147-153](#page-146-0) [and sweeping, 117-162](#page-116-0) [command reference, 120](#page-119-0) [control sources, 161](#page-160-0) [delay, 162](#page-161-0) [frequency range, 155](#page-154-0) [program comments, 154-162](#page-153-0) [programming flowchart, 118-119](#page-117-0) [sample rate, setting, 323](#page-322-0) [sample rate, source, 324](#page-323-0) [using, arbitrary waveform, 152-153](#page-151-0) [using, FSK control source, 147-149](#page-146-0) [using, TTLTrgn control source, 150-151](#page-149-0) [FSK1 Example Program, 148-149](#page-147-0) [FSK2 Example Program, 150-151](#page-149-0) [FSK\\_ARB Example Program, 152-153](#page-151-0)

#### **G**

[GATE Example Program, 184-185](#page-183-0) **Gating** [and signal phase, 200](#page-199-0) [disabling, 394](#page-393-0) [enabling, 200, 394](#page-199-0) [polarity, 200, 393](#page-199-0) [sources, 200, 393](#page-199-0) [trigger signals, 183-185](#page-182-0) [using, 196](#page-195-0) **Generating** [arbitrary wave ramp, Visual BASIC program,](#page-32-0) 33-39 [arbitrary wave ramp, Visual C/C++ program, 4](#page-40-0)1-45 [arbitrary waveforms, 83-116](#page-82-0) [arbitrary waveforms, damped sine waves, 107](#page-106-0)-108 [arbitrary waveforms, description, 86-87](#page-85-0) [arbitrary waveforms, exponential charge/disch](#page-107-0)arge [waveform, 108-109](#page-107-0) [arbitrary waveforms, half rectified sine waves,](#page-110-0) 111 [arbitrary waveforms, noise, 112](#page-111-0) [arbitrary waveforms, non-sinusoid, 447](#page-446-0) [arbitrary waveforms, sample programs, 104-10](#page-103-0)9, [111-112](#page-103-0) [arbitrary waveforms, sample rate, 331](#page-330-0) [arbitrary waveforms, simple, 88-92](#page-87-0)

arbitrary waveforms,  $sin(x)/x$ , 105-106 [arbitrary waveforms, spiked sine waves, 109](#page-108-0) [arbitrary waveforms, with different frequency](#page-98-0) [generators, 99-102, 104](#page-98-0) [arbitrary waveforms, with different waveform](#page-92-0) [segments, 93-98](#page-92-0) [arbitrary waveforms, with single waveform se](#page-87-0)gment, [88-92](#page-87-0) [DC voltages, 56-57](#page-55-0) [exponential charge/discharge waveform, 108-1](#page-107-0)09 [marker pulses, arbitrary waveforms, 206](#page-205-0) [marker pulses, each waveform point, 214-217](#page-213-0) [marker pulses, multiple, 207-211](#page-206-0) [marker pulses, single, 212-213](#page-211-0) [noise, 112](#page-111-0) [ramp waves, 65-68](#page-64-0) [sine waves, 51, 58-60, 450](#page-50-0) [sine waves, damped, 107-108](#page-106-0) [sine waves, half rectified, 111](#page-110-0) [sine waves, spiked, 109](#page-108-0) [square waves, 61-64](#page-60-0) [standard waveforms, 53-82](#page-52-0) [standard waveforms, frequencies, 331](#page-330-0) [standard waveforms, phase modulation, data s](#page-365-0)ources, [366](#page-365-0) [standard waveforms, phase modulation, defaul](#page-366-0)t angle [units, 367](#page-366-0) [standard waveforms, phase modulation, disabl](#page-366-0)ing, 367 [standard waveforms, phase modulation, enabli](#page-366-0)ng, 367 [standard waveforms, phase modulation, select](#page-79-0)ing [deviation units, 80, 365](#page-79-0) [standard waveforms, phase modulation, using,](#page-74-0) 75-77 [standard waveforms, ramp waves, 65-68](#page-64-0) [standard waveforms, selecting amplitude level](#page-71-0)s, 72-74 [standard waveforms, selecting output loads, 69](#page-68-0)-71 [standard waveforms, selecting output units, 72](#page-71-0)-74 [standard waveforms, sine waves, 58-60](#page-57-0) [standard waveforms, square waves, 61-64](#page-60-0) [standard waveforms, triangle waves, 65-68](#page-64-0) [triangle waves, 65-68](#page-64-0) [waveforms, shape selection, 332](#page-331-0) [waveforms, using signed data, 225-228](#page-224-0) [waveforms, using unsigned data, 229-230](#page-228-0) **Generators** [frequency1, characteristics, 454](#page-453-0) [frequency1, description, 449](#page-448-0) [frequency1, range, 116](#page-115-0) [frequency1, SCPI commands, 319-329](#page-318-0) [frequency2, characteristics, 455](#page-454-0) [frequency2, description, 449](#page-448-0) [frequency2, SCPI commands, 330-331](#page-329-0) [Getting Started, 19-52](#page-18-0) [\\*GMC?, 418](#page-417-0)

#### **H**

[Half Rectified Sine Waves, generating, 111](#page-110-0) [High Speed Data Register, 506](#page-505-0) [High Speed Operation, 223-280](#page-222-0) [program comments, 280](#page-279-0) How [HP BASIC transfers 32-bit integer data, 255](#page-254-0) [the AFG generates arbitrary waveforms, 86-87](#page-85-0) [to free memory, 113](#page-112-0) HP BASIC [how to transfer 32-bit integer data, 255](#page-254-0) [HP BASIC Language Programs, 29-31, 464-466](#page-28-0) [AFGGEN1, 102](#page-101-0) [AFGGEN2, 104](#page-103-0) [ARBWAVE, 91-92](#page-90-0) [BURST, 170-171](#page-169-0) [CHARGE, 108-109](#page-107-0) [COMBSEQ, 255-258](#page-254-0) [COMBSIGN, 242-244](#page-241-0) [COMBUNS, 247-249](#page-246-0) [DACBLOK1, 232-234](#page-231-0) [DACBLOK2, 236-238](#page-235-0) [DCVOLTS, 56-57](#page-55-0) [DIV\\_N, 174-175](#page-173-0) [DRIFT, 220-222](#page-219-0) [end-of-line terminator, 31](#page-30-0) [ERRORCHK, 49, 441](#page-48-0) [EXT\\_ARM, 167-168](#page-166-0) [FREQ1\\_REG, 489-491](#page-488-0) [FREQ2\\_REG, 492-494](#page-491-0) [FSK1, 148-149](#page-147-0) [FSK2, 150-151](#page-149-0) [FSK\\_ARB, 152-153](#page-151-0) [GATE, 184-185](#page-183-0) [LIST1, 125-126](#page-124-0) [LIST\\_STP, 194-195](#page-193-0) [LIST\\_TME, 139-140](#page-138-0) [LISTDEF, 131-132](#page-130-0) [LOCKSTEP, 177-180](#page-176-0) [LOG\\_SWP, 133-134](#page-132-0) [LRN, 48](#page-47-0) [MARKSEG1, 209-211](#page-208-0) [MARKSEG2, 213](#page-212-0) [MARKTRG, 215-217](#page-214-0) [MULSEG, 96-98](#page-95-0) [NOISE, 112](#page-111-0) [OSG\\_RQS, 437](#page-436-0) [OUTPLOAD, 70-71](#page-69-0) [OUTPUNIT, 73-74](#page-72-0) [PHAS\\_CHNG, 496-497](#page-495-0) [PHS\\_MOD, 76-77](#page-75-0)

[QSSG\\_RQS, 433-434](#page-432-0) [RSTCLS, 47](#page-46-0) [RSTSINE, 51](#page-50-0) [SIGN\\_DAT, 227-228](#page-226-0) [SIN\\_D, 107-108](#page-106-0) [SIN\\_R, 111](#page-110-0) [SIN\\_X, 105-106](#page-104-0) [SINEWAVE, 59-60](#page-58-0) [SLFTST, 47](#page-46-0) [SMPLSWP1, 122-123](#page-121-0) [SMPLSWP2, 128-129](#page-127-0) [SPIKES, 109](#page-108-0) [SQUWAVE, 63-64](#page-62-0) [STOPTRIG, 181-182](#page-180-0) [SWP\\_ARB, 141-143](#page-140-0) [SWP\\_LEVL, 30-31, 145-146](#page-29-0) [SWP\\_PVST, 136-137](#page-135-0) [SWP\\_STEP, 191-192](#page-190-0) [SWP\\_TRIG, 188-189](#page-187-0) [system configuration, 29](#page-28-0) [TRIWAVE, 67-68](#page-66-0) [UNS\\_DAT, 230](#page-229-0) [VXIDOWN, 264-268](#page-263-0) [VXISRCE, 270-271, 506-508](#page-269-0) [WAVE\\_SEL, 500-505](#page-499-0) [WAVSELFP, 272-277](#page-271-0) HP E1446A [settings conflict error messages, 482](#page-481-0) [using AFG with, 23](#page-22-0) HP-IB [address, 22](#page-21-0) [command module port, 22](#page-21-0) [interface card, 22](#page-21-0) [primary address, 22](#page-21-0) [secondary address, 22](#page-21-0)

#### **I**

[Idle State, 164](#page-163-0) [\\*IDN?, 419](#page-418-0) IEEE-488.2 Common Commands *See* Common (\*) Commands Immediate [arming and triggering, 201](#page-200-0) [arming of waveform, 293](#page-292-0) [frequency sweep or list, 295](#page-294-0) Impedance [output, setting, 69-71, 309](#page-68-0) [Implied SCPI Commands, 27, 285](#page-26-0) [Increasing Speed, 223-280](#page-222-0) [Indefinite Length Arbitrary Blocks, 130-132, 157](#page-129-0) [data byte size, 235](#page-234-0) [data format, 235](#page-234-0)

[transferring data using, 235-238](#page-234-0) [INITiate Subsystem, 306-307](#page-305-0) [INIT\[:IMMediate\], 306-307](#page-305-0) Initiating [the AFG, 306-307](#page-305-0) [waveforms, 165](#page-164-0) [Installing Module, 25](#page-24-0) Instrument [action state, 164](#page-163-0) [virtual, commands, 403-408](#page-402-0) [Instrument Language \(SCPI\), 26](#page-25-0) **Interface** [characteristics, 459](#page-458-0) [local bus, 403-406](#page-402-0) [select code, 22](#page-21-0) [Introductory Programs, 46](#page-45-0) [AFG self-test, 46](#page-45-0) [checking for errors, 49](#page-48-0) [generating sine waves, 51](#page-50-0) [query power-on/reset configuration, 48](#page-47-0) [resetting and clearing AFG, 47](#page-46-0)

# **L**

[LADDR, 22](#page-21-0) [Linear Sweeping, 375](#page-374-0) Linking [commands, 288](#page-287-0) [sweep advance trigger, 400](#page-399-0) [List of Example Programs, 464-466](#page-463-0) [LIST1 Example Program, 125-126](#page-124-0) [LIST\\_STP Example Program, 194-195](#page-193-0) LIST TME Example Program, 139-140 [LISTDEF Example Program, 131-132](#page-130-0) [\\*LMC?, 419](#page-418-0) [Loading DAC from VXIbus, 506-508](#page-505-0) Local Bus [operating mode, 403-404](#page-402-0) [specifications, 460](#page-459-0) [test data, 406](#page-405-0) [testing configuration, 405](#page-404-0) [Lock-Stepping Multiple AFGs, 176-180](#page-175-0) [LOCKSTEP Example Program, 177-180](#page-176-0) [LOG\\_SWP Example Program, 133-134](#page-132-0) [Logarithmic Sweeping, 133-134, 319, 375](#page-132-0) [Logical Address, 22](#page-21-0) [description, 21](#page-20-0) Low-pass Output Filter [cut-off frequency, 308](#page-307-0) [disabling, 309](#page-308-0) [enabling, 309](#page-308-0) [LRN, 48](#page-47-0)

[LRN Program Example, 48](#page-47-0) [\\*LRN?, 48, 420](#page-47-0)

#### **M**

Mainframe [installing modules, 25](#page-24-0) [removing modules from, 25](#page-24-0) Marker [enable, 251](#page-250-0) [out BNC, disabling marker signal, 364](#page-363-0) [out BNC, enabling marker signal, 364](#page-363-0) [out BNC, marker pulses, 204](#page-203-0) [out BNC, output pulse, 342](#page-341-0) [out BNC, selecting polarity, 364](#page-363-0) [out BNC, selecting sources, 363](#page-362-0) [outputs, 203-222](#page-202-0) [outputs, program comments, 222](#page-221-0) [points, determining number of, 222](#page-221-0) [polarity, 364](#page-363-0) [program comments, 222](#page-221-0) [pulse, arbitrary generated, 206](#page-205-0) [pulse, commands, 204, 342-343, 354-355, 362](#page-203-0)-364 [pulse, each waveform point, 214-217](#page-213-0) [pulse, enable flowchart, 204](#page-203-0) [pulse, front panel BNC, 204](#page-203-0) [pulse, multiple, 207-211](#page-206-0) [pulse, segment sequence, 354-355](#page-353-0) [pulse, single, 212-213](#page-211-0) [pulse, waveform segment, 337-338, 342-343](#page-336-0) [signal, disabling, 362, 364](#page-361-0) [signal, enabling, 362, 364](#page-361-0) [sources available, 361-363](#page-360-0) [sources, available, 205-206](#page-204-0) [sources, front panel BNC, 363](#page-362-0) [MARKSEG1 Example Program, 209-211](#page-208-0) [MARKSEG2 Example Program, 213](#page-212-0) [MARKTRG Example Program, 215-217](#page-214-0) Maximum [arbitrary waveform frequency, 155](#page-154-0) [arbitrary waveform sample rates, 454](#page-453-0) [frequencies in frequency list, 155](#page-154-0) [parameters, in coupling groups, 288](#page-287-0) [parameters, using, 81](#page-80-0) [ramp wave frequency, 155](#page-154-0) [sine wave frequency, 155](#page-154-0) [square wave frequency, 155](#page-154-0) [triangle wave frequency, 155](#page-154-0) **Memory** [characteristics, 453-454](#page-452-0) [deleting segment sequence definitions, 351](#page-350-0) [deleting waveform segment definitions, 340](#page-339-0) [description, 448, 452](#page-447-0)

[determining amount, 113](#page-112-0) [downloading segment data into, 259-268](#page-258-0) [freeing, 113](#page-112-0) [query segment sequence, 347, 353](#page-346-0) [query waveform segment, 336, 341](#page-335-0) [reserving for segment sequence, 350](#page-349-0) [reserving for waveform segment, 339](#page-338-0) [segment characteristics, 453](#page-452-0) [sequence characteristics, 454](#page-453-0) [storing segment sequence, 87](#page-86-0) [storing waveform segment, 86](#page-85-0) [Microprocessor Description, 450](#page-449-0) Minimum [arbitrary waveform frequency, 155](#page-154-0) [parameters, in coupling groups, 288](#page-287-0) [parameters, using, 81](#page-80-0) [ramp wave frequency, 155](#page-154-0) [sine wave frequency, 155](#page-154-0) [square wave frequency, 155](#page-154-0) [triangle wave frequency, 155](#page-154-0) Module [getting started, 19-52](#page-18-0) [installing in mainframe, 25](#page-24-0) [removing from mainframe, 25](#page-24-0) [MULSEG Example Program, 96-98](#page-95-0) Multiple [AFG operations, 203-222](#page-202-0) [AFG operations, program comments, 222](#page-221-0) [AFG operations, together, 218-222](#page-217-0) [AFGs, lock-stepping, 176-180](#page-175-0) [marker pulses, 207-211](#page-206-0) [SCPI commands, linking, 288](#page-287-0) [segment lists, 207-211](#page-206-0)

#### **N**

Naming Segment Sequences [query, 348](#page-347-0) [Naming Waveform Segments, 86](#page-85-0) [query, 336](#page-335-0) [Negative Transition Filter, 384, 387, 431, 435](#page-383-0) [NOISE Example Program, 112](#page-111-0) [Noise, generating, 112](#page-111-0) [Non-Sinusoid Arbitrary Waveforms, 447](#page-446-0) Number [of arms, setting, 169-171](#page-168-0) [of frequency sweep points, 374](#page-373-0) [of marker points, determining, 222](#page-221-0) [of points, 87, 374](#page-86-0) [of points vs. frequency, 79](#page-78-0) [of sweep arms, setting, 295, 372](#page-294-0) [of waveform cycles, setting, 169-171](#page-168-0) [signed number format, 225-226](#page-224-0)

[signed number format, combined list, 240](#page-239-0) [unsigned number format, 229](#page-228-0) [unsigned number format, combined list, 245](#page-244-0) [Numeric Command Parameters, 286](#page-285-0)

# **O**

**Offset** [A24 address space, 407, 485-486](#page-406-0) [circuitry description, 451](#page-450-0) [register, reading, 485-486](#page-484-0) [\\*OPC, 420](#page-419-0) [\\*OPC?, 421](#page-420-0) **Operation** [from incorrect DAC codes, 280](#page-279-0) [high speed, 223-280](#page-222-0) [multiple AFGs, 203-222](#page-202-0) [multiple AFGs, together, 218-222](#page-217-0) **Operation Status** [condition register, 383, 435](#page-382-0) [enable register, 383, 436](#page-382-0) [event register, 383, 436](#page-382-0) [event register, query contents, 384](#page-383-0) [group, 435-437](#page-434-0) [negative transition filter, 384](#page-383-0) [positive transition filter, 385](#page-384-0) [register, 381, 435-437](#page-380-0) [summary bit, 383](#page-382-0) [transition filter, 435](#page-434-0) [using, 436-437](#page-435-0) [Optional SCPI Commands, 27, 285](#page-26-0) [parameters, 287](#page-286-0) [Oscillator Sources, 78, 115, 154, 197](#page-77-0) [OSG\\_RQS Example Program, 437](#page-436-0) [OUTPLOAD Example Program, 70-71](#page-69-0) [OUTPUNIT Example Program, 73-74](#page-72-0) **Output** [amplifier description, 451](#page-450-0) [amplitude, default voltage units, 379](#page-378-0) [amplitude, setting, 72-74, 377-379](#page-71-0) [circuitry, 450](#page-449-0) [circuitry, description, 451](#page-450-0) [DAC description, 447](#page-446-0) [filters, 160](#page-159-0) [filters, cutoff frequency, 308](#page-307-0) [filters, disabling, 309](#page-308-0) [filters, enabling, 309](#page-308-0) [frequency, arbitrary waveform, 160](#page-159-0) [frequency, changing, 487](#page-486-0) [impedance, setting, 69-71, 309](#page-68-0) [leveling, AC, 144-146, 160-161](#page-143-0) [loads, comments, 79](#page-78-0) [loads, selecting, 69-71, 310-311](#page-68-0)

[marker, 203-222](#page-202-0) [marker, program comments, 222](#page-221-0) [marker, pulse, 342-343, 354-355](#page-341-0) [offset voltage, 380](#page-379-0) [relay, 311](#page-310-0) [units, comments, 80](#page-79-0) [units, selecting, 72-74](#page-71-0) [voltage, waveform segment, 337-338, 345-347](#page-336-0) [waveforms, 86-87](#page-85-0) [waveforms, suspending, 183](#page-182-0) [OUTPut\[1\] Subsystem, 308-311](#page-307-0) [OUTP:FILT\[:LPAS\]:FREQ, 308](#page-307-0) [OUTP:FILT\[:LPAS\]\[:STAT\], 309](#page-308-0) [OUTP:IMPedance, 309](#page-308-0) [OUTP:LOAD, 310](#page-309-0) [OUTP:LOAD:AUTO, 311](#page-310-0) [OUTP:\[:STATe\], 311](#page-310-0)

# **P**

[PACKed Data Format, 335](#page-334-0) **Parameters** [arbitrary block, 286](#page-285-0) [boolean, 286](#page-285-0) [discrete, 286](#page-285-0) [MAXimum, using, 81](#page-80-0) [MINimum, using, 81](#page-80-0) [numeric, 286](#page-285-0) [optional, 287](#page-286-0) [query settings, 287](#page-286-0) [SCPI commands, 286-287](#page-285-0) [Password, changing, 302](#page-301-0) PHAS CHNG Example Program, 496-497 Phase [control program, 496-497](#page-495-0) [control registers, 495](#page-494-0) [increment registers, 487](#page-486-0) [load strobe register, 495](#page-494-0) [Phase Modulation, 75](#page-74-0) [commands, 365-367](#page-364-0) [data source, 366](#page-365-0) [default units, 367](#page-366-0) [deviation, 76, 365](#page-75-0) [disabling, 367](#page-366-0) [enabling, 367](#page-366-0) [registers, 495](#page-494-0) [selecting deviation units, 80, 365](#page-79-0) [using, 75-77](#page-74-0) PHS MOD Example Program, 76-77 [Pinout, digital port in connector, 278-279](#page-277-0) plug&play *See* VXI*plug&play* Online Help PM

*See* Phase Modulation [\\*PMC, 421](#page-420-0) **Points** [combined list length query, 338, 349](#page-337-0) [frequency sweep, 374](#page-373-0) [marker pulse list length query, 343, 355](#page-342-0) [output voltage, 345-347](#page-344-0) [output voltage list length query, 347](#page-346-0) [ramp waves, 368](#page-367-0) [segment sequence repetition query, 353](#page-352-0) [single, 343, 355](#page-342-0) [triangle waves, 368](#page-367-0) [versus time, 135-137, 159](#page-134-0) **Polarity** [gating, 200](#page-199-0) [marker signal, 364](#page-363-0) [ramp waves, 369](#page-368-0) [sample gate, 393](#page-392-0) [square waves, 369](#page-368-0) [triangle waves, 369](#page-368-0) [Positive Transition Filter, 385, 388](#page-384-0) [Power-On Configuration, 48, 472-474](#page-47-0) [Preparation For Use, 19](#page-18-0) [Primary HP-IB Address, 22](#page-21-0) Program [frequency control, 489-494](#page-488-0) [introductory, 46](#page-45-0) [languages, 29](#page-28-0) [register-based, 483-508](#page-482-0) Program Comments [arbitrary waveforms, 113-116](#page-112-0) [arming and triggering, 197-201](#page-196-0) [high speed operation, 280](#page-279-0) [marker outputs, 222](#page-221-0) [multiple AFG operations, 222](#page-221-0) [standard waveforms, 78](#page-77-0) [sweeping and FSK, 154-162](#page-153-0) Pseudo-Noise [generating, 112](#page-111-0) [sweeping, 141-143](#page-140-0) [\\*PUD, 422](#page-421-0) [\\*PUD?, 422](#page-421-0)

# **Q**

[QSSG\\_RQS Example Program, 433-434](#page-432-0) **Query** [A24 address space offset, 407](#page-406-0) [calibration, 298](#page-297-0) [error queue, 389](#page-388-0) [frequency list length, 360](#page-359-0) [marker list size, 222](#page-221-0) [operation condition register, 383](#page-382-0)

[operation event register, 384](#page-383-0) [parameter settings, 287](#page-286-0) [power-on/reset configuration, 48](#page-47-0) [questionable signal condition register, 386](#page-385-0) [questionable signal event register, 387](#page-386-0) [repetition count list length, 116, 353](#page-115-0) [SCPI version number, 390](#page-389-0) [segment sequence address, 347](#page-346-0) [segment sequence combined list, 349](#page-348-0) [segment sequence list length, 357](#page-356-0) [segment sequence list names, 116, 348](#page-115-0) [segment sequence marker pulse list, 355](#page-354-0) [segment sequence memory, 353](#page-352-0) [virtual instrument capacity, 408](#page-407-0) [VXIbus local bus test data, 406](#page-405-0) [waveform segment address, 336](#page-335-0) [waveform segment combined list, 338](#page-337-0) [waveform segment marker pulse list, 343](#page-342-0) [waveform segment memory, 341](#page-340-0) [waveform segment names, 116, 336](#page-115-0) [waveform segment size, 116](#page-115-0) [waveform segment voltage point list, 347](#page-346-0) Questionable Signal Status [condition register, 386, 431](#page-385-0) [enable register, 386, 432](#page-385-0) [event register, 386, 432](#page-385-0) [event register, query contents, 387](#page-386-0) [group, 431-434](#page-430-0) [negative transition filter, 387, 431, 435](#page-386-0) [positive transition filter, 388](#page-387-0) [register, 381, 431-434](#page-380-0) [summary bit, 386](#page-385-0) [using, 432-434](#page-431-0) Quick Reference [common commands, 428](#page-427-0) [SCPI commands, 409-413](#page-408-0)

# **R**

Ramp Waves [doubling frequency, 156](#page-155-0) [generating, 65-68](#page-64-0) [minimum frequency, 155](#page-154-0) [number of waveform points, 157, 368](#page-156-0) [polarity, 369](#page-368-0) Ranges [DDS frequency generator, 79](#page-78-0) [frequency, 155](#page-154-0) [frequency1 generator, 116](#page-115-0) [\\*RCL, 423](#page-422-0) [Reader Comment Sheet, 17](#page-16-0) Reading [condition register, 431, 435](#page-430-0)

[error queue, 389](#page-388-0) [offset register, 485-486](#page-484-0) [standard event status register, 439](#page-438-0) [status byte status register, 442](#page-441-0) [REAL Data Format, 358](#page-357-0) [Rectified Sine Waves, generating, 111](#page-110-0) Ref/Sample In BNC [trigger slope, 395, 398](#page-394-0) Reference Oscillator [description, 448](#page-447-0) [frequency, 370](#page-369-0) [sources, 78, 115, 154, 197, 371](#page-77-0) [Register-Based Programming, 483-508](#page-482-0) [accessing registers, 484](#page-483-0) [changing output frequency, 487](#page-486-0) [changing signal phase, 495-497](#page-494-0) [frequency control programs, 489-494](#page-488-0) [frequency control registers, 487-488](#page-486-0) [offset register, reading, 485-486](#page-484-0) [phase control program, 496-497](#page-495-0) [selecting waveform sequence, 498-505](#page-497-0) [system configuration, 484](#page-483-0) **Registers** [accessing, 484, 486](#page-483-0) [condition register, 431, 435](#page-430-0) [enable register, 383, 386, 432, 436](#page-382-0) [event register, 432, 436](#page-431-0) [event register, query contents, 384, 387](#page-383-0) [event register, summary bit, 383, 386](#page-382-0) [frequency control, 487-488](#page-486-0) [frequency load strobe, 488](#page-487-0) [high speed data, 506](#page-505-0) [offset, reading, 485-486](#page-484-0) [operation status, 381, 436-437](#page-380-0) [operation status group, 435](#page-434-0) [phase control, 495](#page-494-0) [phase increment, 487](#page-486-0) [phase load strobe, 495](#page-494-0) [phase modulation, 495](#page-494-0) [questionable signal status, 381, 431-434](#page-380-0) [ROSC/N divider, 488](#page-487-0) [sample/hold and ROSC/N control, 488](#page-487-0) [sequence base, 499](#page-498-0) [standard event status, 439](#page-438-0) [standard event status enable, 440](#page-439-0) [standard event status group, 439-441](#page-438-0) [status byte, 442](#page-441-0) [status byte status group, 442](#page-441-0) [status register, 499](#page-498-0) [traffic register, 498](#page-497-0) [transition filter, 431, 435](#page-430-0) [waveform select, 499](#page-498-0) [waveform sequence, 498-499](#page-497-0)

[Removing Modules, 25](#page-24-0) [Repetition Count, 251](#page-250-0) [segment sequence list, 353](#page-352-0) [segment sequence output, 352](#page-351-0) [Repetition Frequency, determining, 87](#page-86-0) Reset Configuration [list, 472-474](#page-471-0) [query, 48](#page-47-0) [Reset Configuration Query, 48](#page-47-0) [Resetting AFG, 47](#page-46-0) [example program, 47](#page-46-0) Returning [ASCii data format, 335, 358](#page-334-0) [definite block data format, 335, 358](#page-334-0) [PACKed data format, 335](#page-334-0) [REAL data format, 358](#page-357-0) [repetition count list length, 116](#page-115-0) [segment sequence list names, 116](#page-115-0) [waveform segment names, 116](#page-115-0) [\\*RMC, 423](#page-422-0) [ROSC/N Divider Register, 488](#page-487-0) [\\*RST, 47, 424](#page-46-0) [RSTCLS Program Example, 47](#page-46-0) [RSTSINE Program Example, 51](#page-50-0)

# **S**

[Safety Warnings, 14](#page-13-0) Sample [frequency range, 155](#page-154-0) [gate, disabling, 394](#page-393-0) [gate, enabling, 394](#page-393-0) [gate, polarity, 393](#page-392-0) [gate, source, 393](#page-392-0) [programs, 104-109, 111-112](#page-103-0) [rate, 87, 160](#page-86-0) [rate, arbitrary waveforms, 331, 454](#page-330-0) [rate, characteristics, 454-456](#page-453-0) [rate, frequency span, 327](#page-326-0) [rate, FSK source, 324](#page-323-0) [rate, non-swept, 322](#page-321-0) [rate, setting center, 321](#page-320-0) [rate, setting FSK, 323](#page-322-0) [rate, starting, 328](#page-327-0) [rate, stopping, 329](#page-328-0) [sources, arbitrary waveforms, 115](#page-114-0) [sources, frequency lists, 154](#page-153-0) [sources, FSK, 154](#page-153-0) [sources, standard waveforms, 78](#page-77-0) [sources, sweeping, 154](#page-153-0) [Sample/Hold and ROSC/N Control Register, 488](#page-487-0) [\\*SAV, 424](#page-423-0) SCPI

[conformance information, 414-415](#page-413-0) [instrument language, 26](#page-25-0) [programming, 26](#page-25-0) [version number, 390](#page-389-0) [SCPI Commands, 281](#page-280-0) [abbreviated, 285](#page-284-0) [ABORt subsystem, 290](#page-289-0) [arbitrary block parameters, 286](#page-285-0) [ARM subsystem, 291-297](#page-290-0) [boolean parameters, 286](#page-285-0) [CALibration subsystem, 298-305](#page-297-0) [command separator, 285](#page-284-0) [conformance information, 414-415](#page-413-0) [coupling, 27-28, 288, 467-469](#page-26-0) [discrete parameters, 286](#page-285-0) [execution, 288](#page-287-0) [format, 284-285](#page-283-0) [implied, 27](#page-26-0) [implied \(optional\), 285](#page-284-0) [INITiate subsystem, 306-307](#page-305-0) [linking, 27, 288](#page-26-0) [numeric parameters, 286](#page-285-0) [optional, 27](#page-26-0) [OUTPut\[1\] subsystem, 308-311](#page-307-0) [parameters, 286-287](#page-285-0) [quick reference, 409-413](#page-408-0) [reference, 281-312](#page-280-0) [root keyword, 26](#page-25-0) [\[SOURce:\] subsystem, 312-380](#page-311-0) [\[SOURce:\]ARBitrary subsystem, 313-318](#page-312-0) [\[SOURce:\]FREQuency\[1\] subsystem, 319-329](#page-318-0) [\[SOURce:\]FREQuency2 subsystem, 330-331](#page-329-0) [\[SOURce:\]FUNCtion subsystem, 332-333](#page-331-0) [\[SOURce:\]LIST\[1\] subsystem, 334-357](#page-333-0) [\[SOURce:\]LIST2 subsystem, 358-360](#page-357-0) [\[SOURce:\]MARKer subsystem, 361-364](#page-360-0) [\[SOURce:\]PM subsystem, 365-367](#page-364-0) [\[SOURce:\]RAMP subsystem, 368-369](#page-367-0) [\[SOURce:\]ROSCillator subsystem, 370-371](#page-369-0) [\[SOURce:\]SWEep subsystem, 372-376](#page-371-0) [\[SOURce:\]VOLTage subsystem, 377-380](#page-376-0) [square bracket description, 287](#page-286-0) [STATus subsystem, 381-388](#page-380-0) [structure, 26](#page-25-0) [SYSTem subsystem, 389-390](#page-388-0) [TRIGger subsystem, 391-402](#page-390-0) [variable command syntax, 285](#page-284-0) [vertical line, description, 286, 288](#page-285-0) [VINStrument subsystem, 403-408](#page-402-0) [Secondary HP-IB Address, 22](#page-21-0)

Security Code [disabling, 303](#page-302-0) [enabling, 303](#page-302-0) [setting, 302](#page-301-0) Segment [data, downloading into DAC, 269-271, 506-50](#page-268-0)8 [data, downloading into memory, 259-268](#page-258-0) [data, downloading using backplane, 259](#page-258-0) [list, combined, 239-250](#page-238-0) [list, combined waveform format, 259](#page-258-0) [list, determining size, 280](#page-279-0) [list, multiple, 207-211](#page-206-0) [marker pulses, determining number, 222](#page-221-0) [marker pulses, multiple, 207-211](#page-206-0) [marker pulses, single, 212-213](#page-211-0) [memory, characteristics, 453](#page-452-0) [memory, determining amount, 113](#page-112-0) [memory, freeing, 113](#page-112-0) [number of points, 87](#page-86-0) [sample rate, 87](#page-86-0) [sequence list, combined, 250](#page-249-0) [sequence list, combined format, 250, 260](#page-249-0) [sequence list, determining size, 280](#page-279-0) [sequence list, query length, 357](#page-356-0) [sequence, combined list, 348-349](#page-347-0) [sequence, data, 316](#page-315-0) [sequence, defining, 357](#page-356-0) [sequence, defining outputs, 352-353](#page-351-0) [sequence, deleting from memory, 351](#page-350-0) [sequence, marker pulses, 354-355](#page-353-0) [sequence, query list names, 116, 348](#page-115-0) [sequence, query memory, 347, 353](#page-346-0) [sequence, query repetition count list, 116](#page-115-0) [sequence, reserving memory for, 350](#page-349-0) [sequence, selecting, 356](#page-355-0) [sequence, sending, 114](#page-113-0) [sequence, storing in memory, 87](#page-86-0) [single, marker pulses, 212-213](#page-211-0) [single, waveform, 212-213](#page-211-0) [using different segments, 93-98](#page-92-0) [waveform, deleting from memory, 340](#page-339-0) [waveform, marker pulses, 337-338, 342-343](#page-336-0) [waveform, naming, 86](#page-85-0) [waveform, output voltage, 337-338, 345-347](#page-336-0) [waveform, query memory, 336, 341](#page-335-0) [waveform, query names, 116, 336](#page-115-0) [waveform, reserving memory for, 339](#page-338-0) [waveform, selecting, 251, 344](#page-250-0) [waveform, storing in memory, 86](#page-85-0) [Select Code, 22](#page-21-0) Selecting [amplitude levels, 72-74](#page-71-0) [DAC data source, 315](#page-314-0)

[deviation units, 80, 365, 367](#page-79-0) [marker enable, 251](#page-250-0) [output, 73-74](#page-72-0) [output loads, 69-71, 310-311](#page-68-0) [output units, 72](#page-71-0) [repetition count, 251](#page-250-0) *See also* Setting [waveform segments, 251, 344](#page-250-0) [waveform sequence, 498-505](#page-497-0) [Self-Test, 46](#page-45-0) [codes, 46](#page-45-0) [example program, 47](#page-46-0) **Sequence** [base register, 499](#page-498-0) [memory, characteristics, 454](#page-453-0) [memory, determining amount, 113](#page-112-0) [memory, freeing, 113](#page-112-0) [segment, combined list, 348-349](#page-347-0) [segment, defining, 357](#page-356-0) [segment, defining outputs, 352-353](#page-351-0) [segment, deleting from memory, 351](#page-350-0) [segment, determining marker pulses, 222](#page-221-0) [segment, marker pulses, 354-355](#page-353-0) [segment, query list length, 357](#page-356-0) [segment, query list names, 116, 348](#page-115-0) [segment, query memory, 347, 353](#page-346-0) [segment, query repetition count list, 116](#page-115-0) [segment, reserving memory for, 350](#page-349-0) [segment, selecting, 356](#page-355-0) [segment, sending, 114](#page-113-0)  [segment, storing in memory, 87](#page-86-0) [selecting, 498-505](#page-497-0) [selection program, 500-505](#page-499-0) Servant Area [setting, 23](#page-22-0) [switch, 23](#page-22-0) **Setting** [AFG bus request level, 24](#page-23-0) [arming sources, 166-168, 294](#page-165-0) [arming sweeps, 295-296, 372](#page-294-0) [arming sweeps, sources, 297](#page-296-0) [frequency lists, 124-126](#page-123-0) [logical address switch, 22](#page-21-0) [number of arms, 169-171](#page-168-0) [output amplitude, 72-74, 377-380](#page-71-0) [output impedance, 69-71, 309](#page-68-0) [phase modulation deviation, 76, 365](#page-75-0) [security code, 302](#page-301-0) *See also* Selecting [servant area, 23](#page-22-0) [servant area switch, 23](#page-22-0) [start arm slope, 293](#page-292-0) [start arm source, 294](#page-293-0)

[start trigger slope, 395](#page-394-0) [stop trigger slope, 398](#page-397-0) [waveform cycles per arm, 169-171](#page-168-0) [SIGN\\_DAT Example Program, 227-228](#page-226-0) Signal [marker, disabling, 362, 364](#page-361-0) [marker, enabling, 362, 364](#page-361-0) [marker, polarity, 364](#page-363-0) [phase and gating, 200](#page-199-0) [phase, changing with registers, 495](#page-494-0) [questionable status register, 381, 431-434](#page-380-0) **Signed** [data, combined, 239-244](#page-238-0) [data, generating waveforms with, 225-228](#page-224-0) [number, format, 225-226, 240](#page-224-0)  $Sin(X)/X$  Waveforms, 105-106 [sweeping, 141-143](#page-140-0) [SIN\\_D Example Program, 107-108](#page-106-0) [SIN\\_R Example Program, 111](#page-110-0) [SIN\\_X Example Program, 105-106](#page-104-0) Sine Waves [generating, 51, 58-60, 450](#page-50-0) [generating, damped, 107-108](#page-106-0) [generating, half rectified, 111](#page-110-0) [generating, noise, 112](#page-111-0) [generating, spiked, 109](#page-108-0) [minimum frequency, 155](#page-154-0) [number of waveform points, 157](#page-156-0) *See also* Sinusoid [SINEWAVE Example Program, 59-60](#page-58-0) Single [marker pulses, 212-213](#page-211-0) [waveform segments, 212-213](#page-211-0) [Single Point Marker, 343, 355](#page-342-0) Sinusoid [function requirements, 78](#page-77-0) [phase modulation, 75, 365-367](#page-74-0) [waveforms, generating, 450](#page-449-0) Sinusoid Waves *See* Sine Waves [SLFTST Program Example, 47](#page-46-0) Slope [external stop trigger, 200](#page-199-0) [start arm, setting, 293](#page-292-0) [start trigger, setting, 395](#page-394-0) [stop trigger, setting, 398](#page-397-0) [SMPLSWP1 Example Program, 122-123](#page-121-0) [SMPLSWP2 Example Program, 128-129](#page-127-0) Soft Front Panel *See* VXI*plug&play* Online Help [\[SOURce:\] Subsystem, 312-380](#page-311-0) [\[SOURce:\]ARBitrary Subsystem, 313-318](#page-312-0) [:DAC:FORMat, 313-314](#page-312-0)

[:DAC:SOURce, 315](#page-314-0) [:DOWNload, 316-317](#page-315-0) [:DOWNload:COMPlete, 318](#page-317-0) [\[SOURce:\]FREQuency\[1\] Subsystem, 319-329](#page-318-0) [:CENTer, 321](#page-320-0) [\[:CW|:FIXed\], 322](#page-321-0) [:FSKey, 323](#page-322-0) [:FSKey:SOURce, 324](#page-323-0) [:MODE, 325](#page-324-0) [:RANGe, 326](#page-325-0) [:SPAN, 327](#page-326-0) [:STARt, 328](#page-327-0) [:STOP, 329](#page-328-0) [\[SOURce:\]FREQuency2 Subsystem, 330-331](#page-329-0) [\[:CW|:FIXed\], 331](#page-330-0) [\[SOURce:\]FUNCtion Subsystem, 332-333](#page-331-0) [\[:SHAPe\], 332](#page-331-0) [:USER, 333](#page-332-0) [\[SOURce:\]LIST\[1\] Subsystem, 334-357](#page-333-0) [:FORMat\[:DATA\], 335](#page-334-0) [\[:SEGMent\]:ADDRess?, 336](#page-335-0) [\[:SEGMent\]:CATalog?, 336](#page-335-0) [\[:SEGMent\]:COMBined, 337](#page-336-0) [\[:SEGMent\]:COMBined:POINts?, 338](#page-337-0) [\[:SEGMent\]:DEFine, 339](#page-338-0) [\[:SEGMent\]:DELete:ALL, 340](#page-339-0) [\[:SEGMent\]:DELete\[:SELected\], 340](#page-339-0) [\[:SEGMent\]:FREE?, 341](#page-340-0) [\[:SEGMent\]:MARKer, 342](#page-341-0) [\[:SEGMent\]:MARKer:POINts?, 343](#page-342-0) [\[:SEGMent\]:MARKer:SPOint, 343](#page-342-0) [\[:SEGMent\]:SELect, 344](#page-343-0) [\[:SEGMent\]:VOLTage, 345-346](#page-344-0) [\[:SEGMent\]:VOLTage:DAC, 346](#page-345-0) [\[:SEGMent\]:VOLTage:POINts?, 347](#page-346-0) [:SSEQuence:ADDRess?, 347](#page-346-0) [:SSEQuence:CATalog?, 348](#page-347-0) [:SSEQuence:COMBined, 348](#page-347-0) [:SSEQuence:COMBined:POINts?, 349](#page-348-0) [:SSEQuence:DEFine, 350](#page-349-0) [:SSEQuence:DELete:ALL, 351](#page-350-0) [:SSEQuence:DELete\[:SELected\], 351](#page-350-0) [:SSEQuence:DWELl:COUNt, 352](#page-351-0) [:SSEQuence:DWELl:COUNt:POINts?, 353](#page-352-0) [:SSEQuence:FREE?, 353](#page-352-0) [:SSEQuence:MARKer, 354](#page-353-0) [:SSEQuence:MARKer:POINts?, 355](#page-354-0) [:SSEQuence:MARKer:SPOint, 355](#page-354-0) [:SSEQuence:SELect, 356](#page-355-0) [:SSEQuence:SEQuence, 357](#page-356-0) [:SSEQuence:SEQuence:SEGMents?, 357](#page-356-0) [\[SOURce:\]LIST2 Subsystem, 358-360](#page-357-0) [:FORMat\[:DATA\], 358](#page-357-0)

[:FREQuency, 359](#page-358-0) [:FREQuency:POINts?, 360](#page-359-0) [\[SOURce:\]MARKer Subsystem, 361-364](#page-360-0) [:ECLTrgn:FEED, 361](#page-360-0) [:ECLTrgn\[:STATe\], 362](#page-361-0) [:FEED, 363](#page-362-0) [:POLarity, 364](#page-363-0) [\[:STATe\], 364](#page-363-0) [\[SOURce:\]PM Subsystem, 365-367](#page-364-0) [\[:DEViation\], 365](#page-364-0) [:SOURce, 366](#page-365-0) [:STATe, 367](#page-366-0) [:UNIT\[:ANGLe\], 367](#page-366-0) [\[SOURce:\]RAMP Subsystem, 368-369](#page-367-0) [:POINts, 368](#page-367-0) [:POLarity, 369](#page-368-0) [\[SOURce:\]ROSCillator Subsystem, 370-371](#page-369-0) [:FREQuency:EXTernal, 370](#page-369-0) [:SOURce, 371](#page-370-0) [\[SOURce:\]SWEep Subsystem, 372-376](#page-371-0) [:COUNt, 372](#page-371-0) [:DIRection, 373](#page-372-0) [:POINts, 374-375](#page-373-0) [:TIME, 376](#page-375-0) [\[SOURce:\]PM Subsystem, 377-380](#page-376-0) [\[:LEV\]\[:IMM\]\[:AMPL\], 377-378](#page-376-0) [\[:LEV\]\[:IMM\]\[:AMPL\]:UNIT\[:VOLT\], 379](#page-378-0) [\[:LEV\]\[:IMM\]:OFFSet, 380](#page-379-0) **Sources** [arming, 199](#page-198-0) [arming, setting, 166-168, 294](#page-165-0) [DAC, 280, 315](#page-279-0) [downloading, 280](#page-279-0) [FSK control, 161](#page-160-0) [FSK sample rate, 324](#page-323-0) [gating, 200, 393](#page-199-0) [marker, available, 205-206, 361-363](#page-204-0) [phase modulation data, 366](#page-365-0) [reference oscillator, 78, 115, 154, 197, 371](#page-77-0) [sample, arbitrary waveform, 115](#page-114-0) [sample, frequency lists, 154](#page-153-0) [sample, FSK, 154](#page-153-0) [sample, standard waveform, 78](#page-77-0) [sample, sweeping, 154](#page-153-0)  [start trigger, 396](#page-395-0) [stop trigger, 199, 398](#page-198-0) [sweeping, setting, 297](#page-296-0) Span [frequencies, sweeping with, 127-129, 327](#page-126-0) Specifying [frequency lists, 124-126](#page-123-0) [sweep times, 158](#page-157-0) Speed

[comparisons, 224](#page-223-0) [increasing, 223-280](#page-222-0) [Spiked Sine Waves, generating, 109](#page-108-0) [SPIKES Example Program, 109](#page-108-0) Square Waves [doubling frequency, 155](#page-154-0) [generating, 61-64](#page-60-0) [minimum frequency, 155](#page-154-0) [number of waveform points, 157](#page-156-0) [polarity, 369](#page-368-0) [SQUWAVE Example Program, 63-64](#page-62-0) [\\*SRE, 425](#page-424-0) [\\*SRE?, 425](#page-424-0) Standard Event Status [enable register, 440](#page-439-0) [group, 439-441](#page-438-0) [register, 439](#page-438-0) Standard Waveforms [commands flowchart, 54-55](#page-53-0) [frequencies, setting, 331](#page-330-0) [generating, 53-82](#page-52-0) [generating, ramp waves, 65-68](#page-64-0) [generating, sine waves, 58-60](#page-57-0) [generating, square waves, 61-64](#page-60-0) [generating, triangle waves, 65-68](#page-64-0) [phase modulation, data sources, 366](#page-365-0) [phase modulation, default angle units, 367](#page-366-0) [phase modulation, disabling, 367](#page-366-0) [phase modulation, enabling, 367](#page-366-0) [phase modulation, selecting deviation units, 80](#page-79-0), 365 [phase modulation, using, 75-77](#page-74-0) [program comments, 78](#page-77-0) [selecting, amplitude levels, 72-74](#page-71-0) [selecting, output loads, 69-71](#page-68-0) [selecting, output units, 72-74](#page-71-0) **Start** [arm slope, setting, 293](#page-292-0) [arm source, setting, 294](#page-293-0) [DC calibration, 300-301](#page-299-0) [frequencies, 121-123](#page-120-0) [frequencies, setting, 328](#page-327-0) [frequencies, sweeping with, 127-129](#page-126-0) [trigger slope, setting, 395](#page-394-0) [trigger sources, 396](#page-395-0) Start Arm In BNC [arm slope, 293](#page-292-0) **Status** [register, 499](#page-498-0) [system registers, 429-430](#page-428-0) Status Byte [register, 442](#page-441-0) [status group, 442](#page-441-0) [Status Register, 429-430](#page-428-0)

[description, 381](#page-380-0) [operation, 381](#page-380-0) [operation status group, 435-437](#page-434-0) [questionable signal, 381](#page-380-0) [questionable signal group, 431-434](#page-430-0) [standard event status group, 439-441](#page-438-0) [status byte status group, 442](#page-441-0) [STATus Subsystem, 381-388](#page-380-0) [STAT:OPC:INITiate, 382](#page-381-0) [STAT:OPERation:CONDition?, 383](#page-382-0) [STAT:OPERation:ENABle, 383](#page-382-0) [STAT:OPERation\[:EVENt\]?, 384](#page-383-0) [STAT:OPERation:NTRansition, 384](#page-383-0) [STAT:OPERation:PTRansition, 385](#page-384-0) [STAT:PRESet, 385](#page-384-0) [STAT:QUEStionable:CONDition?, 386](#page-385-0) [STAT:QUEStionable:ENABle, 386](#page-385-0) [STAT:QUEStionable\[:EVENt\]?, 387](#page-386-0) [STAT:QUEStionable:NTRansition, 387](#page-386-0) [STAT:QUEStionable:PTRansition, 388](#page-387-0) [\\*STB?, 426](#page-425-0) Stop [arm cycle, 397-398](#page-396-0) [frequencies, 121-123](#page-120-0) [frequencies, setting, 329](#page-328-0) [trigger slope, setting, 398](#page-397-0) [trigger sources, 398](#page-397-0) [triggers, external slope, 200](#page-199-0) [triggers, sources, 199](#page-198-0) [triggers, using, 180-182, 196](#page-179-0) Stop Trig/FSK/Gate In BNC [gating polarity, 393](#page-392-0) [STOPTRIG Example Program, 181-182](#page-180-0) Subsystems (SCPI Commands) [ABORt, 290](#page-289-0) [ARM, 291-297](#page-290-0) [CALibration, 298-305](#page-297-0) [INITiate, 306-307](#page-305-0) [OUTPut\[1\], 308-311](#page-307-0) [\[SOURce:\], 312-380](#page-311-0) [\[SOURce:\]ARBitrary, 313-318](#page-312-0) [\[SOURce:\]FREQuency\[1\], 319-329](#page-318-0) [\[SOURce:\]FREQuency2, 330-331](#page-329-0) [\[SOURce:\]FUNCtion, 332-333](#page-331-0) [\[SOURce:\]LIST\[1\], 334-357](#page-333-0) [\[SOURce:\]LIST2, 358-360](#page-357-0) [\[SOURce:\]MARKer, 361-364](#page-360-0) [\[SOURce:\]PM, 365-367](#page-364-0) [\[SOURce:\]RAMP, 368-369](#page-367-0) [\[SOURce:\]ROSCillator, 370-371](#page-369-0) [\[SOURce:\]SWEep, 372-376](#page-371-0) [\[SOURce:\]VOLTage, 377-380](#page-376-0) [STATus, 381-388](#page-380-0)

[SYSTem, 389-390](#page-388-0) [TRIGger, 391-402](#page-390-0) [VINStrument, 403-408](#page-402-0) Summing Amplifier/DAC *See* HP E1446A [Suspending Output Waveforms, 183](#page-182-0) Sweep [advance source, 158](#page-157-0) [advance trigger, 201, 399](#page-200-0) [advance trigger, linking, 400](#page-399-0) [advance trigger, source, 401](#page-400-0) [advance trigger, time, 402](#page-401-0) [arm, linking, 296](#page-295-0) [arming, 190-192, 201, 295-297, 372](#page-189-0) [count, 156](#page-155-0) [count, setting, 295, 372](#page-294-0) [direction, 157, 373](#page-156-0) [linear, 375](#page-374-0) [points, 374](#page-373-0) [points versus time, 135-137, 159](#page-134-0) [sources, setting, 297](#page-296-0) [spacing, 157](#page-156-0) [time, 158, 376](#page-157-0) [time, specifying, 158](#page-157-0) [time, versus points, 135-137, 159](#page-134-0) [triggering, 190-192, 399-402](#page-189-0) [using triggers, 186-189](#page-185-0) [with output leveling, 30-31](#page-29-0) Sweeping [and frequency lists, 120](#page-119-0) [and frequency-shift keying, 117-162](#page-116-0) [arbitrary waveforms, 141](#page-140-0) [frequency range, 155](#page-154-0) [logarithmic frequency spacing, 133-134](#page-132-0) [program comments, 154-162](#page-153-0) [pseudo-random noise, 141-143](#page-140-0)  $sin(x)/x$ , 141-143 [using start and span frequencies, 127-129](#page-126-0) [using start and stop frequencies, 121-123](#page-120-0) Switches [logical address, 22](#page-21-0) [servant area, 23](#page-22-0) [SWP\\_ARB Example Program, 141-143](#page-140-0) [SWP\\_LEVL, 30-31](#page-29-0) [SWP\\_LEVL Example Program, 145-146](#page-144-0) [SWP\\_PVST Example Program, 136-137](#page-135-0) [SWP\\_STEP Example Program, 191-192](#page-190-0) [SWP\\_TRIG Example Program, 188-189](#page-187-0) System Configuration [HP BASIC programming, 29](#page-28-0) [Visual BASIC programming, 32](#page-31-0) [Visual C/C++ programming, 40](#page-39-0) [SYSTem Subsystem, 389-390](#page-388-0)

[SYSTem:ERRor?, 389](#page-388-0) [SYSTem:VERSion?, 390](#page-389-0)

# **T**

Time [sweep advance trigger, 402](#page-401-0) [sweeps, 376](#page-375-0) [versus frequency lists, 138-140, 159](#page-137-0) [versus points, 135-137, 159](#page-134-0) [Traffic Register, 498](#page-497-0) **Transferring** [calibration constants, 299-300](#page-298-0) [combined list, in signed number format, 240](#page-239-0) [combined list, in unsigned number format, 245](#page-244-0) [DAC codes, in signed number format, 225, 24](#page-224-0)0 [DAC codes, in unsigned number format, 229,](#page-228-0) 245 [data, 32-bit integer in HP BASIC, 255](#page-254-0) [data, using definite length arbitrary blocks, 23](#page-230-0)1-234 [data, using indefinite length arbitrary blocks, 2](#page-234-0)35-238 Transition Filters [negative, 384, 387, 431, 435](#page-383-0) [operation status group, 435](#page-434-0) [positive, 385, 388, 431, 435](#page-384-0) [questionable signal status group, 431](#page-430-0) [\\*TRG, 426](#page-425-0) Triangle Waves [doubling frequency, 156](#page-155-0) [generating, 65-68](#page-64-0) [minimum frequency, 155](#page-154-0) [number of waveform points, 157, 368](#page-156-0) [polarity, 369](#page-368-0) **Trigger** [circuitry description, 450](#page-449-0) [gating signals, 183-185](#page-182-0) [lines, ECLTrgn, 204-205, 361-362](#page-203-0) [lines, TTLTrgn, 150-151, 162](#page-149-0) [slope, setting, 395, 398](#page-394-0) [stop triggers, external slope, 200](#page-199-0) [stop triggers, sources, 199](#page-198-0) [stop triggers, using, 180-182, 196](#page-179-0) [system, ABORt command, 290](#page-289-0) [system, ARM commands, 291-297](#page-290-0) [system, INITiate command, 306-307](#page-305-0) [TRIGger Subsystem, 391-402](#page-390-0) [TRIG\[:STARt\]:COUNt, 392](#page-391-0) [TRIG\[:STARt\]:GATE:POLarity, 393](#page-392-0) [TRIG\[:STARt\]:GATE:SOURce, 393](#page-392-0) [TRIG\[:STARt\]:GATE:STATe, 394](#page-393-0) [TRIG\[:STARt\]\[:IMMediate\], 395](#page-394-0) [TRIG\[:STARt\]:SLOPe, 395](#page-394-0) [TRIG\[:STARt\]:SOURce, 396](#page-395-0) [TRIG:STOP\[:IMMediate\], 397](#page-396-0)

[TRIG:STOP:SLOPe, 398](#page-397-0) [TRIG:STOP:SOURce, 398](#page-397-0) [TRIG:SWEep\[:IMMediate\], 399](#page-398-0) [TRIG:SWEep:LINK, 400](#page-399-0) [TRIG:SWEep:SOURce, 401](#page-400-0) [TRIG:SWEep:TIMer, 402](#page-401-0) **Triggering** [and arming, 163-202](#page-162-0) [and arming, a frequency list, 193-195](#page-192-0) [and arming, a frequency sweep, 190-192](#page-189-0) [and arming, frequency sweeps and lists, 186-1](#page-185-0)89 [and arming, immediately, 201](#page-200-0) [and arming, program comments, 197-201](#page-196-0) [commands, 172, 391-402](#page-171-0) [the AFG, 172-185](#page-171-0) [TRIWAVE Example Program, 67-68](#page-66-0) [\\*TST?, 46, 426](#page-45-0) **TTLTrgn** [control source, 150-151](#page-149-0) [functions, 460](#page-459-0) [trigger lines, driving the, 162](#page-161-0)

#### **U**

[UNS\\_DAT Example Program, 230](#page-229-0) Unsigned [data, combined, 245-249](#page-244-0) [data, generating waveforms with, 229-230](#page-228-0) [number, format, 229, 245](#page-228-0) [Useful Tables, 463-482](#page-462-0) [amplitude limits, 471](#page-470-0) [command coupling groups, 467-469](#page-466-0) [error messages, 475-479](#page-474-0) [error messages, settings conflict, 480-482](#page-479-0) [example program listing, 464-466](#page-463-0) [frequency limits, 470](#page-469-0) [power-on/reset configuration, 472-474](#page-471-0) Using [ABORt, 196](#page-195-0) [arbitrary blocks, 130-132](#page-129-0) [arbitrary blocks, definite length, 231-234](#page-230-0) [arbitrary blocks, indefinite length, 235-238](#page-234-0) [arbitrary waveforms, 152-153](#page-151-0) [combined waveform segments, 250-258](#page-249-0) [combined waveform sequences, 250-258](#page-249-0) [DAC codes to send data, 114](#page-113-0) [different frequency generators, 99-102, 104](#page-98-0) [digital port in connector, 272-279](#page-271-0) [divide-by-n frequency generator, 174-175](#page-173-0) [embedded controller, 23](#page-22-0) [FSK control source, 147-149](#page-146-0) [gating, 196](#page-195-0) [HP E1446A with AFG, 23](#page-22-0)

[maximum parameters, 81](#page-80-0) [minimum parameters, 81](#page-80-0) [operation status group, 436-437](#page-435-0) [phase modulation, 75-77, 80, 365-367](#page-74-0) [questionable signal status group, 432-434](#page-431-0) [signed data, combined, 239-244](#page-238-0) [signed data, number format, 225-228, 240](#page-224-0) [signed data, to generate waveforms, 225-228](#page-224-0) [standard event status group, 440-441](#page-439-0) [start and span frequencies, 127-129](#page-126-0) [start and stop frequencies, 121-123](#page-120-0) [stop triggers, 180-182, 196](#page-179-0) [TTLTrgn control source, 150-151](#page-149-0) [unsigned data, combined, 245-249](#page-244-0) [unsigned data, number format, 229-230, 245](#page-228-0) [unsigned data, to generate waveforms, 229-23](#page-228-0)0 [VXIbus backplane, 259-271, 506-508](#page-258-0)

# **V**

[Variable Command Syntax, 285](#page-284-0) [VINStrument Subsystem, 403-408](#page-402-0) [VINS\[:CONF\]:LBUS\[:MODE\], 403](#page-402-0) [VINS\[:CONF\]:LBUS\[:MODE\]:AUTO, 404](#page-403-0) [VINS\[:CONF\]:TEST:CONF, 405](#page-404-0) [VINS\[:CONF\]:TEST:DATA?, 406](#page-405-0) [VINS\[:CONF\]:VME\[:MODE\], 406](#page-405-0) [VINS\[:CONF\]:VME:REC:ADDR:DATA?, 40](#page-406-0)7 [VINS\[:CONF\]:VME:REC:ADDR:READ?, 40](#page-406-0)7 [VINS:IDENtity?, 408](#page-407-0) [Virtual Instrument Commands, 403-408](#page-402-0) [Visual BASIC Language Programs, 32-39](#page-31-0) [ARBWAVE.FRM, 33-39](#page-32-0) [list of, 464-466](#page-463-0) [running a program, 32](#page-31-0) [system configuration, 32](#page-31-0) [using SICL, 32](#page-31-0) [Visual C/C++ Language Programs, 40-45](#page-39-0) [ARBWAVE.C, 41-45](#page-40-0) [compiler used, 40](#page-39-0) [list of, 464-466](#page-463-0) [running a program, 40](#page-39-0) [system configuration, 40](#page-39-0) [using HP SICL, 40](#page-39-0) [VME Register Access, 461](#page-460-0) Voltage [generating DC, 56-57](#page-55-0) [list, amplitude effect on, 113](#page-112-0) [output, offset, 380](#page-379-0) [output, waveform segment, 337-338, 345-347](#page-336-0) VXI*plug&play* Example Programs *See* VXI*plug&play* Online Help VXI*plug&play* Function Reference

*See* VXI*plug&play* Online Help VXI*plug&play* Programming *See* VXI*plug&play* Online Help VXI*plug&play* Soft Front Panel *See* VXI*plug&play* Online Help VXIbus [A24 address space query, 407](#page-406-0) [backplane, downloading segment data, 259-26](#page-258-0)8 [backplane, using, 259-271, 506-508](#page-258-0) [characteristics, 461](#page-460-0) [data transfer bus, operating mode, 406](#page-405-0) [ECL trigger lines, 361-362](#page-360-0) [factory settings, 20](#page-19-0) [loading DAC from, 506-508](#page-505-0) [local bus, operating mode, 403-404](#page-402-0) [local bus, testing, 405-406](#page-404-0) [VXIDOWN Example Program, 264-268](#page-263-0) [VXISRCE Example Program, 270-271, 506-508](#page-269-0)

# **W**

[\\*WAI, 427](#page-426-0) [Wait-for-Arm State, 164](#page-163-0) [Wait-for-Trigger State, 164](#page-163-0) [WARNINGS, 14](#page-13-0) [Warranty, 13](#page-12-0) [WAVE\\_SEL Example Program, 500-505](#page-499-0) [Waveform Select Register, 499](#page-498-0) Waveforms [aborting, 196](#page-195-0) [arming immediately, 293](#page-292-0) [FSK using arbitrary, 152-153](#page-151-0) [generating arbitrary, 83-116](#page-82-0) [generating arbitrary, command flowchart, 84-8](#page-83-0)5 [generating arbitrary, damped sine waves, 107-](#page-106-0)108 [generating arbitrary, description, 86-87](#page-85-0) [generating arbitrary, exponential charge/discha](#page-107-0)rge [waveform, 108-109](#page-107-0) [generating arbitrary, half rectified sine waves,](#page-110-0) 111 [generating arbitrary, noise, 112](#page-111-0) [generating arbitrary, sample programs, 104-10](#page-103-0)9, [111-112](#page-103-0) [generating arbitrary, sample rate, setting, 331](#page-330-0) [generating arbitrary, simple, 88-92](#page-87-0) generating arbitrary,  $sin(x)/x$ , 105-106 [generating arbitrary, spiked sine waves, 109](#page-108-0) [generating arbitrary, with different frequency](#page-98-0) [generators, 99-102, 104](#page-98-0) [generating arbitrary, with different waveform](#page-92-0) [segments, 93-98](#page-92-0) [generating arbitrary, with single waveform seg](#page-87-0)ment, [88-92](#page-87-0) [generating standard, 53-82](#page-52-0)

[generating standard, command flowchart, 54-5](#page-53-0)5 [generating standard, frequencies, setting, 331](#page-330-0) [generating standard, ramp waves, 65-68](#page-64-0) [generating standard, selecting amplitude levels](#page-71-0), 72-74 [generating standard, selecting output loads, 69](#page-68-0)-71 [generating standard, selecting output units, 72](#page-71-0)-74 [generating standard, sine waves, 58-60](#page-57-0) [generating standard, square waves, 61-64](#page-60-0) [generating standard, triangle waves, 65-68](#page-64-0) [generating, using signed data, 225-228](#page-224-0) [generating, using unsigned data, 229-230](#page-228-0) [initiating, 165](#page-164-0) [outputting, 86-87](#page-85-0) [phase modulation, data sources, 366](#page-365-0) [phase modulation, default angle units, 367](#page-366-0) [phase modulation, disabling, 367](#page-366-0) [phase modulation, enabling, 367](#page-366-0) [phase modulation, selecting deviation units, 80](#page-79-0), 365 [point, marker pulses for each, 214-217](#page-213-0) [repetition count, 199, 291](#page-198-0) [repetition frequency, determining, 87](#page-86-0) [repetition per start arm, 291](#page-290-0) [segment, data, 316](#page-315-0) [segment, deleting from memory, 340](#page-339-0) [segment, determining marker points, 222](#page-221-0) [segment, determining memory, 113](#page-112-0) [segment, freeing memory, 113](#page-112-0) [segment, marker pulses, 337-338, 342-343](#page-336-0) [segment, multiple marker pulses, 207-211](#page-206-0) [segment, naming, 86](#page-85-0) [segment, number of points, 87](#page-86-0) [segment, output voltage, 337-338, 345-347](#page-336-0) [segment, query memory, 336, 341](#page-335-0) [segment, query names, 116, 336](#page-115-0) [segment, query size, 116](#page-115-0) [segment, reserving memory for, 339](#page-338-0) [segment, sample rate, 87](#page-86-0) [segment, selecting, 251, 344](#page-250-0) [segment, single marker pulses, 212-213](#page-211-0) [segment, storing in memory, 86-87](#page-85-0) [segment, using combined, 250-258](#page-249-0) [segment, using combined sequence, 250-258](#page-249-0) [segment, using different, 93-98](#page-92-0) [sequence, determining marker points, 222](#page-221-0) [sequence, determining memory, 113](#page-112-0) [sequence, freeing memory, 113](#page-112-0) [sequence, registers, 498-499](#page-497-0) [sequence, selecting, 498-505](#page-497-0) [sequence, using combined, 250-258](#page-249-0) [setting cycle count, 169-171](#page-168-0) [shape selection, 332](#page-331-0) [sweeping arbitrary, 141](#page-140-0) [using DDS generator, 99-102](#page-98-0)

[using divide-by-n generator, 99-101, 104, 174](#page-98-0)-175 [WAVSELFP Example Program, 272-277](#page-271-0)